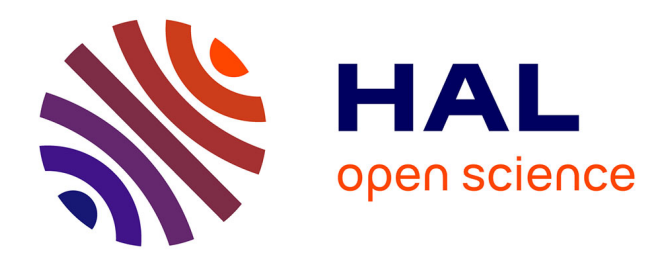

# **Introduction à la programmation Python pour la biologie**

Patrick F. J. Fuchs, Pierre Poulain

# **To cite this version:**

Patrick F. J. Fuchs, Pierre Poulain. Introduction à la programmation Python pour la biologie. Master. Programmation Python, Paris, France. 2021, pp.289. hal-03264103v2

# **HAL Id: hal-03264103 <https://hal.science/hal-03264103v2>**

Submitted on 2 Sep 2021 (v2), last revised 11 Oct 2023 (v4)

**HAL** is a multi-disciplinary open access archive for the deposit and dissemination of scientific research documents, whether they are published or not. The documents may come from teaching and research institutions in France or abroad, or from public or private research centers.

L'archive ouverte pluridisciplinaire **HAL**, est destinée au dépôt et à la diffusion de documents scientifiques de niveau recherche, publiés ou non, émanant des établissements d'enseignement et de recherche français ou étrangers, des laboratoires publics ou privés.

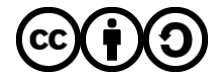

[Distributed under a Creative Commons Attribution - ShareAlike 4.0 International License](http://creativecommons.org/licenses/by-sa/4.0/)

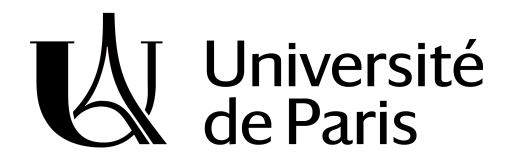

# Cours de Python

*Introduction à la programmation Python pour la biologie*

https://python.sdv.univ-paris-diderot.fr/

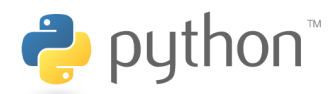

Patrick Fuchs et Pierre Poulain prénom [point] nom [arobase] u-paris [point] fr

version du 2 septembre 2021

Université de Paris, France

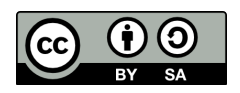

# Table des matières

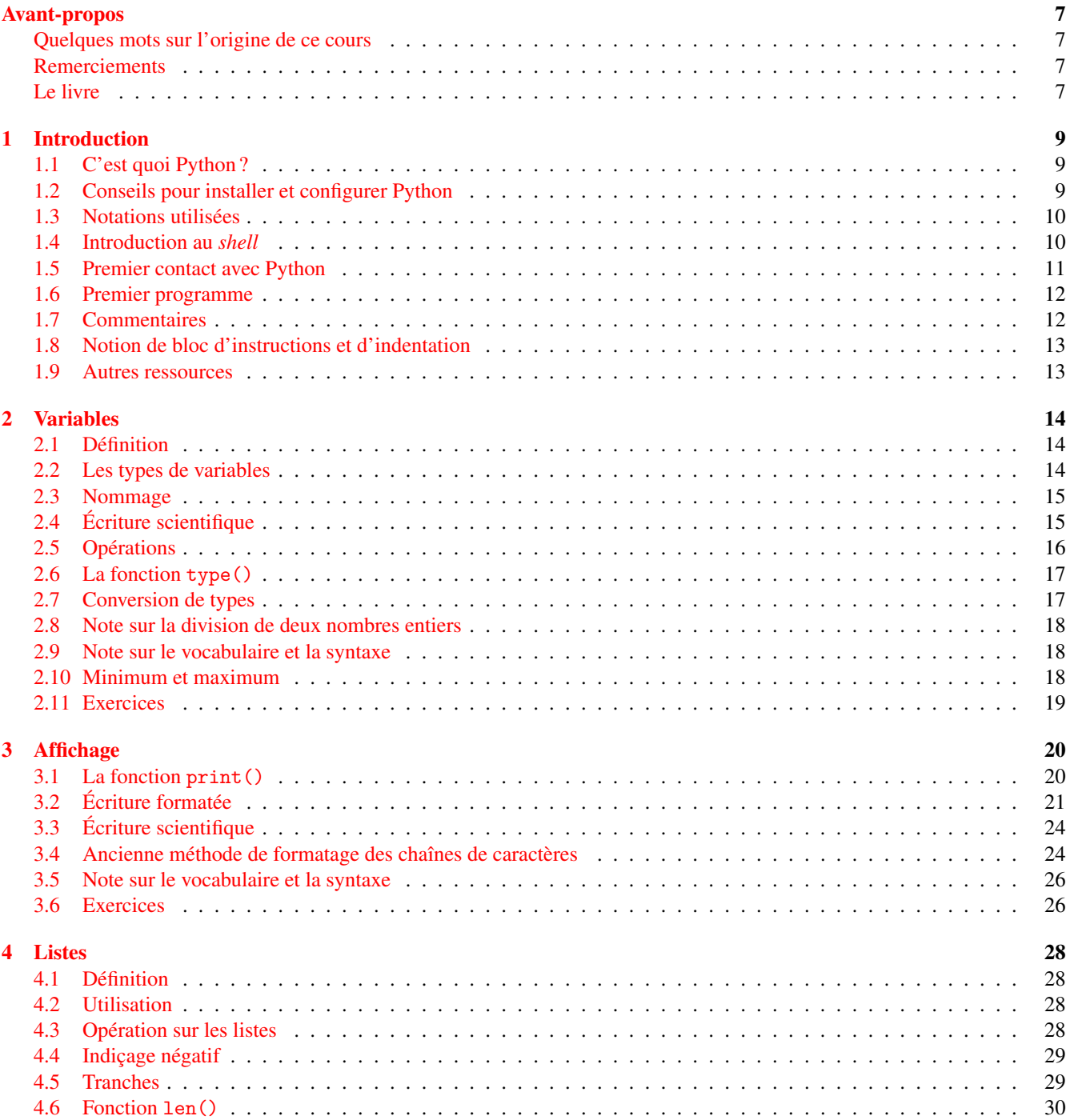

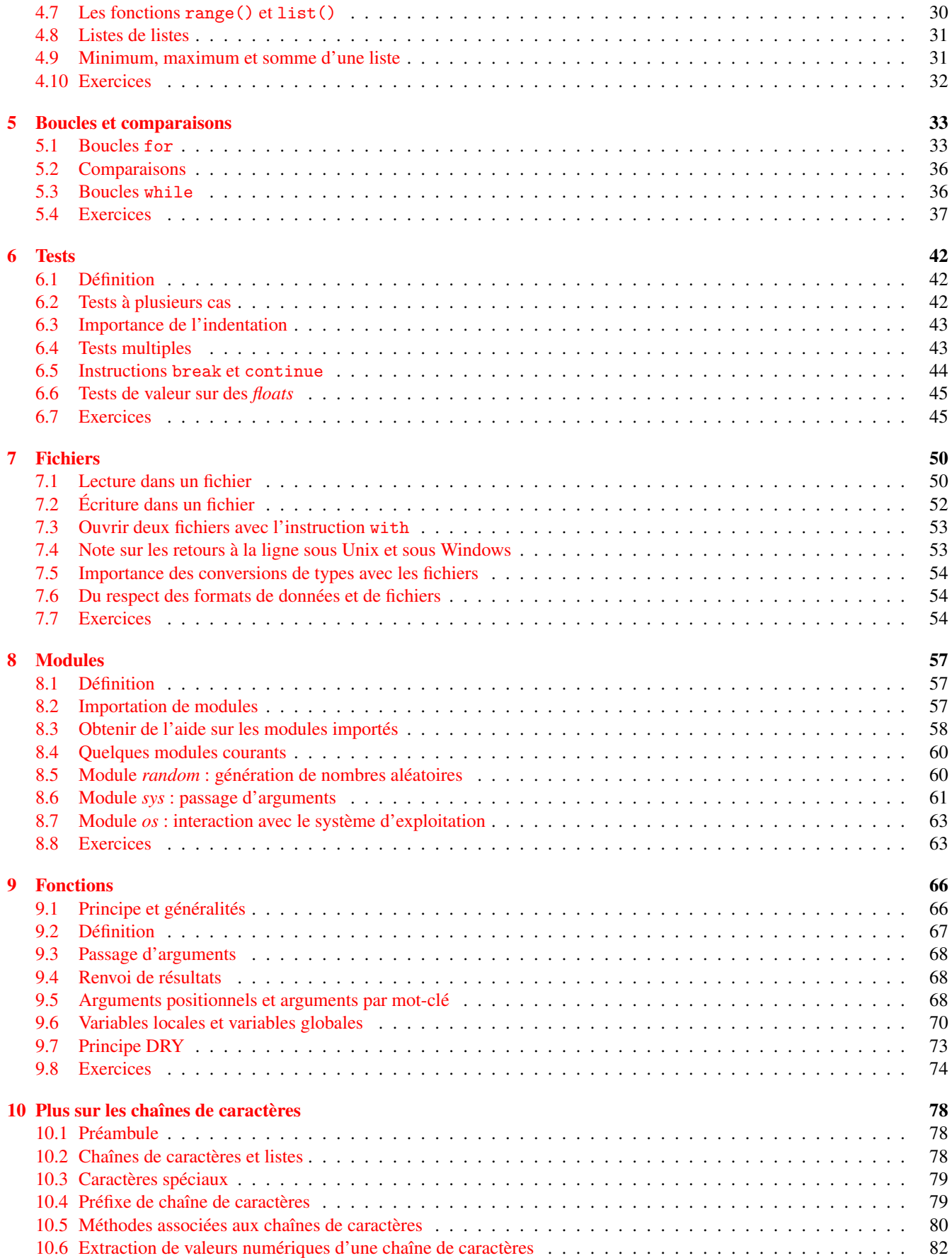

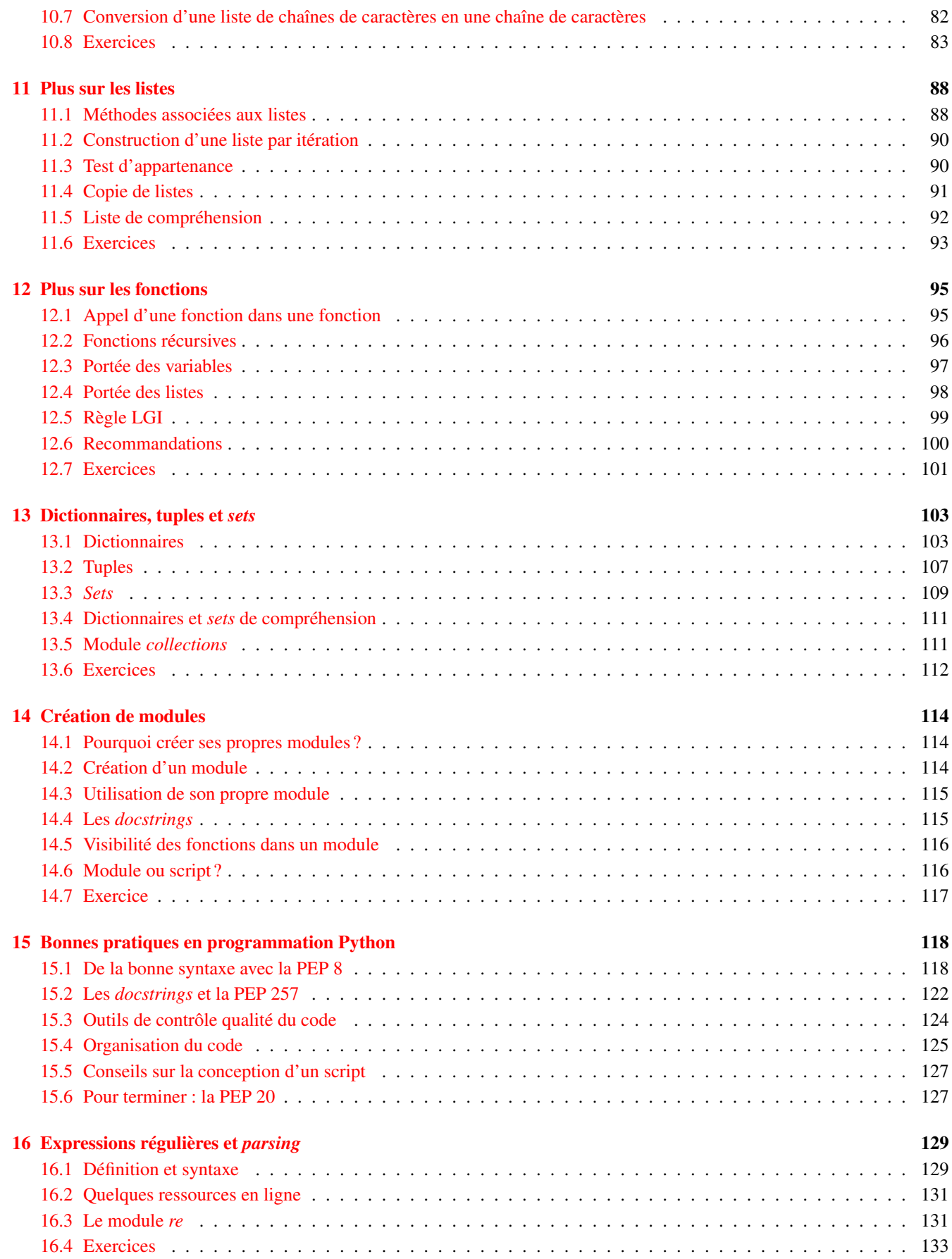

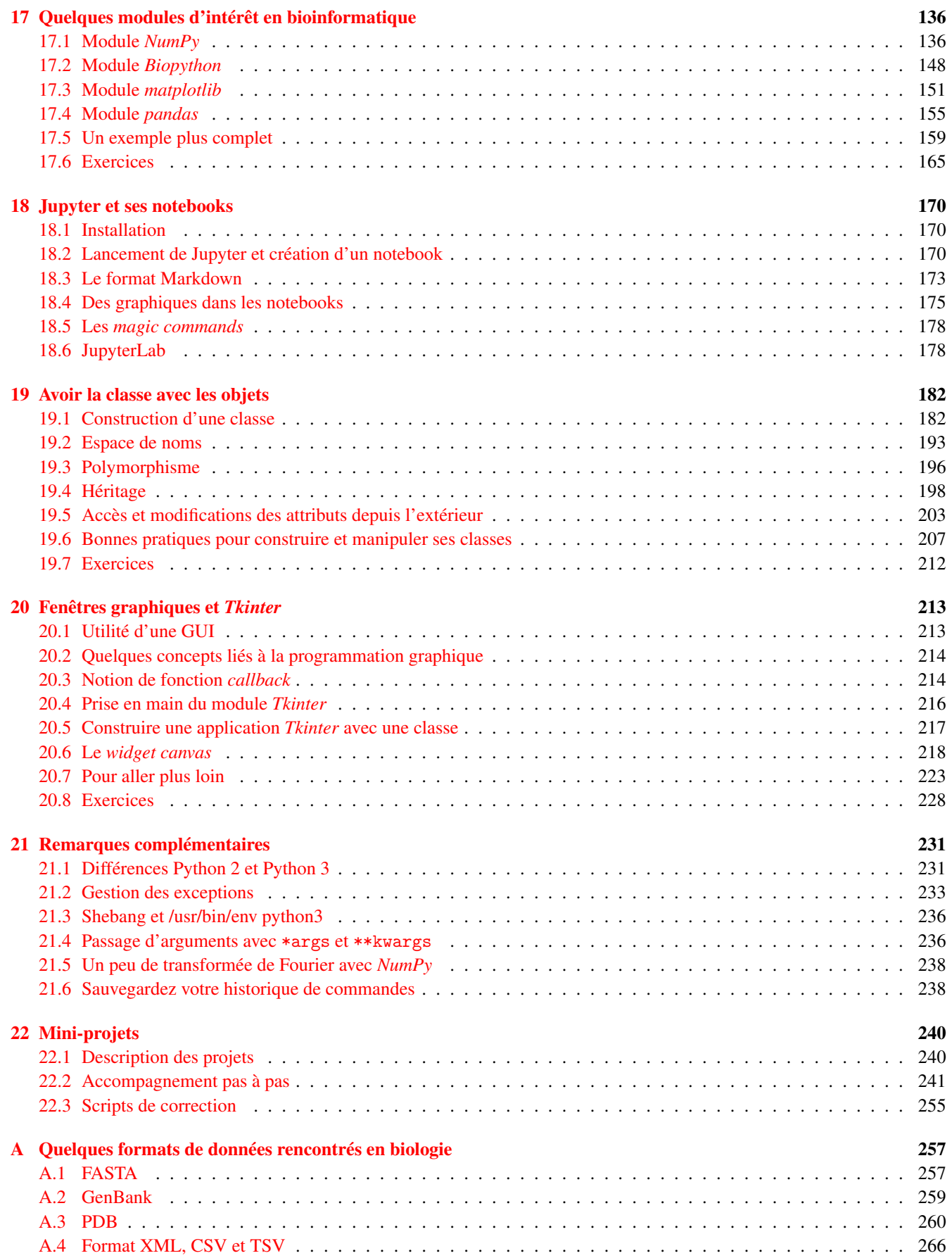

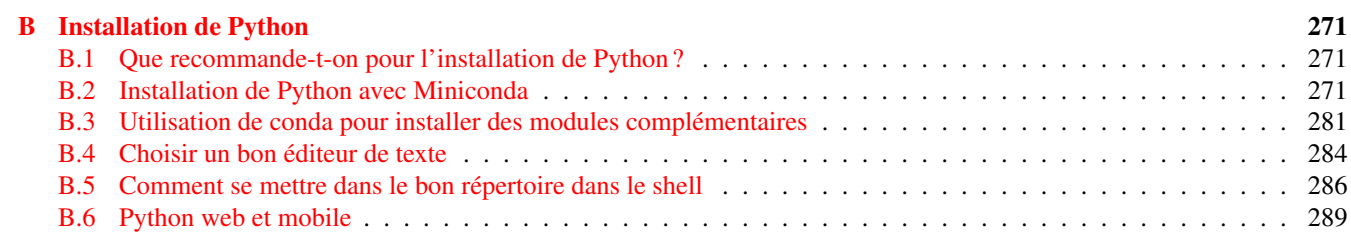

# Avant-propos

# Quelques mots sur l'origine de ce cours

Ce cours a été conçu à l'origine pour les étudiants débutants en programmation Python des filières de biologie et de biochimie de l'université Paris Diderot - Paris 7<sup>1</sup>; et plus spécialement pour les étudiants du master Biologie Informatique.

Ce cours est basé sur la version 3 de Python, version recommandée par la communauté scientifique. Des références à l'ancienne version, Python 2, seront néanmoins régulièrement apportées.

Si vous relevez des erreurs à la lecture de ce document, merci de nous les signaler.

Le cours est disponible en version  $HTML<sup>2</sup>$  et PDF<sup>3</sup>.

# Remerciements

Un grand merci à Sander 4 du *Centre for Molecular and Biomolecular Informatics* de Nijmegen aux Pays-Bas pour la toute première version<sup>5</sup> de ce cours qui remonte à l'année 2003.

Nous remercions le professeur Philip Guo<sup>6</sup> de l'UC San Diego, pour nous avoir autorisé à utiliser des copies d'écran de son excellent site *Python Tutor* 7 .

Merci également à tous les contributeurs, occasionels ou réguliers : Jennifer Becq, Virginie Martiny, Romain Laurent, Benoist Laurent, Benjamin Boyer, Hubert Santuz, Catherine Lesourd, Philippe Label, Rémi Cuchillo, Cédric Gageat, Philibert Malbranche, Mikaël Naveau, Amélie Bacle, Alexandra Moine-Franel.

Nous remercions aussi Denis Mestivier de qui nous nous sommes inspirés pour certains exercices.

Enfin, merci à vous tous, les curieux de Python, qui avez été nombreux à nous envoyer des retours sur ce cours, à nous suggérer des améliorations et à nous signaler des coquilles.

De nombreuses personnes nous ont aussi demandé les corrections des exercices. Nous ne les mettons pas sur le site afin d'éviter la tentation de les regarder trop vite, mais vous pouvez nous écrire et nous vous les enverrons.

# Le livre

Ce cours est également publié aux éditions Dunod sous le titre « Programmation en Python pour les sciences de la vie 8 ». Vous pouvez vous le procurer dans toutes les bonnes librairies.

Afin de promouvoir le partage des connaissances et le logiciel libre, nos droits d'auteurs provenant de la vente de cet ouvrage seront reversés à deux associations. Wikimédia France 9 qui s'occupe notamment de l'encyclopédie libre Wikipédia. NumFOCUS<sup>10</sup> qui soutient le développement de logiciels libres scientifiques et notamment l'écosystème scientifique autour de Python.

<sup>1.</sup> <http://www.univ-paris-diderot.fr/>

<sup>2.</sup> <https://python.sdv.univ-paris-diderot.fr/index.html>

<sup>3.</sup> <https://python.sdv.univ-paris-diderot.fr/cours-python.pdf>

<sup>4.</sup> <http://sander.nabuurs.org/>

<sup>5.</sup> <http://www.cmbi.ru.nl/pythoncourse/spy/index.spy?site=python&action=Home>

<sup>6.</sup> <http://pgbovine.net/>

<sup>7.</sup> <http://pythontutor.com/>

<sup>8.</sup> <https://www.dunod.com/sciences-techniques/programmation-en-python-pour-sciences-vie>

<sup>9.</sup> <https://www.wikimedia.fr/>

<sup>10.</sup> <https://numfocus.org/>

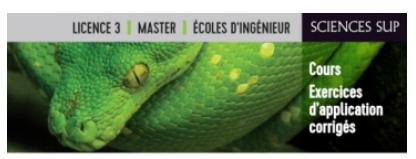

Patrick Fuchs, Pierre Poulain

# Programmation<br>en Python pour les<br>sciences de la vie

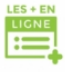

DUNOD

Couverture livre Dunod.

# Chapitre 1

# Introduction

# 1.1 C'est quoi Python ?

Le langage de programmation Python a été créé en 1989 par Guido van Rossum, aux Pays-Bas. Le nom *Python* vient d'un hommage à la série télévisée *Monty Python's Flying Circus* dont G. van Rossum est fan. La première version publique de ce langage a été publiée en 1991.

La dernière version de Python est la version 3. Plus précisément, la version 3.7 a été publiée en juin 2018. La version 2 de Python est désormais obsolète et cessera d'être maintenue après le 1er janvier 2020. Dans la mesure du possible évitez de l'utiliser.

La Python Software Foundation<sup>1</sup> est l'association qui organise le développement de Python et anime la communauté de développeurs et d'utilisateurs.

Ce langage de programmation présente de nombreuses caractéristiques intéressantes :

- Il est multiplateforme. C'est-à-dire qu'il fonctionne sur de nombreux systèmes d'exploitation : Windows, Mac OS X, Linux, Android, iOS, depuis les mini-ordinateurs Raspberry Pi jusqu'aux supercalculateurs.
- Il est gratuit. Vous pouvez l'installer sur autant d'ordinateurs que vous voulez (même sur votre téléphone !).
- C'est un langage de haut niveau. Il demande relativement peu de connaissance sur le fonctionnement d'un ordinateur pour être utilisé.
- C'est un langage interprété. Un script Python n'a pas besoin d'être compilé pour être exécuté, contrairement à des langages comme le C ou le C++.
- Il est orienté objet. C'est-à-dire qu'il est possible de concevoir en Python des entités qui miment celles du monde réel (une cellule, une protéine, un atome, etc.) avec un certain nombre de règles de fonctionnement et d'interactions.
- Il est relativement *simple* à prendre en main 2 .
- Enfin, il est très utilisé en bioinformatique et plus généralement en analyse de données.

Toutes ces caractéristiques font que Python est désormais enseigné dans de nombreuses formations, depuis l'enseignement secondaire jusqu'à l'enseignement supérieur.

# 1.2 Conseils pour installer et configurer Python

Pour apprendre la programmation Python, il va falloir que vous pratiquiez et pour cela il est préférable que Python soit installé sur votre ordinateur. La bonne nouvelle est que vous pouvez installer gratuitement Python sur votre machine, que ce soit sous Windows, Mac OS X ou Linux. Nous donnons dans cette rubrique un résumé des points importants concernant cette installation. Tous les détails et la marche à suivre pas à pas sont donnés à l'adresse [https://python.sdv.](https://python.sdv.univ-paris-diderot.fr/livre-dunod) [univ-paris-diderot.fr/livre-dunod](https://python.sdv.univ-paris-diderot.fr/livre-dunod).

#### 1.2.1 Python 2 ou Python 3 ?

Ce cours est basé sur la version 3 de Python, qui est désormais le standard.

<sup>1.</sup> <https://www.python.org/psf/>

<sup>2.</sup> Nous sommes d'accord, cette notion est très relative.

Si, néanmoins, vous deviez un jour travailler sur un ancien programme écrit en Python 2, sachez qu'il existe quelques différences importantes entre Python 2 et Python 3. Le chapitre 21 *Remarques complémentaires* vous apportera plus de précisions.

#### 1.2.2 Miniconda

Nous vous conseillons d'installer Miniconda<sup>3</sup>, logiciel gratuit, disponible pour Windows, Mac OS X et Linux, et qui installera pour vous Python 3.

Avec le gestionnaire de paquets *conda*, fourni avec Miniconda, vous pourrez installer des modules supplémentaires qui sont très utiles en bioinformatique (*NumPy*, *scipy*, *matplotlib*, *pandas*, *Biopython*), mais également les *notebooks* Jupyter. Vous trouverez en ligne <sup>4</sup> une documentation pas à pas pour installer Miniconda, Python 3 et les modules supplémentaires qui seront utilisés dans ce cours.

### 1.2.3 Éditeur de texte

L'apprentissage d'un langage informatique comme Python va nécessiter d'écrire des lignes de codes à l'aide d'un éditeur de texte. Si vous êtes débutants, on vous conseille d'utiliser *notepad++* sous Windows, *BBEdit* ou *CotEditor* sous Mac OS X et *gedit* sous Linux. La configuration de ces éditeurs de texte est détaillée dans la rubrique *Installation de Python* disponible en ligne 5 . Bien sûr, si vous préférez d'autres éditeurs comme *Atom*, *Visual Studio Code*, *Sublime Text*, *emacs*, *vim*, *geany*. . . utilisez-les !

À toute fin utile, on rappelle que les logiciels *Microsoft Word*, *WordPad* et *LibreOffice Writer* ne sont pas des éditeurs de texte, ce sont des traitements de texte qui ne peuvent pas et ne doivent pas être utilisés pour écrire du code informatique.

# 1.3 Notations utilisées

Dans cet ouvrage, les commandes, les instructions Python, les résultats et les contenus de fichiers sont indiqués avec cette police pour les éléments ponctuels ou

```
sous cette forme,
 sur plusieurs lignes,
\frac{1}{3} pour les éléments les plus longs.
```
Pour ces derniers, le numéro à gauche indique le numéro de la ligne et sera utilisé pour faire référence à une instruction particulière. Ce numéro n'est bien sûr là qu'à titre indicatif.

Par ailleurs, dans le cas de programmes, de contenus de fichiers ou de résultats trop longs pour être inclus dans leur intégralité, la notation [...] indique une coupure arbitraire de plusieurs caractères ou lignes.

# 1.4 Introduction au *shell*

Un *shell* est un interpréteur de commandes interactif permettant d'interagir avec l'ordinateur. On utilisera le *shell* pour lancer l'interpréteur Python.

Pour approfondir la notion de *shell*, vous pouvez consulter les pages Wikipedia :

— du *shell* Unix 6 fonctionnant sous Mac OS X et Linux;

— du *shell* PowerShell 7 fonctionnant sous Windows.

Un *shell* possède toujours une invite de commande, c'est-à-dire un message qui s'affiche avant l'endroit où on entre des commandes. Dans tout cet ouvrage, cette invite est représentée systématiquement par le symbole dollar \$, et ce quel que soit le système d'exploitation.

Par exemple, si on vous demande de lancer l'instruction suivante :

\$ python

il faudra taper seulement python sans le \$ ni l'espace après le \$.

<sup>3.</sup> <https://conda.io/miniconda.html>

<sup>4.</sup> <https://python.sdv.univ-paris-diderot.fr/livre-dunod>

<sup>5.</sup> <https://python.sdv.univ-paris-diderot.fr/livre-dunod>

<sup>6.</sup> [https://fr.wikipedia.org/wiki/Shell\\_Unix](https://fr.wikipedia.org/wiki/Shell_Unix)

<sup>7.</sup> [https://fr.wikipedia.org/wiki/Windows\\_PowerShell](https://fr.wikipedia.org/wiki/Windows_PowerShell)

# 1.5 Premier contact avec Python

Python est un langage interprété, c'est-à-dire que chaque ligne de code est lue puis interprétée afin d'être exécutée par l'ordinateur. Pour vous en rendre compte, ouvrez un *shell* puis lancez la commande :

python

La commande précédente va lancer l'interpréteur Python. Vous devriez obtenir quelque chose de ce style pour Windows :

```
1 PS C :\ Users \ pierre > python
2 Python 3.7.1 (default, Dec 10 2018, 22:54:23) [MSC v.1915 64 bit (AMD64)] [...]<br>3 Type "help", "copyright", "credits" or "license" for more information.<br>4 >>>
```
pour Mac OS X :

```
|| iMac-de-pierre: Downloads$ python
  2 Python 3.7.1 ( default , Dec 14 2018 , 19:28:38)
\frac{1}{2} [Clang 4.0.1 (tags/RELEASE_401/final)] :: Anaconda, Inc. on darwin<br>4 Type "help", "copyright", "credits" or "license" for more information.
\frac{4}{5} Type
   ou pour Linux :
1 pierre@jeera :~ $ python
 2 Python 3.7.1 ( default , Dec 14 2018 , 19:28:38)
3 [GCC 7.3.0] :: Anaconda, Inc. on linux<br>4 Type "help", "copyright", "credits" or "license" for more information.<br>5 >>>
```
Les blocs

— PS C:\Users\pierre> pour Windows,

- iMac-de-pierre:Downloads\$ pour Mac OS X,
- pierre@jeera:~\$ pour Linux.

représentent l'invite de commande de votre *shell*. Par la suite, cette invite de commande sera représentée simplement par le caractère \$, que vous soyez sous Windows, Mac OS X ou Linux.

Le triple chevron >>> est l'invite de commande (*prompt* en anglais) de l'interpréteur Python. Ici, Python attend une commande que vous devez saisir au clavier. Tapez par exemple l'instruction :

print("Hello world!")

puis validez cette commande en appuyant sur la touche *Entrée*.

Python a exécuté la commande directement et a affiché le texte Hello world!. Il attend ensuite votre prochaine instruction en affichant l'invite de l'interpréteur Python (>>>). En résumé, voici ce qui a dû apparaître sur votre écran :

```
1 >>> print (" Hello world !")
 Hello world!
3 >>>
```
Vous pouvez refaire un nouvel essai en vous servant cette fois de l'interpréteur comme d'une calculatrice :

 $1$  >>> 1+1 <sup>2</sup> 2 <sup>3</sup> >>> 6\*3 <sup>4</sup> 18

À ce stade, vous pouvez entrer une autre commande ou bien quitter l'interpréteur Python, soit en tapant la commande exit() puis en validant en appuyant sur la touche *Entrée*, soit en pressant simultanément les touches *Ctrl* et *D* sous Linux et Mac OS X ou *Ctrl* et *Z* puis *Entrée* sous Windows.

En résumant, l'interpréteur fonctionne sur le modèle :

de de la partitura de la posta de la partida de la partida de la partida de la partida de la partida de la par<br>de la partida de la partida de la partida de la partida de la partida de la partida de la partida de la partid

où le triple chevron correspond à l'entrée (*input*) que l'utilisateur tape au clavier, et l'absence de chevron en début de ligne correspond à la sortie (*output*) générée par Python. Une exception se présente toutefois : lorsqu'on a une longue ligne de code, on peut la couper en deux avec le caractère \ (*backslash*) pour des raisons de lisibilité :

```
1 >>> Voici une longue ligne de code \
2 ... dé crite sur deux lignes
3 ré sultat
```
En ligne 1 on a rentré la première partie de la ligne de code. On termine par un \, ainsi Python sait que la ligne de code n'est pas finie. L'interpréteur nous l'indique avec les .... En ligne 2, on rentre la fin de la ligne de code puis on appuie sur Entrée. A ce moment, Python nous génère le résultat. Si la ligne de code est vraiment très longue, il est même possible de la découper en trois voire plus :

```
1 >>> Voici une ligne de code qui \
 ... est vraiment très longue car
 ... elle est découpée sur trois lignes
4 résultat
```
L'interpréteur Python est donc un système interactif dans lequel vous pouvez entrer des commandes, que Python exécutera sous vos yeux (au moment où vous validerez la commande en appuyant sur la touche *Entrée*).

Il existe de nombreux autres langages interprétés comme Perl<sup>8</sup> ou R<sup>9</sup>. Le gros avantage de ce type de langage est qu'on peut immédiatement tester une commande à l'aide de l'interpréteur, ce qui est très utile pour débugger (c'est-à-dire trouver et corriger les éventuelles erreurs d'un programme). Gardez bien en mémoire cette propriété de Python qui pourra parfois vous faire gagner un temps précieux !

# 1.6 Premier programme

Bien sûr, l'interpréteur présente vite des limites dès lors que l'on veut exécuter une suite d'instructions plus complexe. Comme tout langage informatique, on peut enregistrer ces instructions dans un fichier, que l'on appelle communément un script (ou programme) Python.

Pour reprendre l'exemple précédent, ouvrez un éditeur de texte (pour choisir et configurer un éditeur de texte, reportezvous si nécessaire à la rubrique *Installation de Python* en ligne 10) et entrez le code suivant :

print("Hello world!")

Ensuite, enregistrez votre fichier sous le nom test.py, puis quittez l'éditeur de texte.

Remarque

L'extension de fichier standard des scripts Python est .py.

Pour exécuter votre script, ouvrez un *shell* et entrez la commande :

python test.py

Vous devriez obtenir un résultat similaire à ceci :

<sup>1</sup> \$ python test . py <sup>2</sup> Hello world !

Si c'est bien le cas, bravo ! Vous avez exécuté votre premier programme Python.

# 1.7 Commentaires

Dans un script, tout ce qui suit le caractère # est ignoré par Python jusqu'à la fin de la ligne et est considéré comme un commentaire.

Les commentaires doivent expliquer votre code dans un langage humain. L'utilisation des commentaires est rediscutée dans le chapitre 15 *Bonnes pratiques en programmation Python*.

Voici un exemple :

```
1 # Votre premier commentaire en Python.
 print ("Hello world!")
 4 # D' autres commandes plus utiles pourraient suivre .
```
#### Remarque

On appelle souvent à tort le caractère  $\# \times$  dièse ». On devrait plutôt parler de « croisillon  $^{11}$  ».

<sup>8.</sup> <http://www.perl.org>

<sup>9.</sup> <http://www.r-project.org>

<sup>10.</sup> <https://python.sdv.univ-paris-diderot.fr/livre-dunod>

<sup>11.</sup> [https://fr.wikipedia.org/wiki/Croisillon\\_\(signe\)](https://fr.wikipedia.org/wiki/Croisillon_(signe))

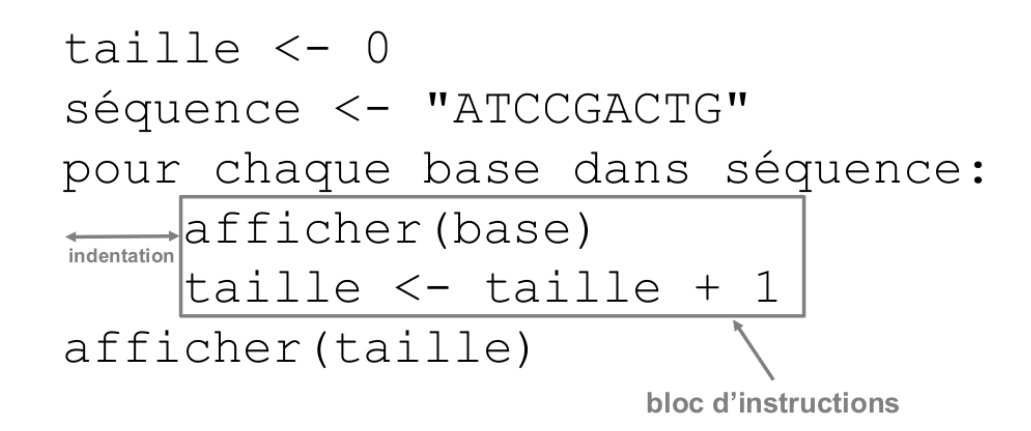

FIGURE 1.1 – Notion d'indentation et de bloc d'instructions.

### 1.8 Notion de bloc d'instructions et d'indentation

En programmation, il est courant de répéter un certain nombre de choses (avec les boucles, voir le chapitre 5 *Boucles et comparaisons*) ou d'exécuter plusieurs instructions si une condition est vraie (avec les tests, voir le chapitre 6 *Tests*).

Par exemple, imaginons que nous souhaitions afficher chacune des bases d'une séquence d'ADN, les compter puis afficher le nombre total de bases à la fin. Nous pourrions utiliser l'algorithme présenté en pseudo-code dans la figure 1.1.

Pour chaque base de la séquence ATCCGACTG, nous souhaitons effectuer deux actions : d'abord afficher la base puis compter une base de plus. Pour indiquer cela, on décalera vers la droite ces deux instructions par rapport à la ligne précédente (pour chaque base [...]). Ce décalage est appelé indentation, et l'ensemble des lignes indentées constitue un bloc d'instructions.

Une fois qu'on aura réalisé ces deux actions sur chaque base, on pourra passer à la suite, c'est-à-dire afficher la taille de la séquence. Pour bien préciser que cet affichage se fait à la fin, donc une fois l'affichage puis le comptage de chaque base terminés, la ligne correspondante n'est pas indentée (c'est-à-dire qu'elle n'est pas décalée vers la droite).

Pratiquement, l'indentation en Python doit être homogène (soit des espaces, soit des tabulations, mais pas un mélange des deux). Une indentation avec 4 espaces est le style d'indentation recommandé (voir le chapitre 15 *Bonnes pratiques en programmation Python*).

Si tout cela semble un peu complexe, ne vous inquiétez pas. Vous allez comprendre tous ces détails chapitre après chapitre.

# 1.9 Autres ressources

Pour compléter votre apprentissage de Python, n'hésitez pas à consulter d'autres ressources complémentaires à cet ouvrage. D'autres auteurs abordent l'apprentissage de Python d'une autre manière. Nous vous conseillons les ressources suivantes en langue française :

- Le livre *Apprendre à programmer avec Python 3* de Gérard Swinnen. Cet ouvrage est téléchargeable gratuitement sur le site de Gérard Swinnen 12. Les éditions Eyrolles proposent également la version papier de cet ouvrage.
- Le livre *Apprendre à programmer en Python avec PyZo et Jupyter Notebook* de Bob Cordeau et Laurent Pointal, publié aux éditions Dunod. Une partie de cet ouvrage est téléchargeable gratuitement sur le site de Laurent Pointal <sup>13</sup>.
- Le livre *Apprenez à programmer en Python* de Vincent Legoff 14 que vous trouverez sur le site *Openclassroms*.

Et pour terminer, une ressource incontournable en langue anglaise :

— Le site www.python.org <sup>15</sup>. Il contient énormément d'informations et de liens sur Python. La page d'index des modules <sup>16</sup> est particulièrement utile (et traduite en français).

<sup>12.</sup> <http://www.inforef.be/swi/python.htm>

<sup>13.</sup> <https://perso.limsi.fr/pointal/python:courspython3>

<sup>14.</sup> <https://openclassrooms.com/fr/courses/235344-apprenez-a-programmer-en-python>

<sup>15.</sup> <http://www.python.org>

<sup>16.</sup> <https://docs.python.org/fr/3/py-modindex.html>

# Chapitre 2

# Variables

# 2.1 Définition

Une variable est une zone de la mémoire de l'ordinateur dans laquelle une valeur est stockée. Aux yeux du programmeur, cette variable est définie par un nom, alors que pour l'ordinateur, il s'agit en fait d'une adresse, c'est-à-dire d'une zone particulière de la mémoire.

En Python, la déclaration d'une variable et son initialisation (c'est-à-dire la première valeur que l'on va stocker dedans) se font en même temps. Pour vous en convaincre, testez les instructions suivantes après avoir lancé l'interpréteur :

 $>>$   $x = 2$  $\begin{array}{c|cc}\n2 & \rightarrow & \rightarrow & \mathbf{x} \\
2 & & & \n\end{array}$ 

Ligne 1. Dans cet exemple, nous avons déclaré, puis initialisé la variable x avec la valeur 2. Notez bien qu'en réalité, il s'est passé plusieurs choses :

- Python a « deviné » que la variable était un entier. On dit que Python est un langage au typage dynamique.
- Python a alloué (réservé) l'espace en mémoire pour y accueillir un entier. Chaque type de variable prend plus ou moins
- d'espace en mémoire. Python a aussi fait en sorte qu'on puisse retrouver la variable sous le nom x.
- Enfin, Python a assigné la valeur 2 à la variable x.

Dans d'autres langages (en C par exemple), il faut coder ces différentes étapes une par une. Python étant un langage dit de *haut niveau*, la simple instruction  $x = 2$  a suffi à réaliser les 3 étapes en une fois !

Lignes 2 et 3. L'interpréteur nous a permis de connaître le contenu de la variable juste en tapant son nom. Retenez ceci car c'est une spécificité de l'interpréteur Python, très pratique pour chasser (*debugger*) les erreurs dans un programme. Par contre, la ligne d'un script Python qui contient seulement le nom d'une variable (sans aucune autre indication) n'affichera pas la valeur de la variable à l'écran lors de l'exécution (pour autant, cette instruction reste valide et ne générera pas d'erreur).

Sachez par ailleurs que l'opérateur d'affectation = s'utilise dans un certain sens. Par exemple, l'instruction  $x = 2$  signifie qu'on attribue la valeur située à droite de l'opérateur = (ici, 2) à la variable située à gauche (ici, x). D'autres langages de programmation comme *R* utilisent les symboles <- pour rendre l'affectation d'une variable plus explicite, par exemple x <- 2.

Enfin, dans l'instruction x = y - 3, l'opération y - 3 est d'abord évaluée et ensuite le résultat de cette opération est affecté à la variable x.

# 2.2 Les types de variables

Le type d'une variable correspond à la nature de celle-ci. Les trois principaux types dont nous aurons besoin dans un premier temps sont les entiers (*integer* ou *int*), les nombres décimaux que nous appellerons *floats* et les chaînes de caractères (*string* ou *str*). Bien sûr, il existe de nombreux autres types (par exemple, les booléens, les nombres complexes, etc.). Si vous n'êtes pas effrayés, vous pouvez vous en rendre compte ici<sup>1</sup>.

Dans l'exemple précédent, nous avons stocké un nombre entier (*int*) dans la variable x, mais il est tout à fait possible de stocker des *floats*, des chaînes de caractères (*string* ou *str*) ou de nombreux autres types de variable que nous verrons par la suite :

<sup>1.</sup> <https://docs.python.org/fr/3.7/library/stdtypes.html>

```
>> y = 3.14
   \begin{array}{c|c} 2 & \text{>>} & \text{y} \\ 3 & 3.14 \end{array}\frac{3!}{2!} a = "bonjour"
        \Rightarrow > a
          'bonjour'<br>>>> b = 'salut'
         333 h =8 >>> b
           'salut'
        \Rightarrow \Rightarrow c = """ girafe"""
|11| >>> c
12 'girafe '
\begin{array}{c|c}\n & \text{so} \\
13 & & \text{to} \\
14 & & \text{to} \\
25 & & \text{to} \\
36 & & \text{to} \\
48 & & \text{to} \\
58 & & \text{to} \\
68 & & \text{to} \\
78 & & \text{to} \\
88 & & \text{to} \\
88 & & \text{to} \\
88 & & \text{to} \\
88 & & \text{to} \\
98 & & \text{to} \\
14 & & \text{to} \\
18 & & \text{to} \\
19 & & \text{to} \\
19 & & \text{to} \\
19 & & \text{to} \\
19 & & \text{to} \\
19 & & \text{to} \\
19 &\Rightarrow > d
15 'lion '
```
#### Remarque

Python reconnaît certains types de variable automatiquement (entier, *float*). Par contre, pour une chaîne de caractères, il faut l'entourer de guillemets (doubles, simples, voire trois guillemets successifs doubles ou simples) afin d'indiquer à Python le début et la fin de la chaîne de caractères.

Dans l'interpréteur, l'affichage direct du contenu d'une chaîne de caractères se fait avec des guillemets simples, quel que soit le type de guillemets utilisé pour définir la chaîne de caractères.

En Python, comme dans la plupart des langages de programmation, c'est le point qui est utilisé comme séparateur décimal. Ainsi, 3.14 est un nombre reconnu comme un *float* en Python alors que ce n'est pas le cas de 3,14.

### 2.3 Nommage

Le nom des variables en Python peut être constitué de lettres minuscules (a à z), de lettres majuscules (A à Z), de nombres (0 à 9) ou du caractère souligné (\_). Vous ne pouvez pas utiliser d'espace dans un nom de variable.

Par ailleurs, un nom de variable ne doit pas débuter par un chiffre et il n'est pas recommandé de le faire débuter par le caractère \_ (sauf cas très particuliers).

De plus, il faut absolument éviter d'utiliser un mot « réservé » par Python comme nom de variable (par exemple : print, range, for, from, etc.).

Enfin, Python est sensible à la casse, ce qui signifie que les variables TesT, test ou TEST sont différentes.

# 2.4 Écriture scientifique

On peut écrire des nombres très grands ou très petits avec des puissances de 10 en utilisant le symbole e :

```
>>> 1e6
 2 1000000.0
 >> 3.12e-340.00312
```
On appelle cela écriture ou notation scientifique. On pourra noter deux choses importantes :

- 1e6 ou 3.12e-3 n'implique pas l'utilisation du nombre exponentiel *e* mais signifie 1×10<sup>6</sup> ou 3.12×10−<sup>3</sup> respectivement;
- Même si on ne met que des entiers à gauche et à droite du symbole e (comme dans 1e6), Python génère systématiquement un *float*.

Enfin, vous avez sans doute constaté qu'il est parfois pénible d'écrire des nombres composés de beaucoup de chiffres, par exemple le nombre d'Avogradro 6.02214076  $\times$  10<sup>23</sup> ou le nombre d'humains sur Terre (au 26 août 2020) 7807568245. Pour s'y retrouver, Python autorise l'utilisation du caractère « souligné » (ou *underscore*) \_ pour séparer des groupes de chiffres. Par exemple :

```
\frac{1}{2} >>> avogadro_number = 6.022_140_76e23
     print (avogadro_number)
 6.02214076e + 234 >>> humans_on_earth = 7 _807_568_245
5 >>> print ( humans_on_earth )
6 7807568245
```
Dans ces exemples, le caractère \_ est utilisé pour séparer des groupes de 3 chiffres mais on peut faire ce qu'on veut :

```
1 >>> print (7 _80_7568_24_5 )
2 7807568245
```
# 2.5 Opérations

#### 2.5.1 Opérations sur les types numériques

Les quatre opérations arithmétiques de base se font de manière simple sur les types numériques (nombres entiers et *floats*) :

```
| >> x = 45>> x + 2
     47
    \frac{1}{\frac{1}{2}} >>> x - 2
     43
    >> x * 37 135
  \begin{array}{rcl} 8 &>> & y & = & 2.5 \\ 9 &>> & x & - & y \end{array}\begin{array}{c|c} 10 & 42.5 \\ 11 & \rightarrow \rightarrow \rightarrow \end{array}>> (x * 10) + y
12 452.5
```
Remarquez toutefois que si vous mélangez les types entiers et *floats*, le résultat est renvoyé comme un *float* (car ce type est plus général). Par ailleurs, l'utilisation de parenthèses permet de gérer les priorités.

L'opérateur / effectue une division. Contrairement aux opérateurs +, - et \*, celui-ci renvoie systématiquement un *float* :

 $1$  >>> 3 / 4  $2 | 0.75$ <sup>3</sup> >>> 2.5 / 2  $4 \mid 1.25$ 

L'opérateur puissance utilise les symboles \*\* :

```
1 >>> 2**3
 2 8
 >> 2**44 | 16
```
Pour obtenir le quotient et le reste d'une division entière (voir ici<sup>2</sup> pour un petit rappel sur la division entière), on utilise respectivement les symboles // et modulo % :

```
>> 5 // 4
2 1
3 >>> 5 % 4
 4 1
5 >>> 8 // 4
6 2
 7 >>> 8 % 4
 \Omega
```
Les symboles +, -, \*, /, \*\*, // et % sont appelés **opérateurs**, car ils réalisent des opérations sur les variables. Enfin, il existe des opérateurs « combinés » qui effectue une opération et une affectation en une seule étape :

```
\Rightarrow > i = 0
> > i = i + 1
\frac{1}{2} >>> i
4 1
>> i += 1
\rightarrow >> i
<sup>2</sup>
>> i += 2
9 >>> i
\overline{4}
```
L'opérateur += effectue une addition puis affecte le résultat à la même variable. Cette opération s'appelle une « incrémentation ».

Les opérateurs  $-\epsilon$ ,  $\ast =$  et /= se comportent de manière similaire pour la soustraction, la multiplication et la division.

#### 2.5.2 Opérations sur les chaînes de caractères

Pour les chaînes de caractères, deux opérations sont possibles, l'addition et la multiplication :

<sup>2.</sup> [https://fr.wikipedia.org/wiki/Division\\_euclidienne](https://fr.wikipedia.org/wiki/Division_euclidienne)

```
\frac{1}{2} >>> chaine = "Salut"<br>2 >>> chaine
 'Salut'
 4 >>> chaine + " Python "
 'Salut Python'
 >> chaine * 3
 'SalutSalutSalut'
```
L'opérateur d'addition + concatène (assemble) deux chaînes de caractères.

L'opérateur de multiplication \* entre un nombre entier et une chaîne de caractères duplique (répète) plusieurs fois une chaîne de caractères.

#### Attention

Vous observez que les opérateurs + et \* se comportent différemment s'il s'agit d'entiers ou de chaînes de caractères : 2 + 2 est une addition alors que "2" + "2" est une concaténation. On appelle ce comportement redéfinition des opérateurs. Nous serons amenés à revoir cette notion dans le chapitre 19 *Avoir la classe avec les objets*.

#### 2.5.3 Opérations illicites

Attention à ne pas faire d'opération illicite car vous obtiendriez un message d'erreur :

```
1 >>> "toto" * 1.3
2 Traceback (most recent call last):<br>3 File "<stdin>", line 1, in <module><br>4 TypeError: can't multiply sequence by non-int of type 'float'<br>5 >>> "toto" + 2
6 Traceback (most recent call last):<br>7 File "<stdin>", line 1, in <module>
8 TypeError: can only concatenate str (not "int") to str
```
Notez que Python vous donne des informations dans son message d'erreur. Dans le second exemple, il indique que vous devez utiliser une variable de type *str* c'est-à-dire une chaîne de caractères et pas un *int*, c'est-à-dire un entier.

# 2.6 La fonction **type()**

Si vous ne vous souvenez plus du type d'une variable, utilisez la fonction type() qui vous le rappellera.

```
1 \rightarrow >> x = 22 >>> type (x)
3 < class 'int '>
  \Rightarrow \frac{1}{y} = \frac{1}{2.0}5 >>> type (y)
6 < class 'float '>
  7 >>> z = '2'
  >>> type(z)<br><class 'str'>
  \epsilonclass
```
Nous verrons plus tard ce que signifie le mot *class*.

#### Attention

Pour Python, la valeur 2 (nombre entier) est différente de 2.0 (*float*) et est aussi différente de '2' (chaîne de caractères).

## 2.7 Conversion de types

En programmation, on est souvent amené à convertir les types, c'est-à-dire passer d'un type numérique à une chaîne de caractères ou vice-versa. En Python, rien de plus simple avec les fonctions int(), float() et str(). Pour vous en convaincre, regardez ces exemples :

```
1 > > > i = 32 \rightarrow \rightarrow str(i)
  3 '3'
| >>> i = '456'
5 >>> int(i)
```

```
6 456
  \gg float (i)
8 456.0
9 >>> i = '3.1416 '
10 >>> float (i)
11 3.1416
```
On verra au chapitre 7 *Fichiers* que ces conversions sont essentielles. En effet, lorsqu'on lit ou écrit des nombres dans un fichier, ils sont considérés comme du texte, donc des chaînes de caractères.

Toute conversion d'une variable d'un type en un autre est appelé *casting* en anglais, il se peut que vous croisiez ce terme si vous consultez d'autres ressources.

### 2.8 Note sur la division de deux nombres entiers

Notez bien qu'en Python 3, la division de deux nombres entiers renvoie par défaut un *float* :

```
>> \times = 3 / 4>> x
 0.75
4 >>> type (x)
5 < class 'float '>
```
#### Remarque

Ceci n'était pas le cas en Python 2. Pour en savoir plus sur ce point, vous pouvez consulter le chapitre 21 *Remarques complémentaires*.

### 2.9 Note sur le vocabulaire et la syntaxe

Nous avons vu dans ce chapitre la notion de **variable** qui est commune à tous les langages de programmation. Toutefois, Python est un langage dit « orienté objet », il se peut que dans la suite du cours nous employions le mot objet pour désigner une variable. Par exemple, « une variable de type entier » sera pour nous équivalent à « un objet de type entier ». Nous verrons dans le chapitre 19 *Avoir la classe avec les objets* ce que le mot « objet » signifie réellement (tout comme le mot « classe »).

Par ailleurs, nous avons rencontré plusieurs fois des **fonctions** dans ce chapitre, notamment avec type(), int(), float() et str(). Dans le chapitre 1 *Introduction*, nous avons également vu la fonction print(). On reconnaît qu'il s'agit d'une fonction car son nom est suivi de parenthèses (par exemple, type()). En Python, la syntaxe générale est fonction().

Ce qui se trouve entre les parenthèses d'une fonction est appelé argument et c'est ce que l'on « passe » à la fonction. Dans l'instruction type(2), c'est l'entier 2 qui est l'argument passé à la fonction type(). Pour l'instant, on retiendra qu'une fonction est une sorte de boîte à qui on passe un (ou plusieurs) argument(s), qui effectue une action et qui peut renvoyer un résultat ou plus généralement un objet. Par exemple, la fonction type() renvoie le type de la variable qu'on lui a passé en argument.

Si ces notions vous semblent obscures, ne vous inquiétez pas, au fur et à mesure que vous avancerez dans le cours, tout deviendra limpide.

### 2.10 Minimum et maximum

Python propose les fonctions min() et max() qui renvoient respectivement le minimum et le maximum de plusieurs entiers et / ou *floats* :

```
\gg \frac{1}{2} min (1, -2, 4)
 -23 >>> pi = 3.14
4 >>> e = 2.71
 5 >>> max (e , pi )
 6 3.14
 >>> max (1, 2.4, -6)
 8 2.4
```
Par rapport à la discussion de la rubrique précédente, min() et max() sont des exemples de fonction prenant plusieurs arguments. En Python, quand une fonction prend plusieurs arguments, on doit les séparer par une virgule. min() et max() prennent en argument autant d'entiers et de *floats* que l'on veut, mais il en faut au moins deux.

# 2.11 Exercices

*Conseil* : utilisez l'interpréteur Python pour les exercices suivants.

### 2.11.1 Prédire le résultat : opérations

Essayez de prédire le résultat de chacune des instructions suivantes, puis vérifiez-le dans l'interpréteur Python :

```
- (1+2)**3
- "Da" * 4
- "Da" + 3
- ("Pa"+"La") * 2
- ("Da"*4) / 2
-5/2-5 // 2
-5 % 2
```
### 2.11.2 Prédire le résultat : opérations et conversions de types

Essayez de prédire le résultat de chacune des instructions suivantes, puis vérifiez-le dans l'interpréteur Python :

```
- str(4) * int("3")
— int("3") + float("3.2")
— str(3) * float("3.2")
- str(3/4) * 2
```
# Chapitre 3

# Affichage

# 3.1 La fonction **print()**

Dans le chapitre 1, nous avons rencontré la fonction print() qui affiche une chaîne de caractères (le fameux "Hello world!"). En fait, la fonction print () affiche l'argument qu'on lui passe entre parenthèses et un retour à ligne. Ce retour à ligne supplémentaire est ajouté par défaut. Si toutefois, on ne veut pas afficher ce retour à la ligne, on peut utiliser l'argument par « mot-clé » end :

```
1 >>> print (" Hello world !")
2 Hello world!
 >>> print ("Hello world!", end="")
4 Hello world!>>>
```
Ligne 1. On a utilisé l'instruction print() classiquement en passant la chaîne de caractères "Hello world!" en argument.

Ligne 3. On a ajouté un second argument end="", en précisant le mot-clé end. Nous aborderons les arguments par mot-clé dans le chapitre 9 *Fonctions*. Pour l'instant, dites-vous que cela modifie le comportement par défaut des fonctions.

Ligne 4. L'effet de l'argument end="" est que les trois chevrons >>> se retrouvent collés après la chaîne de caractères "Hello world!".

Une autre manière de s'en rendre compte est d'utiliser deux fonctions print() à la suite. Dans la portion de code suivante, le caractère « ; » sert à séparer plusieurs instructions Python sur une même ligne :

```
1 >>> print (" Hello ") ; print (" Joe ")
 Hell<sup>5</sup>
 3 Joe
 4 >>> print (" Hello ", end ="") ; print (" Joe ")
 Hell<sup>o</sup>Joe
 6 >>> print (" Hello ", end =" ") ; print (" Joe ")
7 Hello Joe
```
La fonction print() peut également afficher le contenu d'une variable quel que soit son type. Par exemple, pour un entier :

```
1 \, > \, > \, var = 3\begin{array}{c} \n\frac{2}{3} \rightarrow \rightarrow \text{print (var)}\n\end{array}
```
Il est également possible d'afficher le contenu de plusieurs variables (quel que soit leur type) en les séparant par des virgules :

```
\begin{array}{l} \n\frac{1}{2} >>> x = 32 \\
\hline\n\frac{2}{2} >>> nom = "John" \n\end{array}>>> print (nom, "a", x, "ans")
4 John a 32 ans
```
Python a écrit une phrase complète en remplaçant les variables x et nom par leur contenu. Vous remarquerez que pour afficher plusieurs éléments de texte sur une seule ligne, nous avons utilisé le séparateur « , » entre les différents éléments. Python a également ajouté un espace à chaque fois que l'on utilisait le séparateur « , ». On peut modifier ce comportement en passant à la fonction print() l'argument par mot-clé sep :

```
\begin{array}{l} \n\frac{1}{2} >>> x = 32 \\
\hline\n\frac{1}{2} >>> n \text{om} = "John" \n\end{array}3 >>> print (nom, "a", x, "ans", sep="")
```
4 Johna32ans<br>5 >>> print (nom,  $"a", x, "ans", sep = " -")$  $6$  John  $-a-32$  - ans

Pour afficher deux chaînes de caractères l'une à côté de l'autre, sans espace, on peut soit les concaténer, soit utiliser l'argument par mot-clé sep avec une chaîne de caractères vide :

```
\begin{array}{l} \n\frac{1}{2} >>> \texttt{ani1} = " \texttt{chat} \texttt{''} \\
\hline\n\frac{2}{2} >>> \texttt{ani2} = " \texttt{sources} \texttt{''} \n\end{array}3 >>> print(ani1, ani2)<br>4 chat souris
  5 >>> print ( ani1 + ani2 )
   6 chatsouris
   >>> print (ani1, ani2, sep="")
 chatsouris
```
# 3.2 Écriture formatée

#### 3.2.1 Définitions

Que signifie « écriture formatée » ?

#### Définition

L'écriture formatée est un mécanisme permettant d'afficher des variables avec un certain format, par exemple justifiées à gauche ou à droite, ou encore avec un certain nombre de décimales pour les *floats*. L'écriture formatée est incontournable lorsqu'on veut créer des fichiers organisés en « belles colonnes » comme par exemple les fichiers PDB (pour en savoir plus sur ce format, reportez-vous à l'annexe A *Quelques formats de données rencontrés en biologie*).

Depuis la version 3.6, Python a introduit les *f-strings* pour mettre en place l'écriture formatée que nous allons décrire en détail dans cette rubrique. Il existe d'autres manières pour formatter des chaînes de caractères qui étaient utilisées avant la version 3.6, nous en avons mis un rappel bref dans la rubrique suivante. Toutefois, nous conseillons vivement l'utilisation des *f-strings* si vous débutez l'apprentissage de Python.

Que signifie *f-string*?

#### Définition

*f-string* est le diminutif de *formatted string literals*. Mais encore ? Dans le chapitre précédent, nous avons vu les chaînes de caractères ou encore *strings* qui étaient représentées par un texte entouré de guillemets simples ou doubles. Par exemple :

```
1 " Ceci est une chaîne de caractères"
```
L'équivalent en *f-string* est tout simplement la même chaîne de caractères précédée du caractère f sans espace entre les deux :

```
1 \mid f" Ceci est une chaîne de caractères"
```
Ce caractère f avant les guillemets va indiquer à Python qu'il s'agit d'une *f-string* permettant de mettre en place le mécanisme de l'écriture formatée, contrairement à une *string* normale.

Nous expliquons plus en détail dans le chapitre 10 *Plus sur les chaînes de caractères* pourquoi on doit mettre ce f et le mécanisme sous-jacent.

#### 3.2.2 Prise en main des *f-strings*

Les *f-strings* permettent une meilleure organisation de l'affichage des variables. Reprenons l'exemple ci-dessus à propos de notre ami John :

```
>> \times = 322 >>> nom = " John "
 \gg print (f"{nom} a {x} ans")
4 John a 32 ans
```
Il suffit de passer un nom de variable au sein de chaque couple d'accolades et Python les remplace par leur contenu ! Première remarque, la syntaxe apparait plus lisible que l'équivalent vu ci-avant print(nom, "a", x, "ans"). Bien sûr, il ne faut pas omettre le f avant le premier guillemet, sinon Python prendra cela pour une chaîne de caractères normale et ne mettra pas en place ce mécanisme de remplacement :

```
|1| >>> print ("{nom} a {x} ans")
2 {nom} a {x} ans
```
#### Remarque

Une variable est utilisable plus d'une fois pour une *f-string* donnée :

```
1 >>> var = "to"
 2 >>> print (f "{ var } et { var } font { var }{ var }")
 to et to font toto
4 >>>
```
Enfin, il est possible de mettre entre les accolades des valeurs numériques ou des chaînes de caractères :

```
1 >>> print (f "J' affiche l' entier {10} et le float {3.14}")
 2 J' affiche l' entier 10 et le float 3.14
 3 >>> print (f "J' affiche la chaine {' Python '}")
4 J' affiche la chaine Python
```
Même si cela ne présente que peu d'intérêt pour l'instant, il s'agit d'une commande Python parfaitement valide. Nous verrons des exemples plus pertinents par la suite. Cela fonctionne avec n'importe quel type de variable (entiers, chaînes de caractères, *floats*, etc.). Attention toutefois pour les chaînes de caractères, utilisez des guillemets simples au sein des accolades si vous définissez votre *f-string* avec des guillemets doubles.

#### 3.2.3 Spécification de format

Les *f-strings* permettent de remplacer des variables au sein d'une chaîne de caractères. On peut également spécifier le format de leur affichage.

Prenons un exemple. Imaginez maintenant que vous vouliez calculer, puis afficher, la proportion de GC d'un génome. La proportion de GC s'obtient comme la somme des bases Guanine (G) et Cytosine (C) divisée par le nombre total de bases (A, T, C, G) du génome considéré. Si on a, par exemple, 4500 bases G et 2575 bases C, pour un total de 14800 bases, vous pourriez procéder comme suit (notez bien l'utilisation des parenthèses pour gérer les priorités des opérateurs) :

```
1 >>> prop_GC = (4500 + 2575) / 14800
2 >>> print (" La proportion de GC est ", prop_GC )
3 La proportion de GC est 0.4780405405405405
```
Le résultat obtenu présente trop de décimales (seize dans le cas présent). Pour écrire le résultat plus lisiblement, vous pouvez spécifier dans les accolades {} le format qui vous intéresse. Dans le cas présent, vous voulez formater un *float* pour l'afficher avec deux puis trois décimales :

```
1 >>> print (f " La proportion de GC est { prop_GC :.2 f }")
2 La proportion de GC est 0.48
 3 >>> print (f " La proportion de GC est { prop_GC :.3 f }")
4 La proportion de GC est 0.478
```
Détaillons le contenu des accolades de la première ligne ({prop\_GC:.2f}) :

- D'abord on a le nom de la variable à formatter, prop\_GC, c'est indispensable avec les *f-strings*.
- Ensuite on rencontre les deux-points :, ceux-ci indiquent que ce qui suit va spécifier le format dans lequel on veut afficher la variable prop\_GC.
- À droite des deux-points on trouve . 2f qui indique ce format : la lettre f indique qu'on souhaite afficher la variable sous forme d'un *float*, les caractères .2 indiquent la précision voulue, soit ici deux chiffres après la virgule.

Notez enfin que le formatage avec .xf (x étant un entier positif) renvoie un résultat arrondi.

Vous pouvez aussi formater des entiers avec la lettre d (ici d veut dire *decimal integer*) :

```
1 >>> nb_G = 45002 >>> print (f " Ce gé nome contient { nb_G :d} guanines ")
3 Ce gé nome contient 4500 guanines
```
ou mettre plusieurs nombres dans une même chaîne de caractères.

```
\begin{array}{l} \n1 \rightarrow \rightarrow \rightarrow \quad \text{nb\_G} = 4500 \\
2 \rightarrow \rightarrow \quad \text{nb\_C} = 2575\n\end{array}3 >>> print (f " Ce gé nome contient { nb_G :d} G et { nb_C :d} C , soit une prop de GC de { prop_GC :.2 f }")
4 Ce gé nome contient 4500 G et 2575 C , soit une prop de GC de 0.48
  >> perc_GC = prop_GC * 100
  >>> print (f" Ce génome contient { nb_G : d} G et { nb_C : d} C, soit un % GC de { perc_GC :. 2f} %")
7 Ce génome contient 4500 G et 2575 C, soit un % GC de 47.80 %
```
Enfin, il est possible de préciser sur combien de caractères vous voulez qu'un résultat soit écrit et comment se fait l'alignement (à gauche, à droite ou centré). Dans la portion de code suivante, le caractère ; sert de séparateur entre les instructions sur une même ligne :

```
>>> print (10) ; print (1000)
  10
  3 1000
 4 >>> print (f "{10: >6 d }") ; print (f "{1000: >6 d }")
5 10
    1000
  7 >>> print (f "{10: <6 d }") ; print (f "{1000: <6 d }")
  10
  1000
10^{10} >>> print (f"{10:^6d}") ; print (f"{1000:^6d}") 10^{11}\begin{array}{c|c} 11 & 10 \\ 12 & 100 \end{array}12 1000
13|>>> print(f"{10:*^6d}") ; print(f"{1000:*^6d}")<br>14|**10**
15 \times 1000*16|>>> print(f"{10:0^6d}") ; print(f"{1000:0^6d}")<br>17|000010
18 001000
```
Notez que > spécifie un alignement à droite, < spécifie un alignement à gauche et ˆ spécifie un alignement centré. Il est également possible d'indiquer le caractère qui servira de remplissage lors des alignements (l'espace est le caractère par défaut).

Ce formatage est également possible sur des chaînes de caractères avec la lettre s (comme *string*) :

```
1 >>> print (" atom HN ") ; print (" atom HDE1 ")
 atom<sup>-</sup>HN
 atom HDE1
 >>> print (f"atom {'HN': >4s}") ; print (f"atom {'HDE1': >4s}") atom HN
 atom
6 atom HDE1
```
Vous voyez tout de suite l'énorme avantage de l'écriture formatée. Elle vous permet d'écrire en colonnes parfaitement alignées. Nous verrons que ceci est très pratique si l'on veut écrire les coordonnées des atomes d'une molécule au format PDB (pour en savoir plus sur ce format, reportez-vous à l'annexe A *Quelques formats de données rencontrés en biologie*).

Pour les *floats*, il est possible de combiner le nombre de caractères à afficher avec le nombre de décimales :

```
1 >>> print (f "{ perc_GC :7.3 f }")
2 47.804
3 >>> print (f "{ perc_GC :10.3 f }")
4 47.804
```
L'instruction 7.3f signifie que l'on souhaite écrire un *float* avec 3 décimales et formaté sur 7 caractères (par défaut justifiés à droite). L'instruction 10.3f fait la même chose sur 10 caractères. Remarquez que le séparateur décimal . compte pour un caractère. De même, si on avait un nombre négatif, le signe - compterait aussi pour un caractère.

#### 3.2.4 Autres détails sur les *f-strings*

Si on veut afficher des accolades littérales avec les *f-strings*, il faut les doubler pour échapper au formatage :

```
1 >>> print (f"Accolades littérales {{}} ou {{ ou }} et pour le formatage {10}")
2 Accolades littérales {} ou { ou } et pour le formatage 10
```
Une remarque importante, si on ne met pas de variable à formater entre les accolades dans une *f-string*, cela conduit à une erreur :

```
| >>> print (f" accolades sans variable \{\}")
   File "<stdin>", line 1
3 SyntaxError : f - string : empty expression not allowed
```
Enfin, il est important de bien comprendre qu'une *f-string* est indépendante de la fonction print(). Si on donne une *f-string* à la fonction print(), Python évalue d'abord la *f-string* et c'est la chaîne de caractères qui en résulte qui est affichée à l'écran. Tout comme dans l'instruction print(5\*5), c'est d'abord la multiplication (5\*5) qui est évaluée, puis son résultat qui est affiché à l'écran. On peut s'en rendre compte de la manière suivante dans l'interpréteur :

```
1 >>> f "{ perc_GC :10.3 f }"
2 ' 47.804 '
3 >>> type (f "{ perc_GC :10.3 f }")
4 < class 'str '>
```
Python considère le résultat de l'instruction f"{perc\_GC:10.3f}" comme une chaîne de caractères et la fonction type() nous le confirme.

#### 3.2.5 Expressions dans les *f-strings*

Une fonctionnalité extrêmement puissante des *f-strings* est de supporter des expressions Python au sein des accolades. Ainsi, il est possible d'y mettre directement une opération ou encore un appel à une fonction :

```
>>> print (f"Le résultat de 5 * 5 vaut \{5 * 5\}")
 Le résultat de 5 * 5 vaut 25
 >>> print (f"Résultat d'une opération avec des floats : {(4.1 * 6.7)}")<br>Résultat d'une opération avec des floats : 27.47
 Résultat d'une opération avec des floats :
 >>> print (f"Le minimum est \{\min(1, -2, 4)\}")
\frac{6}{7} Le minimum est -2<br>\frac{1}{7} >>> entier = 2
8 >>> print (f " Le type de { entier } est { type ( entier )}")
9 Le type de 2 est < class 'int '>
```
Nous aurons l'occasion de revenir sur cette fonctionnalité au fur et à mesure de ce cours.

# 3.3 Écriture scientifique

Pour les nombres très grands ou très petits, l'écriture formatée permet d'afficher un nombre en notation scientifique (sous forme de puissance de 10) avec la lettre e :

```
1 >>> print (f "{1 _000_000_000 :e }")
2 1.000000 e +09
3 >>> print (f "{0.000 _000_001 :e }")
4 1.000000 e -09
```
Il est également possible de définir le nombre de chiffres après la virgule. Dans l'exemple ci-dessous, on affiche un nombre avec aucun, 3 et 6 chiffres après la virgule :

```
1 | >> avogadro_number = 6.022_140_76e232 >>> print (f "{ avogadro_number :.0 e }")
3 6e +23
 4 >>> print (f "{ avogadro_number :.3 e }")
 6.022e + 236 >>> print (f "{ avogadro_number :.6 e }")
7 6.022141 e +23
```
# 3.4 Ancienne méthode de formatage des chaînes de caractères

*Conseil* : Pour les débutants, tout ce qui est écrit dans cette rubrique n'est pas à retenir.

Dans les premières versions de Python jusqu'à la 2.6, il fallait utiliser l'opérateur %, puis de la version 2.7 jusqu'à la 3.5 il était plutôt conseillé d'utiliser la méthode .format() (voir la rubrique suivante pour la définition du mot « méthode »). Même si les *f-strings* sont devenues la manière conseillée pour mettre en place l'écriture formatée, ces deux anciennes manières, sont encore pleinement compatibles avec les versions modernes de Python.

Même si elle fonctionne encore, la première manière avec l'opérateur % est maintenant clairement déconseillée pour un certain nombre de raisons <sup>1</sup>. Néanmoins, nous rappelons ci-dessous son fonctionnement, car il se peut que vous tombiez dessus dans d'anciens livres ou si vous lisez de vieux programmes Python.

La deuxième manière avec la méthode .format() est encore largement utilisée et reste tout à fait valide. Elle est clairement plus puissante et évite un certain nombre de désagréments par rapport à l'opérateur %. Vous la croiserez sans doute très fréquemment dans des programmes et ouvrages récents. Heureusement elle a un fonctionnement relativement proche des *f-strings*, donc vous ne serez pas totalement perdus !

Enfin, nous indiquons à la fin de cette rubrique nos conseils sur quelle méthode utiliser.

<sup>1.</sup> <https://docs.python.org/fr/3/library/stdtypes.html?highlight=sprintf#printf-style-string-formatting>

#### 3.4.1 L'opérateur **%**

On a vu avec les entiers que l'opérateur % ou *modulo* renvoyait le reste d'une division entière. Cet opérateur existe aussi pour les chaînes de caractères mais il met en place l'écriture formatée. En voici un exemple :

```
\begin{array}{l} \n\frac{1}{2} >>> x = 32 \\
\hline\n\frac{1}{2} >>> n \text{om} = "John" \n\end{array}>> print ("% s a %d ans" % (nom, x))
  John<sup>'</sup>a 32 ans
5 >> nb_G = 4500<br>
6 >>> nb_C = 2575
  \text{2>} prop_GC = (nb_G + nb_C)/14800
8 >>> print (" On a % d G et %d C -> prop GC = %.2 f" % ( nb_G , nb_C , prop_GC ))
9 On a 4500 G et 2575 C -> prop GC = 0.48
```
La syntaxe est légèrement différente. Le symbole % est d'abord appelé dans la chaîne de caractères (dans l'exemple cidessus  $\%d$ ,  $\%d$  et  $\%$ . 2f) pour :

- Désigner l'endroit où sera placée la variable dans la chaîne de caractères.
- Préciser le type de variable à formater, d pour un entier (i fonctionne également) ou f pour un *float*.
- Éventuellement pour indiquer le format voulu. Ici .2 signifie une précision de deux décimales.

Le signe % est rappelé une seconde fois (% (nb\_G, nb\_C, prop\_GC)) pour indiquer les variables à formater.

#### 3.4.2 La méthode **.format()**

Depuis la version 2.7 de Python, la méthode .format() (voir la rubrique suivante pour la définition d'une méthode) a apporté une nette amélioration pour mettre en place l'écriture formatée. Celle-ci fonctionne de la manière suivante :

```
>> x = 32\Rightarrow \Rightarrow nom = "John"
 \gg print ("{} a {} ans". format (nom, x))
 John<sup>'</sup>a 32 ans
5 >> nb_G = 4500<br>
6 >>> nb_C = 2575
 >> prop_GC = (nb_G + nb_C)/148008 >>> print (" On a {} G et {} C -> prop GC = {:.2 f }". format ( nb_G , nb_C , prop_GC ))
9 On a 4500 G et 2575 C -> prop GC = 0.48
```
- Dans la chaîne de caractères, les accolades vides {} précisent l'endroit où le contenu de la variable doit être inséré.
- Juste après la chaîne de caractères, l'instruction .format(nom, x) fournit la liste des variables à insérer, d'abord la variable nom puis la variable x.
- On peut éventuellement préciser le formatage en mettant un caractère deux-points : puis par exemple ici .2f qui signifie 2 chiffres après la virgule.
- La méthode .format() agit sur la chaîne de caractères à laquelle elle est attachée par le point.

Tout ce que nous avons vu avec les *f-strings* sur la manière de formatter l'affichage d'une variable (après les : au sein des accolades) est identique avec la méthode .format(). Par exemple {:.2f}, {:0>6d}, {:.6e}, etc., fonctionneront de la même manière. La différence notable est qu'on ne met pas directement le nom de la variable au sein des accolades. Comme pour l'opérateur %, c'est l'emplacement dans les arguments passés à la méthode .format() qui dicte quelle variable doit être remplacée. Par exemple, dans "{} {} {}".format(bidule, machin, truc), les premières accolades remplaceront la variable bidule, les deuxièmes la variable machin, les troisièmes la variable truc.

Le formattage avec la méthode .format() se rapproche de la syntaxe des *f-strings* (accolades, deux-points), mais présente l'inconvénient – comme avec l'opérateur % – de devoir mettre la liste des variables tout à la fin, alourdissant ainsi la syntaxe. En effet, dans l'exemple avec la proportion de GC, la ligne équivalente avec une *f-string* apparait tout de même plus simple à lire :

```
> >>> print (f"On a {nb_G} G et {nb_C} C -> prop GC = {prop_GC :.2f}")
2 On a 4500 G et 2575 \bar{C} -> prop GC = 0.48
```
#### Conseil

Pour conclure, ces deux anciennes façons de formater une chaîne de caractères avec l'opérateur % ou la méthode .format() vous sont présentées à titre d'information. La première avec l'opérateur % est clairement déconseillée. La deuxième avec la méthode .format() est encore tout à fait valable. Si vous débutez Python, nous vous conseillons fortement d'apprendre et d'utiliser les *f-strings*. C'est ce que vous rencontrerez dans la suite de ce cours. Si vous connaissez déjà Python et que vous utilisez la méthode .format(), nous vous conseillons de passer aux *f-strings*. Depuis que nous les avons découvertes, aucun retour n'est envisageable pour nous tant elles sont puissantes et plus claires à utiliser !

Enfin, si vous souhaitez aller plus loin, voici deux articles en anglais très bien fait sur le site *RealPython* : sur l'écriture formatée 2 et sur les *f-strings* 3

# 3.5 Note sur le vocabulaire et la syntaxe

Revenons quelques instants sur la notion de **méthode** abordée dans ce chapitre avec .format(). En Python, on peut considérer chaque variable comme un objet sur lequel on peut appliquer des méthodes. Une méthode est simplement une fonction qui utilise et/ou agit sur l'objet lui-même, les deux étant connectés par un point. La syntaxe générale est de la forme objet.méthode().

Dans l'exemple suivant :

<sup>1</sup> >>> " Joe a {} ans ". format (20) <sup>2</sup> 'Joe a 20 ans '

la méthode .format() est liée à "Joe a {} ans" qui est un objet de type chaîne de caractères. La méthode renvoie une nouvelle chaîne de caractères avec le bon formatage (ici, 'Joe a 20 ans').

Nous aurons de nombreuses occasions de revoir cette notation objet.méthode().

# 3.6 Exercices

*Conseil* : utilisez l'interpréteur Python pour les exercices 2 à 5.

#### 3.6.1 Affichage dans l'interpréteur et dans un programme

Ouvrez l'interpréteur Python et tapez l'instruction 1+1. Que se passe-t-il ?

Écrivez la même chose dans un script test.py que vous allez créer avec un éditeur de texte. Exécutez ce script en tapant python test.py dans un *shell*. Que se passe-t-il? Pourquoi? Faites en sorte d'afficher le résultat de l'addition 1+1 en exécutant le script dans un *shell*.

#### 3.6.2 Poly-A

Générez une chaîne de caractères représentant un brin d'ADN poly-A (c'est-à-dire qui ne contient que des bases A) de 20 bases de longueur, sans taper littéralement toutes les bases.

#### 3.6.3 Poly-A et poly-GC

Sur le modèle de l'exercice précédent, générez en une ligne de code un brin d'ADN poly-A (AAAA. . . ) de 20 bases suivi d'un poly-GC régulier (GCGCGC. . . ) de 40 bases.

#### 3.6.4 Écriture formatée

En utilisant l'écriture formatée, affichez en une seule ligne les variables a, b et c dont les valeurs sont respectivement la chaîne de caractères "salut", le nombre entier 102 et le *float* 10.318. La variable c sera affichée avec 2 décimales.

### 3.6.5 Écriture formatée 2

Dans un script percGC.py, calculez un pourcentage de GC avec l'instruction suivante :

 $perc_GC = ((4500 + 2575)/14800)*100$ 

Ensuite, affichez le contenu de la variable perc\_GC à l'écran avec 0, 1, 2 puis 3 décimales sous forme arrondie en utilisant .format(). On souhaite que le programme affiche la sortie suivante :

<sup>2.</sup> <https://realpython.com/python-string-formatting>

<sup>3.</sup> <https://realpython.com/python-f-strings/>

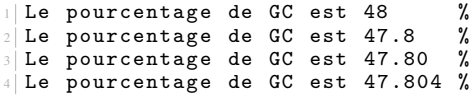

# Chapitre 4

# Listes

# 4.1 Définition

Une liste est une structure de données qui contient une série de valeurs. Python autorise la construction de liste contenant des valeurs de types différents (par exemple entier et chaîne de caractères), ce qui leur confère une grande flexibilité. Une liste est déclarée par une série de valeurs (n'oubliez pas les guillemets, simples ou doubles, s'il s'agit de chaînes de caractères) séparées par des virgules, et le tout encadré par des crochets. En voici quelques exemples :

```
| >>> animaux = ["girafe", "tigre", "singe", "souris"]
_2 >>> tailles = [5, 2.5, 1.75, 0.15]
\beta >> mixte = ["girafe", 5, "souris", 0.15]
 >>> animaux
 ['girafe', 'tigre', 'singe', 'souris']
_6 >> tailles
7 [5 , 2.5 , 1.75 , 0.15]
8 >>> mixte
9 ['girafe', 5, 'souris', 0.15]
```
Lorsque l'on affiche une liste, Python la restitue telle qu'elle a été saisie.

# 4.2 Utilisation

Un des gros avantages d'une liste est que vous pouvez appeler ses éléments par leur position. Ce numéro est appelé indice (ou *index*) de la liste.

```
||liste : ["girafe", "tigre", "singe", "souris"]<br>||indice : 0 1 2 3
```
Soyez très attentifs au fait que les indices d'une liste de *n* éléments commence à *0* et se termine à *n-1*. Voyez l'exemple suivant :

```
| >>> animaux = ["girafe", "tigre", "singe", "souris"]
 2 >>> animaux [0]
 'girafe'
4 >>> animaux [1]
5 'tigre '
 \rightarrow > \rightarrow animaux [3]
 'souris'
```
Par conséquent, si on appelle l'élément d'indice 4 de notre liste, Python renverra un message d'erreur :

```
1 >>> animaux [4]
2 Traceback ( innermost last ):
3 File " < stdin >" , line 1 , in ?
4 IndexError : list index out of range
```
N'oubliez pas ceci ou vous risquez d'obtenir des bugs inattendus !

# 4.3 Opération sur les listes

Tout comme les chaînes de caractères, les listes supportent l'opérateur + de concaténation, ainsi que l'opérateur \* pour la duplication :

```
1 >>> ani1 = [" girafe ", " tigre "]
2 >>> ani2 = ["singe", "souris"]
\frac{1}{3} >>> ani1 + ani2
4 [' girafe ', 'tigre ', 'singe ', 'souris ']
5 >>> ani1 * 3
6 [' girafe ', 'tigre ', 'girafe ', 'tigre ', 'girafe ', 'tigre ']
```
L'opérateur + est très pratique pour concaténer deux listes.

Vous pouvez aussi utiliser la méthode .append() lorsque vous souhaitez ajouter un seul élément à la fin d'une liste. Dans l'exemple suivant nous allons créer une liste vide :

 $\begin{array}{c|c} 1 & \text{>>} & a = [1] \\ 2 & \text{>>} & a \end{array}$  $\gg$  a  $3$  []

puis lui ajouter deux éléments, l'un après l'autre, d'abord avec la concaténation :

```
1 >>> a = a + [15]
 >> a
3 [15]
 \gg a = a + [-5]
 5 >>> a
6 [15, -5]
```
puis avec la méthode .append() :

```
1 >>> a. append (13)
 \gg a
3 | [15, -5, 13]4 >>> a. append ( -3)
5 >>> a
6 [15, -5, 13, -3]
```
Dans l'exemple ci-dessus, nous ajoutons des éléments à une liste en utilisant l'opérateur de concaténation + ou la méthode .append(). Nous vous conseillons dans ce cas précis d'utiliser la méthode .append() dont la syntaxe est plus élégante.

Nous reverrons en détail la méthode .append() dans le chapitre 11 *Plus sur les listes*.

# 4.4 Indiçage négatif

La liste peut également être indexée avec des nombres négatifs selon le modèle suivant :

```
| liste \begin{array}{c} : \text{ [ "grafe", "tigre", "single", "souris" ]} \\ : \text{ [ "girafe", "tigre", "singe", "souris" ]} \end{array}indice positif : \begin{array}{ccc} 0 & 0 & 1 & 2 & -1 \\ 0 & -4 & -3 & -2 & -1 \end{array}3 indice \overline{n} agatif :
    ou encore :
1 liste : ["A", "B", "C", "D", "E", "F"]<br>2 indice positif : 0 1 2 3 4 5<br>3 indice négatif : -6 -5 -4 -3 -2 -1
```
Les indices négatifs reviennent à compter à partir de la fin. Leur principal avantage est que vous pouvez accéder au dernier élément d'une liste à l'aide de l'indice -1 sans pour autant connaître la longueur de cette liste. L'avant-dernier élément a lui l'indice -2, l'avant-avant dernier l'indice -3, etc.

```
| >>> animaux = ["girafe", "tigre", "singe", "souris"]
 \rightarrow > animaux [-1]'souris'
4 >>> animaux [-2]
5 'singe'
```
Pour accéder au premier élément de la liste avec un indice négatif, il faut par contre connaître le bon indice :

 $|$  >>> animaux  $[-4]$  $2$  'girafe'

Dans ce cas, on utilise plutôt animaux[0].

### 4.5 Tranches

Un autre avantage des listes est la possibilité de sélectionner une partie d'une liste en utilisant un indiçage construit sur le modèle [m:n+1] pour récupérer tous les éléments, du émième au énième (de l'élément m inclus à l'élément n+1 exclu). On dit alors qu'on récupère une tranche de la liste, par exemple :

```
| >>> animaux = ["girafe", "tigre", "singe", "souris"]
|2| >>> animaux [0:2]3 ['girafe', 'tigre']
4 >>> animaux [0:3]5 [' girafe ', 'tigre ', 'singe ']
6 >>> animaux [0:\tilde{)}| ['girafe', 'tigre', 'singe', 'souris']
  8 >>> animaux [:]
9 [' girafe ', 'tigre ', 'singe ', 'souris ']
10 >>> animaux [1:]11 ['tigre ', 'singe ', 'souris ']
12 >>> animaux [1:-1]
13 ['tigre', 'singe']
```
Notez que lorsqu'aucun indice n'est indiqué à gauche ou à droite du symbole deux-points, Python prend par défaut tous les éléments depuis le début ou tous les éléments jusqu'à la fin respectivement.

On peut aussi préciser le pas en ajoutant un symbole deux-points supplémentaire et en indiquant le pas par un entier.

```
| >>> animaux = ["girafe", "tigre", "singe", "souris"]
|2| >> animaux [0:3:2]['girafe', 'singe']
  \Rightarrow \ge x = [0, 1, 2, 3, 4, 5, 6, 7, 8, 9]>> x\begin{bmatrix} 0, 1, 2, 3, 4, 5, 6, 7, 8, 9 \end{bmatrix}>> x [::1]
  [0, 1, 2, 3, 4, 5, 6, 7, 8, 9]9 >>> x [::2]
10 [0, 2, 4, 6, 8]
|11| >>> x [::3]
12 [0, 3, 6, 9]
|13| >> x [1:6:3]14 [1, 4]
```
Finalement, on se rend compte que l'accès au contenu d'une liste fonctionne sur le modèle liste [début:fin:pas].

# 4.6 Fonction **len()**

L'instruction len() vous permet de connaître la longueur d'une liste, c'est-à-dire le nombre d'éléments que contient la liste. Voici un exemple d'utilisation :

```
| >>> animaux = ["girafe", "tigre", "singe", "souris"]
\frac{2}{4} >>> len (animaux)
 \overline{4}4 >>> len ([1 , 2, 3, 4, 5, 6, 7, 8])
5 8
```
# 4.7 Les fonctions **range()** et **list()**

L'instruction range() est une fonction spéciale en Python qui génère des nombres entiers compris dans un intervalle. Lorsqu'elle est utilisée en combinaison avec la fonction list(), on obtient une liste d'entiers. Par exemple :

1 >>> list (range (10))  $2 | [0, 1, 2, 3, 4, 5, 6, 7, 8, 9]$ 

La commande list(range(10)) a généré une liste contenant tous les nombres entiers de 0 inclus à 10 exclu. Nous verrons l'utilisation de la fonction range() toute seule dans le chapitre 5 *Boucles et comparaisons*.

Dans l'exemple ci-dessus, la fonction range() a pris un argument, mais elle peut également prendre deux ou trois arguments, voyez plutôt :

```
| >>> list (range (0, 5))
2 | [0, 1, 2, 3, 4]3 >>> list ( range (15 , 20))
4 [15 , 16 , 17 , 18 , 19]
s \geq 5 list (range (0, 1000, 200))
6 [0, 200, 400, 600, 800]
7 >>> list (range (2, -2, -1))
|2, 1, 0, -1|
```
L'instruction range() fonctionne sur le modèle range([début,] fin[, pas]). Les arguments entre crochets sont optionnels. Pour obtenir une liste de nombres entiers, il faut l'utiliser systématiquement avec la fonction list().

Enfin, prenez garde aux arguments optionnels par défaut (0 pour début et 1 pour pas) :

```
1 >>> list (range (10,0))
2 []
```
Ici la liste est vide car Python a pris la valeur du pas par défaut qui est de 1. Ainsi, si on commence à 10 et qu'on avance par pas de 1, on ne pourra jamais atteindre 0. Python génère ainsi une liste vide. Pour éviter ça, il faudrait, par exemple, préciser un pas de -1 pour obtenir une liste d'entiers décroissants :

```
| >>> list (range (10,0,-1))
2 [10, 9, 8, 7, 6, 5, 4, 3, 2, 1]
```
# 4.8 Listes de listes

Pour finir, sachez qu'il est tout à fait possible de construire des listes de listes. Cette fonctionnalité peut parfois être très pratique. Par exemple :

```
| >>> enclos1 = ["girafe", 4]
2 >>> enclos2 = ["tigre", 2]
3 \mid >>> enclos3 = ["singe", 5]
 >>> zoo = [enclos1, enclos2, enclos3]
 5 >>> zoo
\begin{bmatrix} 6 \end{bmatrix} [['girafe', 4], ['tigre', 2], ['singe', 5]]
```
Dans cet exemple, chaque sous-liste contient une catégorie d'animal et le nombre d'animaux pour chaque catégorie. Pour accéder à un élément de la liste, on utilise l'indiçage habituel :

 $1$  >>> zoo [1]  $2$  ['tigre', 2]

Pour accéder à un élément de la sous-liste, on utilise un double indiçage :

```
| >> zoo [1][0]
'tigre'
>> zoo [1][1]
\overline{2}
```
On verra un peu plus loin qu'il existe en Python des dictionnaires qui sont également très pratiques pour stocker de l'information structurée. On verra aussi qu'il existe un module nommé *NumPy* qui permet de créer des listes ou des tableaux de nombres (vecteurs et matrices) et de les manipuler.

# 4.9 Minimum, maximum et somme d'une liste

Les fonctions min(), max() et sum() renvoient respectivement le minimum, le maximum et la somme d'une liste passée en argument.

```
\gg liste = list (range (10))
2 >>> liste
[0, 1, 2, 3, 4, 5, 6, 7, 8, 9]>>> sum (liste)
45
6 >>> min ( liste )
\Omega>>> max (liste)
9 9
```
Même si en théorie ces fonctions peuvent prendre en argument une liste de *strings*, on les utilisera la plupart du temps avec des types numériques (liste d'entiers et / ou de *floats*).

Nous avions déjà croisé min(), max() dans le chapitre 2 *Variables*. On avait vu que ces deux fonctions pouvaient prendre plusieurs arguments entiers et / ou *floats*, par exemple :

1 >>> min(3, 4)<br>2 3

Attention toutefois à ne pas mélanger entiers et *floats* d'une part avec une liste d'autre part, car cela renvoie une erreur :

```
| \rangle >> \min( \text{liste}, 3, 4)2 Traceback ( most recent call last ):
3 File " < stdin >" , line 1 , in < module >
4 TypeError : '<' not supported between instances of 'int ' and 'list '
```
Soit on passe plusieurs entiers et / ou *floats* en argument, soit on passe une liste unique.

# 4.10 Exercices

*Conseil* : utilisez l'interpréteur Python.

#### 4.10.1 Jours de la semaine

Constituez une liste semaine contenant les 7 jours de la semaine.

- 1. À partir de cette liste, comment récupérez-vous seulement les 5 premiers jours de la semaine d'une part, et ceux du week-end d'autre part ? Utilisez pour cela l'indiçage.
- 2. Cherchez un autre moyen pour arriver au même résultat (*en utilisant un autre indiçage*).
- 3. Trouvez deux manières pour accéder au dernier jour de la semaine.
- 4. Inversez les jours de la semaine en une commande.

#### 4.10.2 Saisons

Créez 4 listes hiver, printemps, ete et automne contenant les mois correspondants à ces saisons. Créez ensuite une liste saisons contenant les listes hiver, printemps, ete et automne. Prévoyez ce que renvoient les instructions suivantes, puis vérifiez-le dans l'interpréteur :

- 1. saisons[2]
- 2. saisons[1][0]
- 3. saisons[1:2]
- 4. saisons[:][1]. Comment expliquez-vous ce dernier résultat ?

### 4.10.3 Table de multiplication par 9

Affichez la table de multiplication par 9 en une seule commande avec les instructions range() et list().

#### 4.10.4 Nombres pairs

Répondez à la question suivante en une seule commande. Combien y a-t-il de nombres pairs dans l'intervalle [2, 10000] inclus ?

# Chapitre 5

# Boucles et comparaisons

# 5.1 Boucles **for**

#### 5.1.1 Principe

En programmation, on est souvent amené à répéter plusieurs fois une instruction. Incontournables à tout langage de programmation, les boucles vont nous aider à réaliser cette tâche de manière compacte et efficace.

Imaginez par exemple que vous souhaitiez afficher les éléments d'une liste les uns après les autres. Dans l'état actuel de vos connaissances, il faudrait taper quelque chose du style :

```
\Box animaux = ["girafe", "tigre", "singe", "souris"]
2 print (animaux [0])
3 print (animaux [1])
 print (animaux [2])
5 print (animaux [3])
```
Si votre liste ne contient que 4 éléments, ceci est encore faisable mais imaginez qu'elle en contienne 100 voire 1000 ! Pour remédier à cela, il faut utiliser les boucles. Regardez l'exemple suivant :

```
1 >>> animaux = [" girafe ", " tigre ", " singe ", " souris "]
 2 >>> for animal in animaux :
 ... print (animal)
\frac{4}{5} eirafe
 6 tigre
 singe
 8 souris
```
Commentons en détails ce qu'il s'est passé dans cet exemple :

La variable animal est appelée variable d'itération, elle prend successivement les différentes valeurs de la liste animaux à chaque itération de la boucle. On verra un peu plus loin dans ce chapitre que l'on peut choisir le nom que l'on veut pour cette variable. Celle-ci est créée par Python la première fois que la ligne contenant le for est exécutée (si elle existait déjà son contenu serait écrasé). Une fois la boucle terminée, cette variable d'itération animal ne sera pas détruite et contiendra ainsi la dernière valeur de la liste animaux (ici la chaîne de caractères souris).

Notez bien les types des variables utilisées ici : animaux est une liste sur laquelle on itère, et animal est une chaîne de caractères car chaque élément de la liste est une chaîne de caractères. Nous verrons plus loin que la variable d'itération peut être de n'importe quel type selon la liste parcourue. En Python, une boucle itère toujours sur un objet dit séquentiel (c'est-à-dire un objet constitué d'autres objets) tel qu'une liste. Nous verrons aussi plus tard d'autres objets séquentiels sur lesquels on peut itérer dans une boucle.

D'ores et déjà, prêtez attention au caractère deux-points « : » à la fin de la ligne débutant par for. Cela signifie que la boucle for attend un bloc d'instructions, en l'occurrence toutes les instructions que Python répétera à chaque itération de la boucle. On appelle ce bloc d'instructions le corps de la boucle. Comment indique-t-on à Python où ce bloc commence et se termine ? Cela est signalé uniquement par l'indentation, c'est-à-dire le décalage vers la droite de la (ou des) ligne(s) du bloc d'instructions.

#### Remarque

Les notions de bloc d'instruction et d'indentations avait été abordées rapidement dans le chapitre 1 *Introduction*.

Dans l'exemple suivant, le corps de la boucle contient deux instructions : print (animal) et print (animal\*2) car elles sont indentées par rapport à la ligne débutant par for :

```
1 for animal in animaux :
      print (animal)
      print (animal *2)
4 print ("C' est fini ")
```
La ligne 4 print ("C'est fini") ne fait pas partie du corps de la boucle car elle est au même niveau que le for (c'està-dire non indentée par rapport au for). Notez également que chaque instruction du corps de la boucle doit être indentée de la même manière (ici 4 espaces).

#### Remarque

Outre une meilleure lisibilité, les deux-points et l'indentation sont formellement requis en Python. Même si on peut indenter comme on veut (plusieurs espaces ou plusieurs tabulations, mais pas une combinaison des deux), les développeurs recommandent l'utilisation de quatre espaces. Vous pouvez consulter à ce sujet le chapitre 15 *Bonnes pratiques de programmation* en Python.

Faites en sorte de configurer votre éditeur de texte favori de façon à écrire quatre espaces lorsque vous tapez sur la touche *Tab* (tabulation).

Si on oublie l'indentation, Python renvoie un message d'erreur :

```
1 >>> for animal in animaux :
     print (animal)
   File "<stdin>", line 2
     print (animal)
s<br>6 IndentationError: expected an indented block
```
Dans les exemples ci-dessus, nous avons exécuté une boucle en itérant directement sur une liste. Une tranche d'une liste étant elle même une liste, on peut également itérer dessus :

```
| >>> animaux = ["girafe", "tigre", "singe", "souris"]
|2| >>> for animal in animaux [1:3]:
3 | ... print (animal)
4 ...
5 tigre
6 singe
```
On a vu que les boucles for pouvaient utiliser une liste contenant des chaînes de caractères, mais elles peuvent tout aussi bien utiliser des listes contenant des entiers (ou n'importe quel type de variable).

```
| >>> for i in [1, 2, 3]:
2 | \ldots print (i)
\begin{array}{c} 3 \ 4 \ 1 \end{array}5 2
6 3
```
#### 5.1.2 Fonction **range()**

Python possède la fonction range() que nous avons rencontrée précédemment dans le chapitre 4 sur les *Listes* et qui est aussi bien commode pour faire une boucle sur une liste d'entiers de manière automatique :

```
1 >>> for i in range (4):
2 | \ldots print (i)
\begin{array}{c} 3 \ 4 \ 0 \end{array}..
5 1
6 2
  7 3
```
Dans cet exemple, nous pouvons faire plusieurs remarques importantes :

Contrairement à la création de liste avec list(range(4)), la fonction range() peut être utilisée telle quelle dans une boucle. Il n'est pas nécessaire de taper for i in list(range(4)): même si cela fonctionnerait également.

Comment cela est-ce possible ? Et bien range () est une fonction qui a été spécialement conçue pour cela<sup>1</sup>, c'est-àdire que l'on peut itérer directement dessus. Pour Python, il s'agit d'un nouveau type, par exemple dans l'instruction x =

<sup>1.</sup> <https://docs.python.org/fr/3/library/stdtypes.html#typesseq-range>

range(3) la variable x est de type *range* (tout comme on avait les types *int*, *float*, *str* ou *list*) à utiliser spécialement avec les boucles.

L'instruction list(range(4)) se contente de transformer un objet de type *range* en un objet de type *list*. Si vous vous souvenez bien, il s'agit d'une fonction de *casting*, qui convertit un type en un autre (voir chapitre 2 *Variables*). Il n'y aucun intérêt à utiliser dans une boucle la construction for i in list(range(4)):. C'est même contre-productif. En effet, range() se contente de stocker l'entier actuel, le pas pour passer à l'entier suivant, et le dernier entier à parcourir, ce qui revient à stocker seulement 3 nombres entiers et ce quelle que soit la longueur de la séquence, même avec un range(1000000). Si on utilisait list(range(1000000)), Python construirait d'abord une liste de 1 million d'éléments dans la mémoire puis itérerait dessus, d'où une énorme perte de temps !

#### 5.1.3 Nommage de la variable d'itération

Dans l'exemple précédent, nous avons choisi le nom i pour la variable d'itération. Ceci est une habitude en informatique et indique en général qu'il s'agit d'un entier (le nom i vient sans doute du mot indice ou *index* en anglais). Nous vous conseillons de suivre cette convention afin d'éviter les confusions, si vous itérez sur les indices vous pouvez appeler la variable d'itération i (par exemple dans for i in range  $(4)$ :).

Si, par contre, vous itérez sur une liste comportant des chaînes de caractères, mettez un nom explicite pour la variable d'itération. Par exemple :

for prenom in ["Joe", "Bill", "John"]:

#### 5.1.4 Itération sur les indices

Revenons à notre liste animaux. Nous allons maintenant parcourir cette liste, mais cette fois par une itération sur ses indices :

```
| >>> animaux = ["girafe", "tigre", "singe", "souris"]
2 >>> for i in range (4):
 ... print (animaux [i])
4 ...
5 girafe
6 tigre
 singe
8 souris
```
La variable i prendra les valeurs successives 0, 1, 2 et 3 et on accèdera à chaque élément de la liste animaux par son indice (*i.e.* animaux[i]). Notez à nouveau le nom i de la variable d'itération car on itère sur les indices.

Quand utiliser l'une ou l'autre des 2 méthodes ? La plus efficace est celle qui réalise les itérations directement sur les éléments :

```
1 \mid \texttt{>>>} animaux = ["girafe", "tigre", "singe", "souris"]<br>2 \mid \texttt{>>} for animal in animaux:
  ... print (animal)
  4 ...
  5 girafe
  tigre
  singe
 8 souris
```
Toutefois, il se peut qu'au cours d'une boucle vous ayez besoin des indices, auquel cas vous devrez itérer sur les indices :

```
| >>> animaux = ["girafe", "tigre", "singe", "souris"]
|2| >>> for i in range (len (animaux)):
 ... print (f"L'animal {i} est un (e) { animaux [i] }")
4 \mid \ldotsL'animal 0 est un (e) girafe
6 L'animal 1 est un(e) tigre
7| L'animal 2 est un(e) singe
8 L'animal 3 est un (e) souris
```
Python possède toutefois la fonction enumerate() qui vous permet d'itérer sur les indices et les éléments eux-mêmes.

```
| >>> animaux = ["girafe", "tigre", "singe", "souris"]
2 >>> for i, animal in enumerate (animaux):
\overline{3} ... print (f"L'animal {i} est un(e) {animaux [i]}")
 4 ...
5 L'animal 0 est un(e) girafe
6 L'animal 1 est un(e) tigre
7 L'animal 2 est un(e) singe
8 L'animal 3 est un (e) souris
```
Avant de passer à une autre sorte de boucles (les boucles while), nous abordons tout de suite les comparaisons. Celles-ci seront reprises dans le chapitre 6 sur les *Tests*.

Python est capable d'effectuer toute une série de comparaisons entre le contenu de deux variables, telles que :

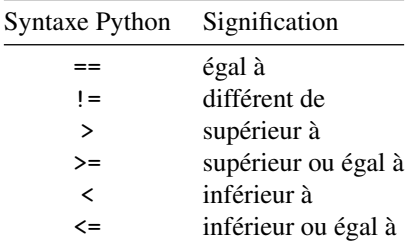

Observez les exemples suivants avec des nombres entiers.

```
>> x = 5>> x == 5True
>> x > 105 False
>> x < 107 True
```
Python renvoie la valeur True si la comparaison est vraie et False si elle est fausse. True et False sont des booléens (un nouveau type de variable).

Faites bien attention à ne pas confondre l'opérateur d'affectation = qui affecte une valeur à une variable et l'opérateur de comparaison == qui compare les valeurs de deux variables.

Vous pouvez également effectuer des comparaisons sur des chaînes de caractères.

```
>>> animal = "tigre"
\gg animal == "tig"
False
>>> animal != "tig"
True
\frac{1}{2} animal == "tigre"
7 True
```
Dans le cas des chaînes de caractères, *a priori* seuls les tests == et != ont un sens. En fait, on peut aussi utiliser les opérateurs <, >, <= et >=. Dans ce cas, l'ordre alphabétique est pris en compte, par exemple :

```
1 >>> "a" < "b"
2 True
```
"a" est *inférieur à* "b" car le caractère *a* est situé avant le caractère *b* dans l'ordre alphabétique. En fait, c'est l'ordre ASCII<sup>2</sup> des caractères qui est pris en compte (à chaque caractère correspond un code numérique), on peut donc aussi comparer des caractères spéciaux (comme # ou ~) entre eux. Enfin, on peut comparer des chaînes de caractères de plusieurs caractères :

```
>>> "ali" < "alo"
 True
 \frac{1}{2} \frac{1}{2} " abb" \le " ada"
4 True
```
Dans ce cas, Python compare les deux chaînes de caractères, caractère par caractère, de la gauche vers la droite (le premier caractère avec le premier, le deuxième avec le deuxième, etc). Dès qu'un caractère est différent entre l'une et l'autre des deux chaînes, il considère que la chaîne la plus petite est celle qui présente le caractère ayant le plus petit code ASCII (les caractères suivants de la chaîne de caractères sont ignorés dans la comparaison), comme dans l'exemple "abb" < "ada" ci-dessus.

# 5.3 Boucles **while**

Une autre alternative à l'instruction for couramment utilisée en informatique est la boucle while. Le principe est simple. Une série d'instructions est exécutée tant qu'une condition est vraie. Par exemple :

<sup>2.</sup> [http://fr.wikipedia.org/wiki/American\\_Standard\\_Code\\_for\\_Information\\_Interchange](http://fr.wikipedia.org/wiki/American_Standard_Code_for_Information_Interchange)

```
>> i = 1
2 >>> while i <= 4:
 \begin{array}{ccc} \n\frac{3}{4} & \dots & \text{print(i)} \\ \n\end{array}\begin{array}{c} 5 \ \hline 6 \end{array} \begin{array}{c} 1 \ \hline \end{array}7 2
     8 3
     \overline{4}
```
Remarquez qu'il est encore une fois nécessaire d'indenter le bloc d'instructions correspondant au corps de la boucle (ici, les instructions lignes 3 et 4).

Une boucle while nécessite généralement trois éléments pour fonctionner correctement :

- 1. Initialisation de la variable d'itération avant la boucle (ligne 1).
- 2. Test de la variable d'itération associée à l'instruction while (ligne 2).
- 3. Mise à jour de la variable d'itération dans le corps de la boucle (ligne 4).

Faites bien attention aux tests et à l'incrémentation que vous utilisez car une erreur mène souvent à des « boucles infinies » qui ne s'arrêtent jamais. Vous pouvez néanmoins toujours stopper l'exécution d'un script Python à l'aide de la combinaison de touches *Ctrl-C* (c'est-à-dire en pressant simultanément les touches *Ctrl* et *C*). Par exemple :

```
1 \cdot i = 02 while i < 10:
3 print ("Le python c'est cool !")
```
Ici, nous avons omis de mettre à jour la variable i dans le corps de la boucle. Par conséquent, la boucle ne s'arrêtera jamais (sauf en pressant *Ctrl-C*) puisque la condition  $i \lt 10$  sera toujours vraie.

La boucle while combinée à la fonction input() peut s'avérer commode lorsqu'on souhaite demander à l'utilisateur une valeur numérique. Par exemple :

```
>> \; i = 0>> while i < 10:
 3 ... reponse = input (" Entrez un entier sup é rieur à 10 : ")
 \ldots i = int (reponse)
s<br>6 Entrez un entier supérieur à 10 : 4
 Entrez un entier supérieur à 10 : -3Entrez un entier supérieur à 10 : 15
 9 >>> i
10 15
```
La fonction input() prend en argument un message (sous la forme d'une chaîne de caractères), demande à l'utilisateur d'entrer une valeur et renvoie celle-ci sous forme d'une chaîne de caractères. Il faut ensuite convertir cette dernière en entier (avec la fonction  $int()$ ).

# 5.4 Exercices

*Conseil* : pour ces exercices, créez des scripts puis exécutez-les dans un *shell*.

## 5.4.1 Boucles de base

Soit la liste ["vache", "souris", "levure", "bacterie"]. Affichez l'ensemble des éléments de cette liste (un élément par ligne) de trois manières différentes (deux avec for et une avec while).

### 5.4.2 Boucle et jours de la semaine

Constituez une liste semaine contenant les 7 jours de la semaine.

Écrivez une série d'instructions affichant les jours de la semaine (en utilisant une boucle for), ainsi qu'une autre série d'instructions affichant les jours du week-end (en utilisant une boucle while).

### 5.4.3 Nombres de 1 à 10 sur une ligne

Avec une boucle, affichez les nombres de 1 à 10 sur une seule ligne. *Conseil* : n'hésitez pas à relire le début du chapitre 3 *Affichage* qui discute de la fonction print().

## 5.4.4 Nombres pairs et impairs

Soit impairs la liste de nombres [1, 3, 5, 7, 9, 11, 13, 15, 17, 19, 21]. Écrivez un programme qui, à partir de la liste impairs, construit une liste pairs dans laquelle tous les éléments de impairs sont incrémentés de 1.

#### 5.4.5 Calcul de la moyenne

Voici les notes d'un étudiant [14, 9, 6, 8, 12]. Calculez la moyenne de ces notes. Utilisez l'écriture formatée pour afficher la valeur de la moyenne avec deux décimales.

### 5.4.6 Produit de nombres consécutifs

Avez les fonctions list() et range(), créez la liste entiers contenant les nombres entiers pairs de 2 à 20 inclus. Calculez ensuite le produit des nombres consécutifs deux à deux de entiers en utilisant une boucle. Exemple pour les premières itérations :

```
\begin{bmatrix} 1 \\ 2 \\ 3 \end{bmatrix} 2
     24-484 [\ldots]
```
## 5.4.7 Triangle

Créez un script qui dessine un triangle comme celui-ci :

```
\begin{array}{c} 1 \ 2 \ 3 \end{array} * *
  3 ***
  4 ****
  *****
  ******
  *******
   *******
       ******
  **********
```
## 5.4.8 Triangle inversé

Créez un script qui dessine un triangle comme celui-ci :

```
**********
********
*******
4 *******
******
*****
*********<br>*
```
# 5.4.9 Triangle gauche

Créez un script qui dessine un triangle comme celui-ci :

1 **\*** 2 **\*\*** 3 **\*\*\*** <sup>4</sup> \*\*\*\*  $\begin{array}{c|c}\n5 & \rightarrow & \star \star \star \star \star \end{array}$ <sup>6</sup> \*\*\*\*\*\* 7 **\*\*\*\*\*\*\*** 8 **\*\*\*\*\*\*\*\*\***<br>9 **\*\*\*\*\*\*\*\*\*** \*\*\*\*\*\*\*\*\*\*

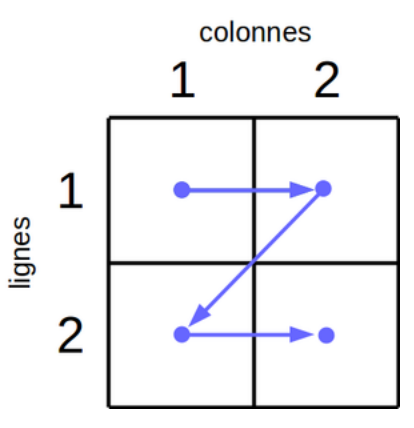

FIGURE 5.1 – Parcours d'une matrice.

## 5.4.10 Pyramide

Créez un script pyra.py qui dessine une pyramide comme celle-ci :

```
1 \parallel *
2 ***
3 *****
4 *******
\overline{\phantom{a}} *********
6 ***********
7 *************
8 **************
9 ****************
10 *******************
```
Essayez de faire évoluer votre script pour dessiner la pyramide à partir d'un nombre arbitraire de lignes N. Vous pourrez demander à l'utilisateur le nombre de lignes de la pyramide avec les instructions suivantes qui utilisent la fonction input() :

```
1 reponse = input (" Entrez un nombre de lignes ( entier positif ): ")
2 \mid N = \text{int}(\text{response})
```
## 5.4.11 Parcours de matrice

Imaginons que l'on souhaite parcourir tous les éléments d'une matrice carrée, c'est-à-dire d'une matrice qui est constituée d'autant de lignes que de colonnes.

Créez un script qui parcourt chaque élément de la matrice et qui affiche le numéro de ligne et de colonne uniquement avec des boucles for.

Pour une matrice  $2 \times 2$ , le schéma de la figure 5.1 vous indique comment parcourir une telle matrice. L'affichage attendu est :

```
ligne colonne<br>1 1
2 1 1
              \begin{array}{ccc} 1 & & 2 \\ 2 & & 1 \end{array}\overline{\phantom{a}}\begin{array}{ccc} 5 & 2 & 2 \end{array}
```
Attention à bien respecter l'alignement des chiffres qui doit être justifié à droite sur 4 caractères. Testez pour une matrice  $3 \times 3$ , puis  $5 \times 5$ , et enfin  $10 \times 10$ .

Créez une seconde version de votre script, cette fois-ci avec deux boucles while.

#### 5.4.12 Parcours de demi-matrice sans la diagonale (exercice ++)

En se basant sur le script précédent, on souhaite réaliser le parcours d'une demi-matrice carrée sans la diagonale. On peut noter que cela produit tous les couples possibles une seule fois (1 et 2 est équivalent à 2 et 1), en excluant par ailleurs chaque élément avec lui même (1 et 1, 2 et 2, etc). Pour mieux comprendre ce qui est demandé, la figure 5.2 indique les cases à parcourir en gris :

Créez un script qui affiche le numéro de ligne et de colonne, puis la taille de la matrice  $N \times N$  et le nombre total de cases parcourues. Par exemple pour une matrice  $4 \times 4$  (N=4):

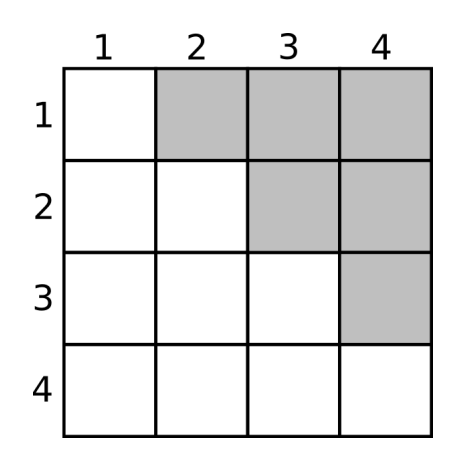

FIGURE 5.2 – Demi-matrice sans la diagonale (en gris).

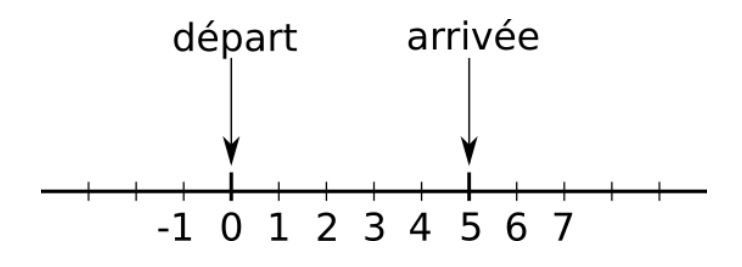

FIGURE 5.3 – Sauts de puce.

```
ligne colonne
2 1 2
\begin{array}{|c|c|c|c|c|} \hline \end{array} 1 3
4 1 4
\begin{array}{ccc} 5 & 2 & 3 \end{array}6 2 4
\frac{7}{8} | 3 \frac{4}{8} | Pour une matrice 4x4, on a parcouru 6 cases
```
Testez votre script avec N=3, puis N=4 et enfin N=5.

Concevez une seconde version à partir du script précédent, où cette fois on n'affiche plus tous les couples possibles mais simplement la valeur de N, et le nombre de cases parcourues. Affichez cela pour des valeurs de N allant de 2 à 10.

Pouvez-vous trouver une formule générale reliant le nombre de cases parcourues à N?

# 5.4.13 Sauts de puce

On imagine une puce qui se déplace aléatoirement sur une ligne, en avant ou en arrière, par pas de 1 ou -1. Par exemple, si elle est à l'emplacement 0, elle peut sauter à l'emplacement 1 ou -1; si elle est à l'emplacement 2, elle peut sauter à l'emplacement 3 ou 1, etc.

Avec une boucle while, simuler le mouvement de cette puce de l'emplacement initial 0 à l'emplacement final 5 (voir le schéma de la figure 5.3). Combien de sauts sont nécessaires pour réaliser ce parcours ? Relancez plusieurs fois le programme. Trouvez-vous le même nombre de sauts à chaque exécution ?

*Conseil* : vous utiliserez l'instruction random.choice([-1,1]) qui renvoie au hasard les valeurs -1 ou 1 avec la même probabilité. Avant d'utiliser cette instruction vous mettrez au tout début de votre script la ligne import random

Nous reverrons la signification de cette syntaxe particulière dans le chapitre 8 *Modules*.

## 5.4.14 Suite de Fibonacci (exercice +++)

La suite de Fibonacci<sup>3</sup> est une suite mathématique qui porte le nom de Leonardo Fibonacci, un mathématicien italien du XIII<sup>e</sup> siècle. Initialement, cette suite a été conçue pour décrire la croissance d'une population de lapins, mais elle peut

<sup>3.</sup> [https://fr.wikipedia.org/wiki/Suite\\_de\\_Fibonacci](https://fr.wikipedia.org/wiki/Suite_de_Fibonacci)

également être utilisée pour décrire certains motifs géométriques retrouvés dans la nature (coquillages, fleurs de tournesol. . . ).

Pour la suite de Fibonacci (*xn*), le terme au rang *n* (avec *n* > 1) est la somme des nombres aux rangs *n*−1 et *n*−2 :  $x_n = x_{n-1} + x_{n-2}$ 

Par définition, les deux premiers termes sont  $x_0 = 0$  et  $x_1 = 1$ .

À titre d'exemple, les 10 premiers termes de la suite de Fibonacci sont donc 0, 1, 1, 2, 3, 5, 8, 13, 21 et 34.

Créez un script qui construit une liste fibo avec les 15 premiers termes de la suite de Fibonacci puis l'affiche.

Améliorez ce script en affichant, pour chaque élément de la liste fibo avec *n* > 1, le rapport entre l'élément de rang *n* et l'élément de rang *n*−1. Ce rapport tend-il vers une constante ? Si oui, laquelle ?

# Chapitre 6

# **Tests**

# 6.1 Définition

Les tests sont un élément essentiel à tout langage informatique si on veut lui donner un peu de complexité car ils permettent à l'ordinateur de prendre des décisions. Pour cela, Python utilise l'instruction if ainsi qu'une comparaison que nous avons abordée au chapitre précédent. Voici un premier exemple :

```
1 >>> x = 2|2| >>> if x == 2:
\overrightarrow{3} ... print ("Le test est vrai !")
\frac{4}{5} ...<br>Le test est vrai !
   et un second :
|1| >> x = "souris"
|2| >>> if x == "tigre":
  ... print ("Le test est vrai !")
4 \cdot \cdot \cdot
```
Il y a plusieurs remarques à faire concernant ces deux exemples :

- Dans le premier exemple, le test étant vrai, l'instruction print("Le test est vrai !") est exécutée. Dans le second exemple, le test est faux et rien n'est affiché.
- Les blocs d'instructions dans les tests doivent forcément être indentés comme pour les boucles for et while. L'indentation indique la portée des instructions à exécuter si le test est vrai.
- Comme avec les boucles for et while, la ligne qui contient l'instruction if se termine par le caractère deux-points « : ».

# 6.2 Tests à plusieurs cas

Parfois, il est pratique de tester si la condition est vraie ou si elle est fausse dans une même instruction if. Plutôt que d'utiliser deux instructions if, on peut se servir des instructions if et else :

```
>>> x = 2<br>>>> if x == 2:
 2 >>> if x == 2:
 3 ... print ("Le test est vrai !")<br>4 ... else:
   ... print ("Le test est faux !")
 6 ...<br>7 Le test est vrai !<br>8 >>> x = 3<br>9 >>> if x == 2:
10 ... print ("Le test est vrai !")<br>11 ... else:
\begin{bmatrix} 12 \\ 13 \end{bmatrix} ... print ("Le test est faux !")
\begin{bmatrix} 13 \ 14 \end{bmatrix} ...<br>\begin{bmatrix} 14 \end{bmatrix} Le test est faux !
```
On peut utiliser une série de tests dans la même instruction if, notamment pour tester plusieurs valeurs d'une même variable.

Par exemple, on se propose de tirer au sort une base d'ADN puis d'afficher le nom de cette dernière. Dans le code suivant, nous utilisons l'instruction random.choice(liste) qui renvoie un élément choisi au hasard dans une liste. L'instruction import random sera vue plus tard dans le chapitre 8 *Modules*, admettez pour le moment qu'elle est nécessaire.

```
1 >>> import random
   \rightarrow > base = random.choice (["a", "t", "c", "g"])
  \rightarrow>> if base == "a":
 \frac{4}{5} ... print ("choix d'une adénine")<br>\frac{1}{5} ... elif base == "t":
 \begin{bmatrix} \circ \\ \circ \\ \circ \end{bmatrix}... print ("choix d'une thymine")<br>7 ... elif base == "c":
   8 ... print (" choix d' une cytosine ")
   \ldots elif base == "g":
10 ... print (" choix d'une guanine")
\begin{array}{c} \mathbb{1} \parallel \ldots \end{array} choix d'une cytosine
```
Dans cet exemple, Python teste la première condition, puis, si et seulement si elle est fausse, teste la deuxième et ainsi de suite. . . Le code correspondant à la première condition vérifiée est exécuté puis Python sort du bloc d'instructions du if.

# 6.3 Importance de l'indentation

De nouveau, faites bien attention à l'indentation ! Vous devez être très rigoureux sur ce point. Pour vous en convaincre, exécutez ces deux exemples de code :

Code 1

```
n ombres = [4, 5, 6]for nb in nombres:
     if nb == 5:
          print ("Le test est vrai")
          print (f" car la variable nb vaut {nb}")
  Résultat :
1 Le test est vrai
2 car la variable nb vaut 5
  Code 2
 n ombres = [4, 5, 6]for nb in nombres:
     if nb == 5:
          print ("Le test est vrai")
     print (f" car la variable nb vaut {nb}")
  Résultat :
```
<sup>1</sup> car la variable nb vaut 4 Le test est vrai car la variable nb vaut 5 <sup>4</sup> car la variable nb vaut 6

Les deux codes pourtant très similaires produisent des résultats très différents. Si vous observez avec attention l'indentation des instructions sur la ligne 5, vous remarquerez que dans le code 1, l'instruction est indentée deux fois, ce qui signifie qu'elle appartient au bloc d'instructions du test if. Dans le code 2, l'instruction de la ligne 5 n'est indentée qu'une seule fois, ce qui fait qu'elle n'appartient plus au bloc d'instructions du test if, d'où l'affichage de car la variable nb vaut xx pour toutes les valeurs de nb.

# 6.4 Tests multiples

Les tests multiples permettent de tester plusieurs conditions en même temps en utilisant des opérateurs booléens. Les deux opérateurs les plus couramment utilisés sont le OU et le ET. Voici un petit rappel sur le fonctionnement de l'opérateur OU :

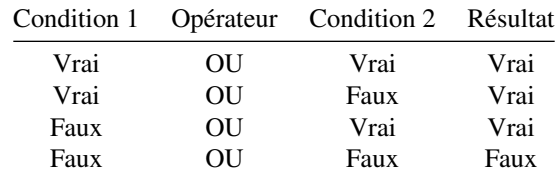

et de l'opérateur ET :

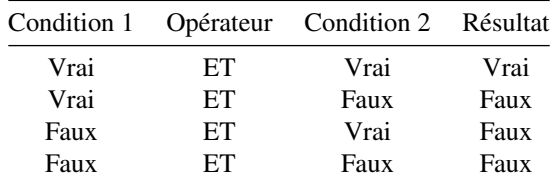

En Python, on utilise le mot réservé and pour l'opérateur ET et le mot réservé or pour l'opérateur OU. Respectez bien la casse des opérateurs and et or qui, en Python, s'écrivent en minuscule. En voici un exemple d'utilisation :

```
>> x = 2\begin{array}{c|cccc}\n2 &\to &> & y = 2 \\
3 &\to & > & \text{if } x == 2 \text{ and } y == 2:\n\end{array}... print ("le test est vrai")
\begin{array}{c} 5 \ \hline 1 \ \hline 6 \end{array} is the state of the less to the set of the left of the \begin{array}{c} 5 \ \hline 6 \end{array}
```
Notez que le même résultat serait obtenu en utilisant deux instructions if imbriquées :

```
>> x = 2\begin{array}{c|c}\n2 &\text{>>} & \text{y} & = & 2 \\
3 &\text{>>} & \text{if} & \text{x} & = & 2\n\end{array}... if y == 2:
  ... <sup>print (" le test est vrai")</sup>
   6 ...
7 le test est vrai
```
Vous pouvez aussi tester directement l'effet de ces opérateurs à l'aide de True et False (attention à respecter la casse).

```
1 >>> True or False
2 True
```
Enfin, on peut utiliser l'opérateur logique de négation not qui inverse le résultat d'une condition :

```
>>> not True
 False
 >>> not False
 True
 5 >>> not ( True and True )
6 False
```
# 6.5 Instructions **break** et **continue**

Ces deux instructions permettent de modifier le comportement d'une boucle (for ou while) avec un test. L'instruction break stoppe la boucle.

```
1 >>> for i in range (5):<br>
2 ... if i > 2:<br>
3 ... break
\begin{bmatrix} 4 \\ 5 \end{bmatrix} ... print (i)
  \begin{array}{c} 5 \\ 6 \end{array} ...
\frac{6}{7} 1
     <sup>2</sup>
```
L'instruction continue saute à l'itération suivante, sans exécuter la suite du bloc d'instructions de la boucle.

```
\begin{array}{c} 1 \ 2 \end{array} >>> for i in range(5):<br>
\begin{array}{c} 2 \end{array} ... if i == 2:
   \vert \ldots \vert continue
4 | \ldots print (i)
\begin{array}{c} 5 \\ 6 \end{array} ...
    \overline{0}\frac{7}{8} \frac{1}{3}8 3
    \overline{4}
```
# 6.6 Tests de valeur sur des *floats*

Lorsque l'on souhaite tester la valeur d'une variable de type *float*, le premier réflexe serait d'utiliser l'opérateur d'égalité comme :

```
1 \mid >> 1/10 == 0.12 True
```
Toutefois, nous vous le déconseillons formellement. Pourquoi ? Python stocke les valeurs numériques des *floats* sous forme de nombres flottants (d'où leur nom !), et cela mène à certaines limitations <sup>1</sup>. Observez l'exemple suivant :

```
\Rightarrow (3 - 2.7) == 0.3
2 False
3 >>> 3 - 2.7
4 0.2999999999999998
```
Nous voyons que le résultat de l'opération 3 - 2.7 n'est pas exactement 0.3 d'où le False en ligne 2.

En fait, ce problème ne vient pas de Python, mais plutôt de la manière dont un ordinateur traite les nombres flottants (comme un rapport de nombres binaires). Ainsi certaines valeurs de *float* ne peuvent être qu'approchées. Une manière de s'en rendre compte est d'utiliser l'écriture formatée en demandant l'affichage d'un grand nombre de décimales :

```
>> 0.32 0.3
3 >>> f "{0.3:.5 f }"
'0.30000'5 >>> f "{0.3:.60 f }"
6 '0.299999999999999988897769753748434595763683319091796875000000 '
\Rightarrow f"{3 - 2.7:.60f}"
8 '0.299999999999999822364316059974953532218933105468750000000000 '
```
On observe que lorsqu'on tape 0.3, Python affiche une valeur arrondie. En réalité, le nombre réel 0.3 ne peut être qu'approché lorsqu'on le code en nombre flottant. Il est donc essentiel d'avoir cela en tête lorsque l'on effectue un test.

#### Conseil

Pour les raisons évoquées ci-dessus, il ne faut surtout pas tester si un *float* est égal à une certaine valeur. La bonne pratique est de vérifier si un *float* est compris dans un intervalle avec une certaine précision. Si on appelle cette précision *delta*, on peut procéder ainsi :

```
1 >>> delta = 0.0001
\gg var = 3.0 - 2.7
3 >>> 0.3 - delta < var < 0.3 + delta
True
\gg abs (var - 0.3) < delta
True
```
Ici on teste si var est compris dans l'intervalle 0.3±*delta*. Les deux méthodes mènent à un résultat strictement équivalent :

— La ligne 3 est intuitive car elle ressemble à un encadrement mathématique.

— La ligne 5 utilise la fonction valeur absolue abs() et est plus compacte.

# 6.7 Exercices

*Conseil* : pour ces exercices, créez des scripts puis exécutez-les dans un *shell*.

# 6.7.1 Jours de la semaine

Constituez une liste semaine contenant le nom des sept jours de la semaine.

En utilisant une boucle, écrivez chaque jour de la semaine ainsi que les messages suivants :

— Au travail s'il s'agit du lundi au jeudi;

- Chouette c'est vendredi s'il s'agit du vendredi;
- Repos ce week-end s'il s'agit du samedi ou du dimanche.

Ces messages ne sont que des suggestions, vous pouvez laisser libre cours à votre imagination.

<sup>1.</sup> <https://docs.python.org/fr/3/tutorial/floatingpoint.html>

### 6.7.2 Séquence complémentaire d'un brin d'ADN

La liste ci-dessous représente la séquence d'un brin d'ADN : ["A", "C", "G", "T", "T", "A", "G", "C", "T", "A", "A", "C", "G"] Créez un script qui transforme cette séquence en sa séquence complémentaire. Rappel : la séquence complémentaire s'obtient en remplaçant A par T, T par A, C par G et G par C.

#### 6.7.3 Minimum d'une liste

La fonction min() de Python renvoie l'élément le plus petit d'une liste constituée de valeurs numériques ou de chaînes de caractères. Sans utiliser cette fonction, créez un script qui détermine le plus petit élément de la liste [8, 4, 6, 1, 5].

#### 6.7.4 Fréquence des acides aminés

La liste ci-dessous représente une séquence d'acides aminés : ["A", "R", "A", "W", "W", "A", "W", "A", "R", "W", "W", "R", "A", "G"]

Calculez la fréquence des acides aminés alanine (A), arginine (R), tryptophane (W) et glycine (G) dans cette séquence.

#### 6.7.5 Notes et mention d'un étudiant

Voici les notes d'un étudiant : 14, 9, 13, 15 et 12. Créez un script qui affiche la note maximum (utilisez la fonction max()), la note minimum (utilisez la fonction min()) et qui calcule la moyenne.

Affichez la valeur de la moyenne avec deux décimales. Affichez aussi la mention obtenue sachant que la mention est « passable » si la moyenne est entre 10 inclus et 12 exclus, « assez bien » entre 12 inclus et 14 exclus et « bien » au-delà de 14.

#### 6.7.6 Nombres pairs

Construisez une boucle qui parcourt les nombres de 0 à 20 et qui affiche les nombres pairs inférieurs ou égaux à 10 d'une part, et les nombres impairs strictement supérieurs à 10 d'autre part.

Pour cet exercice, vous pourrez utiliser l'opérateur modulo % qui renvoie le reste de la division entière entre deux nombres et dont voici quelques exemples d'utilisation :

 $1$  >>> 4 % 3 <sup>2</sup> 1 <sup>3</sup> >>> 5 % 3 <sup>2</sup>  $>> 4 \% 2$  $\Omega$ <sup>7</sup> >>> 5 % 2 <sup>8</sup> 1 <sup>9</sup> >>> 6 % 2  $\Omega$  $11$  >>> 7 % 2  $12 \mid 1$ 

Vous remarquerez qu'un nombre est pair lorsque le reste de sa division entière par 2 est nul.

#### 6.7.7 Conjecture de Syracuse (exercice +++)

La conjecture de Syracuse <sup>2</sup> est une conjecture mathématique qui reste improuvée à ce jour et qui est définie de la manière suivante.

Soit un entier positif *n*. Si *n* est pair, alors le diviser par 2. Si il est impair, alors le multiplier par 3 et lui ajouter 1. En répétant cette procédure, la suite de nombres atteint la valeur 1 puis se prolonge indéfiniment par une suite de trois valeurs triviales appelée cycle trivial.

Jusqu'à présent, la conjecture de Syracuse, selon laquelle depuis n'importe quel entier positif la suite de Syracuse atteint 1, n'a pas été mise en défaut.

Par exemple, les premiers éléments de la suite de Syracuse si on prend comme point de départ 10 sont : 10, 5, 16, 8, 4, 2, 1. . .

<sup>2.</sup> [http://fr.wikipedia.org/wiki/Conjecture\\_de\\_Syracuse](http://fr.wikipedia.org/wiki/Conjecture_de_Syracuse)

Créez un script qui, partant d'un entier positif *n* (par exemple 10 ou 20), crée une liste des nombres de la suite de Syracuse. Avec différents points de départ (c'est-à-dire avec différentes valeurs de *n*), la conjecture de Syracuse est-elle toujours vérifiée ? Quels sont les nombres qui constituent le cycle trivial ?

#### Remarque

- 1. Pour cet exercice, vous avez besoin de faire un nombre d'itérations inconnu pour que la suite de Syracuse atteigne le chiffre 1 puis entame son cycle trivial. Vous pourrez tester votre algorithme avec un nombre arbitraire d'itérations, typiquement 20 ou 100, suivant votre nombre *n* de départ.
- 2. Un nombre est pair lorsque le reste de sa division entière (opérateur modulo %) par 2 est nul.

#### 6.7.8 Attribution de la structure secondaire des acides aminés d'une protéine (exercice +++)

Dans une protéine, les différents acides aminés sont liés entre eux par une liaison peptidique. Les angles phi et psi sont deux angles mesurés autour de cette liaison peptidique. Leurs valeurs sont utiles pour définir la conformation spatiale (appelée « structure secondaire ») adoptée par les acides aminés.

Par exemples, les angles phi et psi d'une conformation en « hélice alpha » parfaite ont une valeur de -57 degrés et -47 degrés respectivement. Bien sûr, il est très rare que l'on trouve ces valeurs parfaites dans une protéine, et il est habituel de tolérer une déviation de  $\pm$  30 degrés autour des valeurs idéales de ces angles.

Vous trouverez ci-dessous une liste de listes contenant les valeurs des angles phi et psi de 15 acides aminés de la protéine  $1 \text{TFE}^3$ :

```
\Box [[48.6, 53.4], [-124.9, 156.7], [-66.2, -30.8],
\frac{1}{2} [-58.8, -43.1], [-73.9, -40.6], [-53.7, -37.5], \
\begin{array}{ccc} \text{\tiny{3}} \mid \text{\small{[-80.6,\text{ } -26.0]}} \,, \text{\small{[-68.5,\text{ }135.0]}} \,, \text{\small{[-64.9,\text{ } -23.5]}} \,, \end{array}4\vert [-66.9, -45.5],[-69.6, -41.0],[-62.7, -37.5], \
\begin{bmatrix} 5 \end{bmatrix} [-68.2, -38.3], [-61.2, -49.1], [-59.7, -41.1]]
```
Pour le premier acide aminé, l'angle phi vaut *48.6* et l'angle psi *53.4*. Pour le deuxième, l'angle phi vaut *-124.9* et l'angle psi *156.7*, etc.

En utilisant cette liste, créez un script qui teste, pour chaque acide aminé, s'il est ou non en hélice et affiche les valeurs des angles phi et psi et le message adapté *est en hélice* ou *n'est pas en hélice*.

Par exemple, pour les 3 premiers acides aminés :

```
1 [48.6 , 53.4] n' est pas en hé lice
_2| [-124.9, 156.7] n'est pas en hélice
3 [ -66.2 , -30.8] est en hé lice
```
D'après vous, quelle est la structure secondaire majoritaire de ces 15 acides aminés ?

#### Remarque

Pour en savoir plus sur le monde merveilleux des protéines, n'hésitez pas à consulter la page Wikipedia sur la structure secondaire des protéines<sup>4</sup>.

#### 6.7.9 Détermination des nombres premiers inférieurs à 100 (exercice +++)

Voici un extrait de l'article sur les nombres premiers tiré de l'encyclopédie en ligne wikipédia<sup>5</sup>.

*Un nombre premier est un entier naturel qui admet exactement deux diviseurs distincts entiers et positifs (qui sont alors 1 et lui-même). Cette définition exclut 1, qui n'a qu'un seul diviseur entier positif. Par opposition, un nombre non nul produit de deux nombres entiers différents de 1 est dit composé. Par exemple* 6 = 2×3 *est composé, tout comme* 21 = 3×7*, mais 11 est premier car 1 et 11 sont les seuls diviseurs de 11. Les nombres 0 et 1 ne sont ni premiers ni composés.*

Déterminez les nombres premiers inférieurs à 100. Combien y a-t-il de nombres premiers entre 0 et 100 ? Pour vous aider, nous vous proposons plusieurs méthodes.

<sup>3.</sup> <https://www.rcsb.org/structure/1TFE>

<sup>4.</sup> [https://fr.wikipedia.org/wiki/Structure\\_des\\_prot%C3%A9ines#Angles\\_di%C3%A8dres\\_et\\_structure\\_secondaire](https://fr.wikipedia.org/wiki/Structure_des_prot%C3%A9ines#Angles_di%C3%A8dres_et_structure_secondaire)

<sup>5.</sup> [http://fr.wikipedia.org/wiki/Nombre\\_premier](http://fr.wikipedia.org/wiki/Nombre_premier)

#### Méthode 1 (peu optimale mais assez intuitive)

Pour chaque nombre de 2 à 100, calculez le reste de la division entière (avec l'opérateur modulo %) depuis 1 jusqu'à lui-même. Si c'est un nombre premier, il aura exactement deux nombres pour lesquels le reste de la division entière est égal à 0 (1 et lui-même). Si ce n'est pas un nombre premier, il aura plus de deux nombres pour lesquels le reste de la division entière est égal à 0.

#### Méthode 2 (plus optimale et plus rapide, mais un peu plus compliquée)

Parcourez tous les nombres de 2 à 100 et vérifiez si ceux-ci sont composés, c'est-à-dire qu'ils sont le produit de deux nombres premiers. Pratiquement, cela consiste à vérifier que le reste de la division entière (opérateur modulo %) entre le nombre considéré et chaque nombre premier déterminé jusqu'à maintenant est nul. Le cas échéant, ce nombre n'est pas premier. Attention, pour cette méthode, il faudra initialiser la liste de nombres premiers avec le premier nombre premier (donc 2 !).

#### 6.7.10 Recherche d'un nombre par dichotomie (exercice +++)

La recherche par dichotomie <sup>6</sup> est une méthode qui consiste à diviser (en général en parties égales) un problème pour en trouver la solution. À titre d'exemple, voici une discussion entre Pierre et Patrick dans laquelle Pierre essaie de deviner le nombre (compris entre 1 et 100 inclus) auquel Patrick a pensé.

- [Patrick] « C'est bon, j'ai pensé à un nombre entre 1 et 100. »
- [Pierre] « OK, je vais essayer de le deviner. Est-ce que ton nombre est plus petit ou plus grand que 50 ? »
- [Patrick] « Plus grand. »
- [Pierre] « Est-ce que ton nombre est plus petit, plus grand ou égal à 75 ? »
- [Patrick] « Plus grand. »
- [Pierre] « Est-ce que ton nombre est plus petit, plus grand ou égal à 87 ? »
- [Patrick] « Plus petit. »
- [Pierre] « Est-ce que ton nombre est plus petit, plus grand ou égal à 81 ? »
- [Patrick] « Plus petit. »
- [Pierre] « Est-ce que ton nombre est plus petit, plus grand ou égal à 78 ? »
- [Patrick] « Plus grand. »
- [Pierre] « Est-ce que ton nombre est plus petit, plus grand ou égal à 79 ? »
- [Patrick] « Égal. C'est le nombre auquel j'avais pensé. Bravo ! »

Pour arriver rapidement à deviner le nombre, l'astuce consiste à prendre à chaque fois la moitié de l'intervalle dans lequel se trouve le nombre. Voici le détail des différentes étapes :

- 1. le nombre se trouve entre 1 et 100, on propose 50 (100 / 2).
- 2. le nombre se trouve entre 50 et 100, on propose  $75$  ( $50 + (100-50)/2$ ).
- 3. le nombre se trouve entre 75 et 100, on propose 87 ( 75 + (100-75)/2 ).
- 4. le nombre se trouve entre 75 et 87, on propose 81 ( 75 + (87-75)/2 ).
- 5. le nombre se trouve entre 75 et 81, on propose 78 ( 75 + (81-75)/2 ).
- 6. le nombre se trouve entre 78 et 81, on propose 79 ( 78 + (81-78)/2 ).

Créez un script qui reproduit ce jeu de devinettes. Vous pensez à un nombre entre 1 et 100 et l'ordinateur essaie de le deviner par dichotomie en vous posant des questions.

Votre programme utilisera la fonction input() pour interagir avec l'utilisateur. Voici un exemple de son fonctionnement :

```
>>> lettre = input ("Entrez une lettre : ")<br>Entrez une lettre : P
 Entrez une lettre
3 >>> print (lettre)
 4 P
```
Pour vous guider, voici ce que donnerait le programme avec la conversation précédente :

```
1 Pensez à un nombre entre 1 et 100.
 Est-ce votre nombre est plus grand, plus petit ou égal à 50 ? [+/-/=]Est-ce votre nombre est plus grand, plus petit ou égal à 75 ? [+/-/-] +
 Est-ce votre nombre est plus grand, plus petit ou égal à 87 ? [+/-/=] -
Est-ce votre nombre est plus grand, plus petit ou égal à 81 ? [+/-/=] -
```
<sup>6.</sup> <https://fr.wikipedia.org/wiki/Dichotomie>

```
\circ Est-ce votre nombre est plus grand, plus petit ou égal à 78 ? [+/-/=] +
7| Est-ce votre nombre est plus grand, plus petit ou égal à 79 ? [+/-/=] =<br>8| J'ai trouvé en 6 questions !
```
Les caractères  $[+/-/-]$  indiquent à l'utilisateur comment il doit interagir avec l'ordinateur, c'est-à-dire entrer soit le caractère + si le nombre choisi est plus grand que le nombre proposé par l'ordinateur, soit le caractère - si le nombre choisi est plus petit que le nombre proposé par l'ordinateur, soit le caractère = si le nombre choisi est celui proposé par l'ordinateur (en appuyant ensuite sur la touche *Entrée*).

# Chapitre 7

# Fichiers

# 7.1 Lecture dans un fichier

Une grande partie de l'information en biologie est stockée sous forme de texte dans des fichiers. Pour traiter cette information, vous devez le plus souvent lire ou écrire dans un ou plusieurs fichiers. Python possède pour cela de nombreux outils qui vous simplifient la vie.

## 7.1.1 Méthode **.readlines()**

Avant de passer à un exemple concret, créez un fichier dans un éditeur de texte que vous enregistrerez dans votre répertoire courant avec le nom zoo.txt et le contenu suivant :

```
1 girafe
2 tigre
3 singe
4 souris
```
Ensuite, testez le code suivant dans l'interpréteur Python :

```
\Rightarrow filin = open ("zoo.txt", "r")
  2 >>> filin
  3 < _io . TextIOWrapper name =' zoo . txt ' mode ='r' encoding ='UTF -8'>
  >>> filin.readlines()
  ['girate \n', 'tigre \n', 'singe \n', 'souris \n']>>> filin.close()
  7 >>> filin . readlines ()
8 Traceback ( most recent call last ):
9 File " < stdin >" , line 1 , in < module >
10 ValueError: I/O operation on closed file.
```
Il y a plusieurs commentaires à faire sur cet exemple :

Ligne 1. L'instruction open() ouvre le fichier zoo.txt. Ce fichier est ouvert en lecture seule, comme l'indique le second argument r (pour *read*) de la fonction open(). Remarquez que le fichier n'est pas encore lu, mais simplement ouvert (*un peu comme lorsqu'on ouvre un livre, mais qu'on ne l'a pas encore lu*). Le curseur de lecture est prêt à lire le premier caractère du fichier. L'instruction open("zoo.txt", "r") suppose que le fichier zoo.txt est dans le répertoire depuis lequel l'interpréteur Python a été lancé. Si ce n'est pas le cas, il faut préciser le **chemin d'accès** au fichier. Par exemple, /home/pierre/zoo.txt pour Linux ou Mac OS X ou C:\Users\pierre\zoo.txt pour Windows.

Ligne 2. Lorsqu'on affiche le contenu de la variable filin, on se rend compte que Python la considère comme un objet de type fichier ouvert (ligne 3).

Ligne 4. Nous utilisons à nouveau la syntaxe objet.méthode() (présentée dans le chapitre 3 *Affichage*). Ici la méthode .readlines() agit sur l'objet filin en déplaçant le curseur de lecture du début à la fin du fichier, puis elle renvoie une liste contenant toutes les lignes du fichier (*dans notre analogie avec un livre, ceci correspondrait à lire toutes les lignes du livre*).

Ligne 6. Enfin, on applique la méthode .close() sur l'objet filin, ce qui, vous vous en doutez, ferme le fichier (*ceci correspondrait à fermer le livre*). Vous remarquerez que la méthode .close() ne renvoie rien mais modifie l'état de l'objet filin en fichier fermé. Ainsi, si on essaie de lire à nouveau les lignes du fichier, Python renvoie une erreur car il ne peut pas lire un fichier fermé (lignes 7 à 10).

Voici maintenant un exemple complet de lecture d'un fichier avec Python.

```
\vert \vert >>> filin = open("zoo.txt", "r")
  2 >>> lignes = filin . readlines ()
  3 >>> lignes
 4 [' girafe \n', 'tigre \n', 'singe \n', 'souris \n ']
5 >>> for ligne in lignes :
  ... print (ligne)
 \frac{7}{8} eirafe
  tigre
11
12 singe
14 souris
16 >>> filin.close()
```
Vous voyez qu'en cinq lignes de code, vous avez lu, parcouru le fichier et affiché son contenu.

#### Remarque

- Chaque élément de la liste lignes est une chaîne de caractères. C'est en effet sous forme de chaînes de caractères que Python lit le contenu d'un fichier.
- Chaque élément de la liste lignes se termine par le caractère \n. Ce caractère un peu particulier correspond au « saut de ligne 1 » qui permet de passer d'une ligne à la suivante. Ceci est codé par un caractère spécial que l'on représente par \n. Vous pourrez parfois rencontrer également la notation octale \012. Dans la suite de cet ouvrage, nous emploierons aussi l'expression « retour à la ligne » que nous trouvons plus intuitive.
- Par défaut, l'instruction print() affiche quelque chose puis revient à la ligne. Ce retour à la ligne dû à print() se cumule alors avec celui de la fin de ligne (\n) de chaque ligne du fichier et donne l'impression qu'une ligne est sautée à chaque fois.

Il existe en Python le mot-clé with qui permet d'ouvrir et de fermer un fichier de manière efficace. Si pour une raison ou une autre l'ouverture ou la lecture du fichier conduit à une erreur, l'utilisation de with garantit la bonne fermeture du fichier, ce qui n'est pas le cas dans le code précédent. Voici donc le même exemple avec with :

```
| >>> with open ("zoo.txt", 'r') as filin:
  ... lignes = filin.readlines ()
  ... for ligne in lignes:
  ... print (ligne)
5 \cdot \cdot \cdot6 girafe
  tigre
  singe
11
 souris
14 >>>
```
#### Remarque

- L'instruction with introduit un bloc d'indentation. C'est à l'intérieur de ce bloc que nous effectuons toutes les opérations sur le fichier.
- Une fois sorti du bloc d'indentation, Python fermera **automatiquement** le fichier. Vous n'avez donc plus besoin d'utiliser la méthode .close().

## 7.1.2 Méthode **.read()**

Il existe d'autres méthodes que .readlines() pour lire (et manipuler) un fichier. Par exemple, la méthode .read() lit tout le contenu d'un fichier et renvoie une chaîne de caractères unique.

```
| >>> with open ("zoo.txt", "r") as filin:
 ... filin.read ()
3 \cdot \cdot \cdot
```
<sup>1.</sup> [https://fr.wikipedia.org/wiki/Saut\\_de\\_ligne](https://fr.wikipedia.org/wiki/Saut_de_ligne)

```
4 'girafe \ ntigre \ nsinge \ nsouris \n '
5 >>>
```
## 7.1.3 Méthode **.readline()**

La méthode .readline() (sans s à la fin) lit une ligne d'un fichier et la renvoie sous forme de chaîne de caractères. À chaque nouvel appel de .readline(), la ligne suivante est renvoyée. Associée à la boucle while, cette méthode permet de lire un fichier ligne par ligne.

```
| >>> with open ("zoo.txt", "r") as filin:
  ... ligne = filin.readline()
 ... while ligne != "":
4 \mid ... print (ligne)
  5 ... ligne = filin . readline ()
\frac{6}{7} girafe
8
  tigre
  singe
13 souris
15 >>>
```
### 7.1.4 Itérations directe sur le fichier

Python essaie de vous faciliter la vie au maximum. Voici un moyen à la fois simple et élégant de parcourir un fichier.

```
1 >>> with open ("zoo.txt", "r") as filin:
  ... for ligne in filin:
  ... print (ligne)
4 \cdot \cdot \cdot5 girafe
6
  tigre
8
  singe
11 souris
13 >>>
```
L'objet filin est « itérable », ainsi la boucle for va demander à Python d'aller lire le fichier ligne par ligne.

#### Conseil

Privilégiez cette méthode par la suite.

#### Remarque

Les méthodes abordées précédemment permettent d'accéder au contenu d'un fichier, soit ligne par ligne (méthode .readline()), soit globalement en une seule chaîne de caractères (méthode .read()), soit globalement avec les lignes différenciées sous forme d'une liste de chaînes de caractères (méthode .readlines()). Il est également possible en Python de se rendre à un endroit particulier d'un fichier avec la méthode .seek() mais qui sort du cadre de cet ouvrage.

# 7.2 Écriture dans un fichier

Écrire dans un fichier est aussi simple que de le lire. Voyez l'exemple suivant :

```
\vert \vert >>> animaux2 = ["poisson", "abeille", "chat"]
_2 \rightarrow > \, with open("zoo2.txt", "w") as filout:
 ... for animal in animaux2:
4 ... filout.write (animal)
\frac{5}{6} \frac{1}{7}...
 7 7
 \overline{4}
```
Quelques commentaires sur cet exemple :

Ligne 1. Création d'une liste de chaînes de caractères animaux2.

Ligne 2. Ouverture du fichier zoo2.txt en mode écriture, avec le caractère w pour *write*. L'instruction with crée un bloc d'instructions qui doit être indenté.

Ligne 3. Parcours de la liste animaux2 avec une boucle for.

Ligne 4. À chaque itération de la boucle, nous avons écrit chaque élément de la liste dans le fichier. La méthode .write() s'applique sur l'objet filout. Notez qu'à chaque utilisation de la méthode .write(), celle-ci nous affiche le nombre d'octets (équivalent au nombre de caractères) écrits dans le fichier (lignes 6 à 8). Ceci est valable uniquement dans l'interpréteur, si vous créez un programme avec les mêmes lignes de code, ces valeurs ne s'afficheront pas à l'écran.

Si nous ouvrons le fichier zoo2.txt avec un éditeur de texte, voici ce que nous obtenons :

poissonabeillechat

Ce n'est pas exactement le résultat attendu car implicitement nous voulions le nom de chaque animal sur une ligne. Nous avons oublié d'ajouter le caractère fin de ligne après chaque nom d'animal.

Pour ce faire, nous pouvons utiliser l'écriture formatée :

```
\vert \vert >>> animaux2 = ["poisson", "abeille", "chat"]
_2 \rightarrow > \cdot with open("zoo2.txt", "w") as filout:
 ... for animal in animaux2:
4 \mid ... filout . write (f"{animal}\n")
\begin{array}{c} 5 \\ 6 \end{array} ...
  6 8
  7 8
 8 5
```
Ligne 4. L'écriture formatée vue au chapitre 3 *Affichage* permet d'ajouter un retour à la ligne (\n) après le nom de chaque animal.

Lignes 6 à 8. Le nombre d'octets écrits dans le fichier est augmenté de 1 par rapport à l'exemple précédent car le caractère retour à la ligne compte pour un seul octet.

Le contenu du fichier zoo2.txt est alors :

```
1 poisson
 abeille
3 chat
```
Vous voyez qu'il est extrêmement simple en Python de lire ou d'écrire dans un fichier.

# 7.3 Ouvrir deux fichiers avec l'instruction **with**

On peut avec l'instruction with ouvrir deux fichiers (ou plus) en même temps. Voyez l'exemple suivant :

```
with open ("zoo.txt", "r") as fichier1, open ("zoo2.txt", "w") as fichier2:
    for ligne in fichier1:
        fichier2.write ("* " + ligne)
```
Si le fichier zoo.txt contient le texte suivant :

```
souris
2 girafe
3 lion
4 singe
```
alors le contenu de zoo2.txt sera :

<sup>1</sup> \* souris  $\begin{array}{c} 2 \ \ast \end{array}$  girafe  $4$  \* singe

> Dans cet exemple, with permet une notation très compacte en s'affranchissant de deux méthodes .close(). Si vous souhaitez aller plus loin, sachez que l'instruction with est plus générale et est utilisable dans d'autres contextes  $^2$ .

# 7.4 Note sur les retours à la ligne sous Unix et sous Windows

*Conseil* : si vous êtes débutant, vous pouvez sauter cette rubrique.

On a vu plus haut que le caractère spécial \n correspondait à un retour à la ligne. C'est le standard sous Unix (Mac OS X et Linux).

<sup>2.</sup> [https://docs.python.org/fr/3/reference/compound\\_stmts.html#the-with-statement](https://docs.python.org/fr/3/reference/compound_stmts.html#the-with-statement)

Toutefois, Windows utilise deux caractères spéciaux pour le retour à la ligne : \r correspondant à un retour chariot (hérité des machines à écrire) et \n comme sous Unix.

Si vous avez commencé à programmer en Python 2, vous aurez peut-être remarqué que selon les versions, la lecture de fichier supprimait parfois les  $\tau$  et d'autres fois les laissait. Heureusement, la fonction open() dans Python 3<sup>3</sup> gère tout ça automatiquement et renvoie uniquement des sauts de ligne sous forme d'un seul \n (même si le fichier a été conçu sous Windows et qu'il contient initialement des  $\rceil r$ .

# 7.5 Importance des conversions de types avec les fichiers

Vous avez sans doute remarqué que les méthodes qui lisent un fichier (par exemple .readlines()) vous renvoient systématiquement des chaînes de caractères. De même, pour écrire dans un fichier il faut fournir une chaîne de caractères à la méthode .write().

Pour tenir compte de ces contraintes, il faudra utiliser les fonctions de conversions de types vues au chapitre 2 *Variables* : int(), float() et str(). Ces fonctions de conversion sont essentielles lorsqu'on lit ou écrit des nombres dans un fichier.

En effet, les nombres dans un fichier sont considérés comme du texte, donc comme des chaînes de caractères, par la méthode .readlines(). Par conséquent, il faut les convertir (en entier ou en *float*) si on veut effectuer des opérations numériques avec.

# 7.6 Du respect des formats de données et de fichiers

Maintenant que vous savez lire et écrire des fichiers en Python, vous êtes capables de manipuler beaucoup d'information en biologie. Prenez garde cependant aux formats de fichiers, c'est-à-dire à la manière dont est stockée l'information biologique dans des fichiers. Nous vous renvoyons pour cela à l'annexe A *Quelques formats de données rencontrés en biologie*.

# 7.7 Exercices

*Conseil* : pour ces exercices, créez des scripts puis exécutez-les dans un *shell*.

### 7.7.1 Moyenne des notes

Le fichier notes.txt <sup>4</sup> contient les notes obtenues par des étudiants pour le cours de Python. Chaque ligne du fichier ne contient qu'une note.

Téléchargez le fichier notes.txt et enregistrez-le dans votre répertoire de travail. N'hésitez pas à l'ouvrir avec un éditeur de texte pour voir à quoi il ressemble.

Créez un script Python qui lit chaque ligne de ce fichier, extrait les notes sous forme de *float* et les stocke dans une liste. Terminez le script en calculant et affichant la moyenne des notes avec deux décimales.

## 7.7.2 Admis ou recalé

Le fichier notes.txt <sup>5</sup> contient les notes obtenues par des étudiants pour le cours de Python. Chaque ligne du fichier ne contient qu'une note.

Téléchargez le fichier notes.txt et enregistrez-le dans votre répertoire de travail. N'hésitez pas l'ouvrir avec un éditeur de texte pour voir à quoi il ressemble.

Créez un script Python qui lit chaque ligne de ce fichier, extrait les notes sous forme de *float* et les stocke dans une liste.

Le script réécrira ensuite les notes dans le fichier notes2.txt avec une note par ligne suivie de « recalé » si la note est inférieure à 10 et « admis » si la note est supérieure ou égale à 10. Toutes les notes seront écrites avec une décimale. À titre d'exemple, voici les 3 premières lignes attendues pour le fichier notes2.txt :

<sup>1</sup> 13.5 admis <sup>2</sup> 17.0 admis

<sup>3</sup> 9.5 recal é

<sup>3.</sup> <https://docs.python.org/fr/3/library/functions.html#open>

<sup>4.</sup> <https://python.sdv.univ-paris-diderot.fr/data-files/notes.txt>

<sup>5.</sup> <https://python.sdv.univ-paris-diderot.fr/data-files/notes.txt>

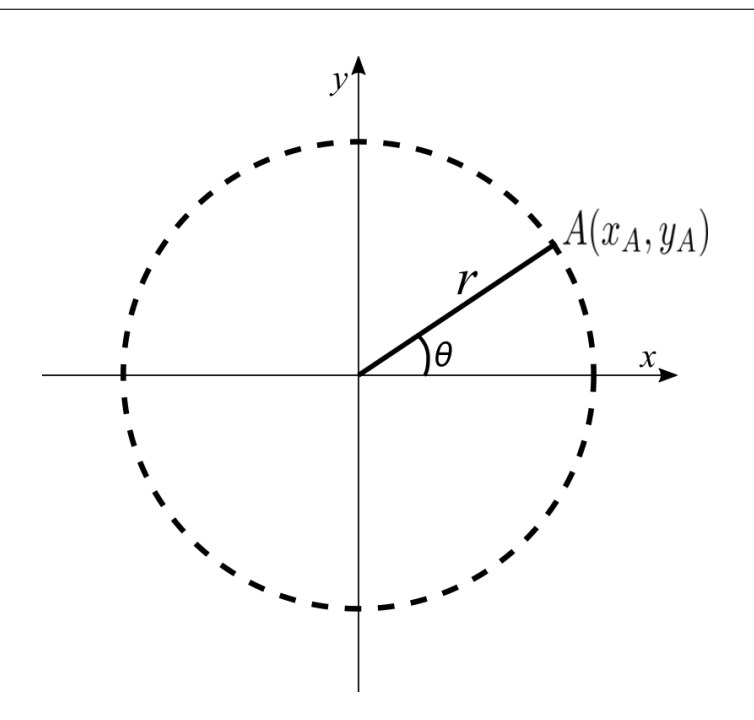

FIGURE 7.1 – Point A sur le cercle de rayon r.

## 7.7.3 Spirale (exercice +++)

Créez un script spirale.py qui calcule les coordonnées cartésiennes d'une spirale à deux dimensions. Les coordonnées cartésiennes *x<sup>A</sup>* et *y<sup>A</sup>* d'un point *A* sur un cercle de rayon *r* s'expriment en fonction de l'angle θ représenté sur la figure 7.1 comme :

$$
x_A = \cos(\theta) \times r
$$

$$
y_A = \sin(\theta) \times r
$$

Pour calculer les coordonnées cartésiennes qui décrivent la spirale, vous allez faire varier deux variables en même temps :

— l'angle  $\theta$ , qui va prendre des valeurs de 0 à  $4\pi$  radians par pas de 0.1, ce qui correspond à deux tours complets; — le rayon du cercle *r*, qui va prendre comme valeur initiale 0.5 puis que vous allez incrémenter (c'est-à-dire augmenter) par pas de 0.1.

Les fonctions trigonométriques sinus et cosinus sont disponibles dans le module *math* que vous découvrirez plus en détails dans le chapitre 8 *Modules*. Pour les utiliser, vous ajouterez au début de votre script l'instruction :

#### import math

La fonction sinus sera math.sin() et la fonction cosinus math.cos(). Ces deux fonctions prennent comme argument une valeur d'angle en radian. La constante mathématique  $\pi$  sera également accessible grâce à ce module via math.pi. Par exemple :

```
>> math.sin(0)0.0\frac{3}{4} >>> math.sin(math.pi/2)<br>\frac{4}{4} 1.0
 5 >>> math . cos ( math . pi )
  -1.0
```
Sauvegardez ensuite les coordonnées cartésiennes dans le fichier spirale.dat en respectant le format suivant :

- un couple de coordonnées (*x<sup>A</sup>* et *yA*) par ligne;
- au moins un espace entre les deux coordonnées  $x_A$  et  $y_A$ ;

— les coordonnées affichées sur 10 caractères avec 5 chiffres après la virgule.

Les premières lignes de spirale.dat devrait ressembler à :

 $0.50000$   $0.00000$ <br>0.59700 0.05990  $0.05990$ <br>0.13907 0.68605

 $\begin{array}{c|ccc} 4 & \textbf{0.76427} & \textbf{0.23642} \ \hline 5 & \textbf{0.82895} & \textbf{0.35048} \end{array}$  $\begin{bmatrix} 6 & 0.87758 & 0.47943 \\ 7 & 0.1 & 0.1 & 0.1 \end{bmatrix}$  $7$  [...]

Une fois que vous avez généré le fichier spirale.dat, visualisez votre spirale avec le code suivant (que vous pouvez recopier dans un autre script ou à la suite de votre script spirale.py) :

```
1 import matplotlib . pyplot as plt
  x = []y = \overline{1}s with open ("spirale.dat", "r") as f_in:<br>
\begin{bmatrix} 6 \end{bmatrix} for line in f_in:
              coords = line.split()8 x. append ( float ( coords [0]))
              9 y. append ( float ( coords [1]))
11 plt. figure (figsize = (8, 8))
12 \mid \text{mini} = \text{min}(x+y) + 1.213 \text{ maxi} = \text{max}(x+y) * 1.214 plt.xlim (mini, maxi)
15 plt.ylim (mini, maxi)
16 plt.plot (x, y)17 plt . savefig (" spirale . png ")
```
Visualisez l'image spirale.png ainsi créée.

#### Remarque

Le module *matplotlib* est utilisé ici pour la visualisation de la spirale. Son utilisation est détaillée dans le chapitre 17 *Quelques modules d'intérêt en bioinformatique*.

Essayez de jouer sur les paramètres θ et *r*, et leur pas d'incrémentation, pour construire de nouvelles spirales.

# Chapitre 8

# Modules

# 8.1 Définition

Les modules sont des programmes Python qui contiennent des fonctions que l'on est amené à réutiliser souvent (on les appelle aussi bibliothèques ou *libraries*). Ce sont des « boîtes à outils » qui vont vous être très utiles.

Les développeurs de Python ont mis au point de nombreux modules qui effectuent une quantité phénoménale de tâches. Pour cette raison, prenez toujours le réflexe de vérifier si une partie du code que vous souhaitez écrire n'existe pas déjà sous forme de module.

La plupart de ces modules sont déjà installés dans les versions standards de Python. Vous pouvez accéder à une documentation exhaustive <sup>1</sup> sur le site de Python. N'hésitez pas à explorer un peu ce site, la quantité de modules disponibles est impressionnante (plus de 300).

# 8.2 Importation de modules

Dans les chapitres précédents, nous avons rencontré la notion de module plusieurs fois. Notamment lorsque nous avons voulu tirer un nombre aléatoire :

```
1 >>> import random
\begin{bmatrix} 2 \ 3 \ 4 \end{bmatrix} \begin{bmatrix} 2 \ 2 \ 2 \end{bmatrix} \begin{bmatrix} 2 \ 4 \end{bmatrix} \begin{bmatrix} 4 \end{bmatrix}
```
Regardons de plus près cet exemple :

- Ligne 1, l'instruction import donne accès à toutes les fonctions du module *random* 2 .
- Ensuite, ligne 2, nous utilisons la fonction randint(0, 10) du module *random*. Cette fonction renvoie un nombre entier tiré aléatoirement entre 0 inclus et 10 inclus.

Nous avons également croisé le module *math* lors de l'exercice sur la spirale (voir chapitre 7 *Fichiers*). Ce module nous a donné accès aux fonctions trigonométriques sinus et cosinus, et à la constante  $\pi$ :

```
1 >>> import math
2 >>> math . cos ( math . pi / 2)
3 6.123233995736766 e -17
 >>> math.sin(math.pi / 2)
5 1.0
```
En résumé, l'utilisation de la syntaxe import module permet d'importer tout une série de fonctions organisées par « thèmes ». Par exemple, les fonctions gérant les nombres aléatoires avec *random* et les fonctions mathématiques avec *math*. Python possède de nombreux autres modules internes (c'est-à-dire présent de base lorsqu'on installe Python).

#### Remarque

Dans le chapitre 3 *Affichage*, nous avons introduit la syntaxe truc.bidule() avec truc étant un objet et .bidule() une méthode. Nous vous avions expliqué qu'une *méthode* était une fonction un peu particulière :

- elle était liée à un objet par un point;
- en général, elle agissait sur ou utilisait l'objet auquel elle était liée.

<sup>1.</sup> <https://docs.python.org/fr/3/py-modindex.html>

<sup>2.</sup> <https://docs.python.org/fr/3/library/random.html#module-random>

Par exemple, la méthode .format() (vue au chapitre 3) dans l'instruction "{}".format(3.14) utilise l'objet chaîne de caractères "{}" (auquel elle est liée) pour finalement renvoyer une autre chaîne de caractères "3.14".

Avec les modules, nous rencontrons une syntaxe similaire. Par exemple, dans l'instruction math.cos(), on pourrait penser que .cos() est aussi une méthode. En fait la documentation officielle de Python<sup>3</sup> précise bien que dans ce cas .cos() est une fonction. Dans cet ouvrage, nous utiliserons ainsi le mot **fonction** lorsqu'on évoquera des fonctions issues de modules.

Si cela vous parait encore ardu, ne vous inquiétez pas, c'est à force de pratiquer et de lire que vous vous approprierez le vocabulaire. Ici, la syntaxe module.fonction() est là pour rappeler de quel module provient la fonction en un coup d'œil !

Il existe un autre moyen d'importer une ou plusieurs fonctions d'un module :

```
1 >>> from random import randint
\frac{2}{3} >>> randint (0,10)<br>\frac{3}{7}
```
À l'aide du mot-clé from, on peut importer une fonction spécifique d'un module donné. Remarquez bien qu'il est inutile de répéter le nom du module dans ce cas, seul le nom de la fonction en question est requis.

On peut également importer toutes les fonctions d'un module :

```
1 >>> from random import *
|2| >>> randint (0,50)
 3 46
 >>> uniform (0,2.5)
5 0.64943174760727951
```
L'instruction from random import \* importe toutes les fonctions du module *random*. On peut ainsi utiliser toutes ses fonctions directement, comme par exemple randint() et uniform() qui renvoie des nombres aléatoires entiers et *floats*.

Dans la pratique, plutôt que de charger toutes les fonctions d'un module en une seule fois :

```
1 from random import *
```
nous vous conseillons de charger le module seul de la manière suivante :

```
1 import random
```
puis d'appeler explicitement les fonctions voulues, par exemple :

```
| random. randint (0, 2)
```
Il est également possible de définir un alias (un nom plus court) pour un module :

```
1 >>> import random as rand
 >>> rand.randint(1, 10)
 3 6
 \gg rand . uniform (1, 3)5 2.643472616544236
```
Dans cet exemple, les fonctions du module *random* sont accessibles via l'alias rand. Enfin, pour vider de la mémoire un module déjà chargé, on peut utiliser l'instruction del :

```
1 >>> import random
 2 >>> random . randint (0 ,10)
 3 2
 4 >>> del random
 5 >>> random . randint (0 ,10)
 Traceback (most recent call last):<br>File "<stdin>", line 1, in ?
7 File " < stdin >" , line 1 , in ?
8 NameError : name 'random ' is not defined
```
On constate alors qu'un rappel (ligne 5) d'une fonction du module *random* après l'avoir vidé de la mémoire (ligne 4) retourne un message d'erreur (lignes 6-8).

# 8.3 Obtenir de l'aide sur les modules importés

Pour obtenir de l'aide sur un module rien de plus simple, il suffit d'utiliser la commande help() :

```
1 >>> import random
2 >>> help (random)
\overline{\phantom{a}} : [...]
```
Ce qui renvoie quelque chose du type :

<sup>3.</sup> <https://docs.python.org/fr/3/tutorial/modules.html>

```
1 Help on module random :
  NAME
        random - Random variable generators.
  6 MODULE REFERENCE
       https://docs.python.org/3.7/library/random
 8
        The following documentation is automatically generated from the Python
10 source files. It may be incomplete, incorrect or include features that<br>11 are considered implementation detail and may vary between Python
Internations. When in doubt, consult the module reference at the<br>13 implementations. When in doubt, consult the module reference at the
        location listed above.
15 DESCRIPTION
16 integers
17 --------
18 uniform within range
19
\begin{array}{c|c}\n 20 & \text{sequences} \\
 21 & \text{---} \n\end{array}21 --------
22 pick random element<br>23 pick random sample
                  pick random sample
```
#### Remarque

- Pour vous déplacer dans l'aide, utilisez les flèches du haut et du bas pour parcourir les lignes les unes après les autres, ou les touches *page-up* et *page-down* pour faire défiler l'aide page par page.
- Pour quitter l'aide, appuyez sur la touche *Q*.
- Pour chercher du texte, tapez le caractère */* puis le texte que vous cherchez puis la touche *Entrée*. Par exemple, pour chercher l'aide sur la fonction randint(), tapez /randint puis *Entrée*.
- Vous pouvez également obtenir de l'aide sur une fonction particulière d'un module de la manière suivante : help(random.randint)

La commande help() est en fait une commande plus générale permettant d'avoir de l'aide sur n'importe quel objet chargé en mémoire.

```
| \rangle >> t = [1, 2, 3]\frac{2}{3} >>> help(t)<br>3 Help on list object:
 4
5 class list ( object )
6 | list () \rightarrow new list
\tau | list (sequence) -> new list initialized from sequence's items
8 |
9 | Methods defined here:<br><sup>10</sub> |</sup>
\begin{array}{c|c} 10 & \phantom{0} \\ 11 & \phantom{0} \end{array}_{1-} add_{-} (...)
12 | x \cdot - \text{add} - (y) \leq x + y\overline{1}14 \cdot \cdot \cdot
```
Enfin, pour connaître d'un seul coup d'œil toutes les méthodes ou variables associées à un objet, utilisez la fonction dir() :

```
1 >>> import random
 2 >>> dir (random)
Figure , 'LOG4', 'NV_MAGICCONST', 'RECIP_BPF', 'Random', 'SG_MAGICCONST',<br>
"SystemRandom", 'TWOPI', 'WichmannHill', '_BuiltimMethodType', '_AMethodType', -_all_-_', '_-builtims_-_', '_-doc_-_', '_-file_-', '__name_-', '_aC
\text{11}^{\text{1}} etstate ', 'shuffle ', 'uniform ', 'vonmisesvariate ', 'weibullvariate ']
12 \times 22
```
# 8.4 Quelques modules courants

Il existe une série de modules que vous serez probablement amenés à utiliser si vous programmez en Python. En voici une liste non exhaustive. Pour la liste complète, reportez-vous à la page des modules <sup>4</sup> sur le site de Python :

- *math* 5 : fonctions et constantes mathématiques de base (sin, cos, exp, pi. . . ).
- *sys* 6 : interaction avec l'interpréteur Python, passage d'arguments (cf. plus bas).
- *os* 7 : dialogue avec le système d'exploitation (cf. plus bas).
- *random* 8 : génération de nombres aléatoires.
- *time* 9 : accès à l'heure de l'ordinateur et aux fonctions gérant le temps.
- *urllib* 10 : récupération de données sur internet depuis Python.
- *Tkinter* 11 : interface python avec Tk. Création d'objets graphiques (cf. chapitre 20 *Fenêtres graphiques et Tkinter*).
- *re* 12 : gestion des expressions régulières (cf. chapitre 16 *Expressions régulières et* parsing\*).

Nous vous conseillons d'aller explorer les pages de ces modules pour découvrir toutes leurs potentialités.

Vous verrez dans le chapitre 14 *Création de module* comment créer votre propre module lorsque vous souhaitez réutiliser souvent vos propres fonctions.

Enfin, notez qu'il existe de nombreux autres modules externes qui ne sont pas installés de base dans Python mais qui sont très utilisés en bioinformatique et en analyse de données. Citons-en quelques-uns : *NumPy* (manipulations de vecteurs et de matrices, algèbre linéaire), *Biopython* (recherche dans les banques de données biologiques, manipulation de séquences ou de structures de biomolécules), *matplotlib* (représentations graphiques : courbes, nuages de points, diagrammes en bâtons. . . ), *pandas* (analyse de données). . . Ces modules vous serons présentés dans le chapitre 17 *Quelques modules d'intérêt en bioinformatique*.

# 8.5 Module *random* : génération de nombres aléatoires

Comme indiqué précédemment le module *random* 13 contient des fonctions pour la génération de nombres aléatoires :

```
1 >>> import random
 2 >>> random . randint (0 , 10)
 \overline{4}>>> random.randint (0, 10)
 10
 >>> random.uniform (0, 10)
 7 6.574743184892878
 8 >>> random . uniform (0 , 10)
9 1.1655547702189106
```
Le module *random* permet aussi de permuter aléatoirement des listes :

```
| \rangle >> x = [1, 2, 3, 4]2 >>> random . shuffle (x )
 >> \times[2, 3, 1, 4]5 >>> random . shuffle (x )
 >> x
7 [4, 2, 1, 3]
```
Mais aussi de tirer alétoirement un ou plusieurs éléments dans une liste donnée :

```
1 >>> bases = ["A", "T", "C", "G"]
 2 >>> random . choice ( bases )
 3 'A'
 >>> random.choice (bases)
 \overline{G}>>> random.choices (bases, k=5)
 ['G', 'A', 'A', 'T', 'G']
| >>> random.choices (bases, k = 10)
```
<sup>4.</sup> <https://docs.python.org/fr/3/py-modindex.html>

<sup>5.</sup> <https://docs.python.org/fr/3/library/math.html#module-math>

<sup>6.</sup> <https://docs.python.org/fr/3/library/sys.html#module-sys>

<sup>7.</sup> <https://docs.python.org/fr/3/library/os.html#module-os>

<sup>8.</sup> <https://docs.python.org/fr/3/library/random.html#module-random>

<sup>9.</sup> <https://docs.python.org/fr/3/library/time.html#module-time>

<sup>10.</sup> <https://docs.python.org/fr/3/library/urllib.html#module-urllib>

<sup>11.</sup> <https://docs.python.org/fr/3/library/tkinter.html#module-tkinter>

<sup>12.</sup> <https://docs.python.org/fr/3/library/re.html#module-re>

<sup>13.</sup> <https://docs.python.org/fr/3/library/random.html#module-random>

```
9 ['A', 'T', 'A', 'A', 'C ']
10 >>> random.choices (bases, k=10)
11 [°C', 'T', 'T', 'T', 'T', 'G', 'A', 'C', 'A', 'G', 'G']
```
La fonction choice() tire aléatoirement un élément d'une liste alors que choices() (avec un *s* à la fin) réalise plusieurs tirages éléatoires, dont le nombre est précisé par le paramètre k.

Si vous exécutez vous-même les exemples précédents, vous devriez obtenir des résultats légèrement différents de ceux indiqués. C'est l'intérêt de l'aléatoire !

Pour des besoins de reproductibilité des analyses en science, on a souvent besoin de retrouver les mêmes résultats même si on utilise des nombres aléatoires. Pour cela, on peut définir ce qu'on appelle la « graine aléatoire ».

#### Définition

En informatique, la généreration de nombres aléatoires est un problème complexe. On utilise plutôt des « générateurs de nombres pseudo-aléatoires <sup>14</sup> ». Pour cela, une graine aléatoire <sup>15</sup> doit être définie. Cette graine est la plupart du temps un nombre entier qu'on passe au générateur, celui-ci va alors produire une série donnée de nombres pseudo-aléatoires qui dépendent de cette graine. Si on change la graine, la série de nombres change.

En Python, la graine aléatoire se définit avec la fonction seed() :

```
1 >>> random.seed (42)
 2 >>> random . randint (0 , 10)
 3 1
 >>> random.randint (0, 10)
 \Omega>>> random.randint (0, 10)
7\vert 4
```
Ici la graine aléatoire est fixée à 42. Si on ne précise pas la graine, par défaut Python utilise la date. Plus précisément, il s'agit du nombre de secondes écoulées depuis une date donnée du passé. Ainsi, à chaque fois qu'on relance Python, la graine sera différente car ce nombre de secondes sera différent.

Si vous exécutez ces mêmes lignes de code (depuis l'instruction random.seed(42)), il se peut que vous ayez des résultats différents selon la version de Python. Néanmoins, vous devriez systématiquement obtenir les mêmes résultats si vous relancez plusieurs fois de suite ces instructions sur une même machine.

#### Remarque

Quand on utlise des nombres aléatoires, il est fondamental de connaitre la distribution de probablités utilisée par la fonction. Par exemple, La fonction de base du module random est random.random(), elle renvoie un *float* aléatoire entre 0 et 1 tiré dans une distribution uniforme. Si on tire beaucoup de nombres, on aura la même probabilité d'obtenir tous les nombres possibles entre 0 et 1. La fonction random.randint () tire aussi un entier dans une distribution uniforme. La fonction random.gauss() tire quant à elle un *float* aléatoire dans une distribution Gaussienne.

# 8.6 Module *sys* : passage d'arguments

Le module *sys* <sup>16</sup> contient des fonctions et des variables spécifiques à l'interpréteur Python lui-même. Ce module est particulièrement intéressant pour récupérer les arguments passés à un script Python lorsque celui-ci est appelé en ligne de commande.

Dans cet exemple, créons le court script suivant que l'on enregistrera sous le nom test.py :

1 import sys 2 print (sys.argv)

Ensuite, dans un *shell*, exécutons le script test. py suivi de plusieurs arguments. Par exemple :

```
1 $ python test. py salut girafe 42
2 [' test .py ', 'salut ', 'girafe ', '42 ']
```
<sup>14.</sup> [https://fr.wikipedia.org/wiki/G%C3%A9n%C3%A9rateur\\_de\\_nombres\\_pseudo-al%C3%A9atoires](https://fr.wikipedia.org/wiki/G%C3%A9n%C3%A9rateur_de_nombres_pseudo-al%C3%A9atoires)

<sup>15.</sup> [https://fr.wikipedia.org/wiki/Graine\\_al%C3%A9atoire](https://fr.wikipedia.org/wiki/Graine_al%C3%A9atoire)

<sup>16.</sup> <https://docs.python.org/fr/3/library/sys.html#module-sys>

Ligne 1. Le caractère \$ représente l'invite du *shell*, test.py est le nom du script Python, salut, girafe et 42 sont les arguments passés au script (tous séparés par un espace).

Ligne 2. Le script affiche le contenu de la variable sys.argy. Cette variable est une liste qui contient tous les arguments de la ligne de commande, y compris le nom du script lui-même qu'on retrouve comme premier élément de cette liste dans sys.argv[0]. On peut donc accéder à chacun des arguments du script avec sys.argv[1], sys.argv[2]...

Toujours dans le module *sys*, la fonction sys.exit() est utile pour quitter un script Python. On peut donner un argument à cette fonction (en général une chaîne de caractères) qui sera renvoyé au moment où Python quittera le script. Par exemple, si vous attendez au moins un argument en ligne de commande, vous pouvez renvoyer un message pour indiquer à l'utilisateur ce que le script attend comme argument :

```
1 import sys
 if len(sys.argv) != 2:sys.exit ("ERREUR : il faut exactement un argument.")
5
6 print (f" Argument vaut : { sys . argv [1]}")
```
Puis on l'exécute sans argument :

```
1 \mid \$ python test.py<br>2 ERREUR : il faut exactement un argument.
    et avec un argument :
  $ python test. py 42<br>Argument vaut \cdot 42
2 Argument vaut :
```
Notez qu'ici on vérifie que le script possède deux arguments car le nom du script lui-même compte pour un argument (le tout premier).

L'intérêt de récupérer des arguments passés dans la ligne de commande à l'appel du script est de pouvoir ensuite les utiliser dans le script.

Voici à titre d'exemple le script compte\_lignes.py qui va prendre comme argument le nom d'un fichier puis afficher le nombre de lignes qu'il contient.

```
import sys
  if len(sys.argv) != 2:
       sys.exit ("ERREUR : il faut exactement un argument.")
\frac{6}{7} nom_fichier = sys.argv[1]<br>
\frac{1}{7} taille = 0
  with open (nom_fichier, "r") as f_in:
       taille = len(f_in.readlines())11 print (f"{nom fichier} contient {taille} lignes.")
```
Supposons que dans le même répertoire, nous ayons le fichier zoo1.txt dont voici le contenu :

```
1 girafe
2 tigre
 singe
 souris
```
et le fichier zoo2.txt qui contient :

```
1 poisson
 abeille
3 chat
```
Utilisons maintenant notre script compte\_lignes.py :

**1 \$ python compte\_lignes.py<br>2 ERREUR : il faut exactement un argument.** <sup>3</sup> \$ python compte\_lignes . py zoo1 . txt <sup>4</sup> zoo1 . txt contient 4 lignes . <sup>5</sup> \$ python compte\_lignes . py zoo2 . txt <sup>6</sup> zoo2 . txt contient 3 lignes .

Notre script est donc capable de :

— Vérifier si un argument lui est donné et si ce n'est pas le cas d'afficher un message d'erreur.

— D'ouvrir le fichier dont le nom est fourni en argument, de compter puis d'afficher le nombre de lignes. Par contre, le script ne vérifie pas si le fichier existe bien :

```
1 $ python compte_lignes . py zoo3 . txt
2 Traceback ( most recent call last ):
3 File " compte_lignes . py ", line 8, in < module >
4 with open (nom_fichier, "r") as f_in:
5 FileNotFoundError : [ Errno 2] No such file or directory : 'zoo3 . txt '
```
La lecture de la partie suivante va nous permettre d'améliorer notre script compte\_lignes.py.

# 8.7 Module *os* : interaction avec le système d'exploitation

Le module *os* <sup>17</sup> gère l'interface avec le système d'exploitation.

La fonction os.path.exists() est une fonction pratique de ce module qui vérifie la présence d'un fichier sur le disque dur.

```
1 >>> import sys
2 >>> import os
3 >>> if os.path.exists ("toto.pdb"):
  ... print ("le fichier est présent")
  \ldots else:
6 ... sys.exit ("le fichier est absent")
\begin{array}{c} \mathbb{Z} \parallel \cdots \parallel \ \mathbb{Z} \parallel \mathbb{Z} \parallel \mathbb{Z} \end{array} also let a basent
```
Dans cet exemple, si le fichier n'existe pas sur le disque, on quitte le programme avec la fonction exit() du module *sys* que nous venons de voir.

La fonction os.getcwd() renvoie le répertoire (sous forme de chemin complet) depuis lequel est lancé Python :

```
1 >>> import os
2 >>> os.getcwd()
3 '/ home / pierre '
```
Enfin, la fonction os.listdir() renvoie le contenu du répertoire depuis lequel est lancé Python :

```
1 >>> import os
2 >>> os.listdir()
3 ['1 BTA . pdb ', 'demo .py ', 'tests ']
```
Le résultat est renvoyé sous forme d'une liste contenant à la fois le nom des fichiers et des répertoires. Il existe de nombreuse autres fonctions dans le module *os*, n'hésitez pas à consulter la documentation.

# 8.8 Exercices

*Conseils* : pour les trois premiers exercices, utilisez l'interpréteur Python. Pour les exercices suivants, créez des scripts puis exécutez-les dans un *shell*.

## 8.8.1 Racine carrée

Affichez sur la même ligne les nombres de 10 à 20 (inclus) ainsi que leur racine carrée avec 3 décimales. Utilisez pour cela le module *math* avec la fonction sqrt(). Exemple :

```
10 3.162
2 11 3.317
3 12 3.464
4 13 3.606
5 [...]
```
Documentation de la fonction math.sqrt(): <https://docs.python.org/fr/3/library/math.html#math.sqrt>

### 8.8.2 Cosinus

Calculez le cosinus de π/2 en utilisant le module *math* avec la fonction cos() et la constante pi. Documentation de la fonction math.cos() : <https://docs.python.org/fr/3/library/math.html#math.cos> Documentation de la constante math.pi : <https://docs.python.org/fr/3/library/math.html#math.pi>

<sup>17.</sup> <https://docs.python.org/fr/3/library/os.html#module-os>

## 8.8.3 Nom et contenu du répertoire courant

Affichez le nom et le contenu du répertoire courant (celui depuis lequel vous avez lancé l'interpréteur Python). Déterminez également le nombre total de fichiers et de répertoires présents dans le répertoire courant. Documentation de la fonction os.getcwd() : <https://docs.python.org/fr/3/library/os.html#os.getcwd> Documentation de la fonction os.listdir() : <https://docs.python.org/fr/3/library/os.html#os.listdir>

## 8.8.4 Affichage temporisé

Affichez les nombres de 1 à 10 avec 1 seconde d'intervalle. Utilisez pour cela le module *time* et sa fonction sleep(). Documentation de la fonction time.sleep() : <https://docs.python.org/fr/3/library/time.html#time.sleep>

## 8.8.5 Séquences aléatoires de chiffres

Générez une séquence aléatoire de 6 chiffres, ceux-ci étant des entiers tirés entre 1 et 4. Utilisez le module *random* avec la fonction randint().

Documentation de la fonction random.randint() : <https://docs.python.org/fr/3/library/random.html#random.randint>

## 8.8.6 Séquences aléatoires d'ADN

Générez une séquence aléatoire d'ADN de 20 bases de deux manières différentes. Utilisez le module *random* avec la fonction randint() ou choice().

Documentation de la fonction random.randint() : <https://docs.python.org/fr/3/library/random.html#random.randint> Documentation de la fonction random.choice() : <https://docs.python.org/fr/3/library/random.html#random.choice>

## 8.8.7 Séquences aléatoires d'ADN avec argument

Créez un script dna\_random.py qui prend comme argument un nombre de bases, construit une séquence aléatoire d'ADN dont la longueur est le nombre de bases fourni en argument, puis affiche cette séquence.

Le script devra vérifier qu'un argument est bien fourni et renvoyer un message d'erreur si ce n'est pas le cas.

*Conseil* : pour générer la séquence d'ADN, vous utiliserez, au choix, la fonction random.randint() ou random.choice() abordées dans l'exercice précédent.

#### 8.8.8 Compteur de lignes

Améliorez le script compte\_lignes.py dont le code a été donné précédemment de façon à ce qu'il renvoie un message d'erreur si le fichier n'existe pas. Par exemple, si les fichiers zoo1.txt et zoo2.txt sont bien dans le répertoire courant, mais pas zoo3.txt :

```
1 $ python compte_lignes . py zoo1 . txt
2 zoo1 . txt contient 4 lignes .
3 $ python compte_lignes . py zoo2 . txt
4 zoo2 . txt contient 3 lignes .
5 $ python compte_lignes . py zoo3 . txt
6 ERREUR : zoo3 . txt n' existe pas .
```
### 8.8.9 Détermination du nombre pi par la méthode Monte Carlo (exercice +++)

Soit un cercle de rayon 1 (en trait plein sur la figure 8.1) inscrit dans un carré de côté 2 (en trait pointillé).

Avec  $R = 1$ , l'aire du carré vaut  $(2R)^2$  soit 4 et l'aire du disque délimité par le cercle vaut  $\pi R^2$  soit  $\pi$ .

En choisissant *N* points aléatoires (à l'aide d'une distribution uniforme) à l'intérieur du carré, la probabilité que ces points se trouvent aussi dans le cercle est :

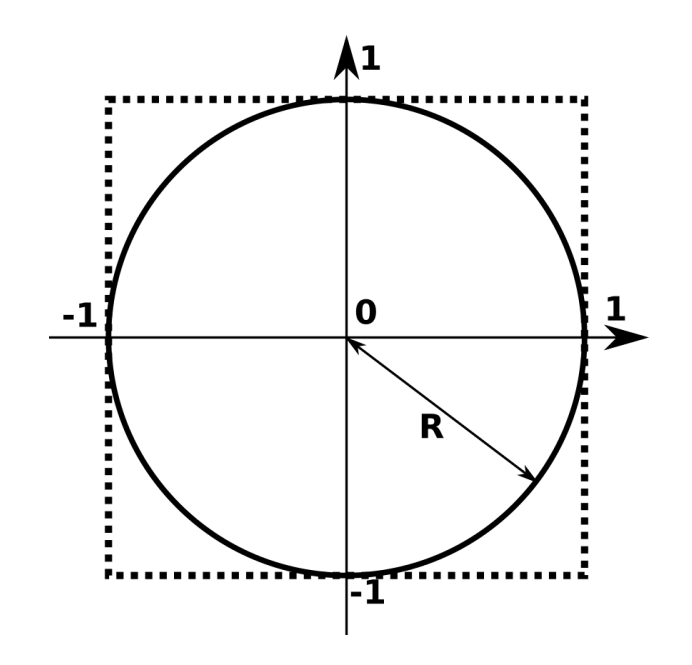

FIGURE 8.1 – Cercle de rayon 1 inscrit dans un carré de côté 2.

$$
p = \frac{\text{aire du cercle}}{\text{aire du carré}} = \frac{\pi}{4}
$$

Soit *n*, le nombre de points effectivement dans le cercle, il vient alors

$$
p=\frac{n}{N}=\frac{\pi}{4},
$$

d'où

$$
\pi = 4 \times \frac{n}{N}.
$$

Déterminez une approximation de  $\pi$  par cette méthode. Pour cela, pour *N* itérations :

- Choisissez aléatoirement les coordonnées *x* et *y* d'un point entre -1 et 1. Utilisez la fonction uniform() du module *random*.
- Calculez la distance entre le centre du cercle et ce point.
- Déterminez si cette distance est inférieure au rayon du cercle, c'est-à-dire si le point est dans le cercle ou pas.
- Si le point est effectivement dans le cercle, incrémentez le compteur n.

Finalement calculez le rapport entre *n* et *N* et proposez une estimation de  $\pi$ . Quelle valeur de  $\pi$  obtenez-vous pour 100 itérations ? 1000 itérations ? 10 000 itérations ? Comparez les valeurs obtenues à la valeur de π fournie par le module *math*.

On rappelle que la distance *d* entre deux points A et B de coordonnées respectives  $(x_A, y_A)$  et  $(x_B, y_B)$  se calcule comme :

$$
d = \sqrt{(x_B - x_A)^2 + (y_B - y_A)^2}
$$

Documentation de la fonction random.uniform() : <https://docs.python.org/fr/3/library/random.html#random.uniform>

# Chapitre 9

# Fonctions

# 9.1 Principe et généralités

En programmation, les fonctions sont très utiles pour réaliser plusieurs fois la même opération au sein d'un programme. Elles rendent également le code plus lisible et plus clair en le fractionnant en blocs logiques.

Vous connaissez déjà certaines fonctions Python. Par exemple math.cos(angle) du module math renvoie le cosinus de la variable angle exprimé en radian. Vous connaissez aussi des fonctions internes à Python comme range() ou len(). Pour l'instant, une fonction est à vos yeux une sorte de « boîte noire » (voir figure 9.1) :

- 1. À laquelle vous passez aucune, une ou plusieurs variable(s) entre parenthèses. Ces variables sont appelées **arguments**. Il peut s'agir de n'importe quel type d'objet Python.
- 2. Qui effectue une action.
- 3. Et qui renvoie un objet Python ou rien du tout.

Par exemple, si vous appelez la fonction len() de la manière suivante :

1 >>> len([0, 1, 2])<br>2 3

voici ce qui se passe :

- 1. vous appelez len() en lui passant une liste en argument (ici la liste [0, 1, 2]);
- 2. la fonction calcule la longueur de cette liste;
- 3. elle vous renvoie un entier égal à cette longueur.

Autre exemple, si vous appelez la méthode ma\_liste.append() (n'oubliez pas, une **méthode** est une fonction qui agit sur l'objet auquel elle est attachée par un point) :

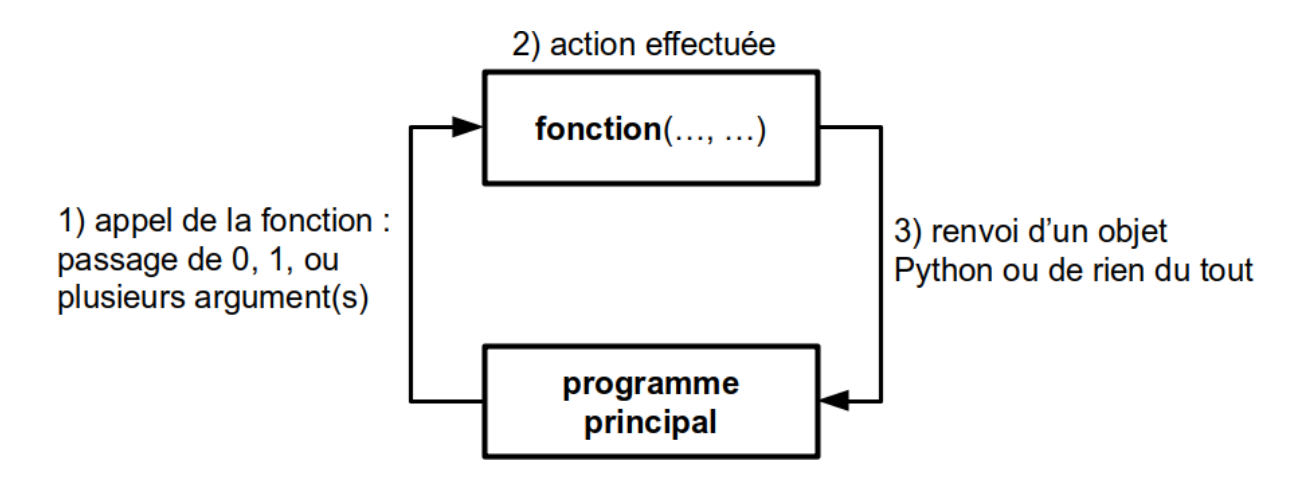

FIGURE 9.1 – Fonctionnement schématique d'une fonction.

 $|1|$  >>> ma\_liste. append (5)

- 1. Vous passez l'entier 5 en argument;
- 2. la méthode append() ajoute l'entier 5 à l'objet ma\_liste;
- 3. et elle ne renvoie rien.

Aux yeux du programmeur au contraire, une fonction est une portion de code effectuant une suite d'instructions bien particulière. Mais avant de vous présenter la syntaxe et la manière de construire une fonction, revenons une dernière fois sur cette notion de « boîte noire » :

- Une fonction effectue une tâche. Pour cela, elle reçoit éventuellement des arguments et renvoie éventuellement quelque chose. L'algorithme utilisé au sein de la fonction n'intéresse pas directement l'utilisateur. Par exemple, il est inutile de savoir comment la fonction math.cos() calcule un cosinus. On a juste besoin de savoir qu'il faut lui passer en argument un angle en radian et qu'elle renvoie le cosinus de cet angle. Ce qui se passe à l'intérieur de la fonction ne regarde que le programmeur.
- Chaque fonction effectue en général une tâche unique et précise. Si cela se complique, il est plus judicieux d'écrire plusieurs fonctions (qui peuvent éventuellement s'appeler les unes les autres). Cette modularité améliore la qualité générale et la lisibilité du code. Vous verrez qu'en Python, les fonctions présentent une grande flexibilité.

Pour finir sur les généralités, nous avons utilisé dans la Figure 9.1 le terme programme principal (*main* en anglais) pour désigner l'endroit depuis lequel on appelle une fonction (on verra plus tard que l'on peut en fait appeler une fonction de n'importe où). Le programme principal désigne le code qui est exécuté lorsqu'on lance le script Python, c'est-à-dire toute la suite d'instructions en dehors des fonctions. En général, dans un script Python, on écrit d'abord les fonctions puis le programme principal. Nous aurons l'occasion de revenir sur cette notion de programme principal plus tard dans ce chapitre ainsi que dans le chapitre 12 *Plus sur les fonctions*.

# 9.2 Définition

Pour définir une fonction, Python utilise le mot-clé def. Si on souhaite que la fonction renvoie quelque chose, il faut utiliser le mot-clé return. Par exemple :

```
\gg def carre(x):
\begin{bmatrix} 2 \\ 3 \end{bmatrix} ... return x**2
  3 ...
4 >>> print (carre (2))
5 4
```
Notez que la syntaxe de def utilise les deux-points comme les boucles for et while ainsi que les tests if, un bloc d'instructions est donc attendu. De même que pour les boucles et les tests, l'indentation de ce bloc d'instructions (qu'on appelle le corps de la fonction) est obligatoire.

Dans l'exemple précédent, nous avons passé un argument à la fonction carre() qui nous a renvoyé (ou retourné) une valeur que nous avons immédiatement affichée à l'écran avec l'instruction print(). Que veut dire valeur renvoyée ? Et bien cela signifie que cette dernière est récupérable dans une variable :

```
1 >>> res = carre (2)
2 >>> print (res)
3 \mid 4
```
Ici, le résultat renvoyé par la fonction est stocké dans la variable res. Notez qu'une fonction ne prend pas forcément un argument et ne renvoie pas forcément une valeur, par exemple :

```
| >>> def hello():
| ... print ("bonjour")
 3 ...
 \gg hello()
5 bonjour
```
Dans ce cas la fonction, hello() se contente d'afficher la chaîne de caractères "bonjour" à l'écran. Elle ne prend aucun argument et ne renvoie rien. Par conséquent, cela n'a pas de sens de vouloir récupérer dans une variable le résultat renvoyé par une telle fonction. Si on essaie tout de même, Python affecte la valeur None qui signifie *rien* en anglais :

```
\gg var = hello()
 2 bonjour
 3 >>> print ( var )
4 None
```
Ceci n'est pas une faute car Python n'émet pas d'erreur, toutefois cela ne présente, la plupart du temps, guère d'intérêt.

# 9.3 Passage d'arguments

Le nombre d'arguments que l'on peut passer à une fonction est variable. Nous avons vu ci-dessus des fonctions auxquelles on passait 0 ou 1 argument. Dans les chapitres précédents, vous avez rencontré des fonctions internes à Python qui prenaient au moins 2 arguments. Souvenez-vous par exemple de range(1, 10) ou encore range(1, 10, 2). Le nombre d'argument est donc laissé libre à l'initiative du programmeur qui développe une nouvelle fonction.

Une particularité des fonctions en Python est que vous n'êtes pas obligé de préciser le type des arguments que vous lui passez, dès lors que les opérations que vous effectuez avec ces arguments sont valides. Python est en effet connu comme étant un langage au « typage dynamique », c'est-à-dire qu'il reconnaît pour vous le type des variables au moment de l'exécution. Par exemple :

```
\begin{array}{c} \mathbb{1} \\ \mathbb{2} \\ \mathbb{1} \end{array} >>> def fois(x, y):<br>return x*y
                return x*y
   3 ...
   \gg fois (2, 3)5 6
   6 >>> fois (3.1415 , 5.23)
   16.430045000000003
   8 >>> fois (" to ", 2)
   'toto'
10 >>> fois ([1,3], 2)
11 [1, 3, 1, 3]
```
L'opérateur \* reconnaît plusieurs types (entiers, *floats*, chaînes de caractères, listes). Notre fonction fois() est donc capable d'effectuer des tâches différentes ! Même si Python autorise cela, méfiez-vous tout de même de cette grande flexibilité qui pourrait conduire à des surprises dans vos futurs programmes. En général, il est plus judicieux que chaque argument ait un type précis (entiers, *floats*, chaînes de caractères, etc) et pas l'un ou l'autre.

# 9.4 Renvoi de résultats

Un énorme avantage en Python est que les fonctions sont capables de renvoyer plusieurs objets à la fois, comme dans cette fraction de code :

```
| >>> def carre_cube(x):<br>2 ...       return x**2, x**3
3 ...
4 >>> carre_cube (2)
5(4, 8)
```
En réalité Python ne renvoie qu'un seul objet, mais celui-ci peut être séquentiel, c'est-à-dire contenir lui même d'autres objets. Dans notre exemple Python renvoie un objet de type tuple, type que nous verrons dans le chapitre 13 *Dictionnaires et tuples* (*grosso modo*, il s'agit d'une sorte de liste avec des propriétés différentes). Notre fonction pourrait tout autant renvoyer une liste :

```
| >>> def carre_cube2(x):
2 | ... return [x**2, x**3]
3 \cdot \cdot \cdot4 >>> carre_cube2(3)
5 [9, 27]
```
Renvoyer un *tuple* ou une liste de deux éléments (ou plus) est très pratique en conjonction avec l'affectation multiple, par exemple :

```
>> z1, z2 = carre\_cube2(3)>>> z1
3 9
>> z227
```
Cela permet de récupérer plusieurs valeurs renvoyées par une fonction et de les affecter à la volée à des variables différentes.

# 9.5 Arguments positionnels et arguments par mot-clé

Jusqu'à maintenant, nous avons systématiquement passé le nombre d'arguments que la fonction attendait. Que se passe-t-il si une fonction attend deux arguments et que nous ne lui en passons qu'un seul ?

```
1 >>> def fois(x, y):
 ... return x*y
 3 ...
 \gg fois (2, 3)5 6
 \gg fois (2)7 Traceback ( most recent call last ):
8 File " < stdin >" , line 1 , in < module >
\circ TypeError: fois() missing 1 required positional argument: 'y'
```
On constate que passer un seul argument à une fonction qui en attend deux conduit à une erreur.

#### Définition

Lorsqu'on définit une fonction def  $fct(x, y)$ : les arguments x et y sont appelés **arguments positionnels** (en anglais *positional arguments*). Il est strictement obligatoire de les préciser lors de l'appel de la fonction. De plus, il est nécessaire de respecter le même ordre lors de l'appel que dans la définition de la fonction. Dans l'exemple ci-dessus, 2 correspondra à x et 3 correspondra à y. Finalement, tout dépendra de leur position, d'où leur qualification de positionnel.

Mais il est aussi possible de passer un ou plusieurs argument(s) de manière facultative et de leur attribuer une valeur par défaut :

```
>>> def fct(x=1):<br>... return x
           return x
3 ...
\gg fct()
5 1
>> fct (10)
10
```
#### Définition

Un argument défini avec une syntaxe def fct(arg=val): est appelé argument par mot-clé (en anglais *keyword argument*). Le passage d'un tel argument lors de l'appel de la fonction est facultatif. Ce type d'argument ne doit pas être confondu avec les arguments positionnels présentés ci-dessus, dont la syntaxe est def fct(arg):.

Il est bien sûr possible de passer plusieurs arguments par mot-clé :

```
1 | >> det \text{ fct } (x=0, y=0, z=0):... return x, y, z
  3 ...
 \gg fct()
5(0, 0, 0)_6 >>> fct (10)
7 | (10, 0, 0)8 >>> fct (10 , 8)
9(10, 8, 0)10 >>> fct (10, 8, 3)
11 (10, 8, 3)
```
On observe que pour l'instant, les arguments par mot-clé sont pris dans l'ordre dans lesquels on les passe lors de l'appel. Comment pourrions-nous faire si on souhaitait préciser l'argument par mot-clé z et garder les valeurs de x et y par défaut ? Simplement en précisant le nom de l'argument lors de l'appel :

```
| >> 1 fct (z=10)
2(0, 0, 10)
```
Python permet même de rentrer les arguments par mot-clé dans un ordre arbitraire :

```
|1| >> fct (z=10, x=3, y=80)2(3, 80, 10)3 \mid >> fct (z=10, y=80)
4 (0, 80, 10)
```
Que se passe-t-il lorsque nous avons un mélange d'arguments positionnels et par mot-clé ? Et bien les arguments positionnels doivent toujours être placés avant les arguments par mot-clé :

```
\begin{array}{c} 1 \ 2 \end{array} >>> def fct(a, b, x=0, y=0, z=0):<br>return a, b, x, y, z
                return a, b, x, y, z
  3 ...
|4| >> fct(1, 1)
```

```
5(1, 1, 0, 0, 0)6 >>> fct(1, 1, z=5)
7(1, 1, 0, 0, 5)| >> 5 fct (1, 1, z=5, y=32)9 | (1, 1, 0, 32, 5)
```
On peut toujours passer les arguments par mot-clé dans un ordre arbitraire à partir du moment où on précise leur nom. Par contre, si les deux arguments positionnels a et b ne sont pas passés à la fonction, Python renvoie une erreur.

```
1 > >> fct(z=0)2 Traceback ( most recent call last ):
3 File " < stdin >" , line 1 , in < module >
4 TypeError : fct () missing 2 required positional arguments : 'a' and 'b'
```
Conseil

Préciser le nom des arguments par mot-clé lors de l'appel d'une fonction est une pratique que nous vous recommandons. Cela les distingue clairement des arguments positionnels.

L'utilisation d'arguments par mot-clé est habituelle en Python. Elle permet de modifier le comportement par défaut de nombreuses fonctions. Par exemple, si on souhaite que la fonction print() n'affiche pas un retour à la ligne, on peut utiliser l'argument end :

```
>>> print ("Message ", end="")
2 Message >>>
```
Nous verrons, dans le chapitre 20 *Fenêtres graphiques et Tkinter*, que l'utilisation d'arguments par mot-clé est systématique lorsqu'on crée un objet graphique (une fenêtre, un bouton, etc.).

# 9.6 Variables locales et variables globales

Lorsqu'on manipule des fonctions, il est essentiel de bien comprendre comment se comportent les variables. Une variable est dite locale lorsqu'elle est créée dans une fonction. Elle n'existera et ne sera visible que lors de l'exécution de ladite fonction.

Une variable est dite globale lorsqu'elle est créée dans le programme principal. Elle sera visible partout dans le programme.

Ceci ne vous paraît pas clair ? Nous allons prendre un exemple simple qui vous aidera à mieux saisir ces concepts. Observez le code suivant :

```
# définition d'une fonction carre ()
  def \space carre(x):y = x * * 2y<br>return y
\sigma # programme principal<br>
\sigma z = 5
 resultat = carre(z)9 print ( resultat )
```
Pour la suite des explications, nous allons utiliser l'excellent site *Python Tutor* 1 qui permet de visualiser l'état des variables au fur et à mesure de l'exécution d'un code Python. Avant de poursuivre, nous vous conseillons de prendre 5 minutes pour tester ce site.

Regardons maintenant ce qui se passe dans le code ci-dessus, étape par étape :

— Étape 1 : Python est prêt à lire la première ligne de code.

<sup>1.</sup> <http://www.pythontutor.com>

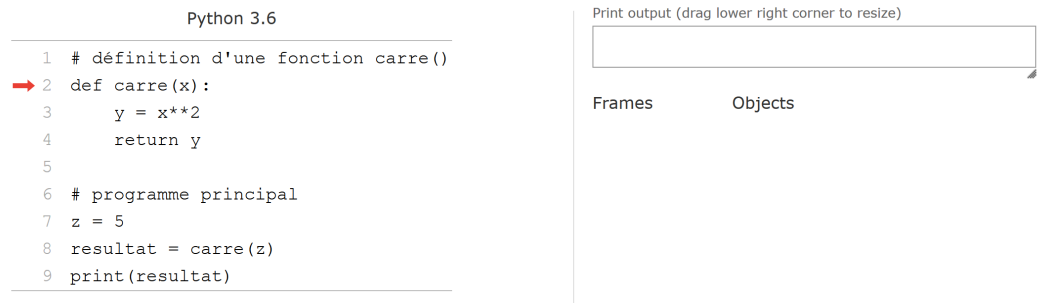

— Étape 2 : Python met en mémoire la fonction carre(). Notez qu'il ne l'exécute pas ! La fonction est mise dans un espace de la mémoire nommé *Global frame*, il s'agit de l'espace du programme principal. Dans cet espace, seront stockées toutes les variables *globales* créées dans le programme. Python est maintenant prêt à exécuter le programme principal.

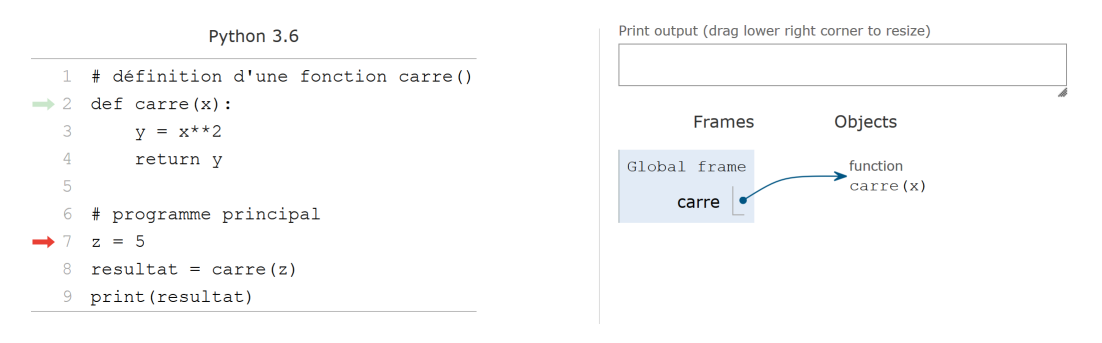

— Étape 3 : Python lit et met en mémoire la variable z. Celle-ci étant créée dans le programme principal, il s'agira d'une variable *globale*. Ainsi, elle sera également stockée dans le *Global frame*.

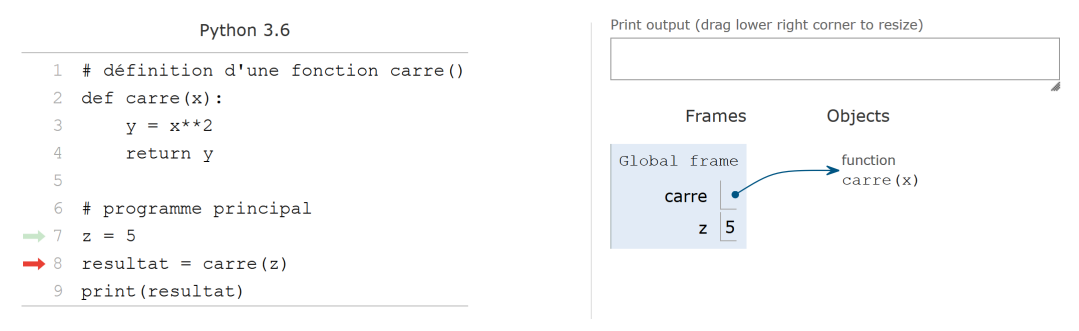

— Étape 4 : La fonction carre() est appelée et on lui passe en argument l'entier z. La fonction s'exécute et un nouveau cadre est créé dans lequel *Python Tutor* va indiquer toutes les variables *locales* à la fonction. Notez bien que la variable passée en argument, qui s'appelle x dans la fonction, est créée en tant que variable *locale*. On remarquera aussi que les variables *globales* situées dans le *Global frame* sont toujours là.

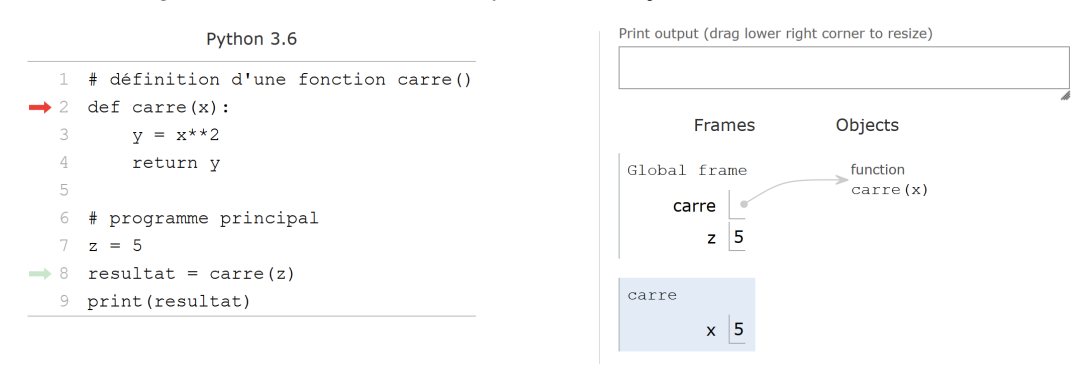
— Étape 5 : Python est maintenant prêt à exécuter chaque ligne de code de la fonction.

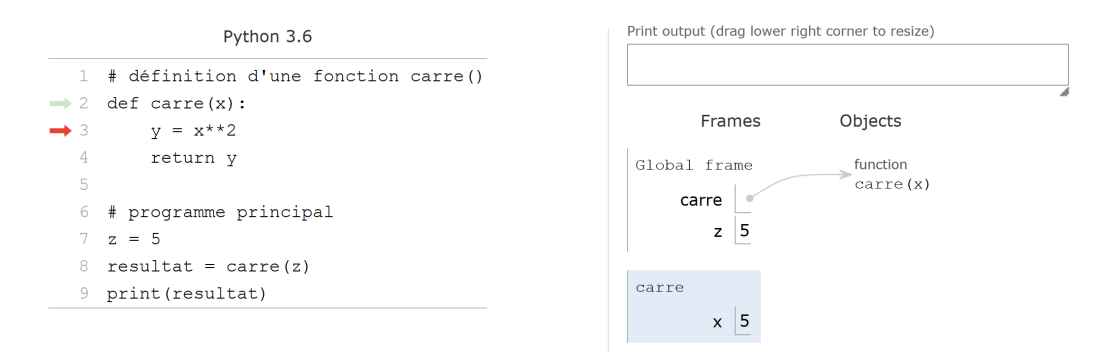

— Étape 6 : La variable y est créée dans la fonction. Celle-ci est donc stockée en tant que variable *locale* à la fonction.

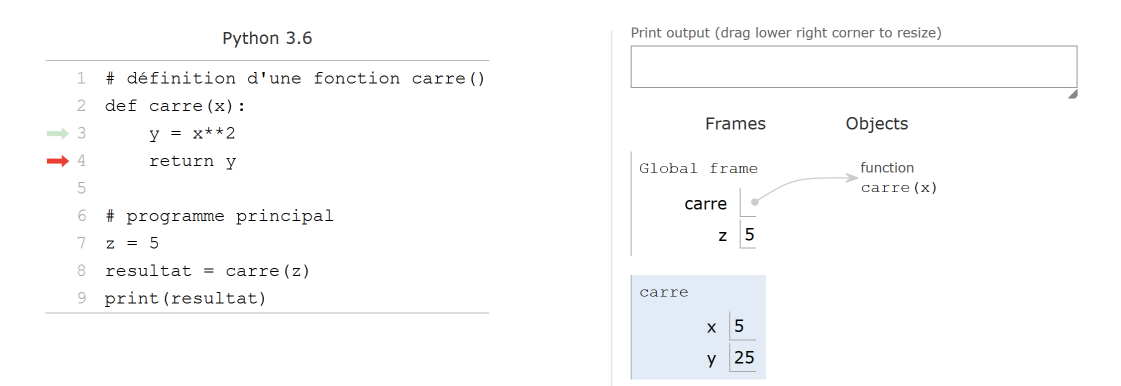

— Étape 7 : Python s'apprête à renvoyer la variable *locale* y au programme principal. *Python Tutor* nous indique le contenu de la valeur renvoyée.

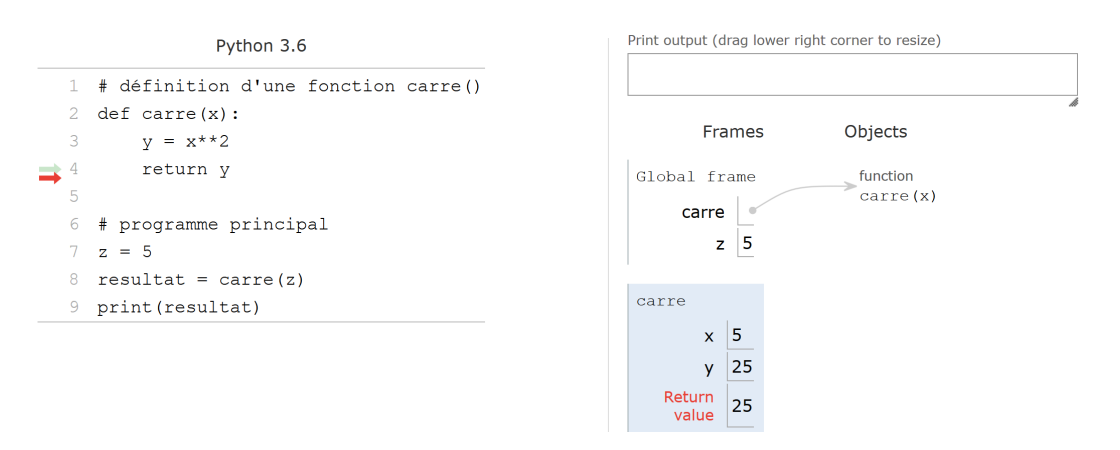

— Étape 8 : Python quitte la fonction et la valeur renvoyée par celle-ci est affectée à la variable *globale* resultat. Notez bien que lorsque Python quitte la fonction, l'espace des variables alloué à la fonction est détruit. Ainsi, toutes les variables créées dans la fonction n'existent plus. On comprend pourquoi elles portent le nom de *locales* puisqu'elles n'existent que lorsque la fonction est exécutée.

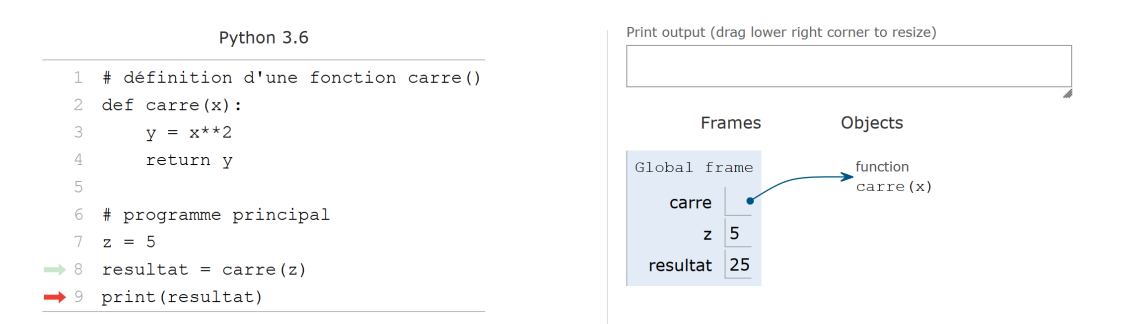

— Étape 9 : Python affiche le contenu de la variable resultat et l'exécution est terminée.

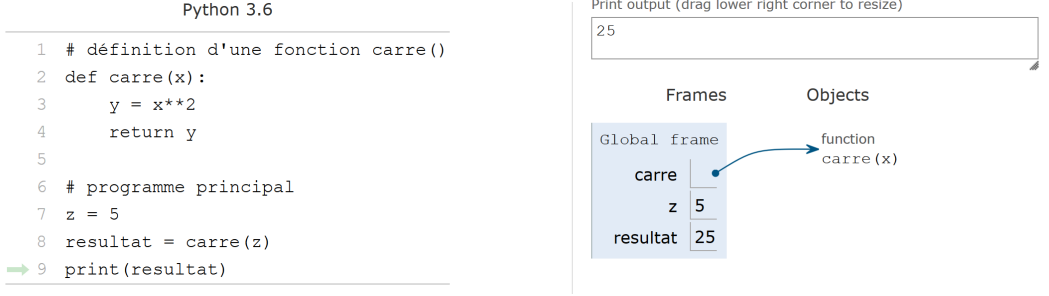

Nous espérons que cet exemple guidé facilitera la compréhension des concepts de variables locales et globales. Cela viendra aussi avec la pratique. Nous irons un peu plus loin sur les fonctions dans le chapitre 12. D'ici là, essayez de vous entraîner au maximum avec les fonctions. C'est un concept ardu, mais il est impératif de le maîtriser.

Enfin, comme vous avez pu le constater, *Python Tutor* nous a grandement aidé à comprendre ce qui se passait. N'hésitez pas à l'utiliser sur des exemples ponctuels, ce site vous aidera à visualiser ce qui se passe lorsqu'un code ne fait pas ce que vous attendez.

# 9.7 Principe DRY

L'acronyme DRY 2 signifie *Don't Repeat Yourself*. Les fonctions permettent de satisfaire ce principe en évitant la duplication de code. En effet, plus un code est dupliqué plusieurs fois dans un programme, plus il sera source d'erreurs, notamment lorsqu'il faudra le faire évoluer.

Considérons par exemple le code suivant qui convertit plusieurs températures des degrés Fahrenheit en degrés Celsius :

```
|1| >>> temp_in_fahrenheit = 60
 \ge >> (temp_in_fahrenheit - 32) * (5/8)
 3 17.5
 4 >>> temp_in_fahrenheit = 80
 \gg (temp_in_fahrenheit - 32) * (5/8)
 6 30.0
 7 >>> temp_in_fahrenheit = 100
 \rightarrow>> (temp_in_fahrenheit - 32) * (5/8)
 9 42.5
```
Malheureusement il y a une erreur dans la formule de conversion. En effet la formule exacte est :

temp\_celsius = (temp\_fahrenheit – 32) × 
$$
\frac{5}{9}
$$

Il faut alors reprendre les lignes 2, 5 et 8 précédentes et les corriger. Cela n'est pas efficace, surtout si le même code est utilisé à différents endroits dans le programme.

En écrivant qu'une seule fois la formule de conversion dans une fonction, on applique le principe DRY :

```
1 >>> def convert_fahrenheit_to_celsius (temperature):
2 ... return (temperature - 32) * (5/9)
3 ...
4 >>> temp_in_fahrenheit = 60
```
<sup>2.</sup> [https://www.earthdatascience.org/courses/intro-to-earth-data-science/write-efficient-python-code/](https://www.earthdatascience.org/courses/intro-to-earth-data-science/write-efficient-python-code/intro-to-clean-code/dry-modular-code/) [intro-to-clean-code/dry-modular-code/](https://www.earthdatascience.org/courses/intro-to-earth-data-science/write-efficient-python-code/intro-to-clean-code/dry-modular-code/)

```
5 >>> convert_fahrenheit_to_celsius ( temp_in_fahrenheit )
6 15.555555555555557
\tau >>> temp_in_fahrenheit = 80
8 >>> convert_fahrenheit_to_celsius ( temp_in_fahrenheit )
  9 26.666666666666668
10 >>> temp_in_fahrenheit = 100
11 >>> convert_fahrenheit_to_celsius ( temp_in_fahrenheit )
12 37.77777777777778
```
Et s'il y a une erreur dans la formule, il suffira de le corriger qu'une seule fois, dans la fonction convert\_fahrenheit\_to\_celsius().

## 9.8 Exercices

*Conseil* : pour le premier exercice, utilisez *Python Tutor*. Pour les exercices suivants, créez des scripts puis exécutez-les dans un *shell*.

## 9.8.1 Carré et factorielle

Reprenez l'exemple précédent à l'aide du site *Python Tutor* 3 :

```
# définition d'une fonction carre ()
 def carre(x):
     y = x * x^2return y
 # programme principal
 z = 5resultat = carre(z)9 print (resultat)
```
Analysez ensuite le code suivant et tentez de prédire sa sortie :

```
def calc_factorielle(n):
 2 fact = 1
 \begin{array}{cc} 3 & \text{for } i \text{ in } range(2, n+1): \\ 4 & \text{fact } = \text{ fact } * i \end{array}return fact
 6
  # programme principal<br>nb = 4= 4factorielle_nb = calc_factorielle (nb)
10 print (f"{nb}! = {factorielle_nb}")
11 \mid nb2 = 1012 print (f"{nb2}! = {calc_factorielle(nb2)}")
```
Testez ensuite cette portion de code avec *Python Tutor* en cherchant à bien comprendre chaque étape. Avez-vous réussi à prédire la sortie correctement ?

#### Remarque

Une remarque concernant l'utilisation des *f-strings* que nous avions vues dans le chapitre 3 *Affichage*. On voit à nouveau une possibilité puissante des *f-strings* dans l'instruction f"{nb2}! = {calc\_factorielle(nb2)}" : il est possible de mettre directement au sein des accolades un appel à une fonction (ici {calc\_factorielle(nb2)}) ! Ainsi, pas besoin de créer une variable intermédiaire dans laquelle on stocke ce que retourne la fonction.

## 9.8.2 Puissance

Créez une fonction calc\_puissance(x, y) qui renvoie  $x^y$  en utilisant l'opérateur \*\*. Pour rappel :

```
>> 2**2\overline{4}>> 2**34 8
>> 2**4
6 16
```
Dans le programme principal, calculez et affichez à l'écran 2*<sup>i</sup>* avec *i* variant de 0 à 20 inclus. On souhaite que le résultat soit présenté avec le formatage suivant :

<sup>3.</sup> <http://www.pythontutor.com>

```
\begin{array}{ccc} 1 & 2 \cap & 0 & = & 1 \\ 2 & 2 \cap & 1 & = & 2 \\ 3 & 2 \cap & 2 & = & 4 \end{array}[1, 1]2^{\degree}20 = 1048576
```
### 9.8.3 Pyramide

Reprenez l'exercice du chapitre 5 *Boucles et comparaisons* qui dessine une pyramide.

Dans un script pyra.py, créez une fonction gen\_pyramide() à laquelle vous passez un nombre entier N et qui renvoie une pyramide de *N* lignes sous forme de chaîne de caractères. Le programme principal demandera à l'utilisateur le nombre de lignes souhaitées (utilisez pour cela la fonction input()) et affichera la pyramide à l'écran.

### 9.8.4 Nombres premiers

Reprenez l'exercice du chapitre 6 *Tests* sur les nombres premiers.

Créez une fonction est\_premier() qui prend comme argument un nombre entier positif *n* (supérieur à 2) et qui renvoie le booléen True si *n* est premier et False si *n* n'est pas premier. Déterminez tous les nombres premiers de 2 à 100. On souhaite avoir une sortie similaire à celle-ci :

```
2 est premier
   2 3 est premier
   4 n'est pas premier
 [.\,.1]5 100 n' est pas premier
```
## 9.8.5 Séquence complémentaire

Créez une fonction seq\_comp() qui prend comme argument une liste de bases et qui renvoie la séquence complémentaire d'une séquence d'ADN sous forme de liste.

Dans le programme principal, à partir de la séquence d'ADN seq = ["A", "T", "C", "G", "A", "T", "C", "G", "A", "T", "C"] affichez seq et sa séquence complémentaire (en utilisant votre fonction seq\_comp()).

Rappel : la séquence complémentaire s'obtient en remplaçant A par T, T par A, C par G et G par C.

## 9.8.6 Distance 3D

Créez une fonction calc\_distance\_3D() qui calcule la distance euclidienne en trois dimensions entre deux atomes. Testez une ronction calc\_distance\_3D() qui calcule la distance euclidienne en<br>Testez votre fonction sur les 2 points  $A(0,0,0)$  et  $B(1,1,1)$ . Trouvez-vous bien  $\sqrt{3}$ ?

On rappelle que la distance euclidienne *d* entre deux points A et B de coordonnées cartésiennes respectives (*xA*, *yA*,*zA*) et  $(x_B, y_B, z_B)$  se calcule comme suit :

$$
d = \sqrt{(x_B - x_A)^2 + (y_B - y_A)^2 + (z_B - z_A)^2}
$$

### 9.8.7 Distribution et statistiques

Créez une fonction gen\_distrib() qui prend comme argument trois entiers : *debut*, *fin* et *n*. La fonction renverra une liste de *n floats* aléatoires entre *debut* et *fin*. Pour générer un nombre aléatoire dans un intervalle donné, utilisez la fonction uniform() du module *random* dont voici quelques exemple d'utilisation :

```
1 >>> import random
2 >>> random . uniform (1 , 10)
3 8.199672607202174
 >>> random.uniform(1, 10)
 5 2.607528561528022
 >>> random.uniform(1, 10)
 9.000404025130946
```
Avec la fonction random.uniform(), les bornes passées en argument sont incluses, c'est-à-dire qu'ici, le nombre aléatoire renvoyé est dans l'intervalle [1, 10].

Créez une autre fonction calc\_stat() qui prend en argument une liste de *floats* et qui renvoie une liste de trois éléments contenant respectivement le minimum, le maximum et la moyenne de la liste.

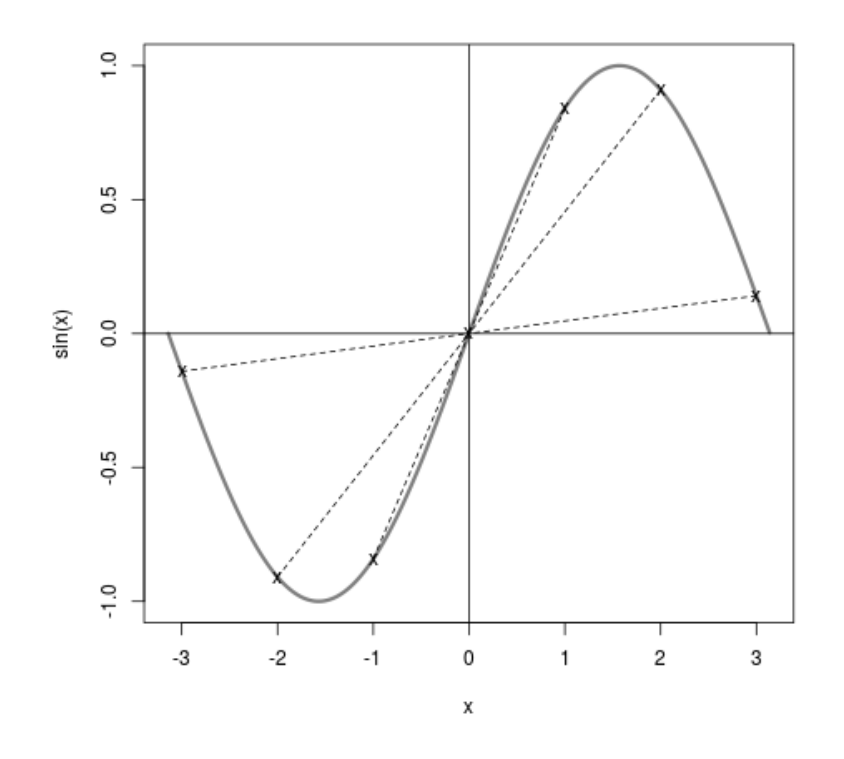

FIGURE 9.2 – Illustration de la distance à l'origine.

Dans le programme principal, générez 20 listes aléatoires de 100 *floats* compris entre 0 et 100 et affichez le minimum (min()), le maximum (max()) et la moyenne pour chacune d'entre elles. La moyenne pourra être calculée avec les fonctions sum() et len().

Pour chacune des 20 listes, affichez les statistiques (min, max, et moyenne) avec deux chiffres après la virgule :

```
| Liste 1: min = 0.17; max = 99.72; moyenne = 57.38<br>2 Liste 2: min = 1.25; max = 99.99; moyenne = 47.41
                                               \frac{1}{2} max = 99.99 ;
  [...]<br>Liste
4 Liste 19 : min = 1.05 ; max = 99.36 ; moyenne = 49.43
5 Liste 20 : min = 1.33 ; max = 97.63 ; moyenne = 46.53
```
Les écarts sur les statistiques entre les différentes listes sont-ils importants ? Relancez votre script avec des listes de 1000 éléments, puis 10 000 éléments. Les écarts changent-ils quand le nombre d'éléments par liste augmente ?

## 9.8.8 Distance à l'origine (exercice +++)

En reprenant votre fonction de calcul de distance euclidienne en 3D calc\_distance\_3D(), faites-en une version pour deux dimensions que vous appellerez calc\_distance\_2D().

Créez une autre fonction calc\_dist2ori() à laquelle vous passez en argument deux listes de *floats* list\_x et list\_y représentant les coordonnées d'une fonction mathématique (par exemple *x* et *sin*(*x*)). Cette fonction renverra une liste de *floats* représentant la distance entre chaque point de la fonction et l'origine (de coordonnées (0,0)).

La figure 9.2 montre un exemple sur quelques points de la fonction  $sin(x)$  (courbe en trait épais). Chaque trait pointillé représente la distance que l'on cherche à calculer entre les points de la courbe et l'origine du repère de coordonnées (0, 0).

Votre programme générera un fichier sin2ori.dat qui contiendra deux colonnes : la première représente les *x*, la seconde la distance entre chaque point de la fonction *sin*(*x*) à l'origine.

Enfin, pour visualiser votre résultat, ajoutez le code suivant tout à la fin de votre script :

```
# création d'une image pour la visualisation du résultat
 import matplotlib. pyplot as plt
4 \times = []
5 \mid y = 1
```

```
6 with open (" sin2ori . dat ", "r ") as f_in :
7 for line in f_in :
 8 coords = line.split ()
9 x.append (float (coords [0]))
10 y.append (float (coords [1]))
11 plt . figure (figsize=(8,8))
12 plt.plot (x, y)13 plt . xlabel (" x ")
14 plt . ylabel (" Distance de sin (x)à l ' origine ")
15 plt . savefig (" sin2ori . png ")
```
Ouvrez l'image sin2ori.png.

Remarque

Le module *matplotlib* sera expliqué en détail dans le chapitre 17 *Quelques modules d'intérêt en bioinformatique*.

# Chapitre 10

# Plus sur les chaînes de caractères

# 10.1 Préambule

Nous avons déjà abordé les chaînes de caractères dans les chapitres 2 *Variables* et 3 *Affichage*. Ici nous allons un peu plus loin, notamment avec les méthodes associées aux chaînes de caractères  $^1$ .

# 10.2 Chaînes de caractères et listes

Les chaînes de caractères peuvent être considérées comme des listes (de caractères) un peu particulières :

```
1 >>> animaux = " girafe tigre "
 >>> animaux
 'girafe tigre
 >> len (animaux)
 12
6 >>> animaux [3]<br>7 'a'
```
Nous pouvons donc utiliser certaines propriétés des listes comme les tranches :

```
\vert >>> animaux = "girafe tigre"
 >> animaux [0:4]'gira'
 >>> animaux [9:]
 'gre'
 >> animaux [-2]'girafe tig'
 8 >>> animaux [1: -2:2]
 'iaetg'
```
Mais *a contrario* des listes, les chaînes de caractères présentent toutefois une différence notable, ce sont des listes non modifiables. Une fois une chaîne de caractères définie, vous ne pouvez plus modifier un de ses éléments. Le cas échéant, Python renvoie un message d'erreur :

```
\vert >>> animaux = "girafe tigre"
 2 >>> animaux [4]
 \mathbf{1} + \mathbf{1}\gg animaux [4] = "F"5 Traceback ( most recent call last ):
6 File " < stdin >" , line 1 , in < module >
7 TypeError : 'str ' object does not support item assignment
```
Par conséquent, si vous voulez modifier une chaîne de caractères, vous devez en construire une nouvelle. Pour cela, n'oubliez pas que les opérateurs de concaténation (+) et de duplication (\*) (introduits dans le chapitre 2 *Variables*) peuvent vous aider. Vous pouvez également générer une liste, qui elle est modifiable, puis revenir à une chaîne de caractères (voir plus bas).

<sup>1.</sup> <https://docs.python.org/fr/3/library/string.html>

## 10.3 Caractères spéciaux

Il existe certains caractères spéciaux comme \n que nous avons déjà vu (pour le retour à la ligne). Le caractère \t produit une tabulation. Si vous voulez écrire des guillemets simples ou doubles et que ceux-ci ne soient pas confondus avec les guillemets de déclaration de la chaîne de caractères, vous pouvez utiliser  $\setminus'$  ou  $\setminus''$ .

```
1 >>> print (" Un retour à la ligne \ npuis une tabulation \t puis un guillemet \"")
 Un retour à la ligne
 puis une tabulation puis un guillemet"
 4 >>> print ('J\' affiche un guillemet simple ')
5 J' affiche un guillemet simple
```
Vous pouvez aussi utiliser astucieusement des guillemets doubles ou simples pour déclarer votre chaîne de caractères :

```
1 >>> print (" Un brin d' ADN ")
 Un brin d'ADN
3 >>> print (' Python est un " super " langage de programmation ')
4 Python est un " super " langage de programmation
```
Quand on souhaite écrire un texte sur plusieurs lignes, il est très commode d'utiliser les guillemets triples qui conservent le formatage (notamment les retours à la ligne) :

```
| >> x = """ souris
 \ldots chat
3 ... abeille"""<br>4 >>> x
 5 'souris \ nchat \ nabeille '
6 >>> print (x )
7 souris
 chat
9 abeille
```
Attention, les caractères spéciaux n'apparaissent intérprétés que lorsqu'ils sont utilisés avec la fonction print(). Par exemple, le \n n'apparait comme saut de ligne que lorsqu'il est dans une chaîne passée à la fonction print() :

```
1 >>> "bla\nbla
2 'bla \nbla'
 >>> print ("bla\nbla")
 bla
5 bla
```
# 10.4 Préfixe de chaîne de caractères

Nous avons vu au chapitre 3 la notion de *f-string*. Il s'agissait d'un mécanisme pour formater du texte au sein d'une chaîne de caractères. Par exemple :

```
1 >>> var = "f-string"
2 >>> f"voici une belle {var}"<br>3 'voici une belle f-string'
```
Que signifie le f que l'on accole aux guillements de la chaîne de caractères ? Celui-ci est appelé « préfixe de chaîne de caractères » ou *stringprefix*.

#### Remarque

Un *stringprefix* modifie la manière dont Python va interpréter la dite *string*. Celui-ci doit être systématiquement « collé » à la chaîne de caractères, c'est-à-dire pas d'espace entre les deux.

Il existe différents *stringprefixes* en Python, nous vous montrons ici les deux qui nous apparaissent les plus importants. — Le préfixe r mis pour *raw string* qui force la non-interprétation des caractères spéciaux :

```
>>> s = "Voici un retour à la ligne\nEt là une autre ligne"
  >> s
  'Voici un retour à la ligne \nEt là une autre ligne '
 >>> print (s)
  Voici un retour à la ligne
 6 Et là une autre ligne
 7 >>> s = r" Voici un retour à la ligne \ nEt là une autre ligne "
 >>> s
 9 'Voici un retour à la ligne \\ nEt là une autre ligne '
_{10} >>> print (s)
11 Voici un retour à la ligne \ nEt là une autre ligne
```
L'ajout du r va forcer Python à ne pas interpréter le \n en tant que retour à la ligne, mais comme un *backslash* littéral suivi d'un *n*. Quand on demande à l'interpréteur d'afficher cette chaîne de caractères, celui-ci met deux *backslashes* pour signifier qu'il s'agit d'un *backslash* littéral (le premier échappe le second). Finalement, l'utilisation de la syntaxe r"Voici un retour à la ligne\nEt là une autre ligne" renvoie une chaîne de caractères normale, puisqu'on voit ensuite que le r à disparu lorsqu'on demande à Python d'afficher le contenu de la variable s. Comme dans var = 2 + 2, d'abord Python évalue 2 + 2 et c'est ce résultat qui est affecté à la variable var. Enfin, on notera que seule l'utilisation du print() mène à l'interprétation des caractères spéciaux comme \n comme expliqué dans la rubrique précédente.

Les caractères spéciaux non interprétés dans les *raw strings* sont de manière générale tout ce dont le *backslash* modifie la signification, par exemple un  $\n\times$  un  $\tt$ , etc.

— Le préfixe f mis pour *formatted string* qui met en place l'écriture formattée comme vue au chapitre 3 *Affichage* :

```
\begin{array}{l} \n\text{1} \mid \text{3} > \text{3} \text{ minal} = \text{``renard''} \\
\text{2} \mid \text{3} > \text{3} \text{ minal2} = \text{``poulain''} \n\end{array}>>> s = f"Le {animal} est un animal gentil\nLe {animal2} aussi"
  \rightarrow > s
  'Le renard est un animal gentil \nLe poulain aussi '
  \gg print (s)Le renard est un animal gentil
  Le poulain aussi
  >>> s = "Le {animal} est un animal gentil \nLe {animal2} aussi"
_{10} >>> s
11 'Le { animal } est un animal gentil \ nLe { animal2 } aussi '
12 >>> print (s)
13 Le { animal } est un animal gentil
14 Le {animal2} aussi
```
La *f-string* remplace le contenu des variables situées entre les accolades mais interprète le \n en tant que retour à la ligne. Pour rappel, consultez le chapitre 3 si vous souhaitez plus de détails sur le fonctionnement des *f-strings*.

#### Conseil

Il existe de nombreux autres détails concernant les préfixes qui vont au delà de ce cours. Pour en savoir plus, vous pouvez consulter la documentations officielle<sup>2</sup>.

# 10.5 Méthodes associées aux chaînes de caractères

Voici quelques méthodes  $^3$  spécifiques aux objets de type  $\texttt{str}$  :

```
1 \rightarrow \rightarrow x = "girafe"
2 >>> x. upper ()
3 'GIRAFE '
  >> x
  'girafe'
 >>> 'TIGRE'.lower()
 7 'tigre '
```
Les méthodes .lower() et .upper() renvoient un texte en minuscule et en majuscule respectivement. On remarque que l'utilisation de ces méthodes n'altère pas la chaîne de caractères de départ mais renvoie une chaîne de caractères transformée. Pour mettre en majuscule la première lettre seulement, vous pouvez faire :

```
1 >>> x[0].upper () + x[1:]
2 'Girafe'
```
ou plus simplement utiliser la méthode adéquate :

<sup>1</sup> >>> x. capitalize () <sup>2</sup> 'Girafe '

Il existe une méthode associée aux chaînes de caractères qui est particulièrement pratique, la méthode .split() :

```
| >>> animaux = "girafe tigre singe souris"
2 >>> animaux.split()
3 ['girafe', 'tigre', 'singe', 'souris']
 >>> for animal in animaux.split():
 ... print (animal)
6 \cdot \cdot \cdot
```
<sup>2.</sup> [https://docs.python.org/3/reference/lexical\\_analysis.html#grammar-token-stringprefix](https://docs.python.org/3/reference/lexical_analysis.html#grammar-token-stringprefix)

<sup>3.</sup> <https://docs.python.org/fr/3/library/string.html>

```
7 girafe
8 tigre
 singe
```
<sup>10</sup> souris

La méthode .split() découpe une chaîne de caractères en plusieurs éléments appelés *champs*, en utilisant comme séparateur n'importe quelle combinaison « d'espace(s) blanc(s) ».

#### Définition

Un espace blanc<sup>4</sup> (*whitespace* en anglais) correspond aux caractères qui sont invisibles à l'œil, mais qui occupent de l'espace dans un texte. Les espaces blancs les plus classiques sont l'espace, la tabulation et le retour à la ligne.

Il est possible de modifier le séparateur de champs, par exemple :

```
| >>> animaux = "girafe:tigre:singe::souris"
|2| >>> animaux.split (":")
\beta ['girafe', 'tigre', 'singe', '', 'souris']
```
Attention, dans cet exemple, le séparateur est un seul caractères « : » (et non pas une combinaison de un ou plusieurs :) conduisant ainsi à une chaîne vide entre singe et souris.

Il est également intéressant d'indiquer à .split() le nombre de fois qu'on souhaite découper la chaîne de caractères avec l'argument maxsplit :

```
| >>> animaux = "girafe tigre singe souris"
|2| >>> animaux.split (maxsplit=1)
3 ['girafe', 'tigre singe souris']
|4| >>> animaux.split (maxsplit=2)
5 [' girafe ', 'tigre ', 'singe souris ']
```
La méthode .find(), quant à elle, recherche une chaîne de caractères passée en argument :

```
| >>> animal = "girafe"
  2 >>> animal . find (" i ")
 3 1
 4 >>> animal . find (" afe ")
 5 3
 6 >>> animal . find (" z ")
 -1>>> animal.find ("tig")
9 - 1
```
Si l'élément recherché est trouvé, alors l'indice du début de l'élément dans la chaîne de caractères est renvoyé. Si l'élément n'est pas trouvé, alors la valeur -1 est renvoyée.

Si l'élément recherché est trouvé plusieurs fois, seul l'indice de la première occurrence est renvoyé :

```
|1| >>> animaux = "girafe tigre"
2 >>> animaux.find ("i")
3 1
```
On trouve aussi la méthode .replace() qui substitue une chaîne de caractères par une autre :

```
| >>> animaux = "girafe tigre"
 2 >>> animaux . replace (" tigre ", " singe ")
 'girafe singe
 >>> animaux.replace ("i", "o")
5 'gorafe togre
```
La méthode .count() compte le nombre d'occurrences d'une chaîne de caractères passée en argument :

```
| >>> animaux = "girafe tigre"
  2 >>> animaux . count (" i ")
  2
\begin{array}{c} \n\frac{1}{5} & \text{>>} \n\end{array} animaux . count ("z")
  \overline{0}6 >>> animaux.count ("tigre")
7 1
```
La méthode .startswith() vérifie si une chaîne de caractères commence par une autre chaîne de caractères :

```
1 >>> chaine = " Bonjour monsieur le capitaine !"
 2 >>> chaine . startswith (" Bonjour ")
 True
 4 >>> chaine . startswith (" Au revoir ")
 False
```
<sup>4.</sup> [https://en.wikipedia.org/wiki/Whitespace\\_character](https://en.wikipedia.org/wiki/Whitespace_character)

Cette méthode est particulièrement utile lorsqu'on lit un fichier et que l'on veut récupérer certaines lignes commençant par un mot-clé. Par exemple dans un fichier PDB, les lignes contenant les coordonnées des atomes commencent par le mot-clé ATOM.

Enfin, la méthode .strip() permet de « nettoyer les bords » d'une chaîne de caractères :

```
\vert >>> chaine = " Comment enlever les espaces au début et à la fin ?
2 >>> chaine . strip ()
3 'Comment enlever les espaces au dé but et à la fin ?'
```
La méthode .strip() enlève les espaces situés sur les bords de la chaîne de caractère mais pas ceux situés entre des caractères visibles. En réalité, cette méthode enlève n'importe quel combinaison « d'espace(s) blanc(s) » sur les bords, par exemple :

```
1 >>> chaine = " \tfonctionne avec les tabulations et les retours à la ligne \n"
2 >>> chaine . strip ()
3 'fonctionne avec les tabulations et les retours à la ligne '
```
La méthode .strip() est très pratique quand on lit un fichier et qu'on veut se débarrasser des retours à la ligne.

## 10.6 Extraction de valeurs numériques d'une chaîne de caractères

Une tâche courante en Python est de lire une chaîne de caractères (provenant par exemple d'un fichier), d'extraire des valeurs de cette chaîne de caractères puis ensuite de les manipuler.

On considère par exemple la chaîne de caractères val :

```
1 >>> val = "3.4 17.2 atom"
```
On souhaite extraire les valeurs 3.4 et 17.2 pour ensuite les additionner.

Dans un premier temps, on découpe la chaîne de caractères avec la méthode .split() :

```
| >>> val2 = val.split()
 >>> val2
3 [ '3.4', '17.2', 'atom']
```
On obtient alors une liste de chaînes de caractères. On transforme ensuite les deux premiers éléments de cette liste en *floats* (avec la fonction float()) pour pouvoir les additionner :

```
1 >>> float ( val2 [0]) + float ( val2 [1])
2 20.599999999999998
```
#### Remarque

Retenez bien l'utilisation des instructions précédentes pour extraire des valeurs numériques d'une chaîne de caractères. Elles sont régulièrement employées pour analyser des données depuis un fichier.

## 10.7 Conversion d'une liste de chaînes de caractères en une chaîne de caractères

On a vu dans le chapitre 2 *Variables* la conversion d'un type simple (entier, *float* et chaîne de caractères) en un autre avec les fonctions int(), float() et str(). La conversion d'une liste de chaînes de caractères en une chaîne de caractères est un peu particulière puisqu'elle fait appelle à la méthode .join().

```
1 | >> seq = [ "A", "T", "G", "A", "T"] ]2 >>> seq
3 ['A', 'T', 'G', 'A', 'T ']
4 >>> " -". join ( seq )
 'A-T-G-A-T'6 >>> " ". join ( seq )
7 'A T G A T'
8 >>> "". join ( seq )
9 'ATGAT '
```
Les éléments de la liste initiale sont concaténés les uns à la suite des autres et intercalés par un séparateur qui peut être n'importe quelle chaîne de caractères. Ici, on a utilisé un tiret, un espace et rien (une chaîne de caractères vide).

Attention, la méthode .join() ne s'applique qu'à une liste de chaînes de caractères.

```
|1| >> maliste = ["A", 5, "G"]
|2| >>> " ". join (maliste)
3 Traceback ( most recent call last ):
4 File " < stdin >" , line 1 , in < module >
5 TypeError : sequence item 1: expected string , int found
```
On espère qu'après ce petit tour d'horizon vous serez convaincu de la richesse des méthodes associées aux chaînes de caractères. Pour avoir une liste exhaustive de l'ensemble des méthodes associées à une variable particulière, vous pouvez utiliser la fonction dir().

```
| >>> animaux = "girafe tigre"
2 >>> dir (animaux)
 3 ['__add__', '__class__', '__contains__', '__delattr__', '__dir__',<br>
4 '__doc__', '__eq__', '__format__', '__ge__', '__getattribute__', '_<br>
5 _getitem__', '__getnewargs__', '__gt__', '__hash__', '__init__', '_<br>
6 _init_su
00 'count', 'encode', 'endswith', 'expandtabs', 'find', 'format', 'for<br>01 mat_map', 'index', 'isalnum', 'isalpha', 'isdecimal', 'isdigit', 'i<br>02 sidentifier', 'islower', 'isnumeric', 'isprintable', 'isspace', 'is
B title', 'isupper', 'join', 'ljust', 'lower', 'lstrip', 'maketrans',<br>B 'partition', 'replace', 'rfind', 'rindex', 'rjust', 'rpartition',<br>B 'rsplit', 'rstrip', 'split', 'splitlines', 'startswith', 'strip',
16 'swapcase ', 'title ', 'translate ', 'upper ', 'zfill ']
```
Pour l'instant, vous pouvez ignorer les méthodes qui commencent et qui se terminent par deux tirets bas (*underscores*) \_\_. Vous pouvez également accéder à l'aide et à la documentation d'une méthode particulière avec help(), par exemple pour la méthode .split() :

```
1 >>> help ( animaux . split )
2 Help on built - in function split :
   split ( \ldots )S. split ([sep [,maxsplit]]) -> list of strings
 6
 Return a list of the words in the string S, using sep as the<br>8 delimiter string. If maxsplit is given, at most maxsplit<br>9 splits are done. If sep is not specified or is None, any
10 whitespace string is a separator.
11 (END)
```
Attention à ne pas mettre les parenthèses à la suite du nom de la méthode. L'instruction correcte est help(animaux.split) et non pas help(animaux.split()).

## 10.8 Exercices

*Conseil* : pour ces exercices, créez des scripts puis exécutez-les dans un *shell*.

### 10.8.1 Parcours d'une liste de chaînes de caractères

```
Soit la liste ['girafe', 'tigre', 'singe', 'souris']. Avec une boucle, affichez chaque élément ainsi que sa taille
(nombre de caractères).
```
## 10.8.2 Lecture d'une séquence à partir d'un fichier FASTA

Le fichier UBI4\_SCerevisiae.fasta<sup>5</sup> contient une séquence d'ADN au format FASTA.

Créez une fonction lit\_fasta() qui prend comme argument le nom d'un fichier FASTA sous la forme d'une chaîne de caractères, lit la séquence dans le fichier FASTA et la renvoie sous la forme d'une chaîne de caractères.

Utilisez ensuite cette fonction pour récupérer la séquence d'ADN dans la variable sequence puis pour afficher les informations suivantes :

- le nom du fichier FASTA,
- la longueur de la séquence (c'est-à-dire le nombre de bases qu'elle contient),
- un message vérifiant que le nombre de base est (ou non) un multiple de 3,
- le nombre de codons (on rappelle qu'un codon est un bloc de 3 bases),

<sup>5.</sup> [https://python.sdv.univ-paris-diderot.fr/data-files/UBI4\\_SCerevisiae.fasta](https://python.sdv.univ-paris-diderot.fr/data-files/UBI4_SCerevisiae.fasta)

— les 10 premières bases,

```
— les 10 dernières bases.
```
La sortie produite par le script devrait ressembler à ça :

```
1 UBI4_SCerevisiae . fasta
<sup>2</sup> La séquence contient WWW bases<br><sup>3</sup> La longueur de la séquence est un multiple de 3 nucléotides<br>4 La séquence possède XXX codons<br>5 10 premières bases : XYYYYYYYY<br>6 10 dernières bases : ZZZZZZZZZZZ
```
où WWW et XXX sont des entiers et YYYYYYYYYY et ZZZZZZZZZZ sont des bases.

*Conseil* : vous trouverez des explications sur le format FASTA et des exemples de code dans l'annexe A *Quelques formats de données rencontrés en biologie*.

## 10.8.3 Fréquence des bases dans une séquence d'ADN

Soit la séquence d'ADN ATATACGGATCGGCTGTTGCCTGCGTAGTAGCGT. On souhaite calculer la fréquence de chaque base A, T, C et G dans cette séquence et afficher le résultat à l'écran.

Créez pour cela une fonction calc\_composition() à laquelle vous passez en argument votre séquence d'ADN sous forme d'une chaîne de caractères et qui renvoie une liste de quatre *floats* indiquant respectivement la fréquence en bases A, T, G et C.

## 10.8.4 Conversion des acides aminés du code à trois lettres au code à une lettre

Créez une fonction convert\_3\_lettres\_1\_lettre() qui prend en argument une chaîne de caractères avec des acides aminés en code à trois lettres et renvoie une chaîne de caractères avec les acides aminés en code à 1 lettre.

Utilisez cette fonction pour convertir la séquence protéique

ALA GLY GLU ARG TRP TYR SER GLY ALA TRP.

Rappel de la nomenclature des acides aminés :

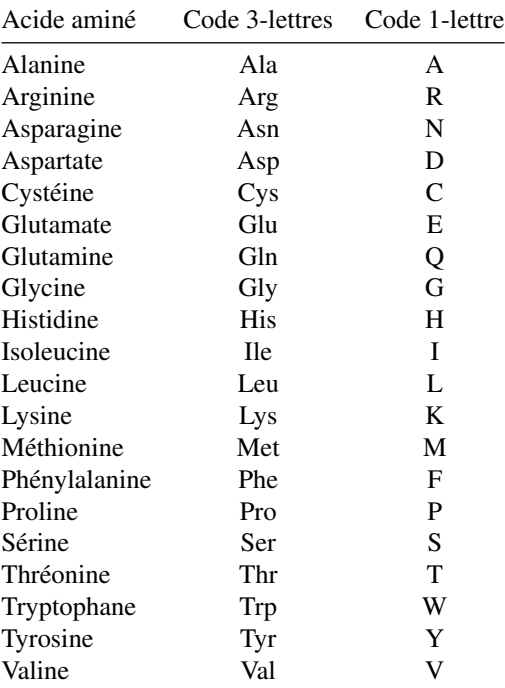

## 10.8.5 Distance de Hamming

La distance de Hamming <sup>6</sup> mesure la différence entre deux séquences de même taille en comptant le nombre de positions qui, pour chaque séquence, ne correspondent pas au même acide aminé.

Créez la fonction dist\_hamming() qui prend en argument deux chaînes de caractères et qui renvoie la distance de Hamming (sous la forme d'un entier) entre ces deux chaînes de caractères.

Calculez la distance de Hamming entre les séquences

AGWPSGGASAGLAIL et IGWPSAGASAGLWIL

puis entre les séquences

ATTCATACGTTACGATT et ATACTTACGTAACCATT.

## 10.8.6 Palindrome

Un palindrome est un mot ou une phrase dont l'ordre des lettres reste le même si on le lit de gauche à droite ou de droite à gauche. Par exemple, « ressasser » et « engage le jeu que je le gagne » sont des palindromes.

Créez la fonction test\_palindrome() qui prend en argument une chaîne de caractères et qui affiche xxx est un palindrome si la chaîne de caractères xxx passée en argument est un palindrome ou xxx n'est pas un palindrome sinon. Pensez à vous débarrasser au préalable des majuscules et des espaces.

Testez ensuite si les expressions suivantes sont des palindromes :

- radar
- never odd or even
- karine alla en Iran
- un roc si biscornu

### 10.8.7 Mot composable

Un mot est composable à partir d'une séquence de lettres si la séquence contient toutes les lettres du mot. Chaque lettre de la séquence ne peut être utilisée qu'une seule fois. Par exemple, « coucou » est composable à partir de « uocuoceokzefhu ».

Écrivez la fonction test\_composable() qui prend en argument un mot (sous la forme d'une chaîne de caractères) et une séquence de lettres (aussi comme une chaîne de caractères) et qui affiche Le mot xxx est composable à partir de yyy si le mot (xxx) est composable à partir de la séquence de lettres (yyy) ou Le mot xxx n'est pas composable à partir de yyy sinon.

Testez cette fonction avec les mots et les séquences suivantes :

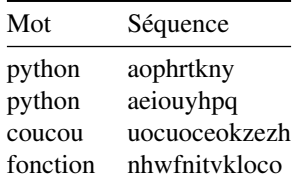

#### 10.8.8 Alphabet et pangramme

Les codes ASCII des lettres minuscules de l'alphabet vont de 97 (lettre « a ») à 122 (lettre « z »). La fonction chr () prend en argument un code ASCII sous la forme d'un entier et renvoie le caractère correspondant (sous la forme d'une chaîne de caractères). Ainsi chr(97) renvoie 'a', chr(98) renvoie 'b' et ainsi de suite.

Créez la fonction get\_alphabet() qui utilise une boucle et la fonction chr() et qui renvoie une chaîne de caractères contenant toutes les lettres de l'alphabet.

Un pangramme<sup>7</sup> est une phrase comportant au moins une fois chaque lettre de l'alphabet. Par exemple, « Portez ce vieux whisky au juge blond qui fume » est un pangramme.

Créez la fonction pangramme() qui utilise la fonction get\_alphabet() précédente, qui prend en argument une chaîne de caractères (xxx) et qui renvoie xxx est un pangramme si cette chaîne de caractères est un pangramme ou xxx n'est pas un pangramme sinon. Pensez à vous débarrasser des majuscules le cas échéant.

<sup>6.</sup> [https://fr.wikipedia.org/wiki/Distance\\_de\\_Hamming](https://fr.wikipedia.org/wiki/Distance_de_Hamming)

<sup>7.</sup> <http://fr.wikipedia.org/wiki/Pangramme>

Testez ensuite si les expressions suivantes sont des pangrammes :

- Portez ce vieux whisky au juge blond qui fume
- Monsieur Jack vous dactylographiez bien mieux que votre ami Wolf
- Buvez de ce whisky que le patron juge fameux

## 10.8.9 Lecture d'une séquence à partir d'un fichier GenBank (exercice +++)

On cherche à récupérer la séquence d'ADN du chromosome I de la levure *Saccharomyces cerevisiae* contenu dans le fichier au format GenBank NC\_001133.gbk<sup>8</sup>.

Le format GenBank est présenté en détails dans l'annexe A *Quelques formats de données rencontrés en biologie*. Pour cet exercice, vous devez savoir que la séquence démarre après la ligne commençant par le mot ORIGIN et se termine avant la ligne commençant par les caractères // :

```
ORIGIN
          2 1 ccacaccaca cccacacacc cacacaccac accacacacc acaccacacc cacacacaca
        3 61 catcctaaca ctaccctaac acagccctaa tctaaccctg gccaacctgt ctctcaactt
 [.\,.]5 230101 tgttagtgtt agtattaggg tgtggtgtgt gggtgtggtg tgggtgtggg tgtgggtgtg
    6 230161 ggtgtgggtg tgggtgtggt gtggtgtgtg ggtgtggtgt gggtgtggtg tgtgtggg
7 | / /
```
Pour extraire la séquence d'ADN, nous vous proposons d'utiliser un algorithme de « drapeau », c'est-à-dire une variable qui sera à True lorsqu'on lira les lignes contenant la séquence et à False pour les autres lignes.

Créez une fonction lit\_genbank() qui prend comme argument le nom d'un fichier GenBank sous la forme d'une chaîne de caractères, lit la séquence dans le fichier GenBank et la renvoie sous la forme d'une chaîne de caractères.

Utilisez ensuite cette fonction pour récupérer la séquence d'ADN dans la variable sequence dans le programme principal. Le script affichera :

 $NC_001133$ .gbk La séquence contient XXX bases  $^{\text{3}}$  10 premières bases : YYYYYYYYYY<br>4 10 dernières bases : ZZZZZZZZZZZ

où XXX est un entier et YYYYYYYYYY et ZZZZZZZZZZ sont des bases.

Vous avez toutes les informations pour effectuer cet exercice. Si toutefois vous coincez sur la mise en place du drapeau, voici l'algorithme en pseudo-code pour vous aider :

```
1| drapeau  <-  Faux<br>2| seq  <-  chaîne  de  caractères  vide
 Lire toutes les lignes du fichier:
      si la ligne contient //:
          drapeau <- Faux
      si drapeau est Vrai:
          on ajoute à seq la ligne ( sans espace, chiffre et retour à la ligne)
      si la ligne contient ORIGIN:
          drapeau <- Vrai
```
## 10.8.10 Affichage des carbones alpha d'une structure de protéine

Téléchargez le fichier 1bta. pdb <sup>9</sup> qui correspond à la structure tridimensionnelle de la protéine barstar <sup>10</sup> sur le site de la *Protein Data Bank* (PDB).

Créez la fonction trouve\_calpha() qui prend en argument le nom d'un fichier PDB (sous la forme d'une chaîne de caractères), qui sélectionne uniquement les lignes contenant des carbones alpha, qui stocke ces lignes dans une liste et les renvoie sous la forme d'une liste de chaînes de caractères.

Utilisez la fonction trouve\_calpha() pour afficher à l'écran les carbones alpha des deux premiers résidus (acides aminés).

*Conseil :* vous trouverez des explications sur le format PDB et des exemples de code pour lire ce type de fichier en Python dans l'annexe A *Quelques formats de données rencontrés en biologie*.

<sup>8.</sup> [https://python.sdv.univ-paris-diderot.fr/data-files/NC\\_001133.gbk](https://python.sdv.univ-paris-diderot.fr/data-files/NC_001133.gbk)

<sup>9.</sup> <https://files.rcsb.org/download/1BTA.pdb>

<sup>10.</sup> <http://www.rcsb.org/pdb/explore.do?structureId=1BTA>

## 10.8.11 Calcul des distances entre les carbones alpha consécutifs d'une structure de protéine (exercice +++)

En utilisant la fonction trouve\_calpha() précédente, calculez la distance interatomique entre les carbones alpha des deux premiers résidus (avec deux chiffres après la virgule).

Rappel : la distance euclidienne *d* entre deux points A et B de coordonnées cartésiennes respectives (*xA*, *yA*,*zA*) et  $(x_B, y_B, z_B)$  se calcule comme suit :

$$
d = \sqrt{(x_B - x_A)^2 + (y_B - y_A)^2 + (z_B - z_A)^2}
$$

Créez ensuite la fonction calcule\_distance() qui prend en argument la liste renvoyée par la fonction trouve\_calpha(), qui calcule les distances interatomiques entre carbones alpha consécutifs et affiche ces distances sous la forme :

numero\_calpha\_1 numero\_calpha\_2 distance

Les numéros des carbones alpha seront affichés sur 2 caractères. La distance sera affichée avec deux chiffres après la virgule. Voici un exemple avec les premiers carbones alpha :

 $\begin{array}{cccc} 1 & 2 & 3.80 \\ 2 & 3 & 3.80 \\ 3 & 4 & 3.83 \\ 4 & 5 & 3.82 \end{array}$ <sup>2</sup> 2 3 3.80  $\begin{array}{|c|c|c|c|}\n\hline\n3 & 3 & 4 & 3.83 \\
4 & 4 & 5 & 3.82\n\end{array}$ 

> Modifiez maintenant la fonction calcule\_distance() pour qu'elle affiche à la fin la moyenne des distances. La distance inter-carbone alpha dans les protéines est très stable et de l'ordre de 3,8 angströms. Observez avec attention

les valeurs que vous avez calculées pour la protéine barstar. Repérez une valeur surprenante. Essayez de l'expliquer.

*Conseil :* vous trouverez des explications sur le format PDB et des exemples de code pour lire ce type de fichier en Python dans l'annexe A *Quelques formats de données rencontrés en biologie*.

### 10.8.12 Compteur de gènes dans un fichier GenBank

Dans cet exercice, on souhaite compter le nombre de gènes du fichier GenBankNC\_001133.gbk <sup>11</sup> (chromosome I de la levure Saccharomyces cerevisiae) et afficher la longueur de chaque gène. Pour cela, il faudra récupérer les lignes décrivant la position des gènes. Voici par exemple les cinq premières lignes concernées dans le fichier NC\_001133.gbk :

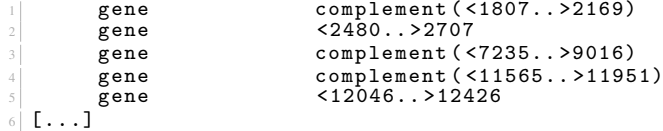

Lorsque la ligne contient le mot complement le gène est situé sur le brin complémentaire, sinon il est situé sur le brin direct. Votre code devra récupérer le premier et deuxième nombres indiquant respectivement la position du début et de la fin du gène. Attention à bien les convertir en entier afin de pouvoir calculer la longueur du gène. A noter, les caractères > et < doivent être ignorés, et les .. servent à séparer la position de début et de fin. On souhaite obtenir une sortie de la sorte :

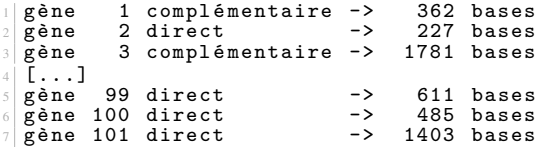

*Conseil :* vous trouverez des explications sur le format genbank dans l'annexe A *Quelques formats de données rencontrés en biologie*.

<sup>11.</sup> [https://python.sdv.univ-paris-diderot.fr/data-files/NC\\_001133.gbk](https://python.sdv.univ-paris-diderot.fr/data-files/NC_001133.gbk)

# Chapitre 11

# Plus sur les listes

Nous avons vu les listes dès le chapitre 4 et les avons largement utilisées depuis le début de ce cours. Dans ce chapitre nous allons plus loin avec les méthodes associées aux listes, ainsi que d'autres caractéristiques très puissantes telles que les tests d'appartenance ou les listes de compréhension.

# 11.1 Méthodes associées aux listes

Comme pour les chaînes de caractères, les listes possèdent de nombreuses méthodes qui leur sont propres et qui peuvent se révéler très pratiques. On rappelle qu'une méthode est une fonction qui agit sur l'objet auquel elle est attachée par un point.

## 11.1.1 **.append()**

La méthode .append(), que l'on a déjà vu au chapitre 4 *Listes*, ajoute un élément à la fin d'une liste :

```
|1| >> a = [1, 2, 3]2 \rightarrow \rightarrow a. append (5)
3 >>> a
4 [1, 2, 3, 5]
   qui est équivalent à :
```

```
1 >>> a = [1, 2, 3]\begin{array}{c|c|c|c|c} & & & & & & \\ 2 & & & & & \\ 3 & & & & & \\ \end{array} >>> a
   \gg a
4 [1, 2, 3, 5]
```
*Conseil* : préférez la version avec . append () qui est plus compacte et facile à lire.

## 11.1.2 **.insert()**

La méthode .insert() insère un objet dans une liste avec un indice déterminé :

```
| \rangle >> a = [1, 2, 3]2 >>> a.insert (2, -15)
3 >>> a
4 \mid [1, 2, -15, 3]
```
## 11.1.3 **del**

L'instruction del supprime un élément d'une liste à un indice déterminé :

```
|1| >> a = [1, 2, 3]2 >>> del a[1]
3 >>> a
4 [1, 3]
```
### Remarque

Contrairement aux méthodes associées aux listes présentées dans cette rubrique, del est une instruction générale de Python, utilisable pour d'autres objets que des listes. Celle-ci ne prend pas de parenthèse.

## 11.1.4 **.remove()**

La méthode .remove() supprime un élément d'une liste à partir de sa valeur :

```
|1| >> a = [1, 2, 3]2 >>> a.remove (3)
3 >>> a
4 [1, 2]
```
## 11.1.5 **.sort()**

La méthode .sort() trie les éléments d'une liste du plus petit au plus grand :

```
1 >>> a = [3, 1, 2]
2 >>> a.sort ()
3 >>> a
4 [1, 2, 3]
```
Le paramètre reverse=True spécifie le tri inverse, c'est-à-dire du plus grand au plus petit élément :

```
1 \rightarrow >> a = [3, 1, 2]
|2| >>> a.sort (reverse=True)
3 >>> a
4 [3, 2, 1]
```
## 11.1.6 **sorted()**

La fonction sorted() trie également une liste. Contrairement à la méthode précédente .sort(), cette fonction renvoie la liste triée et ne modifie pas la liste initiale :

```
1 \rightarrow >> a = [3, 1, 2]
2 >>> sorted (a)
 \frac{3}{4} [1, 2, 3]<br>\frac{1}{2} >>> a
5 [3, 1, 2]
```
La fonction sorted() supporte aussi l'argument reverse=True :

```
| \rangle >> a = [3, 1, 2]2 >>> sorted (a, reverse=True)
3 [3, 2, 1]<br>4 >>> a
5 [3, 1, 2]
```
## 11.1.7 **.reverse()**

La méthode .reverse() inverse une liste :

```
| \rangle >> a = [3, 1, 2]2 >>> a.reverse()
3 >>> a
4 [2, 1, 3]
```
## 11.1.8 **.count()**

La méthode .count() compte le nombre d'éléments (passés en argument) dans une liste :

```
| >>> a = [1, 2, 4, 3, 1, 1]
\frac{2}{3} >>> a.count (1)
\begin{array}{c|c} 4 & \text{>>} & a.c \text{ount (4)} \\ 1 & & \end{array}5 1
  >> a.count (23)7 0
```
## 11.1.9 Particularités des méthodes associées aux listes

— De nombreuses méthodes ci-dessus (.append(), .sort(), etc.) modifient la liste mais ne renvoient rien, c'est-àdire qu'elles ne renvoient pas d'objet récupérable dans une variable. Il s'agit d'un exemple d'utilisation de méthode (donc de fonction particulière) qui fait une action mais qui ne renvoie rien. Pensez-y dans vos utilisations futures des listes : même si var = liste.reverse() est une instruction Python valide, elle n'a aucun intérêt, préférez-lui liste.reverse().

#### Remarque

Pour exprimer la même idée, la documentation parle de modification de la liste « sur place » (*in place* en anglais) :

```
| >> 1 iste = [1, 2, 3]2 >>> help ( liste . reverse )
 Help on built-in function reverse:
4
 reverse () method of builtins . list instance
     Reverse *IN PLACE*.
```
Cela signifie que la liste est modifiée « sur place », c'est-à-dire dans la méthode au moment où elle s'exécute. La liste étant modifiée « en dur » dans la méthode, cette dernière ne renvoie donc rien. L'explication du mécanisme sous-jacent vous sera donnée dans la rubrique 12.4 *Portée des listes* du chapitre 12 *Plus sur les fonctions*.

- Certaines méthodes ou instructions des listes décalent les indices d'une liste (par exemple .insert(), del, etc.).
- Enfin, pour obtenir une liste exhaustive des méthodes disponibles pour les listes, utilisez la fonction dir(ma\_liste) (ma\_liste étant une liste).

## 11.2 Construction d'une liste par itération

La méthode .append() est très pratique car on peut l'utiliser pour construire une liste au fur et à mesure des itérations d'une boucle.

Pour cela, il est commode de définir préalablement une liste vide de la forme maliste = []. Voici un exemple où une chaîne de caractères est convertie en liste :

```
1 >>> seq = "CAAAGGTAACGC"
2 >>> seq_list = []
3 >>> seq_list
  \lceil]
 >>> for base in seq:
  ... seq_list.append (base)
\begin{array}{l} \mathbb{Z} \mid \cdots \mid \mathbb{Z} \mid > >> \end{array} seq_list
9 ['C', 'A', 'A', 'A', 'G', 'G', 'T', 'A', 'A', 'C', 'G', 'C ']
```
Remarquez que dans cet exemple, vous pouvez directement utiliser la fonction list() qui prend n'importe quel objet séquentiel (liste, chaîne de caractères, etc.) et qui renvoie une liste :

```
1 >>> seq = " CAAAGGTAACGC"
\frac{1}{2} >>> list(seq)
3\Big[ ['C', 'A', 'A', 'A', 'G', 'G', 'T', 'A', 'A', 'C', 'G', 'C']
```
Cette méthode est certes plus simple, mais il arrive parfois qu'on doive utiliser des boucles tout de même, comme lorsqu'on lit un fichier. On rappelle que l'instruction list(seq) convertit un objet de type chaîne de caractères en un objet de type liste (il s'agit donc d'une opération de *casting*). De même que list(range(10)) convertit un objet de type range en un objet de type list.

## 11.3 Test d'appartenance

L'opérateur in teste si un élément fait partie d'une liste.

```
liste = [1, 3, 5, 7, 9]2 >>> 3 in liste
 True
 4 >>> 4 in liste
 5 False
6 >>> 3 not in liste
```
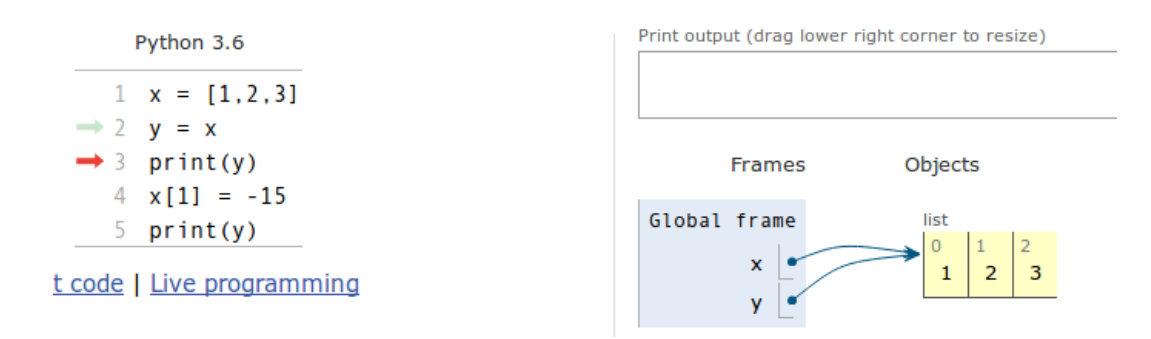

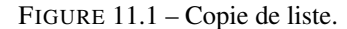

```
7 False
 8 >>> 4 not in liste
 True
```
La variation avec not permet, *a contrario*, de vérifier qu'un élément n'est pas dans une liste.

# 11.4 Copie de listes

Il est très important de savoir que l'affectation d'une liste (à partir d'une liste préexistante) crée en réalité une **référence** et non une copie :

```
\Rightarrow \times \times = [1, 2, 3]
   \Rightarrow \Rightarrow \quad y = \quad x
   3 >>> y
   [1, 2, 3]>> x [1] = -15>>> x
 \begin{array}{c} \n\frac{1}{3} & 1, -15, 3 \\
1 & \text{3} \n\end{array}9 \mid [1, -15, 3]
```
Vous voyez que la modification de x modifie y aussi ! Pour comprendre ce qui se passe nous allons de nouveau utiliser le site *Python Tutor* avec cet exemple (Figure 11.1) :

Techniquement, Python utilise des pointeurs (comme dans le langage de programmation C) vers les mêmes objets. *Python Tutor* l'illustre avec des flèches qui partent des variables x et y et qui pointent vers la même liste. Donc, si on modifie la liste x, la liste y est modifiée de la même manière. Rappelez-vous de ceci dans vos futurs programmes car cela pourrait avoir des effets désastreux !

Pour éviter ce problème, il va falloir créer une copie explicite de la liste initiale. Observez cet exemple :

```
| >> x = [1, 2, 3]2 >>> y = x[:]
 >> x [1] = -154 >>> y
5 [1, 2, 3]
```
L'instruction x[:] a créé une copie « à la volée » de la liste x. Vous pouvez utiliser aussi la fonction list() qui renvoie explicitement une liste :

```
1 \rightarrow \rightarrow x = [1, 2, 3]|2| \gg \frac{1}{2} = list(x)
3 >>> x [1] = -15
4 >>> y
5 [1, 2, 3]
```
Si on regarde à nouveau dans *Python Tutor* (Figure 11.2), on voit clairement que l'utilisation d'une tranche [:] ou de la fonction list() crée des copies explicites. Chaque flèche pointe vers une liste différente, indépendante des autres.

Attention, les deux astuces précédentes ne fonctionnent que pour les listes à une dimension, autrement dit les listes qui ne contiennent pas elles-mêmes d'autres listes. Voyez par exemple :

 $| >> x = [[1, 2], [3, 4]]$  $2$  >>> x  $3$  [[1, 2], [3, 4]] 4 >>>  $y = x[:]$ 

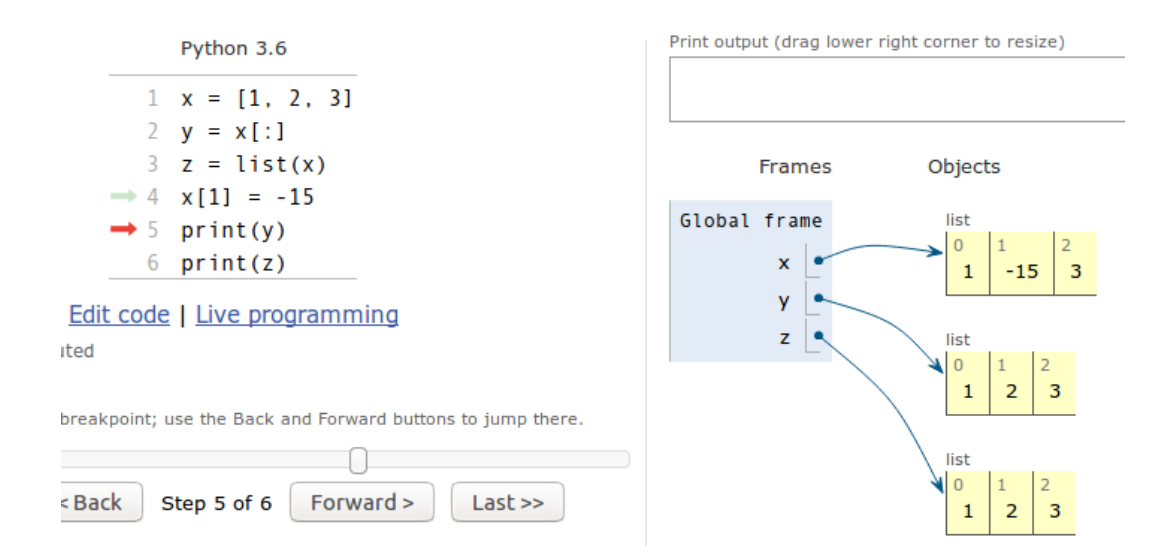

FIGURE 11.2 – Copie de liste avec une tranche [:] et la fonction list().

```
5 >>> x [1][1] = 55
6 >>> x
7 [[1, 2], [3, 55]]
8 >>> y
9 [[1, 2], [3, 55]]
   et
| >> y = list(x)>> x [1] [1] = 77>>> x
\begin{bmatrix} 4 \\ 5 \end{bmatrix} [[1, 2], [3, 77]]
 5 >>> y
6 [[1, 2], [3, 77]]
```
La méthode de copie qui fonctionne à tous les coups consiste à appeler la fonction deepcopy() du module *copy*.

```
1 >>> import copy
  \Rightarrow \ge x = [[1, 2], [3, 4]]\Rightarrow x
 [1, 2], [3, 4]s \mid >> y = copy.deepcopy(x)
6 >>> x [1][1] = 99
  >>> x
8 [[1 , 2] , [3 , 99]]
9 >>> y
10 [[1 , 2] , [3 , 4]]
```
# 11.5 Liste de compréhension

*Conseil* : pour les débutants, vous pouvez passer cette rubrique.

En Python, la notion de liste de compréhension (ou compréhension de listes) représente une manière originale et très puissante de générer des listes. La syntaxe de base consiste au moins en une boucle for au sein de crochets précédés d'une variable (qui peut être la variable d'itération ou pas ) :

```
| >>> [i for i in range (10)]
2 [0, 1, 2, 3, 4, 5, 6, 7, 8, 9]
3 >>> [2 for i in range (10)]
4 [2, 2, 2, 2, 2, 2, 2, 2, 2]
```
Pour plus de détails, consultez à ce sujet le site de Python <sup>1</sup> et celui de Wikipédia<sup>2</sup>. Voici quelques exemples illustrant la puissance des listes de compréhension.

<sup>1.</sup> <http://www.python.org/dev/peps/pep-0202/>

<sup>2.</sup> [http://fr.wikipedia.org/wiki/Comprehension\\_de\\_liste](http://fr.wikipedia.org/wiki/Comprehension_de_liste)

## 11.5.1 Nombres pairs compris entre 0 et 30

 $1$  >>> print ([i for i in range (31) if i % 2 == 0])  $2 | 0, 2, 4, 6, 8, 10, 12, 14, 16, 18, 20, 22, 24, 26, 28, 30]$ 

### 11.5.2 Jeu sur la casse des mots d'une phrase

 >>> message = "C'est sympa la BioInfo" >>>  $msg\_list$  = message.split()  $\beta$  >>> print([[m.upper(), len(m)] for m in msg\_lst]) [[" C' EST ", 5] , ['SYMPA ', 5] , ['LA ', 2] , [' BIOINFO ', 7]]

#### 11.5.3 Formatage d'une séquence avec 60 caractères par ligne

Exemple d'une séquence constituée de 150 alanines :

```
# Exemple d'une séquence de 150 alanines.<br>>>> seq = "A" * 150
 \Rightarrow \se{q} = "A" *\gg width = 60
 >>> seq_split = [seq[i:i+width] for i in range (0, len (seq), width)]
5 >>> print ("\ n ". join ( seq_split ))
6 AAAAAAAAAAAAAAAAAAAAAAAAAAAAAAAAAAAAAAAAAAAAAAAAAAAAAAAAAAAA
 7 AAAAAAAAAAAAAAAAAAAAAAAAAAAAAAAAAAAAAAAAAAAAAAAAAAAAAAAAAAAA
 8 AAAAAAAAAAAAAAAAAAAAAAAAAAAAAA
```
## 11.5.4 Formatage FASTA d'une séquence (avec la ligne de commentaire)

Exemple d'une séquence constituée de 150 alanines :

```
\Rightarrow > com = "Séquence de 150 alanines"<br>\Rightarrow > seq = "A" * 150
2 >>> seq = "A" * 150
3 >>> width = 60
 >>> seq_split = [seq[i:i+width] for i in range(0, len(seq), width)]
 \rightarrow \rightarrow print (">"+com+"\n\timesn"+"\n\timesn".join (seq_split))
 >séquence de 150 alanines
 7 AAAAAAAAAAAAAAAAAAAAAAAAAAAAAAAAAAAAAAAAAAAAAAAAAAAAAAAAAAAA
 8 AAAAAAAAAAAAAAAAAAAAAAAAAAAAAAAAAAAAAAAAAAAAAAAAAAAAAAAAAAAA
 9 AAAAAAAAAAAAAAAAAAAAAAAAAAAAAA
```
## 11.5.5 Sélection des carbones alpha dans un fichier pdb

Exemple avec la structure de la barstar<sup>3</sup>:

```
| >>> with open ("1bta.pdb", "r") as f_pdb:
2 \mid \ldots CA_lines = [line for line in f_pdb if line.startswith ("ATOM")
                                                 and line [12:16] . strip() == " CA"]4 ...
 >>> print (len (CA_lines))
6 89
```
## 11.6 Exercices

*Conseil* : pour ces exercices, créez des scripts puis exécutez-les dans un *shell*.

## 11.6.1 Tri de liste

Soit la liste de nombres [8, 3, 12.5, 45, 25.5, 52, 1]. Triez les nombres de cette liste par ordre croissant, sans utiliser la fonction sort(). Les fonctions et méthodes min(), .append() et .remove() vous seront utiles.

### 11.6.2 Séquence d'ADN aléatoire

Créez une fonction seq\_alea() qui prend comme argument un entier positif taille représentant le nombre de bases de la séquence et qui renvoie une séquence d'ADN aléatoire sous forme d'une liste de bases. Utilisez la méthode .append() pour ajouter les différentes bases à la liste et la fonction random.choice() du module *random* pour choisir une base parmi les 4 possibles.

Utilisez cette fonction pour générer aléatoirement une séquence d'ADN de 15 bases.

<sup>3.</sup> <http://www.rcsb.org/pdb/explore.do?structureId=1BTA>

## 11.6.3 Séquence d'ADN complémentaire inverse

Créez une fonction comp\_inv() qui prend comme argument une séquence d'ADN sous la forme d'une chaîne de caractères, qui renvoie la séquence complémentaire inverse sous la forme d'une autre chaîne de caractères et qui utilise des méthodes associées aux listes.

Utilisez cette fonction pour transformer la séquence d'ADN TCTGTTAACCATCCACTTCG en sa séquence complémentaire inverse.

Rappel : la séquence complémentaire inverse doit être « inversée ». Par exemple, la séquence complémentaire inverse de la séquence ATCG est CGAT.

## 11.6.4 Doublons

Soit la liste de nombres liste = [5, 1, 1, 2, 5, 6, 3, 4, 4, 4, 2]. À partir de liste, créez une nouvelle liste sans les doublons, triez-la et affichez-la.

## 11.6.5 Séquence d'ADN aléatoire 2

Créez une fonction seq\_alea\_2() qui prend comme argument un entier et quatre *floats* représentant respectivement la longueur de la séquence et les pourcentages de chacune des 4 bases A, T, G et C. La fonction générera aléatoirement une séquence d'ADN qui prend en compte les contraintes fournies en arguments et renverra la séquence sous forme d'une liste.

Utilisez cette fonction pour générer aléatoirement une séquence d'ADN de 50 bases contenant 10 % de A, 30 % de T, 50 % de G et 10 % de C.

*Conseil* : la fonction random.shuffle() du module *random* vous sera utile.

## 11.6.6 Le nombre mystère

Trouvez le nombre mystère qui répond aux conditions suivantes :

- *Il est composé de 3 chiffres*.
- *Il est strictement inférieur à 300*.
- *Il est pair*.
- *Deux de ses chiffres sont identiques*.
- *La somme de ses chiffres est égale à 7*.

On vous propose d'employer une méthode dite « *brute force* », c'est-à-dire d'utiliser une boucle et à chaque itération de tester les différentes conditions.

#### 11.6.7 Triangle de Pascal (exercice +++)

Voici le début du triangle de Pascal :

 $\begin{bmatrix} 1 \\ 2 \end{bmatrix}$  1 1  $\begin{array}{c|cccc}\n3 & 1 & 2 & 1 \\
4 & 3 & 3 & 1\n\end{array}$  $5$  1 4 6 4 1 <sup>6</sup> 1 5 10 10 5 1 <sup>7</sup> [...]

Déduisez comment une ligne est construite à partir de la précédente. Par exemple, à partir de la ligne 2 (1 1), construisez la ligne suivante (ligne 3 : 1 2 1) et ainsi de suite.

Implémentez cette construction en Python. Généralisez à l'aide d'une boucle.

Écrivez dans un fichier pascal.out les 10 premières lignes du triangle de Pascal.

# Chapitre 12

# Plus sur les fonctions

Avant d'aborder ce chapitre, nous vous conseillons de relire le chapitre 9 *Fonctions* et de bien en assimiler toutes les notions (et aussi d'en faire les exercices). Nous avons vu dans ce chapitre 9 le concept puissant et incontournable que représentent les fonctions. Nous avons également introduit la notion de variables locales et globales.

Dans ce chapitre, nous allons aller un peu plus loin sur la visibilité de ces variables dans et hors des fonctions, et aussi voir ce qui se passe lorsque ces variables sont des listes. Attention, la plupart des lignes de code ci-dessous sont données à titre d'exemple pour bien comprendre ce qui se passe, mais nombre d'entre elles sont des aberrations en terme de programmation. Nous ferons un récapitulatif des bonnes pratiques à la fin du chapitre. Enfin, nous vous conseillons de tester tous les exemples ci-dessous avec le site *Python Tutor* 1 afin de suivre l'état des variables lors de l'exécution des exemples.

## 12.1 Appel d'une fonction dans une fonction

Dans le chapitre 9 nous avons vu des fonctions qui étaient appelées depuis le programme principal. Il est en fait possible d'appeler une fonction depuis une autre fonction. Et plus généralement, on peut appeler une fonction de n'importe où à partir du moment où elle est visible par Python (c'est-à-dire chargée dans la mémoire). Observez cet exemple :

```
1 # définition des fonctions
 def polynome (x):
      return (x**2 - 2*x + 1)4
  def calc_vals (debut, fin):
      liste_values = []for x in range (debut, fin + 1):
          liste_vals.append(polynome(x))
      9 return liste_vals
11 # programme principal
12 print (calc_vals (-5, 5))
```
Nous appelons depuis le programme principal la fonction calc\_vals(), puis à l'intérieur de celle-ci nous appelons l'autre fonction polynome(). Regardons ce que *Python Tutor* nous montre lorsque la fonction polynome() est exécutée dans la Figure 12.1.

L'espace mémoire alloué à polynome() est grisé, indiquant que cette fonction est en cours d'exécution. La fonction appelante calc\_vals() est toujours là (sur un fond blanc) car son exécution n'est pas terminée. Elle est en quelque sorte *figée* dans le même état qu'avant l'appel de polynome(), et on pourra ainsi noter que ses variables *locales* (debut, fin, liste\_vals et x) sont toujours là . De manière générale, les variables *locales* d'une fonction ne seront détruites que lorsque l'exécution de celle-ci sera terminée. Dans notre exemple, les variables *locales* de calc\_vals() ne seront détruites que lorsque la boucle sera terminée et que la liste liste\_vals sera retournée au programme principal. Enfin, notez bien que la fonction calc\_vals() appelle la fonction polynome() à chaque itération de la boucle.

Ainsi, le programmeur est libre de faire tous les appels qu'il souhaite. Une fonction peut appeler une autre fonction, cette dernière peut appeler une autre fonction et ainsi de suite (et autant de fois qu'on le veut). Une fonction peut même s'appeler elle-même, cela s'appelle une fonction *récursive* (voir la rubrique suivante). Attention toutefois à retrouver vos petits si vous vous perdez dans les appels successifs !

<sup>1.</sup> <http://www.pythontutor.com/>

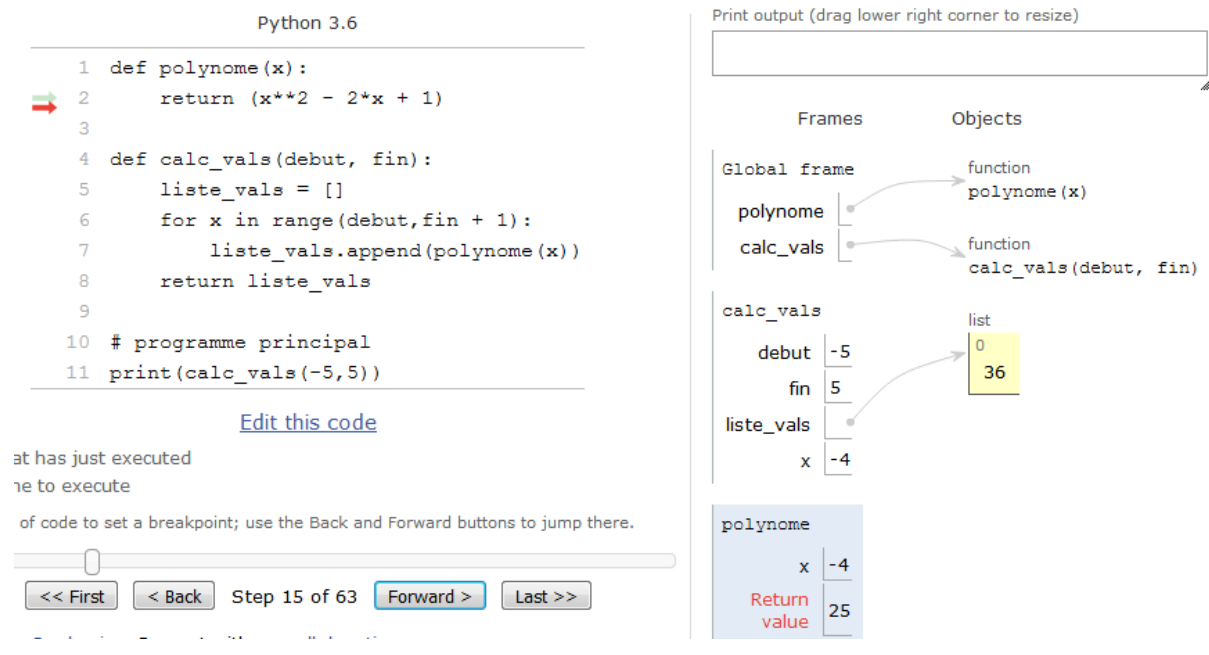

FIGURE 12.1 – Appel d'une fonction dans une fonction.

# 12.2 Fonctions récursives

*Conseil* : pour les débutants, vous pouvez passer cette rubrique.

Une fonction récursive est une fonction qui s'appelle elle-même. Les fonctions récursives permettent d'obtenir une efficacité redoutable dans la résolution de certains algorithmes comme le tri rapide 2 (en anglais *quicksort*).

Oublions la recherche d'efficacité pour l'instant et concentrons-nous sur l'exemple de la fonction mathématique factorielle. Nous vous rappelons que la factorielle s'écrit avec un ! et se définit de la manière suivante :

$$
3! = 3 \times 2 \times 1 = 6
$$
  

$$
4! = 4 \times 3 \times 2 \times 1 = 30
$$
  

$$
n! = n \times n - 1 \times \ldots \times 2 \times 1
$$

Voici le code Python avec une fonction récursive :

```
def calc_factorielle(nb):
      if n\overline{b} == 1:
          return 1
      else:
          return nb * calc_factorielle ( nb - 1)6
 # prog principal
8 print ( calc_factorielle (4))
```
Pas très facile à comprendre, n'est-ce pas ? À nouveau, nous nous aidons de *Python Tutor* pour visualiser ce qui se passe dans la figure 12.2 (nous vous conseillons bien sûr de tester vous-même cet exemple) :

Ligne 8, on appelle la fonction calc\_factorielle() en passant comme argument l'entier 4. Dans la fonction, la variable locale qui récupère cet argument est nb. Au sein de la fonction, celle-ci se rappelle elle-même (ligne 5), mais cette fois-ci en passant la valeur 3. Au prochain appel, ce sera avec la valeur 2, puis finalement 1. Dans ce dernier cas, le test if nb == 1: est vrai et l'instruction return 1 sera exécutée. À ce moment précis de l'exécution, les appels successifs forment une sorte de *pile* (voir la figure 12.2). La valeur 1 sera ainsi renvoyée au niveau de l'appel précédent, puis le résultat  $2 \times 1 = 2$  (où 2 correspond à nb et 1 provient de calc\_factorielle(nb - 1) soit 1) va être renvoyé à l'appel précédent, puis  $3 \times 2 = 6$ (où 3 correspond à nb et 2 provient de calc\_factorielle(nb - 1) soit 2) va être renvoyé à l'appel précédent, pour finir par  $4 \times 6 = 24$  (où 4 correspond à nb et 6 provient de calc\_factorielle(nb - 1) soit 6), soit la valeur de !4. Les appels successifs vont donc se « dépiler » et nous reviendrons dans le programme principal.

<sup>2.</sup> [https://fr.wikipedia.org/wiki/Tri\\_rapide](https://fr.wikipedia.org/wiki/Tri_rapide)

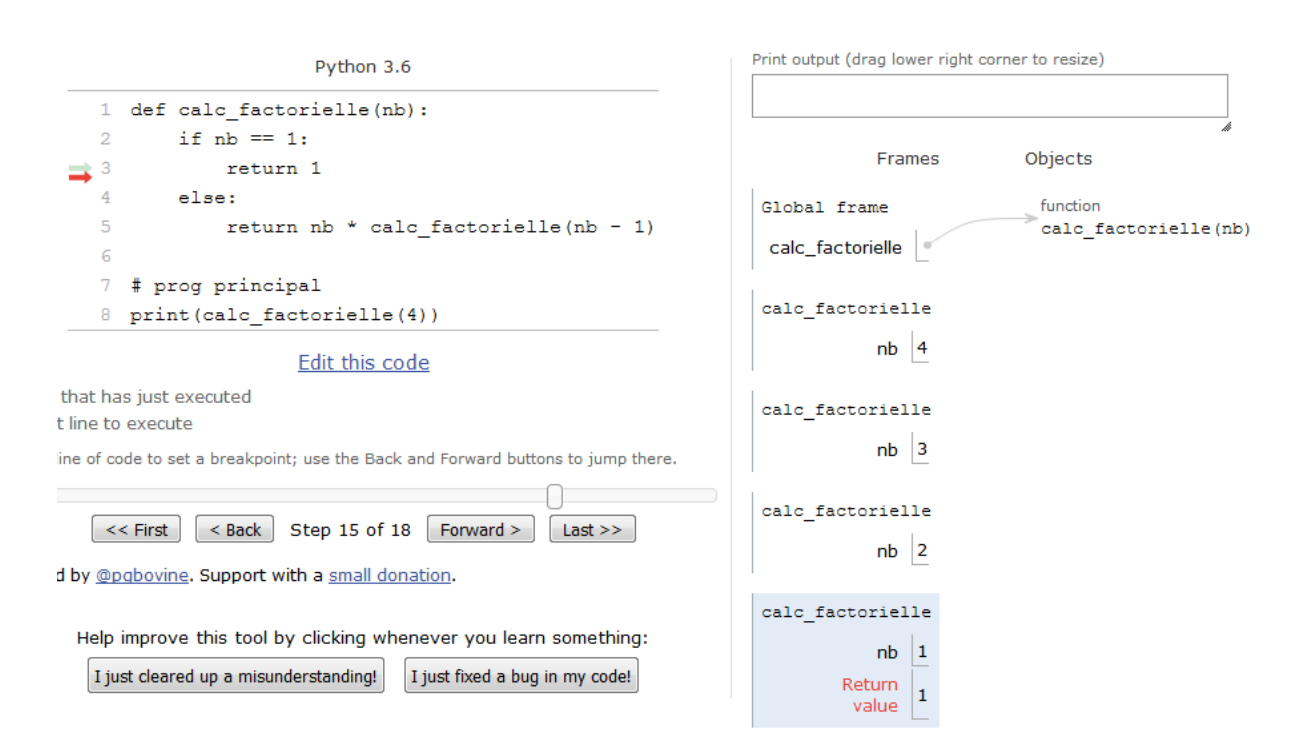

FIGURE 12.2 – Fonction récursive : factorielle.

Même si les fonctions récursives peuvent être ardues à comprendre, notre propos est ici de vous illustrer qu'une fonction qui en appelle une autre (ici il s'agit d'elle-même) reste « figée » dans le même état, jusqu'à ce que la fonction appelée lui renvoie une valeur.

# 12.3 Portée des variables

Il est très important lorsque l'on manipule des fonctions de connaître la portée des variables (*scope* en anglais), c'est-à-dire savoir là où elles sont visibles. On a vu que les variables créées au sein d'une fonction ne sont pas visibles à l'extérieur de celle-ci car elles étaient locales à la fonction. Observez le code suivant :

```
1 >>> def ma\_fonction():
 \ldots x = 23 ... print (f"x vaut {x } dans la fonction ")
  4 ...
  5 >>> ma_fonction ()
  6 x vaut 2 dans la fonction
  \gg print (x)Traceback (most recent call last):
9 File " < stdin >" , line 1 , in < module >
10 NameError : name 'x' is not defined
```
Lorsque Python exécute le code de la fonction, il connaît le contenu de la variable x. Par contre, de retour dans le module principal (dans ce cas, il s'agit de l'interpréteur Python), il ne la connaît plus, d'où le message d'erreur.

De même, une variable passée en argument est considérée comme locale lorsqu'on arrive dans la fonction :

```
| >>> def ma_fonction(x):
  ... print (f"x vaut {x} dans la fonction")
3 \cdot \cdot \cdot4 >>> ma_fonction (2)
5 x vaut 2 dans la fonction
  \gg print (x)7 Traceback ( most recent call last ):
8 File " < stdin >" , line 1 , in ?
9 NameError : name 'x' is not defined
```
Lorsqu'une variable est déclarée dans le programme principal, elle est visible dans celui-ci ainsi que dans toutes les fonctions. On a vu qu'on parlait de variable globale :

```
1 >>> def ma_fonction():
 \ldots print (x)\begin{array}{c} 3 \ 4 \end{array} >>> x = 3
  5 >>> ma_fonction ()
 6 3
 \gg print (x)8 3
```
Dans ce cas, la variable x est visible dans le module principal et dans toutes les fonctions du module. Toutefois, Python ne permet pas la modification d'une variable globale dans une fonction :

```
\begin{array}{lll} 1 & \text{>>} & \text{def} & \text{ma\_fonction()} : \\ 2 & \dots & x & = x + 1 \end{array}\begin{array}{c} \n\frac{3}{4} & \cdots \\
\rightarrow \rightarrow \rightarrow \mathbf{x} = 1\n\end{array}5 >>> ma_fonction ()
   Traceback (most recent call last):
7 File " < stdin >" , line 1 , in < module >
8 File " < stdin >" , line 2 , in fct
9 UnboundLocalError : local variable 'x' referenced before assignment
```
L'erreur renvoyée montre que Python pense que x est une variable locale qui n'a pas été encore assignée. Si on veut vraiment modifier une variable globale dans une fonction, il faut utiliser le mot-clé global :

```
>>> def ma_fonction():<br>... global x
  \ldots global x<br>\ldots x = x +x = x + 1\begin{array}{c} 4 \mid \cdots \\ 5 \mid \end{array} >>> x = 1
  6 >>> ma_fonction ()
  >> x<sup>2</sup>
```
Dans ce dernier cas, le mot-clé global a forcé la variable x à être globale plutôt que locale au sein de la fonction.

# 12.4 Portée des listes

#### Attention

Les exemples de cette partie représentent des absurdités en termes de programmation. Ils sont donnés à titre indicatif pour comprendre ce qui se passe, mais il ne faut surtout pas s'en inspirer !

Soyez extrêmement attentifs avec les types modifiables (tels que les listes) car vous pouvez les changer au sein d'une fonction :

```
1 >>> def ma_fonction():
2 \mid ... liste [1] = -127
3 ...
4 >>> liste = [1,2,3]
5 >>> ma_fonction()<br>6 >>> liste
7 [1, -127,
```
De même, si vous passez une liste en argument, elle est modifiable au sein de la fonction :

```
| >>> def ma_fonction(x):
2 ... x[\overline{1}] = -153 ...
 \gg y = [1,2,3]
 5 >>> ma_fonction (y)
6 >>> y
7 [1, -15, 3]
```
Pour bien comprendre l'origine de ce comportement, utilisons à nouveau le site *Python Tutor* 3 . La figure 12.3 vous montre le mécanisme à l'oeuvre lorsqu'on passe une liste à une fonction.

L'instruction pass dans la fonction est une instruction Python qui ne fait rien. Elle est là car une fonction ne peut être vide et doit contenir au moins une instruction Python valide.

On voit très clairement que la variable liste passée en argument lors de l'appel de la fonction d'une part, et la variable locale 1 au sein de la fonction d'autre part, pointent vers le même objet dans la mémoire. Ainsi, si on modifie 1, on modifie

<sup>3.</sup> <http://www.pythontutor.com/>

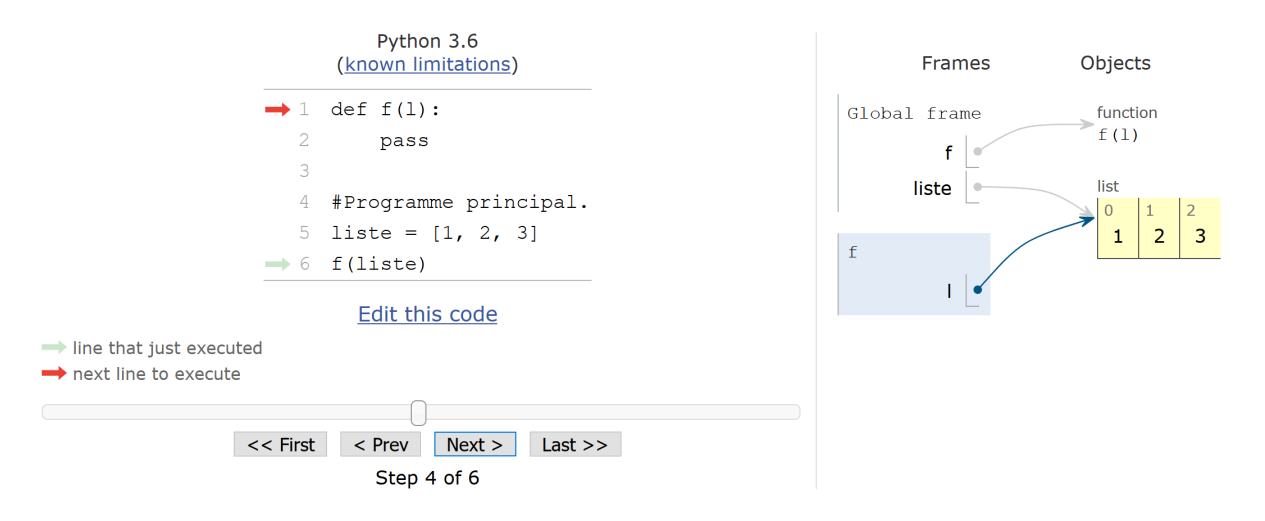

FIGURE 12.3 – Passage d'une liste à une fonction.

liste. C'est exactement le même mécanisme que pour la copie de listes (cf. rubrique 11.4 *Copie de listes* du chapitre 11 *Plus sur les listes*).

Si vous voulez éviter les problèmes de modification malencontreuse d'une liste dans une fonction, utilisez des tuples (ils seront présentés dans le chapitre 13 *Dictionnaires et tuples*), Python renverra une erreur car ces derniers sont non modifiables.

Une autre solution pour éviter la modification d'une liste, lorsqu'elle est passée comme argument à une fonction, est de la passer explicitement (comme nous l'avons fait pour la copie de liste) afin qu'elle reste intacte dans le programme principal.

```
| >>> def ma_fonction(x):
  ... x [1] = -153 ...
 4 >>> y = [1 , 2, 3]
 >>> ma_fonction(y[:])
 >> y
 [1, 2, 3]8 >>> ma_fonction ( list (y ))
 >> y
10 [1 , 2 , 3]
```
Dans ces deux derniers exemples, une copie de y est créée à la volée lorsqu'on appelle la fonction, ainsi la liste y du module principal reste intacte.

D'autres suggestions sur l'envoi de liste dans une fonction vous sont données dans la rubrique *Recommandations* cidessous.

## 12.5 Règle LGI

Lorsque Python rencontre une variable, il va traiter la résolution de son nom avec des priorités particulières. D'abord il va regarder si la variable est locale, puis si elle n'existe pas localement, il vérifiera si elle est globale et enfin si elle n'est pas globale, il testera si elle est interne (par exemple la fonction len() est considérée comme une fonction interne à Python, elle existe à chaque fois que vous lancez Python). On appelle cette règle la règle LGI pour locale, globale, interne. En voici un exemple :

```
\begin{array}{lll} \mathbf{1} & \texttt{>>} & \texttt{def} & \texttt{ma\_fonction()} : \ \mathbf{2} & \texttt{...} & \mathbf{x} & = & 4 \end{array}... print (f" Dans la fonction x vaut {x}")
\begin{array}{c} 4 \rightarrow 0.16 \\ 5 \rightarrow 0.5 \end{array} x = -15
  6 >>> ma_fonction ()
  Dans la fonction x vaut 4
8 >>> print (f " Dans le module principal x vaut { x }")
9 Dans le module principal x vaut -15
```
Dans la fonction, x a pris la valeur qui lui était définie localement en priorité sur la valeur définie dans le module principal.

Conseil

Même si Python peut reconnaître une variable ayant le même nom que ses propres fonctions ou variables internes, évitez de les utiliser car ceci rendra votre code confus !

De manière générale la règle LGI découle de la manière dont Python gère ce que l'on appelle « les espaces de noms ». C'est cette gestion qui définit la portée (visibilité) de chaque variable. Nous en parlerons plus longuement dans le chapitre 19 *Avoir la classe avec les objets*.

## 12.6 Recommandations

## 12.6.1 Évitez les variables globales

Dans ce chapitre nous avons *joué* avec les fonctions (et les listes) afin de vous montrer comment Python réagissait. Toutefois, notez bien que l'utilisation de variables globales est à bannir définitivement de votre pratique de la programmation.

Parfois on veut faire vite et on crée une variable globale visible partout dans le programme (donc dans toutes les fonctions), car « *Ça va plus vite, c'est plus simple* ». C'est un très mauvais calcul, ne serait-ce que parce que vos fonctions ne seront pas réutilisables dans un autre contexte si elles utilisent des variables globales ! Ensuite, arriverez-vous à vous relire dans six mois ? Quelqu'un d'autre pourrait-il comprendre votre programme ? Il existe de nombreuses autres raisons 4 que nous ne développerons pas ici, mais libre à vous de consulter de la documentation externe.

Heureusement, Python est orienté objet et permet « d'encapsuler » des variables dans des objets et de s'affranchir définitivement des variables globales (nous verrons cela dans le chapitre 19 *Avoir la classe avec les objets*). En attendant, et si vous ne souhaitez pas aller plus loin sur les notions d'objet (on peut tout à fait « pythonner » sans cela), retenez la chose suivante sur les fonctions et les variables globales :

#### Conseil

Plutôt que d'utiliser des variables globales, passez vos variables explicitement aux fonctions comme des argument(s).

## 12.6.2 Modification d'une liste dans une fonction

Concernant les fonctions qui modifient une liste, nous vous conseillons de l'indiquer clairement dans votre code. Pour cela, faites en sorte que la fonction renvoie la liste modifiée et de récupérer cette liste renvoyée dans une variable portant le même nom. Par exemple :

```
1 def ajoute_un(liste):
     for i in range (len (liste)):
         liste[i] += 1return liste
 # Programme principal.
 liste\_notes = [10, 8, 16, 7, 15]liste_notes = ajoute_un(liste_notes)
9 print ( liste_notes )
```
La ligne 8 indique que la liste liste\_notes passée à la fonction est écrasée par la liste renvoyée par la fonction. Le code suivant produirait la même sortie :

```
def ajoute_un(liste):
     for i in range (len (liste)):
         liste[i] += 14
 # Programme principal.
 liste\_notes = [10, 8, 16, 7, 15]ajoute_un (liste_notes)
8 print (liste_notes)
```
Cela reste toutefois moins intuitif car il n'est pas forcément évident de comprendre que la liste est modifiée dans la fonction en lisant la ligne 8. Dans un tel cas, il serait essentiel d'indiquer dans la documentation de la fonction que la liste est modifiée « sur place » (*in place* en anglais) dans la fonction. Vous verrez dans le chapitre 14 *Création de modules* comment documenter vos fonctions.

<sup>4.</sup> <http://wiki.c2.com/?GlobalVariablesAreBad>

#### Conseil

Pour les raisons évoquées ci-dessus, nous vous conseillons de privilégier la première version :

```
1 liste_notes = ajoute_un(liste_notes)
```
## 12.6.3 Conclusion

Vous connaissez maintenant les fonctions sous tous leurs angles. Comme indiqué en introduction du chapitre 9, elles sont incontournables et tout programmeur se doit de les maîtriser. Voici les derniers conseils que nous pouvons vous donner :

- Lorsque vous débutez un nouveau projet de programmation, posez-vous la question : « Comment pourrais-je décomposer en blocs chaque tâche à effectuer, chaque bloc pouvant être une fonction ? ». Et n'oubliez pas que si une fonction s'avère trop complexe, vous pouvez également la décomposer en d'autres fonctions.
- Au risque de nous répéter, forcez-vous à utiliser des fonctions en permanence. Pratiquez, pratiquez. . . et pratiquez encore !

## 12.7 Exercices

*Conseil* : pour le second exercice, créez un script puis exécutez-le dans un *shell*.

## 12.7.1 Prédire la sortie

Prédisez le comportement des codes suivants, sans les recopier dans un script ni dans l'interpréteur Python :

### Code 1

```
\scriptstyle\perp def hello (prenom):
        print (f"Bonjour { prenom }")
4
5 # Programme principal .
6| <code>hello</code> ("Patrick")
7 print (x)
```
#### Code 2

```
\vert def hello (prenom):
      print (f" Bonjour { prenom }")
4
 # Programme principal.
 x = 10hello (" Patrick")
\| print (x)
```
#### Code 3

```
\vert def hello (prenom):
         print (f"Bonjour {prenom}")
          print(x)4
\begin{array}{rcl} 6 & # & \mathtt{Programme} & \mathtt{principal.} \\ 7 & x & = & 10 & \\ \end{array}8 hello ("Patrick")
9 print (x)
```
#### Code 4

```
def hello (prenom):
     x = 42print (f" Bonjour { prenom }")
     print (x)
6
 # Programme principal.
```

```
8 \times = 109 hello (" Patrick ")
10 print (x)
```
## 12.7.2 Passage de liste à une fonction

Créez une fonction ajoute\_nb\_alea() qui prend en argument une liste et qui ajoute un nombre entier aléatoire entre -10 et 10 (inclus) à chaque élément. La fonction affichera à l'écran cette nouvelle liste modifiée. Dans le programme principal, on effectuera les actions suivantes :

1. Créez une variable ma\_liste = [7, 3, 8, 4, 5, 1, 9, 10, 2, 6].

- 2. Affichez ma\_liste à l'écran.
- 3. Appelez la fonction ajoute\_nb\_alea() en lui passant ma\_liste en argument.
- 4. Affichez à nouveau ma\_liste à l'écran.

Comment expliquez-vous le résultat obtenu ?

# Chapitre 13

# Dictionnaires, tuples et *sets*

Jusqu'à maintenant nous avons vu et manipulé le type d'objet séquentiel le plus classique : les listes. On se rappelle qu'elles sont modifiables, ordonnées et itérables. Dans ce chapitre nous allons voir trois nouveaux types d'objet séquentiel avec des propriétés différentes : les dictionnaires, les tuples et les *sets*.

#### Remarque

Les objets séquentiels peuvent être aussi appelés parfois **containers**.

## 13.1 Dictionnaires

## 13.1.1 Définition

Les dictionnaires se révèlent très pratiques lorsque vous devez manipuler des structures complexes à décrire et que les listes présentent leurs limites. Les dictionnaires sont des collections non ordonnées d'objets, c'est-à-dire qu'il n'y a pas de notion d'ordre (*i.e.* pas d'indice). On accède aux valeurs d'un dictionnaire par des clés. Ceci semble un peu confus ? Regardez l'exemple suivant :

```
|1| >> ani1 = {}
|2| >>> ani1 ["nom"] = "girafe"
 >> ani1 ["taille"] = 5.0
 4 >>> ani1 [" poids "] = 1100
 \gg ani1
6 {'nom ': 'girafe ', 'taille ': 5.0 , 'poids ': 1100}
```
En premier, on définit un dictionnaire vide avec les accolades {} (tout comme on peut le faire pour les listes avec []). Ensuite, on remplit le dictionnaire avec différentes clés ("nom", "taille", "poids") auxquelles on affecte des valeurs ("girafe", 5.0, 1100). Vous pouvez mettre autant de clés que vous voulez dans un dictionnaire (tout comme vous pouvez ajouter autant d'éléments que vous voulez dans une liste).

#### Remarque

Un dictionnaire est affiché sans ordre particulier.

On peut aussi initialiser toutes les clés et les valeurs d'un dictionnaire en une seule opération :

 $|$  >>> ani2 = {"nom": "singe", "poids": 70, "taille": 1.75}

Mais rien ne nous empêche d'ajouter une clé et une valeur supplémentaire :

 $1$  >>> ani2 ["age"] = 15

Pour récupérer la valeur associée à une clé donnée, il suffit d'utiliser la syntaxe suivante dictionnaire["cle"]. Par exemple :

 $|1|$  >>> ani1 ["taille"]  $2$  5.0

#### Remarque

Toutes les clés de dictionnaire utilisées jusqu'à présent étaient des chaînes de caractères. Rien n'empêche d'utiliser d'autres types d'objets comme des entiers (voire même des *tuples*, cf. rubrique suivante), cela peut parfois s'avérer très utile.

Néanmoins, nous vous conseillons, autant que possible, d'utiliser systématiquement des chaînes de caractères pour vos clés de dictionnaire.

Après ce premier tour d'horizon, on voit tout de suite l'avantage des dictionnaires. Pouvoir retrouver des éléments par des noms (clés) plutôt que par des indices. Les humains retiennent mieux les noms que les chiffres. Ainsi, l'usage des dictionnaires rend en général le code plus lisible. Par exemple, si nous souhaitions stocker les coordonnées (*x*, *y*,*z*) d'un point dans l'espace : coors =  $[0, 1, 2]$  pour la version liste, coors =  ${x \cdot y : 0, 'y' : 1, 'z' : 2}$  pour la version dictionnaire. Un lecteur comprendra tout de suite que coors["z"] contient la coordonnée *z*, ce sera moins intuitif avec coors[2].

#### 13.1.2 Itération sur les clés pour obtenir les valeurs

Il est possible d'obtenir toutes les valeurs d'un dictionnaire à partir de ses clés :

```
1 >>> ani2 = {'nom ': 'singe ', 'poids ': 70 , 'taille ': 1.75}
 2 >>> for key in ani2 :
 ... print (key, ani2 [key])
\frac{4}{5} poids 70
 nom singe
 taille 1.75
```
## 13.1.3 Méthodes **.keys()**, **.values()** et **.items()**

Les méthodes .keys() et .values() renvoient, comme vous pouvez vous en doutez, les clés et les valeurs d'un dictionnaire :

```
| >>> ani2. keys()
2 dict_keys ([' poids ', 'nom ', 'taille '])
3 >>> ani2. values ()
4 dict_values ([70 , 'singe ', 1.75])
```
Les mentions dict\_keys et dict\_values indiquent que nous avons à faire à des objets un peu particuliers. Ils ne sont pas indexables (on ne peut pas retrouver un élément par indice, par exemple dico.keys()[0] renverra une erreur). Si besoin, nous pouvons les transformer en liste avec la fonction list() :

```
1 >>> ani2. values ()
2 dict_values (['singe', 70, 1.75])
3 >>> list (ani2. values ())
4 ['singe', 70, 1.75]
```
Toutefois, ce sont des objets « itérables », donc utilisables dans une boucle. *Conseil* : pour les débutants, vous pouvez sauter cette fin de rubrique.

Enfin, il existe la méthode .items() qui renvoie un nouvel objet dict\_items :

```
|1| >>> dico = {0: "t", 1: "o", 2: "t", 3: "o"}
2 >>> dico.items()
3 \mid \text{dict}_\text{items}([\texttt{0}, 't'), (1, 'o'), (2, 't'), (3, 'o')])
```
Celui-ci n'est pas indexable (on ne peut pas retrouver un élément par un indice) mais il est itérable :

```
|1| >>> dico.items ()[2]
  2 Traceback ( most recent call last ):
3 File " < stdin >" , line 1 , in < module >
4 TypeError : 'dict_items ' object is not subscriptable
     \rightarrow 5 for key, val in dico.items():
     ... print (key, val)
  \begin{bmatrix} 7 \\ 8 \end{bmatrix} \begin{bmatrix} . & . & . \\ 0 & t \end{bmatrix}\begin{array}{c|cc} 9 & 1 & 0 \\ 10 & 2 & t \end{array}\begin{array}{c|cc} 10 & 2 & t \\ 11 & 3 & 0 \end{array}3<sub>o</sub>
```
Notez la syntaxe particulière qui ressemble à la fonction enumerate() vue au chapitre 5 *Boucles et comparaisons*. On itère à la fois sur key et sur val. On verra plus bas que cela peut-être utile pour construire des dictionnaires de compréhension.

## 13.1.4 Existence d'une clé

Pour vérifier si une clé existe dans un dictionnaire, on peut utiliser le test d'appartenance avec l'instruction in qui renvoie un booléen :

```
1 >>> ani2 = {'nom ': 'singe ', 'poids ': 70 , 'taille ': 1.75}
2 >>> if " poids " in ani2 :
 ... print ("La clé 'poids' existe pour ani2")
4 ...<br>5 La clé 'poids' existe pour ani2<br>6 >>> if "age" in ani2:
 ... print ("La clé 'age' existe pour ani2")
 8 ...
```
Dans le second test (lignes 5 à 7), le message n'est pas affiché car la clé age n'est pas présente dans le dictionnaire ani2.

## 13.1.5 Méthode **.get()**

La méthode .get() extrait la valeur associée à une clé mais ne renvoie pas d'erreur si la clé n'existe pas :

```
1 >>> ani2 = {'nom': 'singe', 'poids': 70, 'taille': 1.75}
2 >>> ani2 . get (" nom ")
3 'singe '
 4 >>> ani2 . get (" age ")
5 >>>
```
Ici la valeur associée à la clé nom est singe mais la clé age n'existe pas. On peut également indiquer à .get() une valeur par défaut si la clé n'existe pas :

```
1 >>> ani2.get ("age", 42)
2|42
```
## 13.1.6 Tri par clés

On peut utiliser la fonction sorted() vue précédemment avec les listes pour trier un dictionnaire par ses clés :

```
| >>> ani2 = {'nom': 'singe', 'taille': 1.75, 'poids': 70}
2 >>> sorted (ani2)
3 ['nom', 'poids', 'taille']
```
Les clés sont triées ici par ordre alphabétique.

## 13.1.7 Tri par valeurs

Pour trier un dictionnaire par ses valeurs, il faut utiliser la fonction sorted avec l'argument key :

```
|1| >>> dico = {"a": 15, "b": 5, "c":20}
2 >>> sorted (dico, key=dico.get)
3 ['b', 'a', 'c']
```
L'argument key=dico.get indique explicitement qu'il faut réaliser le tri par les valeurs du dictionnaire. On retrouve la méthode .get() vue plus haut, mais sans les parenthèses (key=dico.get mais pas key=dico.get()).

Attention, ce sont les clés du dictionnaires qui sont renvoyées, pas les valeurs. Ces clés sont cependant renvoyées dans un ordre qui permet d'obtenir les clés triées par ordre croissant :

```
|1| >>> dico = {"a": 15, "b": 5, "c":20}
2 >>> for key in sorted (dico, key=dico.get):
3 | ... print (key, dico [key])
\begin{array}{c} 4 \ \hline 5 \end{array} b 5
 a 15
7 c 20
```
Enfin, l'argument reverse=True fonctionne également :

```
| >>> dico = {"a": 15, "b": 5, "c":20}
2 >>> sorted (dico, key=dico.get, reverse=True)
3 ['c', 'a', 'b']
```
#### Remarque.

Lorsqu'on trie un dictionnaire par ses valeurs, il faut être sûr que cela soit possible. Ce n'est, par exemple, pas le cas pour le dictionnaire ani2 car les valeurs sont des valeurs numériques et une chaîne de caractères :

```
|1| >> ani2 = {'nom': 'singe', 'poids': 70, 'taille': 1.75}
2 >>> sorted (ani2, key=ani2.get)
3 Traceback ( most recent call last ):
4 File " < stdin >" , line 1 , in < module >
5 TypeError : '<' not supported between instances of 'int ' and 'str '
```
On obtient ici une erreur car Python ne sait pas comparer une chaîne de caractères (singe) avec des valeurs numériques (70 et 1.75).

## 13.1.8 Clé associée au minimum ou au maximum des valeurs

Les fonctions min() et max(), que vous avez déjà manipulées dans les chapitres précédents, acceptent également l'argument key=. On peut ainsi obtenir la clé associée au minimum ou au maximum des valeurs d'un dictionnaire :

```
| >>> dico = {"a": 15, "b": 5, "c":20}
\frac{2}{3} >>> max (dico, key=dico.get)
 \overline{\phantom{a}} 'c'
4 >>> min(dico, key=dico.get)<br>5 'b'
```
### 13.1.9 Liste de dictionnaires

En créant une liste de dictionnaires qui possèdent les mêmes clés, on obtient une structure qui ressemble à une base de données :

```
| >> animaux = [ani1, ani2]
 >>> animaux
  3 [{'nom ': 'girafe ', 'poids ': 1100 , 'taille ': 5.0} , {'nom ': 'singe ',
  'poids ': 70, 'taille': 1.75}]
 \rightarrow6 >>> for ani in animaux :
  ... print (ani ["nom"])
  8 ...
  9 girafe
10 singe
```
Vous constatez ainsi que les dictionnaires permettent de gérer des structures complexes de manière plus explicite que les listes.

## 13.1.10 Fonction **dict()**

*Conseil* : Pour les débutants vous pouvez sauter cette rubrique.

La fonction dict() va convertir l'argument qui lui est passé en dictionnaire. Il s'agit donc d'une fonction de *casting* comme int(), str(), etc. Toutefois, l'argument qui lui est passé doit avoir une forme particulière : un objet séquentiel contenant d'autres objets séquentiels de 2 éléments. Par exemple, une liste de listes de 2 éléments :

```
1 >>> liste_animaux = [["girafe", 2], [["single", 3]]2 >>> dict(liste_animaux)
3 {' girafe ': 2 , 'singe ': 3}
```
Ou un *tuple* de *tuples* de 2 éléments (cf. rubrique suivante pour la définition d'un *tuple*), ou encore une combinaison liste / *tuple* :

```
| >>> tuple_animaux = (("girafe", 2), ("singe", 3))
2 >>> dict (tuple_animaux)
3 {'girafe': 2, 'singe': 3}<br>4 >>>
 5 >>> dict ([(" girafe ", 2) , (" singe ", 3)])
6 {'girafe': 2, 'singe': 3}
```
Si un des sous-éléments a plus de 2 éléments (ou moins), Python renvoie une erreur :

```
1 | >> \text{dict}([(" \text{girate}], 2), (" \text{single}], 3, 4) ]2 Traceback ( most recent call last ):
3 File " < stdin >" , line 1 , in < module >
 ValueError: dictionary update sequence element #1 has length 3; 2 is required
```
# 13.2 Tuples

## 13.2.1 Définition

Les tuples (« n-uplets » en français) correspondent aux listes à la différence qu'ils sont non modifiables. On a vu dans le chapitre 11 *Plus sur les listes* que les listes pouvaient être modifiées par références, notamment lors de la copie de listes. Les tuples s'affranchissent de ce problème puisqu'ils sont non modifiables. Pratiquement, ils utilisent les parenthèses au lieu des crochets :

```
| >> x = (1, 2, 3)2 >>> x
 (1, 2, 3)>> x [2]5 3
 >> x [0:2](1, 2)>> x [2] = 15Traceback (innermost last):
10 File "<stdin>", line 1, in ?<br>11 TypeError: object doesn't support item assignment
```
L'affectation et l'indiçage fonctionnent comme avec les listes. Mais si on essaie de modifier un des éléments du tuple, Python renvoie un message d'erreur. Si vous voulez ajouter un élément (ou le modifier), vous devez créer un autre tuple :

```
|1| >> x = (1, 2, 3)2 >>> x + (2,)
3(1, 2, 3, 2)
```
#### Remarque

Pour utiliser un tuple d'un seul élément, vous devez utiliser une syntaxe avec une virgule (element,), ceci pour éviter une ambiguïté avec une simple expression.

Autre particularité des tuples, il est possible d'en créer de nouveaux sans les parenthèses, dès lors que ceci ne pose pas d'ambiguïté avec une autre expression :

```
\Rightarrow \ge x = (1, 2, 3)2 >>> x
 \begin{array}{c} \n\frac{3}{4} \times 2, & 3 \\
1 \times 2 & 1, & 2, & 3\n\end{array}5 >>> x
6(1, 2, 3)
```
Toutefois, nous vous conseillons d'utiliser systématiquement les parenthèses afin d'éviter les confusions.

Enfin, on peut utiliser la fonction tuple(sequence) qui fonctionne exactement comme la fonction list(), c'est-à-dire qu'elle prend en argument un objet séquentiel et renvoie le tuple correspondant (opération de *casting*) :

```
| >>> tuple ([1,2,3])
2 \mid (1, 2, 3)3 >>> tuple ("ATGCCGCGAT")
4 ('A', 'T', 'G', 'C', 'C', 'G', 'C', 'G', 'A', 'T ')
```
#### Remarque

Les listes, les dictionnaires et les tuples sont des objets qui peuvent contenir des collections d'autres objets. On peut donc construire des listes qui contiennent des dictionnaires, des tuples ou d'autres listes, mais aussi des dictionnaires contenant des tuples, des listes, etc.

## 13.2.2 Itérations sur plusieurs valeurs à la fois

Pratiquement, nous avons déjà croisé les tuples avec la fonction enumerate() dans le chapitre 5 *Boucles et comparaisons*. Cette dernière permettait d'itérer en même temps sur les indices et les éléments d'une liste :

```
| >>> for i, elt in enumerate ([75, -75, 0]):
 ... print (i, elt)
3 \cdot \cdot \cdot
```
```
\frac{4}{5} | 0 75<br>\frac{1}{1} -75
6\overline{2} 0
7 >>> for obj in enumerate ([75, -75, 0]):
|\cdot|... print (obj, type (obj))
 9 \mid \ldots10 (0 , 75) < class 'tuple '>
11 (1, -75) <class 'tuple'>
12 | (2, 0) < class 'tuple'>
```
En fin de compte, la fonction enumerate() itère sur une série de *tuples*. Pouvoir séparer i et elt dans la boucle est possible du fait que Python autorise l'affectation multiple du style i, elt = 0, 75 (cf. rubrique suivante).

Dans le même ordre d'idée, nous avons vu à la rubrique précédente la méthode .dict\_items() qui permettait d'itérer sur des couples clé / valeur d'un dictionnaire :

```
| >>> dico = {"pinson": 2, "merle": 3}
2 >>> for key, val in dico.items():
  ... print (key, val)
\frac{4}{5} pinson 2
 6 merle 3
 >>> for obj in dico.items():
 ... print ( obj, type ( obj))
9 \mid \ldots10 (' pinson ', 2) < class 'tuple '>
\scriptstyle\rm II| ('merle', 3) <class 'tuple'>
```
On voit que cette méthode .dict\_items() itère comme enumerate() sur une série de tuples.

Sur la même base, on peut finalement itérer sur 3 valeurs en même temps à partir d'une liste de tuples de 3 éléments :

```
\gg liste = [(i, i+1, i+2) for i in range (5, 8)]2 >>> liste
3 [(5 , 6, 7) , (6 , 7 , 8) , (7 , 8, 9)]
4 >>> for x , y , z in liste :
 \ldots print (x, y, z)\begin{array}{c} 6 \\ 7 \end{array} 5 6 7
 8 6 7 8
 9 7 8 9
```
On pourrait concevoir la même chose sur 4 éléments, ou finalement autant que l'on veut. La seule restriction est d'avoir une correspondance systématique entre le nombre de variables d'itération (par exemple 3 ci-dessus avec x, y, z) et la longueur de chaque sous-*tuple* de la liste sur laquelle on itère (chaque sous-*tuple* a 3 éléments ci-dessus).

### 13.2.3 Affectation multiple et le nom de variable **\_**

L'affectation multiple est un mécanisme très puissant et important en Python. Pour rappel, il permet d'effectuer sur une même ligne plusieurs affectations en même temps, par exemple : x, y, z = 1, 2, 3. On voit que cette syntaxe correspond à un *tuple* de chaque côté de l'opérateur =. Notez qu'il serait possible de le faire également avec les listes : [x, y, z] = [1, 2, 3]. Toutefois, cette syntaxe est alourdie par la présence des crochets. On préfèrera donc la première syntaxe avec les *tuples* sans parenthèse.

#### Remarque

Nous avons appelé l'opération x, y,  $z = 1$ , 2, 3 affectation multiple pour signifier que l'on affectait des valeurs à plusieurs variables en même temps. Toutefois, vous pourrez rencontrer aussi l'expression *tuple unpacking* que l'on pourrait traduire par « désempaquetage de tuple ». Cela signifie que l'on décompose le *tuple* initial 1, 2, 3 en 3 variables différentes (comme si on vidait son sac à dos, d'où le terme désempaquetage !).

Nous avions croisé l'importance de l'affectation multiple dans le chapitre 9 *Fonctions* lorsqu'une fonction renvoyait plusieurs valeurs.

```
\begin{bmatrix} 1 & & & & & & \\ 2 & 1 & & & & \\ 2 & 1 & & & & \\ \end{bmatrix} ... return
                             return 3, 143 ...
4 >>> x, y = fct()
\begin{array}{c} 5 \ 3 & 14 \end{array} and \begin{array}{c} 7 \ 1 \ 1 \end{array}
```
La syntaxe x, y = fct() permet de récupérer les 2 valeurs renvoyées par la fonction et de les affecter à la volée dans 2 variables différentes. Cela évite l'opération laborieuse de récupérer d'abord le tuple, puis de créer les variables en utilisant l'indiçage :

```
>>> resultat = fct()
 >>> resultat
 (3, 14)4 >>> x = resultat [0]
5 >>> y = resultat [1]
\frac{6}{7} >>> print (x, y)<br>\frac{1}{7} 3 14
```
#### Conseil

Lorsqu'une fonction renvoie plusieurs valeurs sous forme de tuple, ce sera bien sûr la forme x,  $y = fct()$  qui sera privilégiée.

Quand une fonction renvoie plusieurs valeurs mais que l'on ne souhaite pas les utiliser toutes dans la suite du code, on peut utiliser le nom de variable \_ (*underscore*) pour indiquer que certaines valeurs ne nous intéressent pas :

```
>> def fct():
... return 1, 2, 3, 4
3 ...
\Rightarrow \Rightarrow x, \_, y, \_ = fct()
>> x
6 1
\bar{>} >> y
8 3
```
Cela envoie le message à celui qui lit le code « je me fiche des valeurs récupérées dans ces variables \_ ». Notez que l'on peut utiliser une ou plusieurs variables *underscores(s)*. Dans l'exemple ci-dessus, la 2ème et la 4ème variable renvoyées par la fonction seront ignorées dans la suite du code. Cela a le mérite d'éviter la création de variables dont on ne se sert pas.

#### Remarque

La variable \_ a une autre signication spéciale dans l'interpréteur interactif, elle prend automatiquement la dernière valeur affichée :

```
1 >>> 3
2 3
\rightarrow >> \sim\mathbf{3}>>> "mésange"
 'mésange
\rightarrow'mésange
```
Attention, cela n'est vrai que dans l'interpréteur.

#### Remarque

Le *underscore* est couramment utilisé dans les noms de variable pour séparer les mots et être explicite, par exemple seq\_ADN ou liste\_listes\_residus. On verra dans le chapitre 15 *Bonnes pratiques en programmation Python* que ce style de nommage est appelé *snake\_case*. Toutefois, il faut éviter d'utiliser les *underscores* en début et/ou en fin de nom de variable (e.g. \_var, var\_, \_\_var, \_\_var\_\_). On verra au chapitre 19 *Avoir la classe avec les objets* que ces *underscores* ont une signification particulière.

# 13.3 *Sets*

Les containers de type *set* représentent un autre type d'objet séquentiel qui peut se révéler très pratique. Ils ont la particularité d'être non modifiables, non ordonnés et de ne contenir qu'une seule copie maximum de chaque élément. Pour créer un nouveau *set* on peut utiliser les accolades :

```
| \rangle >> s = \{1, 2, 3, 3\}2 >>> s
3 | {1, 2, 3}4 >>> type (s)
5 < class 'set '>
```
Notez que la répétition du 3 dans la définition du *set* en ligne 1 donne au final un seul 3 car chaque élément ne peut être présent qu'une seule fois. A quoi différencie-t-on un *set* d'un dictionnaire alors que les deux utilisent des accolades ? Le *set* sera défini seulement par des valeurs {val1, val2, ...} alors que le dictionnaire aura toujours des couples clé/valeur {clé1: val1, clé2: val2, ...}.

En général, on utilisera la fonction interne à Python set() pour générer un nouveau *set*. Celle-ci prend en argument n'importe quel objet itérable et le convertit en *set* (opération de *casting*) :

```
| \rangle >> set ([1, 2, 4, 1])
 _{2}|{1, 2, 4}
 3 \rightarrow 3 set ((2, 2, 2, 1))4 {1, 2}
 s \mid >> s set (range (5))
 6 | \{0, 1, 2, 3, 4\}\tau | >>> set({"clé1": 1, "clé2": 2})
 \vert \{ 'c1\hat{e}1', 'c1\hat{e}2' \}9 >>> set (["ti", "to", "to"])
10 \{ ' ti ' , ' to ' }
\vert1 >>> set ("Maître corbeau sur un arbre perché")
\mathbb{E} \big[ \left\{ \; ^\text{!`h} \; , \; ^\text{!`u} \; , \; ^\text{!`o} \; , \; ^\text{!`b} \; , \; ^\text{!`t} \; , \; ^\text{!`M} \; , \; ^\text{!`a} \; , \; ^\text{!`p} \; , \; ^\text{!`n} \; , \; ^\text{!`e} \; , \; ^\text{!`e} \; , \; ^\text{!`c} \; , \; ^\text{!`i} \; , \; ^\text{!`s} \; , \; ^\text{!`t} \; , \; ^\text{!`r} \;
```
Nous avons dit plus haut que les *sets* ne sont pas ordonnés, il est donc impossible de récupérer un élément par sa position. Il est également impossible de modifier un de ses éléments. Par contre, les *sets* sont itérables :

```
| \rangle >> s = set([1, 2, 4, 1])>> s[1]3 Traceback ( most recent call last ):
4 File " < stdin >" , line 1 , in < module >
5 TypeError : 'set ' object is not subscriptable
    > for elt in s:
   ... print (elt)
\frac{8}{9} \frac{1}{1}.
\begin{array}{c} \begin{array}{c} 9 \\ 10 \end{array} \end{array} 1
   \overline{2}11 4
```
Les containers de type *set* sont très utiles pour rechercher les éléments uniques d'une suite d'éléments. Cela revient à éliminer tous les doublons. Par exemple :

```
1 >>> import random as rd
 >> 1 = [rd.random(0, 9) for i in range(10)]3 >>> 1
4 [7, 9, 6, 6, 7, 3, 8, 5, 6, 7]
5 >>> set (1)
6 | {3, 5, 6, 7, 8, 9}
```
On peut bien sûr transformer dans l'autre sens un *set* en liste. Cela permet par exemple d'éliminer les doublons de la liste initiale tout en récupérant une liste à la fin :

```
| >>> list(set([7, 9, 6, 6, 7, 3, 8, 5, 6, 7]))
2 [3, 5, 6, 7, 8, 9]
```
On peut faire des choses très puissantes. Par exemple, un compteur de lettres en combinaison avec une liste de compréhension, le tout en une ligne !

```
1 >>> seq = "atctcgatcgatcgcgctagctagctcgccatacgtacgactacgt"
2 \rightarrow \rightarrow set (seq)
3 {'c', 'g', 't', 'a '}
_4 >>> [(base, seq.count(base)) for base in set(seq)]
\begin{bmatrix} 5 \end{bmatrix} [('c', 15), ('g', 10), ('t', 11), ('a', 10)]
```
Les *sets* permettent aussi l'évaluation d'union ou d'intersection mathématiques en conjonction avec les opérateurs respectivement | et & :

```
| >>> 1 = [3, 3, 5, 1, 3, 4, 1, 1, 4, 4]
|2| \gg> 12 = [3, 0, 5, 3, 3, 1, 1, 1, 2, 2]
3 >>> set (1) & set (12)
4 {1, 3, 5}
|5| >>> set (1) | set (12)
6 | {0, 1, 2, 3, 4, 5}
```
#### Conseil

Pour aller plus loin, vous pouvez consulter deux articles sur les sites programiz <sup>1</sup> et towardsdatascience <sup>2</sup>.

## 13.4 Dictionnaires et *sets* de compréhension

*Conseil* : pour les débutants, vous pouvez passer cette rubrique.

Nous avons vu au chapitre 11 *Plus sur les listes* les listes de compréhension. Il est également possible de générer des dictionnaires de compréhension :

```
| >>> dico = {"a": 10, "g": 10, "t": 11, "c": 15}
2 >>> dico. items ()
  dict_items ([('a', 10), ('g', 10), ('t', 11), ('c', 15)])
 4 >>> { key : val *2 for key , val in dico . items ()}
 5 {'a ': 20 , 'g ': 20 , 't ': 22 , 'c ': 30}
  \rightarrow\tau > > \{ \texttt{key:val} \texttt{ for } \texttt{key, val in enumerate("toto")) \}8 {0: 't', 1: 'o', 2: 't', 3: 'o '}
\begin{array}{c|c} 9 & \text{>>>} \\ 10 & \text{>>>} \end{array}>>> seq = "atctcgatcgatcgcgctagctagctcgccatacgtacgactacgt"
|11| >>> {base:seq.count (base) for base in set (seq)}
\mathbb{E} \left[ \left\{ \left[ a^{\dagger} \right] : 10, \left[ \left[ g^{\dagger} \right] : 10, \left[ \left[ t^{\dagger} \right] : 11, \left[ \left[ c^{\dagger} \right] : 15 \right] \right] \right. \right]
```
De manière générale, tout objet sur lequel on peut faire une double itération du type for var1, var2 in obj est utilisable pour créer un dictionnaire de compréhension. Si vous souhaitez aller plus loin, vous pouvez consulter cet article 3 sur le site *Datacamp*.

Il est également possible de générer des *sets* de compréhension sur le même modèle que les listes de compréhension :

```
| >>> {i for i in range (10)}
2 | {0, 1, 2, 3, 4, 5, 6, 7, 8, 9}3 >>> {i**2 for i in range (10)}
4 {0, 1, 64, 4, 36, 9, 16, 49, 81, 25}
```
# 13.5 Module *collections*

*Conseil* : pour les débutants, vous pouvez passer cette rubrique.

Le module *collections*<sup>4</sup> contient d'autres types de *containers* qui peuvent se révéler utiles, c'est une véritable mine d'or! Nous n'aborderons pas tous ces objets ici, mais nous pouvons citer tout de même certains d'entre eux si vous souhaitez aller un peu plus loin :

- les dictionnaires ordonnés  $\frac{5}{9}$  qui se comportent comme les dictionnaires classiques mais qui sont ordonnés;
- les *defautdicts* 6 permettant de générer des valeurs par défaut quand on demande une clé qui n'existe pas (cela évite que Python génère une erreur);
- les compteurs<sup>7</sup> dont un exemple est montré ci-dessous;
- les *namedtuples* 8 que nous évoquerons au chapitre 19 *Avoir la classe avec les objets*.

L'objet collection.Counter() est particulièrement intéressant et facile à utiliser. Il crée des compteurs à partir d'objets itérables, par exemple :

```
| >>> import collections
 2 >>> compo_seq = collections . Counter (" aatctccgatcgatcgatcgatgatc ")
 >>> compo_seq
 Counter ({'a': 7, 't': 7, 'c': 7, 'g': 5})5 >>> type ( compo_seq )
6 < class ' collections . Counter '>
 7 >>> compo_seq [" a "]
 8 7
```
<sup>1.</sup> <https://www.programiz.com/python-programming/set>

<sup>2.</sup> <https://towardsdatascience.com/python-sets-and-set-theory-2ace093d1607>

<sup>3.</sup> <https://www.datacamp.com/community/tutorials/python-dictionary-comprehension>

<sup>4.</sup> <https://docs.python.org/fr/3/library/collections.html>

<sup>5.</sup> <https://docs.python.org/fr/3/library/collections.html#collections.OrderedDict>

<sup>6.</sup> <https://docs.python.org/fr/3/library/collections.html#collections.defaultdict>

<sup>7.</sup> <https://docs.python.org/fr/3/library/collections.html#collections.Counter>

<sup>8.</sup> <https://docs.python.org/fr/3/library/collections.html#collections.namedtuple>

9 >>> compo\_seq["n"]<br><sup>10</sup> 0

On voit que Python a automatiquement compté chaque atgc de la chaîne de caractères passée en argument ! Cela crée un objet de type Counterqui se comporte ensuite comme un dictionnaire, à une exception près : si on appelle une clé qui n'existe pas dans l'itérable initiale (comme le n ci-dessus) cela renvoie 0.

# 13.6 Exercices

*Conseil* : pour ces exercices, créez des scripts puis exécutez-les dans un *shell*.

## 13.6.1 Composition en acides aminés

En utilisant un dictionnaire, déterminez le nombre d'occurrences de chaque acide aminé dans la séquence AGWPSGGASAGLAILWGASAIMPGALW. Le dictionnaire ne doit contenir que les acides aminés présents dans la séquence.

## 13.6.2 Mots de 2 et 3 lettres dans une séquence d'ADN

Créez une fonction compte\_mots\_2\_lettres() qui prend comme argument une séquence sous la forme d'une chaîne de caractères et qui renvoie tous les mots de 2 lettres qui existent dans la séquence sous la forme d'un dictionnaire. Par exemple pour la séquence ACCTAGCCCTA, le dictionnaire renvoyée serait : {'AC': 1, 'CC': 3, 'CT': 2, 'TA': 2, 'AG': 1, 'GC': 1}

Créez une nouvelle fonction compte\_mots\_3\_lettres() qui a un comportement similaire à compte\_mots\_2\_lettres() mais avec des mots de 3 lettres.

Utilisez ces fonctions pour affichez les mots de 2 et 3 lettres et leurs occurrences trouvés dans la séquence d'ADN : ACCTAGCCATGTAGAATCGCCTAGGCTTTAGCTAGCTCTAGCTAGCTG

Voici un exemple de sortie attendue :

```
1 Mots de 2 lettres
  \begin{array}{|l|} \hline 2 & \hline \texttt{AC} & : & \texttt{1} \ \hline 3 & \texttt{CC} & : & \texttt{3} \ \hline 4 & \texttt{CT} & : & \texttt{8} \ \hline \end{array}[ \ldots ]6 Mots de 3 lettres
  7 ACC : 1
8 CCT : 2
9 CTA : 5
_{10} [...]
```
## 13.6.3 Mots de 2 lettres dans la séquence du chromosome I de *Saccharomyces cerevisiae*

Créez une fonction lit\_fasta() qui prend comme argument le nom d'un fichier FASTA sous la forme d'une chaîne de caractères, lit la séquence dans le fichier FASTA et la renvoie sous la forme d'une chaîne de caractères. N'hésitez pas à vous inspirer d'un exercice similaire du chapitre 10 *Plus sur les chaînes de caractères*.

Utilisez cette fonction et la fonction compte\_mots\_2\_lettres() de l'exercice précédent pour extraire les mots de 2 lettres et leurs occurrences dans la séquence du chromosome I de la levure du boulanger *Saccharomyces cerevisiae* (fichier NC\_001133.fna<sup>9</sup>).

Le génome complet est fourni au format FASTA. Vous trouverez des explications sur ce format et des exemples de code dans l'annexe A *Quelques formats de données rencontrés en biologie*.

## 13.6.4 Mots de *n* lettres dans un fichier FASTA

Créez un script extract-words.py qui prend comme arguments le nom d'un fichier FASTA suivi d'un entier compris entre 1 et 4. Ce script doit extraire du fichier FASTA tous les mots et leurs occurrences en fonction du nombre de lettres passé en option.

Utilisez pour ce script la fonction lit\_fasta() de l'exercice précédent. Créez également la fonction compte\_mots\_n\_lettres() qui prend comme argument une séquence sous la forme d'une chaîne de caractères et le nombre de lettres des mots sous la forme d'un entier.

<sup>9.</sup> [https://python.sdv.univ-paris-diderot.fr/data-files/NC\\_001133.fna](https://python.sdv.univ-paris-diderot.fr/data-files/NC_001133.fna)

Testez ce script avec :

— la séquence du chromosome I de la levure du boulanger *Saccharomyces cerevisiae* (fichier NC\_001133.fna 10)

— le génome de la bactérie *Escherichia coli* (fichier NC\_000913.fna 11)

Les deux fichiers sont au format FASTA.

Cette méthode vous paraît-elle efficace sur un génome assez gros comme celui d'*Escherichia coli* ?

## 13.6.5 Atomes carbone alpha d'un fichier PDB

Téléchargez le fichier 1bta. pdb <sup>12</sup> qui correspond à la structure tridimensionnelle de la protéine barstar <sup>13</sup> sur le site de la *Protein Data Bank* (PDB).

Créez la fonction trouve\_calpha() qui prend en argument le nom d'un fichier PDB (sous la forme d'une chaîne de caractères), qui sélectionne uniquement les lignes contenant des carbones alpha et qui les renvoie sous la forme d'une liste de dictionnaires. Chaque dictionnaire contient quatre clés :

- le numéro du résidu (resid) avec une valeur entière,
- la coordonnée atomique *x* (x) avec une valeur *float*,
- la coordonnée atomique *y* (y) avec une valeur *float*,
- la coordonnée atomique *z* (z) avec une valeur *float*.

Utilisez la fonction trouve\_calpha() pour afficher à l'écran le nombre total de carbones alpha de la barstar ainsi que les coordonnées atomiques des carbones alpha des deux premiers résidus (acides aminés).

*Conseil* : vous trouverez des explications sur le format PDB et des exemples de code pour lire ce type de fichier en Python dans l'annexe A *Quelques formats de données rencontrés en biologie*.

## 13.6.6 Barycentre d'une protéine (exercice +++)

Téléchargez le fichier 1bta.pdb<sup>14</sup> qui correspond à la structure tridimensionnelle de la protéine barstar <sup>15</sup> sur le site de la *Protein Data Bank* (PDB).

Un carbone alpha est présent dans chaque résidu (acide aminé) d'une protéine. On peut obtenir une bonne approximation du barycentre d'une protéine en calculant le barycentre de ses carbones alpha.

Le barycentre *G* de coordonnées ( $G_x$ ,  $G_y$ ,  $G_z$ ) est obtenu à partir des *n* carbones alpha (CA) de coordonnées (CA<sub>x</sub>, CA<sub>y</sub>, CA*z*) avec :

$$
G_x = \frac{1}{n} \sum_{i=1}^n \text{CA}_{i,x}
$$

$$
G_y = \frac{1}{n} \sum_{i=1}^n \text{CA}_{i,y}
$$

$$
G_z = \frac{1}{n} \sum_{i=1}^n \text{CA}_{i,z}
$$

Créez une fonction calcule\_barycentre() qui prend comme argument une liste de dictionnaires dont les clés (resid, x, y et z) sont celles de l'exercice précédent et qui renvoie les coordonnées du barycentre sous la forme d'une liste de *floats*.

Utilisez la fonction trouve\_calpha() de l'exercice précédent et la fonction

calcule\_barycentre()pour afficher, avec deux chiffres significatifs, les coordonnées du barycentre des carbones alpha de la barstar.

<sup>10.</sup> [https://python.sdv.univ-paris-diderot.fr/data-files/NC\\_001133.fna](https://python.sdv.univ-paris-diderot.fr/data-files/NC_001133.fna)

<sup>11.</sup> [https://python.sdv.univ-paris-diderot.fr/data-files/NC\\_000913.fna](https://python.sdv.univ-paris-diderot.fr/data-files/NC_000913.fna)

<sup>12.</sup> <https://files.rcsb.org/download/1BTA.pdb>

<sup>13.</sup> <http://www.rcsb.org/pdb/explore.do?structureId=1BTA>

<sup>14.</sup> <https://files.rcsb.org/download/1BTA.pdb>

<sup>15.</sup> <http://www.rcsb.org/pdb/explore.do?structureId=1BTA>

# Chapitre 14

# Création de modules

# 14.1 Pourquoi créer ses propres modules ?

Dans le chapitre 8 *Modules*, nous avons découvert quelques modules existants dans Python comme *random*, *math*, etc. Nous avons vu par ailleurs dans les chapitres 9 *Fonctions* et 12 *Plus sur les fonctions* que les fonctions sont utiles pour réutiliser une fraction de code plusieurs fois au sein d'un même programme sans avoir à dupliquer ce code. On peut imaginer qu'une fonction bien écrite pourrait être judicieusement réutilisée dans un autre programme Python. C'est justement l'intérêt de créer un module. On y met un ensemble de fonctions que l'on peut être amené à utiliser souvent. En général, les modules sont regroupés autour d'un thème précis. Par exemple, on pourrait concevoir un module d'analyse de séquences biologiques ou encore de gestion de fichiers PDB.

# 14.2 Création d'un module

En Python, la création d'un module est très simple. Il suffit d'écrire un ensemble de fonctions (et/ou de constantes) dans un fichier, puis d'enregistrer ce dernier avec une extension .py (comme n'importe quel script Python). À titre d'exemple, nous allons créer un module simple que nous enregistrerons sous le nom message.py :

```
1 """ Module inutile qui affiche des messages : -)."""
    DATA = 160920084
 6 def bonjour(nom):<br>7     """Dit Bonjour."""<br>8     return "Bonjour " + nom
11 def ciao ( nom ):
12 """ Dit Ciao ."""
13 return " Ciao " + nom
14
15
\begin{array}{c|c} \n\text{16} & \text{def} & \text{hello} \text{ (nom)}: \\
\text{17} & \text{18} & \text{19} \\
\end{array}\begin{array}{c} \n\frac{17}{18} \\
\end{array} """ Dit Hello ."""
              18 return " Hello " + nom
```
Les chaînes de caractères entre triple guillemets en tête du module et en tête de chaque fonction sont facultatives mais elles jouent néanmoins un rôle essentiel dans la documentation du code.

#### Remarque

Une constante est, par définition, une variable dont la valeur n'est pas modifiée. Par convention en Python, le nom des constantes est écrit en majuscules (comme DATE dans notre exemple).

# 14.3 Utilisation de son propre module

Pour appeler une fonction ou une variable de ce module, il faut que le fichier message.py soit dans le répertoire courant (dans lequel on travaille) ou bien dans un répertoire listé par la variable d'environnement PYTHONPATH de votre système d'exploitation. Ensuite, il suffit d'importer le module et toutes ses fonctions (et constantes) vous sont alors accessibles.

#### Remarque

Avec Mac OS X et Linux, il faut taper la commande suivante depuis un *shell* Bash pour modifier la variable d'environnement PYTHONPATH :

export PYTHONPATH=\$PYTHONPATH:/chemin/vers/mon/super/module

Avec Windows, mais depuis un *shell* PowerShell, il faut taper la commande suivante :

\$env:PYTHONPATH += ";C:\chemin\vers\mon\super\module"

Une fois cette manipulation effectuée, vous pouvez contrôler que le chemin vers le répertoire contenant vos modules a bien été ajouté à la variable d'environnement PYTHONPATH :

- sous Mac OS X et Linux : echo \$PYTHONPATH
- sous Windows : echo \$env:PYTHONPATH

Le chargement du module se fait avec la commande import message. Notez que le fichier est bien enregistré avec une extension .py et pourtant on ne la précise pas lorsqu'on importe le module. Ensuite, on peut utiliser les fonctions comme avec un module classique.

```
1 >>> import message
2 >>> message . hello (" Joe ")
3 'Hello Joe '
4 >>> message . ciao (" Bill ")
5 'Ciao Bill '
 6 >>> message . bonjour (" Monsieur ")
  'Bonjour Monsieur
 8 >>> message . DATE
 9 16092008
```
#### Remarque

La première fois qu'un module est importé, Python crée un répertoire nommé \_\_pycache\_\_ contenant un fichier avec une extension . pyc qui contient le bytecode <sup>1</sup>, c'est-à-dire le code précompilé du module.

# 14.4 Les *docstrings*

Lorsqu'on écrit un module, il est important de créer de la documentation pour expliquer ce que fait le module et comment utiliser chaque fonction. Les chaînes de caractères entre triple guillemets situées en début du module et de chaque fonction sont là pour cela, on les appelle *docstrings* (« chaînes de documentation » en français). Ces *docstrings* permettent notamment de fournir de l'aide lorsqu'on invoque la commande help() :

```
>>> help (message)
   Help on module message:
 4
   5 NAME
         message - Module inutile qui affiche des messages :-).
   FUNCTIONS
         9 bonjour ( nom )
10 Dit Bonjour.
12 ciao (nom)
13 Dit Ciao.
14
\begin{array}{c|c} \n 15 & \text{hello (nom)} \\ \n 16 & \text{Dit He} \n \end{array}Dit Hello.
\begin{array}{c|c} 18 & \textbf{DATA} \\ \hline 19 & & \end{array}DATA = 16092008
```
<sup>1.</sup> <https://docs.python.org/fr/3/glossary.html>

```
\begin{array}{c|c} 20 \ 21 \end{array} FILE
22 / home / pierre / message . py
```
#### Remarque

Pour quitter l'aide, pressez la touche Q.

Vous remarquez que Python a généré automatiquement cette page d'aide, tout comme il est capable de le faire pour les modules internes à Python (*random*, *math*, etc.) et ce grâce aux *docstrings*. Notez que l'on peut aussi appeler l'aide pour une seule fonction :

```
>>> help (message.ciao)
 Help on function ciao in module message:
4
 ciao (nom)
     Dit Ciao.
```
En résumé, les *docstrings* sont destinés aux utilisateurs du module. Leur but est différent des commentaires qui, eux, sont destinés à celui qui lit le code (pour en comprendre les subtilités). Une bonne *docstring* de fonction doit contenir tout ce dont un utilisateur a besoin pour utiliser cette fonction. Une liste minimale et non exhaustive serait :

- ce que fait la fonction,
- ce qu'elle prend en argument,
- ce qu'elle renvoie.

Pour en savoir plus sur les *docstrings* et comment les écrire, nous vous recommandons de lire le chapitre 15 *Bonnes pratiques en programmation Python*.

# 14.5 Visibilité des fonctions dans un module

La visibilité des fonctions au sein des modules suit des règles simples :

- Les fonctions dans un même module peuvent s'appeler les unes les autres.
- Les fonctions dans un module peuvent appeler des fonctions situées dans un autre module s'il a été préalablement importé. Par exemple, si la commande import autremodule est utilisée dans un module, il est possible d'appeler une fonction avec autremodule.fonction().

Toutes ces règles viennent de la manière dont Python gère les espaces de noms. De plus amples explications sont données sur ce concept dans le chapitre 19 *Avoir la classe avec les objets*.

# 14.6 Module ou script ?

Vous avez remarqué que notre module message ne contient que des fonctions et une constante. Si on l'exécutait comme un script classique, cela n'afficherait rien :

```
1 $ python message.py
2 $
```
Cela s'explique par l'absence de programme principal, c'est-à-dire, de lignes de code que l'interpréteur exécute lorsqu'on lance le script.

À l'inverse, que se passe-t-il alors si on importe un script en tant que module alors qu'il contient un programme principal avec des lignes de code ? Prenons par exemple le script message2.py suivant :

```
1 """ Script de test ."""
4 def bonjour ( nom ):
5 """ Dit Bonjour ."""
6 return " Bonjour " + nom
8
  # programme principal
10 print (bonjour ("Joe"))
```
Si on l'importe dans l'interpréteur, on obtient :

```
>>> import message2
2 Bonjour Joe
```
Ceci n'est pas le comportement voulu pour un module car on n'attend pas d'affichage particulier (par exemple la commande import math n'affiche rien dans l'interpréteur).

Afin de pouvoir utiliser un code Python en tant que module ou en tant que script, nous vous conseillons la structure suivante :

```
1 """ Script de test ."""
  def bonjour (nom):
5 """ Dit Bonjour ."""
6 return " Bonjour " + nom
8
  if _{-}name_{-} == "_{-}main_{-}10 print (bonjour ("Joe"))
```
À la ligne 9, l'instruction if  $\Box$  name $\Box$  == " $\Box$  main $\Box$ ": indique à Python :

— Si le programme message2.py est exécuté en tant que script dans un *shell*, le résultat du test if sera alors True et le bloc d'instructions correspondant (ligne 10) sera exécuté :

```
1 $ python message2 . py
\frac{1}{2} Bonjour Joe
```
— Si le programme message2.py est importé en tant que module, le résultat du test if sera alors False (et le bloc d'instructions correspondant ne sera pas exécuté) :

```
1 >>> import message2<br>2 >>>
```
À nouveau, ce comportement est possible grâce à la gestion des espaces de noms par Python (pour plus détails, consultez le chapitre 19 *Avoir la classe avec les objets*).

Au delà de la commodité de pouvoir utiliser votre script en tant que programme ou en tant que module, cela présente l'avantage de bien voir où se situe le programme principal quand on lit le code. Ainsi, plus besoin d'ajouter un commentaire # programme principal comme nous vous l'avions suggéré dans les chapitres 9 *Fonctions* et 12 *Plus sur les fonctions*. L'utilisation de la ligne if  $\Box$ name $\Box$  == " $\Box$ main $\Box$ ": est une bonne pratique que nous vous recommandons !

# 14.7 Exercice

## 14.7.1 Module ADN

Dans le script adn.py, construisez un module qui va contenir les fonctions et constantes suivantes.

- Fonction lit\_fasta() : prend en argument un nom de fichier sous forme d'une chaîne de caractères et renvoie la séquence d'ADN lue dans le fichier sous forme d'une chaîne de caractères.
- Fonction seq\_alea() : prend en argument une taille de séquence sous forme d'un entier et renvoie une séquence aléatoire d'ADN de la taille correspondante sous forme d'une chaîne de caractères.
- Fonction comp\_inv() : prend en argument une séquence d'ADN sous forme d'une chaîne de caractères et renvoie la séquence complémentaire inverse (aussi sous forme d'une chaîne de caractères).
- Fonction prop\_gc() : prend en argument une séquence d'ADN sous forme d'une chaîne de caractères et renvoie la proportion en GC de la séquence sous forme d'un *float*. Nous vous rappelons que la proportion de GC s'obtient comme la somme des bases Guanine (G) et Cytosine (C) divisée par le nombre total de bases (A, T, C, G).
- Constante BASE\_COMP : dictionnaire qui contient la complémentarité des bases d'ADN ( $A \rightarrow T$ ,  $T \rightarrow C$ ,  $G \rightarrow C$  et  $C \rightarrow G$ ). Ce dictionnaire sera utilisé par la fonction comp\_inv().

À la fin de votre script, proposez des exemples d'utilisation des fonctions que vous aurez créées. Ces exemples d'utilisation ne devront pas être exécutés lorsque le script est chargé comme un module.

*Conseils* :

- Dans cet exercice, on supposera que toutes les séquences sont manipulées comme des chaînes de caractères en majuscules.
- Pour les fonctions seq\_alea() et comp\_inv(), n'hésitez pas à jeter un œil aux exercices correspondants dans le chapitre 11 *Plus sur les listes.*
- Voici un exemple de fichier FASTA adn.fasta<sup>2</sup> pour tester la fonction lit\_fasta().

<sup>2.</sup> <https://python.sdv.univ-paris-diderot.fr/data-files/adn.fasta>

# Chapitre 15

# Bonnes pratiques en programmation Python

Comme vous l'avez constaté dans tous les chapitres précédents, la syntaxe de Python est très permissive. Afin d'uniformiser l'écriture de code en Python, la communauté des développeurs Python recommande un certain nombre de règles afin qu'un code soit lisible. Lisible par quelqu'un d'autre, mais également, et surtout, par soi-même. Essayez de relire un code que vous avez écrit « rapidement » il y a un 1 mois, 6 mois ou un an. Si le code ne fait que quelques lignes, il se peut que vous vous y retrouviez, mais s'il fait plusieurs dizaines voire centaines de lignes, vous serez perdus.

Dans ce contexte, le créateur de Python, Guido van Rossum, part d'un constat simple : « *code is read much more often than it is written* » (« le code est plus souvent lu qu'écrit »). Avec l'expérience, vous vous rendrez compte que cela est parfaitement vrai. Alors plus de temps à perdre, voyons en quoi consistent ces bonnes pratiques.

Plusieurs choses sont nécessaires pour écrire un code lisible : la syntaxe, l'organisation du code, le découpage en fonctions (et possiblement en classes que nous verrons dans le chapitre 19 *Avoir la classe avec les objets*), mais souvent, aussi, le bon sens. Pour cela, les « PEP » peuvent nous aider.

#### Définition

Afin d'améliorer le langage Python, la communauté qui développe Python publie régulièrement des *Python Enhance*ment Proposal<sup>1</sup> (PEP), suivi d'un numéro. Il s'agit de propositions concrètes pour améliorer le code, ajouter de nouvelles fonctionnalités, mais aussi des recommandations sur la manière d'utiliser Python, bien écrire du code, etc.

On va aborder dans ce chapitre sans doute la plus célèbre des PEP, à savoir la PEP 8, qui est incontournable lorsque l'on veut écrire du code Python correctement.

#### Définition

On parle de code pythonique lorsque ce dernier respecte les règles d'écriture définies par la communauté Python mais aussi les règles d'usage du langage.

# 15.1 De la bonne syntaxe avec la PEP 8

La PEP 8 *Style Guide for Python Code* <sup>2</sup> est une des plus anciennes PEP (les numéros sont croissants avec le temps). Elle consiste en un nombre important de recommandations sur la syntaxe de Python. Il est vivement recommandé de lire la PEP 8 en entier au moins une fois pour avoir une bonne vue d'ensemble. On ne présentera ici qu'un rapide résumé de cette PEP 8.

## 15.1.1 Indentation

On a vu que l'indentation est obligatoire en Python pour séparer les blocs d'instructions. Cela vient d'un constat simple, l'indentation améliore la lisibilité d'un code. Dans la PEP 8, la recommandation pour la syntaxe de chaque niveau d'indentation est très simple : 4 espaces. N'utilisez pas autre chose, c'est le meilleur compromis.

<sup>1.</sup> <https://www.python.org/dev/peps/>

<sup>2.</sup> <https://www.python.org/dev/peps/pep-0008/>

#### Attention

Afin de toujours utiliser cette règle des 4 espaces pour l'indentation, il est essentiel de régler correctement votre éditeur de texte. Consultez pour cela l'annexe *Installation de Python* disponible en ligne 3 . Avant d'écrire la moindre ligne de code, faites en sorte que lorsque vous pressez la touche tabulation, cela ajoute 4 espaces (et non pas un caractère tabulation).

## 15.1.2 Importation des modules

Comme on l'a vu au chapitre 8 *Modules*, le chargement d'un module se fait avec l'instruction import module plutôt qu'avec from module import \*.

Si on souhaite ensuite utiliser une fonction d'un module, la première syntaxe conduit à module.fonction() ce qui rend explicite la provenance de la fonction. Avec la seconde syntaxe, il faudrait écrire fonction() ce qui peut :

- mener à un conflit si une de vos fonctions a le même nom;
- rendre difficile la recherche de documentation si on ne sait pas d'où vient la fonction, notamment si plusieurs modules sont chargés avec l'instruction
	- from module import \*

Par ailleurs, la première syntaxe définit un « espace de noms » (voir chapitre 19 *Avoir la classe avec les objets*) spécifique au module.

Dans un script Python, on importe en général un module par ligne. D'abord les modules internes (classés par ordre alphabétique), c'est-à-dire les modules de base de Python, puis les modules externes (ceux que vous avez installés en plus).

Si le nom du module est trop long, on peut utiliser un alias. L'instruction from est tolérée si vous n'importez que quelques fonctions clairement identifiées.

En résumé :

```
import module interne 1
2 import module_interne_2
from module_interne_3 import fonction_spécifique
from module_interne_4 import constante_1, fonction_1, fonction_2
6 import module_externe_1
7 import module_externe_2
import module_externe_3_qui_a_un_nom_long as mod3
```
## 15.1.3 Règles de nommage

Les noms de variables, de fonctions et de modules doivent être de la forme :

```
1 ma_variable
 2 fonction_test_27 ()
3 \mid \texttt{mon\_module}
```
c'est-à-dire en minuscules avec un caractère « souligné » (« tiret du bas » ou *underscore* en anglais) pour séparer les différents « mots » dans le nom.

Les constantes sont écrites en majuscules :

```
MA_CONSTANTE
2 VITESSE_LUMIERE
```
Les noms de classes (chapitre 19) et les exceptions (chapitre 21) sont de la forme :

```
MaClasse
2 MyException
```
#### Remarque

Le style recommandé pour nommer les variables et les fonctions en Python est appelé *snake\_case*. Il est différent du *CamelCase* utilisé pour les noms des classes et des exceptions.

Pensez à donner à vos variables des noms qui ont du sens. Évitez autant que possible les a1, a2, i, truc, toto... Les noms de variables à un caractère sont néanmoins autorisés pour les boucles et les indices :

<sup>3.</sup> <https://python.sdv.univ-paris-diderot.fr/livre-dunod>

```
| >>> ma_liste = [1, 3, 5, 7, 9, 11]
2 >>> for i in range (len (ma_liste)):
\overline{\mathfrak{z}} ... print (ma_liste [i])
```
Bien sûr, une écriture plus « pythonique » de l'exemple précédent permet de se débarrasser de l'indice i :

```
| >>> ma_liste = [1, 3, 5, 7, 9, 11]<br>2 >>> for entier in ma_liste:
3 | ... print (entier)
4 ...
```
Enfin, des noms de variable à une lettre peuvent être utilisés lorsque cela a un sens mathématique (par exemple, les noms x, y et z évoquent des coordonnées cartésiennes).

### 15.1.4 Gestion des espaces

La PEP 8 recommande d'entourer les opérateurs  $(+, -, /, *, ==, !=, >=, not, in, and, or...)$  d'un espace avant et d'un espace après. Par exemple :

```
# code recommandé
\frac{2}{3} ma_variable = 3 + 7<br>mon_texte = "souris"
 mon\_text = = ma\_variable# code non recommandé :
 ma_variable=3+7
7 mon_texte =" souris "
8 mon_texte == ma_variable
```
Il n'y a, par contre, pas d'espace à l'intérieur de crochets, d'accolades et de parenthèses :

```
1 # code recommandé :
2 ma_liste [1]
3 mon_dico {" cl é "}
 ma_fonction (argument)
 # code non recommandé :
6 ma_liste [ 1 ]
7 \mid \text{mon\_dico} {" clé" }
8 ma_fonction ( argument )
```
Ni juste avant la parenthèse ouvrante d'une fonction ou le crochet ouvrant d'une liste ou d'un dictionnaire :

```
1 # code recommandé :
2 ma_liste [1]
 mon_dico{" clé"}
 ma_fonction (argument)
 # code non recommandé :
6 ma_liste [1]
7 \mid mon_dico {"clé"}
8 ma_fonction (argument)
```
On met un espace après les caractères : et , (mais pas avant) :

```
1 # code recommandé :
2 \mid ma\_liste = [1, 2, 3]\overline{\text{non}} dico = {"clé1": "valeur1", "clé2": "valeur2"}
 ma_function (argument1, argument2)# code non recommandé :
6 \mid ma\_liste = [1, 2, 3]\tau| mon_dico = \{ "clé1": "valeur1", "clé2": "valeur2"}
8 ma_fonction (argument1 , argument2)
```
Par contre, pour les tranches de listes, on ne met pas d'espace autour du :

```
1 \mid ma\_liste = [1, 3, 5, 7, 9, 1]# code recommandé
 ma_liste [1:3]
 ma\_liste [1:4:2]
 ma\_liste [::2]
 # code non recommandé :
7 \mid ma_liste [1 : 3]
8 ma_liste [1: 4:2 ]
9 \mid ma\_liste [ : :2]
```
Enfin, on n'ajoute pas plusieurs espaces autour du = ou des autres opérateurs pour faire joli :

```
1 # code recommandé :
 \begin{array}{c|cc}\n2 & x1 & = & 1 \\
3 & x2 & = & 3\n\end{array}4 \mid x\_old = 5
```

```
5 # code non recommandé :
 \begin{array}{ccc} 6 & \text{x1} & = & 1 \\ 7 & \text{x2} & = & 3 \end{array}8 \times -01d = 5
```
## 15.1.5 Longueur de ligne

Une ligne de code ne doit pas dépasser 79 caractères, pour des raisons tant historiques que de lisibilité. On a déjà vu au chapitre 1 *Introduction* que le caractère \ permet de couper des lignes trop longues. Par exemple :

```
| >>> ma_variable = 3
2 >>> if ma_variable > 1 and ma_variable < 10 \
3... and ma_variable % 2 == 1 and ma_variable % 3 == 0:
\mathbb{R}^d ... print (f"ma variable vaut {ma_variable}")
 5 ...
6 ma variable vaut 3
```
À l'intérieur d'une parenthèse, on peut revenir à la ligne sans utiliser le caractère \. C'est particulièrement utile pour préciser les arguments d'une fonction ou d'une méthode, lors de sa création ou lors de son utilisation :

```
|1| >> def ma_fonction (\text{argument}_1, \text{argument}_2, |1|... \text{argument}_3, \text{argument}_4)
  ... argument_3, argument_4):<br>... return argument_1 + argument_2
               3 ... return argument_1 + argument_2
4 \cdot \cdot \cdot5 >>> ma_fonction (" texte tr ès long ", " tigre ",
                          "singe", "souris")
7 'texte très longtigre
```
Les parenthèses sont également très pratiques pour répartir sur plusieurs lignes une chaîne de caractères qui sera affichée sur une seule ligne :

```
1 >>> print (" ATGCGTACAGTATCGATAAC "
2 ... " ATGACTGCTACGATCGGATA "
               " CGGGTAACGCCATGTACATT")
4 ATGCGTACAGTATCGATAACATGACTGCTACGATCGGATACGGGTAACGCCATGTACATT
```
Notez qu'il n'y a pas d'opérateur + pour concaténer les trois chaînes de caractères et que celles-ci ne sont pas séparées par des virgules. À partir du moment où elles sont entre parenthèses, Python les concatène automatiquement.

On peut aussi utiliser les parenthèses pour évaluer un expression trop longue :

```
\vert >>> ma_variable = 3
_2 >>> if (ma_variable > 1 and ma_variable < 10
3... and ma_variable % 2 == 1 and ma_variable % 3 == 0):
4 ... print (f"ma variable vaut {ma_variable}")
\frac{5}{6} ...<br>\frac{1}{6} ma variable vaut 3
```
Les parenthèses sont aussi très utiles lorsqu'on a besoin d'enchaîner des méthodes les unes à la suite des autres. Un exemple se trouve dans le chapitre 17 *Quelques modules d'intérêt en bioinformatique*, dans la partie consacrée au module *pandas*.

Enfin, il est possible de créer des listes ou des dictionnaires sur plusieurs lignes, en sautant une ligne après une virgule :

```
\begin{array}{c} 1 \ 2 \end{array} >>> ma_liste = [1, 2, 3, 4, 5, 6,
                                                             2 ... 4, 5, 6,
3 \mid ... 7, 8, 9]
|4| >> mon_dico = {"clé1": 13,
\begin{bmatrix} 5 & 0 & 0 \\ 0 & 0 & 0 \\ 0 & 0 & 0 \\ 0 & 0 & 0 \\ 0 & 0 & 0 \\ 0 & 0 & 0 \\ 0 & 0 & 0 \\ 0 & 0 & 0 \\ 0 & 0 & 0 \\ 0 & 0 & 0 \\ 0 & 0 & 0 \\ 0 & 0 & 0 \\ 0 & 0 & 0 \\ 0 & 0 & 0 & 0 \\ 0 & 0 & 0 & 0 \\ 0 & 0 & 0 & 0 \\ 0 & 0 & 0 & 0 \\ 0 & 0 & 0 & 0 \\ 0 & 0 & 0 & 0 & 0 \\ 0 & 0 & 0 & 0 & 0 \\ 0 & 0 & \begin{array}{ccc} 6 & \ldots & \end{array} " clé3": -10}
```
## 15.1.6 Lignes vides

Dans un script, les lignes vides sont utiles pour séparer visuellement les différentes parties du code.

Il est recommandé de laisser deux lignes vides avant la définition d'une fonction ou d'une classe et de laisser une seule ligne vide avant la définition d'une méthode (dans une classe).

On peut aussi laisser une ligne vide dans le corps d'une fonction pour séparer les sections logiques de la fonction, mais cela est à utiliser avec parcimonie.

## 15.1.7 Commentaires

Les commentaires débutent toujours par le symbole # suivi d'un espace. Ils donnent des explications claires sur l'utilité du code et doivent être synchronisés avec le code, c'est-à-dire que si le code est modifié, les commentaires doivent l'être aussi (le cas échéant).

Les commentaires sont sur le même niveau d'indentation que le code qu'ils commentent. Les commentaires sont constitués de phrases complètes, avec une majuscule au début (sauf si le premier mot est une variable qui s'écrit sans majuscule) et un point à la fin.

La PEP 8 recommande très fortement d'écrire les commentaires en anglais, sauf si vous êtes à 120% sûr que votre code ne sera lu que par des francophones. Dans la mesure où vous allez souvent développer des programmes scientifiques, nous vous conseillons d'écrire vos commentaires en anglais.

Soyez également cohérent entre la langue utilisée pour les commentaires et la langue utilisée pour nommer les variables. Pour un programme scientifique, les commentaires et les noms de variables sont en anglais. Ainsi ma\_liste deviendra my\_list et ma\_fonction deviendra my\_function (par exemple).

Les commentaires qui suivent le code sur la même ligne sont à éviter le plus possible et doivent être séparés du code par au moins deux espaces :

 $1 \mid x = x + 1$  # My wonderful comment.

#### Remarque

Nous terminerons par une remarque qui concerne la syntaxe, mais qui n'est pas incluse dans la PEP 8. On nous pose souvent la question du type de guillemets à utiliser pour déclarer une chaîne de caractères. Simples ou doubles ?

```
\Rightarrow var_1 = "Ma chaine de caractères"\gg var_1
_4 'Ma chaîne de caractères'<br>4 >>> var_2 = 'Ma chaîne de caractères'
 >>> var 2
 'Ma cha îne de caractères'
 \frac{2}{3} var_1 == var_2
 True
```
Vous constatez dans l'exemple ci-dessus que pour Python, c'est exactement la même chose. Et à notre connaissance, il n'existe pas de recommandation officielle sur le sujet.

Nous vous conseillons cependant d'utiliser les guillemets doubles car ceux-ci sont, de notre point de vue, plus lisibles.

# 15.2 Les *docstrings* et la PEP 257

Les *docstrings*, que l'on pourrait traduire par « chaînes de documentation » en français, sont un élément essentiel de nos programmes Python comme on l'a vu au chapitre 14 *Création de modules*. À nouveau, les développeurs de Python ont émis des recommandations dans la PEP 8 et plus exhaustivement dans la PEP 257<sup>4</sup> sur la manière de rédiger correctement les *docstrings*. En voici un résumé succinct.

De manière générale, écrivez des *docstrings* pour les modules, les fonctions, les classes et les méthodes. Lorsque l'explication est courte et compacte comme dans certaines fonctions ou méthodes simples, utilisez des *docstrings* d'une ligne :

<sup>1</sup> """ Docstring simple d' une ligne se finissant par un point ."""

Lorsque vous avez besoin de décrire plus en détail un module, une fonction, une classe ou une méthode, utilisez une *docstring* sur plusieurs lignes.

```
"""Docstring de plusieurs lignes, la première ligne est un résumé.
 Après avoir sauté une ligne, on décrit les détails de cette docstring.
 blabla
 blabla
 blublu
 blibli
 On termine la docstring avec les triples guillemets sur la ligne suivante.
9 """
```
#### Remarque

<sup>4.</sup> <https://www.python.org/dev/peps/pep-0257/>

La PEP 257 recommande d'écrire des *docstrings* avec des triples doubles guillemets, c'est-à-dire

```
"""Ceci est une docstring recommandée."""
mais pas
'''Ceci n'est pas une docstring recommandée.'''.
```
Comme indiqué dans le chapitre 14 *Création de modules*, n'oubliez pas que les *docstrings* sont destinées aux utilisateurs des modules, fonctions, méthodes et classes que vous avez développés. Les éléments essentiels pour les fonctions et les méthodes sont :

- 1. ce que fait la fonction ou la méthode,
- 2. ce qu'elle prend en argument,
- 3. ce qu'elle renvoie.

Pour les modules et les classes, on ajoute également des informations générales sur leur fonctionnement.

Pour autant, la PEP 257 ne dit pas explicitement comment organiser les *docstrings* pour les fonctions et les méthodes. Pour répondre à ce besoin, deux solutions ont émergées :

- La solution Google avec le *Google Style Python Docstrings* 5 .
- La solution *NumPy* avec le *NumPy Style Python Docstrings* 6 . *NumPy* qui est un module complémentaire à Python, très utilisé en analyse de données et dont on parlera dans le chapitre 17 *Quelques modules d'intérêt en bioinformatique*.

On illustre ici la solution *NumPy* pour des raisons de goût personnel. Sentez-vous libre d'aller explorer la proposition de Google. Voici un exemple très simple :

```
1 def multiplie_nombres ( nombre1 , nombre2 ):
2 """ Multiplication de deux nombres entiers .
         Cette fonction ne sert pas à grand chose.
         Parameters
 7<br>8 nombre1 : int
9 Le premier nombre entier .
10 nombre2 : int
11 Le second nombre entier.
12
13 Avec une description plus longue.<br>
14 Sur plusieurs lignes.
               Sur plusieurs lignes.
15
\begin{array}{c|c}\n 16 & \text{Returns} \\
 17 & \text{ \quad } \n \end{array}17 - - - - - - -18 int
19 Le produit des deux nombres.
\begin{array}{c|c}\n\text{19} \\
\text{20} \\
\text{21}\n\end{array} """
         return nombre1 * nombre2
```
Lignes 6 et 7. La section Parameters précise les paramètres de la fonction. Les tirets sur la ligne 7 permettent de souligner le nom de la section et donc de la rendre visible.

Lignes 8 et 9. On indique le nom et le type du paramètre séparés par le caractère deux-points. Le type n'est pas obligatoire. En dessous, on indique une description du paramètre en question. La description est indentée.

Lignes 10 à 14. Même chose pour le second paramètre. La description du paramètre peut s'étaler sur plusieurs lignes.

Lignes 16 et 17. La section Returns indique ce qui est renvoyé par la fonction (le cas échéant).

Lignes 18 et 19. La mention du type renvoyé est obligatoire. En dessous, on indique une description de ce qui est renvoyé par la fonction. Cette description est aussi indentée.

#### Attention

L'être humain a une fâcheuse tendance à la procrastination (le fameux « Bah je le ferai demain. . . ») et écrire de la documentation peut être un sérieux motif de procrastination. Soyez vigilant sur ce point, et rédigez vos *docstrings* au moment où vous écrivez vos modules, fonctions, classes ou méthodes. Passer une journée (voire plusieurs) à écrire les *docstrings* d'un gros projet est particulièrement pénible. Croyez-nous !

<sup>5.</sup> [https://sphinxcontrib-napoleon.readthedocs.io/en/latest/example\\_google.html](https://sphinxcontrib-napoleon.readthedocs.io/en/latest/example_google.html)

<sup>6.</sup> [https://sphinxcontrib-napoleon.readthedocs.io/en/latest/example\\_numpy.html](https://sphinxcontrib-napoleon.readthedocs.io/en/latest/example_numpy.html)

# 15.3 Outils de contrôle qualité du code

Pour évaluer la qualité d'un code Python, c'est-à-dire sa conformité avec les recommandations de la PEP 8 et de la PEP 257, on peut utiliser des sites internet ou des outils dédiés.

Le site pep8online<sup>7</sup>, par exemple, est très simple d'utilisation. On copie / colle le code à évaluer puis on clique sur le bouton *Check code*.

Les outils pycodestyle, pydocstyle et pylint doivent par contre être installés sur votre machine. Avec la distribution Miniconda, cette étape d'installation se résume à une ligne de commande :

 $1$  \$ conda install -c conda-forge pycodestyle pydocstyle pylint

#### Définition

Les outils pycodestyle, pydocstyle et pylint sont des linters, c'est-à-dire des programmes qui vont chercher les sources potentielles d'erreurs dans un code informatique. Ces erreurs peuvent être des erreurs de style (PEP 8 et 257) ou des erreurs logiques (manipulation d'une variable, chargement de module).

Voici le contenu du script script\_quality\_not\_ok.py  $^8$  que nous allons analyser par la suite :

```
1 """ Un script de multiplication .
   ... ..
   import os
   6 def Multiplie_nombres ( nombre1 , nombre2 ):
          7 """ Multiplication de deux nombres entiers
        Cette fonction ne sert pas à grand chose.
10 Parameters
11 ----------
\begin{array}{c|c}\n 12 \\
 13\n \end{array} nombre1 : int
13 Le premier nombre entier .
14 nombre2 : int
15 Le second nombre entier.
16
17 Avec une description plus longue.<br>
Sur plusieurs lignes.
              Sur plusieurs lignes.
19
\begin{array}{c|c}\n 20 & \textbf{Returns} \\
 21 & \textbf{1} \\
 \end{array}21 - - - - - - - -\begin{array}{c|c}\n\text{22} & \text{int}\n\end{array}Le produit des deux nombres.
24
\begin{array}{c|c}\n\hline\n25 \\
26\n\end{array} """
        26 return nombre1 * nombre2
27
28
29 \mid if \_30 print (f"2 x 3 = {Multiplie_nombres (2, 3)}")
\overline{\text{print}} (f"4 x 5 = {Multiplie_nombres (4, 5)}")
```
Ce script est d'ailleurs parfaitement fonctionnel :

```
1 $ python script_quality_ok . py
\begin{array}{|c|c|c|c|c|}\n\hline\n3 & 4 & x & 5 & = & 20\n\end{array}
```
On va tout d'abord vérifier la conformité avec la PEP 8 avec l'outil pycodestyle :

```
1 $ pycodestyle script_quality_not_ok . py
2 script_quality_not_ok . py :6:1: E302 expected 2 blank lines , found 1
3 script_quality_not_ok . py :6:30: E231 missing whitespace after ','
4 script_quality_not_ok . py :6:38: E202 whitespace before ')'
5 script_quality_not_ok . py :26:21: E225 missing whitespace around operator
6 script_quality_not_ok . py :31:10: E211 whitespace before '('
```
Ligne 2. Le bloc script\_quality\_not\_ok.py:6:1: désigne le nom du script (script\_quality\_not\_ok.py), le numéro de la ligne (6) et le numéro de la colonne (1) où se trouve la non-conformité avec la PEP 8. Ensuite, pycodestyle fournit un code et un message explicatif. Ici, il faut deux lignes vides avant la fonction Multiplie\_nombres().

Ligne 3. Il manque un espace après la virgule qui sépare les arguments nombre1 et nombre2 dans la définition de la fonction Multiplie\_nombres() à la ligne 6 (colonne 30) du script.

<sup>7.</sup> <http://pep8online.com/>

<sup>8.</sup> [https://python.sdv.univ-paris-diderot.fr/data-files/script\\_quality\\_not\\_ok.py](https://python.sdv.univ-paris-diderot.fr/data-files/script_quality_not_ok.py)

Ligne 4. Il y un espace de trop après le second argument nombre2 dans la définition de la fonction Multiplie\_nombres() à la ligne 6 (colonne 38) du script.

Ligne 5. Il manque un espace après l'opérateur \* à la ligne 26 (colonne 21) du script.

Ligne 6. Il y a un espace de trop entre print et ( à la ligne 31 (colonne 10) du script.

Remarquez que curieusement, pycodestyle n'a pas détecté que le nom de la fonction Multiplie\_nombres() ne respecte pas la convention de nommage.

Ensuite, l'outil pycodestyle va vérifier la conformité avec la PEP 257 et s'intéresser particulièrement aux *docstrings* :

```
1 $ pydocstyle script_quality_not_ok . py
2 script_quality_not_ok . py :1 at module level :
3 D200 : One - line docstring should fit on one line with quotes ( found 2)
4 script_quality_not_ok . py :7 in public function `Multiplie_nombres `:
5 D205 : 1 blank line required between summary line and description ( found 0)
6 script_quality_not_ok . py :7 in public function `Multiplie_nombres `:
               D400: First line should end with a period (not 's')
```
Lignes 2 et 3. pydocstyle indique que la *docstring* à la ligne 1 du script est sur deux lignes alors qu'elle devrait être sur une seule ligne.

Lignes 4 et 5. Dans la *docstring* de la fonction Multiplie\_nombres() (ligne 7 du script), il manque une ligne vide entre la ligne résumé et la description plus complète.

Lignes 6 et 7. Dans la *docstring* de la fonction Multiplie\_nombres() (ligne 7 du script), il manque un point à la fin de la première ligne.

Les outils pycodestyle et pydocstyle vont simplement vérifier la conformité aux PEP 8 et 257. L'outil pylint va lui aussi vérifier une partie de ces règles mais il va également essayer de comprendre le contexte du code et proposer des éléments d'amélioration. Par exemple :

```
|| $ pylint script_quality_not_ok.py<br>2 ************** Module script_quality_not_ok<br>3 script_quality_not_ok.py:6:29: C0326: Exactly one space required after comma
  4 def Multiplie_nombres ( nombre1 , nombre2 ):
5 ^ ( bad - whitespace )
6 script_quality_not_ok . py :6:38: C0326 : No space allowed before bracket
  def Multiplie_nombres (nombre1, nombre2 ):
8 ^{\circ} (bad-whitespace)<br>| script_quality_not_ok.py:31:10: C0326: No space allowed before bracket
10 print ((f"4 x 5 = {Multiplie_nombres(4, 5)}")
11 (bad-whitespace)<br>12 script_quality_not_ok.py:6:0
  script_quality_not_ok.py:6:0: C0103: Function name "Multiplie_nombres"
13 doesn 't conform to snake_case naming style ( invalid - name )
14 script_quality_not_ok . py :4:0: W0611 : Unused import os ( unused - import )
15
16 <del>---------------------------------</del>-
17 Your code has been rated at 0.00/10
```
Lignes 3 à 5. pylint indique qu'il manque un espace entre les paramètres de la fonction Multiplie\_nombres() (ligne 6 et colonne 29 du script). La ligne du script qui pose problème est affichée, ce qui est pratique.

Lignes 6 à 8. pylint identifie un espace de trop après le second paramètre de la fonction Multiplie\_nombres().

Ligne 9 à 11. Il y a un espace de trop entre print et (.

Lignes 12 et 13. Le nom de la fonction Multiplie\_nombres() ne respecte pas la convention PEP 8. La fonction devrait s'appeler multiplie\_nombres().

Ligne 14. Le module os est chargé mais pas utilisé (ligne 4 du script).

Ligne 17. pylint produit également une note sur 10. Ne soyez pas surpris si cette note est très basse (voire négative) la première fois que vous analysez votre script avec pylint. Cet outil fournit de nombreuses suggestions d'amélioration et la note attribuée à votre script devrait rapidement augmenter. Pour autant, la note de 10 est parfois difficile à obtenir. Ne soyez pas trop exigeant.

Une version améliorée du script précédent est disponible en ligne<sup>9</sup>.

# 15.4 Organisation du code

Il est fondamental de toujours structurer et organiser son code de la même manière. Ainsi, on sait tout de suite où trouver l'information et un autre programmeur pourra s'y retrouver. Voici un exemple de code avec les différents éléments dans le bon ordre :

<sup>9.</sup> [https://python.sdv.univ-paris-diderot.fr/data-files/script\\_quality\\_ok.py](https://python.sdv.univ-paris-diderot.fr/data-files/script_quality_ok.py)

```
""" Docstring d'une ligne décrivant brièvement ce que fait le programme.
   Usage:
 4 ======
          python nom_de_ce_super_script . py argument1 argument2
 6
           argument1: un entier signifiant un truc
 \frac{8}{9} argument2: une chaîne de caractères décrivant un bidule
|| \big| __authors__ = ("Johny B Good", "Hubert de la Pâte Feuilletée")
\begin{bmatrix} 12 \\ -2 \end{bmatrix} __contact__ = ("johny@bgood.us", "hub@pate.feuilletee.fr")
13 __copyright__ = "MIT"<br>14 __date__ = "2030-01-01"
\begin{array}{c} 14 \\ -4 \\ 15 \end{array} \begin{array}{c} -4 \times 16 \\ -4 \times 16 \end{array} = \begin{array}{c} 14 \times 16 \\ -1 \times 16 \end{array} = \begin{array}{c} 12.3 \\ -1 \times 16 \end{array}17 import module_interne<br>18 import module interne
   import module_interne_2
19
20 import module_externe
2
\begin{array}{c|c}\n 22 \overline{22} & \text{UNE}\_ \text{COMSTANTE} = \text{valeur} \\
 23 & \text{UNE}\_ \text{AUTRE}\_ \text{CONSTANTE} = \n \end{array}UNE_AUTRE_CONSTANTE = une_autre_valeur
2<sub>4</sub>25
26 class UneSuperClasse():<br>27 Mars - """Résumé de la docstring décrivant la classe.
28
29 Description détaillée ligne 1
30 Description détaillée ligne 2<br>31 Description détaillée ligne 3
\frac{31}{32} Description détaillée ligne 3
32 \, \frac{\text{m m}}{\text{m m}}33
34 def __init__ ( self ):
35 """ Ré sum é de la docstring dé crivant le constructeur .
36
<sup>37</sup> Description détaillée ligne 1<br>38 Description détaillée ligne 2
38 Description d é taill ée ligne 2
39 Description d é taill ée ligne 3
40 " \blacksquare "
41 \left[\begin{array}{ccc} 4 & \cdots & \cdots & \cdots \end{array}\right]42
43 def une_méthode_simple(self):<br>44 1989 - """Docstring d'une ligne décrivant la méthode."""
45 \left[\begin{array}{ccc} 45 & \cdots \end{array}\right]46
47 def une_m é thode_complexe ( self , arg1 ):
48 """ Ré sum é de la docstring dé crivant la mé thode .
49
50 Description d é taill ée ligne 1
51 Description d é taill ée ligne 2
52 \over 53 Description détaillée ligne 3
\begin{bmatrix} 54 \\ 55 \end{bmatrix} [...]
                  return un_truc
56
57
58 def une_fonction_complexe ( arg1 , arg2 , arg3 ):
59 """ Ré sum é de la docstring dé crivant la fonction .
60
61 Description d é taill ée ligne 1
62 Description d é taill ée ligne 2
63 Description détaillée ligne 3<br>64 Parts
\begin{bmatrix} 65 \\ 66 \end{bmatrix} [...]
          return une_chose
67
68
69 def une_fonction_simple ( arg1 , arg2 ):
70 """ Docstring d' une ligne dé crivant la fonction ."""
\begin{bmatrix} 71 \\ 72 \end{bmatrix} [...]<br>retur
          return autre_chose
\frac{75}{76} if \frac{1}{4} ici débute le programme principal
77 [...]
```
Lignes 1 à 9. Cette *docstring* décrit globalement le script. Cette *docstring* (ainsi que les autres) seront visibles si on importe le script en tant que module, puis en invoquant la commande help() (voir chapitre 14 *Création de modules*).

Lignes 11 à 15. On définit ici un certain nombres de variables avec des doubles *underscores* donnant quelques informations sur la version du script, les auteurs, etc. Il s'agit de métadonnées que la commande help() pourra afficher. Bien sûr, ces métadonnées ne sont pas obligatoires, mais elles sont utiles lorsque le code est distribué à la communauté.

Lignes 17 à 20. Importation des modules. D'abord les modules internes à Python (fournis en standard), puis les modules externes (ceux qu'il faut installer en plus), un module par ligne.

Lignes 22 et 23. Définition des constantes. Le nom des constantes est en majuscule.

Ligne 26. Définition d'une classe. On a laissé deux lignes vides avant.

Lignes 27 à 32. *Docstring* décrivant la classe.

Lignes 33, 42 et 46. Avant chaque méthode de la classe, on laisse une ligne vide.

Lignes 58 à 72. Après les classes, on met les fonctions « classiques ». Avant chaque fonction, on laisse deux lignes vides.

Lignes 75 à 77. On écrit le programme principal. Le test ligne 76 n'est vrai que si le script est utilisé en tant que programme. Les lignes suivantes ne sont donc pas exécutées si le script est chargé comme un module.

# 15.5 Conseils sur la conception d'un script

Voici quelques conseils pour vous aider à concevoir un script Python.

- Réfléchissez avec un papier, un crayon. . . et un cerveau (voire même plusieurs) ! Reformulez avec des mots en français (ou en anglais) les consignes qui vous ont été données ou le cahier des charges qui vous a été communiqué. Dessinez ou construisez des schémas si cela vous aide.
- Découpez en fonctions chaque élément de votre programme. Vous pourrez ainsi tester chaque élément indépendamment du reste. Pensez à écrire les *docstrings* en même temps que vous écrivez vos fonctions.
- Quand l'algorithme est complexe, commentez votre code pour expliquer votre raisonnement. Utiliser des fonctions (ou méthodes) encore plus petites peut aussi être une solution.
- Documentez-vous. L'algorithme dont vous avez besoin existe-t-il déjà dans un autre module ? Existe-t-il sous la forme de pseudo-code ? De quels outils mathématiques avez-vous besoin dans votre algorithme ?
- Si vous créez ou manipulez une entité cohérente avec des propriétés propres, essayez de construire une classe. Jetez, pour cela, un œil au chapitre 19 *Avoir la classe avec les objets*.
- Utilisez des noms de variables explicites, qui signifient quelque chose. En lisant votre code, on doit comprendre ce que vous faites. Choisir des noms de variables pertinents permet aussi de réduire les commentaires.
- Quand vous construisez une structure de données complexe (par exemple une liste de dictionnaires contenant d'autres objets), documentez et illustrez l'organisation de cette structure de données sur un exemple simple.
- Testez toujours votre code sur un jeu de données simple pour pouvoir comprendre rapidement ce qui se passe. Par exemple, une séquence de 1000 bases est plus facile à gérer que le génome humain ! Cela vous permettra également de retrouver plus facilement une erreur lorsque votre programme ne fait pas ce que vous souhaitez.
- Lorsque votre programme « plante », lisez le message d'erreur. Python tente de vous expliquer ce qui ne va pas. Le numéro de la ligne qui pose problème est aussi indiqué.
- Discutez avec des gens. Faites tester votre programme par d'autres. Les instructions d'utilisation sont-elles claires ?
- Si vous distribuez votre code :
	- Rédigez une documentation claire.
	- Testez votre programme (jetez un œil aux tests unitaires  $10$ ).
	- Précisez une licence d'utilisation. Voir par exemple le site *Choose an open source license* 11 .

# 15.6 Pour terminer : la PEP 20

La PEP 20 est une sorte de réflexion philosophique avec des phrases simples qui devraient guider tout programmeur. Comme les développeurs de Python ne manque pas d'humour, celle-ci est accessible sous la forme d'un « œuf de Pâques » (*easter egg* en anglais) ou encore « fonctionnalité cachée d'un programme » en important un module nommé this :

```
>>> import this
 The Zen of Python, by Tim Peters
 Beautiful is better than ugly
 Explicit is better than implicit
6 Simple is better than complex .
7 Complex is better than complicated .
 Flat is better than nested.
 Sparse is better than dense.
 Readability counts.
```
<sup>10.</sup> [https://fr.wikipedia.org/wiki/Test\\_unitaire](https://fr.wikipedia.org/wiki/Test_unitaire)

<sup>11.</sup> <https://choosealicense.com/>

```
Il Special cases aren't special enough to break the rules.<br>
2 Although practicality beats purity.<br>
13 Errors should never pass silently.<br>
14 Unless explicitly silenced.<br>
15 In the face of ambiguity, refuse the temptation t
18 Now is better than never.
    Although never is often better than *right* now.
20 If the implementation is hard to explain, it's a bad idea.<br>21 If the implementation is easy to explain, it may be a good idea.<br>22 Namespaces are one honking great idea -- let's do more of those!
23 >>>
```
Et si l'aventure et les *easter eggs* vous plaisent, testez également la commande

```
1 >>> import antigravity
```
Il vous faudra un navigateur et une connexion internet.

#### Pour aller plus loin

- L'article *Python Code Quality : Tools & Best Practices* 12 du site *Real Python* est une ressource intéressante pour explorer plus en détail la notion de qualité pour un code Python. De nombreux *linters* y sont présentés.
- Les articles *Assimilez les bonnes pratiques de la PEP 8* 13 du site *OpenClassrooms* et *Structuring Python Programs* 14 du site *Real Python* rappellent les règles d'écriture et les bonnes pratiques vues dans ce chapitre.

- 13. <https://openclassrooms.com/fr/courses/4425111-perfectionnez-vous-en-python/4464230-assimilez-les-bonnes-pratiques-de-la-pep-8>
- 14. <https://realpython.com/python-program-structure/>

<sup>12.</sup> <https://realpython.com/python-code-quality/>

# Chapitre 16

# Expressions régulières et *parsing*

Le module *re* permet d'utiliser des expressions régulières avec Python. Les expressions régulières sont aussi appelées en anglais *regular expressions* ou en plus court *regex*. Dans la suite de ce chapitre, nous utiliserons souvent le mot *regex* pour désigner une expression régulière. Les expressions régulières sont puissantes et incontournables en bioinformatique, spécialement lorsque vous souhaitez récupérer des informations dans de gros fichiers.

Cette action de recherche de données dans un fichier est appelée plus généralement *parsing* (qui signifie littéralement « analyse syntaxique »). Le *parsing* fait partie du travail quotidien du bioinformaticien, il est sans arrêt en train de « fouiller » dans des fichiers pour en extraire des informations d'intérêt comme par exemple récupérer les coordonnées 3D des atomes d'une protéine dans un fichier PDB ou encore extraire les gènes d'un fichier GenBank.

Dans ce chapitre, nous ne ferons que quelques rappels sur les expressions régulières. Pour une documentation plus complète, référez-vous à la page d'aide des expressions régulières <sup>1</sup> sur le site officiel de Python.

# 16.1 Définition et syntaxe

Une expression régulière est une suite de caractères qui a pour but de décrire un fragment de texte. Cette suite de caractères est encore appelée motif (en anglais *pattern*), motif qui est constitué de deux types de caractères :

- Les caractères dits *normaux*.
- Les *métacaractères* ayant une signification particulière, par exemple le caractère ˆ signifie début de ligne et non pas le caractère « chapeau » littéral.

Avant de présenter les *regex* en Python, nous allons faire un petit détour par Unix. En effet, certains programmes comme egrep, sed ou encore awk savent interpréter les expressions régulières. Tous ces programmes fonctionnent généralement selon le schéma suivant :

- Le programme lit un fichier ligne par ligne.
- Pour chaque ligne lue, si l'expression régulière passée en argument est retrouvée dans la ligne, alors le programme effectue une action.

Par exemple, pour le programme egrep :

```
||$ egrep "^DEF" herp_virus.gbk<br>2|DEFINITION  Human herpesvirus 2, complete genome.
```
Ici, egrep affiche toutes les lignes du fichier du virus de l'herpès (herp\_virus.gbk) dans lesquelles la *regex* ˆDEF (c'est-à-dire le mot DEF en début de ligne) est retrouvée.

#### Remarque

Il est intéressant de faire un point sur le vocabulaire utilisé en anglais et en français. En général, on utilise le verbe *to match* pour indiquer qu'une *regex* « a fonctionné ». Bien qu'il n'y ait pas de traduction littérale en français, on peut utiliser les verbes « retrouver » ou « correspondre ». Par exemple, on pourra traduire l'expression « *The regex matches the line* » par « La *regex* est retrouvée dans la ligne » ou encore « La *regex* correspond dans la ligne ».

Après avoir introduit le vocabulaire des *regex*, voici quelques éléments de syntaxe des métacaractères :

<sup>1.</sup> <https://docs.python.org/fr/3/library/re.html>

- **ˆ** Début de chaîne de caractères ou de ligne. Exemple : la *regex* ˆATG est retrouvée dans la chaîne de caractères ATGCGT mais pas dans la chaîne CCATGTT.
- **\$** Fin de chaîne de caractères ou de ligne. Exemple : la *regex* ATG\$ est retrouvée dans la chaîne de caractères TGCATG mais pas dans la chaîne CCATGTT.
- **.** N'importe quel caractère (mais un caractère quand même).
	- Exemple : la *regex* A.G est retrouvée dans ATG, AtG, A4G, mais aussi dans A-G ou dans A G.
- **[ABC]** Le caractère A ou B ou C (un seul caractère).
- Exemple : la *regex* T[ABC]G est retrouvée dans TAG, TBG ou TCG, mais pas dans TG.
- **[A-Z]** N'importe quelle lettre majuscule.

Exemple : la *regex* C[A-Z]T est retrouvée dans CAT, CBT, CCT...

- **[a-z]** N'importe quelle lettre minuscule.
- **[0-9]** N'importe quel chiffre.
- **[A-Za-z0-9]** N'importe quel caractère alphanumérique.
- **[ˆAB]** N'importe quel caractère sauf A et B.

Exemple : la *regex* CG[ˆAB]T est retrouvée dans CG9T, CGCT. . . mais pas dans CGAT ni dans CGBT.

**\** Caractère d'échappement (pour protéger certains caractères). Exemple : la *regex* \+ désigne le caractère + littéral. La *regex* A\.G est retrouvée dans A.G et non pas dans A suivi de n'importe quel caractère, suivi de G.

- **\*** 0 à *n* fois le caractère précédent ou l'expression entre parenthèses précédente. Exemple : la regex  $A(CG) * T$  est retrouvée dans AT, ACGT, ACGCGT...
- **+** 1 à *n* fois le caractère précédent ou l'expression entre parenthèses précédente. Exemple : la *regex* A(CG)+T est retrouvée dans ACGT, ACGCGT. . . mais pas dans AT.
- **?** 0 à 1 fois le caractère précédent ou l'expression entre parenthèses précédente. Exemple : la *regex* A(CG)?T est retrouvée dans AT ou ACGT.
- **{n}** *n* fois le caractère précédent ou l'expression entre parenthèses précédente. Exemple : la *regex* A(CG){2}T est retrouvée dans ACGCGT mais pas dans ACGT, ACGCGCGT ou ACGCG.
- **{n,m}** *n* à *m* fois le caractère précédent ou l'expression entre parenthèses précédente.

Exemple : la *regex* A(C){2,4}T est retrouvée dans ACCT, ACCCT et ACCCCT mais pas dans ACT, ACCCCCT ou ACCC.

- **{n,}** Au moins *n* fois le caractère précédent ou l'expression entre parenthèses précédente.
- Exemple : la *regex* A(C){2,}T est retrouvée dans ACCT, ACCCT et ACCCCT mais pas à ACT ou ACCC.

**{,m}** Au plus *m* fois le caractère précédent ou l'expression entre parenthèses précédente.

Exemple : la *regex* A(C){,2}T est retrouvée dans AT, ACT et ACCT mais pas dans ACCCT ou ACC.

**(CG|TT)** Les chaînes de caractères CG ou TT.

Exemple : la *regex* A(CG|TT)C est retrouvée dans ACGC ou ATTC.

Enfin, il existe des caractères spéciaux qui sont bien commodes et qui peuvent être utilisés en tant que métacaractères :

- **\d** remplace n'importe quel chiffre (*d* signifie *digit*), équivalent à [0-9].
- **\w** remplace n'importe quel caractère alphanumérique et le caractère souligné (*underscore*) (*w* signifie *word character*), équivalent à [0-9A-Za-z\_].
- **\s** remplace n'importe quel « espace blanc » (*whitespace*) (*s* signifie *space*), équivalent à [ \t\n\r\f]. La notion d'espace blanc a été abordée dans le chapitre 10 *Plus sur les chaînes de caractères*. Les espaces blancs les plus classiques sont l'espace , la tabulation \t, le retour à la ligne \n, mais il en existe d'autres comme \r et \f que nous ne développerons pas ici. \s est très pratique pour détecter une combinaison d'espace(s) et/ou de tabulation(s).

Comme vous le constatez, les métacaractères sont nombreux et leur signification est parfois difficile à maîtriser. Faites particulièrement attention aux métacaractères ., + et \* qui, combinés ensemble, peuvent donner des résultats ambigus.

Il est important de savoir par ailleurs que les *regex* sont « avides » (*greedy* en anglais) lorsqu'on utilise les métacaractères + et \*. C'est-à-dire que la *regex* cherchera à « s'étendre » au maximum. Par exemple, si on utilise la *regex* A+ pour faire une recherche dans la chaîne TTTAAAAAAAAGC, tous les A de cette chaîne (8 en tout) seront concernés, bien que AA, AAA, etc. « fonctionnent » également avec cette *regex*.

# 16.2 Quelques ressources en ligne

Nous vous conseillons de tester systématiquement vos expressions régulières sur des exemples simples. Pour vous aider, nous vous recommandons plusieurs sites internet :

- RegexOne 2 : tutoriel en ligne très bien fait.
- RegExr 3 et ExtendsClass 4 : visualisent tous les endroits où une *regex* est retrouvée dans un texte.
- pythex.org<sup>5</sup>: interface simple et efficace, dédiée à Python.
- Regular-Expressions.info 6 : documentation exhaustive sur les *regex* (il y a même une section sur Python).

N'hésitez pas à explorer ces sites avant de vous lancer dans les exercices ou dans l'écriture de vos propres *regex* !

# 16.3 Le module *re*

## 16.3.1 La fonction **search()**

Dans le module *re*, la fonction search() est incontournable. Elle permet de rechercher un motif, c'est-à-dire une *regex*, au sein d'une chaîne de caractères avec une syntaxe de la forme search(motif, chaine). Si motif est retrouvé dans chaine, Python renvoie un objet du type SRE\_Match.

Sans entrer dans les détails propres au langage orienté objet, si on utilise un objet du type SRE\_Match dans un test, il sera considéré comme vrai. Regardez cet exemple dans lequel on va rechercher le motif tigre dans la chaîne de caractères "girafe tigre singe" :

```
>>> import re
  >>> animaux = "girafe tigre singe"
3 >>> re . search (" tigre ", animaux )
4 < _sre . SRE_Match object at 0 x7fefdaefe2a0 >
 >> if re.search ("tigre", animaux):
6 | ... print ("OK")
\frac{7}{8} \frac{...}{0K}
```
#### Attention

Le motif que vous utilisez comme premier argument de la fonction search() sera interprété en tant que *regex*. Ainsi, ˆDEF correspondra au mot DEF en début de chaîne et pas au caractère littéral ˆsuivi du mot DEF.

## 16.3.2 Les fonctions **match()** et **fullmatch()**

Il existe aussi la fonction match() dans le module re qui fonctionne sur le modèle de search(). La différence est qu'elle renvoie un objet du type SRE\_Match seulement lorsque la *regex* correspond au début de la chaîne de caractères (à partir du premier caractère).

```
| >>> animaux = "girafe tigre singe"
2 >>> re . search (" tigre ", animaux )
3 < _sre . SRE_Match object at 0 x7fefdaefe718 >
 >>> re.match ("tigre", animaux)
 \rightarrow6 >>> animaux = " tigre singe "
 >>> re.match ("tigre", animaux)
 8 < _sre . SRE_Match object ; span =(0 , 5) , match ='tigre '>
9 >>>
```
Il existe également la fonction fullmatch() qui renvoie un objet du type SRE\_Match si et seulement si l'expression régulière correspond exactement à la chaîne de caractères.

```
| >>> animaux = "tigre "
2 >>> re.fullmatch ("tigre", animaux)<br>3 >>> animaux = "tigre"
 >>> re.fullmatch ("tigre", animaux)
5 < _sre . SRE_Match object ; span =(0 , 5) , match ='tigre '>
```

```
2. https://regexone.com/
```
<sup>3.</sup> <https://regexr.com/>

<sup>4.</sup> <https://extendsclass.com/regex-tester.html#python>

<sup>5.</sup> <https://pythex.org/>

<sup>6.</sup> <https://www.regular-expressions.info>

De manière générale, nous vous recommandons l'usage de la fonction search(). Si vous souhaitez avoir une correspondance avec le début de la chaîne de caractères comme dans la fonction match(), vous pouvez toujours utiliser l'accroche de début de ligne ˆ. Si vous voulez une correspondance exacte comme dans la fonction fullmatch(), vous pouvez utiliser les métacaractères ˆ et \$, par exemple ˆtigre\$.

## 16.3.3 Compilation d'expressions régulières

Lorsqu'on a besoin de tester la même expression régulière sur plusieurs milliers de chaînes de caractères, il est pratique de compiler préalablement la *regex* à l'aide de la fonction compile() qui renvoie un objet de type SRE\_Pattern :

```
>>> regex = re.compile ("^tigre")
2 >>> regex
3 < _sre . SRE_Pattern object at 0 x7fefdafd0df0 >
```
On peut alors utiliser directement cet objet avec la méthode .search() :

```
| >>> animaux = "girafe tigre singe"
 >>> regex.search (animaux)
 3 >>> animaux = " tigre singe "
 >>> regex.search (animaux)
5 < _sre . SRE_Match object at 0 x7fefdaefe718 >
6 >>> animaux = " singe tigre "
7 >>> regex.search (animaux)
```
## 16.3.4 Groupes

L'intérêt de l'objet de type SRE\_Match renvoyé par Python lorsqu'une *regex* trouve une correspondance dans une chaîne de caractères est de pouvoir ensuite récupérer certaines zones précises :

```
| >>> regex = re.compile ("([0-9]+)\.([0-9]+)")
```
Dans cet exemple, on recherche un nombre décimal, c'est-à-dire une chaîne de caractères :

- qui débute par un ou plusieurs chiffres [0-9]+,
- suivi d'un point \. (le point a d'habitude une signification de métacaractère, donc il faut l'échapper avec \ pour qu'il retrouve sa signification de point),
- et qui se termine encore par un ou plusieurs chiffres [0-9]+.

Les parenthèses dans la *regex* créent des groupes ([0-9]+ deux fois) qui seront récupérés ultérieurement par la méthode .group().

```
1 >>> resultat = regex . search (" pi vaut 3.14")
  2 >>> resultat . group (0)
  3 '3.14 '
  >>> resultat.group(1)
  5 '3'
  6 >>> resultat . group (2)
  7 '14'
  8 >>> resultat . start ()
  9 8
10 >>> resultat.end()
11 12
```
La totalité de la correspondance est donnée par .group(0), le premier élément entre parenthèses est donné par .group(1) et le second par .group(2).

Les méthodes .start() et .end() donnent respectivement la position de début et de fin de la zone qui correspond à la *regex*. Notez que la méthode .search() ne renvoie que la première zone qui correspond à l'expression régulière, même s'il en existe plusieurs :

```
| >>> resultat = regex.search ("pi vaut 3.14 et e vaut 2.72")
\frac{2}{3} >>> resultat.group(0)<br>3 '3.14'
```
## 16.3.5 La méthode **.findall()**

Pour récupérer chaque zone, s'il y en a plusieurs, vous pouvez utiliser la méthode .findall() qui renvoie une liste des éléments en correspondance.

```
|1| >> r e g e x = re.compile(' [0-9]+ \ldots [0-9]+")2 >>> resultat = regex . findall (" pi vaut 3.14 et e vaut 2.72")
3 >>> resultat
4 [ '3.14', '2.72']
```
L'utilisation des groupes entre parenthèses est également possible et ceux-ci sont alors renvoyés sous la forme de tuples.

```
1 | \rightarrow \rightarrow regex = re.compile ("([0-9]+)\.([0-9]+)")
2 >>> resultat = regex.findall ("pi vaut 3.14 et e vaut 2.72")
3 >>> resultat
4 [(13', 14'), (12', 72')]
```
## 16.3.6 La méthode **.sub()**

Enfin, la méthode .sub() permet d'effectuer des remplacements assez puissants. Par défaut la méthode .sub(chaine1, chaine2) remplace toutes les occurrences trouvées par l'expression régulière dans chaine2 par chaine1. Si vous souhaitez ne remplacer que les *n* premières occurrences, utilisez l'argument count=n :

```
|1| >> 1 regex = re.compile ("[0-9]+\.[0-9]+")
2 >>> regex . sub (" quelque chose " , " pi vaut 3.14 et e vaut 2.72")
3 'pi vaut quelque chose et e vaut quelque chose '
 >>> regex.sub("quelque chose", "pi vaut 3.14 et e vaut 2.72", count=1)
5 'pi vaut quelque chose et e vaut 2.72 '
```
Encore plus puissant, il est possible d'utiliser dans le remplacement des groupes qui ont été « capturés » avec des parenthèses.

```
1 >>> regex = re . compile ("([0 -9]+)\.([0 -9]+)")
2 >>> phrase = " pi vaut 3.14 et e vaut 2.72"
_3 >>> regex.sub("approximativement \\1", phrase)
 'pi vaut approximativement 3 et e vaut vaut approximativement 2'
|5| >>> regex.sub ("approximativement \\1 (puis .\\2)", phrase)
6 'pi vaut approximativement 3 (puis .14) et e vaut approximativement 2 (puis .72) '
```
Si vous avez capturé des groupes, il suffit d'utiliser \\1, \\2 (etc.) pour utiliser les groupes correspondants dans la chaîne de caractères substituée. On notera que la syntaxe générale pour récupérer des groupes dans les outils qui gèrent les *regex* est \1, \2, etc. Toutefois, Python nous oblige à mettre un deuxième *backslash* car il y a ici deux niveaux : un premier niveau Python où on veut mettre un *backslash* littéral (donc \\), puis un second niveau *regex* dans lequel on veut retrouver \1. Si cela est confus, retenez seulement qu'il faut mettre un \\ devant le numéro de groupe.

Enfin, sachez que la réutilisation d'un groupe précédemment capturé est aussi utilisable lors d'une utilisation classique de *regex*. Par exemple :

```
| >>> re.search("(pan)\\1", "bambi et panpan")
2 <sub>2</sub> < _ sre. SRE_Match object; span = (9, 15), match = 'panpan'>
 >>> re.search ("(pan) \\1", "le pistolet a fait pan !")
4 >>>
```
Dans la *regex* (pan)\\1, on capture d'abord le groupe (pan) grâce aux parenthèses (il s'agit du groupe 1 puisque c'est le premier jeu de parenthèses), immédiatement suivi du même groupe grâce au \\1. Dans cet exemple, on capture donc le mot panpan (lignes 1 et 2). Si, par contre, on a une seule occurrence du mot pan, cette *regex* ne fonctionne pas, ce qui est le cas ligne 3.

Bien sûr, si on avait eu un deuxième groupe, on aurait pu le réutiliser avec \\2, un troisième groupe avec \\3, etc.

Nous espérons vous avoir convaincu de la puissance du module *re* et des expressions régulières. Alors, plus de temps à perdre, à vos *regex* !

# 16.4 Exercices

*Conseil* : pour ces exercices, créez des scripts puis exécutez-les dans un *shell*.

### 16.4.1 *Regex* de base

Dans cet exercice, nous allons manipuler le fichier GenBank NC\_001133.gbk<sup>7</sup> correspondant au chromosome I de la levure *Saccharomyces cerevisiae*.

Créez un script regex\_genbank.py :

<sup>7.</sup> [https://python.sdv.univ-paris-diderot.fr/data-files/NC\\_001133.gbk](https://python.sdv.univ-paris-diderot.fr/data-files/NC_001133.gbk)

- qui recherche le mot DEFINITION en début de ligne dans le fichier GenBank, puis affiche la ligne correspondante;
- qui recherche tous les journaux (mot-clé JOURNAL) dans lesquels ont été publiés les travaux sur cette séquence, puis affiche les lignes correspondantes.

*Conseils* :

- Vous utiliserez des *regex* pour trouver les lignes demandées.
- Vous trouverez des explications sur le format GenBank et des exemples de code dans l'annexe A *Quelques formats de données rencontrés en biologie*.

## 16.4.2 Enzyme de restriction

Une enzyme de restriction est une protéine capable de couper une molécule d'ADN. Cette coupure se fait sur le site de restriction de l'ADN qui correspond à une séquence particulière de nucléotides (bases).

Pour chacune des enzymes ci-dessous, déterminez les expressions régulières qui décrivent leurs sites de restriction. Le symbole N correspond aux bases A, T, C ou G. W correspond à A ou T . Y correspond à C ou T. R correspond à A ou G.

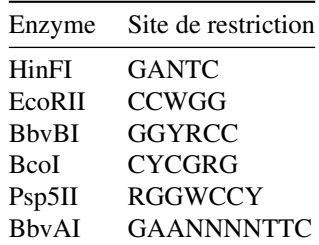

### 16.4.3 Nettoyeur d'espaces

Le fichier cigale\_fourmi.txt <sup>8</sup> contient le célèbre poème de Jean de la Fontaine. Malheureusement, la personne qui l'a recopié a parfois mis plusieurs espaces au lieu d'un seul entre les mots.

Créez un script cigale\_fourmi.py qui grâce à une *regex* et à la fonction sub() remplace plusieurs espaces par un seul espace dans le texte ci-dessus. Le nouveau texte « propre » sera enregistré dans un fichier cigale\_fourmi\_propre.txt.

### 16.4.4 Liste des protéines humaines

Téléchargez le fichier human-proteome.fasta<sup>9</sup> qui contient le protéome humain, c'est-à-dire les séquences de l'ensemble des protéines chez l'Homme. Ce fichier est au format FASTA.

On souhaite lister toutes ces protéines et les indexer avec un numéro croissant.

- Créez un script liste\_proteome.py qui :
- lit le fichier human-proteome.fasta;
- extrait, avec une *regex*, de toutes les lignes de commentaires des séquences, le numéro d'accession de la protéine;

— affiche le mot protein, suivi d'un numéro qui s'incrémente, suivi du numéro d'accession.

Voici un exemple de sortie attendue :

```
1 protein 00001 O95139
2 protein 00002 O75438
3 protein 00003 Q8N4C6
[.\,.]5 protein 20371 Q8IZJ1
protein 20372 Q9UKP6
7 protein 20373 Q96HZ7
```
*Conseils* :

- Vous trouverez des explications sur le format FASTA et des exemples de code dans l'annexe A *Quelques formats de données rencontrés en biologie*.
- La ligne de commentaire d'une séquence au format FASTA est de la forme

>sp|O95139|NDUB6\_HUMAN NADH dehydrogenase [...]

Elle débute toujours pas le caractère >. Le numéro d'accession O95139 se situe entre le premier et le second symbole | (symbole *pipe*). Attention, il faudra « échapper » ce symbole car il a une signification particulière dans une *regex*.

<sup>8.</sup> [https://python.sdv.univ-paris-diderot.fr/data-files/cigale\\_fourmi.txt](https://python.sdv.univ-paris-diderot.fr/data-files/cigale_fourmi.txt)

<sup>9.</sup> <https://python.sdv.univ-paris-diderot.fr/data-files/human-proteome.fasta>

— Le numéro qui s'incrémente débutera à 1 et sera affiché sur 5 caractères avec des 0 à sa gauche si nécessaires (formatage {:05d}).

## 16.4.5 Le défi du dé-htmliseur (exercice +++)

Le format HTML permet d'afficher des pages web dans un navigateur. Il s'agit d'un langage à balise qui fonctionne avec des balises ouvrantes <br/>balise> et des balises fermantes </balise>.

Créez un script dehtmliseur.py qui lit le fichier fichier\_a\_dehtmliser.html <sup>10</sup> au format HTML et qui renvoie à l'écran tout le texte de ce fichier sans les balises HTML.

Nous vous conseillons tout d'abord d'ouvrir le fichier HTML dans un éditeur de texte et de bien l'observer. N'hésitez pas à vous aider des sites mentionnés dans les ressources en ligne

# 16.4.6 Nettoyeur de doublons (exercice +++)

Téléchargez le fichier breves\_doublons.txt 11 qui contient des mots répétés deux fois. Par exemple :

```
The cinéma est devenu parlant, la radio radio finira en images.<br>2 La sardine, c'est un petit petit poisson sans tête qui vit dans l'huile.
3 [...]
```
Écrivez un script ote\_doublons.py qui lit le fichier breves\_doublons.txt et qui supprime tous les doublons à l'aide d'une *regex*. Le script affichera le nouveau texte à l'écran.

*Conseil* : utilisez la méthode .sub().

<sup>10.</sup> [https://python.sdv.univ-paris-diderot.fr/data-files/fichier\\_a\\_dehtmliser.html](https://python.sdv.univ-paris-diderot.fr/data-files/fichier_a_dehtmliser.html)

<sup>11.</sup> [https://python.sdv.univ-paris-diderot.fr/data-files/breves\\_doublons.txt](https://python.sdv.univ-paris-diderot.fr/data-files/breves_doublons.txt)

# Chapitre 17

# Quelques modules d'intérêt en bioinformatique

Nous allons aborder dans ce chapitre quelques modules très importants en bioinformatique. Le premier *NumPy* permet notamment de manipuler des vecteurs et des matrices. Le module *Biopython* permet de travailler sur des données biologiques, comme des séquences (nucléiques et protéiques) ou des structures (fichiers PDB). Le module *matplotlib* permet de créer des graphiques depuis Python. Enfin, le module *pandas* est très performant pour l'analyse de données, et *scipy* étend les possibilités offertes par *NumPy*, notamment en proposant des algorithmes couramment utilisés en calcul scientifique.

Ces modules ne sont pas fournis avec la distribution Python de base (contrairement à tous les autres modules vus précédemment). Avec la distribution Miniconda que nous vous avons conseillé d'utiliser (consultez pour cela la documentation en ligne <sup>1</sup>), vous pouvez rapidement les installer avec la commande :

 $1$  \$ conda install -y numpy pandas matplotlib scipy biopython

Dans ce chapitre, nous vous montrerons quelques exemples d'utilisation de ces modules pour vous convaincre de leur pertinence.

# 17.1 Module *NumPy*

Le module *NumPy*<sup>2</sup> est incontournable en bioinformatique. Il permet d'effectuer des calculs sur des vecteurs ou des matrices, élément par élément, via un nouveau type d'objet appelé *array*.

On charge le module *NumPy* avec la commande :

```
1 >>> import numpy
```
On peut également définir un nom raccourci pour *NumPy* :

```
1 >>> import numpy as np
```
## 17.1.1 Objets de type *array*

Les objets de type *array* correspondent à des tableaux à une ou plusieurs dimensions et permettent d'effectuer du calcul vectoriel. La fonction array() convertit un objet séquentiel (comme une liste ou un tuple) en un objet de type *array*. Voici un exemple simple de conversion d'une liste à une dimension en objet *array* :

```
1 >>> import numpy as np
 \Rightarrow > a = [1, 2, 3]
3 >>> np. array (a)
 array ([1, 2, 3])
 \Rightarrow >> b = np. array (a)
 >> b
  array([1, 2, 3])>>> type (b)<br>
stype 'nump
          ' numpy . ndarray '>
```
Nous avons converti la liste [1, 2, 3] en *array*. Nous aurions obtenu le même résultat si nous avions converti le tuple (1, 2, 3) en *array*.

<sup>1.</sup> <https://python.sdv.univ-paris-diderot.fr/livre-dunod>

<sup>2.</sup> <http://numpy.scipy.org/>

Par ailleurs, lorsqu'on demande à Python d'afficher le contenu d'un objet *array*, le mot array et les symboles ([ et ]) sont utilisés pour le distinguer d'une liste (délimitée par les caractères [ et ]) ou d'un tuple (délimité par les caractères ( et )).

#### Remarque

Un objet *array* ne contient que des données homogènes, c'est-à-dire d'un type identique.

Il est possible de créer un objet *array* à partir d'une liste contenant des entiers et des chaînes de caractères, mais dans ce cas, toutes les valeurs seront comprises par *NumPy* comme des chaînes de caractères :

```
>>> a = np.array ([1, 2, "tigre"])
2 >>> a
3 array (['1', '2', 'tigre'], dtype='<U21')
 >>> type(a)
5 < class 'numpy . ndarray '>
```
De même, il est possible de créer un objet *array* à partir d'une liste constituée d'entiers et de *floats*, mais toutes les valeurs seront alors comprises par *NumPy* comme des *floats* :

```
>> b = np. array ([1, 2, 3.5])
 2 >>> b
3 \mid \text{array}([1. , 2. , 3.5])4 >>> type (b)
5 < class 'numpy . ndarray '>
```
Ici, la notation 1. indique qu'il s'agit du *float* 1.0000... et pas de l'entier 1.

Sur un modèle similaire à la fonction range(), la fonction arange() permet de construire un *array* à une dimension de manière simple.

```
| >>> np. arange (10)
2 \mid \text{array}([0, 1, 2, 3, 4, 5, 6, 7, 8, 9])
```
Comme avec range(), on peut spécifier en argument une borne de début, une borne de fin et un pas :

 $|1| >> np.arange(10, 0, -1)$  $2 \mid \text{array}$  ([10, 9, 8, 7, 6, 5, 4, 3, 2, 1])

Un autre avantage de la fonction arange() est qu'elle génère des objets *array* qui contiennent des entiers ou des *floats* selon l'argument qu'on lui passe :

```
1 >>> np. arange (10)
2 \mid \text{array}([0, 1, 2, 3, 4, 5, 6, 7, 8, 9])3 >>> np. arange (10.0)
4| array ([ 0., 1., 2., 3., 4., 5., 6., 7., 8., 9.])
```
La différence fondamentale entre un objet *array* à une dimension et une liste (ou un tuple) est que celui-ci est considéré comme un vecteur. Par conséquent, on peut effectuer des opérations élément par élément sur ce type d'objet, ce qui est bien commode lorsqu'on analyse de grandes quantités de données. Regardez ces exemples :

```
| >> v = np.arange(4)>> v
 _4 array ([0, 1, 2, 3])<br>_4 >>> v + 1
 \begin{array}{c} 5 \{5\} \text{array}([1, 2, 3, 4])\ 6 \rightarrow > \text{v} + 0.1 \end{array}array([ 0.1, 1.1, 2.1, 3.1])>> v * 2
\begin{array}{c} \n\frac{9}{10} \text{array} ([0, 2, 4, 6]) \\
\text{3} \n\end{array}>> v * v
11 | array([0, 1, 4, 9])
```
Avec les listes, ces opérations n'auraient été possibles qu'en utilisant des boucles. Nous vous encourageons donc à utiliser dorénavant les objets *array* lorsque vous aurez besoin de faire des opérations élément par élément.

Notez également que, dans le dernier exemple de multiplication (ligne 10), l'*array* final correspond à la multiplication élément par élément des deux *array* initiaux.

## 17.1.2 *Array* et dimensions

Il est aussi possible de construire des objets *arrays* à deux dimensions, il suffit de passer en argument une liste de listes à la fonction array() :

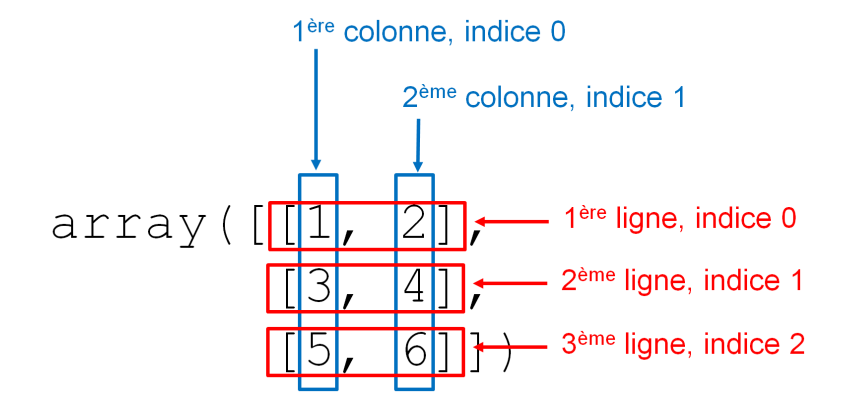

FIGURE 17.1 – Définition des lignes et colonnes dans un *array* 2D.

```
\Rightarrow \Rightarrow w = np.array([1, 2], [3, 4], [5, 6]])>> w
3 array ([[1, 2],
4 [3, 4],5 [5, 6]])
```
On peut aussi créer des tableaux à trois dimensions en passant comme argument à la fonction array() une liste de listes de listes :

```
\gg \times x = np.array([[[1, 2], [2, 3]], [[4, 5], [5, 6]]])>> x
\beta array ([[[1, 2],
4 [2, 3],
6 [[4, 5],[5, 6]]])
```
La fonction array() peut créer des tableaux à n'importe quel nombre de dimensions. Toutefois ça devient vite compliqué lorsqu'on dépasse trois dimensions. Retenez qu'un objet *array* à une dimension peut être considéré comme un vecteur et un *array* à deux dimensions comme une matrice. Nous nous focaliserons dans la suite sur des *arrays* 1D ou 2D.

Avant de continuer, il est important de définir comment sont organisés ces *arrays* 2D qui représentent des matrices. Il s'agit de tableaux de nombres qui sont organisés en lignes et en colonnes comme le montre la figure 17.1. Les indices indiqués dans cette figure seront définis un peu plus loin dans la rubrique *Indices*.

Voici quelques attributs intéressants pour décrire un objet *array* :

- .ndim renvoie le nombre de dimensions (par exemple, 1 pour un vecteur et 2 pour une matrice).
- .shape renvoie les dimensions sous forme d'un tuple. Dans le cas d'une matrice (*array* à deux dimensions), la première valeur du tuple correspond au nombre de lignes et la seconde au nombre de colonnes.
- .size renvoie le nombre total d'éléments contenus dans l'array.

```
>> v = np. arange (4)>> v
   array ([0, 1, 2, 3])
   \gg v. ndim
   5 1
  >>> v. shape
   (4, )>> v.size4<br>>>> w
\begin{bmatrix} 10 \\ 11 \end{bmatrix} >>> w = np.array ([[1, 2], [3, 4], [5, 6]])
   >>> w
12 array ([[1, 2],
13 [3, 4],
\begin{bmatrix} 14 \\ 15 \\ 15 \end{bmatrix} >>> w.ndim
\begin{array}{c|c} 15 & >> & \text{w. ndim} \\ 16 & 2 & \end{array}\frac{16}{17} 2
17 >>> w. shape
18 (3, 2)<br>19 >>> w.size
20 6
```
Et la méthode .reshape() renvoie un nouvel *array* avec les dimensions spécifiées :

```
| >> a = np. arange (0, 6)>> a
  array([0, 1, 2, 3, 4, 5])>>> a.shape
  (6, )>> b = a.reshape ((2, 3))>> b
  array ([[0, 1, 2],
             [3, 4, 5]]\begin{array}{c|cc}\n 10 & \text{>>} & \text{b. shape} \\
 11 & (2, 3)\n\end{array}(2, 3)\left| \right| >>> a
13 array ([0, 1, 2, 3, 4, 5])
```
Notez bien que a n'a pas été modifié. Notez également que a.reshape((2, 3)) n'est pas la même chose que a.reshape((3, 2)) :

```
\gg c = a.reshape ((3, 2))>> c
 array ([[0, 1],
4 [2, 3],5 [4, 5]])
 >>> c. shape
7(3, 2)
```
La méthode reshape() attend que les nouvelles dimensions soient compatibles avec la dimension initiale de l'objet *array*, c'est-à-dire que le nombre d'éléments contenus dans les différents *arrays* soit le même. Dans nos exemples précédents,  $6 = 2 \times 3 = 3 \times 2$ .

Si les nouvelles dimensions ne sont pas compatibles avec les dimensions initiales, la méthode .reshape() génère une erreur.

```
| >> a = np.arange(0, 6)\gg a
 array ([0, 1, 2, 3, 4, 5])
 >>> a. shape
 (6, )\implies d = a.reshape ((3, 4))
7 Traceback ( most recent call last ):
8 File " < stdin >" , line 1 , in < module >
9 ValueError : cannot reshape array of size 6 into shape (3 ,4)
```
La méthode .resize() par contre ne déclenche pas d'erreur dans une telle situation et ajoute des 0 jusqu'à ce que le nouvel *array* soit rempli, ou bien coupe la liste initiale.

```
>> a = np. arange (0, 6)>>> a. shape
  (6, )>>> a.resize((3, 3), refcheck=False)
  >>> a. shape
6 (3, 3)<br>7 >>> a
  array ([[0, 1, 2],
             [3, 4, 5],10 [0, 0, 0]])
1 >>> b = np.arange(0, 10)<br>2 >>> b.shape
3 | (10, )4 >>> b. resize ((2 , 3) , refcheck = False )
5 >>> b. shape
\begin{array}{c} 6 \setminus (2, 3) \\ 7 \rangle >> 6 \end{array}|8| array ([[0, 1, 2],
9 [3, 4, 5]]
```
#### Attention

Attention, cette modification de la forme de l'*array* par la méthode .resize() est faite « sur place » (*in place*), c'est-à-dire que la méthode ne renvoie rien mais l'*array* est bel et bien modifié (à l'image des méthodes sur les listes comme .reverse(), cf. chapitre 11 *Plus sur les listes*). Si l'option refcheck=False n'est pas présente, Python peut parfois renvoyer une erreur s'il existe des références vers l'*array* qu'on souhaite modifier.

Il existe aussi la fonction np.resize() qui, dans le cas d'un nouvel *array* plus grand que l'*array* initial, va répéter l'*array* initial afin de remplir les cases manquantes :

```
>> a = np. arange (0, 6)>> a.sha\bar{p}e(6, )\gg c = np. resize(a, (3, 5))
  >>> c. shape
 6 (3, 5)<br>7 >>> c
 |\text{array}([\,0\,,\;1\,,\;2\,,\;3\,,\;4]),
 9 [5, 0, 1, 2, 3],
\begin{bmatrix} 10 \\ 11 \end{bmatrix} >>> a [4, 5, 0, 1, 2]\gg a
12 array ([0, 1, 2, 3, 4, 5])
```
Notez que cette fonction np.resize() renvoie un nouvel *array* mais ne modifie pas l'*array* initial contrairement à la méthode .resize() décrite ci-dessus.

#### Remarque

Depuis le début de ce chapitre, nous avons toujours montré l'affichage d'un *array* dans l'interpréteur :

```
| >>> a = np.array (range (10))
 >> a
 array ([0, 1, 2, 3, 4, 5, 6, 7, 8, 9])
 \Rightarrow a2 = np.ones ((3, 3))
 >>> a2
 array([1., 1., 1.],[1., 1., 1.][1., 1., 1.]]
```
Nous avons déjà indiqué que Python affiche systématiquement le mot *array* ainsi que les parenthèses, crochets et virgules pour séparer les éléments. Attention toutefois si vous utilisez la fonction print() car l'affichage est différent. Le mot *array*, les parenthèses et les virgules disparaissent :

```
| >>> print (a)
2 [0 1 2 3 4 5 6 7 8 9]
3 >>> print (a2)
4 [ [[1. 1. 1.]
   [1. 1. 1.][1. 1. 1.]
```
Ceci peut amener des confusions spécialement pour un *array* 1D [0 1 2 3 4 5 6 7 8 9] et une liste contenant les même éléments [0, 1, 2, 3, 4, 5, 6, 7, 8, 9]. Dans ce cas, seule la présence ou l'absence de virgules permet de trancher s'il s'agit d'un *array* ou d'une liste.

## 17.1.3 Méthodes de calcul sur les *arrays* et l'argument **axis**

Chaque *array NumPy* qui est créé possède une multitude de méthodes. Nombre d'entre elles permettent de faire des calculs de base comme .mean() pour la moyenne, .sum() pour la somme, .std() pour l'écart-type, .max() pour extraire le maximum, .min() pour extraire le minimum, etc. La liste exhaustive est ici<sup>3</sup>. Par défaut, chacune de ces méthodes effectuera l'opération sur l'*array* entier, quelle que soit sa dimensionnalité. Par exemple :

```
1 >>> import random as rd
2 >>> 1 = list (range (8))
  \rightarrow \rightarrow rd. shuffle (1)
  4 >>> l
  [2, 7, 6, 4, 0, 3, 1, 5]\gg a = np.resize(1, (4, 2))
  >>> a
  array ([[2, 7],
          [6, 4],
10 [0, 3],
11 [1, 5]])
12 >>> a.max ()
13 7
```
La méthode .max() nous a bien renvoyé la valeur maximum 7. Un argument *très* utile existant dans toutes ces méthodes est axis. Pour un *array* 2D, axis=0 signifie qu'on fera l'opération le long de l'axe 0, à savoir les lignes. C'est-à-dire que l'opération se fait en faisant varier les lignes. On récupère ainsi une valeur par colonne :

<sup>3.</sup> <https://numpy.org/doc/stable/reference/arrays.ndarray.html#calculation>

```
|1| >> a.max (axis=0)2 array ([6, 7])
```
L'*array* 1D récupéré a son premier élément qui vaut 6 (maximum de la 1ère colonne) et son deuxième qui vaut 7 (maximum de la deuxième colonne).

Avec axis=1 on fait une opération similaire mais en faisant varier les colonnes. On récupère ainsi une valeur par ligne :

 $|$  >>> a.max (axis=1)  $2 \mid \text{array}$  ([7, 6, 3, 5])

L'*array* 1D récupéré a 4 éléments correspondant au maximum de chaque ligne.

On comprend la puissance de cet argument axis. A nouveau, il est possible, en une ligne, de faire des calculs qui pourraient être très fastidieux avec les listes traditionnelles.

# 17.1.4 Indices

Pour récupérer un ou plusieurs élément(s) d'un objet *array*, vous pouvez utiliser les indices ou les tranches, de la même manière qu'avec les listes :

```
| | >> \text{ a = np.arange} (10)>> a
 array ([0, 1, 2, 3, 4, 5, 6, 7, 8, 9])
4 >>> a [5:]
 5 array ([5 , 6, 7, 8, 9])
 >>> a[::2]
 array ([0, 2, 4, 6, 8])
 >>> a [1]
9 1
```
Dans le cas d'un objet *array* à deux dimensions, vous pouvez récupérer une ligne complète (d'indice *i*), une colonne complète (d'indice *j*) ou bien un seul élément. La figure 17.1 montre comment sont organisés les lignes / colonnes et indices.

```
| >> a = np.array([1, 2], [3, 4])\gg a
  array ([[1, 2],
              [3, 4]])
  >>> a[:,0]
  array ([1, 3])
  >>> a [0, :]
  8 array ([1 , 2])
\begin{array}{c|cc} & & & & & \\ \hline 9 & 4 & & & \\ \end{array}\overline{4}
```
Lignes 5 à 8. La syntaxe  $a[i, :]$  renvoie la  $(i+1)^{me}$  ligne d'indice i, et  $a[:, j]$  renvoie la  $(j+1)^{me}$  colonne d'indice j. Les tranches sont évidemment aussi utilisables sur un *array* à deux dimensions.

Lignes 9 à 10. La syntaxe a[i, j] renvoie l'élément à la ligne d'indice i et à la colonne d'indice j. Notez que *NumPy* suit la convention mathématiques des matrices <sup>4</sup>, à savoir, **on définit toujours un élément par sa ligne puis par sa colonne**. En mathématiques, l'élément  $a_{ij}$  d'une matrice *A* se trouve à la *i*<sup>me</sup> ligne et à la *j*<sup>me</sup> colonne.

#### Remarque

— Pour un *array* 2D, si un seul indice est donné, par exemple a[i], on récupère la ligne d'indice i sous forme d'*array* 1D :

```
1 \rightarrow \rightarrow a
 array ([[1, 2],
           [3, 4]])
 >> a [0]array ([1, 2])
 >> a [1]
7 | array([3, 4])
```
— Pour cette raison, la syntaxe a[i][j] est également valide pour récupér un élément :

```
1 >>> a
 array ([[1, 2],
            [3, 4]])
  \gg a [1, 1]
  \overline{4}\gg a [1][1]
  \overline{4}
```
<sup>4.</sup> [https://fr.wikipedia.org/wiki/Matrice\\_\(math%C3%A9matiques\)#D%C3%A9finitions](https://fr.wikipedia.org/wiki/Matrice_(math%C3%A9matiques)#D%C3%A9finitions)

Bien que cela soit possible, nous vous recommandons tout de même la syntaxe a [i, j] qui est plus proche de la définition mathématiques d'un élément de matrice<sup>5</sup>.

## 17.1.5 Copie d'*arrays*

Comme pour les listes, nous attirons votre attention sur la copie d'*arrays* :

```
| >>> a = np. arange (5)
 >> a
 array ([0, 1, 2, 3, 4])
 \Rightarrow \frac{1}{b} = a>> b [2] = -300>>> b<br>array([
             0, 1, -300, 3, 4]\rightarrow >> a
9 | array([ 0, 1, -300, 3, 4])
```
#### Attention

Par défaut la copie d'*arrays* se fait par référence comme pour tous les objets séquentiels en Python (listes, *tuples*, dictionnaires, etc.).

Afin d'éviter le problème, vous pouvez soit utiliser la fonction np.array() qui crée une nouvelle copie distincte de l'*array* initial, soit la fonction copy.deepcopy() comme pour les listes (cf. chapitre 11 *Plus sur les listes*) :

```
| >> a = np.find1((2, 2), 0)>>> a
  array ([[0, 0]
            [0, 0]])
  \Rightarrow >> b = np.array(a)
 6 | >> b[1, 1] = -300
 \tau >>> c = copy.deepcopy(a)
  >> c [1, 1] = -500>> a
10 array ([[0, 0]
\begin{bmatrix} 11 \\ 12 \end{bmatrix} >>> b [0, 0]])
  \rightarrow >> b
13 array ([[ 0, 0],
14 [ 0, -300]15 >>> c
16 array ([[ 0, 0],<br>
\begin{bmatrix} 0 & -500 \end{bmatrix}]
                 0, -500]])
```
#### Remarque

On pourra noter que la stratégie b = np.array(a) fait bien une copie distincte de l'*array* a quelle que soit sa dimensionnalité. Ceci n'était pas le cas avec la fonction list() pour les copies de listes à partir de la dimensionnalité 2 :

```
| >> 11 = [[0, 0], [1, 1]]
_2 >>> 12 = list (11)
 >> 13 = copy \text{.} \text{deepcopy} (11)\implies 11 [1] [1] = -365
  >> 12
6 [[0 , 0] , [1 , -365]]
7 >>> l3
\begin{bmatrix} 8 \\ 1 \\ 1 \end{bmatrix} [1, 1]]
```
## 17.1.6 Construction automatique de matrices

Il peut être parfois pénible de construire une matrice (*array* à deux dimensions) à l'aide d'une liste de listes. Le module *NumPy* possède quelques fonctions pratiques pour initialiser des matrices. Par exemple, Les fonctions zeros() et ones() construisent des objets *array* contenant des 0 ou des 1. Il suffit de leur passer en argument un tuple indiquant les dimensions voulues.

<sup>5.</sup> [https://fr.wikipedia.org/wiki/Matrice\\_\(math%C3%A9matiques\)#D%C3%A9finitions](https://fr.wikipedia.org/wiki/Matrice_(math%C3%A9matiques)#D%C3%A9finitions)

```
1 >>> np.zeros((2, 3))
2 array ([[0., 0., 0.],
        [0., 0., 0.]]4 \times 2 np. ones ((3, 3))
 array ([[1., 1., 1.],
        [1., 1., 1.][1., 1., 1.]]
```
Par défaut, les fonctions zeros() et ones() génèrent des *floats*, mais vous pouvez demander des entiers en passant le type (par exemple int, float, etc.) en second argument :

```
1 \rightarrow > np. zeros ((2, 3), int)\frac{2}{3} array ([[0, 0, 0],
           [0, 0, 0]
```
Enfin, si vous voulez construire une matrice avec autre chose que des 0 ou des 1, vous avez à votre disposition la fonction  $full()$ :

```
| >>> np.full((2, 3), 7, int)
2 \vert array ([[7, 7, 7],
      [7, 7, 7]])
4 | >> p , full ((2, 3), 7, 10s | array ([[ 7., 7., 7.],6 [ 7., 7., 7.]
```
Nous construisons ainsi une matrice constituée de 2 lignes et 3 colonnes. Celle-ci ne contient que le chiffre 7 sous formes d'entiers (int) dans le premier cas et de *floats* dans le second.

Le module numpy contient aussi des fonctions pour lire des données à partir de fichiers et créer des *arrays* automatiquement. Cela se révèle bien pratique car la plupart du temps les données que l'on analyse proviennent de fichiers. La fonction la plus simple à prendre en main est np.loadtxt(). Celle-ci lit un fichier organisé en lignes / colonnes. Par exemple, imaginons que nous ayons un fichier donnees.dat contenant :

 $\begin{array}{cc} 1 & 7 & 310 \\ 15 & -4 & 35 \end{array}$ <sup>2</sup> 15 -4 35 <sup>3</sup> 78 95 79

La fonction prend en argument le nom du fichier et renvoie un *array* 2D directement :

```
| >>> np.loadtxt ("donnees.dat")
2 | \text{ array } ( [ [ 1., 7., 310.]3 [ 15., -4., 35.],
4 [ 78., 95., 79.]
```
Pratique, non ? Attention toutefois aux points suivants :

- chaque ligne doit avoir le même nombre de colonnes, la fonction ne gère pas les données manquantes;
- chaque donnée est convertie en *float*, donc si une chaîne est rencontrée la fonction renvoie une erreur;
- par défaut, les données doivent être séparées par n'importe quelle combinaison d'espace(s) et/ou de tabulations.

Nous vous conseillons vivement de consulter la documentation complète <sup>6</sup> de cette fonction. np. loadtxt() contient tout un tas d'arguments par mot-clé permettant de récupérer telles ou telles lignes / colonnes, ignorer des lignes de commentaire, changer le séparateur par défaut (par exemple la virgule , pour les fichiers .csv), etc., qui peuvent se révéler commodes.

L'opération inverse consistant à sauver un *array* dans un fichier se fait avec la fonction np.savetxt() :

```
| >>> a = np.reshape (range (1, 10), (3, 3))
 \gg a
 array([1, 2, 3],[4, 5, 6],
        [7, 8, 9]])
6 >>> np.savetxt("out.dat", a)
```
Ceci générera le fichier out.dat contenant les lignes suivantes :

<sup>1</sup> 1.000000000000000000 e +00 2.000000000000000000 e +00 3.000000000000000000 e +00 <sup>2</sup> 4.000000000000000000 e +00 5.000000000000000000 e +00 6.000000000000000000 e +00 <sup>3</sup> 7.000000000000000000 e +00 8.000000000000000000 e +00 9.000000000000000000 e +00

On voit que la fonction écrit par défaut les données comme des *floats* en notation scientifique. Bien sûr il existe de nombreuses options possibles<sup>7</sup> permettant de changer le format, les séparateurs, etc.

#### Pour aller plus loin

<sup>6.</sup> <https://numpy.org/doc/stable/reference/generated/numpy.loadtxt.html>

<sup>7.</sup> <https://numpy.org/doc/stable/reference/generated/numpy.savetxt.html>
Il existe d'autres fonctions plus avancées telles que np.genfromttxt()  $\frac{8}{9}$  gérant les données manquantes, ou encore np.load()  $\frac{9}{9}$ et np.fromfile() <sup>10</sup> permettant de lire des données au format binaire. De même, il existe des fonctions ou méthodes permettant d'écrire au format binaire : np.save() <sup>11</sup> ou .tofile() <sup>12</sup>. Le format binaire possède en général l'extension .npy ou .npz lorsque les données sont compressées. L'avantage d'écrire au format binaire est que cela prend moins de place pour les gros tableaux.

## 17.1.7 Un peu d'algèbre linéaire

Après avoir manipulé les objets *array* comme des vecteurs et des matrices, voici quelques fonctions pour faire de l'algèbre linéaire.

La fonction transpose() renvoie la transposée 13 d'un *array*. Par exemple, pour une matrice :

```
\gg a = np. resize (np. arange (1, 10), (3, 3))
\gg a
array([1, 2, 3],[4, 5, 6],[7, 8, 9]])
6 >>> np . transpose (a)
array ([[1, 4, 7],
       [2, 5, 8],
        [3, 6, 9]])
```
Tout objet *array* possède un attribut .T qui contient la transposée, il est ainsi possible d'utiliser cette notation objet plus compacte :

```
1 >>> a.T
2 | array ([1, 4, 7],\frac{3}{2} [2, 5, 8],
4 [3, 6, 9]])
```
La fonction dot () vous permet de réaliser une multiplication de matrices  $^{14}$ .

```
| >> a = np \text{.} \text{resize} (\text{np.} \text{arange} (4), (2, 2))\gg a
  array ([[0, 1]
4 [2, 3])
5 >>> np.dot(a, a)
  array ([[ 2, 3],
          [ 6, 11]]
  8 >>> a * a
\frac{1}{2} array ([[0, 1],
10 [4, 9]])
```
Notez bien que dot (a, a) renvoie le **produit matriciel** entre deux matrices, alors que a  $*$  a renvoie le produit élément par élément.

#### Remarque

Dans le module *NumPy*, il existe également des objets de type *matrix* pour lesquels les multiplications de matrices sont différents, mais nous ne les aborderons pas ici.

Pour toutes les opérations suivantes, nous utiliserons des fonctions du sous-module *linalg* de *NumPy*. La fonction inv() renvoie l'inverse d'une matrice carrée <sup>15</sup>, det () son déterminant <sup>16</sup> et eig() ses vecteurs et valeurs propres <sup>17</sup>.

 $\gg$  a = np.diag( $(1, 2, 3)$ )  $\gg$  a  $3 \mid \text{array} ([[1, 0, 0],$  $4$  [0, 2, 0],

<sup>8.</sup> <https://numpy.org/doc/stable/reference/generated/numpy.genfromtxt.html>

<sup>9.</sup> <https://numpy.org/doc/stable/reference/generated/numpy.load.html>

<sup>10.</sup> <https://numpy.org/doc/stable/reference/generated/numpy.fromfile.html>

<sup>11.</sup> <https://numpy.org/doc/stable/reference/generated/numpy.save.html>

<sup>12.</sup> <https://numpy.org/doc/stable/reference/generated/numpy.ndarray.tofile.html#numpy.ndarray.tofile>

<sup>13.</sup> [https://fr.wikipedia.org/wiki/Matrice\\_transpos%C3%A9e](https://fr.wikipedia.org/wiki/Matrice_transpos%C3%A9e)

<sup>14.</sup> [https://fr.wikipedia.org/wiki/Produit\\_matriciel#Produit\\_matriciel\\_ordinaire](https://fr.wikipedia.org/wiki/Produit_matriciel#Produit_matriciel_ordinaire)

<sup>15.</sup> [https://fr.wikipedia.org/wiki/Matrice\\_inversible](https://fr.wikipedia.org/wiki/Matrice_inversible)

<sup>16.</sup> [https://fr.wikipedia.org/wiki/Calcul\\_du\\_d%C3%A9terminant\\_d%27une\\_matrice](https://fr.wikipedia.org/wiki/Calcul_du_d%C3%A9terminant_d%27une_matrice)

<sup>17.</sup> [https://fr.wikipedia.org/wiki/D%C3%A9composition\\_d%27une\\_matrice\\_en\\_%C3%A9l%C3%A9ments\\_propres](https://fr.wikipedia.org/wiki/D%C3%A9composition_d%27une_matrice_en_%C3%A9l%C3%A9ments_propres)

```
[0, 0, 3])
6 >>> np.linalg.inv(a)<br>
\frac{1}{7} array ([[1., 0.
   array([1. 0 0. 0 0. 0 0. 1,<br>
[0. 0.5 0. 0. 1,\begin{bmatrix} 0. & , & 0.5 & , & 0.33333333 \ 0. & , & 0. & , & 0.333333333 \ \end{bmatrix}9 [0. , 0. , 0.33333333]])
\begin{array}{c|c} 10 & \text{>>} & \text{np.linalg.det(a)} \\ 11 & 6.0 & \end{array}11 6.0
12 >>> np. linalg.eig(a)
13 (array ([1., 2., 3.]), array ([[1., 0., 0.],
\begin{bmatrix} 14 \end{bmatrix} [0., 1., 0.],
\begin{bmatrix} 15 \end{bmatrix} [0., 0., 1.]]))
```
Ligne 1. La fonction .diag() permet de générer une matrice diagonale.

Lignes 12 à 15. La fonction eig() renvoie un tuple dont le premier élément (d'indice 0) correspond aux valeurs propres et le second (d'indice 1) aux vecteurs propres. Une façon commode de récupérer ces éléments est d'utiliser cette fonction avec l'affectation multiple :

```
1 >>> eigvals , eigvecs = np . linalg . eig (a)
2 >>> eigvals
 3 | array([1., 2., 3.])>>> eigvecs
  array ([[1., 0., 0.],
          [0., 1., 0.][0., 0., 1.]])
  >>> eigvecs [0]
9 | array([1., 0., 0.])10 >>> eigvecs [1]
11 | array([0., 1., 0.])12 >>> eigvecs [2]
13 array ([0., 0., 1.])
```
Lignes 2 et 3. eigvals est un *array* 1D contenant les 3 valeurs propres.

Lignes 4 à 13. eigvecs est un *array* 2D contenant les 3 vecteurs propres (un par ligne), que l'on peut récupérer avec eigvecs[0], eigvecs[1] et eigvecs[2].

## 17.1.8 Parcours de matrice et affectation de lignes / colonnes

Lorqu'on a une matrice, on est souvent amené à la parcourir par ligne ou par colonne. Une fonctionnalité bien commode vient du fait que les *arrays NumPy* sont directement itérables par ligne :

```
\gg a = np. reshape (np. arange (1, 10), (3, 3))
 >> a
 array ([[1, 2, 3],
4 [4, 5, 6],5 [7, 8, 9]])
 >>> for row in a:
 ... print (row, type (row))
  8 ...
  [1 2 3] < class 'numpy . ndarray '>
10 [4 5 6] < class 'numpy . ndarray '>
11 [7 8 9] < class 'numpy.ndarray'>
```
À chaque itération, la variable row est un *array* 1D correspondant à chaque ligne de a. Cela est lié au fait que l'utilisation d'un indiçage unique a[i] pour un *array* 2D correspond à sa ligne d'indice i (cf. rubrique *Indices* ci-dessus).

Pour itérer sur les colonnes, on pourra utiliser l'astuce d'itérer sur la transposée de l'*array* a, c'est-à-dire a.T :

```
1 >>> for col in a.T:
2 | ... print (col, type (col))
  3 ...
4 [1 4 7] \leclass 'numpy.ndarray'>
\begin{bmatrix} 2 & 5 & 8 \end{bmatrix} < class 'numpy . ndarray '>
[3 \ 6 \ 9] < class 'numpy.ndarray'>
```
À chaque itération, la variable col est un *array* 1D correspondant à chaque colonne de a.

On se souvient de l'affectation multiple x, y = 1, 2 qui permettait d'affecter des valeurs à plusieurs variables à la fois. Et bien, il est possible d'utiliser cette fonctionnalité aussi avec les *arrays NumPy* :

```
1 >>> a
 array ([[1, 2, 3],
              [4, 5, 6],\begin{array}{c} 4 \ 4 \ 5 \end{array} >>> 11, 12, 13 = a
6 >>> 11
```

```
7 array ([1 , 2, 3])
8 >>> l2
\frac{9}{10} array ([4, 5, 6])<br>\frac{1}{2} >>> 13
11 array ([7, 8, 9])
```
Par défaut, cela se fait sur les lignes de l'*array* 2D. Cette fonctionnalité provient à nouveau du fait que pour *NumPy* a[i] correspond à la ligne d'indice i d'un *array* 2D.

Pour utiliser l'affectation multiple sur les colonnes, il suffit d'utiliser la transposée a.T :

```
| >> c1, c2, c3 = a.T>> c1array ([1, 4, 7])
 >> c2
 5 array ([2 , 5, 8])
 >> c3
7 | array([3, 6, 9])
```
## 17.1.9 Masques booléens

Une des grandes puissance des *arrays NumPy* est qu'ils supportent les masques booléens. Avant de les définir, il est important d'introduire le concept d'*arrays* de booléens. Jusqu'à maintenant nous avions définis uniquement des *arrays* avec des types numériques *int* ou *float*. Il est tout à fait possible de définir des *arrays* de booléens. La fonction np.full() vue ci-dessus nous permet d'en construire facilement :

```
1 >>> np.full((2, 2), True)
2 \mid \texttt{array} ([[ True, True],
\frac{3}{2} [ True, True]])
 >>> np.full((2, 2), False)array ([[False, False]
6 [False, False]])
```
Très bien, mais au premier abord nous n'en voyons pas forcément l'utilité. . . Mais qu'en est-il lorsqu'on utilise les opérateurs de comparaison avec un *array* ? Et bien cela renvoie un *array* de booléens !

```
\gg a = np. reshape (np. arange (1, 10), (3, 3))
 \gg a
  array ([[1, 2, 3],
         [4, 5, 6],[7, 8, 9]]>> a > 5\tau\vert array ([[False, False, False],
8 [ False, False, True],
\begin{bmatrix} 9 \\ 10 \end{bmatrix} >>> a == 2
 >> a == 2
11 array ([[False, True, False],
12 [False, False, False],
13 [ False, False, False ]])
```
Tous les éléments de l'*array* satisfaisant la condition seront à True, les autres à False. Encore plus fort, il est possible de combiner plusieurs conditions avec les opérateurs logiques  $\&$  et  $\mid$  (respectivement ET et OU) :

```
1 >>> a
  array ([[1, 2, 3],
\frac{3}{5} [4, 5, 6],
4 [7, 8, 9])
  \Rightarrow > (a > 3) & (a % 2 == 0)
\overline{\phantom{x}} array ([[False, False, False],
\frac{1}{7} [ True, False, True],
8 [ False, True, False ]]
9 >>> (a > 3) | ( a % 2 == 0)
10 array ([[False, True, False],<br>11 [True, True, True].
11 [ True, True,
\boxed{12} [ True, True, True]])
```
Nous pouvons effectuer deux remarques :

— Les opérateurs logiques & et | s'appliquent sur les *arrays* et sont différents des opérateurs logiques and et or qui eux s'appliquent sur les booléens (True ou False);

— Il est conseillé de mettre des parenthèses pour chaque condition afin d'éviter les ambiguïtés.

Maintenant que les *arrays* de booléens ont été introduits, nous pouvons définir les masques booléens :

#### Définition

Les masques booléens sont des *arrays* de booléens qui sont utilisés en tant qu'« indice » d'un *array* initial. Cela permet de récupérer / modifier une partie de l'*array* initial.

Concrètement, il suffira d'utiliser un *array* et un opérateur de comparaison entre les crochets qui étaient dédiés à l'indiçage :

```
1 >>> a
2 \vert array ([[1, 2, 3],
\frac{3}{5} [4, 5, 6],
4 [7, 8, 9]])
\frac{1}{5} >>> a[a > 5]
  array ([6, 7, 8, 9])
 >>> a[a == 2]\vert array ([2])
9 >>> a[a != 0]
10 array ([1, 2, 3, 4, 5, 6, 7, 8, 9])
```
On voit que l'on récupère seulement les éléments de l'*array* a qui sastisfont la sélection ! Toutefois, il est important de constater que l'*array* renvoyé perd la dimensionnalité de l'array a initial, il s'agit systématiquement d'un *array* 1D.

La grande puissance de ce mécanisme est que l'on peut utiliser les masques booléens pour modifier les éléments que l'on sélectionne :

```
1 >>> a
  array ([[1, 2, 3],
            \begin{bmatrix} 4 \\ 5 \\ 6 \end{bmatrix},
            [7, 8, 9]]>> a[a > 5]6 array ([6 , 7, 8, 9])
  \Rightarrow a[a > 5] = -1
  \gg a
9 \mid \text{array} ([[ 1, 2, 3],
10 [ 4, 5, -1],
\overline{11} [-1, -1, -1]]
```
On peut bien sûr combiner plusieurs conditions avec les opérateurs logiques :

```
1 >>> a
2| array ([[1, 2, 3],
\frac{3}{5} [4, 5, 6],
           [7, 8, 9]]\Rightarrow a [(a > 3) | (a % 2 == 0)] = 0
 6 >>> a
\tau array ([[1, 0, 3],
\begin{bmatrix} 8 \end{bmatrix} [0, 0, 0],
           [0, 0, 0]])
```
Ce mécanisme de sélection avec des masques booléens se révèle très puissant pour manipuler des grandes quantités de données. On verra qu'il peut être également utilisé avec les *dataframes* du module *pandas*.

#### Remarque

Les masques booléens ne doivent pas être confondus avec les *masked arrays* 18 qui sont des *arrays* dans lesquels on peut trouver des valeurs manquantes ou invalides.

Une application possible des masques est de « binariser » une matrice de nombre :

```
1 >>> import random as rd
2 >>> import numpy as np
  \Rightarrow > a = np.resize ([rd.random () for i in range (16)], (4,
  4 4))
  >> a
  6 array ([[0.58704728 , 0.50212977 , 0.70652863 , 0.24158108] ,
          [0.93102132, 0.41864373, 0.45807961, 0.98288744],
8 [0.48198211, 0.16877376, 0.14431518, 0.74784176],\mathcal{G} [0.92913469, 0.08383269, 0.10670144, 0.14554345]])
10 >>> seuil = 0.3
\text{11} >>> a[a < seuil] = 0
12 >>> a[a > seuil] = 1
13 >>> a
14 array ([[1., 1., 1., 0.],
```
<sup>18.</sup> <https://numpy.org/doc/1.18/reference/maskedarray.html>

```
15 [1., 1., 1., 1.],
16 [1., 0., 0., 1.],
17 [1., 0., 0., 0.]])
```
En deux lignes de code cela est fait alors qu'il aurait fallu faire des boucles avec les listes classiques !

## 17.1.10 Quelques conseils

Nous venons de voir une petite partie du module *NumPy* mais vous avez pu en constater son extraordinaire puissance. On pourrait au premier abord être tenté d'abandonner les listes, toutefois elles gardent toute leur importance. Alors quand utiliser les listes ou quand utiliser les *arrays NumPy* ? Voici une liste non exhaustive d'éléments qui peuvent guider votre choix :

Utilisez NumPy pour :

- les opérations vectorielles (éléments par éléments);
- lorsque vous souhaitez manipuler des objets mathématiques (vecteurs, matrices, etc.) et les outils associés (algèbre linéaire);

— tout ce qui est numérique de manière générale.

Utilisez les listes :

- lorsque vous avez besoin d'un container pour accumuler des valeurs (fussent-elles des sous-listes), surtout lorsqu'elles ne sont pas homogènes (i.e. du même type);
- lorsque vous souhaitez accumuler des valeurs : la méthode .append() est bien plus efficace que faire grandir un *array* au fur et à mesure (ce que nous n'avons pas abordé); lorsqu'on ne peut pas utiliser les fonctions de lecture de fichier de *NumPy* pour quelque raison que ce soit, il est tout à fait classique de faire grandir une liste au fur et à mesure de la lecture du fichier puis de la convertir à la fin en *array*.

Enfin, comme nous vous le conseillons depuis le début, soignez bien votre documentation (*docstrings*) ou vos commentaires lorsque vous utilisez des *arrays NumPy*. *Numpy* permettant de réaliser des opérations vectorielles de manière très compacte, il est essentiel de se mettre à la place du lecteur et de bien indiquer ce que contient chaque *array* et sa dimensionnalité (1D, 2D, etc.).

Le module *NumPy* est la brique de base pour tout ce qui est numérique. Associé aux modules *SciPy* et *matplotlib* (et aussi aux *notebooks Jupyter*, voir le chapitre suivant), il permet de faire de l'analyse scientifique. On verra un peu plus loin dans ce chapitre que la puissance de *NumPy* est également utilisée par le module *pandas* et ses fameux *dataframes* pour faire de l'analyse de données.

#### Pour aller plus loin

- Le livre de Nicolas Rougier *From Python to Numpy* 19 est une très bonne ressource pour explorer plus en détails les possibilités de *NumPy*. L'auteur y aborde notamment la puissante notion de « masque ».
- Les tutoriels 20 proposés par l'équipe de développement de *NumPy* sont également un excellent moyen de poursuivre votre découverte de cette bibliothèque incontournable en sciences.

## 17.2 Module *Biopython*

Le module *Biopython*<sup>21</sup> propose des fonctionnalités très utiles en bioinformatique. Le tutoriel<sup>22</sup> est particulièrement bien fait, n'hésitez pas à le consulter.

## 17.2.1 Manipulation de données

Voici quelques exemples de manipulation de données avec *Biopython*. Définition d'une séquence :

```
>>> import Bio
2 >>> from Bio . Seq import Seq
3 >>> from Bio . Alphabet import IUPAC
 4 >>> ADN = Seq (" ATATCGGCTATAGCATGCA ", IUPAC . unambiguous_dna )
```
<sup>19.</sup> <https://www.labri.fr/perso/nrougier/from-python-to-numpy/>

<sup>20.</sup> <https://numpy.org/numpy-tutorials/index.html>

<sup>21.</sup> <http://biopython.org/>

<sup>22.</sup> <http://biopython.org/DIST/docs/tutorial/Tutorial.html>

<sup>5</sup> >>> ADN

6 Seq ('ATATCGGCTATAGCATGCA', IUPACUnambiguousDNA ())

Ligne 1. Le module *Biopython* s'appelle Bio.

Ligne 4. L'expression IUPAC.unambiguous\_dna signifie que la séquence entrée est bien une séquence d'ADN non ambigu (c'est-à-dire que chaque base est bien déterminée).

Obtention de la séquence complémentaire et complémentaire inverse :

```
1 >>> ADN. complement ()
2 Seq ('TATAGCCGATATCGTACGT', IUPACUnambiguousDNA())
3 >>> ADN . reverse_complement ()
4 Seq (' TGCATGCTATAGCCGATAT ', IUPACUnambiguousDNA ())
```
Traduction en séquence protéique :

 $|$  >>> ADN.translate() <sup>2</sup> Seq (' ISAIAC ', IUPACProtein ())

Dans l'annexe A *Quelques formats de données rencontrés en biologie*, vous trouverez de nombreux exemples d'utilisation de *Biopython* pour manipuler des données aux formats FASTA, GenBank et PDB.

## 17.2.2 Interrogation de la base de données PubMed

Le sous-module *Entrez* de *Biopython* permet d'utiliser les ressources du NCBI et notamment d'interroger le site Pub-Med  $^{23}$ .

Nous allons par exemple utiliser PubMed pour chercher des articles scientifiques relatifs à la transferrine (*transferrin* en anglais) :

```
1 >>> from Bio import Entrez
2 >>> Entrez . email = " votremail@provider . fr "
3 >>> req_esearch = Entrez.esearch (db="pubmed", term="transferrin")
4 >>> res_esearch = Entrez . read ( req_esearch )
```
Ligne 1. On charge directement le sous-module *Entrez*.

Ligne 2. Lors d'une requête sur le site du NCBI, il est important de définir correctement la variable Entrez. email qui sera transmise au NCBI lors de la requête et qui pourra être utilisée pour vous contacter en cas de difficulté avec le serveur.

Ligne 3. On lance la requête (transferrin) sur le moteur de recherche pubmed. La requête est stockée dans la variable req\_esearch.

Ligne 4. Le résultat est lu et stocké dans la variable res\_esearch.

Sans être un vrai dictionnaire, la variable res\_esearch en a cependant plusieurs propriétés. Voici ses clés :

```
| >>> res_esearch.keys()
2 dict_keys ([' Count ', 'RetMax ', 'RetStart ', 'IdList ', 'TranslationSet ',
3 'TranslationStack ', 'QueryTranslation '])
```
La valeur associée à la clé IdList est une liste qui contient les identifiants (PMID) des articles scientifiques associés à la requête (ici transferrin) :

```
>>> res_esearch ["IdList"]
2|['30411489', '30409795', '30405884', '30405827', '30402883', '30401570',<br>3|'30399508', '30397276', '30395963', '30394734', '30394728', '30394123',<br>4|'30393423', '30392910', '30392664', '30391706', '30391651', '30391537',
  7 '30411489', '30409795',<br>'30399508', '30397276',<br>'30399508', '30397276',<br>'30393423', '30390672']
  6 >>> len ( res_esearch [" IdList "])
  20
```
Cette liste ne contient les identifiants que de 20 publications alors que si nous faisons cette même requête directement sur le site de PubMed depuis un navigateur web, nous obtenons plus de 33900 résultats.

En réalité, le nombre exact de publications est connu :

```
1 >>> res_esearch [" Count "]
2 '33988 '
```
Pour ne pas saturer les serveurs du NCBI, seulement 20 PMID sont renvoyés par défaut. Mais vous pouvez augmenter cette limite en utilisant le paramètre retmax dans la fonction Entrez.esearch().

Nous pouvons maintenant récupérer des informations sur une publication précise en connaissant son PMID. Par exemple, l'article avec le PMID 22294463 $^{24}$  dont un aperçu est sur la figure 17.2.

Nous allons pour cela utiliser la fonction Entrez.esummary()

<sup>23.</sup> <https://www.ncbi.nlm.nih.gov/pubmed/>

<sup>24.</sup> <https://www.ncbi.nlm.nih.gov/pubmed/22294463>

Biometals. 2012 Aug:25(4):677-86. doi: 10.1007/s10534-012-9520-3.

#### Known and potential roles of transferrin in iron biology.

Author information

#### **Abstract**

Bartnikas TB<sup>1</sup>

Transferrin is an abundant serum metal-binding protein best known for its role in iron delivery. The human disease congenital atransferrinemia and animal models of this disease highlight the essential role of transferrin in erythropoiesis and iron metabolism. Patients and mice deficient in transferrin exhibit anemia and a paradoxical iron overload attributed to deficiency in hepcidin, a peptide hormone synthesized largely by the liver that inhibits dietary iron absorption and macrophage iron efflux. Studies of inherited human disease and model organisms indicate that transferrin is an essential regulator of hepcidin expression. In this paper, we review current literature on transferrin deficiency and present our recent findings, including potential overlaps between transferrin, iron and manganese in the regulation of hepcidin expression.

PMID: 22294463 PMCID: PMC3595092 DOI: 10.1007/s10534-012-9520-3

FIGURE 17.2 – Aperçu de la publication *Known and potential roles of transferrin in iron biology* depuis le site PubMed.

```
|1| >>> req_esummary = Entrez.esummary (db="pubmed", id="22294463")
2 >>> res_esummary = Entrez.read (req_esummary)
```
La variable res esummary n'est pas réellement une liste mais en a plusieurs propriétés. Cette pseudo-liste n'a qu'un seul élément, qui est lui-même un pseudo-dictionnaire dont voici les clés :

```
1 >>> res_esummary [0]. keys ()
<sup>2</sup> dict_keys(['Item', 'Id', 'PubDate', 'EPubDate', 'Source', 'AuthorList',<br><sup>4</sup> 'LastAuthor', 'Title', 'Volume', 'Issue', 'Pages', 'LangList',<br><sup>4</sup> 'M1mUniqueID', 'ISSN', 'ESSN', 'PubTypeList', 'RecordStatus', 'PubStatus',<br>
6 'FullJournalName ', 'ELocationID ', 'SO '])
```
Nous pouvons alors facilement obtenir le titre, le DOI et la date de publication (PubDate) de cet article, ainsi que le journal (Source) dans lequel il a été publié :

```
>>> res_esummary [0] ["Title"]
'Known and potential roles of transferrin in iron biology.'
3 >>> res_esummary [0][" DOI "]
4 '10.1007/ s10534 -012 -9520 -3 '
5 >>> res_esummary [0][" PubDate "]
'2012 Aug '
7 >>> res_esummary [0][" Source "]
'Biometals'
```
Enfin, pour récupérer le résumé de la publication précédente, nous allons utiliser la fonction Entrez.efetch() :

```
1 >>> req_efetch = Entrez.efetch (db="pubmed", id="22294463", rettype="txt")
|2| >>> res_efetch = Entrez.read (req_efetch)
```
La variable res efetch est un pseudo-dictionnaire qui contient une pseudo-liste, qui contient un pseudo-dictionnaire, qui contient. . . Oui, c'est compliqué ! Pour faire court, le résumé peut s'obtenir avec l'instruction :

```
1 >>> res_efetch ['PubmedArticle '] [0] ['MedlineCitation '] ['Article '] \
    ... ['Abstract']['AbstractText'][0]
 3 ' Transferrin is an abundant serum metal - binding protein best known
4 for its role in iron delivery . The human disease congenital atransf
5 errinemia and animal models of this disease highlight the essential
   6 role of transferrin in erythropoiesis and iron metabolism . Patient
   s and mice deficient in transferrin exhibit anemia and a paradoxica
 8 l iron overload attributed to deficiency in hepcidin , a peptide hor
9 mone synthesized largely by the liver that inhibits dietary iron ab
o sorption and macrophage iron efflux. Studies of inherited human dis<br>
\frac{12}{12} regulator of hepcanisms indicate that transferrin is an essential<br>
regulator of hepcidin expression. In this paper, we review current<br>
lite
|4| s, including potential overlaps between transferrin, iron and manga
15 nese in the regulation of hepcidin expression.
```
Ce qui est bien le résumé que nous obtenons sur la figure 17.2.

## 17.3 Module *matplotlib*

Le module *matplotlib* 25 permet de générer des graphiques depuis Python. Il est l'outil complémentaire de *NumPy*, *scipy* ou *pandas* (que l'on verra juste après) lorsqu'on veut faire de l'analyse de données.

## 17.3.1 Représentation sous forme de points

Dans cet exemple, nous considérons l'évolution de la concentration d'un produit dans le sang (exprimé en mg/L) en fonction du temps (exprimé en heure).

Nous avons les résultats suivants :

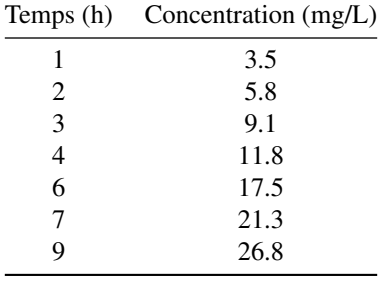

Nous allons maintenant représenter l'évolution de la concentration en fonction du temps :

```
1 import matplotlib . pyplot as plt
3 temps = [1 , 2, 3, 4, 6, 7, 9]
4 \mid \texttt{concentration} = [5.5, 7.2, 11.8, 13.6, 19.1, 21.7, 29.4]plt . scatter (temps, concentration, marker="o", color="blue")
 plt.xlabel ("Temps (h)")
 plt . ylabel ("Concentration (mg/L)")
 plt.title ("Concentration de produit en fonction du temps")
9 | plt.show ()
```
Vous devriez obtenir une fenêtre graphique interactive qui vous permet de manipuler le graphe (se déplacer, zoomer, enregistrer comme image, etc.) et qui ressemble à celle de la figure 17.3.

Revenons maintenant sur le code.

Ligne 1. Tout d'abord, on importe le sous-module pyplot du module *matplotlib* et on lui donne l'alias plt pour l'utiliser plus rapidement ensuite (cet alias est standard, utilisez-la systématiquement).

Lignes 3 et 4. On définit les variables temps et concentration comme des listes. Les deux listes doivent avoir la même longueur (7 éléments dans le cas présent).

Ligne 5. La fonction scatter() permet de représenter des points sous forme de nuage de points. Les deux premiers arguments correspondent aux valeurs en abscisse et en ordonnée des points, fournis sous forme de listes. Des arguments facultatifs sont ensuite précisés comme le symbole (marker) et la couleur (color).

Lignes 6 et 7. Les fonctions xlabel() et ylabel() sont utilisées pour donner un nom aux axes.

Ligne 8. La fonction title() définit le titre du graphique.

Ligne 9. Enfin, la fonction show() affiche le graphique généré à l'écran.

## 17.3.2 Représentation sous forme de courbe

On sait par ailleurs que l'évolution de la concentration du produit en fonction du temps peut-être modélisée par la fonction  $f(x) = 2 + 3 \times x$ . Représentons ce modèle avec les points expérimentaux et sauvegardons le graphique obtenu sous forme d'une image :

```
1 import numpy as np
2 import matplotlib . pyplot as plt
4 temps = [1 , 2, 3, 4, 6, 7, 9]
s concentration = [5.5, 7.2, 11.8, 13.6, 19.1, 21.7, 29.4]
 plt . scatter (temps, concentration, marker="o", color = "blue")
7 plt . xlabel (" Temps ( h )")
|\mathbb{R}^3|\text{ plt}. \text{ ylabel} ("Concentration (mg/L)")
```
<sup>25.</sup> <https://matplotlib.org/>

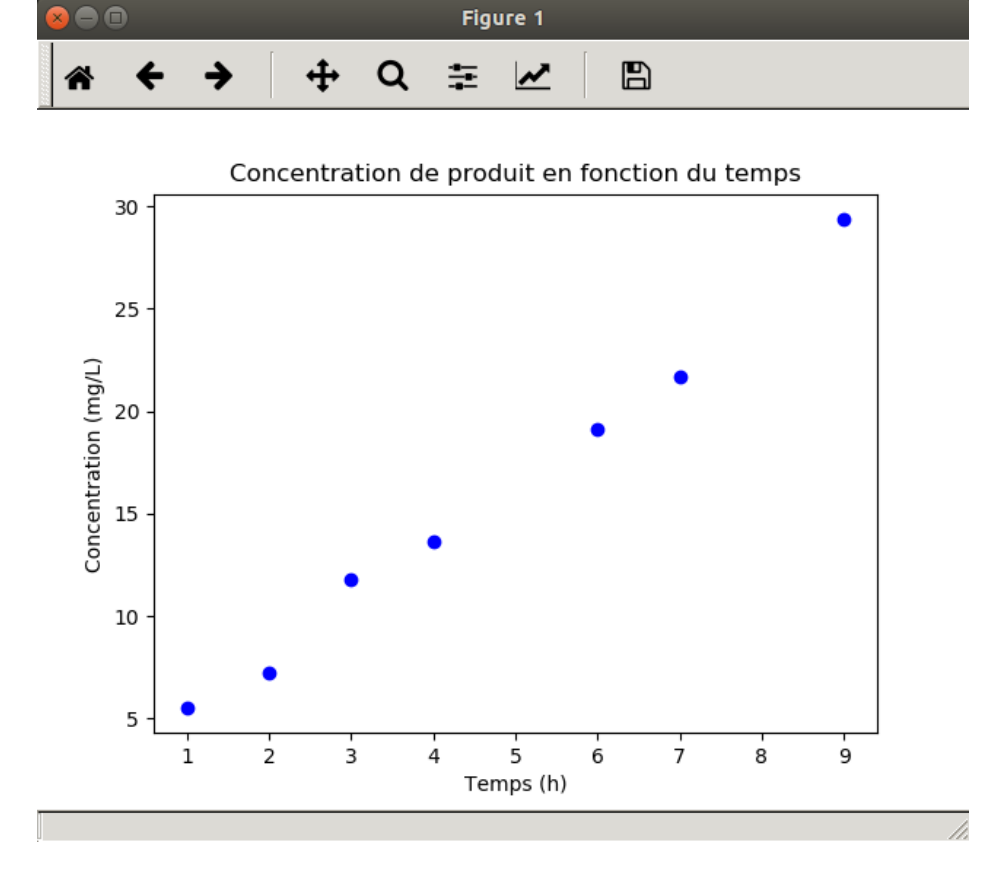

FIGURE 17.3 – Fenêtre interactive de *matplotlib*.

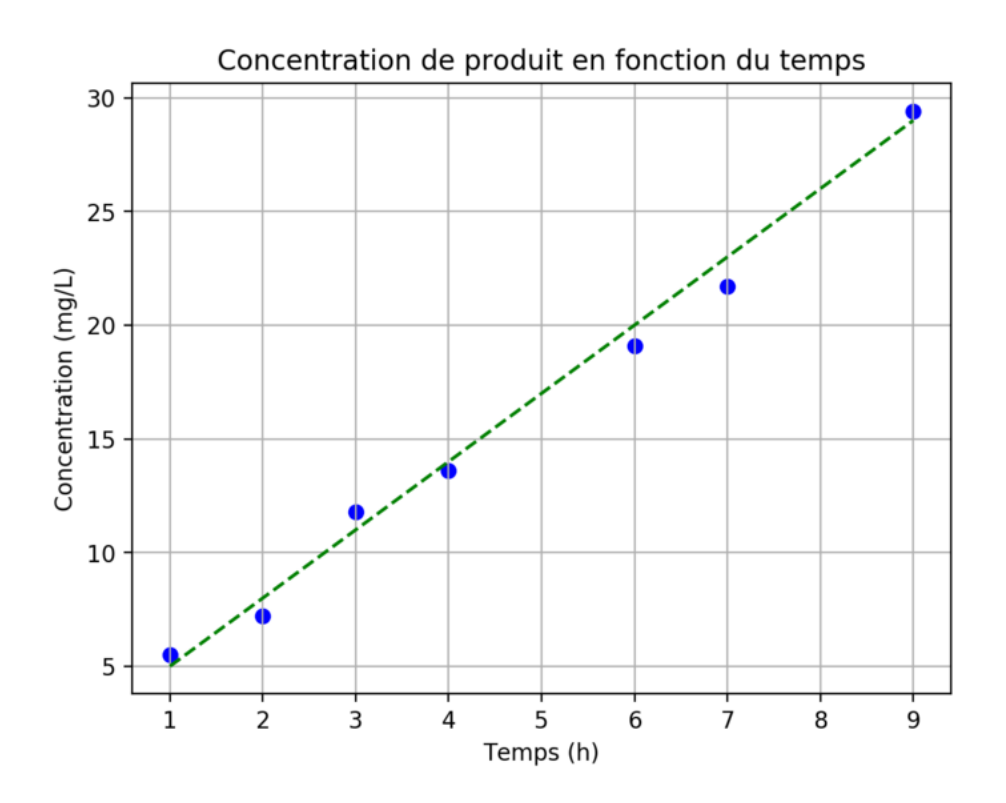

FIGURE 17.4 – Concentration du produit en fonction du temps.

```
9 plt . title (" Concentration de produit en fonction du temps ")
10 \mid x = np. linspace (min (temps), max (temps), 50)<br>11 \mid y = 2 + 3 * x= 2^{1} + 3 *12 plt.plot (x, y, color='green', ls='--")13 plt.grid()
14 plt . savefig (" concentration_vs_temps . png " , bbox_inches ='tight ', dpi =200)
```
Le résultat est représenté sur la figure 17.4.

Les étapes supplémentaires par rapport au graphique précédent (figure 17.3) sont :

Ligne 1. On charge le module *numpy* sous le nom np.

Ligne 10. On crée la variable x avec la fonction linspace() du module *NumPy* qui renvoie une liste de valeurs régulièrement espacées entre deux bornes, ici entre le minimum (min(temps)) et le maximum (max(temps)) de la variable temps. Dans notre exemple, nous générons une liste de 50 valeurs. La variable x ainsi créée est du type *array*.

Ligne 11. On construit ensuite la variable y à partir de la formule modélisant l'évolution de la concentration en fonction du temps. Cette manipulation n'est possible que parce que x est du type *array*. Cela ne fonctionnerait pas avec une liste classique.

Ligne 12. La fonction plot() permet de construire une courbe à partir des coordonnées en abscisse et en ordonnées des points à représenter. On indique ensuite des arguments facultatifs comme le style de la ligne (ls) et sa couleur (color).

Ligne 13. La fonction grid() affiche une grille.

Ligne 14. Enfin, la fonction savefig() enregistre le graphique produit sous la forme d'une image au format png. Des arguments par mot-clé définissent la manière de générer les marges autour du graphique (bbox\_inches) et la résolution de l'image (dpi).

## 17.3.3 Représentation sous forme de diagramme en bâtons

On souhaite maintenant représenter graphiquement la distribution des différentes bases dans une séquence d'ADN.

```
1 import numpy as np
2 import matplotlib . pyplot as plt
 4 sequence = " ACGATCATAGCGAGCTACGTAGAA "
s | bases = ["A", "C", "G", "T"]
6 distribution = \begin{bmatrix} 1 \end{bmatrix}for base in bases:
```
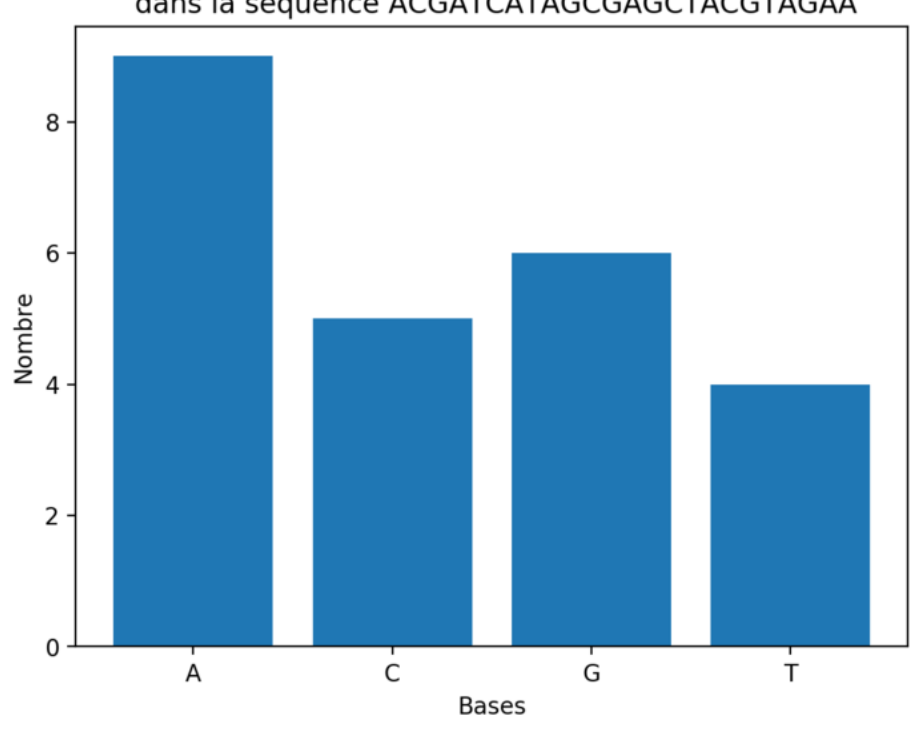

Distribution des bases dans la séquence ACGATCATAGCGAGCTACGTAGAA

FIGURE 17.5 – Distribution des bases.

```
8 distribution.append (sequence.count (base))
10 \mid x = np \text{.} \text{arg}( len ( bases))11 plt.bar (x, distribution)
12 plt.xticks (x, bases)
13 plt . xlabel (" Bases ")
14 plt . ylabel (" Nombre ")
  plt.title (f" Distribution des bases \n dans la séquence { sequence }")
16 plt . savefig (" distribution_bases . png ", bbox_inches =" tight " , dpi =200)
```
On obtient alors le graphique de la figure 17.5.

Prenons le temps d'examiner les différentes étapes du script précédent :

Lignes 4 à 6. On définit les variables sequence, bases et distribution qu'on utilise ensuite.

Lignes 7 et 8. On calcule la distribution des différentes bases dans la séquence. On utilise pour cela la méthode count() qui renvoie le nombre de fois qu'une chaîne de caractères (les différentes bases) se trouve dans une autre (la séquence).

Ligne 10. On définit la position en abscisse des barres. Dans cet exemple, la variable x vaut array([0, 1, 2, 3]).

Ligne 11. La fonction bar() construit le diagramme en bâtons. Elle prend en argument la position des barres (x) et leurs hauteurs (distribution).

Ligne 12. La fonction xtics() redéfinit les étiquettes (c'est-à-dire le nom des bases) sur l'axe des abscisses.

Lignes 13 à 15. On définit les légendes des axes et le titre du graphique. On insère un retour à la ligne \n dans le titre pour qu'il soit réparti sur deux lignes.

Ligne 16. Enfin, on enregistre le graphique généré au format png.

On espère que ces courts exemples vous auront convaincu de l'utilité du module *matplotlib*. Sachez qu'il peut faire bien plus, par exemple générer des histogrammes ou toutes sortes de graphiques utiles en analyse de données.

## Pour aller plus loin

— Le site de *matplotlib* fournit de nombreux exemples détaillés 26, n'hésitez pas à le consulter.

26. <https://matplotlib.org/gallery/index.html>

- Le site Python Graph Gallery<sup>27</sup> propose aussi des exemples de code pour différents types de graphiques.
- Enfin, des *cheat sheets* 28 de *matplotlib* sont aussi disponibles.

## 17.4 Module *pandas*

Le module *pandas* <sup>29</sup> a été conçu pour l'analyse de données. Il est particulièrement puissant pour manipuler des données structurées sous forme de tableau.

Pour charger *pandas* dans la mémoire de Python, on utilise la commande import habituelle :

```
1 >>> import pandas
```
Pandas est souvent chargé avec un nom raccourci, comme pour *NumPy* et *matplotlib* :

```
1 >>> import pandas as pd
```
## 17.4.1 *Series*

Le premier type de données apporté par *pandas* est la *series*, qui correspond à un vecteur à une dimension.

```
1 >>> s = pd. Series ([10, 20, 30, 40], index = ['a', 'b', 'c', 'd'])
 > s<br>a
        \frac{10}{20}\frac{4}{5} b c
  c 30<br>d 40
         40
 dtype: int64
```
Avec *pandas*, chaque élément de la série de données possède une étiquette qui permet d'appeler les éléments. Ainsi, pour appeler le premier élément de la série, on peut utiliser son index, comme pour une liste (0 pour le premier élément) ou son étiquette (ici, "a") :

```
1 \mid \rightarrow \rightarrow s [0]
2 10
3 >>> s["a"]
4 10
```
Bien sûr, on peut extraire plusieurs éléments, par leurs indices ou leurs étiquettes :

```
>> s [[1, 3]]<br>b 20
  b 20<br>d 40
            40\,dtype: int64
  >> s [["b", "d"]<br>b 20
\begin{bmatrix} 6 \\ 7 \end{bmatrix} b 20<br>40
           40
  dtype: int64
```
Les étiquettes permettent de modifier et d'ajouter des éléments :

```
\implies s ["c"] = 300
  >> s ['z"] = 503 >>> s
   a 10<br>b 20
   \begin{array}{ccc} b & 20 \\ c & 300 \end{array}c 300<br>d 40
   \begin{array}{ccc} \texttt{d} & \hspace{14.5mm} & \hspace{14.5mm} 40 \\ \texttt{z} & \hspace{14.5mm} & \hspace{14.5mm} 50 \end{array}8 z 50
9 dtype : int64
```
Enfin, on peut filtrer une partie de la *series* :

>>> s[s>30]<br>c 300  $\begin{array}{ccc} c & 300 \\ d & 40 \end{array}$  $\begin{array}{ccc}\n d & 40 \\
 z & 50\n\end{array}$ 50 <sup>5</sup> dtype : int64

et même combiner plusieurs critères de sélection :

<sup>27.</sup> <https://www.python-graph-gallery.com/matplotlib/>

<sup>28.</sup> <https://github.com/matplotlib/cheatsheets>

<sup>29.</sup> <https://pandas.pydata.org/>

```
\begin{array}{c} 1 \ \text{1} \ 2 \ \text{1} \end{array} >>> s [(s>20) & (s<100)]
 \begin{array}{c|cc} 2 & \mathbf{d} & \mathbf{40} \\ 3 & \mathbf{z} & \mathbf{50} \end{array}4 dtype: int64
```
## 17.4.2 *Dataframes*

Un autre type d'objet particulièrement intéressant introduit par *pandas* sont les *dataframes*. Ceux-ci correspondent à des tableaux à deux dimensions avec des étiquettes pour nommer les lignes et les colonnes.

#### Remarque

Si vous êtes familier avec le langage de programmation et d'analyse statistique R, les *dataframes* de *pandas* se rapprochent de ceux trouvés dans R.

Voici comment créer un *dataframe* avec *pandas* à partir de données fournies comme liste de lignes :

```
\vert \vert >>> df = pd.DataFrame(columns=["a", "b", "c", "d"],
\Box ... \qquad \qquad \texttt{index} = [\texttt{"chat"} , \texttt{"single"} , \texttt{"sources"} ] \ ,3.3 ... data = [np. arange (10, 14),
 \ldots np.arange (20, 24),
                                   np.arange (30, 34)])
 \Rightarrow df
7 a b c d
  chat 10 11 12 13<br>singe 20 21 22 23
9 singe 20 21 22 23<br>10 souris 30 31 32 33
 souris
```
Ligne 1. Le *dataframe* est créé avec la fonction DataFrame() à laquelle on fournit plusieurs arguments. L'argument columns indique le nom des colonnes, sous forme d'une liste.

Ligne 2. L'argument index définit le nom des lignes, sous forme de liste.

Lignes 3-5. L'argument data fournit le contenu du *dataframe*, sous la forme d'une liste de valeurs correspondantes à des lignes. Ainsi np.arange(10, 14) qui est équivalent à [10, 11, 12, 13] correspond à la première ligne du *dataframe*. Le même *dataframe* peut aussi être créé à partir des valeurs fournies en colonnes sous la forme d'un dictionnaire :

```
| >>> data = {"a": np.arange (10, 40, 10),
2 | ... "b": np.arange (11, 40, 10),
 \ldots "c": np. arange (12, 40, 10)
  ... "d": np.arange (13, 40, 10) }
  5 >>> df = pd . DataFrame ( data )
  6 >>> df . index = [" chat " , " singe ", " souris "]
  7 >>> df
8 a b c d
  chat \begin{bmatrix} 10 & 11 & 12 & 13 \\ 10 & 21 & 22 & 23 \end{bmatrix}10 singe 20 21 22 23<br>11 souris 30 31 32 33
11 souris
```
Lignes 1-4. Le dictionnaire data contient les données en colonnes. La clé associée à chaque colonne est le nom de la colonne.

Ligne 5. Le *dataframe* est créé avec la fonction pd.DataFrame() à laquelle on passe data en argument. Ligne 6. On peut définir les étiquettes des lignes de n'importe quel *dataframe* avec l'attribut df. index.

# 17.4.3 Quelques propriétés

Les dimensions d'un *dataframe* sont données par l'attribut .shape :

 $1$  >>> df.shape  $2(3, 4)$ 

Ici, le *dataframe* df a 3 lignes et 4 colonnes.

L'attribut .columns renvoie le nom des colonnes et permet aussi de renommer les colonnes d'un *dataframe* :

```
1 >>> df.columns
_2\vert <code>Index(['a', 'b', 'c', 'd'], dtype='object')</code>
_3 >>> df.columns = ["Paris", "Lyon", "Nantes", "Pau"]
 4 >>> df
 Paris Lyon Nantes Pau<br>chat 10 11 12 13
6 chat 10 11 12 13
 singe 20 21 22 23<br>
50uris 30 31 32 33
 souris
```
La méthode .head(n) renvoie les *n* premières lignes du *dataframe* (par défaut, *n* vaut 5) :

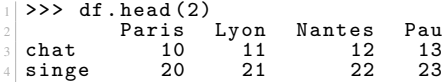

## 17.4.4 Sélection

Les mécanismes de sélection fournis avec *pandas* sont très puissants. En voici un rapide aperçu :

## Sélection de colonnes

On peut sélectionner une colonne par son étiquette :

```
1 >>> df ["Lyon"]
  \begin{array}{ccc}\n\text{chat} & 11 \\
\text{single} & 21\n\end{array}singe 21<br>souris 31
4 souris
```
ou plusieurs colonnes en même temps :

```
>>> df [["Lyon", "Pau"]]
           Lyon Pau<br>11 13
chat 11 13<br>singe 21 23
singe 21 23<br>souris 31 33
souris
```
Pour la sélection de plusieurs colonnes, les étiquettes d'intérêt sont rassemblées dans une liste.

## Sélection de lignes

Pour sélectionner une ligne, il faut utiliser l'instruction .loc() et l'étiquette de la ligne :

```
>>> df.loc["singe"]<br>Paris 20<br>Lyon 21
 Paris
 Lyon 21<br>Nantes 22
 Nantes 22<br>Pau 23
 Pau
6 Name: singe, dtype: int64
```
Ici aussi, on peut sélectionner plusieurs lignes :

```
1 >>> df . loc [[" singe ", " chat "]]
2 Paris Lyon Nantes Pau
3 singe 20 21 22 23
4 chat 10 \frac{1}{11} 12 13
```
Enfin, on peut aussi sélectionner des lignes avec l'instruction .iloc et l'indice de la ligne (la première ligne ayant l'indice  $(0)$  :

```
>>> df.iloc[1]<br>Paris 20
 Paris 20<br>Lyon 21
 Lyon 21<br>Nantes 22
 Nantes 22<br>Pau 23
 Pau
6 Name: singe, dtype: int64
| >>> df.iloc [[1,0]]
2 Paris Lyon Nantes Pau
3 singe 20 21 22 23
 chat 10 11 12 13
```
On peut également utiliser les tranches (comme pour les listes) :

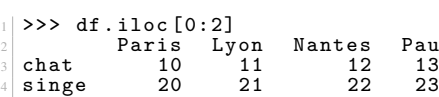

### Sélection sur les lignes et les colonnes

On peut bien sûr combiner les deux types de sélection (en ligne et en colonne) :

```
>>> df.loc["souris", "Pau"]
2 33
3 >>> df . loc [[" singe ", " souris "] , [' Nantes ', 'Lyon ']]
          Nantes Lyon<br>22 21
singe 22 21<br>souris 32 31
souris
```
Notez qu'à partir du moment où on souhaite effectuer une sélection sur des lignes, il faut utiliser loc (ou iloc si on utilise les indices).

## Sélection par condition

Remémorons-nous d'abord le contenu du *dataframe* df :

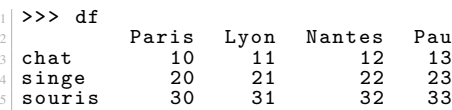

Sélectionnons maintenant toutes les lignes pour lesquelles les effectifs à Pau sont supérieurs à 15 :

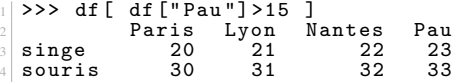

De cette sélection, on ne souhaite garder que les valeurs pour Lyon :

```
| >>> df [ df [" Pau " ] >15 ] [" Lyon " ] <br>2 singe 21
2 singe 21
3 souris 31
4 Name: Lyon, dtype: int64
```
On peut aussi combiner plusieurs conditions avec & pour l'opérateur et :

```
1 >>> df [ ( df [" Pau "] >15) & ( df [" Lyon "] >25) ]
            Paris Lyon Nantes Pau<br>30 31 32 33
3 souris
```
et | pour l'opérateur ou :

```
1 >>> df [ ( df [" Pau "] >15) | ( df [" Lyon "] >25) ]
           Paris Lyon Nantes Pau<br>20 21 22 23
 singe 20 21 22 23<br>souris 30 31 32 33
4 souris
```
## 17.4.5 Combinaison de *dataframes*

En biologie, on a souvent besoin de combiner deux tableaux de chiffres à partir d'une colonne commune. Par exemple, si on considère les deux *dataframes* suivants :

```
| >>> data1 = {"Lyon": [10, 23, 17], "Paris": [3, 15, 20]}
 2 >>> df1 = pd . DataFrame . from_dict ( data1 )
 3 >>> df1 . index = [" chat ", " singe ", " souris "]
 \gg df1
           \begin{tabular}{ll} Lyon & Paris \\ 10 & 3 \\ \end{tabular}chat 10 3<br>singe 23 15
 singe 23 15<br>souris 17 20
 souris
  et
| >>> data2 = {"Nantes": [3, 9, 14], "Strasbourg": [5, 10, 8]}
 2 >>> df2 = pd . DataFrame . from_dict ( data2 )
 3 >>> df2 . index = [" chat ", " souris ", " lapin "]
 >>> df2
5 Nantes Strasbourg
6 chat 3 5
 5 souris 9 10<br>1 anim 14 8
 lapin
```
On souhaite combiner ces deux *dataframes*, c'est-à-dire connaître pour les 4 villes (Lyon, Paris, Nantes et Strasbourg) le nombre d'animaux. On remarque d'ores et déjà qu'il y a des singes à Lyon et Paris mais pas de lapin et qu'il y a des lapins à Nantes et Strasbourg mais pas de singe. Nous allons voir comment gérer cette situation.

*pandas* propose pour cela la fonction concat() 30 qui prend comme argument une liste de *dataframes* :

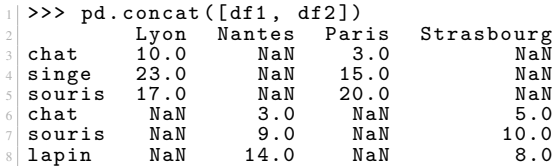

Ici, NaN indique des valeurs manquantes. Mais le résultat obtenu n'est pas celui que nous attendions puisque les lignes de deux *dataframes* ont été recopiées.

L'argument supplémentaire axis=1 produit le résultat attendu :

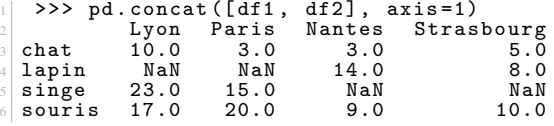

Par défaut, *pandas* va conserver le plus de lignes possible. Si on ne souhaite conserver que les lignes communes aux deux *dataframes*, il faut ajouter l'argument join="inner" :

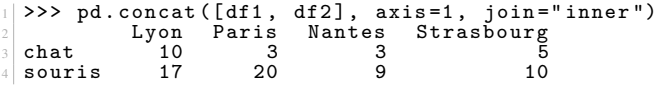

Un autre comportement par défaut de concat() est que cette fonction va combiner les *dataframes* en se basant sur leurs index. Il est néanmoins possible de préciser, pour chaque *dataframe*, le nom de la colonne qui sera utilisée comme référence avec l'argument join\_axes.

## 17.5 Un exemple plus complet

Pour illustrer les possibilités de *pandas*, voici un exemple plus complet.

Le fichier transferrin\_report.csv que vous pouvez télécharger ici  $31$  contient une liste de structures de la transferrine 32. Cette protéine est responsable du transport du fer dans l'organisme.

Si vous n'êtes pas familier avec le format de fichier .csv, nous vous conseillons de consulter l'annexe A *Quelques formats de données rencontrés en biologie*.

Voyons maintenant comment explorer les données contenues dans ce fichier avec *pandas*.

## 17.5.1 Prise de contact avec le jeu de données

Une fonctionnalité très intéressante de *pandas* est d'ouvrir très facilement un fichier au format .csv :

<sup>1</sup> >>> df = pd . read\_csv (" transferrin\_report . csv ")

Le contenu est chargé sous la forme d'un *dataframe* dans la variable df.

Le fichier contient 41 lignes de données plus une ligne d'en-tête. Cette dernière est automatiquement utilisée par *pandas* pour nommer les différentes colonnes. Voici un aperçu des premières lignes :

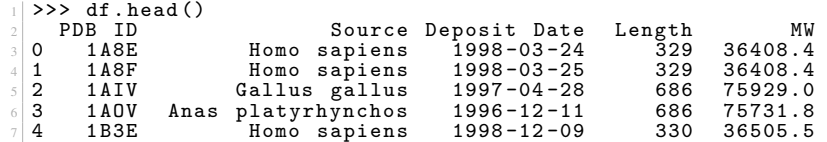

Nous avons 5 colonnes de données :

— l'identifiant de la structure (PDB ID);

<sup>30.</sup> <https://pandas.pydata.org/pandas-docs/stable/merging.html>

<sup>31.</sup> [https://python.sdv.univ-paris-diderot.fr/data-files/transferrin\\_report.csv](https://python.sdv.univ-paris-diderot.fr/data-files/transferrin_report.csv)

<sup>32.</sup> <https://fr.wikipedia.org/wiki/Transferrine>

- l'organisme d'où provient cette protéine (Source);
- la date à laquelle cette structure a été déposée dans la *Protein Data Bank* (Deposit Date);
- le nombre d'acides aminés qui constituent la protéine (Length);
- et la masse molaire de la protéine (MW).
- La colonne d'entiers tout à gauche est un index automatiquement créé par *pandas*.

Nous pouvons demander à *pandas* d'utiliser une colonne particulière comme index. La colonne PDB ID s'y prête très bien car cette colonne ne contient que des identifiants uniques :

```
1 >>> df = pd.read_csv("transferrin_report.csv", index_col="PDB ID")
\gg df.head ()
                   3 Source Deposit Date Length MW
 PDB ID<br>1 A 8 E
 5 1 A8E Homo sapiens 1998 -03 -24 329 36408.4
 6 1 A8F Homo sapiens 1998 -03 -25 329 36408.4
 7 1 AIV Gallus gallus 1997 -04 -28 686 75929.0
8 1 AOV Anas platyrhynchos 1996 -12 -11 686 75731.8
              Homo sapiens
```
Avant d'analyser un jeu de données, il est intéressant de l'explorer un peu. Par exemple, connaître ses dimensions :

```
| >>> df.shape
```

```
2(41, 4)
```
Notre jeu de données contient donc 41 lignes et 4 colonnes. En effet, la colonne PDB ID est maintenant utilisée comme index et n'est donc plus prise en compte.

Il est aussi intéressant de savoir de quel type de données est constituée chaque colonne :

```
>>> df.dtypes<br>Source
                             object<br>object
  Deposit Date object<br>Length int64
  Length<br>MW
                           float646 dtype : object
```
Les colonnes Length et MW contiennent des valeurs numériques, respectivement des entiers (int64) et des *floats*(float64). Le type object est un type par défaut.

La méthode . info() permet d'aller un peu plus loin dans l'exploration du jeu de données en combinant les informations produites par les propriétés .shape et .dtypes :

```
\gg df. info()
2 < class 'pandas . core . frame . DataFrame '>
3 Index : 41 entries , 1 A8E to 6 CTC
  4 Data columns ( total 4 columns ):
    # Column Non-Null Count Dtype
6 --- ------ --------------- -----
   0 Source 41 non-null object<br>1 Deposit Date 41 non-null object
           Deposit Date 41 non-null objectures that the basic of the line of the contract of the contract of the District<br>the 41 non-null interact in the contract of the contract of the contract of the contract of the contract of the
    2 Length 41 non-null int64<br>3 MW 41 non-null float64
10 3 MW 41 non-null float64
11 dtypes : float64 (1) , int64 (1) , object (2)
12 memory usage : 1.6+ KB
```
Avec l'argument memory\_usage="deep", cette méthode permet surtout de connaitre avec précision la taille de l'espace mémoire occupé par le *dataframe* :

```
1 >>> df . info ( memory_usage =" deep ")
 2 < class 'pandas . core . frame . DataFrame '>
3 Index : 41 entries , 1 A8E to 6 CTC
  Data columns (total 4 columns):<br># Column Non-Null Cou
  5 # Column Non - Null Count Dtype
 6 --- ------ --------------- -----
   0 Source 41 non-null object<br>1 Deposit Date 41 non-null object
   1 Deposit Date 41 non-null object<br>2 Length 41 non-null int64
9 2 Length 41 non-null int64<br>10 3 MW 41 non-null float64
  3 MW 41 non-null<br>dtypes: float64(1), int64(1),
|| \text{dtypes: float64}(1), int64(1), object(2)12 memory usage: 8.6 KB
```
Ici, le *dataframe* occupe 8,6 ko en mémoire.

## 17.5.2 Conversion en date

Le type object correspond la plupart du temps à des chaînes de caractères. C'est tout à fait légitime pour la colonne Source. Mais on sait par contre que la colonne Deposit Date est une date sous la forme *année-mois-jour*.

Si le format de date utilisé est homogène sur tout le jeu de données et non ambigu, *pandas* va se débrouiller pour trouver automatiquement le format de date utilisé. On peut alors explicitement demander à *pandas* de considérer la colonne Deposit Date comme une date :

```
1 >>> df ["Deposit Date"] = pd.to_datetime (df ["Deposit Date"])
```
L'affichage des données n'est pas modifié :

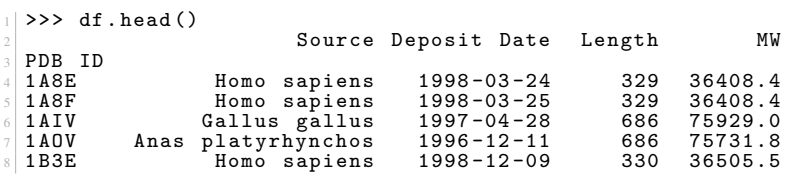

Mais le type de données de la colonne Deposit Date est maintenant une date (datetime64[ns]) :

```
>>> df.dtypes
  Source \overline{\phantom{0}} object<br>Deposit Date datetime64 [ns]
                             \frac{3}{1} datetime64 [ns]
  Length<br>MW
                                          float646 dtype : object
```
## 17.5.3 Statistiques descriptives et table de comptage

Pour les colonnes qui contiennent des données numériques, on peut obtenir rapidement quelques statistiques descriptives avec la méthode .describe() :

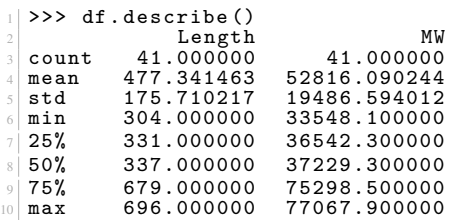

On apprend ainsi que la masse moléculaire (colonne MW) a une valeur moyenne de 52816.090244 avec un écart-type de 19486.594012 et que la plus petite valeur est 33548.100000 et la plus grande 77067.900000. Pratique !

La colonne Source contient des chaînes de caractères, on peut rapidement déterminer le nombre de protéines pour chaque organisme :

```
>>> df ["Source"]. value_counts ()<br>Homo sapiens 26
Example Homo sapiens and the contract of the contract of the contract of the contract of the contract of the c<br>
26 Gallus gallus 10
Gallus gallus 10<br>Anas platyrhynchos 2
Anas platyrhynchos<br>Orvetolagus cuniculus 2
Oryctolagus cuniculus 2<br>Sus scrofa 1
Sus scrofa
Name: Source, dtype: int64
```
Ainsi, 26 protéines sont d'origine humaine (Homo sapiens) et 10 proviennent de la poule (Gallus gallus).

## 17.5.4 Statistiques par groupe

On peut aussi déterminer, pour chaque organisme, la taille et la masse moléculaire moyennes des transferrines :

```
1 >>> df . groupby ([" Source "]). mean ()
                                    Length MW
 3 Source
4 Anas platyrhynchos 686.000000 75731.800000
5 Gallus gallus 509.300000 56324.080000
 6 Homo sapiens 439.615385 48663.392308
 0ryctolagus cuniculus 490.000000<br>Sus scrofa 696.000000
                                              77067.900000
```
La méthode .groupby() rassemble d'abord les données suivant la colonne Source puis la méthode .mean() calcule la moyenne pour chaque groupe.

Si on souhaite obtenir deux statistiques (par exemple la valeur minimale et maximale) en une seule fois, il convient alors d'utiliser la méthode .pivot\_table() plus complexe mais aussi beaucoup plus puissante :

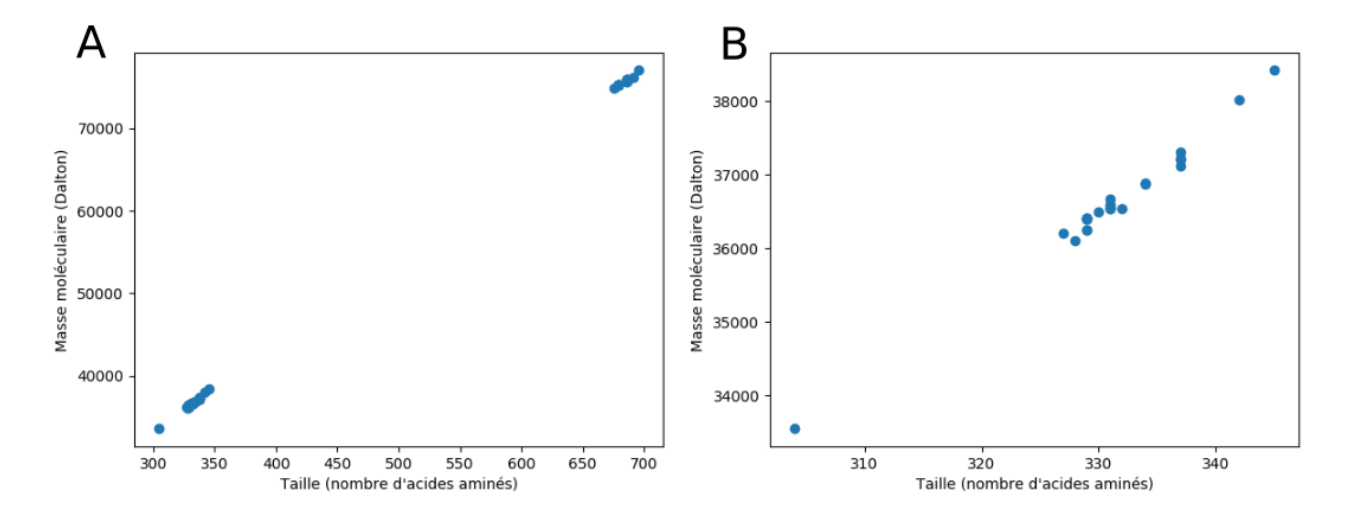

FIGURE 17.6 – (A) Masse moléculaire en fonction de la taille. (B) Zoom.

```
1 >>> df . pivot_table ( index =" Source ", values =[" Length ", " MW "] , aggfunc =[ min , max ])
2 min max
                   Length MW Length MW
Source
 5 Anas platyrhynchos 686 75731.8 686 75731.8
 6 Gallus gallus 328 36105.8 686 75957.1
7 Homo sapiens 327 36214.2 691 76250.2
 8 Oryctolagus cuniculus 304 33548.1 676 74891.1
Sus scrofa
```
L'argument index précise la colonne dont on agrège les données.

L'argument values indique sur quelles colonnes les statistiques sont calculées.

Enfin, aggfunc liste les statistiques calculées, ici la valeur minimale et maximale.

Notez que les valeurs renvoyées sont d'abord les valeurs minimales pour Length et MW puis les valeurs maximales pour Length et MW.

## 17.5.5 Analyse de données numériques

On peut, sans trop de risque, émettre l'hypothèse que plus il y a d'acides aminés dans la protéine, plus sa masse moléculaire va être élevée.

Pour vérifier cela graphiquement, on représente la masse moléculaire de la protéine en fonction de sa taille (c'est-à-dire du nombre d'acides aminés).

```
1 >>> import matplotlib . pyplot as plt
 2 >>> plt . scatter ( df [" Length "] , df [" MW "])
 3 < matplotlib . collections . PathCollection object at 0 x7f62c2501780 >
 4 >>> plt . xlabel (" Taille ( nombre d' acides amin és )")
 5 Text (0.5 , 0, " Taille ( nombre d' acides amin és )")
 6 >>> plt . ylabel (" Masse mol é culaire ( Dalton )")
 Text (0, 0.5, 'Masse moléculaire (Dalton)')
8 >>> plt . savefig (" transferrine1 . png ")
```
On obtient un graphique similaire à celui de la figure 17.6 (A) avec deux groupes de points distincts (car certaines structures sont incomplètes).

On peut zoomer sur le groupe de points le plus à gauche en ne sélectionnant que les protéines constituées de moins de 400 résidus :

 $|$  >>> dfz = df [df ["Length"] <400]

Puis en créant un deuxième graphique :

```
| >> plt. clf()2 >>> plt . scatter ( dfz [" Length "] , dfz [" MW "])
3 < matplotlib . collections . PathCollection object at 0 x7f85bb4852e8 >
 4 >>> plt . xlabel (" Taille ( nombre d' acides amin és )")
5 Text (0.5, 0, "Taille (nombre d'acides aminés)")
```
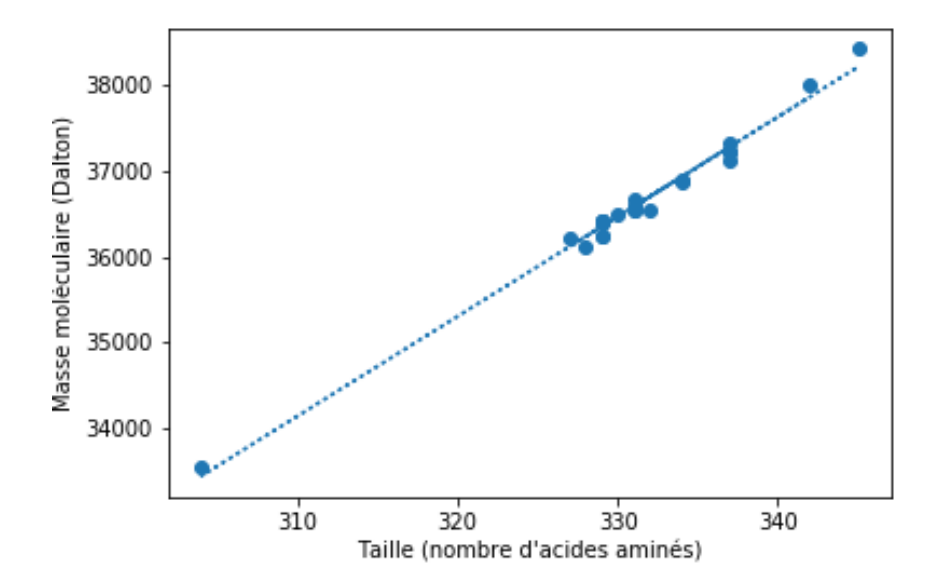

FIGURE 17.7 – Masse moléculaire en fonction de la taille (zoom) avec un modèle linaire.

```
6 >>> plt.ylabel ("Masse moléculaire (Dalton)")
7 Text (0, 0.5,  'Masse moléculaire (Dalton)')
8 >>> plt . savefig (" transferrine2 . png ")
```
Ligne 1. L'instruction plt.clf() efface le graphe précédent mais conserve les noms des axes des abscisses et des ordonnées.

Le graphique 17.6 (B) obtenu met en évidence une relation linéaire entre le nombre de résidus d'une protéine et sa masse moléculaire.

En réalisant une régression linéaire, on détermine les paramètres de la droite qui passent le plus proche possible des points du graphique.

```
| >>> from scipy.stats import linregress
 2 >>> lr = linregress ( dfz [" Length "] , dfz [" MW "])
 3 >>> lr
4 LinregressResult ( slope =116.18244897959184 , intercept = -1871.6131972789153 ,
5 rvalue =0.993825553885062 , pvalue =1.664932379936294 e -22 ,
6 \mid stderr=2.765423239336685)
```
Ce modèle linaire nous indique qu'un résidu a une masse d'environ 116 Dalton, ce qui est cohérent. On peut également comparer ce modèle aux différentes protéines :

```
| >>> plt.clf()
2 >>> plt . scatter ( dfz [" Length "] , dfz [" MW "])
3 < matplotlib . collections . PathCollection object at 0 x7f85b97bfef0 >
  4 >>> plt . plot ( dfz [" Length "] , dfz [" Length "]* lr . slope + lr . intercept , ls =":")
  [<matplotlib.lines.Line2D object at 0x7f85b933e208>]
  6 >>> plt . xlabel (" Taille ( nombre d' acides amin és )")
  7 Text (0.5 , 0, " Taille ( nombre d' acides amin és )")
 8 >>> plt . ylabel (" Masse mol é culaire ( Dalton )")
  Text (0, 0.5, 'Masse moléculaire (Dalton)')
10 >>> plt.savefig ("transferrine3.png")
```
On obtient ainsi le graphique de la figure 17.7.

## 17.5.6 Analyse de données temporelles

Il peut être intéressant de savoir, pour chaque organisme, quand les premières et les dernières structures de transferrines ont été déposées dans la PDB.

La méthode .pivot\_table() apporte un élément de réponse :

```
1 >>> df . pivot_table ( index =" Source ", values =[" Deposit Date "] , aggfunc =[ min , max ])
2 min max
3 Deposit Date Deposit Date
 \texttt{Source}Anas platyrhynchos 1995-08-03 1996-12-11<br>
Gallus gallus 1993-09-15 2005-09-28
 6 Gallus gallus 1993 -09 -15 2005 -09 -28
 Homo sapiens 1992-02-10 2018-03-22<br>Orvetolagus cuniculus 1990-08-16 2001-07-24
 0ryctolagus cuniculus 1990-08-16 2001-07-24<br>Sus scrofa 2001-07-03 2001-07-03
 Sus scrofa
```
Chez l'Homme (Homo sapiens), la première structure de transferrine a été déposée dans la PDB le 10 février 1992 et la dernière le 22 mars 2018.

Une autre question est de savoir combien de structures de transferrines ont été déposées en fonction du temps.

La méthode .value\_counts() peut être utilisée mais elle ne renvoie que le nombre de structures déposées dans la PDB pour un jour donné. Par exemple, deux structures ont été déposées le 4 septembre 2000.

```
>>> df ["Deposit Date"]. value_counts (). head ()
1999 - 01 - 07 2<br>2000-09-04 2
2000 - 09 - 042002 - 11 - 182003 - 03 - 102001 - 07 - 24Name: Deposit Date, dtype: int64
```
Si on souhaite une réponse plus globale, par exemple, à l'échelle de l'année, la méthode .resample() calcule le nombre de structures déposées par année (en fournissant l'argument A) :

```
>>> df ["Deposit Date"]. value_counts (). resample ("A"). count ()
1990 - 12 - 31 1<br>1991-12-31 0
1991-12-31 0<br>1992-12-31 1
1992 - 12 - 31 1<br>1993 - 12 - 31 1
1993 - 12 - 31
```
Les dates apparaissent maintenant comme le dernier jour de l'année mais désignent bien l'année complète. Dans cet exemple, une seule structure de transferrine a été déposée dans la PDB entre le 1er janvier 1990 et le 31 décembre 1990.

Pour connaître en quelle année le plus de structures ont été déposées dans la PDB, il faut trier les valeurs obtenus du plus grand au plus petit avec la méthode .sort\_values(). Comme on ne veut connaître que les premières dates (celles où il y a eu le plus de dépôts), on utilisera également la méthode .head() :

```
1 >>> ( df [" Deposit Date "]. value_counts ()
2 \mid \ldots . resample ("A")
3 \mid \ldots . count ()
  ... \qquad \qquad \ldots. head () ) 5
  2001 - 12 - 31 5<br>2003 - 12 - 31 4
 2003 - 12 - 31 4<br>1998-12-31 3
 1998 - 12 - 31 3<br>1999 - 12 - 31 3
 1999 - 12 - 312002 - 12 - 3111 Name: Deposit Date, dtype: int64
```
En 2001, cinq structures de transferrine ont été déposées dans la PDB. La deuxième « meilleure » année est 2003 avec quatre structures.

Toutes ces méthodes, enchaînées les unes à la suite des autres, peuvent vous sembler complexes mais chacune d'elles correspond à une étape particulière du traitement des données. L'utilisation des parenthèses (ligne 1, juste avant df["Deposit Date"] et ligne 5, juste après head()) permet de répartir élégamment cette longue instruction sur plusieurs lignes.

Bien sûr, on aurait pu créer des variables intermédiaires pour chaque étape mais cela aurait été plus lourd :

```
| >>> date1 = df ["Deposit Date"]. value_counts ()
 2 >>> date2 = date1.resample ("A")
    \Rightarrow date3 = date2.count()
    4 >>> date4 = date3 . sort_values ( ascending = False )
     >> date4.head ()<br>2001 - 12 - 31 5
    2001 - 12 - 31 5<br>2003-12-31 4
    2003 - 12 - 31 4<br>1998-12-31 3
    \begin{array}{@{}c@{\hspace{1em}}c@{\hspace{1em}}c@{\hspace{1999 - 12 - 31 3<br>2002-12-31 3
10 \times 2002 - 12 - 3111 Name: Deposit Date, dtype: int64
```
#### Pour aller plus loin

— Les ouvrages *Python for Data Analysis* de Wes McKinney et *Pandas Cookbook* de Theodore Petrou sont d'excellentes références pour *pandas*.

# 17.6 Exercices

La barstar est un inhibiteur de ribonucléase. C'est une protéine relativement simple qui contient 89 acides aminés. Sa structure tridimensionnelle, obtenue par cristallographie aux rayons X, se trouve dans la *Protein Data Bank* (PDB) sous le code 1BTA.

## 17.6.1 Distance entre deux atomes carbones alpha consécutifs de la barstar

L'objectif de cet exercice est de calculer la distance entre carbones alpha consécutifs le long de la chaîne peptidique avec module *NumPy*.

## Extraction des coordonnées atomiques

Téléchargez le fichier 1bta.pdb qui correspond à la structure de la barstar 33 sur le site de la PDB (lien direct vers le fichier  $34$ ).

Voici le code pour extraire les coordonnées atomiques des carbones alpha de la barstar :

```
with open ("1bta . pdb", "r") as f_pdb, open ("1bta_CA.txt", "w") as f_CA:
     for ligne in f_pdb:
           if ligne.startswith ("ATOM") and ligne [12:16].strip () == "CA":
                 x = 1igne [30:38]
5 y = ligne [38:46]
z = 1igne [46:54]f_C A \cdot write(f''\{x\} \{y\} \{z\} ")
```
Ligne 1. On ouvre deux fichiers simultanément. Ici, le fichier 1bta.pdb est ouvert en lecture (r) et le fichier 1bta\_CA.txt est ouvert en écriture (w).

Pour chaque ligne du fichier PDB (ligne 2), si la ligne débute par ATOM et le nom de l'atome est CA (ligne 3), alors on extrait les coordonnées atomiques (lignes 4 à 6) et on les écrit dans le fichier 1bta\_CA.txt (ligne 7). Les coordonnées sont toutes enregistrées sur une seule ligne, les unes après les autres.

## Lecture des coordonnées

Ouvrez le fichier 1bta\_CA.txt avec Python et créez une liste contenant toutes les coordonnées sous forme de *floats* avec les fonctions split() et float().

Affichez à l'écran le nombre total de coordonnées.

## Construction de la matrice de coordonnées

En ouvrant dans un éditeur de texte le fichier 1bta.pdb, trouvez le nombre d'acides aminés qui constituent la barstar.

Avec la fonction array() du module *NumPy*, convertissez la liste de coordonnées en array. Avec la fonction reshape() de *NumPy*, construisez ensuite une matrice à deux dimensions contenant les coordonnées des carbones alpha de la barstar. Affichez les dimensions de cette matrice.

## Calcul de la distance

Créez maintenant une matrice qui contient les coordonnées des *n*−1 premiers carbones alpha et une autre qui contient les coordonnées des *n*−1 derniers carbones alpha. Affichez les dimensions des matrices pour vérification.

En utilisant les opérateurs mathématiques habituels (-, +, \*\*2) et les fonctions sqrt() et sum() du module *NumPy*, calculez la distance entre les atomes  $n \in \mathbb{R}$  *n* + 1.

Pour chaque atome, affichez le numéro de l'atome et la distance entre carbones alpha consécutifs avec un chiffres après la virgule. Repérez la valeur surprenante.

<sup>33.</sup> <http://www.rcsb.org/pdb/explore.do?structureId=1BTA>

<sup>34.</sup> <https://files.rcsb.org/download/1BTA.pdb>

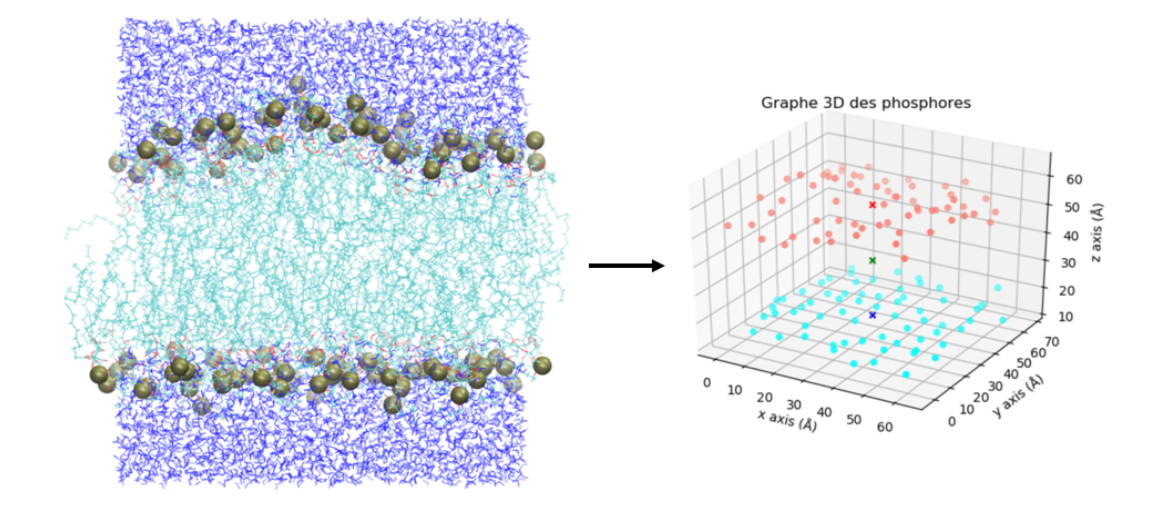

FIGURE 17.8 – Cliché d'une membrane de POPC.

## 17.6.2 Jour le plus chaud

Le fichier temperature. dat  $35$  contient un relevé de 4 températures pour chaque jour de la semaine :

```
1 Lun 12 11 14 12
2 Mar 12 10 14 11
3 Mer 11 11 14 13
4 [...]
```
À l'aide du module *NumPy*, on souhaite déterminer quel est le jour de la semaine le plus chaud. Pour cela nous vous proposons les étapes suivantes :

- 1. Récupérez le nom des jours de la semaine depuis le fichier et mettez-les dans une liste days.
- 2. Récupérez les valeurs de températures depuis le fichier et mettez-les dans un *array* 2D. La fonction np.loadtxt() 36 et son argument usecols vous seront utiles.
- 3. Parcourez chaque ligne de la matrice, calculez la température moyenne de chaque jour puis stockez-la dans une liste mean temps.
- 4. À l'aide des deux listes days et mean\_temps, déterminez et affichez le jour le plus chaud.

## 17.6.3 Calcul du centre de masse d'une membrane

L'image de gauche de la figure 17.8 montre le cliché d'une membrane de POPC (cyan) entourée d'eau (bleu) (coordonnées trouvées ici <sup>37</sup>). Les atomes de phosphore des groupes phosphates sont représentés en boule de van der Waals brune. Dans cet exercice on cherche à calculer le centre de masse de la membrane, ainsi que le centre de masse (COM) de chaque monocouche de phosphores. Ces COM sont représentés sous forme de croix dans l'image de droite de la figure 17.8.

<sup>35.</sup> <https://python.sdv.univ-paris-diderot.fr/data-files/temperatures.dat>

<sup>36.</sup> <https://numpy.org/doc/stable/reference/generated/numpy.loadtxt.html>

<sup>37.</sup> <https://zenodo.org/record/153944>

Les coordonnées cartésiennes  $(x, y, z)$  de chaque phosphore (en Å) sont stockées dans le fichier coors\_P.dat  $38$ , à raison d'un atome par ligne. Nous vous proposons les étapes suivantes pour résoudre cet exercice à l'aide du module *NumPy* :

- Récupérez les coordonnées des atomes de phosphore depuis le fichier coors\_P.dat et stockez-les dans un *array* 2D (matrice) coors P. La dimensionnalité de cette matrice est  $n \times 3$ , avec *n* le nombre de phosphores.
- Calculez le *z* moyen de tous les phosphores (nombre réel) et stockez-le dans la variable mean\_z. La méthode .mean() vous sera utile.
- Avec des masques de booléens, récupérez les coordonnées des phosphores de la monocouche du haut dans un *array* 2D upper. Faites de même avec la monocouche du bas dans un *array* 2D lower.
- Calculez le centre de masse COM de la membrane, ainsi que de la monocouche du haut COM\_upper et du bas COM\_lower. Pensez aux méthodes de calcul sur les *arrays* et l'argument axis.
- Une fois tout cela effectué, créez un graphique 3D pour représenter les différents centres de masse. Vous pourrez utiliser la fonction scatter() du module *matplotlib*. Pour l'affichage en 3D 39, voici un squelette de programme :

```
# Init plot.
 2 from mpl_toolkits . mplot3d import Axes3D
3 import matplotlib . pyplot as plt
  fig = plt.findure()ax = fig.addsubplot(111, projection='3d')[ \ldots ]# X, Y et Z sont des arrays 1D de n éléments (par exemple X représente tous les x des P de la monocouche up
 || ax.scatter(X, Y, Z, c="salmon", marker="o")<br>| # x, y, z sont des floats avec les coordonnées du COM de la upper.
10 ax. scatter (x, y, z, c = "red", marker = "x")11 [...]
  # Axis + title.
13 ax.set_xlabel ("x (\AA)")
14 ax.set_ylabel ("y (Å)")
15 ax.set_zlabel ("z (\AA)")
16 ax . set_title (" Graphe 3D des phosphores ")
17 plt.show ()
```
## 17.6.4 Années de publication des articles relatifs à la barstar

L'objectif de cet exercice est d'interroger automatiquement la base de données bibliographique PubMed pour déterminer le nombre d'articles relatifs à la barstar publiés chaque année.

Vous utiliserez les modules *Biopython* et *matplotlib*.

#### Requête avec un mot-clé

Sur le site de PubMed<sup>40</sup>, cherchez combien d'articles scientifiques sont relatifs à la barstar.

Effectuez la même chose avec Python et la méthode Entrez.esearch() de *Biopython*.

Choisissez un des PMID renvoyé et vérifiez dans PubMed que l'article associé est bien à propos de la barstar. Pour cela, indiquez le PMID choisi dans la barre de recherche de PubMed et cliquez sur *Search*. Attention, l'association n'est pas toujours évidente. Cherchez éventuellement dans le résumé de l'article si besoin.

Est-ce que le nombre total d'articles trouvés est cohérent avec celui obtenu sur le site de PubMed ?

#### Récupération des informations d'une publication

Récupérez les informations de la publication dont le PMID est 29701945<sup>41</sup>. Vous utiliserez la méthode Entrez. esummary(). Affichez le titre, le DOI, le nom du journal (Source) et la date de publication (PubDate) de cet article. Vérifiez que cela correspond bien à ce que vous avez lu sur PubMed.

### Récupération du résumé d'une publication

Récupérez le résumé de la publication dont le PMID est 29701945. Vous utiliserez la méthode Entrez.efetch(). Affichez ce résumé. Combien de caractères contient-il ?

39. <https://matplotlib.org/3.2.1/gallery/mplot3d/scatter3d.html>

<sup>38.</sup> [https://python.sdv.univ-paris-diderot.fr/data-files/coors\\_P.dat](https://python.sdv.univ-paris-diderot.fr/data-files/coors_P.dat)

<sup>40.</sup> <https://www.ncbi.nlm.nih.gov/pubmed/>

<sup>41.</sup> <https://www.ncbi.nlm.nih.gov/pubmed/29701945>

## Distribution des années de publication des articles relatifs à la barstar

En utilisant la méthode Entrez.esearch(), récupérez tous les PMID relatifs à la barstar. Pour cela, pensez à augmenter le paramètre retmax. Vos PMID seront stockés dans la liste pmids sous forme de chaînes de caractères. Vérifiez sur PubMed que vous avez bien récupéré le bon nombre d'articles.

En utilisant maintenant la méthode Entrez.esummary() dans une boucle, récupérez la date de publication de chaque article. Stockez l'année sous forme d'un nombre entier dans la liste years. Cette étape peut prendre une dizaine de minutes, soyez patient. Vous pouvez dans votre boucle afficher un message qui indique où vous en êtes dans la récupération des articles.

À la fin vérifiez que votre liste years contient bien autant d'éléments que la liste pmids.

Calculez maintenant le nombre de publications par année. Vous créerez pour cela un dictionnaire freq qui aura pour clé les années (oui, une clé de dictionnaire peut aussi être un entier) et pour valeur le nombre de publications associées à une année donnée.

Créez une liste x qui contient les clés du dictionnaire freq. Ordonnez les valeurs dans x avec la méthode .sort(). Créez maintenant une seconde liste y qui contient, dans l'ordre, le nombre de publications associées à chaque années. Bien évidemment, les listes x et y doivent avoir la même taille. Au fait, en quelle année la barstar apparaît pour la première fois dans une publication scientifique ?

Ensuite, avec le module *matplotlib*, vous allez pouvoir afficher la distribution des publications en fonction des années :

```
1 import matplotlib . pyplot as plt
2 plt.bar (x, y)3 plt.show ()
```
Vous pouvez également ajouter un peu de cosmétique et enregistrer le graphique sur votre disque dur :

```
1 import matplotlib . pyplot as plt
  pltbar(x, y)4
  # redéfinition des valeurs affichées sur l'axe des ordonnées
 plt.yticks (list(range(0, max(y), 2)))# étiquetage des axes et du graphique
 plt.xlabel ("Années")
10 plt . ylabel (" Nombre de publications ")
11 plt . title (" Distribution des publications qui mentionnent la barstar ")
\frac{12}{13} # enregistrement sur le disque
14 plt . savefig (" distribution_barstar_annee . png " , bbox_inches ='tight ', dpi =200)
```
## 17.6.5 Analyse d'un jeu de données avec *pandas*

Le jeu de données people.tsv contient les caractéristiques de quelques individus : prénom, sexe, taille (en cm) et âge (en années). Par exemple :

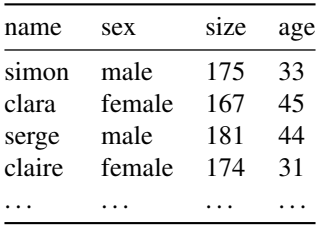

L'objectif de cet exercice est de manipuler ces données avec *pandas*.

Si vous n'êtes pas familier avec le format de fichier .tsv, nous vous conseillons de consulter l'annexe A *Quelques formats de données rencontrés en biologie*.

#### Chargement du jeu de données

Téléchargez le fichier people.tsv<sup>42</sup>.

Ouvrez ce fichier avec *pandas* et la fonction .read\_csv(). N'oubliez pas de préciser le séparateur par défaut avec l'argument sep="\t". Utilisez également l'argument index\_col pour utiliser la colonne name comme index.

<sup>42.</sup> <https://python.sdv.univ-paris-diderot.fr/data-files/people.tsv>

Affichez les 6 premières lignes du jeu de données. Combien de lignes contient le jeu de données ?

## Sélections

Déterminez la taille de Claire. Déterminez l'âge de Baptiste. Affichez, en une seule commande, l'âge de Paul et Bob.

## Statistiques descriptives et table de comptage

Déterminez la moyenne et la valeur minimale de la taille et l'âge des individus. Comptez ensuite le nombre de personnes de chaque sexe.

## Statistiques par groupe

Déterminez, la taille et l'âge moyen chez les hommes et les femmes. Utilisez pour cela la méthode .groupby().

## Sélections par filtre

Déterminez combien de d'individus mesurent plus de 1,80 m. Quelle femme a moins de 35 ans ?

## Sélections et statistiques

Déterminez l'âge moyen des individus qui mesurent plus de 1,80 m. Déterminez la taille maximale des femmes qui ont plus de 35 ans.

# Chapitre 18

# Jupyter et ses notebooks

Les notebooks Jupyter sont des cahiers électroniques qui, dans le même document, peuvent rassembler du texte, des images, des formules mathématiques et du code informatique exécutable. Ils sont manipulables interactivement dans un navigateur web.

Initialement développés pour les langages de programmation Julia, Python et R (d'où le nom Jupyter), les notebooks Jupyter supportent près de 40 langages différents.

La cellule est l'élément de base d'un notebook Jupyter. Elle peut contenir du texte formaté au format Markdown ou du code informatique qui pourra être exécuté.

Voici un exemple de notebook Jupyter (figure 18.1) :

Ce notebook est constitué de cinq cellules : deux avec du texte en Markdown (la première et la dernière) et trois avec du code Python (notées avec In [ ]).

## 18.1 Installation

Avec la distribution Miniconda, les notebooks Jupyter s'installent avec la commande :

```
1 $ conda install -y jupyterlab
```
Pour être exact, la commande précédente installe un peu plus que les notebooks Jupyter mais nous verrons cela par la suite.

## 18.2 Lancement de Jupyter et création d'un notebook

Pour lancer les notebooks Jupyter, utilisez la commande suivante depuis un *shell* :

1 \$ jupyter-notebook

Une nouvelle page devrait s'ouvrir dans votre navigateur web et ressembler à la figure 18.2.

Cette interface liste les notebooks Jupyter existants (pour le moment aucun).

Pour créer un notebook, cliquez sur le bouton à droite *New* puis sélectionnez *Python 3*. Vous noterez au passage qu'il est également possible de créer un fichier texte, un répertoire ou bien encore de lancer un *shell* via un *Terminal* (voir figure 18.3).

Le notebook fraîchement créé ne contient qu'une cellule vide.

La première chose à faire est de donner un nom à votre notebook en cliquant sur *Untitled*, à droite du logo de Jupyter. Si le nom de votre notebook est *test* alors le fichier *test.ipynb* sera créé dans le répertoire depuis lequel vous avez lancé Jupyter.

#### Remarque

L'extension *.ipynb* est l'extension de fichier des notebooks Jupyter.

Vous pouvez entrer des instructions Python dans la première cellule. Par exemple :

```
\begin{vmatrix} 1 \\ 2 \end{vmatrix} a = 2<br>2 b = 3
3 print (a+b)
```
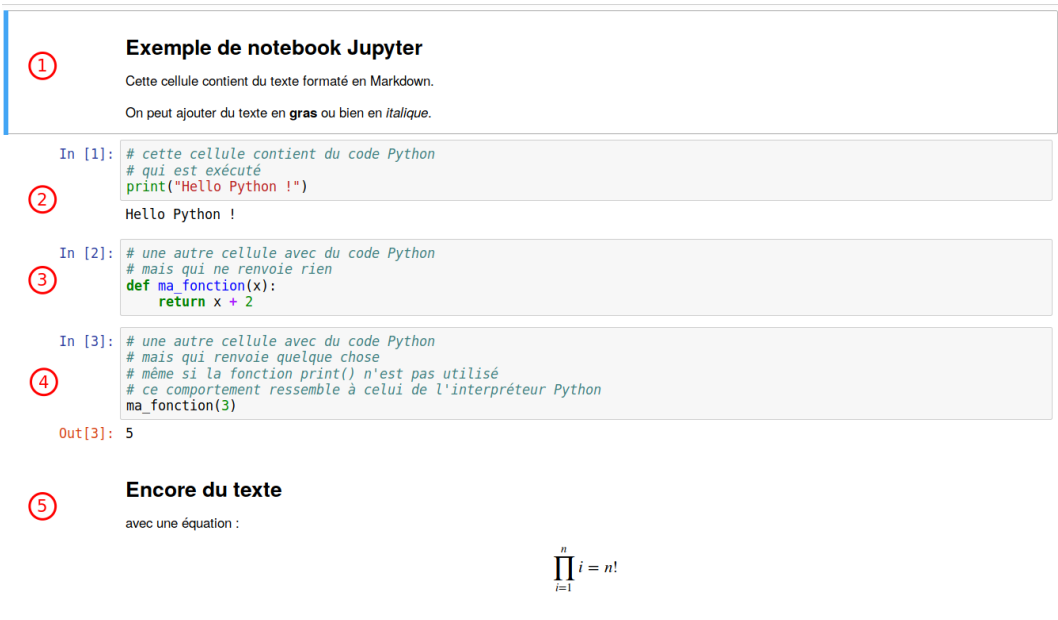

FIGURE 18.1 – Exemple de notebook Jupyter. Les chiffres entourés désignent les différentes cellules.

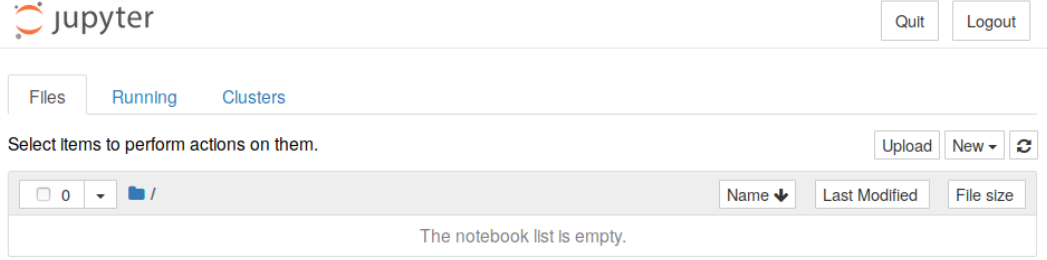

FIGURE 18.2 – Interface de Jupyter.

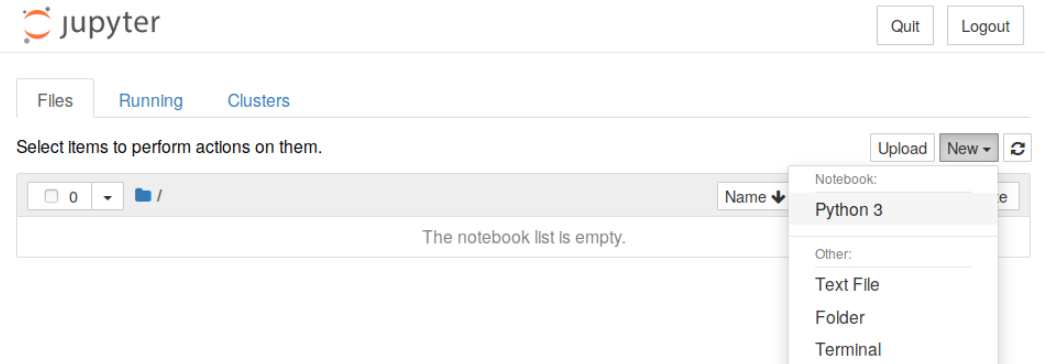

FIGURE 18.3 – Création d'un nouveau notebook.

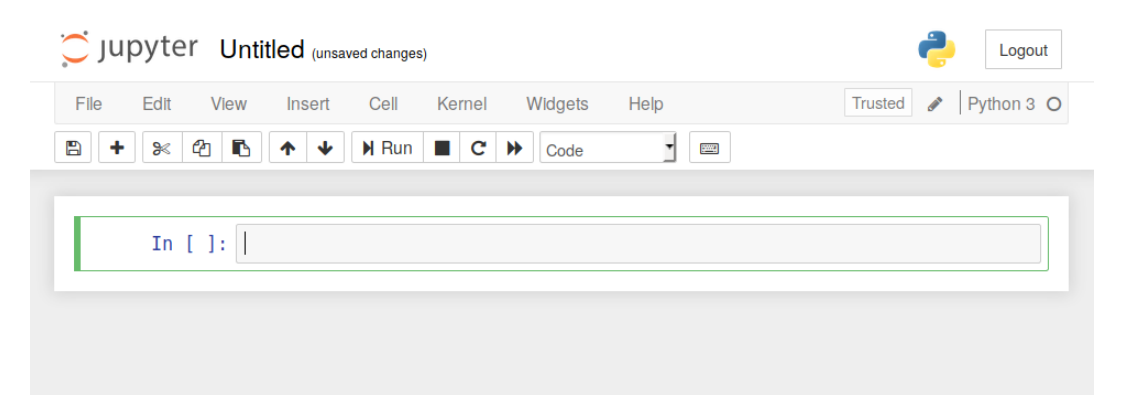

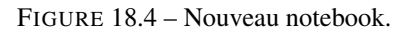

| C Jupyter test (autosaved)                                              | Logout                       |
|-------------------------------------------------------------------------|------------------------------|
| File<br>Edit<br><b>View</b><br>Insert Cell<br>Kernel<br>Widgets<br>Help | Python 3 O<br><b>Trusted</b> |
| В<br><b>Formal</b>                                                      |                              |
| In $[1]:$ a = 2<br>$b = 3$<br>$print(a + b)$<br>5                       |                              |

FIGURE 18.5 – Exécution d'une première cellule.

Pour exécuter le contenu de cette cellule, vous avez plusieurs possibilités :

- Cliquer sur le menu *Cell*, puis *Run Cells*.
- Cliquer sur le bouton *Run* (sous la barre de menu).
- Presser simultanément les touches *Ctrl* + *Entrée*.

Dans tous les cas, vous devriez obtenir quelque chose qui ressemble à l'image 18.5. La notation In [1] à gauche de la cellule indique qu'il s'agit de la première cellule exécutée.

Pour créer une nouvelle cellule, vous avez, ici encore, plusieurs possibilités :

- Cliquer sur l'icône *+* sous la barre de menu.
- Cliquer sur le menu *Insert*, puis *Insert Cell Below*.

Une nouvelle cellule vide devrait apparaître.

Vous pouvez également créer une nouvelle cellule en positionnant votre curseur dans la première cellule, puis en pressant simultanément les touches *Alt* + *Entrée*. Si vous utilisez cette combinaison de touches, vous remarquerez que le numéro à gauche de la première cellule est passée de In [1] à In [2] car vous avez exécuté la première cellule *puis* créé une nouvelle cellule.

Vous pouvez ainsi créer plusieurs cellules les unes à la suite des autres. Un objet créé dans une cellule antérieure sera disponible dans les cellules suivantes. Par exemple, dans la figure 18.6, nous avons quatre cellules. Vous remarquerez que pour les cellules 3 et 4, le résultat renvoyé par le code Python est précédé par Out [3] et Out [4].

Dans un notebook Jupyter, il est parfaitement possible de réexécuter une cellule précédente. Par exemple la première cellule, qui porte désormais à sa gauche la numérotation In [5] (voir figure 18.7).

## Attention

La possibilité d'exécuter les cellules d'un notebook Jupyter dans un ordre arbitraire peut prêter à confusion, notamment si vous modifiez la même variable d'une cellule à l'autre.

Nous vous recommandons de régulièrement relancer complètement l'exécution de toutes les cellules de votre notebook, de la première à la dernière, en cliquant sur le menu *Kernel* puis *Restart & Run All* et enfin de valider le message *Restart and Run All Cells*.

## 18.3 Le format Markdown

Dans le tout premier exemple (figure 18.1), nous avons vu qu'il était possible de mettre du texte au format Markdown dans une cellule.

Il faut cependant indiquer à Jupyter que cette cellule est au format Markdown en cliquant sur *Code* sous la barre de menu puis en choisissant *Markdown*.

Le format Markdown permet de rédiger du texte formaté (gras, italique, liens, titres, images, formules mathématiques. . . ) avec quelques balises très simples. Voici un exemple dans une notebook Jupyter (figure 18.8) et le rendu lorsque la cellule est

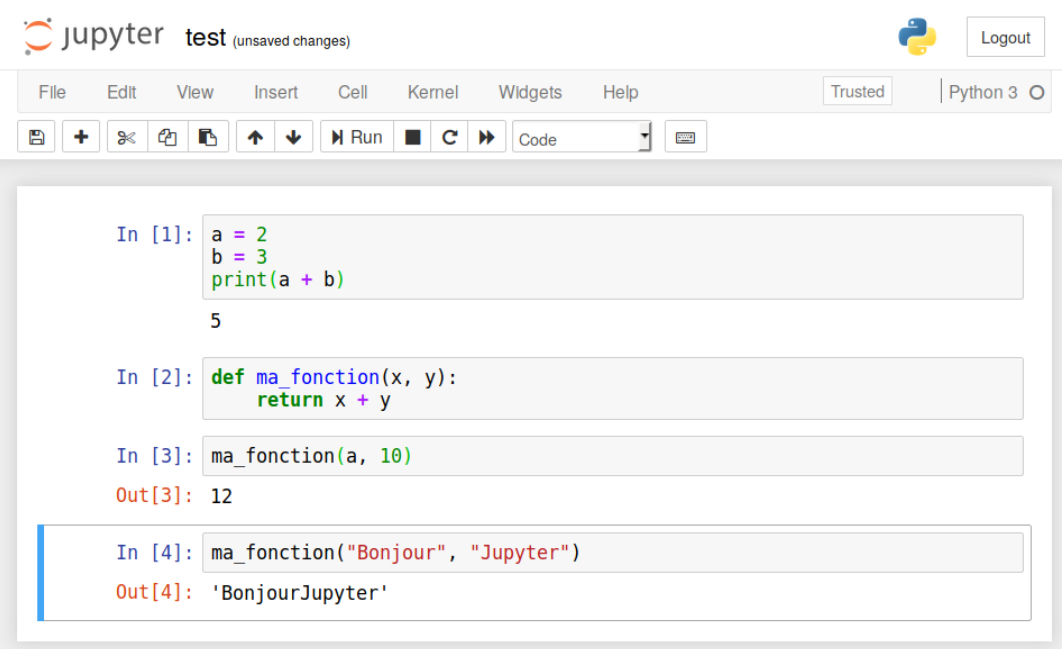

FIGURE 18.6 – Notebook avec plusieurs cellules de code Python.

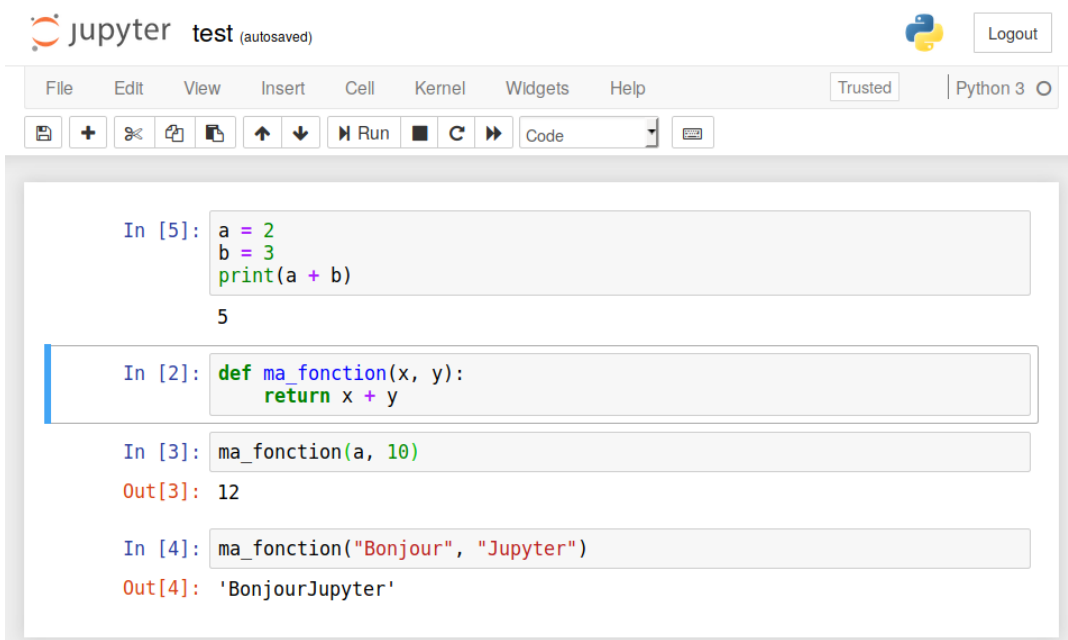

FIGURE 18.7 – Notebook avec une cellule ré-exécutée.

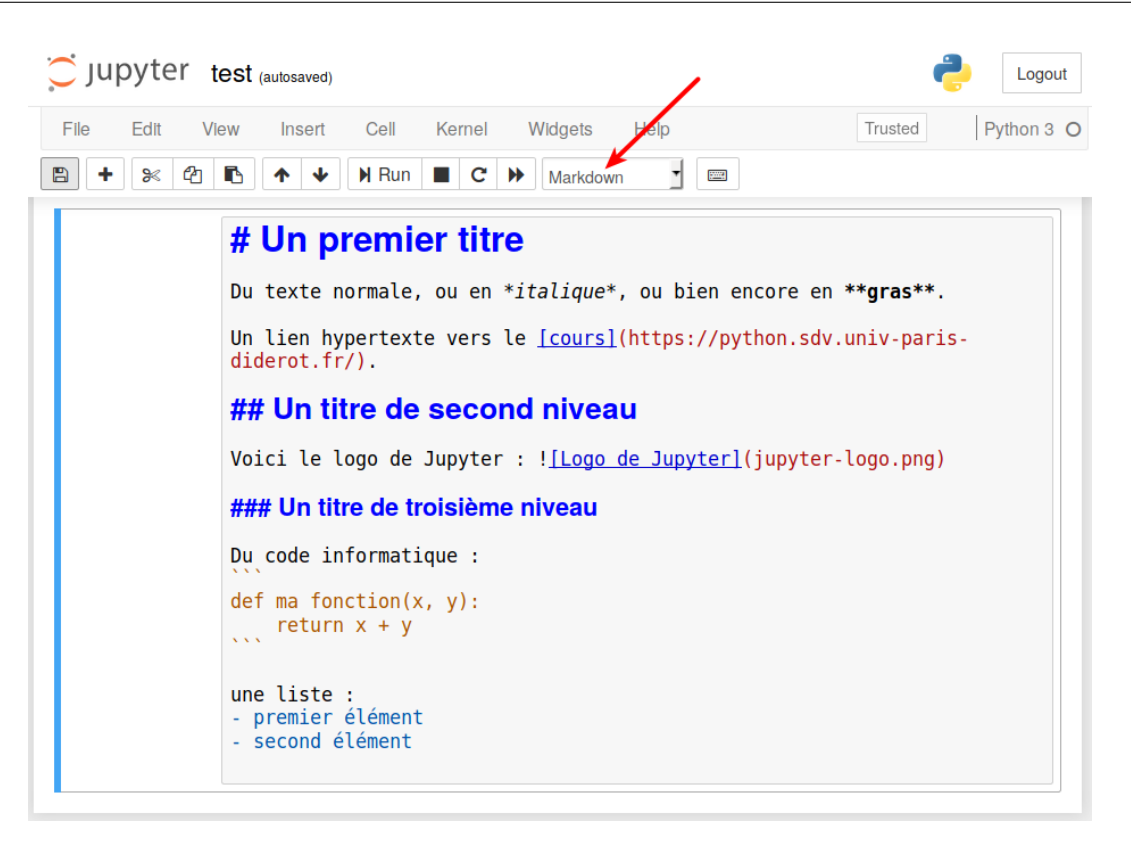

FIGURE 18.8 – Notebook avec une cellule au format Markdown.

exécutée (figure 18.9).

Notez qu'une cellule Markdown n'a pas le marqueur In [ ] à sa gauche.

Le format Markdown permet de rapidement et très simplement rédiger du texte structuré. Ce cours est par exemple complètement rédigé en Markdown;-)

Nous vous conseillons d'explorer les possibilités du Markdown en consultant la page Wikipédia <sup>1</sup> ou directement la page de référence<sup>2</sup>.

# 18.4 Des graphiques dans les notebooks

Un autre intérêt des notebooks Jupyter est de pouvoir y incorporer des graphiques réalisés avec la bibliothèque *matplotlib*.

Voici un exemple en reprenant un graphique présenté dans le chapitre 17 *Quelques modules d'intérêt en bioinformatique* (figure 18.10).

La différence notable est l'utilisation de la commande :

%matplotlib inline

qui n'est à lancer qu'une seule fois (en général dans la première cellule du notebook) et qui permet l'incorporation de figures dans un notebook Jupyter.

## Remarque

Pour quitter l'interface des notebooks Jupyter, il faut, dans le premier onglet qui est apparu, cliquer sur le bouton *Quit* (figure 18.2).

Une méthode plus radicale est de revenir sur le *shell* depuis lequel les notebooks Jupyter ont été lancés puis de presser deux fois la combinaison de touches *Ctrl* + *C*.

<sup>1.</sup> <https://fr.wikipedia.org/wiki/Markdown>

<sup>2.</sup> <https://daringfireball.net/projects/markdown/syntax>

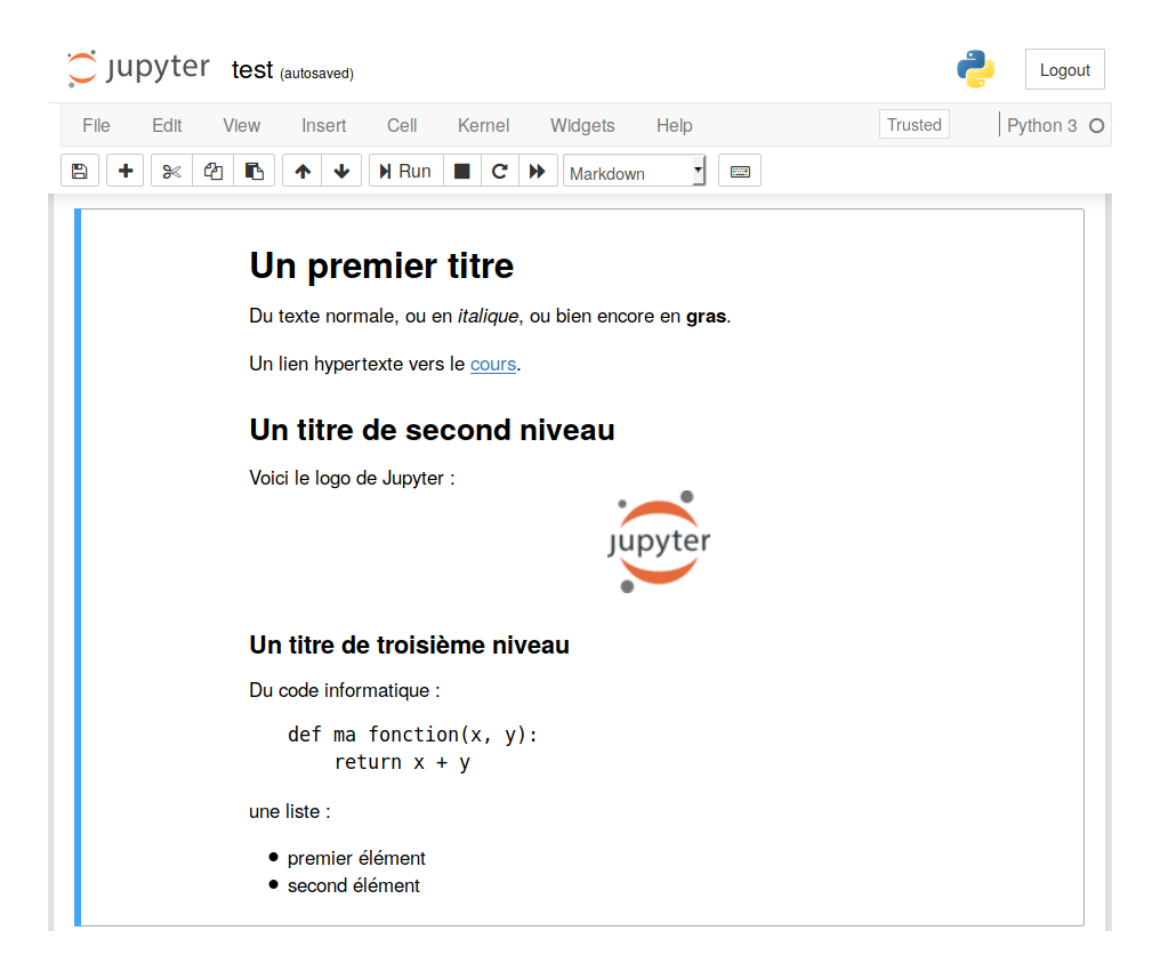

FIGURE 18.9 – Notebook avec une cellule au format Markdown (après exécution).

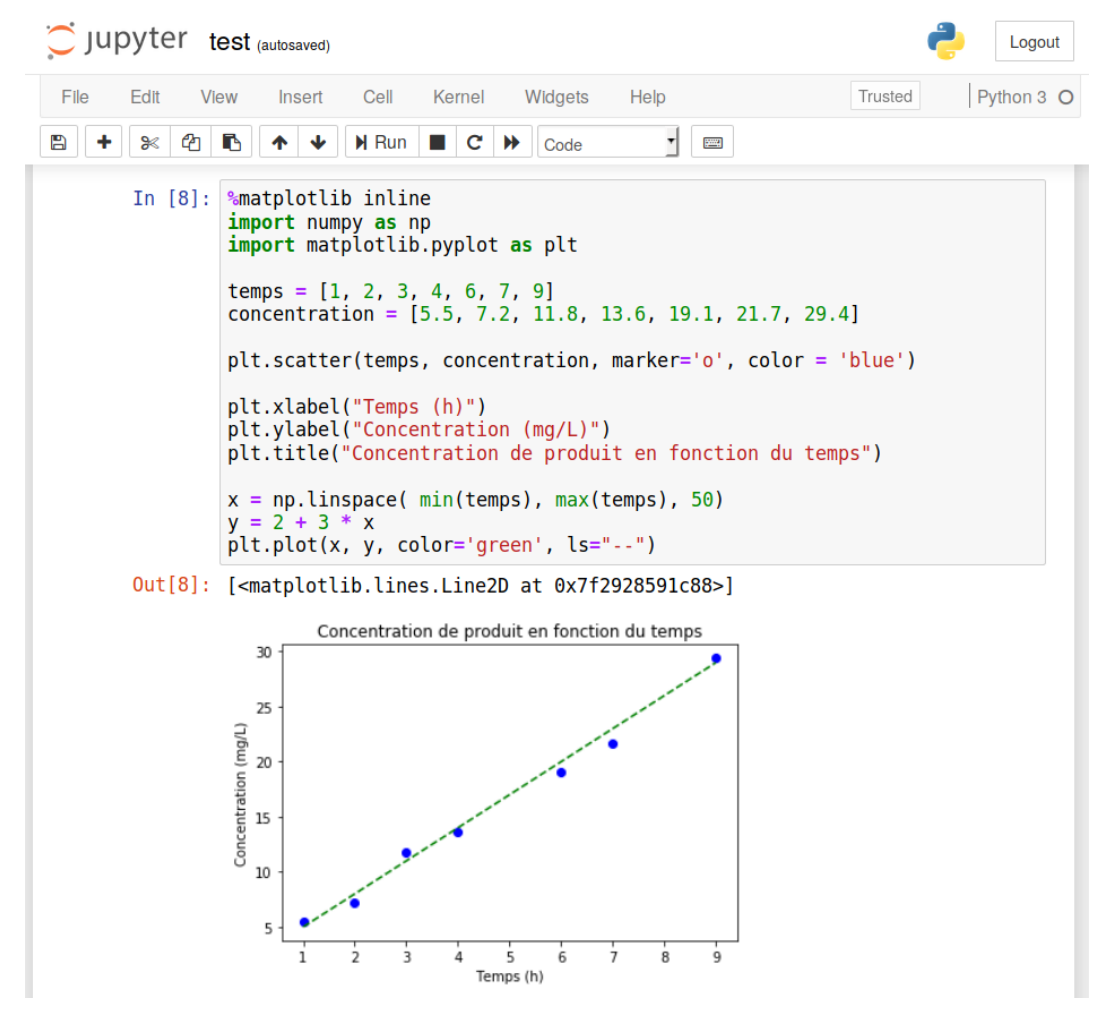

FIGURE 18.10 – Incorporation d'un graphique dans un notebook Jupyter.

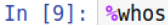

| Variable      | <b>Type</b> | Data/Info                                                       |
|---------------|-------------|-----------------------------------------------------------------|
| a             | int         |                                                                 |
| b             | int         | 3                                                               |
| concentration | list        | $n=7$                                                           |
| ma fonction   | function    | <function 0x7f2950b46048="" at="" fonction="" ma=""></function> |
| np            | module      | /module 'numpy' from '/ho<>kages/numpy>                         |
| _init__.py'>  |             |                                                                 |
| plt           | module      | <module 'matplotlib.pyplo<="">es/matplotlib</module>            |
| /pyplot.py'>  |             |                                                                 |
| temps         | list        | $n=7$                                                           |
| x             | ndarray     | 50: 50 elems, type 'float64', 400 bytes                         |
| у             | ndarray     | 50: 50 elems, type `float64`, 400 bytes                         |
|               |             |                                                                 |

FIGURE 18.11 – *Magic command* %whos.

## 18.5 Les *magic commands*

La commande précédente (%matplotlib inline) est une *magic command*. Il en existe beaucoup, en voici deux :

- %whos liste tous les objets (variables, fonctions, modules...) utilisés dans le notebook (voir figure 18.11).
- %history liste toutes les commandes Python lancées dans un notebook (voir figure 18.12).

Enfin, avec les environnements Linux ou Mac OS X, il est possible de lancer une commande Unix depuis un notebook Jupyter. Il faut pour cela précéder la commande du symbole « ! ». La figure 18.13 illustre cette possibilité avec la commande ls qui affiche le contenu d'un répertoire.

## Remarque

Le lancement de n'importe quelle commande Unix depuis un notebook Jupyter (en précédant cette commande de !) est une fonctionnalité très puissante.

Pour vous en rendre compte, jetez un œil au notebook<sup>3</sup> produit par les chercheurs Zichen Wang et Avi Ma'ayan qui reproduit l'analyse complète de données obtenues par séquençage haut débit. Ces analyses ont donné lieu à la publication de l'article scientifique « *An open RNA-Seq data analysis pipeline tutorial with an example of reprocessing data from a recent* Zika virus study<sup>4</sup> » (F1000 Research, 2016).

## 18.6 JupyterLab

En 2018, le consortium Jupyter a lancé *JupyterLab* qui est un environnement complet d'analyse. Pour obtenir cette interface, lancez la commande suivante depuis un *shell* :

## 1 \$ jupyter lab

Une nouvelle page devrait s'ouvrir dans votre navigateur web et vous devriez obtenir une interface similaire à la figure 18.14.

L'interface proposée par JupyterLab est très riche. On peut y organiser un notebook Jupyter « classique » avec une figure en encart, un *shell* (voir figure 18.15)... Les possibilités sont infinies !

## Pour aller plus loin

Les *notebooks* Jupyter sont particulièrement adaptés à l'analyse de données en combinaison avec les modules *matplotlib* et *pandas*.

<sup>3.</sup> <https://github.com/MaayanLab/Zika-RNAseq-Pipeline/blob/master/Zika.ipynb>

<sup>4.</sup> <https://f1000research.com/articles/5-1574/>

```
In [7]: %history
         a = 2b = 3print(a + b)def ma_fonction(x, y):
         return x + y<br>ma_fonction(a, 10)
         ma_fonction("Bonjour", "Jupyter")
         %matplotlib inline
         import numpy as np
         import matplotlib.pyplot as plt
         temps = [1, 2, 3, 4, 6, 7, 9]<br>concentration = [5.5, 7.2, 11.8, 13.6, 19.1, 21.7, 29.4]plt.scatter(temps, concentration, marker='o', color = 'blue')
         plt.xlabel("Temps (h)")<br>plt.ylabel("Concentration (mg/L)")
         plt.title("Concentration de produit en fonction du temps")
         x = npulinspace(min(temps), max(temps), 50)
         y = 2 + 3 * xplt.plot(x, y, color='green', ls="--")
         swhos
         %history
```
FIGURE 18.12 – *Magic command* %history.

In  $[12]$ : !ls

jupyter-exemple.ipynb jupyter-logo.png test.ipynb

FIGURE 18.13 – Lancement d'une commande Unix.
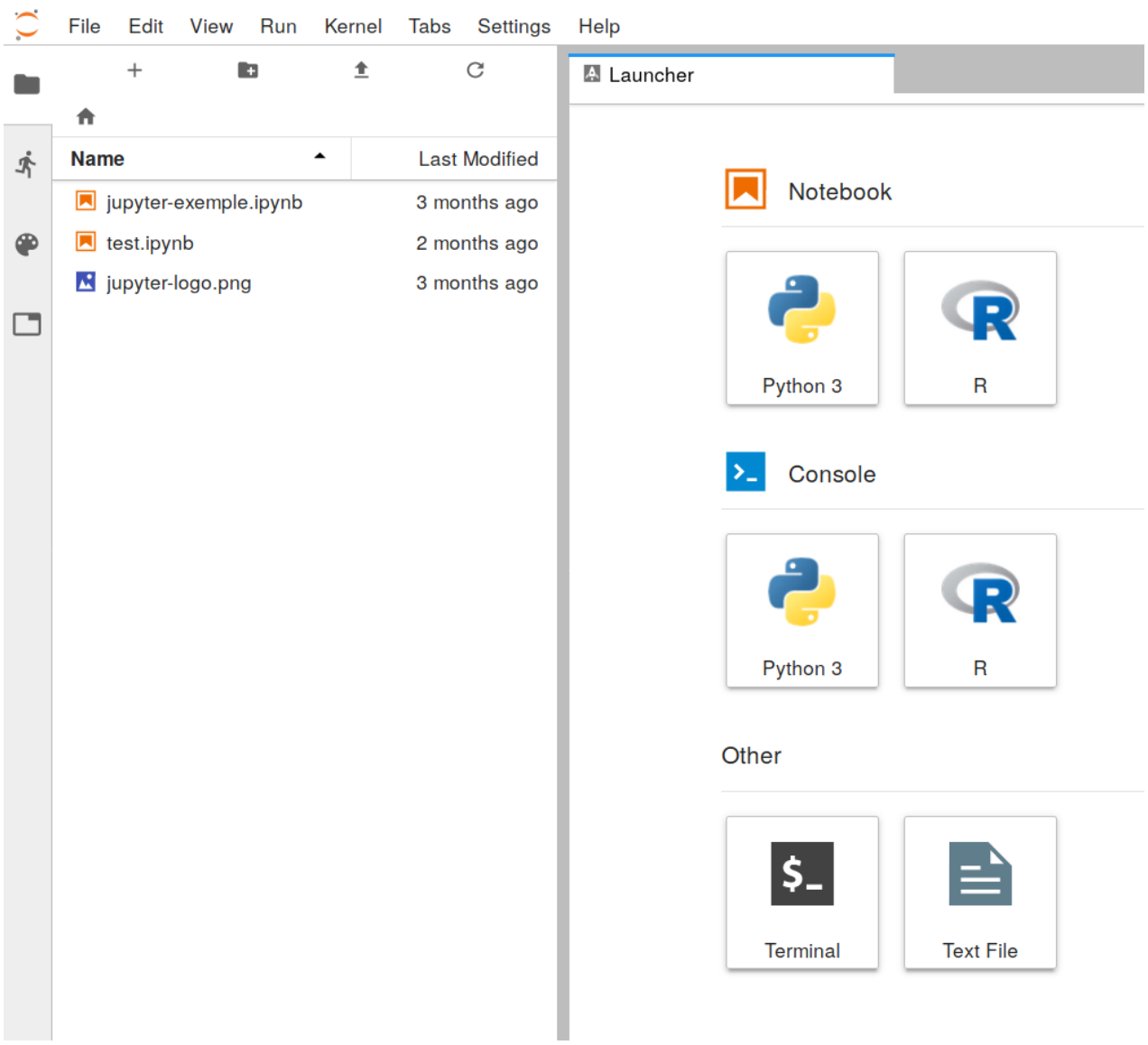

FIGURE 18.14 – Interface de JupyterLab.

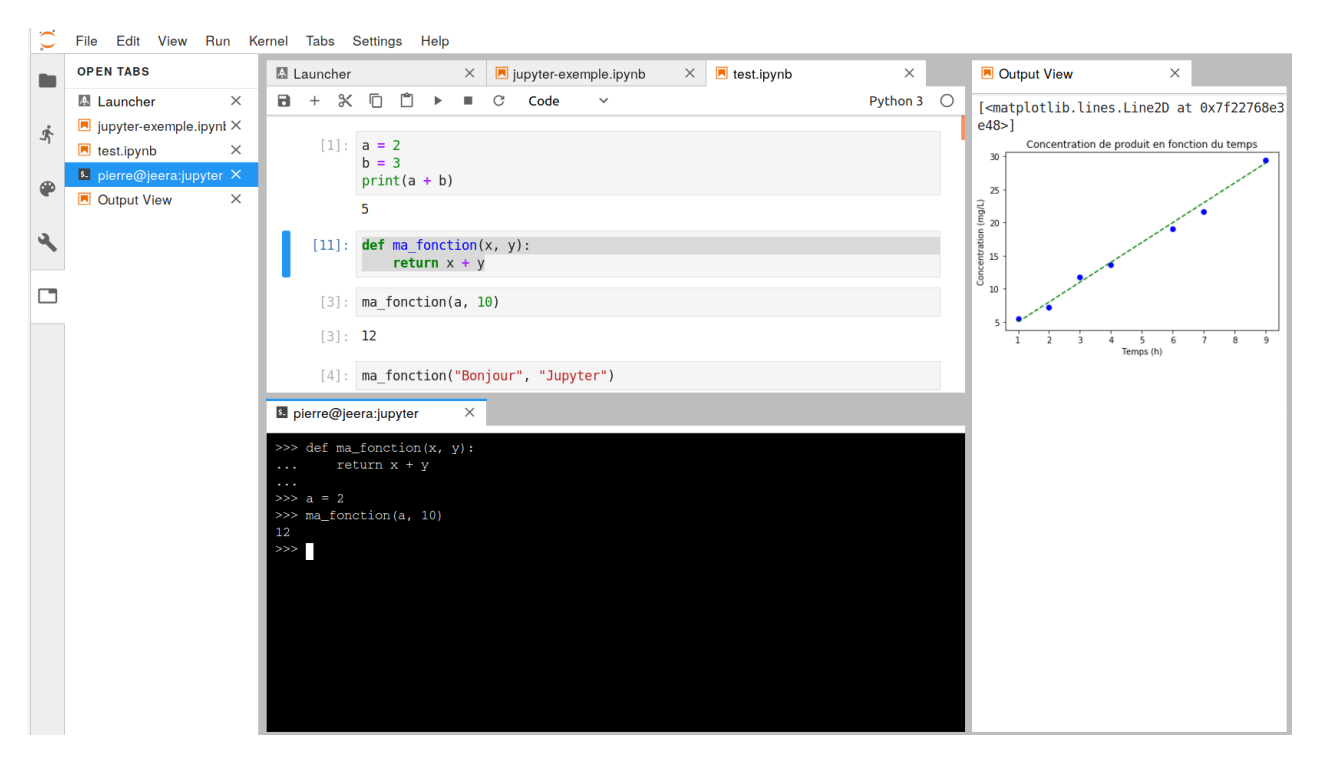

FIGURE 18.15 – JupyterLab comme environnement d'analyse.

## Chapitre 19

# Avoir la classe avec les objets

La programmation orientée objet (POO) est un concept de programmation très puissant qui permet de structurer ses programmes d'une manière nouvelle. En POO, on définit un « objet » qui peut contenir des « attributs » ainsi que des « méthodes » qui agissent sur lui-même. Par exemple, on définit un objet « citron » qui contient les attributs « saveur » et « couleur », ainsi qu'une méthode « presser » permettant d'en extraire le jus. En Python, on utilise une « classe » pour construire un objet. Dans notre exemple, la classe correspondrait au « moule » utilisé pour construire autant d'objets citrons que nécessaire.

#### Définition

Une classe définit des objets qui sont des instances (des représentants) de cette classe. Dans ce chapitre on utilisera les mots *objet* ou *instance* pour désigner la même chose. Les objets peuvent posséder des attributs (variables associées aux objets) et des méthodes (qui sont des fonctions associées aux objets et qui peuvent agir sur ces derniers ou encore les utiliser).

Dans les chapitres précédents, nous avons déjà mentionné qu'en Python tout est objet. Une variable de type *int* est en fait un objet de type *int*, donc construit à partir de la classe *int*. Pareil pour les *float* et *string*. Mais également pour les *list*, *tuple*, *dict*, etc. Voilà pourquoi nous avons rencontré de nombreuses notations et mots de vocabulaire associés à la POO depuis le début de ce cours.

La POO permet de rédiger du code plus compact et mieux ré-utilisable. L'utilisation de classes évite l'utilisation de variables globales en créant ce qu'on appelle un *espace de noms* propre à chaque objet permettant d'y *encapsuler* des attributs et des méthodes. De plus, la POO amène de nouveaux concepts tels que le *polymorphisme* (capacité à redéfinir le comportement des opérateurs, nous avons déjà vu ces mots vous en souvenez-vous ?), ou bien encore l'*héritage* (capacité à définir une classe à partir d'une classe pré-existante et d'y ajouter de nouvelles fonctionnalités). Tous ces concepts seront définis dans ce chapitre.

Malgré tous ces avantages, la POO peut paraître difficile à aborder pour le débutant, spécialement dans la conception des programmes / algorithmes. Elle nécessite donc la lecture de nombreux exemples, mais surtout beaucoup de pratique. Bien structurer ses programmes en POO est un véritable art. Il existe même des langages qui formalisent la construction de programmes orientés objets, par exemple le langage UML <sup>1</sup>.

Dans ce chapitre nous allons vous présenter une introduction à la POO avec Python. Nous vous donnerons tous les éléments pour démarrer la construction de vos premières classes.

Après la lecture de ce chapitre, vous verrez d'un autre œil de nombreux exemples évoqués dans les chapitres précédents, et vous comprendrez sans doute de nombreuses subtilités qui avaient pu vous paraître absconses.

Enfin, il est vivement recommandé de lire ce chapitre avant d'aborder le chapitre 20 *Fenêtres graphiques et Tkinter*.

## 19.1 Construction d'une classe

Nous allons voir dans cette rubrique comment définir une classe en reprenant notre exemple sur le citron que nous allons faire évoluer et complexifier. Attention, certains exemples sont destinés à vous montrer comment les classes fonctionnent mais leur utilisation n'aurait pas de sens dans un vrai programme. Ainsi, nous vous donnerons plus loin dans ce chapitre les pratiques recommandées.

<sup>1.</sup> [https://fr.wikipedia.org/wiki/UML\\_\(informatique\)](https://fr.wikipedia.org/wiki/UML_(informatique))

## 19.1.1 La classe minimale

En Python, le mot-clé class permet de créer sa propre classe, suivi du nom de cette classe. On se souvient, un nom de classe commence toujours par une majuscule (voir le chapitre 15 *Bonnes pratiques en programmation Python*). Comme d'habitude, cette ligne attend un bloc d'instructions indenté définissant le corps de la classe. Voyons un exemple simple dans l'interpréteur :

```
\begin{array}{c} \n\frac{1}{2} & \text{>> class } \text{Citron:} \\
\vdots & \ddots & \text{pass}\n\end{array}2 ... pass
 <sup>3</sup> ...<br>4 >>> Citron
 5 < class '__main__ . Citron '>
 6 >>> type ( Citron )
7 < class 'type '>
   >>> citron1 = Citron()
9 >>> citron1
10 < __main__ . Citron object at 0 x7ff2193a20f0 >
11 >>>
```
Ligne 1. La classe Citron est définie. Pas besoin de parenthèses comme avec les fonctions dans un cas simple comme celui-là (nous verrons d'autres exemples plus loin où elles sont nécessaires).

Ligne 2. La classe ne contient rien, mais il faut mettre au moins une ligne, on met donc ici le mot-clé Python pass qui ne fait rien (comme dans une fonction qui ne fait rien).

Lignes 4 et 5. Quand on tape le nom de notre classe Citron, Python nous indique que cette classe est connue.

Lignes 6 et 7. Lorsqu'on regarde le type de notre classe Citron, Python nous indique qu'il s'agit d'un type au même titre que type(int). Nous avons donc créé un nouveau type !

Ligne 8. On crée une instance de la classe Citron, c'est-à-dire qu'on fabrique un représentant ou objet de la classe Citron que nous nommons citron1.

Lignes 9 et 10. Lorsqu'on tape le nom de l'instance citron1, l'interpréteur nous rappelle qu'il s'agit d'un objet de type Citron ainsi que son adresse en mémoire.

Il est également possible de vérifier qu'une instance est bien issue d'une classe donnée avec la fonction isinstance() :

```
1 >>> isinstance (citron1, Citron)
2 True
```
#### 19.1.2 Ajout d'un attribut d'instance

Reprenons notre classe Citron et l'instance citron1 créée précédemment. Regardons les attributs et méthodes que cet objet possède, puis tentons de lui ajouter un attribut :

```
| >>> dir (citron1)
2 [' __class__ ', '__delattr__ ', '__dict__ ', [...] , '__weakref__ ']
3 >>> citron1 . couleur = " jaune "
  >>> dir (citron1)
                              \_ \text{delattr}\_\_\ \', '\_ \text{dict}\_\_\ \', [ \dots ], '\_ \text{weakeref}\_\_\ \', 'couleur ']
  [ ' \_class \_ ' , ' \_de \ge <br>>>> citron1.couleur
  ' jaune
```
Lignes 1 et 2. L'objet possède de nombreuses méthodes ou attributs qui commencent et qui se terminent par deux caractères *underscores*. On se souvient que les *underscores* indiquent qu'il s'agit de méthodes ou attributs destinés au fonctionnement interne de l'objet. Nous reviendrons sur certains d'entre-eux dans la suite.

Ligne 3. Ici on ajoute un attribut .couleur à l'instance citron1. Notez bien la syntaxe instance.attribut et le point qui lie les deux.

Lignes 4 à 5. La fonction dir() nous montre que l'attribut . couleur a bien été ajouté à l'objet.

Lignes 6. La notation instance.attribut donne accès à l'attribut de l'objet.

L'attribut nommé .\_\_dict\_\_ est particulièrement intéressant. Il s'agit d'un dictionnaire qui listera les attributs créés dynamiquement dans l'instance en cours :

```
| >> citron1 = Citron ()
 >>> citron1.__dict__
 3 {}
 4 >>> citron1 . couleur = " jaune "
\frac{1}{5} >>> citron1.__dict__
6 { ' couleur ': ' jaune ' }
```
L'ajout d'un attribut depuis l'extérieur de la classe (on parle aussi du côté « client ») avec une syntaxe instance.nouvel\_attribut = valeur, créera ce nouvel attribut uniquement pour cette instance :

```
1 citron1 = Citron ()
2 citron1 . couleur = " jaune "
_3 >>> citron1.__dict__
4 {' couleur ': 'jaune '}
 5 >>> citron2 = Citron ()
 >>> citron2.__dict__
7 {}
```
Si on crée une nouvelle instance de Citron, ici citron2, elle n'aura pas l'attribut couleur à sa création.

#### **Définition**

Une variable ou attribut d'instance est une variable accrochée à une instance et qui est spécifique à cette instance. Cet attribut n'existe donc pas forcément pour toutes les instances d'une classe donnée, et d'une instance à l'autre il ne prendra pas forcément la même valeur. On peut retrouver tous les attributs d'instance d'une instance donnée avec une syntaxe instance.\_\_dict\_\_.

L'instruction del fonctionne bien sûr pour détruire un objet (par exemple

del citron1), mais permet également de détruire un attribut d'instance. Si on reprend notre exemple citron1 ci-dessus :

```
| >>> citron1.__dict_
  2 {' couleur ': 'jaune '}
  3 >>> del citron1 . couleur
 \rightarrow >> citron1.__dict__
5 \mid \{ \}
```
Dans la suite on montrera du code à tester dans un script, n'hésitez pas comme d'habitude à le tester vous-même.

## 19.1.3 Les attributs de classe

Si on ajoute une variable dans une classe comme on créait une variable locale dans une fonction, on crée ce qu'on appelle un attribut de classe :

```
1 class Citron:
     2 couleur = " jaune "
```
#### Définition

Une variable de classe ou attribut de classe est un attribut qui sera identique pour chaque instance. On verra plus bas que de tels attributs suivent des règles différentes par rapport aux attributs d'instance.

À l'extérieur ou à l'intérieur d'une classe, un attribut de classe peut se retrouver avec une syntaxe NomClasse.attribut : <sup>1</sup> print ( Citron . couleur )

Ce code affiche jaune. L'attribut de classe est aussi visible depuis n'importe quelle instance :

```
class Citron:
       \text{couleur} = " \text{jaune}"
4
5 \mid \text{if } \_\_name{name\_r} \ == " \_\_main\_".6 citron1 = Citron ()
      print (citron1. couleur)
       citron2 = Citron()print (citron2. couleur)
```
L'exécution de ce code affichera :

<sup>1</sup> jaune <sup>2</sup> jaune

#### Attention

Même si on peut retrouver un attribut de classe avec une syntaxe instance.attribut, un tel attribut ne peut pas être modifié avec une syntaxe

instance.attribut = nouvelle\_valeur (voir la rubrique *Différence entre les attributs de classe et d'instance*).

## 19.1.4 Les méthodes

Dans notre classe on pourra aussi ajouter des fonctions.

#### Définition

Une fonction définie au sein d'une classe est appelée méthode. Pour exécuter une méthode à l'extérieur de la classe, la syntaxe générale est instance.méthode(). En général, on distingue attributs et méthodes (comme nous le ferons systématiquement dans ce chapitre). Toutefois il faut garder à l'esprit qu'une méthode est finalement un objet de type fonction. Ainsi, elle peut être vue comme un attribut également, concept que vous croiserez peut-être en consultant de la documentation externe.

Voici un exemple d'ajout d'une fonction, ou plus exactement d'une méthode, au sein d'une classe (attention à l'indentation !) :

```
1 class Citron:
     def coucou (self):
         print (" Coucou, je suis la mth . coucou () dans la classe Citron !")
4
 if __name__ == "__main__":
     citron1 = Citron()citron1. coucou ()
```
Lignes 2 et 3. On définit une méthode nommée .coucou() qui va afficher un petit message. Attention, cette méthode prend obligatoirement un argument que nous avons nommé ici self. Nous verrons dans les deux prochaines rubriques la signification de ce self. Si on a plusieurs méthodes dans une classe, on saute toujours une ligne entre elles afin de faciliter la lecture (comme pour les fonctions).

Ligne 7 et 8. On crée l'instance citron1 de la classe Citron, puis on exécute la méthode .coucou() avec une syntaxe instance.méthode().

Une méthode étant une fonction, elle peut bien sûr retourner une valeur :

```
class Citron:
     def recup_saveur (self):
          3 return " acide "
4
 if __name__ == "__main__":
      citron1 = Citron()8 saveur_citron1 = citron1 . recup_saveur ()
     print (saveur_citron1)
```
Vous l'aurez deviné, ce code affichera acide à l'écran. Comme pour les fonctions, une valeur retournée par une méthode est récupérable dans une variable, ici saveur\_citron1.

## 19.1.5 Le constructeur

Lors de l'instanciation d'un objet à partir d'une classe, il peut être intéressant de lancer des instructions comme par exemple initialiser certaines variables. Pour cela, on ajoute une méthode spéciale nommée .\_\_init\_\_() : cette méthode s'appelle le « constructeur » de la classe. Il s'agit d'une méthode spéciale dont le nom est entouré de doubles *underscores* : en effet, elle sert au fonctionnement interne de notre classe, et sauf cas extrêmement rare, elle n'est pas supposée être lancée comme une fonction classique par l'utilisateur de la classe. Ce constructeur est exécuté à chaque instanciation de notre classe, et ne renvoie pas de valeur, il ne possède donc pas de return.

#### Remarque

Pour les débutants, vous pouvez sauter cette remarque. Certains auteurs préfèrent nommer .\_\_init\_\_() « instantiateur » ou « initialisateur », pour signifier qu'il existe une autre méthode appelée .\_\_new\_\_() qui participe à la création d'une instance. Vous n'avez bien sûr pas à retenir ces détails pour continuer la lecture de ce chapitre, retenez simplement que nous avons décidé de nommer la méthode .\_\_init\_\_() « constructeur » dans cet ouvrage.

Pour bien comprendre comment cela fonctionne, nous allons suivre un exemple simple avec le site *Python Tutor*<sup>2</sup> (déjà

<sup>2.</sup> <http://www.pythontutor.com>

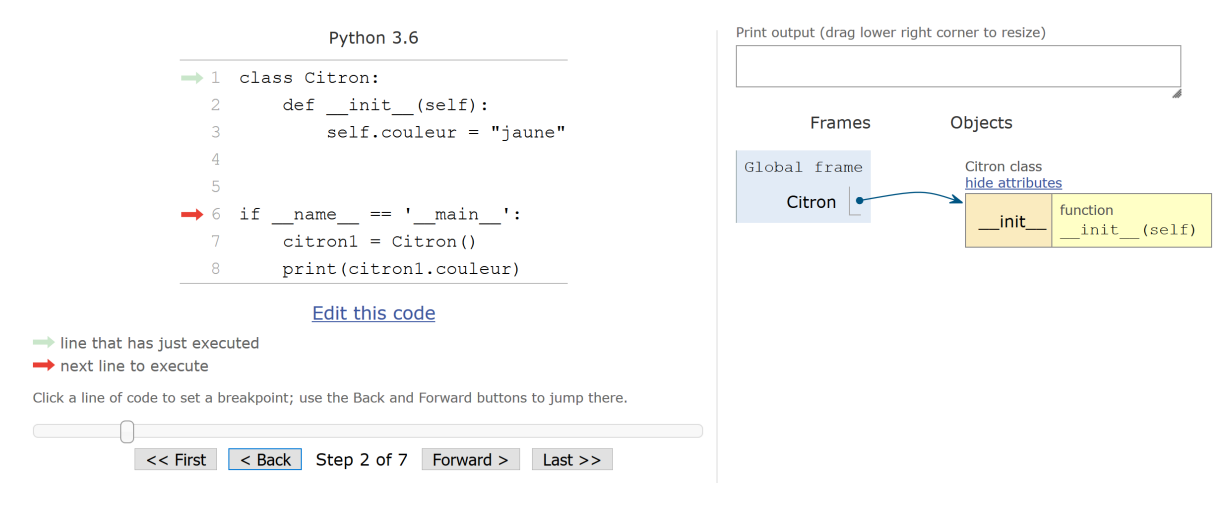

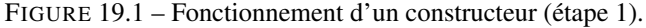

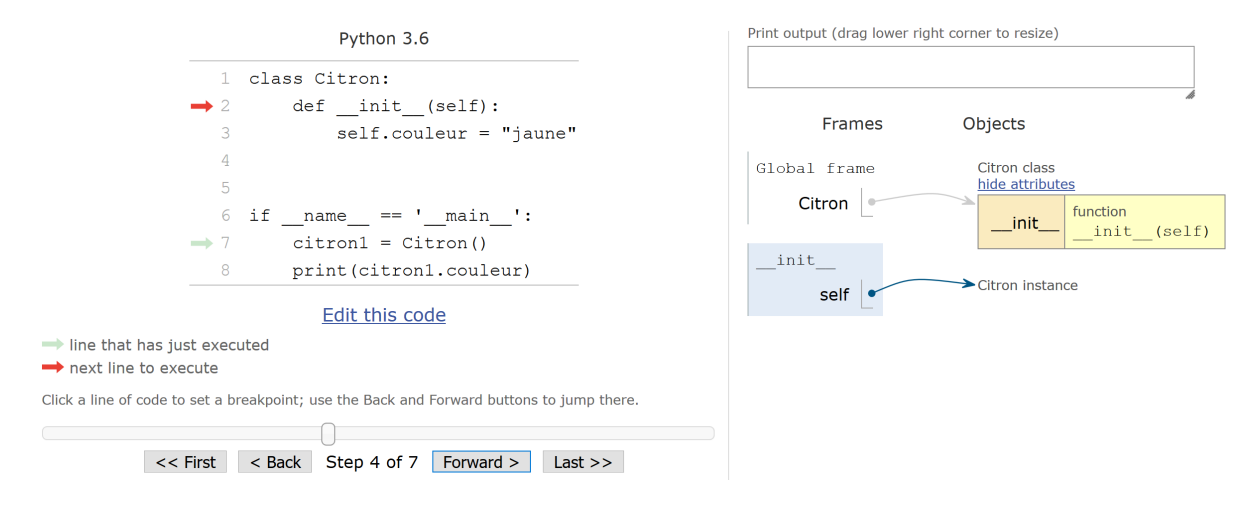

FIGURE 19.2 – Fonctionnement d'un constructeur (étape 2).

utilisé dans les chapitres 9 et 12 sur les fonctions). N'hésitez pas à copier/coller ce code dans *Python Tutor* pour le tester vous-même :

```
class Citron:
\begin{array}{lll} \mathbb{R}^2 & \quad \texttt{def} & \texttt{\_init\_} (\texttt{self.}): & \quad \quad \ & \mathbb{S} & \quad \quad \ & \mathbb{S} & \quad \quad \ & \mathbb{S} & \quad \quad \ & \mathbb{S} & \quad \quad \ & \mathbb{S} & \quad \quad \ & \mathbb{S} & \quad \quad \ & \mathbb{S} & \quad \quad \ & \mathbb{S} & \quad \quad \ & \mathbb{S} & \quad \quad \ & \mathbb{S} & \quad \quad \ & \mathbb{S} & \quad \quad \ & \mathbb{S} & \quad \quad \ & \mathbb{S} & \quad \quad \ & \math4
     if \_name__ == "\_main__":
                           \text{citron1} = \text{Citron}()print (citron1. couleur)
```
Étape 1 (voir figure 19.1). Au départ, *Python Tutor* nous montre que la classe Citron a été mise en mémoire, elle contient pour l'instant la méthode .\_\_init\_\_().

Étape 2 (voir figure 19.2). Nous créons ensuite l'instance citron1 à partir de la classe Citron. Notre classe Citron contenant une méthode .\_\_init\_\_() (le constructeur), celle-ci est immédiatement exécutée au moment de l'instanciation. Cette méthode prend un argument nommé self : cet argument est obligatoire. Il s'agit en fait d'une référence vers l'instance en cours (instance que nous appellerons citron1 de retour dans le programme principal, mais cela serait vrai pour n'importe quel autre nom d'instance). *Python Tutor* nous indique cela par une flèche pointant vers un espace nommé Citron instance. La signification du self est expliquée en détail dans la rubrique suivante.

Étape 3 (voir figure 19.3). Un nouvel attribut est créé s'appelant self.couleur. La chaîne de caractères couleur est ainsi « accrochée » (grâce au caractère point) à l'instance en cours référencée par le self. *Python Tutor* nous montre cela par une

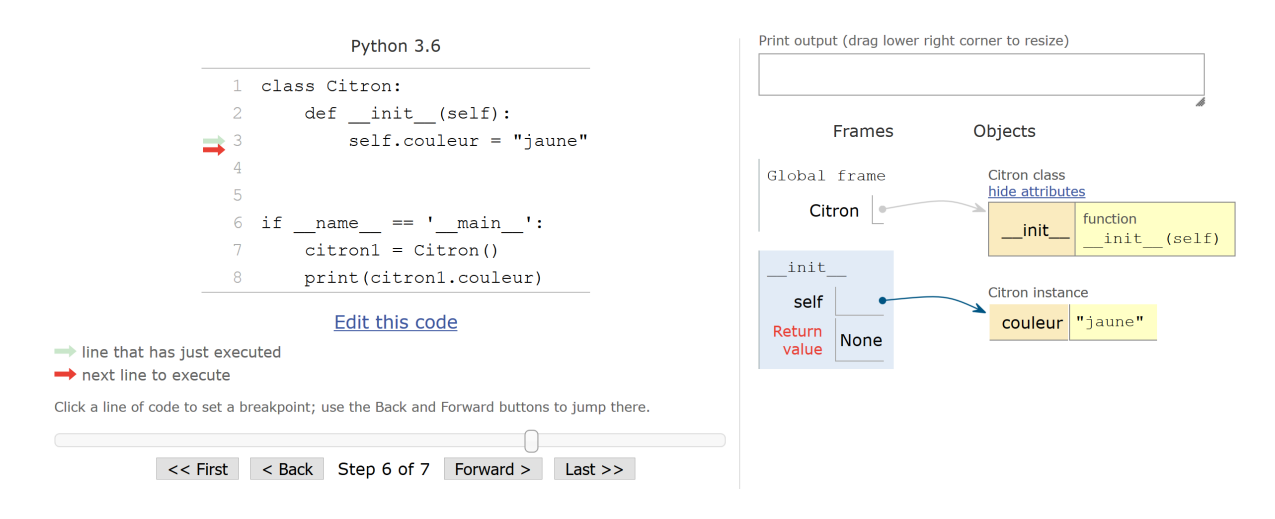

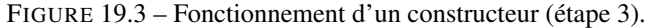

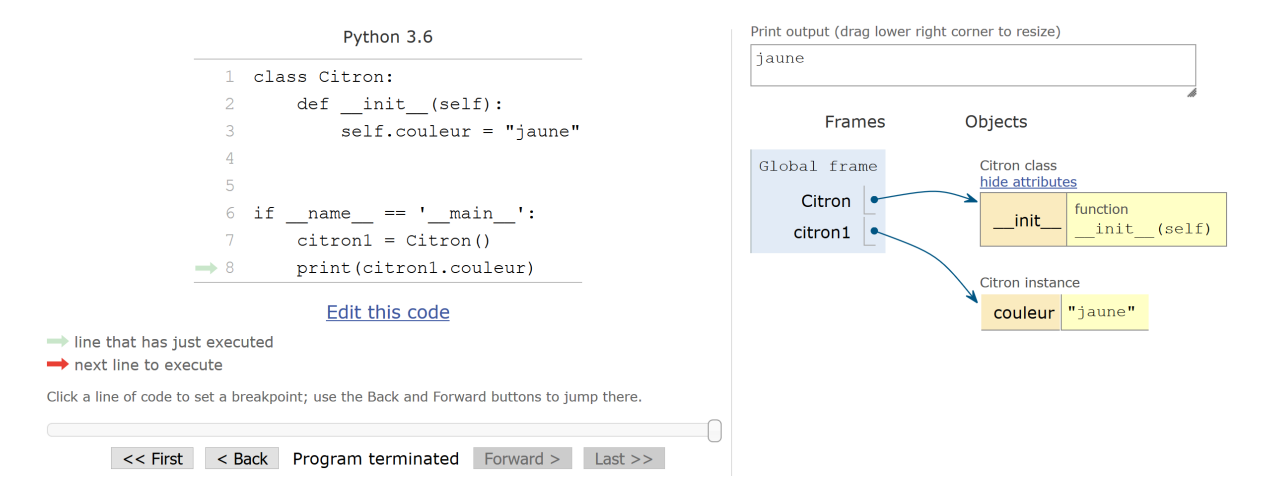

FIGURE 19.4 – Fonctionnement d'un constructeur (étape 4).

flèche qui pointe depuis le self vers la variable couleur (qui se trouve elle-même dans l'espace nommé Citron instance). Si d'autres attributs étaient créés, ils seraient tous répertoriés dans cet espace Citron instance. Vous l'aurez compris, l'attribut couleur est donc une variable d'instance (voir rubrique *Ajout d'un attribut d'instance* ci-dessus). La méthode .\_\_init\_\_() étant intrinsèquement une fonction, *Python Tutor* nous rappelle qu'elle ne renvoie rien (d'où le None dans la case *Return value*) une fois son exécution terminée. Et comme avec les fonctions classiques, l'espace mémoire contenant les variables locales à cette méthode va être détruit une fois son exécution terminée.

Étape 4 (voir figure 19.4). De retour dans le programme principal, *Python Tutor* nous indique que citron1 est une instance de la classe Citron par une flèche pointant vers l'espace Citron instance. Cette instance contient un attribut nommé couleur auquel on accéde avec la syntaxe citron1.couleur dans le print(). Notez que si l'instance s'était appelée enorme\_citron, on aurait utilisé enorme\_citron.couleur pour accéder à l'attribut couleur.

#### Conseil

Dans la mesure du possible, nous vous conseillons de créer tous les attributs d'instance dont vous aurez besoin dans le constructeur .\_\_init\_\_() plutôt que dans toute autre méthode. Ainsi ils seront visibles dans toute la classe dès l'instanciation.

## 19.1.6 Passage d'argument(s) à l'instanciation

Lors de l'instanciation, il est possible de passer des arguments au constructeur. Comme pour les fonctions, on peut passer des arguments positionnels ou par mot-clé et en créer autant que l'on veut (voir chapitre 9 *Fonctions*). Voici un exemple :

```
1 class Citron:
2 \nvert def \text{1init}\_\text{s} (self, masse, couleur="jaune"):<br>3
          self.couleur = couleur
6
7 \mid if \_| citron1 = Citron (100)
      print ("citron1:", citron1.__dict__)
10 citron2 = Citron (150, couleur="blanc")
11 print ("citron2:", citron2.__dict__)
```
On a ici un argument positionnel (masse) et un autre par mot-clé (couleur). Le code donnera la sortie suivante :

<sup>1</sup> citron1 : {'masse ': 100 , 'couleur ': 'jaune '}  $_2$ | citron $2\colon$  {'masse': 150, 'couleur': 'blanc'}

## 19.1.7 Mieux comprendre le rôle du **self**

Cette rubrique va nous aider à mieux comprendre le rôle du self à travers quelques exemples simples. Regardons le code suivant dans lequel nous créons une nouvelle méthode .affiche\_attributs() :

```
1 class Citron:
2 def __init__(self, couleur="jaune"):<br>3 self.couleur = couleur
            var = 2def affiche_attributs (self):
           print (self)
            print (self.couleur)
           print (var)
11
12 | if \frac{1}{2} __name__ == "__main__":
13 citron1 = Citron ()
14 citron1.affiche_attributs()
```
Ligne 3. On crée l'attribut couleur que l'on accroche à l'instance avec le self.

Ligne 4. Nous créons cette fois-ci une variable var sans l'accrocher au self.

Ligne 6. Nous créons une nouvelle méthode dans la classe Citron qui se nomme

.affiche\_attributs(). Comme pour le constructeur, cette méthode prend comme premier argument une variable obligatoire, que nous avons à nouveau nommée self. Il s'agit encore une fois d'une référence vers l'objet ou instance créé(e). On va voir plus bas ce qu'elle contient exactement.

#### Attention

On peut appeler cette référence comme on veut, toutefois nous vous conseillons vivement de l'appeler self car c'est une convention générale en Python. Ainsi, quelqu'un qui lira votre code comprendra immédiatement de quoi il s'agit.

Ligne 7. Cette ligne va afficher le contenu de la variable self.

Lignes 8 et 9. On souhaite que notre méthode .affiche\_attributs() affiche ensuite l'attribut de classe .couleur ainsi que la variable var créée dans le constructeur .\_\_init\_\_().

L'exécution de ce code donnera :

```
1 $ python classe_exemple1 . py
2 < __main__ . Citron object at 0 x7f4e5fb71438 >
 iaune
 \bar{r}raceback (most recent call last):
5 File " classe_exemple1 . py " , line 14 , in < module >
6 citron1. affiche_attributs ()
    File " classe_exemple1 . py", line 9, in affiche_attributs
8 |       print (var )<br>9 NameError:  name  'var '  is  not  defined
```
Ligne 2. La méthode .affiche\_attributs() montre que le self est bien une référence vers l'instance (ou objet) citron1 (ou vers n'importe quelle autre instance, par exemple si on crée citron2 = Citron() le self sera une référence vers citron2).

Ligne 3. La méthode .affiche attributs() affiche l'attribut .couleur qui avait été créé précédemment dans le constructeur. Vous voyez ici l'intérêt principal de l'argument self passé en premier à chaque méthode d'une classe : il « accroche » n'importe quel attribut qui sera visible partout dans la classe, y compris dans une méthode où il n'a pas été défini.

Lignes 4 à 9. La création de la variable var dans la méthode .\_\_init\_\_() sans l'accrocher à l'objet self fait qu'elle n'est plus accessible en dehors de .\_\_init\_\_(). C'est exactement comme pour les fonctions classiques, var est finalement une variable locale au sein de la méthode .\_\_init\_\_() et n'est plus visible lorsque l'exécution de cette dernière est terminée (cf. chapitres 9 et 12 sur les fonctions). Ainsi, Python renvoie une erreur car var n'existe pas lorsque .affiche\_attributs() est en exécution.

En résumé, le self est nécessaire lorsqu'on a besoin d'accéder à différents attributs dans les différentes méthodes d'une classe. Le self est également nécessaire pour appeler une méthode de la classe depuis une autre méthode :

```
class Citron:
2 def __init__(self, couleur="jaune"):<br>3 self.couleur = couleur
            self.affiche_message()
       def affiche_message(self):
            print ("Le citron c'est trop bon !")
8
10 if \_name__ == "\_main__":
\overline{\text{1}} citron1 = Citron ("jaune pâle")
```
Ligne 4. Nous appelons ici la méthode . affiche\_message() depuis le constructeur. Pour appeler cette méthode interne à la classe Citron, on doit utiliser une syntaxe self.méthode(). Le self sert donc pour accéder aux attributs mais aussi aux méthodes, ou plus généralement à tout ce qui est accroché à la classe.

Lignes 6 et 7. La méthode .affiche\_message() est exécutée. On peut se poser la question *Pourquoi passer l'argument self à cette méthode alors qu'on ne s'en sert pas dans celle-ci ?*

#### Attention

Même si on ne se sert d'aucun attribut dans une méthode, l'argument self (ou quel que soit son nom) est strictement obligatoire. En fait, la notation citron1.affiche\_message() est équivalente à Citron.affiche\_message(citron1). Testez les deux pour voir ! Dans cette dernière instruction, on appelle la méthode accrochée à la classe Citron et on lui passe explicitement l'instance citron1 en tant qu'argument. La notation citron1.affiche\_message() contient donc en filigrane un argument, à savoir, la référence vers l'instance citron1 que l'on appelle self au sein de la méthode.

*Conseil* : c'est la première notation citron1.affiche\_attributs() (ou plus généralement instance.méthode()), plus compacte, qui sera toujours utilisée.

Ligne 11. On crée l'instance citron1 en lui passant l'argument "jaune pâle". La variable d'instance couleur prendra ainsi cette valeur au lieu de celle par défaut ("jaune"). À noter, l'instanciation affichera le message Le citron c'est trop bon ! puisque la méthode .affiche\_attributs() est appelée dans le constructeur .\_\_init\_\_().

Afin de bien comprendre les différentes étapes des codes de cette rubrique, nous vous conseillons de les retester de votre côté dans *Python Tutor*.

## 19.1.8 Différence entre les attributs de classe et d'instance

On a vu ci-dessus comment créer un attribut de classe, il suffit de créer une variable au sein de la classe (en dehors de toute méthode). En général, les attributs de classe contiennent des propriétés générales à la classe puisqu'ils vont prendre la même valeur quelle que soit l'instance.

Au contraire, les attributs d'instance sont spécifiques à chaque instance. Pour en créer, on a vu qu'il suffisait de les initialiser dans la méthode .\_\_init\_\_() en utilisant une syntaxe self.nouvel\_attribut = valeur. On a vu aussi dans la rubrique *Ajout d'un attribut d'instance* que l'on pouvait ajouter un attribut d'instance de l'extérieur avec une syntaxe instance.nouvel\_attribut = valeur .

Bien que les deux types d'attributs soient fondamentalement différents au niveau de leur finalité, il existe des similitudes lorsqu'on veut accéder à leur valeur. Le code suivant illustre cela :

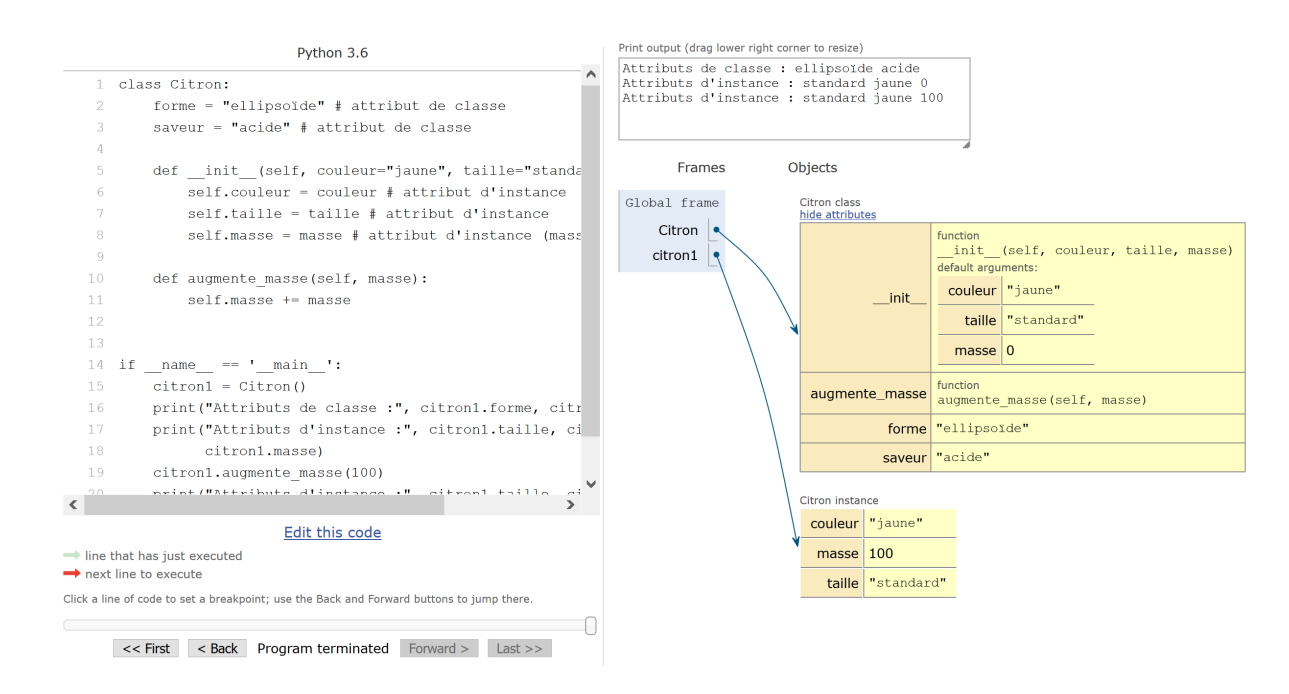

FIGURE 19.5 – Illustration de la signification des attributs de classe et d'instance avec *Python Tutor*.

```
_2| class Citron:<br>2       forme = "ellipsoïde" # attribut de classe
      saveur = "acide" # attribut de classe
4
5 def __init__(self, couleur="jaune", taille="standard", masse=0):<br>6 self.couleur = couleur # attribut d'instance
           7 self . taille = taille # attribut d' instance
           8 self . masse = masse # attribut d' instance ( masse en gramme )
10 def augmente_masse(self, valeur):<br>11 self.masse += valeur
           self.masse += valeur
14 if \Boxname__ == "\Boxmain__":
15 citron1 = Citron ()
16 print ("Attributs de classe :", citron1.forme, citron1.saveur)
17 print (" Attributs d' instance :" , citron1 . taille , citron1 . couleur ,
18 citron1.masse)
19 citron1 . augmente_masse (100)
20 print (" Attributs d' instance :" , citron1 . taille , citron1 . couleur ,
21 citron1. masse)
```
Lignes 2 et 3. Nous créons deux variables de classe qui seront communes à toutes les instances (disons qu'un citron sera toujours ellipsoïde et acide !).

Lignes 6 à 8. Nous créons trois variables d'instance qui seront spécifiques à chaque instance (disons que la taille, la couleur et la masse d'un citron peuvent varier !), avec des valeurs par défaut.

Lignes 10 et 11. On crée une nouvelle méthode .augmente\_masse() qui augmente l'attribut d'instance .masse.

Ligne 14 à 21. Dans le programme principal, on instancie la classe Citron sans passer d'argument (les valeurs par défaut "jaune", "standard" et 0 seront donc prises), puis on imprime les attributs.

La figure 19.5 montre l'état des variables après avoir exécuté ce code grâce au site *Python Tutor* 3 .

*Python Tutor* montre bien la différence entre les variables de classe forme et saveur qui apparaissent directement dans les attributs de la classe Citron lors de sa définition et les trois variables d'instance couleur, taille et masse qui sont liées à l'instance citron1. Pour autant, on voit dans la dernière instruction print() qu'on peut accéder de la même manière aux variables de classe ou d'instance, lorsqu'on est à l'extérieur, avec une syntaxe instance.attribut.

Au sein des méthodes, on accède également de la même manière aux attributs de classe ou d'instance, avec une syntaxe self.attribut :

class Citron: <sup>2</sup> saveur = " acide " # attribut de classe

<sup>3.</sup> <http://www.pythontutor.com>

```
4 def __init__ ( self , couleur =" jaune "):
5 self . couleur = couleur # attribut d ' instance
6
      def affiche_attributs (self):
8 print (f"attribut de classe: {self.saveur}")
           print (f" attribut d'instance: { self . couleur }")
12 \mid if \_13 citron1 = Citron ()
14 citron1.affiche_attributs ()
```
Ce code va afficher la phrase :

1 attribut de classe: acide 2 attribut d'instance: jaune

En résumé, qu'on ait des attributs de classe ou d'instance, on peut accéder à eux de l'extérieur par instance.attribut et de l'intérieur par self.attribut.

Qu'en est-il de la manière de modifier ces deux types d'attributs ? Les attributs d'instance peuvent se modifier sans problème de l'extérieur avec une syntaxe instance.attribut\_d\_instance = nouvelle\_valeur et de l'intérieur avec une syntaxe self.attribut\_d\_instance = nouvelle\_valeur. Ce n'est pas du tout le cas avec les attributs de classe.

#### Attention

Les attributs de classe ne peuvent pas être modifiés ni à l'extérieur d'une classe via une syntaxe instance.attribut\_de\_classe = nouvelle\_valeur, ni à l'intérieur d'une classe via une syntaxe self.attribut\_de\_classe = nouvelle\_valeur. Puisqu'ils sont destinés à être identiques pour toutes les instances, cela est logique de ne pas pouvoir les modifier via une instance. Les attributs de classe Python ressemblent en quelque sorte aux attributs statiques du C++.

Regardons l'exemple suivant illustrant cela :

```
class Citron:
      saveur = "acide"
4 \mid if \_name__ = = " \_main__".5 citron1 = Citron ()
      print (citron1.saveur)
      citron1.saveur = "sucrée"
      print (citron1.saveur) # on regarde ici avec Python Tutor
      del citron1. saveur
10 print (citron1.saveur) # on regarde ici avec Python Tutor<br>11 del citron1.saveur
      del citron1. saveur
```
À la ligne 7, on pourrait penser qu'on modifie l'attribut de classe saveur avec une syntaxe instance.attribut\_de\_classe = nouvelle\_valeur. Que se passe-t-il exactement ? La figure 19.7 nous montre l'état des variables grâce au site *Python Tutor*. Celui-ci indique que la ligne 7 a en fait créé un nouvel attribut d'instance citron1.saveur (contenant la valeur sucrée) qui est bien distinct de l'attribut de classe auquel on accédait avant par le même nom ! Tout ceci est dû à la manière dont Python gère les espaces de noms (voir rubrique *Espaces de noms*). Dans ce cas, l'attribut d'instance est prioritaire sur l'attribut de classe.

À la ligne 9, on détruit finalement l'attribut d'instance citron1.saveur qui contenait la valeur sucrée. *Python Tutor* nous montre que citron1.saveur n'existe pas dans l'espace Citron instance qui est vide; ainsi, Python utilisera l'attribut de classe .saveur qui contient toujours la valeur acide (cf. figure 19.7).

La ligne 11 va tenter de détruire l'attribut de classe .saveur. Toutefois, Python interdit cela, ainsi l'erreur suivante sera générée :

```
|| Traceback (most recent call last):
2 File "./ test . py ", line 10 , in < module >
      del (citron1. saveur)
 AttributeError: saveur
```
En fait, la seule manière de modifier un attribut de classe est d'utiliser une syntaxe

NomClasse.attribut\_de\_classe = nouvelle\_valeur,

dans l'exemple ci-dessus cela aurait été Citron.saveur = "sucrée". De même, pour sa destruction, il faudra utiliser la même syntaxe : del Citron.saveur.

Conseil

| Python 3.6                                                                                                    | Print output (drag lower right corner to resize)                                                                                  |
|----------------------------------------------------------------------------------------------------|----------------------------------------------------------------------------------------------------|
| class Citron:<br>$1 -$                                                                                                    | acide<br>sucrée                                                                                                    |
| $saveur = "acide"$<br>2.<br>3                                                                                                    |                                                                                                    |
| 4<br>if name $==$ main $\cdot$ :                                                                                                    |                                                                                                    |
| 5<br>$citron1 = Citron()$                                                                                                    | Objects<br>Frames                                                                                                    |
| print (citron1.saveur)<br>6.<br>citron1.saveur = "sucrée"<br>7<br>print (citron1.saveur) # on regarde ici avec Pythontu<br>8<br>del citron1.saveur<br>-9<br>print (citron1.saveur) # on regarde ici avec Pythontu<br>10<br>del citron1.saveur<br>11<br>$\langle$ | Global frame<br>Citron class<br>hide attributes<br>Citron<br>saveur   "acide"<br>citron1<br>Citron instance<br>"sucrée"<br>saveur |
| Edit this code<br>$\rightarrow$ line that has just executed<br>next line to execute                                                                                                    |                                                                                                    |
| Click a line of code to set a breakpoint; use the Back and Forward buttons to jump there.<br>$<<$ First<br>$<$ Back<br>Forward $>$<br>Step 7 of 9<br>Last                                                                                                    |                                                                                                    |

FIGURE 19.6 – Illustration avec *Python Tutor* de la non destruction d'un attribut de classe (étape 1).

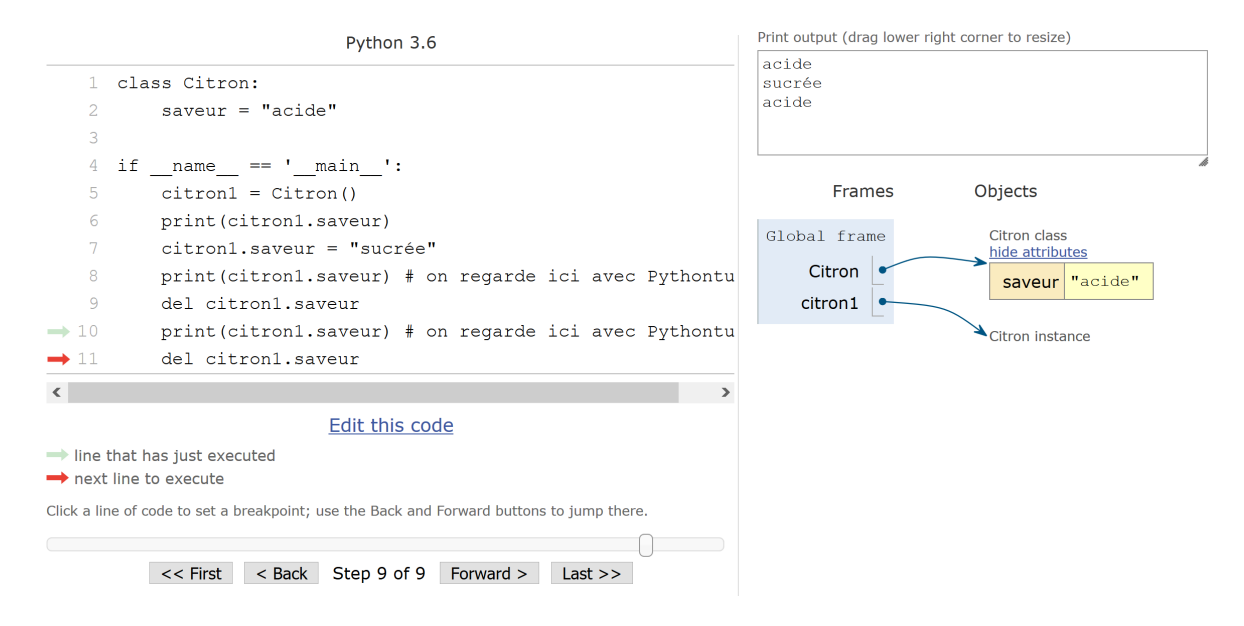

FIGURE 19.7 – Illustration avec *Python Tutor* de la non destruction d'un attribut de classe (étape 2).

Même si on peut modifier un attribut de classe, nous vous déconseillons de le faire. Une utilité des attributs de classe est par exemple de définir des constantes (mathématique ou autre), donc cela n'a pas de sens de vouloir les modifier ! Il est également déconseillé de créer des attributs de classe avec des objets modifiables comme des listes et des dictionnaires, cela peut avoir des effets désastreux non désirés. Nous verrons plus bas un exemple concret d'attribut de classe qui est très utile, à savoir le concept d'objet de type *property*.

Si vous souhaitez avoir des attributs modifiables dans votre classe, créez plutôt des attributs d'instance dans le .\_\_init\_\_().

## 19.2 Espace de noms

Nous faisons ici une petite digression sur le concept d'espace de noms, car il est important de bien le comprendre lorsqu'on étudie les classes. Nous avons déjà croisé ce concept à plusieurs reprises. D'abord dans le chapitre 12 *Plus sur les fonctions*, puis dans le chapitre 14 *Création de modules*, et maintenant dans ce chapitre. De quoi s'agit-il ?

#### Définition

Dans la documentation officielle 4 , un espace de noms est défini comme suit : « *a namespace is a mapping from names to objects* ». Un espace de noms, c'est finalement une correspondance entre des noms et des objets. Un espace de noms peut être vu aussi comme une capsule dans laquelle on trouve des noms d'objets. Par exemple, le programme principal ou une fonction représentent chacun un espace de noms, un module aussi, et bien sûr une classe ou l'instance d'une classe également.

Différents espaces de noms peuvent contenir des objets de même nom sans que cela ne pose de problème. Parce qu'ils sont chacun dans un espace différent, ils peuvent cohabiter sans risque d'écrasement de l'un par l'autre. Par exemple, à chaque fois que l'on appelle une fonction, un espace de noms est créé pour cette fonction. *Python Tutor* nous montre cet espace sous la forme d'une zone dédiée (voir les chapitres 9 et 12 sur les fonctions). Si cette fonction appelle une autre fonction, un nouvel espace est créé, bien distinct de la fonction appelante (ce nouvel espace peut donc contenir un objet de même nom). En définitive, ce qui va compter, c'est de savoir quelles règles Python va utiliser pour chercher dans les différents espaces de noms pour finalement accéder à un objet.

Nous allons dans cette rubrique refaire le point sur ce que l'on a appris dans cet ouvrage sur les espaces de noms en Python, puis se pencher sur les spécificités de ce concept dans les classes.

## 19.2.1 Rappel sur la règle LGI

Comme vu dans le chapitre 9 *Fonctions*, la règle LGI peut être résumée ainsi : *Local > Global > Interne*. Lorsque Python rencontre un objet, il utilise cette règle de priorité pour accéder à la valeur de celui-ci. Si on est dans une fonction (ou une méthode), Python va d'abord chercher l'espace de noms *local* à cette fonction. S'il ne trouve pas de nom il va ensuite chercher l'espace de noms du programme principal (ou celui du module), donc des variables *globales* s'y trouvant. S'il ne trouve pas de nom, il va chercher dans les commandes *internes* à Python (on parle des *Built-in Functions* 5 et des *Built-in Constants* 6 ). Si aucun objet n'est trouvé, Python renvoie une erreur.

## 19.2.2 Gestion des noms dans les modules

Les modules représentent aussi un espace de noms en soi. Afin d'illustrer cela, jetons un coup d'œil à ce programme test\_var\_module.py :

```
1 import mod
 i = 1000000j = 2print ("Dans prog principal i:", i)
 print ("Dans prog principal j:", j)
8
 mod.fct()
10 mod.fct2()
```
<sup>4.</sup> <https://docs.python.org/fr/3/tutorial/classes.html#python-scopes-and-namespaces>

<sup>5.</sup> [https://docs.python.org/fr/3/library/functions.html%20comme%20par%20exemple%20%60print\(\)%60](https://docs.python.org/fr/3/library/functions.html%20comme%20par%20exemple%20%60print()%60)

<sup>6.</sup> <https://docs.python.org/fr/3/library/constants.html>

```
12 print ("Dans prog principal i:", i)
13 print ("Dans prog principal j:", j)
```
Le module mod.py contient les instructions suivantes :

```
def fct():
      i = -27478524print ("Dans module, i local:", i)
4
  def fct2():
      print ("Dans module, j global:", j)
8
 i = 3.1411 \mid j = -76
```
L'exécution de test\_var\_module.py donnera :

```
1 $ python ./ test_var_module . py
2 Dans prog principal i: 1000000
3 Dans prog principal j: 2
4 Dans module , i local : -27478524
5 Dans module , j global : -76
6 Dans prog principal i: 1000000
7 Dans prog principal j: 2
```
Lignes 3 et 4. On a bien les valeurs de i et j définies dans le programme principal de test.py.

Lignes 9 et 10. Lorsqu'on exécute mod.fct(), la valeur de i sera celle définie localement dans cette fonction. Lorsqu'on exécute mod.fct2(), la valeur de j sera celle définie de manière globale dans le module.

Lignes 12 et 13. De retour dans notre programme principal, les variables i et j existent toujours et n'ont pas été modifiées par l'exécution de fonctions du module mod.py.

En résumé, lorsqu'on lance une méthode d'un module, c'est l'espace de noms de celui-ci qui est utilisé. Bien sûr, toutes les variables du programme principal / fonction / méthode appelant ce module sont conservées telles quelles, et on les retrouve intactes lorsque l'exécution de la fonction du module est terminée. Un module a donc son propre espace de noms qui est bien distinct de tout programme principal / fonction / méthode appelant un composant de ce module. Enfin, les variables globales créées dans notre programme principal ne sont pas accessibles dans le module lorsque celui-ci est en exécution.

#### 19.2.3 Gestion des noms avec les classes

On vient de voir qu'un module avait son propre espace de noms, mais qu'en est-il des classes ? En utilisant les exemples vus depuis le début de ce chapitre, vous avez certainement la réponse. Une classe possède par définition son propre espace de noms qui ne peut être en aucun cas confondu avec celui d'une fonction ou d'un programme principal. Reprenons un exemple simple :

```
1 class Citron:
      def __init__(self, saveur="acide", couleur="jaune"):
           3 self . saveur = saveur
           self.couleur = couleur<br>print("Dans __init__()
                          __init__(), vous venez de créer un citron:",
                  self.affiche_attributs())
      def affiche_attributs (self):
           return f"{self.saveur}, {self.couleur}"
11
12 if __name__ == "__main__":<br>
saveur = "sucrée"<br>
couleur = "orange"
15 print (f"Dans le programme principal: {saveur}, {couleur}")
16 citron1 = Citron ("très acide", "jaune foncé")
17 print (" Dans citron1 . affiche_attributs ():" , citron1 . affiche_attributs ())
18 print (f"Dans le programme principal: { saveur }, { couleur }")
```
Lorsqu'on exécutera ce code, on obtiendra :

```
I Dans le programme principal: sucrée, orange
2 Dans __init__ (), vous venez de créer un citron: très acide, jaune foncé
 Dans citron1.affiche_attributs (): très acide, jaune foncé
4 Dans le programme principal: sucrée, orange
```
Les deux variables globales saveur et couleur du programme principal ne peuvent pas être confondues avec les variables d'instance portant le même nom. Au sein de la classe, on utilisera pour récupérer ces dernières self.saveur et self.couleur. À l'extérieur, on utilisera instance.saveur et instance.couleur. Il n'y a donc aucun risque de confusion possible avec les variables globales saveur et couleur, on accède à chaque variable de la classe avec un nom distinct (qu'on soit à l'intérieur ou à l'extérieur de la classe).

Ceci est également vrai pour les méthodes. Si par exemple, on a une méthode avec un certain nom, et une fonction du module principal avec le même nom, regardons ce qui se passe :

```
class Citron:
 \begin{array}{lll} \mathbb{R}^2 & \quad \texttt{def} & \texttt{\_init\_} (\texttt{self}). \ \mathbb{S} & \quad \texttt{self}.\texttt{couleur = "jaune"} \end{array}self.affiche_coucou()
               affiche coucou ()
 6
         def affiche coucou ( self ):
               print (" Coucou interne !")
11 def affiche_coucou ():
12 print (" Coucou externe")
14
15 if _{\_name\_} == "_{\_main\_}":
16 citron1 = Citron ()
17 citron1.affiche_coucou ()
18 affiche_coucou ()
```
Lorsqu'on va exécuter le code, on obtiendra :

Coucou interne ! Coucou externe Coucou interne Coucou externe

À nouveau, il n'y a pas de conflit possible pour l'utilisation d'une méthode ou d'une fonction avec le même nom. À l'intérieur de la classe on utilise self.affiche\_coucou() pour la méthode et affiche\_coucou() pour la fonction. À l'extérieur de la classe, on utilise instance.affiche\_coucou() pour la méthode et affiche\_coucou() pour la fonction.

Dans cette rubrique, nous venons de voir une propriété des classes extrêmement puissante : une classe crée automatiquement son propre espace de noms. Cela permet d'encapsuler à l'intérieur tous les attributs et méthodes dont on a besoin, sans avoir aucun risque de conflit de nom avec l'extérieur (variables locales, globales ou provenant de modules). L'utilisation de classes évitera ainsi l'utilisation de variables globales qui, on l'a vu aux chapitres 9 et 12 sur les fonctions, sont à proscrire absolument. Tout cela concourt à rendre le code plus lisible.

Dans le chapitre 20 *Fenêtres graphiques et Tkinter*, vous verrez une démonstration de l'utilité de tout encapsuler dans une classe afin d'éviter les variables globales.

#### 19.2.4 Gestion des noms entre les attributs de classe et d'instance

Si vous lisez cette rubrique sur l'espace de noms sans avoir lu ce chapitre depuis le début, nous vous conseillons vivement de lire attentivement la rubrique *Différence entre les attributs de classe et d'instance*. La chose importante à retenir sur cette question est la suivante : si un attribut de classe et un attribut d'instance ont le même nom, c'est l'attribut d'instance qui est prioritaire.

#### Pour aller plus loin

Il existe d'autres règles concernant les espace de noms. L'une d'elle, que vous pourriez rencontrer, concerne la gestion des noms avec des fonctions imbriquées. Et oui, Python autorise cela ! Par exemple :

```
def fonction1():
       [ \ldots ]3
4 def fct_dans_fonction1():<br>5 [...]
             [ . . . ]
```
Là encore, il existe certaines règles de priorités d'accès aux objets spécifiques à ce genre de cas, avec l'apparition d'un nouveau mot-clé nommé nonlocal. Toutefois ces aspects vont au-delà du présent ouvrage. Pour plus d'informations sur les fonctions imbriquées et la directive nonlocal, vous pouvez consulter la documentation officielle<sup>7</sup>.

D'autres subtilités concerneront la gestion des noms en cas de définition d'une nouvelle classe héritant d'une classe mère. Ces aspects sont présentés dans la rubrique *Héritage* de ce chapitre.

<sup>7.</sup> <https://docs.python.org/3/tutorial/classes.html#python-scopes-and-namespaces>

## 19.3 Polymorphisme

Nous allons voir maintenant des propriétés très importantes des classes en Python, le polymorphisme dans cette rubrique et l'héritage dans la suivante. Ces deux concepts donnent un surplus de puissance à la POO par rapport à la programmation classique.

Commençons par le polymorphisme. Dans la vie, celui-ci évoque la capacité à prendre plusieurs apparences, qu'en est-il en programmation ?

#### Définition

En programmation, le polymorphisme est la capacité d'une fonction (ou méthode) à se comporter différemment en fonction de l'objet qui lui est passé. Une fonction donnée peut donc avoir plusieurs définitions.

Prenons un exemple concret de polymorphisme : la fonction Python sorted() va trier par ordre ASCII si l'argument est une chaîne de caractères, et elle va trier par ordre croissant lorsque l'argument est une liste d'entiers :

```
1 >>> sorted ("citron")
2 ['c', 'i', 'n', 'o', 'r', 't ']
3 \rightarrow > > sorted ([1, -67, 42, 0, 81])
4 [ -67, 0, 1, 42, 81]
```
Le polymorphisme est intimement lié au concept de *redéfinition des opérateurs* que nous avons déjà croisé à plusieurs reprises dans ce livre.

#### Définition

La redéfinition des opérateurs est la capacité à redéfinir le comportement d'un opérateur en fonction des opérandes utilisées (on rappelle dans l'expression 1 + 1, + est l'opérateur d'addition et les deux 1 sont les opérandes).

Un exemple classique de redéfinition des opérateurs concerne l'opérateur +. Si les opérandes sont de type numérique, il fait une addition, si elles sont des chaînes de caractère il fait une concaténation :

```
1 >>> 2 + 2
  \overline{4}\frac{1}{2} >>> "ti" + "ti"
4 'titi'
```
Nous verrons dans la rubrique suivante sur *l'héritage* qu'il est également possible de redéfinir des méthodes d'une classe, c'est-à-dire leur donner une nouvelle définition.

Comment Python permet-il ces prouesses que sont le polymorphisme et la redéfinition des opérateurs ? Et bien, il utilise des méthodes dites *magiques*.

#### Définition

Une méthode magique (*magic method*) est une méthode spéciale dont le nom est entouré de double *underscores*. Par exemple, la méthode .\_\_init\_\_() est une méthode magique. Ces méthodes sont, la plupart du temps, destinées au fonctionnement interne de la classe. Nombre d'entre elles sont destinées à changer le comportement de fonctions ou opérateurs internes à Python avec les instances d'une classe que l'on a créée.

Nous allons prendre un exemple concret. Imaginons que suite à la création d'une classe, nous souhaitions que Python affiche un message personnalisé lors de l'utilisation de la fonction print() avec une instance de cette classe. La méthode magique qui permettra cela est nommée .\_\_str\_\_() : elle redéfinit le comportement d'une instance avec la fonction print().

```
class CitronBasique:
 def __init__(self, couleur="jaune", taille="standard"):<br>3 self.couleur = "jaune"<br>4 self.taille = "standard"
 6
   class CitronCool:
 8 def __init__(self, couleur="jaune", taille="standard"):<br>9 self.couleur = couleur
|10| self.taille = taille
\begin{array}{c|c} \n\text{12} & \text{def} & \text{13} \n\end{array}
```

```
13 return (f" Votre citron est de couleur { self . couleur } "
14 f" et de taille { self . taille }")
15
16
17 if _{\_name\_} == "_{\_main\_}":
18 citron1 = CitronBasique ()
19 print (citron1)
20 citron2 = CitronCool (" jaune fonc ée", " minuscule ")
21 print (citron2)
```
Lignes 1 à 4. Création d'une classe CitronBasique dans laquelle il n'y a qu'un constructeur.

Lignes 7 à 14. Création d'une classe CitronCool où nous avons ajouté la nouvelle méthode .\_\_str\_\_(). Cette dernière renvoie une chaîne de caractères contenant la description de l'instance.

Lignes 18 à 21. On crée une instance de chaque classe, et on utilise la fonction print() pour voir leur contenu.

L'exécution de ce code affichera la sortie suivante :

<sup>1</sup> < \_\_main\_\_ . CitronBasique object at 0 x7ffe23e717b8 >

2 Votre citron est de couleur jaune foncée et de taille minuscule 8-)

L'utilisation de la fonction print() sur l'instance citron1 construite à partir de la classe CitronBasique affiche le message abscons que nous avons déjà croisé. Par contre, pour l'instance citron2 de la classe CitronCool, le texte correspond à celui retourné par la méthode magique .\_\_str\_\_(). Nous avons donc redéfini comment la fonction print() se comportait avec une instance de la classe CitronCool. Notez que str(citron2) donnerait le même message que print(citron2).

Ce mécanisme pourra être reproduit avec de très nombreux opérateurs et fonctions de bases de Python. En effet, il existe une multitude de méthodes magiques, en voici quelques unes :

— .\_\_repr\_\_() : redéfinit le message obtenu lorsqu'on tape le nom de l'instance dans l'interpréteur;

— .\_\_add\_\_() : redéfinit le comportement de l'opérateur +;

— .\_\_mul\_\_() : redéfinit le comportement de l'opérateur \*;

— .\_\_del\_\_() : redéfinit le comportement de la fonction del.

Si on conçoit une classe produisant des objets séquentiels (comme des listes ou des *tuples*), il existe des méthodes magiques telles que :

— .\_\_len\_\_() : redéfinit le comportement de la fonction len();

— .\_\_getitem\_\_() : redéfinit le comportement pour récupérer un élément;

— .\_\_getslice\_\_() : redéfinit le comportement avec les tranches.

Certaines méthodes magiques font des choses assez impressionnantes. Par exemple, la méthode .\_\_call\_\_() crée des instances que l'on peut appeler comme des fonctions ! Dans cet exemple, nous allons vous montrer que l'on peut ainsi créer un moyen inattendu pour mettre à jour des attributs d'instance :

```
1 class Citronnier:
 2 def __init__ ( self , nb_citrons , age ):
3 self . nb_citrons , self . age = nb_citrons , age
 4
 5 def __call__ ( self , nb_citrons , age ):
6 self . nb_citrons , self . age = nb_citrons , age
 \begin{array}{ccc} \text{s} & \text{def} & \text{f} \end{array} def \begin{array}{ccc} \text{f} & \text{f} \end{array}\circ return (f"Ce citronnier a {self.age} ans "
10 f"et {self.nb_citrons} citrons")
13 if _{\_name_{\_}} == "_{\_main_{\_}}":
\begin{bmatrix} 14 \\ 14 \end{bmatrix} citronnier1 = Citronnier (10, 3)
15 print (citronnier1)
16 citronnier1 (30, 4)<br>17 print (citronnier1)
         print (citronnier1)
```
À la ligne 16, on utilise une notation instance ( $\arg 1$ ,  $\arg 2$ ), ce qui va automatiquement appeler la méthode magique .\_\_call\_\_() qui mettra à jour les deux attributs d'instance nbcitrons et age (lignes 5 et 6). Ce code affichera la sortie suivante :

Ce citronnier a 3 ans et 10 citrons 2 Ce citronnier a 4 ans et 30 citrons

#### Pour aller plus loin

— Nous vous avons montré l'idée qu'il y avait derrière le polymorphisme, et avec cela vous avez assez pour vous jeter à l'eau et commencer à construire vos propres classes. L'apprentissage de toutes les méthodes magiques va bien sûr au-delà du présent ouvrage. Toutefois, si vous souhaitez aller plus loin, nous vous conseillons la page de Rafe Kettler<sup>8</sup>

8. <https://rszalski.github.io/magicmethods>

## 19.4 Héritage

## 19.4.1 Prise en main

L'héritage peut évoquer la capacité qu'ont nos parents à nous transmettre certains traits physiques ou de caractère (ne dit-on pas, j'ai hérité ceci ou cela de ma mère ou de mon père ?). Qu'en est-il en programmation ?

#### Définition

class Mere1:

En programmation, l'héritage est la capacité d'une classe d'hériter des propriétés d'une classe pré-existante. On parle de classe mère et de classe fille. En Python, l'héritage peut être multiple lorsqu'une classe fille hérite de plusieurs classes mères.

En Python, lorsque l'on veut créer une classe héritant d'une autre classe, on ajoutera après le nom de la classe fille le nom de la ou des classe(s) mère(s) entre parenthèses :

```
# contenu de la classe mère 1
4
  class Mere2:
       # contenu de la classe mère 2
8
  class Fille1 (Mere1):
       # contenu de la classe fille 1
\begin{array}{c|c}\n 13 \\
 \hline\n 14\n \end{array} class Fille2(Mere1, Mere2):
        # contenu de la classe fille 2
```
Dans cet exemple, la classe Fille1 hérite de la classe Mere1 et la classe Fille2 hérite des deux classes Mere1 et Mere2. Dans le cas de la classe Fille2, on parle d'héritage multiple. Voyons maintenant un exemple concret :

```
class Mere:
      def bonjour (self):
          return "Vous avez le bonjour de la classe mère !"
4
  6 class Fille ( Mere ):
      def salut (self):
          8 return " Un salut de la classe fille !"
11 if _{-}name_{-} == "_{-}main_{-}":
12 fille = Fille ()
13 print (fille.salut ())
14 print (fille.bonjour ())
```
Lignes 1 à 3. On définit une classe Mere avec une méthode .bonjour().

Lignes 6 à 8. On définit une classe Fille qui hérite de la classe Mere. Cette classe fille contient une nouvelle méthode .salut().

Lignes 12 à 14. Après instanciation de la classe Fille, on utilise la méthode .salut(), puis la méthode .bonjour() héritée de la classe mère.

Ce code affiche la sortie suivante :

```
Un salut de la classe fille !
2 Vous avez le bonjour de la classe mère !
```
Nous commençons à entrevoir la puissance de l'héritage. Si on possède une classe avec de nombreuses méthodes et que l'on souhaite en ajouter de nouvelles, il suffit de créer une classe fille héritant d'une classe mère.

En revenant à notre exemple, une instance de la classe Fille sera automatiquement une instance de la classe Mere. Regardons dans l'interpréteur :

```
| >>> fille = Fille()
 2 >>> isinstance ( fille , Fille )
 True
 >>> isinstance (fille, Mere)
 True
```
Si une méthode de la classe fille possède le même nom que celle de la classe mère, c'est la première qui prend la priorité. Dans ce cas, on dit que la méthode est *redéfinie* (en anglais on parle de *method overriding*), tout comme on parlait de *redéfinition des opérateurs* un peu plus haut. C'est le même mécanisme, car la redéfinition des opérateurs revient finalement à redéfinir une méthode magique (comme par exemple la méthode .\_\_add\_\_() pour l'opérateur +).

Voyons un exemple :

```
class Mere:
  2 def bonjour ( self ):
3 return " Vous avez le bonjour de la classe mè re !"
  4
      class Fille2 (Mere):
  \begin{array}{l} \mathbb{Z} \ |\ 0 \ \mathbb{Z} \ |\ 0 \ \mathbb{Z} \ |\ \mathbb{Z} \ |\ \mathbb{Z} \ |\ \mathbb{Z} \ |\ \mathbb{Z} \ |\ \mathbb{Z} \ |\ \mathbb{Z} \ |\ \mathbb{Z} \ |\ \mathbb{Z} \ |\ \mathbb{Z} \ |\ \mathbb{Z} \ |\ \mathbb{Z} \ |\ \mathbb{Z} \ |\ \mathbb{Z} \ |\ \mathbb{Z} \ |\ \mathbb{Z} \ |\ \mathbb{Z} \ |\ \mathbb{Z} \ |\ \mathbb{Z} \ |\ \mathbb{Z} \ |\ \mathbb{Z} \ |\ \mathbb{Z} \ |\ \mathbb{Z} \ |\ \mathbb{Z} \11 if 1_name__ == "1_main__":
\begin{bmatrix} 12 \\ 12 \end{bmatrix} fille = Fille2()
13 print (fille.bonjour ())
```
Ce code va afficher Vous avez le bonjour de la classe fille !. La méthode .bonjour() de la classe fille a donc pris la priorité sur celle de la classe mère. Ce comportement provient de la gestion des espaces de noms par Python, il est traité en détail dans la rubrique suivante.

#### Remarque

À ce point, nous pouvons faire une note de sémantique importante. Python utilise le mécanisme de *redéfinition de méthode* (*method overriding*), c'est-à-dire qu'on redéfinit une méthode héritée d'une classe mère. Il ne faut pas confondre cela avec la *surcharge de fonction* (*function overloading*) qui désigne le fait d'avoir plusieurs définitions d'une fonction selon le nombres d'arguments et/ou leur type (la surcharge n'est pas supportée par Python contrairement à d'autres langages orientés objet).

### 19.4.2 Ordre de résolution des noms

Vous l'avez compris, il y aura un ordre pour la résolution des noms d'attributs ou de méthodes en fonction du ou des héritage(s) de notre classe (à nouveau, cela provient de la manière dont Python gère les espaces de noms). Prenons l'exemple d'une classe déclarée comme suit class Fille(Mere1, Mere2):. Si on invoque un attribut ou une méthode sur une instance de cette classe, Python cherchera d'abord dans la classe Fille. S'il ne trouve pas, il cherchera ensuite dans la première classe mère (Mere1 dans notre exemple). S'il ne trouve pas, il cherchera dans les ancêtres de cette première mère (si elle en a), et ce en remontant la filiation (d'abord la grand-mère, puis l'arrière grand-mère, etc). S'il n'a toujours pas trouvé, il cherchera dans la deuxième classe mère (Mere2 dans notre exemple) puis dans tous ses ancêtres. Et ainsi de suite, s'il y a plus de deux classes mères. Bien sûr, si aucun attribut ou méthode n'est trouvé, Python renverra une erreur.

Il est en général possible d'avoir des informations sur l'ordre de résolution des méthodes d'une classe en évoquant la commande help() sur celle-ci ou une de ses instances. Par exemple, nous verrons dans le chapitre suivant le module *Tkinter*, imaginons que nous créions une instance de la classe principale du module *Tkinter* nommée Tk :

```
1 >>> import tkinter as tk
2 >>> racine = tk. Tk()
```
En invoquant la commande help(racine), l'interpréteur nous montre :

```
1 Help on class Tk in module tkinter :
 class Tk (Misc, Wm)
4 | Toplevel widget of Tk which represents mostly the main window
| \cdot | of an application. It has an associated Tcl interpreter.
6 |
7 | Method resolution order:
\vert \vert Tk
9 | Misc
10 | Wm
11 | builtins.object
12 [...]
```
On voit tout de suite que la classe Tk hérite de deux autres classes Misc et Wm. Ensuite, le *help* indique l'ordre de résolution des méthodes : d'abord la classe Tk elle-même, ensuite ses deux mères Misc puis Wm, et enfin une dernière classe nommée builtins.object dont nous allons voir la signification maintenant.

#### Remarque

En Python, il existe une classe interne nommée object qui est en quelque sorte la classe ancêtre de tous les objets. Toutes les classes héritent de object.

Pour vous en convaincre, nous pouvons recréer une classe vide :

```
\begin{bmatrix} 1 & & & & \\ 2 & & & & \\ \end{bmatrix} ... pass
                         2 ... pass
```
Puis ensuite regarder l'aide sur l'une de ses instances :

```
1 Help on class Citron in module __main__:
3 class Citron ( builtins . object )
4 | Data descriptors defined here:
\begin{array}{c|c} 5 & 1 \\ 6 & 1 \end{array}_{-\text{-}}dict_
7 | dictionary for instance variables (if defined)
s \mid L \ldots]
```
L'aide nous montre que Citron a hérité de builtins.object bien que nous ne l'ayons pas déclaré explicitement. Cela se fait donc de manière implicite.

#### Remarque

Le module *builtins* possède toutes les fonctions internes à Python. Il est donc pratique pour avoir une liste de toutes ces fonctions internes en un coup d'œil. Regardons cela avec les deux instructions import builtins puis dir(builtins) :

```
1 >>> import builtins
2 >>> dir (builtins)
3 [' ArithmeticError ', 'AssertionError ', 'AttributeError ', [...]
4\mid 'ascii', 'bin', 'bool', 'bytearray', 'bytes', 'callable', 'chr', [\ldots]\mathfrak{s} 'list', 'locals', 'map', 'max', 'memoryview', 'min', 'next', 'object', [\,\ldots\,]6 'str ', 'sum ', 'super ', 'tuple ', 'type ', 'vars ', 'zip ']
```
Au début, on y trouve les exceptions commençant par une lettre majuscule (cf. chapitre 21 *Remarques complémentaires* pour la définition d'une exception), puis les fonctions Python de base tout en minuscule. On retrouve par exemple list ou str, mais il y a aussi object. Toutefois ces fonctions étant chargées de base dans l'interpréteur, l'importation de builtins n'est pas obligatoire : par exemple list revient au même que builtins.list, ou object revient au même que builtins.object.

En résumé, la syntaxe class Citron: sera équivalente à class Citron(builtins.object): ou à class Citron(object):.

Ainsi, même si on crée une classe Citron vide (contenant seulement une commande pass), elle possède déjà tout une panoplie de méthodes héritées de la classe object. Regardez l'exemple suivant :

```
>>> class Citron:<br>... pass
                     2 ... pass
    3 ...
    \Rightarrow > c = Citron ()
    \gg dir(c)6 ['__class__', '__delattr__', '__dict__', '__dir__', '__doc__', '__eq__',<br>8 '__format__', '__ge__', '__lt__ir__', '__gt__', '__hash__',<br>8 '__init___', '__le__', '__lt__', '__module__', '__ne__', '__new__',<br>9 '__reduce__',
10 '__str__ ', '__subclasshook__ ', '__weakref__ ']
\begin{vmatrix} 1 & -1 & -1 \\ 1 & -1 & -1 \\ 1 & 1 & -1 \end{vmatrix} >>> o = object()
_{12} >>> dir(o)
B|['__class__', '__delattr__', '__dir__', '__doc__', '__eq__', '__format__',<br>B| '__ge__', '__getattribute__', '__gt__', '__hash__', '__init__', '__le__',<br>B| '__lt__', '__ne__', '__new__', '__reduce__', '__reduce_ex__', '__
16 '__setattr__ ', '__sizeof__ ', '__str__ ', '__subclasshook__ ']
```
La quasi-totalité des attributs / méthodes de base de la classe Citron sont donc hérités de la classe *object*. Par exemple, lorsqu'on instancie un objet Citron c = Citron(), Python utilisera la méthode .\_\_init\_\_() héritée de la classe *object* (puisque nous ne l'avons pas définie dans la classe Citron).

## 19.4.3 Un exemple concret d'héritage

Nous allons maintenant prendre un exemple un peu plus conséquent pour illustrer la puissance de l'héritage en programmation. D'abord quelques mots à propos de la conception. Imaginons que nous souhaitions créer plusieurs classes correspondant à nos fruits favoris, par exemple le citron (comme par hasard !), l'orange, le kaki, etc. Chaque fruit a ses propres particularités, mais il y a aussi de nombreux points communs. Nous pourrions donc concevoir une classe Fruit permettant, par exemple, d'instancier un fruit et ajouter des méthodes d'affichage commune à n'importe quel fruit, et ajouter (ou toute autre méthode) pouvant être utilisée pour n'importe quel fruit. Nous pourrions alors créer des classes comme Citron, Orange, etc., héritant de la classe Fruit et ainsi nous économiser des lignes de code identiques à ajouter pour chaque fruit. Regardons l'exemple suivant que nous avons garni de print() pour bien comprendre ce qui se passe :

```
class Fruit:
        def __init__(self, taille=None, masse=None, saveur=None, forme=None):
              print ("(2) Je suis dans le constructeur de la classe Fruit")
              self.taille = taille
              5 self . masse = masse
              self.saveur = saveurself.format = forme
              print ("Je viens de créer self.taille, self.masse, self.saveur "
                      " et self.forme")
11 def affiche_conseil (self, type_fruit, conseil):
12 print ("(2) Je suis dans la mé thode . affiche_conseil () de la "
\begin{bmatrix} 13 \end{bmatrix} " classe Fruit \n")
\frac{14}{14} return (f" Instance {type fruit}\n"
15 f"taille: {self.taille}, masse: {self.masse}\n"
16 f" saveur: { self . saveur }, forme: { self . forme } \n"
17 f" conseil: {conseil}\n")
18
19
20 class Citron (Fruit):
21 def __init__(self, taille=None, masse=None, saveur=None, forme=None):
_{22} print ("(1) Je rentre dans le constructeur de Citron, et je vais "
23 \blacksquare appeler \n"
24 " le constructeur de la classe mè re Fruit !")
25 \vert Fruit.<sub>--</sub>init<sub>--</sub>(self, taille, masse, saveur, forme)
_{26} print ("(3) J'ai fini dans le constructeur de Citron,
27 27 \blacksquare \blacksquare 28 f''\text{self.taille: } \{ \text{self.taille} \}, \text{ self.masse: } \{ \text{self.masse} \} \n
29 f"self.saveur: {self.saveur}, self.forme: {self.forme}\n")
30
31 def _{-}str_{-} (self):
32 print ("(1) Je rentre dans la méthode .__str_{--} () de la classe "
33 " Citron ")
34 print (" Je vais lancer la méthode . affiche_conseil () héritée "
\frac{35}{100} \frac{1}{200} \frac{1}{200} \frac{1}{200} \frac{1}{200} \frac{1}{200} \frac{1}{200} \frac{1}{200} \frac{1}{200} \frac{1}{200} \frac{1}{200} \frac{1}{200} \frac{1}{200} \frac{1}{200} \frac{1}{200} \frac{1}{200} \frac{1}{200} \frac{1}{200} \frac{36 return self.affiche_conseil ("Citron", "Bon en tarte :-p !")
37
38
\begin{array}{cc} 39 \ 39 \ 40 \end{array} if \begin{array}{cc} -\texttt{name} & = & " \_ \texttt{main} \_ \texttt{min} \end{array} :
41 citron1 = Citron (taille="petite", saveur="acide",
42 \nvert forme="ellipsoïde", masse=50)
        print (citron1)
```
Lignes 1 à 9. On crée la classe Fruit avec son constructeur qui initialisera tous les attributs d'instance décrivant le fruit. Lignes 11 à 17. Création d'une méthode .affiche\_conseil() qui retourne une chaîne contenant le type de fruit, les attributs d'instance du fruit, et un conseil de consommation.

Lignes 20 à 29. Création de la classe Citron qui hérite de la classe Fruit. Le constructeur de Citron prend les mêmes arguments que ceux du constructeur de Fruit. La ligne 24 est une étape importante que nous n'avons encore jamais vue : l'instruction Fruit.\_\_init\_\_() est un appel au constructeur de la classe mère (cf. explications plus bas). Notez bien que le premier argument passé au constructeur de la classe mère sera systématiquement l'instance en cours self. Le print() en lignes 26-29 illustre qu'après l'appel du constructeur de la classe mère tous les attributs d'instance (self.taille, self.poids, etc.) ont bel et bien été créés.

Lignes 31 à 36. On définit la méthode . \_\_str\_\_() qui va modifier le comportement de notre classe avec print(). Celleci fait également appel à une méthode hértitée de la classe mère nommée .affiche\_conseil(). Comme on a l'a héritée, elle est directement accessible avec un self.méthode() (et de l'extérieur ce serait instance.méthode()).

Lignes 39 à 43. Dans le programme principal, on instancie un objet Citron, puis on utilise print() sur l'instance. L'exécution de ce code affichera la sortie suivante :

```
1 (1) Je rentre dans le constructeur de Citron, et je vais appeler
```

```
2| le constructeur de la classe mère Fruit !
  3 (2) Je suis dans le constructeur de la classe Fruit
  Je viens de créer self.taille, self.masse, self.saveur et self.forme
  5 (3) J'ai fini dans le constructeur de Citron , les attributs sont :
\scriptstyle{6} self taille: petite, self masse: 50<br>7 self saveur: acide, self forme: ellipsoïde
8
  (1) Je rentre dans la méthode .__str__() de la classe Citron
  Je vais lancer la méthode .affiche_conseil () héritée de la classe Fruit
  (2) Je suis dans la méthode . affiche_conseil () de la classe Fruit
13 Instance Citron<br>14 taille: petite.
  taille: petite, masse: 50
15 saveur : acide , forme : ellipso ï de
16 conseil: Bon en tarte :- p
```
Prenez bien le temps de suivre ce code pas à pas pour bien en comprendre toutes les étapes.

Vous pourrez vous poser la question « *Pourquoi utilise-t-on en ligne 24 la syntaxe* Fruit.\_\_init\_\_()*?* ». Cette syntaxe est souvent utilisée lorsqu'une classe hérite d'une autre classe pour faire appel au constructeur de la classe mère. La raison est que nous souhaitons appeler une méthode de la classe mère qui a le même nom qu'une méthode de la classe fille. Dans ce cas, si on utilisait self.\_\_init\_\_(), cela correspondrait à la fonction de notre classe fille Citron. En mettant systématiquement une syntaxe

ClasseMere.\_\_init\_\_() on indique sans ambiguïté qu'on appelle le constructeur de la classe mère, en mettant explicitement son nom. Ce mécanisme est assez souvent utilisé dans le module *Tkinter* (voir chapitre 20) pour la construction d'interfaces graphiques, nous en verrons de nombreux exemples.

#### Remarque

Si vous utilisez des ressources externes, il se peut que vous rencontriez une syntaxe super().\_\_init\_\_(). La fonction Python interne super() appelle automatiquement la classe mère sans que vous ayez à donner son nom. Même si cela peut paraître pratique, nous vous conseillons d'utiliser dans un premier temps la syntaxe

ClasseMere.\_\_init\_\_() qui est selon nous plus lisible (on voit explicitement le nom de la classe employée, même s'il y a plusieurs classes mères).

Ce mécanisme n'est pas obligatoirement utilisé, mais il est très utile lorsqu'une classe fille a besoin d'initialiser des attributs définis dans la classe mère. On le croise donc souvent car :

- Cela donne la garantie que toutes les variables de la classe mère sont bien initialisées. On réduit ainsi les risques de dysfonctionnement des méthodes héritées de la classe mère.
- Finalement, autant ré-utiliser les « moulinettes » de la classe mère, c'est justement à ça que sert l'héritage ! Au final, on écrit moins de lignes de code.

#### Conseil

Pour les deux raisons citées ci-dessus, nous vous conseillons de systématiquement utiliser le constructeur de la classe mère lors de l'instanciation.

Vous avez à présent bien compris le fonctionnement du mécanisme de l'héritage. Dans notre exemple, nous pourrions créer de nouveaux fruits avec un minimum d'effort. Ceux-ci pourraient hériter de la classe mère Fruit à nouveau, et nous n'aurions pas à réécrire les mêmes méthodes pour chaque fruit, simplement à les appeler. Par exemple :

```
1 class Kaki (Fruit):
2 def __init__(self, taille=None, masse=None, saveur=None, forme=None):
3 Fruit.__init__(self, taille, masse, saveur, forme)
4
      def \_strut = str_-(self):6 return Fruit . affiche_conseil ( self , " Kaki ",
                                          "Bon à manger cru, miam !")
8
10 class Orange (Fruit):
11 def 1 init<sub>--</sub> (self, taille=None, masse=None, saveur=None, forme=None):
12 Fruit.__init__(self, taille, masse, saveur, forme)
13
14 def _{-\text{str}_{-\text{}}(self):
15 return Fruit . affiche_conseil ( self , " Orange" , " Trop bon en jus !")
```
Cet exemple illuste la puissance de l'héritage et du polymorphisme et la facilité avec laquelle on les utilise en Python. Pour chaque fruit, on utilise la méthode

.affiche\_conseil() définie dans la classe mère sans avoir à la réécrire. Bien sûr cet exemple reste simpliste et n'est qu'une « mise en bouche ». Vous verrez des exemples concrets de la puissance de l'héritage dans le chapitre 20 *Fenêtres graphiques et Tkinter* ainsi que dans les exercices du présent chapitre. Avec le module *Tkinter*, chaque objet graphique (bouton, zone de texte, etc.) est en fait une classe. On peut ainsi créer de nouvelles classes héritant des classes *Tkinter* afin de personnaliser chaque objet graphique.

#### Pour aller plus loin

À ce stade, nous pouvons émettre deux remarques :

L'héritage et le polymorphisme donnent toute la puissance à la POO. Toutefois, concevoir ses classes sur un projet, surtout au début de celui-ci, n'est pas chose aisée. Nous vous conseillons de lire d'autres ressources et de vous entraîner sur un maximum d'exemples. Si vous souhaitez allez plus loin sur la POO, nous vous conseillons de lire des ressources supplémentaires. En langue française, vous trouverez les livres de Gérard Swinnen<sup>9</sup>, Bob Cordeau et Laurent Pointal <sup>10</sup>, et Vincent Legoff<sup>11</sup>.

## 19.5 Accès et modifications des attributs depuis l'extérieur

## 19.5.1 Le problème

On a vu jusqu'à maintenant que Python était très permissif concernant le changement de valeur de n'importe quel attribut depuis l'extérieur. On a vu aussi qu'il était même possible de créer de nouveaux attributs depuis l'extérieur ! Dans d'autres langages orientés objet ceci n'est pas considéré comme une bonne pratique. Il est plutôt recommandé de définir une *interface*, c'est-à-dire tout un jeu de méthodes accédant ou modifiant les attributs. Ainsi, le concepteur de la classe a la garantie que celle-ci est utilisée correctement du « côté client ».

#### Remarque

Cette stratégie d'utiliser uniquement l'interface de la classe pour accéder aux attributs provient des langages orientés objet comme Java et C++. Les méthodes accédant ou modifiant les attributs s'appellent aussi des *getters* et *setters* (en français on dit accesseurs et mutateurs). Un des avantages est qu'il est ainsi possible de vérifier l'intégrité des données grâce à ces méthodes : si par exemple on souhaitait avoir un entier seulement, ou bien une valeur bornée, on peut facilement ajouter des tests dans le *setter* et renvoyer une erreur à l'utilisateur de la classe s'il n'a pas envoyé le bon type (ou la bonne valeur dans l'intervalle imposé).

Regardons à quoi pourrait ressembler une telle stratégie en Python :

```
class Citron:
       def __init__(self, couleur="jaune", masse=0):
            3 self . couleur = couleur
            self.masse = masse # masse en g
       def get_couleur (self):
            7 return self . couleur
8
9 def set_couleur (self, value):<br>self.couleur = value
            self.couleur = value
12 def get_masse(self):<br>return self.mass
            return self.masse
14
15 def set_masse(self, value):<br>
\frac{15}{16} if value < 0:
            if value < 0:
17 raise ValueError ("Z'avez déjà vu une masse négative ???")<br>
self.masse = value
            self.masse = value
19
21 if _{2}name__ == "__main__":
```
9. <https://inforef.be/swi/python.htm>

<sup>10.</sup> <https://perso.limsi.fr/pointal/python:courspython3>

<sup>11.</sup> <https://openclassrooms.com/fr/courses/235344-apprenez-a-programmer-en-python>

```
22 # définition de citron1
23 citron1 = Citron()24 print ( citron1 . get_couleur () , citron1 . get_masse ())
25 # on change les attributs de citron1 avec les setters
26 citron1.set_couleur ("jaune foncé")
\begin{array}{c|c} \text{27} & \text{citron1.set\_masse (100)} \\ \text{28} & \text{print(citron1.get coul)} \end{array}print ( citron1 . get_couleur (), citron1 . get_masse ())
```
Lignes 6 à 10. On définit deux méthodes *getters* pour accéder à chaque attribut.

Lignes 12 à 18. On définit deux méthodes *setters* pour modifier chaque attribut. Notez qu'en ligne 16 nous testons si la masse est négative, si tel est le cas nous générons une erreur avec le mot-clé raise (cf. chapitre 21 *Remarques complémentaires*). Ceci représente un des avantages des *setters* : contrôler la validité des attributs (on pourrait aussi vérifier qu'il s'agit d'un entier, etc.).

Lignes 22 à 28. Après instanciation, on affiche la valeur des attributs avec les deux fonctions *getters*, puis on les modifie avec les *setters* et on les réaffiche à nouveau.

L'exécution de ce code donnera la sortie suivante :

```
1 jaune 0
2 jaune foncé 100
```
Si on avait mis citron1.set\_masse(-100) en ligne 26, la sortie aurait été la suivante :

```
1 jaune 0
2 Traceback (most recent call last):
    File "./getter_setter.py", line 26, in <module>
       citron1.set\_masse(-100)File "./getter_setter.py", line 17, in set_masse
6|     raise ValueError("Z'avez déjà vu une masse négative ???")<br>7|ValueError: Z'avez déjà vu une masse négative ???
```
La fonction interne raise nous a permis de générer une erreur car l'utilisateur de la classe (c'est-à-dire nous dans le programme principal) n'a pas rentré une valeur correcte.

On comprend bien l'utilité d'une stratégie avec des *getters* et *setters* dans cet exemple. Toutefois, en Python, on peut très bien accéder et modifier les attributs même si on a des *getters* et des *setters* dans la classe. Imaginons la même classe Citron que ci-dessus, mais on utilise le programme principal suivant (notez que nous avons simplement ajouter les lignes 9 à 12 ci-dessous) :

```
1 \mid if \_# définition de citron1
        citron1 = Citron()4 print ( citron1 . get_couleur () , citron1 . get_masse ())
5 # on change les attributs de citron1 avec les setters
        citron1.set_couleur ("jaune foncé")
        citron1.set_masse (100)
       8 print ( citron1 . get_couleur () , citron1 . get_masse ())
9 # on les rechange sans les setters<br>
10 citron1.couleur = "pourpre profond"<br>
11 citron1.masse = -15
12 print ( citron1 . get_couleur ( ), citron1 . get_masse ( ) )
```
Cela donnera la sortie suivante :

```
1 jaune 0
 jaune foncé 100
3 pourpre profond -15
```
Malgré la présence des *getters* et des *setters*, nous avons réussi à accéder et à modifier la valeur des attributs. De plus, nous avons pu mettre une valeur aberrante (masse négative) sans que cela ne génère une erreur !

Vous vous posez sans doute la question : mais dans ce cas, quel est l'intérêt de mettre des *getters* et des *setters* en Python ? La réponse est très simple : cette stratégie n'est pas une manière « pythonique » d'opérer (voir le chapitre 15 *Bonnes pratiques en programmation Python* pour la définition de « pythonique »). En Python, la lisibilité est la priorité. Souvenez-vous du Zen de Python « *Readability counts* » (voir le chapitre 15).

De manière générale, une syntaxe avec des *getters* et *setters* du côté client surcharge la lecture. Imaginons que l'on ait une instance nommée obj et que l'on souhaite faire la somme de ses trois attributs x, y et z :

```
# pythonique
 obj.x + obj.y + obj.z4 # non pythonique
5 obj.get_x() + obj.get_y() + obj.get_z()
```
La méthode pythonique est plus « douce » à lire, on parle aussi de *syntactic sugar* ou littéralement en français « *sucre syntaxique* ». De plus, à l'intérieur de la classe, il faut définir un *getter* et un *setter* pour chaque attribut, ce qui multiple les lignes de code.

Très bien. Donc en Python, on n'utilise pas comme dans les autres langages orientés objet les *getters* et les *setters* ? Mais, tout de même, cela avait l'air une bonne idée de pouvoir contrôler comment un utilisateur de la classe interagit avec certains attributs (par exemple, rentre-t-il une bonne valeur ?). N'existe-t-il pas un moyen de faire ça en Python ? La réponse est : bien sûr il existe un moyen pythonique, la classe property. Nous allons voir cette nouvelle classe dans la prochaine rubrique et nous vous dirons comment opérer systématiquement pour accéder, modifier, voire détruire, chaque attribut d'instance de votre classe.

## 19.5.2 La solution : la classe **property**

Dans la rubrique précédente, on vient de voir que les *getters* et *setters* traditionnels rencontrés dans d'autres langages orientés objet ne représentent pas une pratique pythonique. En Python, pour des raisons de lisibilité, il faudra dans la mesure du possible conserver une syntaxe instance.attribut pour l'accès aux attributs d'instance, et une syntaxe instance.attribut = nouvelle\_valeur pour les modifier.

Toutefois, si on souhaite contrôler l'accès, la modification (voire la destruction) de certains attributs stratégiques, Python met en place une classe nommée property. Celle-ci permet de combiner le maintien de la syntaxe lisible instance.attribut, tout en utilisant en filigrane des fonctions pour accéder, modifier, voire détruire l'attribut (à l'image des *getters* et *setters* évoqués ci-dessus, ainsi que des *deleters* ou encore destructeurs en français). Pour faire cela, on utilise la fonction Python interne property() qui crée un objet (ou instance) property :

 $\parallel$  attribut = property (fget=accesseur, fset=mutateur, fdel=destructeur)

Les arguments passés à property() sont systématiquement des méthodes dites *callback*, c'est-à-dire des noms de méthodes que l'on a définies précédemment dans notre classe, mais on ne précise ni argument, ni parenthèse, ni self (voir le chapitre 20 *Fenêtres graphiques et Tkinter*). Avec cette ligne de code, attribut est un objet de type *property* qui fonctionne de la manière suivante à l'extérieur de la classe :

- L'instruction instance.attribut appellera la méthode .accesseur().
- L'instruction instance.attribut = valeur appellera la méthode .mutateur().
- L'instruction del instance.attribut appellera la méthode .destructeur().

L'objet attribut est de type *property*, et la vraie valeur de l'attribut est stockée par Python dans une variable d'instance qui s'appellera par exemple \_attribut (même nom mais commençant par un *underscore* unique, envoyant un message à l'utilisateur qu'il s'agit d'une variable associée au comportement interne de la classe).

Comment cela fonctionne-t-il concrètement dans un code ? Regardons cet exemple (nous avons mis des print() un peu partout pour bien comprendre ce qui se passe) :

```
| class Citron:
      def \_init\_ (self, masse = 0):\overline{\text{print}} ("(2) J'arrive dans le .__init__()")
           self.masse = masse
      def get_masse(self):
           print (" Coucou je suis dans le get")
           return self. _masse
10 def set_masse(self, valeur):
11 print (" Coucou je suis dans le set")<br>
11 if valeur < 0:
           if valeur < 0:
13 13 raise ValueError ("Un citron ne peut pas avoir"
14 \vert14 \vert self._masse = valeur \vert de masse négative !")
           self. _masse = valeur
16
17 masse = property (fget=get_masse, fset=set_masse)
18
_{20} if _{\_name\_} == "_{\_main\_}":
_{21}\vert print ("(1) Je suis dans le programme principal, "
22 12 " je vais instancier un Citron")
23 citron = Citron (masse=100)
24 print ("(3) Je reviens dans le programme principal ")
25 print (f"La masse de notre citron est { citron . masse} g")
\frac{26}{27} # on mange le citron<br>citron.masse = 25
```

```
28 print (f" La masse de notre citron est { citron . masse } g" ) 29 print ( citron . dict )
          print(citron._{-}dict_{-})
```
Pour une fois, nous allons commenter les lignes dans le désordre :

Ligne 17. Il s'agit de la commande clé pour mettre en place le système : masse devient ici un objet de type *property* (si on regarde son contenu avec une syntaxe NomClasse.attribut\_property, donc ici Citron.masse, Python nous renverra quelque chose de ce style : <property object at 0x7fd3615aeef8>). Qu'est-ce que cela signifie ? Et bien la prochaine fois qu'on voudra accéder au contenu de cet attribut .masse, Python appellera la méthode .get\_masse(), et quand on voudra le modifier, Python appellera la méthode .set\_masse() (ceci sera valable de l'intérieur ou de l'extérieur de la classe). Comme il n'y a pas de méthode destructeur (passée avec l'argument fdel), on ne pourra pas détruire cet attribut : un del c.masse conduirait à une erreur de ce type : AttributeError: can't delete attribute.

Ligne 4. Si vous avez bien suivi, cette commande self.masse = masse dans le constructeur va appeler automatiquement la méthode .set\_masse(). Attention, dans cette commande, la variable masse à droite du signe = est une variable *locale* passée en argument. Par contre, self.masse sera l'objet de type *property*. Si vous avez bien lu la rubrique *Différence entre les attributs de classe et d'instance*, l'objet masse créé en ligne 16 est un attribut de classe, on peut donc y accéder avec une syntaxe self.masse au sein d'une méthode.

#### Conseil

Notez bien l'utilisation de self.masse dans le constructeur (en ligne 4) plutôt que self.\_masse. Comme self.masse appelle la méthode .set\_masse(), cela permet de contrôler si la valeur est correcte dès l'instanciation. C'est donc une pratique que nous vous recommandons. Si on avait utilisé self.\_masse, il n'y aurait pas eu d'appel à la fonction mutateur et on aurait pu mettre n'importe quoi, y compris une valeur aberrante, lors de l'instanciation.

Lignes 6 à 15. Dans les méthodes accesseur et mutateur, on utilise la variable self.\_masse qui contiendra la vraie valeur de la masse du citron (cela serait vrai pour tout autre objet de type *property*).

#### Attention

Dans les méthodes accesseur et mutateur il ne faut surtout pas utiliser self.masse à la place de self. \_masse. Pourquoi ? Par exemple, dans l'accesseur, si on met self.masse cela signifie que l'on souhaite accéder à la valeur de l'attribut (comme dans le constructeur !). Ainsi, Python rappellera l'accesseur et retombera sur self.masse, ce qui rappellera l'accesseur et ainsi de suite : vous l'aurez compris, cela partira dans une récursion infinie et mènera à une erreur du type RecursionError: maximum recursion depth exceeded. Cela serait vrai aussi si vous aviez une fonction destructeur, il faudrait utiliser self.\_masse).

L'exécution de ce code donnera :

```
\vert \vert (1) Dans le programme principal, je vais instancier un Citron
  (2) J'arrive dans le \ldots init__ ()
  Coucou je suis dans le set
4 (3) Je reviens dans le programme principal
5 Coucou je suis dans le get
  La masse de notre citron est 100 g
  7 Coucou je suis dans le set
  Coucou je suis dans le get
  La masse de notre citron est 25 g
10 { ' _masse ': 25}
```
Cette exécution montre qu'à chaque appel de self.masse ou citron.masse on va utiliser les méthodes accesseur ou mutateur. La dernière commande qui affiche le contenu de citron.\_\_dict\_\_ montre que la vraie valeur de l'attribut est stockée dans la variable d'instance .\_masse (instance.\_masse de l'extérieur et self.\_masse de l'intérieur).

#### Pour aller plus loin

Il existe une autre syntaxe considérée comme plus élégante pour mettre en place les objets *property*. Il s'agit des *décorateurs* @property, @attribut.setter et @attribut.deleter. Toutefois, la notion de décorateur va au-delà du présent ouvrage. Si vous souhaitez plus d'informations, vous pouvez consulter par exemple le site programiz 12 ou le livre de Vincent Legoff  $^{13}$ .

<sup>12.</sup> <https://www.programiz.com/python-programming/property>

<sup>13.</sup> <https://openclassrooms.com/fr/courses/235344-apprenez-a-programmer-en-python>

## 19.6 Bonnes pratiques pour construire et manipuler ses classes

Nous allons voir dans cette rubrique certaines pratiques que nous vous recommandons lorsque vous construisez vos propres classes.

## 19.6.1 L'accès aux attributs

On a vu dans la rubrique *Accès et modifications des attributs depuis l'extérieur* que nous avions le moyen de contrôler cet accès avec la classe *property*. Toutefois, cela peut parfois alourdir inutilement le code, ce qui va à l'encontre de certains préceptes de la PEP 20 comme « *Sparse is better than dense* », « *Readability counts* », etc. (voir le chapitre 15 *Bonnes pratiques en programmation Python*).

#### Conseil

Si on souhaite contrôler ce que fait le client de la classe pour certains attributs « délicats » ou « stratégiques », on peut utiliser la classe *property*. Toutefois, nous vous conseillons de ne l'utiliser que lorsque cela se révèle vraiment nécessaire, donc avec parcimonie. Le but étant de ne pas surcharger le code inutilement. Cela va dans le sens des recommandations des développeurs de Python (comme décrit dans la PEP8).

Les objets *property* ont deux avantages principaux :

- ils permettent de garder une lisibilité du côté client avec une syntaxe instance.attribut;
- même si un jour vous décidez de modifier votre classe et de mettre en place un contrôle d'accès à certains attributs avec des objets *property*, cela ne changera rien du côté client. Ce dernier utilisera toujours instance.attribut ou instance.attribut = valeur. Tout cela contribuera à une meilleure maintenance du code client utilisant votre classe.

Certains détracteurs disent qu'il est parfois difficile de déterminer qu'un attribut est contrôlé avec un objet *property*. La réponse à cela est simple, dites-le clairement dans la documentation de votre classe via les *docstrings* (voir la rubrique cidessous).

## 19.6.2 Note sur les attributs publics et non publics

Certains langages orientés objet mettent en place des attributs dits *privés* dont l'accès est impossible de l'extérieur de la classe. Ceux-ci existent afin d'éviter qu'un client n'aille perturber ou casser quelque chose dans la classe. Les arguments auxquels l'utilisateur a accès sont dits *publics*.

#### Attention

En Python, il n'existe pas d'attributs privés comme dans d'autres langages orientés objet. L'utilisateur a accès à tous les attributs quels qu'ils soient, même s'ils contiennent un ou plusieurs caractère(s) *underscore(s)* (cf. ci-desssous) !

Au lieu de ça, on parle en Python d'attributs publics et *non publics*.

#### Définition

En Python les attributs non publics sont des attributs dont le nom commence par un ou deux caractère(s) *underscore*. Par exemple, \_attribut, ou \_\_attribut.

La présence des *underscores* dans les noms d'attributs est un signe clair que le client ne doit pas y toucher. Toutefois, cela n'est qu'une convention, et comme dit ci-dessus le client peut tout de même modifier ces attributs.

Par exemple, reprenons la classe Citron de la rubrique précédente dont l'attribut .masse est contrôlé avec un objet *property* :

```
>>> citron = Citron ()
2 Coucou je suis dans le set
3 >>> citron . masse
4 Coucou je suis dans le get
\Omega\gg> citron. masse = -16
```

```
7 Coucou je suis dans le set
8 Traceback (most recent call last):<br>9 File "<stdin>", line 1, in <module><br>10 File "<stdin>", line 10, in set_masse
11 ValueError: Z'avez déjà vu une masse négative ? C'est nawak
12 >>> citron. masse = 16
13 Coucou je suis dans le set
14 >>> citron . masse
15 Coucou je suis dans le get
\frac{16}{17} 16
   >>> citron._masse
\begin{array}{c|c} 18 & 16 \\ \hline 19 & \n<b>222 \end{array}\begin{array}{|l|l|l|}\n\hline\n19 >>> \text{citron.} \text{masse} = -8364 \\
20 >>> \text{citron.} \text{masse}\n\end{array}>>> citron.masse
21 Coucou je suis dans le get
22 - 836423 >>>
```
Malgré l'objet property, nous avons pu modifier l'attribut non public . \_masse directement !

Il existe également des attributs dont le nom commence par deux caractères *underscores*. Nous n'avons encore jamais croisé ce genre d'attribut. Ces derniers mettent en place le *name mangling*.

#### Définition

Le *name mangling* <sup>14</sup>, ou encore substantypage ou déformation de nom en français, correspond à un mécanisme de changement du nom d'un attribut selon si on est à l'intérieur ou à l'extérieur d'une classe.

Regardons un exemple :

```
class Citron:
 \begin{array}{cc} \n\frac{1}{3} & \text{def} & \text{1nit} \ \end{array} self.<br>
\begin{array}{cc} \texttt{self.} \ \texttt{mass} & = \ 100 \end{array}4
          def get_mass(self):
                 return self.__mass
 8
   if __name__ == "__main__":
10 citron1 = Citron ()
11 print ( citron1 . get_mass ( ) )
12 print (citron1.__mass)
```
Ce code va donner la sortie suivante :

```
11002 Traceback (most recent call last):
3 File "./ pyscripts / mangling . py " , line 11 , in < module >
4 print ( citron1 . __mass )
5 AttributeError : 'Citron ' object has no attribute '__mass '
```
La ligne 12 du code a donc conduit à une erreur : Python prétend ne pas connaître l'attribut . \_\_mass. On pourrait croire que cela constitue un mécanisme de protection des attributs. En fait il n'en est rien, car on va voir que l'attribut est toujours accessible et modifiable. Si on modifiait le programme principal comme suit :

```
1 \mid if \_2 citron1 = Citron ()
3 print ( citron1 . __dict__)
```
On obtiendrait en sortie le dictionnaire {'\_Citron\_\_mass': 100}.

Le name mangling est donc un mécanisme qui transforme le nom self.<sub>\_\_attribut à l'intérieur de la classe en instance.\_NomClasse</sub> à l'extérieur de la classe. Ce mécanisme a été conçu initialement pour pouvoir retrouver des noms d'attributs identiques lors de l'héritage. Si par exemple une classe mère et une classe fille ont chacune un attribut nommé \_\_attribut, le *name mangling* permet d'éviter les conflits de nom. Par exemple :

```
1 class Fruit:
\begin{array}{cc} \n\frac{2}{3} & \text{def} & \text{1nit} \ \end{array} self. __mass = 100
4
    class Citron (Fruit):
                def \_init\_ (self):\begin{array}{c} \text{\{\%}}\\ \text{\%}}\\ \text{\%} \end{array} \qquad \begin{array}{c} \text{Fruit}_{\text{--}}\text{init}_{\text{--}}\text{ (self)}\\ \text{self}_{\text{--}}\text{mass = 200} \end{array}
```
<sup>14.</sup> [https://en.wikipedia.org/wiki/Name\\_mangling](https://en.wikipedia.org/wiki/Name_mangling)

```
11 def print_masse(self):
|12| print (self. _Fruit__mass)
13 print (self. \texttt{\_} mass)
14
15
16 if __name__ == "__main__":
17 citron1 = Citron ()
18 citron1.print_masse()
```
Ce code affiche 100 puis 200. La ligne 12 a permis d'accéder à l'attribut .\_\_mass de la classe mère Fruit, et la ligne 13 a permis d'accéder à l'attribut .\_\_mass de la classe Citron.

Le *name mangling* n'est donc pas un mécanisme de « protection » d'un attribut, il n'a pas été conçu pour ça. Les concepteurs de Python le disent clairement dans la PEP 8 : « *Generally, double leading underscores should be used only to avoid name conflicts with attributes in classes designed to be subclassed* ».

Donc en Python, on peut tout détruire, même les attributs délicats contenant des *underscores*. Pourquoi Python permet-il un tel paradoxe ? Et bien selon le concepteur Guido van Rossum : « *We're all consenting adults here* », nous sommes ici entre adultes, autrement dit nous savons ce que nous faisons !

#### Conseil

En résumé, n'essayez pas de mettre des barrières inutiles vers vos attributs. Cela va à l'encontre de la philosophie Python. Soignez plutôt la documentation et faites confiance aux utilisateurs de votre classe !

## 19.6.3 Classes et *docstrings*

Les classes peuvent bien sûr contenir des *docstrings* comme les fonctions et les modules. C'est d'ailleurs une pratique vivement recommandée. Voici un exemple sur notre désormais familière classe Citron :

```
1 class Citron :
2 """ Voici la classe Citron .
        Il s'agit d'une classe assez impressionnante qui crée des objets
        citrons.
        6 Par dé faut une instance de Citron contient l ' attribut de classe
 \begin{array}{c} 7 \\ 8 \end{array} saveur.
        saveur = "acide"
11 def __init__ ( self , couleur =" jaune ", taille =" standard "):
12 """ Constructeur de la classe Citron .
14 Ce constructeur prend deux arguments par mot-clé<br>
couleur et taille."""
\frac{15}{16} couleur et taille.<br>\frac{1}{16} self.couleur = cou
16 self.couleur = couleur<br>
17 self.taille = taille
18
19 def _{-}str_{-} (self):
_{20}\vert \hbox{''''}" Redéfinit le comportement avec print()."""
21 12 return f" saveur: {saveur}, couleur: {couleur}, taille: {taille}"
22
23 def affiche_coucou ( self ):
24 """ Mé thode inutile qui affiche coucou ."""
25 print (" Coucou !")
```
Si on fait help(Citron) dans l'interpréteur, on obtient :

```
1 Help on class Citron in module __main__ :
  class Citron (builtins . object)
4 | Citron ( couleur = 'jaune ', taille = 'standard ')
5 |
6 | Voici la classe Citron.
\tau8 | Il s'agit d'une classe assez impressionnante qui crée des objets
9 | citrons.<br>10 | Par défa
10 | Par défaut une instance de Citron contient l'attribut de classe
11 | saveur.
\begin{array}{c|c} 12 & -1 \\ 13 & -1 \end{array}Methods defined here:
14 |
15 | __init__(self, couleur='jaune', taille='standard')
```

```
16 | | Constructeur de la classe Citron.
\begin{array}{c|c} 17 & \text{ } \\ 18 & \text{ } \end{array}18 | Ce constructeur prend deux arguments par mot-clé
19 | couleur et taille.
\begin{array}{c|c} 20 & \phantom{0} \\ 21 & \phantom{0} \end{array}21 | _{--} str_{--} (self)
22 | \overline{22} | Redéfinit le comportement avec print ().
23 |
24 | affiche_coucou (self)<br>25 | Méthode inutile
25 | | Méthode inutile qui affiche coucou.
26 |
27 [...]
28 |
29 | Data and other attributes defined here:
\begin{array}{c|c}\n30 & 1 \\
31 & 1\n\end{array}saveur = 'acide'
```
Python formate automatiquement l'aide comme il le fait avec les modules (voir chapitre 14 *Création de modules*). Comme nous l'avons dit dans le chapitre 15 *Bonnes pratiques en programmation Python*, n'oubliez pas que les *docstrings* sont destinées aux utilisateurs de votre classe. Elle doivent donc contenir tout ce dont un utilisateur a besoin pour comprendre ce que fait la classe et comment l'utiliser.

Notez que si on instancie la classe citron1 = Citron() et qu'on invoque l'aide sur l'instance help(citron1), on obtient la même page d'aide. Comme pour les modules, si on invoque l'aide pour une méthode de la classe help(citron1.affiche\_coucou), on obtient l'aide pour cette méthode seulement.

Toutes les *docstrings* d'une classe sont en fait stockées dans un attribut spécial nommé instance.\_\_doc\_\_. Cet attribut est une chaîne de caractères contenant la *docstring* générale de la classe. Ceci est également vrai pour les modules, méthodes et fonctions. Si on reprend notre exemple ci-dessus :

```
\gg citron1 = Citron ()
 >>> print (citron1.__doc__)
  Voici la classe Citron.
4
      Il s'agit d'une classe assez impressionnante qui crée des objets
      citrons.
      Par défaut une instance de Citron contient l'attribut de classe
      8 saveur .
 >>> print ( citron1 . affiche_coucou . __doc__)
11 Mé thode inutile qui affiche coucou .
```
L'attribut .\_\_doc\_\_ est automatiquement créé par Python au moment de la mise en mémoire de la classe (ou module, méthode, fonction, etc.).

#### 19.6.4 Autres bonnes pratiques

Voici quelques points en vrac auxquels nous vous conseillons de faire attention :

- Une classe ne se conçoit pas sans méthode. Si on a besoin d'une structure de données séquentielles ou si on veut donner des noms aux variables (plutôt qu'un indice), utilisez plutôt les dictionnaires. Une bonne alternative peut être les *namedtuples* (cf. rubrique suivante).
- Nous vous déconseillons de mettre comme paramètre par défaut une liste vide (ou tout autre objet séquentiel modifiable) :

```
\Box def \Boxinit\Box ( self, liste = []):
2 \times 2 = 1 self. liste = liste
```
Si vous créez des instances sans passer d'argument lors de l'instanciation, toutes ces instances pointeront vers la même liste. Cela peut avoir des effets désastreux.

— Ne mettez pas non plus une liste vide (ou tout autre objet séquentiel modifiable) comme attribut de classe.

1 class Citron:  $2$  liste =  $\begin{bmatrix} 1 \end{bmatrix}$ 

Ici chaque instance pourra modifier la liste, ce qui n'est pas souhaitable. Souvenez vous, la modification des attributs de classe doit se faire par une syntaxe Citron.attribut = valeur (et non pas via les instances).

- Comme abordé dans la rubrique *Différence entre les attributs de classe et d'instance*, nous vous conseillons de ne jamais modifier les attributs de classe. Vous pouvez néanmois les utiliser comme constantes.
- Si vous avez besoin d'attributs modifiables, utilisez des attributs d'instance et initialisez les dans la méthode .\_\_init\_\_() (et nulle part ailleurs). Par exemple, si vous avez besoin d'une liste comme attribut, créez la plutôt dans le constructeur :

```
1 class Citron:
2 def  __init__(self):
3 self. liste = []
```
Ainsi, vous aurez des listes réellement indépendantes pour chaque instance.

#### 19.6.5 Pour finir les *namedtuples*

Imaginons que l'on souhaite stocker des éléments dans un container, que l'on puisse retrouver ces éléments avec une syntaxe container. element et que ces éléments soit non modifiables. On a vu ci-dessus, les classes ne sont pas faites pour cela, il n'est pas conseillé de les utiliser comme des containers inertes, on les conçoit en général afin d'y créer aussi des méthodes. Dans ce cas, les *namedtuples* 15 sont faits pour vous ! Ce type de container est issu du très utile module *collections* que nous avions évoqué au Chapitre 13 *Dictionnaires, tuples et sets*.

```
| >>> import collections
2 >>> Citron = collections . namedtuple (" Citron ", " masse couleur saveur forme ")
3 >>> Citron
  4 < class '__main__ . Citron '>
  5 >>> citron = Citron (10 , " jaune ", " acide ", " ellipsoide ")
 >>> citron
  7 Citron ( masse =10 , couleur ='jaune ', saveur ='acide ', forme =' ellipsoide ')
 >>> citron.masse
 10
 >>> citron.forme
11 'ellipsoide '
```
Lignes 2 à 4. La fonction namedtuple() renvoie une classe qui sert à créer de nouveaux objets citrons. Attention cette classe est différente de celles que l'on a rencontrées jusqu'à maintenant, car elle hérite de la classe builtins.tuple (on peut le voir en faisant help(Citron)). En ligne 2, on passe en argument le nom de la classe souhaitée (i.e. Citron), puis une chaîne de caractères avec des mots séparés par des espaces qui correspondront aux attributs (on pourrait aussi passer une liste ["masse", "couleur", "saveur", "forme"]).

Ligne 5. On instancie un nouvel objet citron.

Lignes 6 à 11. On peut retrouver les différents attributs avec une syntaxe instance.attribut.

Mais dans *namedtuple*, il y a *tuple* ! Ainsi, l'instance citron hérite de tous les attributs des tuples :

```
>>> citron [0]
   2 10
   >>> citron [3]
    'ellipsoide
   \rightarrow >> citron . masse = 100
 6 Traceback (most recent call last):<br>7 File "<stdin>", line 1, in <module><br>8 AttributeError: can't set attribute
   9 >>> for elt in citron :
10 | \ldots print (elt)
\begin{array}{c|c} 11 & \cdots \\ 12 & 10 \end{array}\frac{13}{14} jaune
   acide
15 ellipsoide
```
Lignes 1 à 4. On peut retrouver les attributs également par indice.

Lignes 5 à 8. Les attributs / éléments sont non modifiables !

Lignes 9 à 15. Les *namedtuples* sont itérables.

Enfin, il est possible de convertir un *namedtuple* en dictionnaire (ordonné) avec la méthode . asdict() :

```
| >>> citron. _asdict()
2\vert OrderedDict \bar{\ell} [('masse', 10), ('couleur', 'jaune'), ('saveur', 'acide'), ('forme', 'ellipsoide')])
```
Quand utiliser les *namedtuples* ? Vous souvenez-vous de la différence entre les listes et les dictionnaires ? Et bien là c'est un peu la même chose entre les *tuples* et les *namedtuples*. Les *namedtuples* permettent de créer un code plus lisible en remplaçant des numéros d'indice par des noms. Le fait qu'ils soient non modifiables peut aussi avoir un avantage par rapport à l'intégrité des données. Si vous trouvez les *namedtuples* limités, sachez que vous pouvez créer votre propre classe qui hérite d'un *namedtuple* afin de lui ajouter de nouvelles méthodes « maison ».

#### Pour aller plus loin

<sup>15.</sup> <https://docs.python.org/fr/3/library/collections.html#collections.namedtuple>

Pour aller plus loin, vous pouvez consulter le très bon article <sup>16</sup> de Dan Bader.

## 19.7 Exercices

*Conseil* : pour ces exercices, créez des scripts puis exécutez-les dans un *shell*.

## 19.7.1 Classe **Rectangle**

Téléchargez le script rectangle.py<sup>17</sup> qui implémente la classe Rectangle.

Complétez le programme principal pour que le script :

- crée une instance rectangle de la classe Rectangle;
- affiche les attributs d'instance largeur, longueur et couleur;
- calcule et affiche la surface de rectangle;
- affiche une ligne vide;
- change le rectangle en carré de 30 m de côté;
- calcule et affiche la surface de ce carré;
- crée une autre instance rectangle2 aux dimensions et à la couleur que vous souhaitez (soyez créatif !) et qui affiche les attributs et la surface de ce nouveau rectangle.

## 19.7.2 Classe **Rectangle** améliorée

Entraînez-vous avec la classe Rectangle. Créez la méthode calcule\_perimetre() qui calcule le périmètre d'un objet rectangle. Testez sur un exemple simple (largeur = 10 m, longueur = 20 m).

## 19.7.3 Classe **Atome**

Créez une nouvelle classe Atome avec les attributs x, y, z (qui contiennent les coordonnées atomiques) et la méthode calcul\_distance() qui calcule la distance entre deux atomes. Testez cette classe sur plusieurs exemples.

## 19.7.4 Classe **Atome** améliorée

Améliorez la classe Atome en lui ajoutant un nouvel attribut masse qui correspond à la masse atomique ainsi qu'une nouvelle méthode

.calcule\_centre\_masse(). Redéfinissez le comportement avec print() (à l'aide de la méthode magique .\_\_str\_\_()) de manière à afficher les coordonnées et la masse de l'atome.

## 19.7.5 Autres exercices +++

D'autres exercices plus approfondis sur les classes sont accessibles sur notre site internet  $^{18}$ . N'hésitez pas à aller le visiter.

<sup>16.</sup> <https://dbader.org/blog/writing-clean-python-with-namedtuples>

<sup>17.</sup> <https://python.sdv.univ-paris-diderot.fr/data-files/rectangle.py>

<sup>18.</sup> <https://python.sdv.univ-paris-diderot.fr/livre-dunod>

## Chapitre 20

# Fenêtres graphiques et *Tkinter*

Conseil

Dans ce chapitre, nous allons utiliser des classes, nous vous conseillons de bien relire le chapitre 19 sur le sujet. Par ailleurs, nous vous conseillons de relire également la rubrique *Arguments positionnels et arguments par mot-clé* du chapitre 9 sur les fonctions.

## 20.1 Utilité d'une GUI

Dans votre carrière « pythonesque » il se peut que vous soyez amené à vouloir développer une application graphique, on parle encore de *graphical user interface* ou GUI. Jusqu'à maintenant, vous avez fait en sorte qu'un utilisateur interagisse avec votre code via la ligne de commande, par exemple :

```
1 $ python mon_script.py file.gbk blabla blublu
```
Les arguments passés à la ligne de commande sont tout à fait classiques dans le monde de la bioinformatique. Toutefois, il se peut que vous développiez un programme pour une communauté plus large, qui n'a pas forcément l'habitude d'utiliser un *shell* et la ligne de commande. Une GUI permettra un usage plus large de votre programme, il est donc intéressant de regarder comment s'y prendre. Dans notre exemple ci-dessus on pourrait par exemple développer une interface où l'utilisateur choisirait le nom du fichier d'entrée par l'intermédiaire d'une boîte de dialogue, et de contrôler les options en cliquant sur des boutons, ou des « listes de choix ». Une telle GUI pourrait ressembler à la figure 20.1.

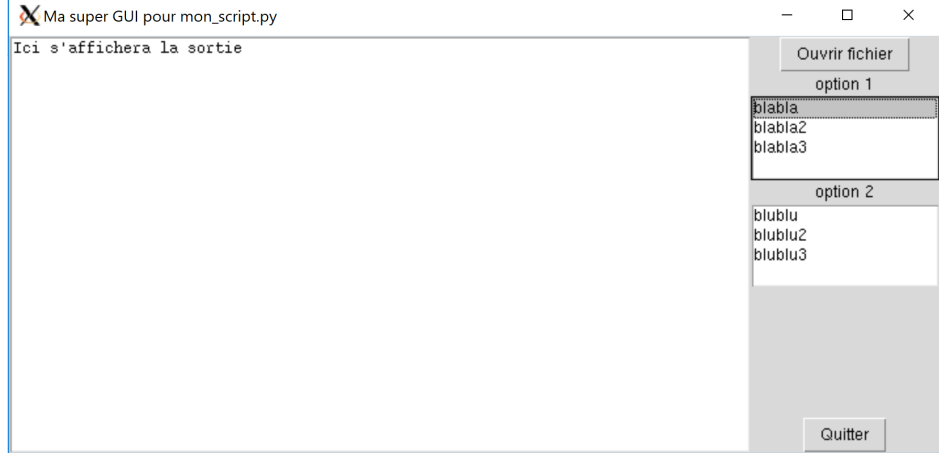

FIGURE 20.1 – Exemple de GUI.

Au delà de l'aspect convivial pour l'utilisateur, vous pourrez, avec une GUI, construire des fenêtres illustrant des éléments que votre programme génère à la volée. Ainsi, vous « verrez » ce qui se passe de manière explicite et en direct ! Par exemple, si on réalise une simulation de particules, on a envie de voir un « film » des particules en mouvement, c'est-à-dire comment ces particules bougent au fur et à mesure que les pas de simulation avancent. Une GUI vous permettra une telle prouesse ! Enfin, sachez que certains logiciels scientifiques ont été développés avec la bibliothèque graphique Tk (par exemple pymol, vmd, etc.). Qui sait, peut-être serez-vous le prochain développeur d'un outil incontournable ?

Il existe beaucoup de modules pour construire des applications graphiques. Par exemple : *Tkinter*<sup>1</sup>, wxpython<sup>2</sup>, PyQt<sup>3</sup>, PyGObject 4 , etc. Nous présentons dans ce chapitre le module *Tkinter* qui est présent de base dans les distributions Python (pas besoin *a priori* de faire d'installation de module externe). *Tkinter* permet de piloter la bibliothèque graphique Tk (*Tool Kit*), *Tkinter* signifiant *tk interface*. On pourra noter que cette bibliothèque Tk peut être également pilotée par d'autres langages (Tcl, perl, etc.).

## 20.2 Quelques concepts liés à la programmation graphique

Lorsque l'on développe une GUI, nous créons une fenêtre graphique contenant notre application, ainsi que des *widgets* inclus dans la fenêtre.

#### Définition

Les *widgets* (*window gadget*) sont des objets graphiques permettant à l'utilisateur d'interagir avec votre programme Python de manière conviviale. Par exemple, dans la fenêtre sur la figure 20.1, les boutons, les listes de choix, ou encore la zone de texte sont des *widgets*.

L'utilisation d'une GUI va amener une nouvelle manière d'aborder le déroulement d'un programme, il s'agit de la programmation dite « événementielle ». Jusqu'à maintenant vous avez programmé « linéairement », c'est-à-dire que les instructions du programme principal s'enchaînaient les unes derrière les autres (avec bien sûr de possibles appels à des fonctions). Avec une GUI, l'exécution est décidée par l'utilisateur en fonction de ses interactions avec les différents *widgets*. Comme c'est l'utilisateur qui décide quand et où il clique dans l'interface, il va falloir mettre en place ce qu'on appelle un « gestionnaire d'événements ».

#### Définition

Le gestionnaire d'événements est une sorte de « boucle infinie » qui est à l'affût de la moindre action de la part de l'utilisateur. C'est lui qui effectuera une action lors de l'interaction de l'utilisateur avec chaque *widget* de la GUI. Ainsi, l'exécution du programme sera réellement guidée par les actions de l'utilisateur.

La bibliothèque Tk que nous piloterons avec le module Python *Tkinter* propose tous les éléments cités ci-dessus (fenêtre graphique, *widgets*, gestionnaire d'événements). Nous aurons cependant besoin d'une dernière notion : les fonctions *callback*.

#### Définition

Une fonction *callback* est une fonction passée en argument d'une autre fonction.

Un exemple de fonction *callback* est présenté dans la rubrique suivante.

## 20.3 Notion de fonction *callback*

*Conseil* : pour les débutants, vous pouvez passer cette rubrique. Jusqu'à maintenant nous avons toujours appelé les fonctions ou les méthodes de cette manière :

<sup>1.</sup> <https://wiki.python.org/moin/TkInter>

<sup>2.</sup> <http://www.wxpython.org/>

<sup>3.</sup> <https://pyqt.readthedocs.io>

<sup>4.</sup> <https://pygobject.readthedocs.io/en/latest/>

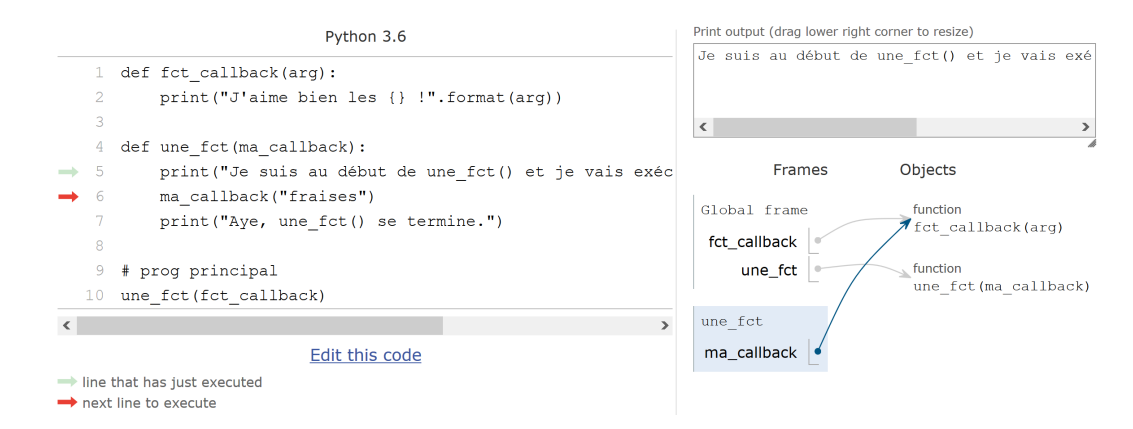

FIGURE 20.2 – Exemple de fonction *callback* dans *Python Tutor*.

```
1 \vert \text{var} = \text{fct}(\text{arg1}, \text{arg2})3 obj . methode ( arg )
```
où les arguments étaient des objets « classiques » (par exemple une chaîne de caractères, un entier, un *float*, etc.). Sachez qu'il est possible de passer en argument une fonction à une autre fonction ! Par exemple :

```
def fct callback (arg):
      print (f"J'aime bien les {arg} !")
4
  def une_fct(ma_callback):
      print (" Je suis au début de une_fct (), "
             " et je vais exécuter la fonction callback : ")
      ma_callback ("fraises")
      print (" une_fct () se termine .")
11 if _{-}name_{-} == "_{-}main
12 une_fct (fct_callback)
```
Si on exécute ce code, on obtient :

```
Je suis au début de une_fct () et je vais exécuter la fonction callback :
 J'aime bien les fraises
3 une_fct () se termine.
```
Vous voyez que dans le programme principal, lors de l'appel de une\_fct(), on lui passe comme argument une autre fonction mais sans aucune parenthèses ni argument, c'est-à-dire fct\_callback tout court. En d'autres termes, cela est différent de

une\_fct(fct\_callback("scoubidous")).

Dans une telle construction, fct\_callback("scoubidous") serait d'abord évaluée, puis ce serait la valeur renvoyée par cet appel qui serait passée à une\_fct() (n'essayez pas sur notre exemple car cela mènerait à une erreur !). Que se passe-t-il en filigrane lors de l'appel une\_fct(fct\_callback)? Python passe une référence vers la fonction fct\_callback (en réalité il s'agit d'un pointeur, mais tout ceci est géré par Python et est transparent pour l'utilisateur). Vous souvenez-vous ce qui se passait avec une liste passée en argument à une fonction (voir le chapitre 12) ? C'était la même chose, une référence était envoyée plutôt qu'une copie. *Python Tutor* 5 nous confirme cela (cf. figure 20.2).

Lorsqu'on est dans une fct() on pourra utiliser bien sûr des arguments lors de l'appel de notre fonction *callback* si on le souhaite. Notez enfin que dans une\_fct() la fonction *callback* reçue en argument peut avoir un nom différent (comme pour tout type de variable).

À quoi cela sert-il ? À première vue cette construction peut sembler ardue et inutile. Toutefois, vous verrez que dans le module *Tkinter* les fonctions *callback* sont incontournables. En effet, on utilise cette construction pour lancer une fonction lors de l'interaction de l'utilisateur avec un *widget* : par exemple, lorsque l'utilisateur clique sur un bouton et qu'on souhaite lancer une fonction particulière suite à ce clic. Notez enfin que nous les avons déjà croisées avec les objets property (cf. chapitre 19 *Avoir la classe avec les objets*).

<sup>5.</sup> <http://pythontutor.com>
# 20.4 Prise en main du module *Tkinter*

Le module *Tkinter* est très vaste. Notre but n'est pas de vous faire un cours exhaustif mais plutôt de vous montrer quelques pistes. Pour apprendre à piloter ce module, nous pensons qu'il est intéressant de vous montrer des exemples. Nous allons donc en présenter quelques-uns qui pourraient vous être utiles, à vous ensuite de consulter de la documentation supplémentaire si vous souhaitez aller plus loin (cf. la rubrique *Bibliographie pour aller plus loin*).

# 20.4.1 Un premier exemple dans l'interpréteur

Commençons par construire un script qui affichera une simple fenêtre avec un message et un bouton. Regardons d'abord comment faire dans l'interpréteur (nous vous conseillons de tester ligne par ligne ce code tout en lisant les commentaires ci-dessous) :

```
1 >>> import tkinter as tk
 \Rightarrow racine = tk. Tk()
 >>> label = tk. Label (racine, text="J'adore Python !")
 >>> bouton = tk. Button (racine, text="Quitter", fg="red",
                           command=racine.destroy)
 6 >>> label . pack ()
 >>> bouton.pack()
8 >>>
```
Ligne 2. On crée la fenêtre principale (vous la verrez apparaître !). Pour cela, on crée une instance de la classe tk. Tk dans la variable racine. Tous les *widgets* que l'on créera ensuite seront des fils de cette fenêtre. On pourra d'ailleurs noter que cette classe tk.Tk ne s'instancie en général qu'une seule fois par programme. Vous pouvez, par curiosité, lancer une commande dir(racine) ou help(racine), vous verrez ainsi les très nombreuses méthodes et attributs associés à un tel objet Tk.

Ligne 3. On crée un *label*, c'est-à-dire une zone dans la fenêtre principale où on écrit un texte. Pour cela, on a créé une variable label qui est une instance de la classe tk.Label. Cette variable label contient donc notre *widget*, nous la réutiliserons plus tard (par exemple pour placer ce *widget* dans la fenêtre). Notez le premier argument positionnelracine passé à la classe tk.Label, celui-ci indique la fenêtre parente où doit être dessinée le *label*. Cet argument doit toujours être passé en premier et il est vivement conseillé de le préciser. Nous avons passé un autre argument avec le nom text pour indiquer, comme vous l'avez deviné, le texte que nous souhaitons voir dans ce *label*. La classe tk.Label peut recevoir de nombreux autres arguments, en voici la liste exhaustive <sup>6</sup>. Dans les fonctions *Tkinter* qui construisent un *widget*, les arguments possibles pour la mise en forme de celui-ci sont nombreux, si bien qu'ils sont toujours des arguments par mot-clé. Si on ne précise pas un de ces arguments lors de la création du *widget*, l'argument prendra alors une valeur par défaut. Cette liste des arguments par mot-clé est tellement longue qu'en général on ne les précisera pas tous. Heureusement, Python autorise l'utilisation des arguments par mot-clé dans un ordre quelconque. Comme nous l'avons vu dans le chapitre 9 *Fonctions*, souvenez vous que leur utilisation dans le désordre implique qu'il faudra toujours préciser leur nom : par exemple vous écrirez text="blabla" et non pas "blabla" tout court.

Ligne 4. De même, on crée un bouton « Quitter » qui provoquera la fermeture de la fenêtre et donc l'arrêt de l'application si on clique dessus. À nouveau, on passe la fenêtre parente en premier argument, le texte à écrire dans le bouton, puis la couleur de ce texte. Le dernier argument command=racine.destroy va indiquer la fonction / méthode à exécuter lorsque l'utilisateur clique sur le bouton. On pourra noter que l'instance de la fenêtre mère tk.Tk (que nous avons nommée racine) possède une méthode .destroy() qui va détruire le *widget* sur lequel elle s'applique. Comme on tue la fenêtre principale (que l'on peut considérer comme un *widget* contenant d'autres *widgets*), tous les *widgets* fils seront détruits et donc l'application s'arrêtera. Vous voyez par ailleurs que cette méthode racine.destroy est passée à l'argument command= sans parenthèses ni arguments : il s'agit donc d'une fonction *callback* comme expliqué ci-dessus. Dans tous les *widgets Tkinter*, on doit passer à l'argument command=... une fonction / méthode *callback*. La liste exhaustive des arguments possibles de la classe tk. Button se trouve ici<sup>7</sup>.

Lignes 6 et 7. Vous avez noté que lors de la création de ce *label* et de ce bouton, rien ne s'est passé dans la fenêtre. C'est normal, ces deux *widgets* existent bien, mais il faut maintenant les placer à l'intérieur de la fenêtre. On appelle pour ça la méthode .pack(), avec une notation objet widget.pack() : à ce moment précis, vous verrez votre label apparaître ainsi que la fenêtre qui se redimensionne automatiquement en s'adaptant à la grandeur de votre *label*. L'invocation de la même méthode pour le bouton va faire apparaître celui-ci juste en dessous du *label* et redimensionner la fenêtre. Vous l'aurez compris la méthode .pack() place les *widgets* les uns en dessous des autres et ajuste la taille de la fenêtre. On verra plus bas que l'on peut passer des arguments à cette méthode pour placer les *widgets* différemment (en haut, à droite, à gauche).

Au final, vous devez obtenir une fenêtre comme sur la figure 20.3.

<sup>6.</sup> <http://infohost.nmt.edu/tcc/help/pubs/tkinter/web/label.html>

<sup>7.</sup> <http://infohost.nmt.edu/tcc/help/pubs/tkinter/web/button.html>

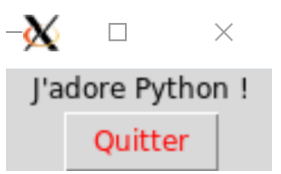

FIGURE 20.3 – Exemple basique de fenêtre *Tkinter*.

## 20.4.2 Le même exemple dans un script.

Tentons maintenant de faire la même chose dans un script tk\_exemple.py :

```
import tkinter as tk
 racine = tk. Tk()label = tk. Label(racing, text="J'adore Python !")bouton = tk. Button (racine, text="Quitter", command=racine.quit)
 bouton ["fg"] = "red"label.pack()
8 bouton.pack()
 racine.mainloop()
10 print ("C' est fini !")
```
puis lançons ce script depuis un *shell* :

```
1 $ python tk_exemple.py
```
Vous voyez maintenant la même fenêtre avec les mêmes fonctionnalités par rapport à la version dans l'interpréteur (voir la figure 20.3). Nous commentons ici les différences (dans le désordre) :

Ligne 6. Le bouton a été créé en ligne 5, mais on voit qu'il est possible de préciser une option de rendu du widget après cette création (ici on met le texte en rouge avec l'option "fg"). La notation ressemble à celle d'un dictionnaire avec une syntaxe générale widget["option"] = valeur.

Ligne 9. L'instruction racine.mainloop() va lancer le gestionnaire d'événements que nous avons évoqué ci-dessus. C'est lui qui interceptera la moindre action de l'utilisateur, et qui lancera les portions de code associées à chacune de ses actions. Bien sûr, comme nous développerons dans ce qui va suivre toutes nos applications *Tkinter* dans des scripts (et non pas dans l'interpréteur), cette ligne sera systématiquement présente. Elle sera souvent à la fin du script, puisque, à l'image de ce script, on écrit d'abord le code construisant l'interface, et on lance le gestionnaire d'événements une fois l'interface complètement décrite, ce qui lancera au final l'application.

Ligne 10. Cette ligne ne s'exécute qu'après l'arrêt de l'application (soit en cliquant sur le bouton « Quitter », soit en cliquant sur la croix).

Ligne 5. Pour quitter l'application, on utilise ici la méthode .quit(). Celle-ci casse la .mainloop() et arrête ainsi le gestionnaire d'événements. Cela mène à l'arrêt de l'application. Dans le premier exemple dans l'interpréteur, on avait utilisé la méthode .destroy() sur la fenêtre principale. Comme son nom l'indique, celle-ci détruit la fenêtre principale et mène aussi à l'arrêt de l'application. Cette méthode aurait donc également fonctionné ici. Par contre, la méthode .quit() n'aurait pas fonctionné dans l'interpréteur car, comme on l'a vu, la boucle .mainloop() n'y est pas présente. Comme nous écrirons systématiquement nos applications *Tkinter* dans des scripts, et que la boucle .mainloop() y est obligatoire, vous pourrez utiliser au choix .quit() ou .destroy() pour quitter l'application.

# 20.5 Construire une application *Tkinter* avec une classe

De manière générale, il est vivement conseillé de développer ses applications *Tkinter* en utilisant une classe. Cela présente l'avantage d'encapsuler l'application de manière efficace et d'éviter ainsi l'utilisation de variables globales. Souvenez-vous, elles sont à bannir définitivement ! Une classe crée un espace de noms propre à votre application, et toutes les variables nécessaires seront ainsi des attributs de cette classe. Reprenons notre petit exemple avec un label et un bouton :

```
1 import tkinter as tk
class Application (tk. Tk):
    def \_init\_ (self):tk. Tk. _{--}init_{--}(self)
         self.creer_widgets()
```

```
8 def creer_widgets (self):
9 self . label = tk . Label (self, text="J'adore Python !")
10 \vert self. bouton = tk. Button (self, text="Quitter", command=self.quit)
11 self.label.pack()
12 self.bouton.pack()
13
14
15 if __name__ == " __main__ ":
16 app = Application ()
17 app.title ("Ma Première App :-)")
18 app.mainloop()
```
Ligne 3. On crée notre application en tant que classe. Notez que cette classe porte un nom qui commence par une majuscule (comme recommandé dans les bonnes pratiques de la PEP8<sup>8</sup>, cf. chapitre 15). L'argument passé dans les parenthèses indique que notre classe Application hérite de la classe tk.Tk. Par ce mécanisme, nous héritons ainsi de toutes les méthodes et attributs de cette classe mère, mais nous pouvons en outre en ajouter de nouvelles/nouveaux (on parle aussi de « redéfinition » de la classe tk.Tk) !

Ligne 4. On crée un constructeur, c'est-à-dire une méthode qui sera exécutée lors de l'instanciation de notre classe (à la ligne 16).

Ligne 5. On appelle ici le constructeur de la classe mère tk.Tk.<sub>\_\_</sub>init\_\_(). Pourquoi fait-on cela ? On se souvient dans la version linéaire de l'application, on avait utilisé une instanciation classique : racine = tk.Tk(). Ici, l'effet de l'appel du constructeur de la classe mère permet d'instancier la fenêtre Tk dans la variable self directement. C'est-à-dire que la prochaine fois que l'on aura besoin de cette instance (lors de la création des *widgets* par exemple, cf. lignes 9 et 10), on utilisera directement self plutôt que racine ou tout autre nom donné à l'instance. Comme vu dans le chapitre 19 *Avoir la classe avec les objets*, appeler le constructeur de la classe mère est une pratique classique lorsqu'une classe hérite d'une autre classe.

Ligne 6. On appelle la méthode self.creer widgets() de notre classe Application. Pour rappel, le self avant le .creer\_widgets() indique qu'il s'agit d'une méthode de notre classe (et non pas d'une fonction classique).

Ligne 8. La méthode .creer\_widgets() va créer des *widgets* dans l'application.

Ligne 9. On crée un label en instanciant la classe  $tk.Label()$ . Notez que le premier argument passé est maintenant self (au lieu de racine précédemment) indiquant la fenêtre dans laquelle sera construit ce *widget*.

Ligne 10. De même on crée un *widget* bouton en instanciant la classe tk.Button(). Là aussi, l'appel à la méthode .quit() se fait par self.quit puisque la fenêtre est instanciée dans la variable self. Par ailleurs, on ne met ni parenthèses ni arguments à self.quit car il s'agit d'une fonction *callback* (comme dans la rubrique précédente).

Lignes 11 et 12. On place les deux *widgets* dans la fenêtre avec la méthode .pack().

Ligne 15. Ici on autorise le lancement de notre application *Tkinter* en ligne de commande (python tk\_application.py), ou bien de réutiliser notre classe en important tk\_application.py en tant que module (import tk\_application) (voir le chapitre 14 *Création de modules*).

Ligne 16. On instancie notre application.

Ligne 17. On donne un titre dans la fenêtre de notre application. Comme on utilise de petits *widgets* avec la méthode pack(), il se peut que le titre ne soit pas visible lors du lancement de l'application. Toutefois, si on « étire » la fenêtre à la souris, le titre le deviendra. On pourra noter que cette méthode .title() est héritée de la classe mère Tk.

Ligne 18. On lance le gestionnaire d'événements.

Au final, vous obtiendrez le même rendu que précédemment (cf. figure 20.3). Alors vous pourrez-vous poser la question, « pourquoi ai-je besoin de toute cette structure alors que le code précédent semblait plus direct ? ». La réponse est simple, lorsqu'un projet de GUI grossit, le code devient très vite illisible s'il n'est pas organisé en classe. De plus, la non-utilisation de classe rend quasi-obligatoire l'utilisation de variables globales, ce qui on l'a vu, est à proscrire définitivement ! Dans la suite du chapitre, nous verrons quelques exemples qui illustrent cela (cf. la rubrique suivante).

# 20.6 Le *widget canvas*

# 20.6.1 Un *canvas* simple et le système de coordonnées

Le *widget canvas*<sup>9</sup> de *Tkinter* est très puissant. Il permet de dessiner des formes diverses (lignes, cercles, etc.), et même de les animer !

<sup>8.</sup> <https://www.python.org/dev/peps/pep-0008/>

<sup>9.</sup> <http://infohost.nmt.edu/tcc/help/pubs/tkinter/web/canvas.html>

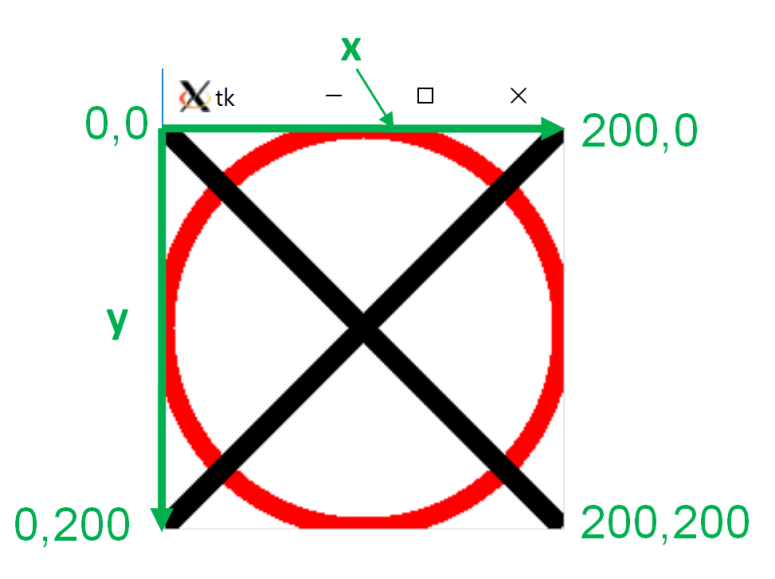

FIGURE 20.4 – Exemple 1 de *canvas* avec le système de coordonnées. Le système de coordonnées est montré en vert et n'apparaît pas sur la vraie fenêtre *Tkinter*.

La classe tk.Canvas crée un *widget canvas* (ou encore canevas en français). Cela va créer une zone (*i.e.* le canevas en tant que tel) dans laquelle nous allons dessiner divers objets tels que des ellipses, lignes, polygones, etc., ou encore insérer du texte ou des images. Regardons tout d'abord un code minimal qui construit un *widget canvas*, dans lequel on y dessine un cercle et deux lignes :

```
import tkinter as tk
 \texttt{racine} = \texttt{tk} \cdot \texttt{Tk}()canv = tk. Canvas (racine, bg="white", height=200, width=200)
 canv.pack()
 canv.create_oval (0, 0, 200, 200, outline="red", width=10)
7 \vert canv. create_line (0, 0, 200, 200, fill="black", width=10)
 \texttt{conv.create\_line}(0, 200, 200, 0, fill="black", width=10)9 racine . mainloop ()
```
Ligne 4. On voit qu'il faut d'abord créer le *widget canvas*, comme d'habitude en lui passant l'instance de la fenêtre principale en tant qu'argument positionnel, puis les options. Notons que nous lui passons comme options la hauteur et la largeur du *canvas*. Même s'il s'agit d'arguments par mot-clé, donc optionnels, c'est une bonne pratique de les préciser. En effet, les valeurs par défaut risqueraient de nous mener à dessiner hors de la zone visible (cela ne génère pas d'erreur mais n'a guère d'intérêt).

Ligne 6 à 8. Nous dessinons maintenant des objets graphiques à l'intérieur du canevas avec les méthodes .create\_oval() (dessine une ellipse) et .create\_line() (dessine une ligne). Les arguments positionnels sont les coordonnées de l'ellipse (les deux points englobant l'ellipse, cf. ce lien <sup>10</sup> pour la définition exacte) ou de la ligne. Ensuite, on passe comme d'habitude des arguments par mot-clé (vous commencez à avoir l'habitude !) pour mettre en forme ces objets graphiques.

Le rendu de l'image est montré dans la figure 20.4 ainsi que le système de coordonnées associé au *canvas*. Comme dans la plupart des bibliothèques graphiques, l'origine du repère du *canvas* (*i.e.* la coordonnée (0,0)) est en haut à gauche. Les *x* vont de gauche à droite, et les *y* vont de haut en bas.

#### Attention

L'axe des *y* est inversé par rapport à ce que l'on représente en mathématique. Si on souhaite représenter une fonction mathématique (ou tout autre objet dans un repère régi par un repère mathématique), il faudra faire un changement de repère.

<sup>10.</sup> [http://infohost.nmt.edu/tcc/help/pubs/tkinter/web/create\\_oval.html](http://infohost.nmt.edu/tcc/help/pubs/tkinter/web/create_oval.html)

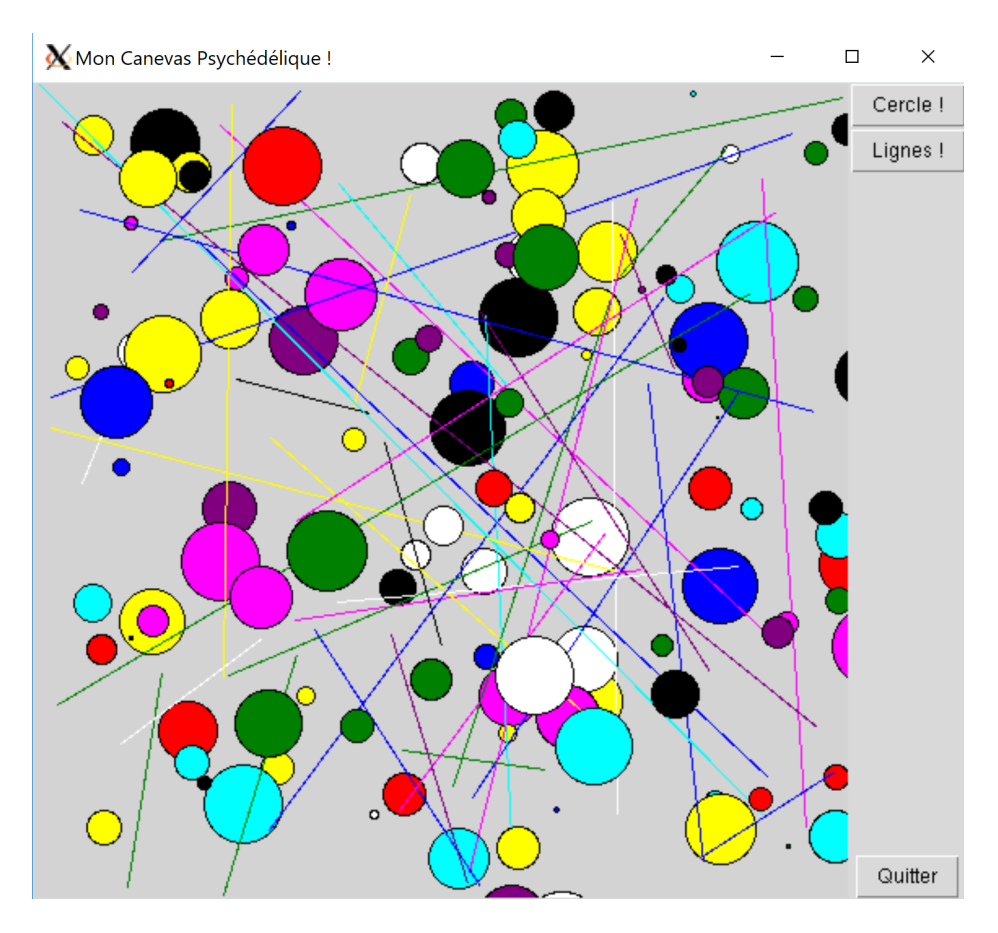

FIGURE 20.5 – Exemple 2 de *canvas*.

# 20.6.2 Un *canvas* encapsulé dans une classe

Voici un exemple un peu plus conséquent d'utilisation du *widget canvas* qui est inclus dans une classe. Il s'agit d'une application dans laquelle il y a une zone de dessin, un bouton dessinant des cercles, un autre des lignes et un dernier bouton qui quitte l'application (figure 20.5).

Le code suivant crée une telle application :

```
1 import tkinter as tk
  import random as rd
   class AppliCanevas (tk. Tk):
 5 def \_init\_ (self):
 \begin{array}{c} \circ \\ \uparrow \\ \hline \end{array} tk.Tk.__init__(self)<br>self.size = 500
 8 self.creer_widgets ()
10 def creer_widgets (self):<br>
\uparrow + création canevas
             # création canevas
12 self.canv = tk. Canvas (self, bg="light gray", height=self.size,
13 width=self.size)
14 \vert self.canv.pack (side=tk.LEFT)<br>
\vert # boutons
\begin{array}{c|c}\n 15 & \text{#} & \text{boutons} \\
 16 & \text{self.bout}\n\end{array}16 16 self.bouton_cercles = tk.Button (self, text="Cercle !",<br>command=self.dessine_c
                                                          command = self.dessine\_cercles)18 \vert self . bouton_cercles . pack (side=tk . TOP)
19 self.bouton_lignes = tk.Button (self, text="Lignes !"<br>
command=self.dessine_
\begin{array}{c} 20 \end{array} command=self.dessine_lignes)<br>21 command=self.dessine_lignes )
             self.bouton_lignes.pack()
22 self.bouton_quitter = tk.Button(self, text="Quitter",<br>command=self.quit)
                                                          command = self.quit)24 self.bouton_quitter.pack(side=tk.BOTTOM)
25
\begin{array}{c|c} 26 & \text{def } \text{rd\_col}(\text{self}): \\ 27 & \text{return } \text{rd\_cho} \end{array}return rd.choice (("black", "red", "green", "blue", "yellow", "magenta",
```

```
" cyan", " white", " purple"))
29
30 def dessine_cercles (self):
31 for i in range (20):
32 x, y = [rd.random(1, self.size) for j in range(2)]33 diameter = rd.randint (1, 50)<br>self.canv.create_oval(x, y,
               self.canv.create_oval(x, y, x+diameter, y+diameter,
35 fill=self.rd_col())
36
37 def dessine_lignes (self):
38 for i in range (20):
\begin{array}{rcl} \mathbf{x}, & \mathbf{y}, & \mathbf{x2}, & \mathbf{y2} = [\text{rd.random}(1, \text{self.size}) \text{ for } j \text{ in range}(4)] \end{array}40 self.canv.create_line (x, y, x2, y2, fill=self.rd_col())
41
42
43 if \Box name \Box == "\Box main
44 app = AppliCanevas ()
45 app . title (" Mon Canevas Psych édé lique !")
46 app. mainloop ()
```
Lignes 4 à 6. Comme montré dans la rubrique *Construire une application Tkinter avec une classe*, notre classe AppliCanevas hérite de la classe générale tk.Tk et la fenêtre Tk se retrouve dans la variable self.

Ligne 7. On crée un attribut de la classe self.size qui contiendra la taille (hauteur et largeur) du *canvas*. On rappelle que cet attribut sera visible dans l'ensemble de la classe puisqu'il est « accroché » à celle-ci par le self.

Ligne 8. On lance la méthode .creer\_widgets() (qui est elle aussi « accrochée » à la classe par le self).

Lignes 12 à 14. On crée un *widget canvas* en instanciant la classe tk.Canvas. On place ensuite le *canvas* dans la fenêtre avec la méthode .pack() en lui précisant où le placer avec la variable *Tkinter* tk.LEFT.

Lignes 15 à 24. On crée des *widgets* boutons et on les place dans la fenêtre. À noter que chacun de ces *widgets* appelle une méthode différente, dont deux que nous avons créées dans la classe (.dessine\_cercle() et .dessine\_lignes()).

Ligne 26 à 28. Cette méthode renvoie une couleur au hasard sous forme de chaîne de caractères.

Lignes 30 à 40. On définit deux méthodes qui vont dessiner des paquets de 20 cercles (cas spécial d'une ellipse) ou 20 lignes aléatoires. Lors de la création de ces cercles et lignes, on ne les récupère pas dans une variable car on ne souhaite ni les réutiliser ni changer leurs propriétés par la suite. Vous pourrez noter ici l'avantage de programmer avec une classe, le *canvas* est directement accessible dans n'importe quelle méthode de la classe avec self.canv (pas besoin de le passer en argument ou de créer une variable globale).

# 20.6.3 Un *canvas* animé dans une classe

Dans ce dernier exemple, nous allons illustrer la puissance du *widget canvas* en vous montrant que l'on peut animer les objets se trouvant à l'intérieur. Nous allons également découvrir une technique intéressante, à savoir, comment « intercepter » des clics de souris générés ou des touches pressées par l'utilisateur. L'application consiste en une « baballe » qui se déplace dans la fenêtre et dont on contrôle les propriétés à la souris (cf. figure 20.6). Vous pouvez télécharger le script ici <sup>11</sup>.

```
1 """ Super appli baballe !!!
   Usage: python tk_baballe.py
 4 - clic gauche: faire grossir la baballe<br>5 - clic droit: faire rétrécir la baballe
   - clic central: relance la baballe ( depuis le point du clic)
 <sup>7</sup><br>8 - touche Esc: quitte l'appli baballe<br>9 <sup>"""</sup>
11 import tkinter as tk
  import random as rd
13
14 class AppliBaballe (tk. Tk):
15 def __init__ ( self ):
16 """ Constructeur de l' application ."""
17 tk. Tk. _init__(self)<br>
# Coord baballe.
19 self .x , self .y = 200 , 200
20 # Rayon baballe .
21 self. size = 50
\begin{array}{rcl} 22 & \text{\texttt{\#}} \text{\texttt{Pas de deplacement}} \ldots \end{array} self.dx, self.dy = 20, 20
24 # Cr é ation et packing du canvas .
               25 self . canv = tk . Canvas ( self , bg =' light gray ', height =400 , width =400)
\begin{array}{lll} 26 & \texttt{self.canv.pack(} \ \hline & \texttt{4} & \texttt{Cr\'eation de la baballe.} \end{array}
```
<sup>11.</sup> [https://python.sdv.univ-paris-diderot.fr/data-files/tk\\_baballe.py](https://python.sdv.univ-paris-diderot.fr/data-files/tk_baballe.py)

39

59

67

73

79

83 84

```
28 self.baballe = self.canv.create_oval(self.x, self.y,<br>self.siz<br>elf.siz
29 \over 30 \over 30 self.x+self.size , size , size , size , size , size , size , size , size , size , size , size , size , size , size , size , size , size , size , size , size , size , size , size , size , size , size , size 
                                                                                           self.y+self.size
\begin{array}{c|c} \hline \text{31} & \text{42} \\ \hline \text{43} & \text{54} \\ \hline \end{array} width=2, fill="blue")
                   # Binding des actions.
33 self.canv.bind ("<Button-1>", self.incr)
 34 self . canv . bind (" < Button -2 >" , self . boom )
 35 self.canv.bind ("<Button-3>", self.decr)
36 self.bind (" < Escape > ", self.stop) \frac{36}{37} # Lancer la baballe.
\begin{array}{c|c} \text{37} \end{array} # Lancer la baballe.<br>
\begin{array}{c} \text{38} \end{array} self.move()
                   self.move()
40 def move (self):
 41 """Déplace la baballe (appelée itérativement avec la méthode after)."""<br># Incrémente coord baballe.
\begin{array}{c|cc} \n\text{43} & \text{self. x & \text{+} = \text{self. dx} \\
\text{44} & \text{self. y & \text{+} = \text{self. dy}\n\end{array}self.y += self.dy45 \# Vérifier que la baballe ne sort pas du canvas (choc élastique).<br>46 if self.x < 10:
47 self.dx = abs (self.dx)<br>48 if self.x > 400-self.size-
                   if self.x > 400 - self.size - 10:
49 \text{self.dx} = -\text{abs}(\text{self.dx})<br>50 \text{if self.y} < 10:
                   if self.y \leq 10:
 51 self.dy = abs(self.dy)<br>if self.y > 400-self.size-10:
\begin{array}{c|c}\n\text{S3} \\
\text{S4} \\
\text{S5} \\
\text{S6}\n\end{array} = -abs (self.dy)
                   # Mise à jour des coord.
55 self.canv.coords (self.baballe, self.x, self.y, self.x+ self.size,
\begin{array}{c|c}\n56 \\
56 \\
57\n\end{array} \begin{array}{c}\n\text{self.} \text{y+self.} \text{size}\n\end{array}57 # Rappel de move toutes les 50 ms .
58 Self.after (50, self.move)
60 def boom ( self , mclick ):
61 \vert "" Relance la baballe dans une direction aléatoire au point du clic ."""<br>self.x = mclick.x
 \begin{array}{c|cc} \text{se} & \text{se} & \text{se} & \text{me} & \text{se} & \text{se} & \64 self.canv.create_text(self.x, self.y, text="Boom !", fill="red")<br>65 self.dx = rd.choice([-30, -20, -10, 10, 20, 30])
 65 \blacksquare self.dx = rd.choice ([-30, -20, -10, 10, 20, 30])
 66 self.dy = rd.choice([-30, -20, -10, 10, 20, 30])
 68 def incr ( self , lclick ):
69 """ Augmente la taille de la baballe ."""
70 self . size += 10
\begin{array}{c|c}\n\pi_1 \\
\pi_2\n\end{array} if self.size > 200:
                           self.size = 20074 def decr ( self , rclick ):
75 """ Diminue la taille de la baballe ."""
\begin{array}{c|cc}\n\hline\n\text{76} & \text{self.size} & = & 10 \\
\hline\n\text{77} & \text{if self.size} < \end{array}\begin{array}{c|c}\n\pi \\
\hline\n\pi\n\end{array} if self.size < 10:<br>self.size = 10
                           self.size = 1080 def stop ( self , esc ):
81 """ Quitte l' application ."""
82 self.quit ()
85 | if \Boxname\Box == "\Boxmain\Box":
86 myapp = AppliBaballe ()
\begin{array}{c|c} \hline \text{sy} & \text{my} \\ \hline \text{my} & \text{my} \\ \hline \text{my} & \text{my} \\ \hline \text{my} & \text{my} \\ \hline \end{array}myapp.mainloop()
```
Lignes 19 à 23. Les coordonnées de la baballe, ses pas de déplacement, et sa taille sont créés en tant qu'attributs de notre classe. Ainsi ils seront visibles partout dans la classe.

Lignes 25 à 31. Le *canvas* est ensuite créé et placé dans la fenêtre, puis on définit notre fameuse baballe. À noter, les coordonnées self.x et self.y de la baballe représentent en fait son côté « nord-ouest » (en haut à gauche, voir le point (*x*0, *y*<sub>0</sub>) dans la documentation officielle <sup>12</sup>).

Lignes 33 à 35. Jusqu'à maintenant, nous avons utilisé des événements provenant de clics sur des boutons. Ici, on va « intercepter » des événements générés par des clics de souris sur le *canvas* et les lier à une fonction / méthode (comme nous l'avions fait pour les clics sur des boutons avec l'option command=...). La méthode pour faire cela est .bind(), voilà pourquoi on parle de *event binding* en anglais. Cette méthode prend en argument le type d'événement à capturer en tant que chaîne de caractères avec un format spécial : par exemple "<Button-1>" correspond à un clic gauche de la souris (de même "<Button-2>" et "<Button-3>" correspondent aux clics central et droit respectivement). Le deuxième argument de la méthode .bind() est une méthode / fonction *callback* à appeler lors de la survenue de l'événement (comme pour les clics

<sup>12.</sup> [http://infohost.nmt.edu/tcc/help/pubs/tkinter/web/create\\_oval.html](http://infohost.nmt.edu/tcc/help/pubs/tkinter/web/create_oval.html)

de bouton, vous vous souvenez ? On l'appelle donc sans parenthèses ni arguments). On notera que tous ces événements sont liés à des clics sur le *canvas*, mais il est possible de capturer des événements de souris sur d'autres types de *widgets*.

Ligne 36. De même, on peut « intercepter » un événement lié à l'appui sur une touche, ici la touche Esc.

Ligne 38. La méthode .move() est appelée, ainsi l'animation démarrera dès l'exécution du constructeur, donc peu après l'instanciation de notre application (Ligne 86).

Lignes 40 à 58. On définit une méthode .move() qui va gérer le déplacement de la baballe avec des chocs élastiques sur les parois (et faire en sorte qu'elle ne sorte pas du *canvas*).

Lignes 55 et 56. On utilise la méthode .coords() de la classe Canvas, qui « met à jour » les coordonnées de n'importe quel objet dessiné dans le *canvas* (c'est-à-dire que cela déplace l'objet).

Ligne 58. Ici, on utilise une autre méthode spécifique des objets *Tkinter*. La méthode .after() rappelle une autre méthode ou fonction (second argument) après un certain laps de temps (ici 50 ms, passé en premier argument). Ainsi la méthode .move() se rappelle elle-même, un peu comme une fonction récursive. Toutefois, ce n'est pas une vraie fonction récursive comme celle vue dans le chapitre 12 (exemple du calcul de factorielle), car Python ne conserve pas l'état de la fonction lors de l'appel de .after(). C'est comme si on avait un return, tout l'espace mémoire alloué à la méthode .move() est détruit lorsque Python rencontre la méthode .after(). On obtiendrait un résultat similaire avec la boucle suivante :

```
import time
 3 ...
4
 while True:
     move ()
     time.sleep (0.05) # attendre 50 ms
```
Le temps de 50 ms donne 20 images (ou clichés) par seconde. Si vous diminuez ce temps, vous aurez plus d'images par secondes et donc un « film » plus fluide.

Ligne 60 à 66. On définit la méthode .boom() de notre classe qui on se souvient est appelée lors d'un événement clic central sur le *canvas*. Vous noterez qu'outre le self, cette fonction prend un autre argument que nous avons nommé ici mclick. Il s'agit d'un objet spécial géré par *Tkinter* qui va nous donner des informations sur l'événement généré par l'utilisateur. Dans les lignes 62 et 63, cet objet mclick récupère les coordonnées où le clic a eu lieu grâce aux attributs mclick.x et mclick.y. Ces coordonnées sont réaffectées à la baballe pour la faire repartir de l'endroit du clic. Nous créons ensuite un petit texte dans le canevas et affectons des valeurs aléatoires aux variables de déplacement pour faire repartir la baballe dans une direction aléatoire.

Lignes 68 à 78. On a ici deux méthodes .incr() et .decr() appelées lors d'un clic gauche ou droit. Deux choses sont à noter : i) l'attribut self. size est modifié dans les deux fonctions, mais le changement de diamètre de la boule ne sera effectif dans le *canvas* que lors de la prochaine exécution de l'instruction self.canv.coords() (dans la méthode .move()); ii) de même que pour la méthode .boom(), ces deux méthodes prennent un argument après le self (lclick ou rclick) récupérant ainsi des informations sur l'événement de l'utilisateur. Même si on ne s'en sert pas, cet argument après le self est obligatoire car il est imposé par la méthode .bind().

Lignes 80 à 82. Cette méthode quitte l'application lorsque l'utilisateur fait un clic sur la touche *Esc*.

Il existe de nombreux autres événements que l'on peut capturer et lier à des méthodes / fonctions *callback*. Vous trouverez une liste complète ici <sup>13</sup>.

# 20.7 Pour aller plus loin

# 20.7.1 D'autres *widgets*

Jusqu'à maintenant nous avons vu les *widgets Button*, *Canvas*, *Label*, mais il en existe bien d'autres. En voici la liste avec une brève explication pour chacun :

- *Checkbutton* : affiche des cases à cocher.
- *Entry* : demande à l'utilisateur de saisir une valeur / une phrase.
- *Listbox* : affiche une liste d'options à choisir (comme dans la figure 20.1).
- *Radiobutton* : implémente des « boutons radio ».
- *Menubutton* et *Menu* : affiche des menus déroulants.
- *Message* : affiche un message sur plusieurs lignes (extensions du *widget* Label).
- *Scale* : affiche une règle graduée pour que l'utilisateur choisisse parmi une échelle de valeurs.
- *Scrollbar* : affiche des ascenseurs (horizontaux et verticaux).

<sup>13.</sup> <http://effbot.org/tkinterbook/tkinter-events-and-bindings.htm>

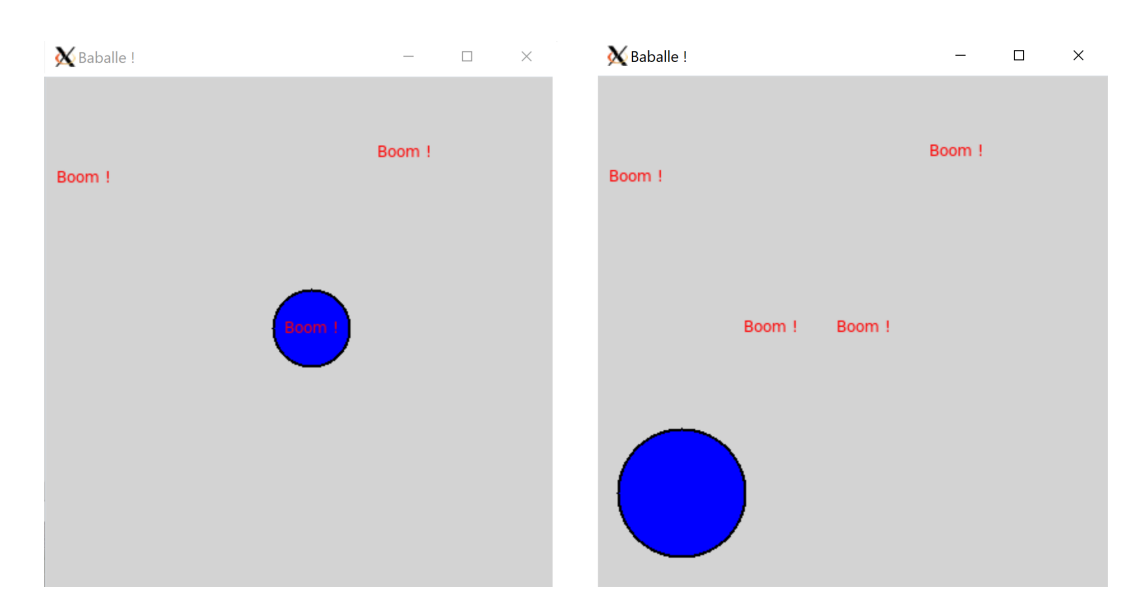

FIGURE 20.6 – Exemple de *canvas* animé à deux instants de l'exécution (panneau de gauche : au moment où on effectue un clic central; panneau de droite : après avoir effectué plusieurs clics gauches).

- *Text* : crée une zone de texte dans lequel l'utilisateur peut saisir un texte sur plusieurs lignes (comme dans la figure 20.1).
- *Spinbox* : sélectionne une valeur parmi une liste de valeurs.
- *tkMessageBox* : affiche une boîte avec un message.

Il existe par ailleurs des *widgets* qui peuvent contenir d'autres widgets et qui organisent le placement de ces derniers :

- *Frame* : *widget* container pouvant contenir d'autres *widgets* classiques, particulièrement utile lorsqu'on réalise une GUI complexe avec de nombreuses zones.
- *LabelFrame* : comme *Frame* mais affiche aussi un *label* sur le bord.
- *Toplevel* : pour créer des fenêtres indépendantes.
- *PanedWindow* : container pour d'autres *widgets*, mais ici l'utilisateur peut réajuster les zones affectées à chaque *widget* fils.

Vous trouverez la documentation exhaustive pour tous ces *widgets* (ainsi que ceux que nous avons décrits dans les rubriques précédentes) sur le site de l'Institut des mines et de technologie du Nouveau Mexique 14 (MNT). Par ailleurs, la page *Universal widget methods* 15 vous donnera une vue d'ensemble des différentes méthodes associées à chaque widget.

Il existe également une extension de *Tkinter* nommée *ttk*, réimplémentant la plupart des *widgets* de base de *Tkinter* et qui en propose de nouveaux (*Combobox*, *Notebook*, *Progressbar*, *Separator*, *Sizegrip* et *Treeview*). Typiquement, si vous utilisez *ttk*, nous vous conseillons d'utiliser les *widgets ttk* en priorité, et pour ceux qui n'existent pas dans *ttk*, ceux de *Tkinter* (comme *Canvas* qui n'existe que dans *Tkinter*). Vous pouvez importer le sous-module *ttk* de cette manière : import tkinter.ttk as ttk.

Vous pourrez alors utiliser les classes de widget de *ttk* (par exemple ttk.Button, etc.). Si vous souhaitez importer *ttk* et *Tkinter*, il suffit d'utiliser ces deux lignes :

import tkinter as tk <sup>2</sup> import tkinter . ttk as ttk

Ainsi vous pourrez utiliser des *widgets* de *Tkinter* et de *ttk* en même temps.

Pour plus d'informations, vous pouvez consulter la documentation officielle de Python <sup>16</sup>, ainsi que la documentation très complète du site du MNT<sup>17</sup>.

<sup>14.</sup> <http://infohost.nmt.edu/tcc/help/pubs/tkinter/web/index.html>

<sup>15.</sup> <https://infohost.nmt.edu/tcc/help/pubs/tkinter/web/universal.html>

<sup>16.</sup> <https://docs.python.org/3/library/tkinter.ttk.html>

<sup>17.</sup> <http://infohost.nmt.edu/tcc/help/pubs/tkinter/web/ttk.html>

# 20.7.2 Autres pistes à approfondir

Si vous souhaitez aller un peu plus loin en *Tkinter*, voici quelques notions / remarques qui pourraient vous être utiles. Pour les débutants, vous pouvez passer cette rubrique.

#### Les variables de contrôle

Lorsque vous souhaitez mettre un jour un *widget* avec une certaine valeur (par exemple le texte d'un *label*), vous ne pouvez pas utiliser une variable Python ordinaire, il faudra utiliser une variable *Tkinter* dite de contrôle. Par exemple, si on souhaitait afficher les coordonnées de notre baballe (cf. rubrique précédente) dans un *label*, et que cet affichage se mette à jour au fur et à mesure des mouvements de la baballe, il faudrait utiliser des variables de contrôle. On peut créer de telles variables avec les classes tk.StringVar pour les chaînes de caractères, tk.DoubleVar pour les *floats*, et tk.IntVar pour les entiers. Une fois créée, par exemple avec l'instruction var = tk.StringVar(), on peut modifier la valeur d'une variable de contrôle avec la méthode var.set(nouvelle\_valeur) : ceci mettra à jour tous les *widgets* utilisant cette variable var. Il existe aussi la méthode var.get() qui récupère la valeur actuelle contenue dans var. Enfin, il faudra lors de la création du label utiliser l'option textvariable= avec votre variable de contrôle (par exemple tk.Label(..., textvariable=var, ...)) pour que cela soit fonctionnel.

À nouveau, vous trouverez une documentation précise sur le site du MNT  $^{18}$ .

#### Autres méthodes de placement des *widgets* dans la fenêtre Tk

Dans les exemples montrés dans ce chapitre, nous avons systématiquement utiliser la méthode .pack() pour placer les *widgets*. Cette méthode très simple et directe « empaquette » les *widgets* les uns contre les autres et redimensionne la fenêtre automatiquement. Avec l'option side= et les variables tk.BOTTOM, tk.LEFT, tk.TOP et tk.RIGHT on place facilement les *widgets* les uns par rapport aux autres. Toutefois, la méthode .pack() peut parfois présenter des limites, il existe alors deux autres alternatives.

La méthode .grid() permet, grâce à l'utilisation d'une grille, un placement mieux contrôlé des différents *widgets*. La méthode .place() place enfin les *widgets* en utilisant les coordonnées de la fenêtre principale. Nous ne développerons pas plus ces méthodes, mais voici de la documentation supplémentaire en accès libre :

 $-$  .pack()  $^{19}$ ;  $-$  .grid()<sup>20</sup>,<sup>21</sup>;

 $-$  .place() $^{22}$ .

### Hériter de la classe Frame pour vos applications ?

Comme illustré dans nos exemples, nous vous recommandons pour vos classes applications *Tkinter* d'hériter de la classe mère tk.Tk et d'utiliser le constructeur de la classe mère tk.Tk.\_\_init\_\_(). Toutefois, il se peut qu'en consultant d'autres ressources certains auteurs utilisent la technique d'héritage de la classe mère tk.Frame :

```
1 import tkinter as tk
  class Application (tk. Frame):<br>def init (self. racin
          \text{\_init}\text{\_} (self, racine=None):
          tk. Frame. __init__(self, racine)
          self.\nracing = racineself.create_widgets()
8
      def create_widgets (self):
10 self.label = tk.Label (self.racine, text="J'adore Python !")
\texttt{11} self . bouton = tk . Button (self . racine , text="Quitter",
12 fg="green", command=self.quit)
13 self.label.pack()
14 self.bouton.pack()
15
17 if _{\_name\_} == "_{\_main\_}":
18 racine = tk \cdot Tk()19 racine.title ("Ma Première App :-)")
```
<sup>18.</sup> <https://infohost.nmt.edu/tcc/help/pubs/tkinter/web/control-variables.html>

<sup>19.</sup> <http://effbot.org/tkinterbook/pack.htm>

<sup>20.</sup> <http://effbot.org/tkinterbook/grid.htm>

<sup>21.</sup> <https://infohost.nmt.edu/tcc/help/pubs/tkinter/web/grid.html>

<sup>22.</sup> <http://effbot.org/tkinterbook/place.htm>

# $20$  app = Application (racine)<br> $21$  racine.mainloop ()

```
racine.mainloop()
```
Lignes 17 à 21. Commentons d'abord le programme principal : ici on crée la fenêtre principale dans l'instance racine puis on instancie notre classe en passant racine en argument.

Lignes 4 et 5. Ici réside la principale différence par rapport à ce que nous vous avons montré dans ce chapitre : en ligne 4 on passe l'argument racine à notre constructeur, puis en ligne 5 on passe ce même argument racine lors de l'appel du constructeur de la classe tk.Frame (ce qui était inutile lorsqu'on héritait de la classe Tk).

Ligne 6. L'argument racine passé à la méthode .\_\_init\_\_() est finalement une variable locale. Comme il s'agit de l'instance de notre fenêtre principale à passer à tous nos *widgets*, il faut qu'elle soit visible dans toute la classe. La variable self.racine est ainsi créée afin d'être réutilisée dans d'autres méthodes.

Vous pourrez vous posez la question : « Pourquoi en ligne 4 l'argument par mot-clé racine=None prend la valeur None par défaut ? ». Et bien, c'est parce que notre classe Application peut s'appeler sans passer d'instance de fenêtre Tk. Voici un exemple avec les lignes qui changent seulement (tout le reste est identique au code précédent) :

```
1 [ [ \ldots ]2 class Application (tk. Frame):
       def __init__(self, racine=None):
            4 tk . Frame . __init__ ( self )
            self.racine = racine
            [ \ldots ][ \ldots ]s \mid \text{if } \_\_name{name\_} == " \_\_main\_".9 app = Application ()
10 app.mainloop()
```
Dans un tel cas, l'argument racine prend la valeur par défaut None lorsque la méthode .\_\_init\_\_() de notre classe est exécutée. L'appel au constructeur de la classe Frame en ligne 4 instancie automatiquement une fenêtre Tk (car cela est strictement obligatoire). Dans la suite du programme, cette instance de la fenêtre principale sera self.racine et il n'y aura pas de changement par rapport à la version précédente. Cette méthode reste toutefois peu intuitive car cette instance de la fenêtre principale self.racine vaut finalement None!

Hériter de la classe Frame ou de la classe Tk sont deux manières tout à fait valides pour créer des applications *Tkinter*. Le choix de l'une ou de l'autre relève plus de préférences que l'on acquiert en pratiquant, voire de convictions philosophiques sur la manière de programmer. Toutefois, nous pensons qu'hériter de la classe tk.Tk est une manière plus générale et plus compacte : tout ce qui concerne le fenêtrage *Tkinter* se situera dans votre classe Application, et le programme principal n'aura qu'à instancier l'application et à lancer le gestionnaire d'événements (les choses seront ainsi mieux « partitionnées »). C'est donc la méthode que nous vous recommandons.

### Passage d'arguments avec **\*args** et **\*\*kwargs**

Si vous allez chercher de la documentation supplémentaire sur *Tkinter*, il se peut que vous tombiez sur ce style de syntaxe lorsque vous créez votre classe contenant l'application graphique :

```
class MonApplication (tk. Tk):
            def __init__(self, *args, **kwargs):
 3 tk . Tk . __init__ ( self , * args , ** kwargs )
4 # ici dé bute la construction de votre appli
    \lceil...]
 6
 \begin{array}{ccc} \n\gamma & # & \texttt{programme} & \texttt{principal} \\ \n\gamma & \texttt{if} & \texttt{name} \end{array}\overline{\begin{bmatrix} -\overline{n} \text{ ame} \\ \overline{n} \end{bmatrix}}10 app = MonApplication ()
11 [...]
```
Les arguments \*args et \*\*kwargs récupérent facilement tous les arguments « positionnels » et « par mot-clé ». Pour plus de détails sur comment \*args et \*\*kwargs fonctionnent, reportez-vous au chapitre 21 *Remarques complémentaires*.

Dans l'exemple ci-dessus, \*args et \*\*kwargs sont inutiles car lors de l'instanciation de notre application, on ne passe aucun argument : app = MonApplication(). Toutefois, on pourrait être intéressé à récupérer des arguments passés au constructeur, par exemple :

 $\lceil \alpha \rceil$  = MonApplication (arg1, arg2, option1=val1, option2=val2)

Ainsi certains auteurs laissent toujours ces \*args et \*\*kwargs au cas où on en ait besoin dans le futur. Cela est bien utile lorsqu'on distribue notre classe à la communauté et que l'on souhaite que les futurs utilisateurs puissent passer des arguments *Tkinter* au constructeur de notre classe.

Toutefois, même si cela « ne coûte rien », nous vous recommandons de ne pas mettre ces \*args et \*\*kwargs si vous n'en avez pas besoin, comme nous vous l'avons montré dans les exemples de ce chapitre. Rappelons nous de la PEP 20 (cf. chapitre 15 *Bonnes Pratiques en programmation Python*), les assertions « *Simple is better than complex* » ou « *Sparse is better than dense* » nous suggèrent qu'il est inutile d'ajouter des choses dont on ne se sert pas.

### Toujours préciser l'instance de la fenêtre principale

*Tkinter* est parfois surprenant. Dans le code suivant, on pourrait penser que celui-ci n'est pas fonctionnel :

```
1 >>> import tkinter as tk
 2 >>> bouton = tk . Button ( text =" Quitter ")
3 >>> bouton.pack()
```
Pour autant, cela fonctionne et on voit un bouton apparaître ! En fait, *Tkinter* va automatiquement instancier la fenêtre principale, si bien qu'il n'est pas obligatoire de passer cette instance en argument d'un *widget*. À ce moment, on peut se demander où est passé cette instance. Heureusement, *Tkinter* garde toujours une filiation des *widgets* avec les attributs .master et .children :

```
>>> racine = bouton.master
 >>> racine
 3 < tkinter . Tk object .>
 >>> racine.children
 5 {'! button ': < tkinter . Button object .! button >}
6 >>> bouton ["command"] = racine.destroy
```
Ligne 1. On « récupère » l'instance de la fenêtre principale dans la variable racine.

Les lignes 4 et 5 montrent que le bouton est un « enfant » de cette dernière.

Enfin, ligne 6, on réassigne la destruction de la fenêtre lorsqu'on clique sur le bouton.

Ces attributs .master et .children existent pour tous *widgets* et sont bien pratiques lorsqu'on crée de grosses applications graphiques (où on utilise souvent des *widgets* parents contenant d'autres *widgets* enfants). Une autre source d'information sur les *widgets*se trouvent dans les méthodes dont le nom commence par winfo. Par exemple, la méthode .winfo\_toplevel() renvoie la même information que l'attribut .master (une référence vers le *widget* parent).

#### Conseil

Même si cela est possible, nous vous conseillons de systématiquement préciser l'instance de la fenêtre principale lors de la création de vos *widgets*.

### Passage d'arguments à vos fonctions callback

Comme vu dans nos exemples ci-dessus, les fonctions *callback* ne prennent pas d'arguments ce qui peut se révéler parfois limitant. Il existe toutefois une astuce qui utilise les fonctions *lambda*; nous expliquons brièvement les fonctions lambda dans le chapitre 21 *Remarques complémentaires*. Toutefois, nous ne développons pas leur utilisation avec *Tkinter* et les fonctions *callback* car cela dépasse le cadre de cet ouvrage. Pour de plus amples explications sur cette question, vous pouvez consulter le site pythonprogramming <sup>23</sup> et le livre de Gérard Swinnen <sup>24</sup>.

### Application *Tkinter* avec plusieurs pages

Dans ce chapitre d'introduction, nous vous avons montré des GUI simples avec une seule page. Toutefois, si votre projet se complexifie, il se peut que vous ayez besoin de créer plusieurs fenêtre différentes. Le livre de Gérard Swinnen <sup>25</sup> et le site pythonprogramming <sup>26</sup> sont des bonnes sources pour commencer et voir concrètement comment faire cela.

### 20.7.3 Bibliographie pour aller plus loin

Voici quelques ressources que vous pouvez utiliser pour continuer votre apprentissage de *Tkinter* :

1. En anglais :

<sup>23.</sup> <https://pythonprogramming.net/passing-functions-parameters-tkinter-using-lambda/>

<sup>24.</sup> <https://inforef.be/swi/python.htm>

<sup>25.</sup> <https://inforef.be/swi/python.htm>

<sup>26.</sup> <https://pythonprogramming.net/change-show-new-frame-tkinter/>

- La Documentation officielle  $27$  de Python.
- Le manuel  $^{28}$  de référence sur le site du MNT.
- Le site  $29$  de Fredrik Lundh est également très complet.
- Pour avoir un exemple 30 rapide de code pour chaque *widget*.
- Le livre 31 de David Love *Learn Tkinter By Example* qui montre des exemples concrets d'applications *Tkinter* de plus en plus complexes (pdf en libre téléchargement).
- Le site <sup>32</sup> très bien fait de Harisson (avec vidéos!) vous guidera dans la construction d'une GUI complète et complexe avec de nombreuses fonctions avancées (comme par exemple mettre des graphes matplotlib qui se mettent à jour dans la GUI !).
- 2. En français :
- Le site  $33$  bien complet d'Étienne Florent.
- Le livre  $34$  de Gérard Swinnen qui montre de nombreux exemples d'applications tkinter (pdf en libre téléchargement).

# 20.8 Exercices

*Conseil* : dans tous les exercices qui suivent nous vous recommandons de concevoir une classe pour chaque exercice.

# 20.8.1 Application de base

Concevez une application qui affiche l'heure dans un *label* (par exemple 09:10:55) et qui possède un boutton quitter. L'heure affichée sera celle au moment du lancement de l'application. Pour « attraper » l'heure, vous pourrez utiliser la fonction strftime() du module time.

# 20.8.2 Horloge

Sur la base de l'application précédente, faites une application qui affiche l'heure dans un *label* en se mettant à jour sur l'heure de l'ordinateur une fois par seconde. Vous concevrez une méthode .mise\_a\_jour\_heure() qui met à jour l'heure dans le *label* et qui se rappelle elle-même toutes les secondes (n'oubliez pas la méthode .after(), cf. rubrique *Un canvas animé dans une classe* ci-dessus). Pour cette mise à jour, vous pourrez utiliser la méthode .configure(), par exemple : self.label.configure(text=heure) où heure est une chaîne de caractères représentant l'heure actuelle.

# 20.8.3 Compte à rebours

Créer une application affichant un compte à rebours dans un *label*. L'utilisateur choisira entre 1 et 240 minutes en passant un argument au lancement du script, par exemple : python tk\_compte\_a\_rebours.py 34 signifiera un compte à rebours de 34' (le programme vérifiera qu'il s'agit d'un entier entre 1 et 240 inclus). Il y aura un bouton « Lancer » pour démarrer le compte à rebours et un boutton « Quitter » au cas où on veuille quitter avant la fin. À la fin du rebours, le programme affichera 10 fois la phrase « C'est fini ! ! ! » dans le *shell* et quittera automatiquement le script. Une image du résultat attendu est montrée dans la figure 20.7.

# 20.8.4 Triangle de Sierpinski

Le triangle de Sierpinski<sup>35</sup> est une fractale classique. On se propose ici de la dessiner avec un algorithme tiré du jeu du chaos 36. Celui-ci se décompose en pseudo-code de la façon suivante :

<sup>27.</sup> <https://wiki.python.org/moin/TkInter>

<sup>28.</sup> <https://infohost.nmt.edu/tcc/help/pubs/tkinter/web/index.html>

<sup>29.</sup> <http://effbot.org/tkinterbook/>

<sup>30.</sup> [https://www.tutorialspoint.com/python/python\\_gui\\_programming.htm](https://www.tutorialspoint.com/python/python_gui_programming.htm)

<sup>31.</sup> <https://github.com/Dvlv/Tkinter-By-Example>

<sup>32.</sup> <https://pythonprogramming.net/tkinter-depth-tutorial-making-actual-program/>

<sup>33.</sup> <http://tkinter.fdex.eu/index.html>

<sup>34.</sup> <https://inforef.be/swi/python.htm>

<sup>35.</sup> [https://fr.wikipedia.org/wiki/Triangle\\_de\\_Sierpi%C5%84ski](https://fr.wikipedia.org/wiki/Triangle_de_Sierpi%C5%84ski)

<sup>36.</sup> [https://fr.wikipedia.org/wiki/Jeu\\_du\\_chaos](https://fr.wikipedia.org/wiki/Jeu_du_chaos)

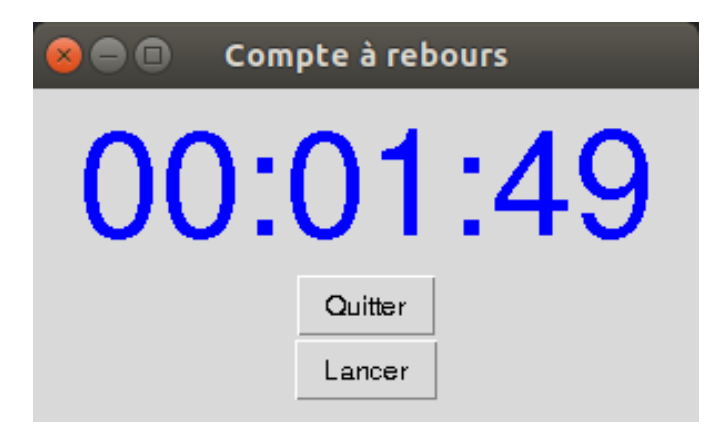

FIGURE 20.7 – Compte à rebours.

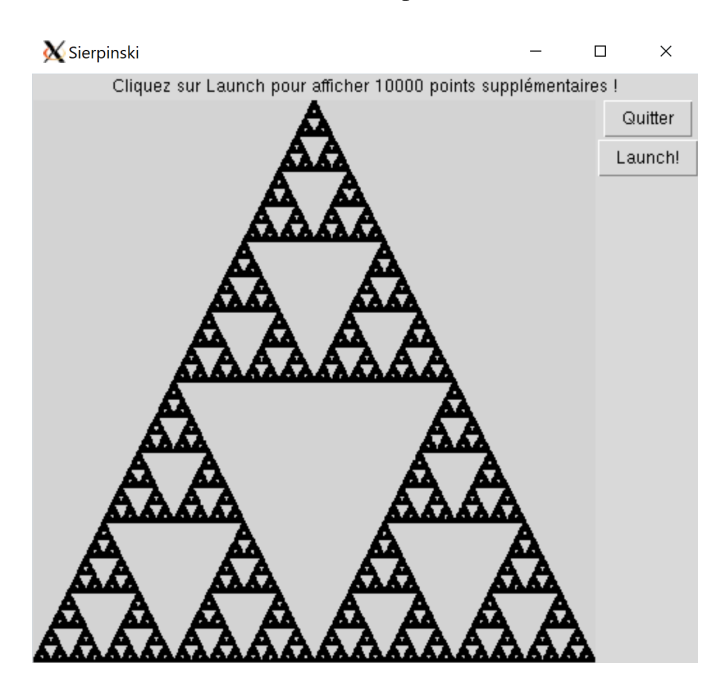

FIGURE 20.8 – Triangle de Sierpinski.

```
I définir les 3 sommets d'un triangle isocèle ou équilatéral
 point <- coordonnées (x, y) du centre du trianle
 dessiner (point) # un pixel de large
 pour i de 0 à 25000:
     5 sommet_tmp <- choisir un sommet du triangle au hasard
     point <- calculer ( coordonnées (x, y) du centre entre point et sommet_tmp)
     dessiner (point)
```
Le rendu final attendu est montré dans la figure 20.8. On utilisera un canevas de 400x400 pixels. Il y a aura un bouton « Quitter » et un bouton « Launch ! » qui calculera et affichera 10000 points supplémentaires dans le triangle de Sierpinski.

# 20.8.5 Polygone de Sierpinski (exercice +++)

Améliorer l'application précédente en proposant une liste de choix supplémentaire demandant à l'utilisateur de choisir le nombre de sommets (de 3 à 10). Le programme calculera automatiquement la position des sommets. Pour prendre en main le *widget Listbox*, voici un code minimal qui pourra vous aider. Celui-ci contient une Listbox et permet d'afficher dans le terminal l'élément sélectionné. Nous vous conseillons de bien étudier le code ci-dessous et d'avoir résolu l'exercice précédent avant de vous lancer !

```
1 import tkinter as tk
```

```
class MaListBox (tk. Tk):
\frac{4}{5} def __init__(self):<br>\frac{4}{5} # Instanciation fenêtre Tk.
6 \mathbf{tk} \cdot \mathbf{Tk} \cdot \texttt{\_init\_\_} (\texttt{self})\overline{7} self.listbox = tk.Listbox (self, height=10, width=4)
8 self.listbox.pack()
9 # Ajout des items à la listbox (entiers).
10 10 for i in range (1, 10+1):<br>
# Utilisation de ma
                  # Utilisation de ma méthode .insert (index, element)
12 # Ajout de l' entier i ( tk . END signifie en dernier ).
13 self.listbox.insert(tk.END, i)<br>
# Selection du premier élément de listbox.
15 self.listbox.select_set(0)<br>
# Liaison d'une méthode qu
            # Liaison d'une méthode quand clic sur listbox.
17 self.listbox.bind("<<ListboxSelect>>", self.clic_listbox)
18
19 def clic_listbox ( self , event ):
20 # Ré cup é ration du widget à partir de l ' objet event .
21 widget = event widget<br>22 # Récupération du cho
            # Récupération du choix sélectionné dans la listbox (tuple).
23 \overline{a} # Par exemple renvoie \Gamma(5, 0) si on a cliqué sur \Gamma(5).
24 selection = widget.curselection ()<br>
25 # Récupération du nombre sélection
             # Récupération du nombre sélectionné (déjà un entier).
26 choix_select = widget.get (selection [0])<br>
# Affichage.
             # Affichage.
\begin{array}{lll} 28 & \text{print (f''Le choix sélectionné est {choix\_select)}, " & \text{f''son type est {type (choix\_select)}"} \end{array}f" son type est { type ( choix_select ) }")
30
31
32
33 if _{\_name\_} == "_{\_main\_}":
34 app = MaListBox()
35 app . title (" MaListBox ")
36 app. mainloop ()
```
# 20.8.6 Projet simulation d'un pendule

Vous souhaitez aller plus loin après ces exercices de « mise en jambe » ? Nous vous conseillons d'aller directement au chapitre 22 *Mini projets*. Nous vous proposons de réaliser une application *Tkinter* qui simule le mouvement d'un pendule. En réalisant une application complète de ce genre, un peu plus conséquente, vous serez capable de construire vos propres applications.

# Chapitre 21

# Remarques complémentaires

# 21.1 Différences Python 2 et Python 3

Python 3 est la version de Python qu'il faut utiliser.

Néanmoins, Python 2 a été employé pendant de nombreuses années par la communauté scientifique et vous serez certainement confrontés à un programme écrit en Python 2. Voici quelques éléments pour vous en sortir :

# 21.1.1 Le mot-clé **print** / la fonction **print()**

En Python 2 print est un mot-clé du langage (en anglais *statement*) au même titre que for, if, def, etc. Il s'utilise ainsi sans parenthèse. Par exemple :

```
\frac{1}{2} >>> print 12
2 12<br>3 >>> print "girafe"<br>4 girafe
```
Par contre en Python 3, print () est une fonction. Ainsi, si vous n'utilisez pas de parenthèse, Python vous renverra une erreur :

```
1 >>> print 12
2 File " < stdin >" , line 1
     print 12
4 ^
5 SyntaxError : Missing parentheses in call to 'print '
```
# 21.1.2 Division d'entiers

En Python 3, la division de deux entiers, se fait *naturellement*, c'est-à-dire que l'opérateur / renvoie systématiquement un *float*. Par exemple :

1 >>> 3 / 4<br>2 0.75

Il est également possible de réaliser une division entière avec l'opérateur // :

 $\begin{array}{c|ccccc}\n1 & \rightarrow & \rightarrow & 3 & \end{array}$  // 4

La division entière renvoie finalement la partie entière du nombre 0.75, c'est-à-dire 0.

Attention ! En Python 2, la division de deux entiers avec l'opérateur / correspond à la division entière, c'est-à-dire le résultat arrondi à l'entier inférieur. Par exemple :

 $1$  >>> 3 / 5  $2$  0 <sup>3</sup> >>> 4 / 3 <sup>4</sup> 1

Faites très attention à cet aspect si vous programmez encore en Python 2, c'est une source d'erreur récurrente.

# 21.1.3 La fonction **range()**

En Python 3, la fonction range() est un générateur, c'est-à-dire que cette fonction va itérer sur le nombre entier donner en argument. On ne peut pas l'utiliser seule :

```
1 >>> range (3)
2 | \text{range}(0, 3)
```
Lorsqu'on utilise range (3) dans une boucle, cela va produire successivement les nombres 0, puis 1 puis 2. Par exemple :

```
1 >>> for i in range (3):
   \ldots print (i)
\begin{array}{c} 3 \ 4 \ 0 \end{array}5 1
  <sup>2</sup>
```
En Python 2, la fonction range() renvoie une liste. Par exemple :

```
1 >>> range (3)
2 [0, 1, 2]
3 >>> range (2, 6)
4 [2, 3, 4, 5]
```
La création de liste avec range() était pratique mais très peu efficace en mémoire lorsque l'argument donné à range() était un grand nombre.

D'ailleurs la fonction xrange() est disponible en Python 2 pour faire la même chose que la fonction range() en Python 3. Attention, ne vous mélangez pas les pinceaux !

```
1 >>> range (3)
2 [0, 1, 2]
3 >>> xrange (3)
4 | xrange (3)
```
### Remarque

Pour générer une liste d'entiers avec la fonction range() en Python 3, vous avez vu dans le chapitre 4 *Listes* qu'il suffit de l'associer avec la fonction list(). Par exemple :

 $1$  >>> list (range (10))  $2$  [0, 1, 2, 3, 4, 5, 6, 7, 8, 9]

## 21.1.4 Encodage et utf-8

En Python 3, vous pouvez utiliser des caractères accentués dans les commentaires ou dans les chaîne de caractères.

Ce n'est pas le cas en Python 2. Si un caractère accentué est présent dans votre code, cela occasionnera une erreur de ce type lors de l'exécution de votre script :

```
1 SyntaxError : Non - ASCII character '\ xc2 ' in file xxx on line yyy , but no encoding
2 declared ; see http :// python . org / dev / peps / pep -0263/ for details
```
Pour éviter ce genre de désagrément, ajoutez la ligne suivante en tout début de votre script :

 $1 \nmid # \text{ coding: utf-8}$ 

Si vous utilisez un shebang (voir rubrique précédente), il faudra mettre la ligne # coding: utf-8 sur la deuxième ligne (la position est importante  $\frac{1}{1}$ ) de votre script :

```
#! /usr/bin/env python
2 # coding: utf-8
```
### Remarque

L'encodage utf-8 peut aussi être déclaré de cette manière :

```
1 \# -*- coding: utf-8 -*-
```
mais c'est un peu plus long à écrire.

<sup>1.</sup> <http://www.python.org/dev/peps/pep-0263/>

# 21.2 Gestion des exceptions

Les langages de programmation comme Python contiennent un système de gestion des exceptions<sup>2</sup>. Qu'est-ce qu'une exception ? Sur la page anglaise de Wikipedia <sup>3</sup>, une exception est définie comme une anomalie de l'exécution d'un programme requérant une action spéciale, en général l'arrêt de l'exécution. Le plus souvent, une exception correspond à une erreur que Python rencontre lorsqu'il tente d'exécuter les lignes de code qu'on lui soumet. Par exemple, un problème de syntaxe, une variable ou objet qui prend une valeur aberrante (par exemple diviser par 0, parcourir une liste au delà du nombre d'éléments, etc.).

Le système de gestion des exceptions évite que votre programme « plante » en prévoyant vous-même les sources d'erreurs éventuelles.

Voici un exemple dans lequel on demande à l'utilisateur d'entrer un nombre entier, puis on affiche ce nombre.

```
1 >>> nb = int ( input (" Entrez un nombre entier : "))
 2 Entrez un nombre entier : 23
 >>> print (nb)
 4 23
```
La fonction input () demande à l'utilisateur de saisir une chaîne de caractères. Cette chaîne de caractères est ensuite transformée en nombre entier avec la fonction int().

Si l'utilisateur ne rentre pas un nombre, voici ce qui se passe :

```
1 >>> nb = int ( input (" Entrez un nombre entier : "))
 Entrez un nombre entier : ATCG
3 Traceback ( most recent call last ):
4 File " < stdin >" , line 1 , in < module >
s ValueError: invalid literal for int () with base 10: 'ATCG'
```
L'erreur provient de la fonction int() qui n'a pas pu convertir la chaîne de caractères "ATCG" en nombre entier, ce qui est parfaitement normal. En termes plus techniques, on dira que « Python a levé une exception de type ValueError ». Eh oui il y a de nombreux types d'exceptions différents (voir plus bas) ! Le nom de l'exception apparaît toujours comme le premier mot de la dernière ligne du message d'erreur. Si nous lancions ces lignes de code sous forme de script (du style python script.py), cet exemple conduirait à l'arrêt de l'exécution du programme.

Le jeu d'instructions try / except permet de tester l'exécution d'une commande et d'intervenir en cas de levée d'exception.

```
1 >>> try :
 ... nb = int (input ("Entrez un nombre entier : "))
 ... except:
 ... print ("Vous n'avez pas entré un nombre entier !")
s|...<br>6 Entrez un nombre entier : ATCG<br>7 Vous n'avez pas entré un nombre entier !
```
Dans cette exemple, l'exception levée par la fonction int() (qui ne peut pas convertir "ATCG" en nombre entier) est interceptée et déclenche l'affichage du message d'avertissement.

On peut ainsi redemander sans cesse un nombre entier à l'utilisateur, jusqu'à ce que celui-ci en rentre bien un.

```
\begin{array}{c} \n\frac{1}{2} & \text{>>} & \text{while True :} \\
\vdots & \vdots & \vdots\n\end{array}try:
3 \mid ... nb = int (input ("Entrez un nombre entier : "))
  ... print ("Le nombre est", nb)<br>... break
                     5 ... break
  ... except:
  ... print ("Vous n'avez pas entré un nombre entier !")
  8 ... print (" Essayez encore ")
9 ...
10 Entrez un nombre entier : ATCG
11 Vous n'avez pas entré un nombre entier !
12 Essayez encore
  Entrez un nombre entier : toto
  Vous n'avez pas entré un nombre entier !
  Essayez encore
  Entrez un nombre entier : 3.2
  Vous n'avez pas entré un nombre entier !
18 Essayez encore
19 Entrez un nombre entier : 55
20 Le nombre est 55
```
Notez que dans cet exemple, l'instruction while True est une boucle infinie car la condition True est toujours vérifiée. L'arrêt de cette boucle est alors forcé par la commande break lorsque l'utilisateur a effectivement entré un nombre entier.

<sup>2.</sup> [https://fr.wikipedia.org/wiki/Syst%C3%A8me\\_de\\_gestion\\_d%27exceptions](https://fr.wikipedia.org/wiki/Syst%C3%A8me_de_gestion_d%27exceptions)

<sup>3.</sup> [https://en.wikipedia.org/wiki/Exception\\_handling](https://en.wikipedia.org/wiki/Exception_handling)

La gestion des exceptions est très utile dès lors que des données extérieures entrent dans un programme Python, que ce soit directement par l'utilisateur (avec la fonction input()) ou par des fichiers. Cela est fondamental si vous distribuez votre code à la communauté : si les utilisateurs ne connaissent pas Python, un message comme Vous n'avez pas entré un nombre entier ! reste plus clair que ValueError: invalid literal for int() with base 10: 'ATCG'.

Vous pouvez par exemple vérifier qu'un fichier a bien été ouvert.

```
\Rightarrow nom = "toto.pdb"
   >> try:
 \begin{array}{ccc} \mathbf{3} & \dots & \text{with open (nom, "r") as fiber:} \\ \mathbf{4} & \dots & \text{for ligne in fichier:} \end{array}\begin{array}{c} \text{5} \end{array} ... print (ligne)
\begin{array}{c} \n\begin{array}{ccc} \n\circ & \n\cdot & \cdot & \text{except:} \\
\n\tau & \cdot & \cdot & \text{prii} \\
\end{array} \n\end{array}.<br>print ("Impossible d'ouvrir le fichier", nom)
```
Si une erreur est déclenchée, c'est sans doute que le fichier n'existe pas à l'emplacement indiqué sur le disque ou que vous n'avez pas les droits pour le lire.

Il est également possible de spécifier le type d'erreur à gérer. Le premier exemple que nous avons étudié peut s'écrire :

```
1 >>> try :
 ... nb = int (input ("Entrez un nombre entier : "))
 ... except ValueError:
 ... print (" Vous n'avez pas entré un nombre entier !")
5 ...
6 Entrez un nombre entier : ATCG
 Vous n'avez pas entré un nombre entier !
```
Ici, on intercepte une exception de type ValueError, ce qui correspond bien à un problème de conversion avec int(). Attention, si vous précisez le type d'exception comme ValueError, le except ValueError n'empêchera pas la levée d'une autre exception.

```
1 >>> try :
  \ldots nb = int (variable)
  ... except ValueError:
 ... print (" Vous n'avez pas entré un nombre entier !")
5 \cdot \cdot \cdot6 Traceback (most recent call last):<br>7   File "<stdin>", line 2, in <module><br>8 NameError: name 'variable' is not defined
```
Ici l'exception levée est de type NameError car variable n'existe pas. Alors que si vous mettez except tout court, cela intercepte n'importe quelle exception.

```
1 >>> try :
 \ldots nb = int (variable)
 ... except:
 ... print ("Vous n'avez pas entré un nombre entier !")
\frac{1}{6} ...<br>\frac{1}{6} Vous n'avez pas entré un nombre entier !
 \rightarrow
```
Vous voyez qu'ici cela pose un nouveau problème : le message d'erreur ne correspond pas à l'exception levée !

#### Conseil

- Nous vous conseillons vivement de toujours préciser le type d'exception dans vos except. Cela évite d'intercepter une exception que vous n'aviez pas prévue. Il est possible d'intercepter plusieurs types d'exceptions en passant un tuple à except, par exemple : except (Exception1, Exception2).
- Pa ailleurs, ne mettez pas trop de lignes dans le bloc du try. Dans un tel cas, il peut être très pénible de trouver la ligne qui a conduit à l'exécution du except. Pire encore, il se peut que des lignes que vous aviez prévues ne soient pas exécutées ! Donc gardez des choses simples dans un premier temps, comme par exemple tester les conversions de type ou vérifier qu'un fichier existe bien et que vous pouvez l'ouvrir.

Il existe de nombreux types d'exception comme RuntimeError, TypeError, NameError, IOError, etc. Vous pouvez aller voir la liste complète <sup>4</sup> sur le site de Python. Nous avions déjà croisé des noms d'exception au chapitre 19 (*Avoir la classe avec les objets*) en regardant ce que contient le module builtins.

```
1 >>> import builtins
2 >>> dir (builtins)
3 [' ArithmeticError ', 'AssertionError ', 'AttributeError ', 'BaseException ',
```
<sup>4.</sup> <https://docs.python.org/fr/3.7/library/exceptions.html#exceptions.TypeError>

```
4 [...]
5 'UserWarning ', 'ValueError ', 'Warning ', 'ZeroDivisionError '
6 [\ldots]
```
Leur présence dans le module builtins signifie qu'elles font partie du langage lui même, au même titre que les fonctions de base comme range(), list(), etc.

Avez-vous aussi remarqué que leur nom commence toujours par une majuscule et qu'il peut en contenir plusieurs à la façon *CamelCase* ? Si vous avez bien lu le chapitre 15 *Bonnes Pratiques*, avez-vous deviné pourquoi ? Et bien, c'est parce que les exceptions sont des classes. C'est très intéressant car il est ainsi possible d'utiliser l'héritage pour créer ses propres exceptions à partir d'exceptions pré-existantes. Nous ne développerons pas cet aspect, mais en guise d'illustration, regardez ce que renvoit un help() de l'exception OverflowError.

```
1 >>> help (OverflowError)
2 [...]
3 class OverflowError ( ArithmeticError )
4 | Result too large to be represented .
5 |
6 | Method resolution order:
7 | OverflowError
8 | ArithmeticError
9 | Exception
10 | BaseException
11 | object
```
L'exception OverflowError hérite de ArithmeticError, c'est-à-dire qu'OverflowError a été conçue à partir de ArithmeticError et en hérite de tous ses attributs.

Un autre aspect très important que nous avons croisé au chapitre 19 est la possibilité de lever vous-même une exception avec le mot-clé raise. Nous avions vu le code suivant :

```
1 if valeur < 0:
2 raise ValueError ("Z'avez déjà vu une masse négative ? C'est nawak")
```
La ligne 2 lève une exception ValueError lorsque la variable valeur est négative. L'instruction raise est bien pratique lorsque vous souhaitez stopper l'exécution d'un programme si une variable ne se trouve pas dans le bon intervalle ou ne contient pas la bonne valeur. Vous avez sans doute compris maintenant pourquoi on parlait de « levée » d'exception. . . Pour les non anglophones, allez voir ce que signifie *raise* en anglais;-) !

Enfin, on peut aussi être très précis dans le message d'erreur. Observez la fonction download\_page() qui, avec le module *urllib*, télécharge un fichier sur internet.

```
import urllib.request
  def download_page (address):
      error =page = ""t r \bar{v}:
           data = urllib.request.urlopen (address)
           page = data.read()except IOError as e:
10 if hasattr(e, 'reason'):
\left| \begin{array}{l} \text{1} \end{array} \right| error = "Cannot reach web server: " + str(e.reason)
12 if hasattr (e, 'code'):
13 error = f"Server failed {e.code:d}"
14 return page , error
15
16 data, error = download_page ("https://files.rcsb.org/download/1BTA.pdb")
17
18 if error:
\begin{bmatrix} 19 \\ 20 \end{bmatrix} else:<br>
\begin{bmatrix} 20 \\ 20 \end{bmatrix} else:
  else:
21 with open ("proteine.pdb", "w") as prot:
22 prot.write (data.decode ("utf-8"))
23 print ("Protéine enregistrée")
```
La variable e est une instance de l'exception IOError. Certains de ses attributs sont testés avec la fonction hasattr() pour ainsi affiner le message renvoyé (ici contenu dans la variable error).

Si tout se passe bien, la page est téléchargée est stockée dans la variable data, puis ensuite enregistrée sur le disque dur. Pour aller plus loin sur les exceptions, vous pouvez lire l'excellente page  $5$  du blog impertinent et politiquement incorrect de Sam et Max.

<sup>5.</sup> <https://sametmax.com/gestion-des-erreurs-en-python/>

# 21.3 Shebang et /usr/bin/env python3

Lorsque l'on programme sur un système Unix (Mac OS X ou Linux par exemple), on peut exécuter directement un script Python, sans appeler explicitement la commande python.

Pour cela, deux opérations sont nécessaires :

- 1. Préciser la localisation de l'interpréteur Python en indiquant dans la première ligne du script :
	- <sup>1</sup> #! / usr / bin / env python

Par exemple, si le script *test.py* contenait :

<sup>1</sup> print (" Hello World !")

il va alors contenir :

```
#!/usr/bin/env python
3 print (" Hello World !")
```
2. Rendre le script Python exécutable en lançant l'instruction :

 $1 \mid$ \$ chmod +x test.py

#### Remarque

La ligne #! /usr/bin/env python n'est pas considérée comme un commentaire par Python, ni comme une instruction Python d'ailleurs . Cette ligne a une signification particulière pour le système d'exploitation Unix.

Pour exécuter le script, il suffit alors de taper son nom précédé des deux caractères ./ (afin de préciser au *shell* où se trouve le script) :

 $1$  \$ ./test.py 2 Hello World !

### Définition

Le **shebang <sup>6</sup>** correspond aux caractères #! qui se trouvent au début de la première ligne du script test.

Le *shebang* est suivi du chemin complet du programme qui interprète le script ou du programme qui sait où se trouve l'interpréteur Python. Dans l'exemple précédent, c'est le programme /usr/bin/env qui indique où se trouve l'interpréteur Python.

# 21.4 Passage d'arguments avec **\*args** et **\*\*kwargs**

Avant de lire cette rubrique, nous vous conseillons de bien relire et maîtriser la rubrique *Arguments positionnels et arguments par mot-clé* du chapitre 9 *Fonctions*.

Dans le chapitre 9, nous avons vu qu'il était nécessaire de passer à une fonction tous les arguments positionnels définis dans celle-ci. Il existe toutefois une astuce permettant de passer un nombre arbitraire d'arguments positionnels :

```
1 >>> def fct (* args):
2 | ... print (args)
  3 ...
4 >>> fct()
  \lambda>> fct (1)(1, )|\texttt{>>} for (1, 2, 5, "Python")9 (1, 2, 5, 'Python')
10 >>> fct(z=1)
11 Traceback ( most recent call last ):
12 File " < stdin >" , line 1 , in < module >
13 TypeError : fct () got an unexpected keyword argument 'z'
```
<sup>6.</sup> <http://fr.wikipedia.org/wiki/Shebang>

L'utilisation de la syntaxe \*args permet d'empaqueter tous les arguments positionnels dans un *tuple* unique args récupéré au sein de la fonction. L'avantage est que nous pouvons passer autant d'arguments positionnels que l'on veut. Toutefois, on s'aperçoit en ligne 10 que cette syntaxe ne fonctionne pas avec les arguments par mot-clé.

Il existe un équivalent avec les arguments par mot-clé :

```
1 >>> def fct (** kwargs ):
2 | ... print (kwargs)
 3 ...
4 >>> fct()
  5 {}
 \implies fct (z=1, gogo="toto")
 7 {'gogo ': 'toto ', 'z ': 1}
| >> 1 fct (z=1, gogo="toto", y=-67)
9 {'y ': -67 , 'gogo ': 'toto ', 'z ': 1}
_{10} >>> fct(1, 2)
11 Traceback ( most recent call last ):
12 File " < stdin >" , line 1 , in < module >
13 TypeError : fct () takes 0 positional arguments but 2 were given
```
La syntaxe \*\*kwargs permet d'empaqueter l'ensemble des arguments par mot-clé, quel que soit leur nombre, dans un dictionnaire unique kwargs récupéré dans la fonction. Les clés et valeurs de celui-ci sont les noms des arguments et les valeurs passées à la fonction. Toutefois, on s'aperçoit en ligne 9 que cette syntaxe ne fonctionne pas avec les arguments positionnels.

Si on attend un mélange d'arguments positionnels et par mot-clé, on peut utiliser \*args et \*\*kwargs en même temps :

```
1 >>> def fct (*args, ** kwargs):
2 \mid \ldots print (args)
3 | ... print (kwargs)
  4 ...
  \gg fct()
6 ()
 \uparrow \uparrow>>> fct(1, 2)9(1, 2)10 | \{ \}11 >>> fct (z=1, y=2)
12 | ()_{13} { 'y ': 2, 'z ': 1}
|4| >> fct (1, 2, 3, z=1, y=2)
15(1, 2, 3)16 {'y ': 2 , 'z ': 1}
```
Deux contraintes sont toutefois à respecter. Il faut toujours :

— mettre \*args avant \*\*kwargs dans la définition de la fonction;

— passer les arguments positionnels avant ceux par mot-clé lors de l'appel de la fonction.

Enfin, il est possible de combiner des arguments positionnels avec \*args et \*\*kwargs, par exemple :

def fct(a, b, \*args, \*\*kwargs):

Dans un tel cas, il faudra obligatoirement passer les deux arguments a et b à la fonction, ensuite on pourra mettre un nombre arbitraire d'arguments positionnels (récupérés dans le tuple args), puis un nombre arbitraire d'arguments par mot-clé (récupérés dans le dictionnaire kwargs).

#### Conseil

Les noms \*args et \*\*kwargs sont des conventions en Python, ils rappellent les mots *arguments* et *keyword arguments*. Bien qu'on puisse mettre ce que l'on veut, nous vous conseillons de respecter ces conventions pour faciliter la lecture de votre code par d'autres personnes.

L'utilisation de la syntaxe \*args et \*\*kwargs est très classique dans le module *Tkinter* présenté dans le chapitre 20. Enfin, il est possible d'utiliser ce mécanisme d'empaquetage / désempaquetage (*packing* / *unpacking*) dans l'autre sens :

```
1 >>> def fct(a, b, c):
2 | \ldots print (a, b, c)3 ...
  \Rightarrow \Rightarrow t = (-5, 6, 7)\rightarrow>> fct (*t)7 - 5 6 7
```
Avec la syntaxe \*t on désempaquette le tuple à la volée lors de l'appel à la fonction. Cela est aussi possible avec un dictionnaire :

```
1 >>> def fct(x, y, z):
2 | ... print (x, y, z)3 ...
 >>> dico = {'x': -1, 'y': -2, 'z': -3}
 5 >>> fct (** dico )
6 - 1 - 2 - 3
```
Attention toutefois à bien respecter deux choses :

- la concordance entre le nom des clés du dictionnaire et le nom des arguments dans la fonction (sinon cela renvoie une erreur);
- l'utilisation d'une double étoile pour désempaqueter les valeurs du dictionnaire (si vous utilisez une seule étoile, Python désempaquettera les clés !).

# 21.5 Un peu de transformée de Fourier avec *NumPy*

La transformée de Fourier est très utilisée pour l'analyse de signaux, notamment lorsqu'on souhaite extraire des périodicités au sein d'un signal bruité. Le module *NumPy* possède la fonction fft() (dans le sous-module *fft*) permettant de calculer des transformées de Fourier.

Voici un petit exemple sur la fonction cosinus de laquelle on souhaite extraire la période à l'aide de la fonction fft() :

```
import numpy as np
  debut = -2 * np.pyi4 fin = 2 * np . pi
5 pas = 0.1
  x = np.arange (debut, fin, pas)
  y = np \cdot cos(x)8
9 TF = np.fft.fft(y)
10 ABSTF = np.abs (TF)
11 pas xABSTF = 1/(fin - depth)12 \times \times \text{ABSTF} = np. arange (0, pas_xABSTF * len (ABSTF), pas_xABSTF)
```
Plusieurs commentaires sur cet exemple :

Ligne 1. On charge le module *NumPy* avec le nom raccourci np.

Lignes 3 à 6. On définit l'intervalle (de  $-2\pi$  à  $2\pi$  radians) pour les valeurs en abscisse ainsi que le pas (0,1 radians).

Lignes 7. On calcule directement les valeurs en ordonnées avec la fonction cosinus du module *NumPy*. On constate ici que *NumPy* redéfinit certaines fonctions ou constantes mathématiques de base, comme pi, cos() ou abs() (valeur absolue, ou module d'un nombre complexe). Ces fonctions sont directement utilisables avec un objet *array*.

Ligne 9. On calcule la transformée de Fourier avec la fonction fft() qui renvoie un vecteur (objet *array* à une dimension) de nombres complexes. Eh oui, le module *NumPy* gère aussi les nombres complexes !

Ligne 10. On extrait le module du résultat précédent avec la fonction abs().

Ligne 11. La variable x\_ABSTFL représente l'abscisse du spectre (en radian−<sup>1</sup> ).

Ligne 12. La variable ABSTF contient le spectre lui même. L'analyse de ce dernier nous donne un pic à 0,15 radian<sup>-1</sup>, ce qui correspond bien à  $2\pi$  (c'est plutôt bon signe de retrouver ce résultat).

# 21.6 Sauvegardez votre historique de commandes

Vous pouvez sauvegarder l'historique des commandes utilisées dans l'interpréteur Python avec le module readline.

```
1 >>> print (" hello ")
2 hello
 >> a = 22
 >> a = a + 11
 5 >>> print (a )
 3.3
 7 >>> import readline
8 >>> readline.write_history_file()
```
Quittez Python. L'historique de toutes vos commandes est dans votre répertoire personnel, dans le fichier .history. Relancez l'interpréteur Python.

```
1 >>> import readline
2 >>> readline.read_history_file()
```
Vous pouvez accéder aux commandes de la session précédente avec la flèche du haut de votre clavier. D'abord les commandes readline.read\_history\_file() et import readline de la session actuelle, puis print(a), a = a + 11, a =  $22...$ 

# Chapitre 22

# Mini-projets

Dans ce chapitre, nous vous proposons quelques scénarios pour développer vos compétences en Python et mettre en œuvre les concepts que vous avez rencontrés dans les chapitres précédents.

# 22.1 Description des projets

# 22.1.1 Mots anglais dans le protéome humain

L'objectif de ce premier projet est de découvrir si des mots anglais peuvent se retrouver dans les séquences du protéome humain, c'est-à-dire dans les séquences de l'ensemble des protéines humaines.

- Vous aurez à votre disposition :
- Le fichier english-common-words.txt <sup>1</sup>, qui contient les 3000 mots anglais les plus fréquents, à raison d'1 mot par ligne.
- Le fichier human-proteome. fasta<sup>2</sup> qui contient le protéome humain sous la forme de séquences au format FASTA. Attention, ce fichier est assez gros. Ce fichier provient de la banque de données UniProt à partir de cette page<sup>3</sup>.

*Conseil* : vous trouverez des explications sur le format FASTA et des exemples de code dans l'annexe A *Quelques formats de données rencontrés en biologie*.

# 22.1.2 Genbank2fasta

Ce projet consiste à écrire un convertisseur de fichier, du format GenBank au format FASTA.

Pour cela, nous allons utiliser le fichier GenBank du chromosome I de la levure de boulanger *Saccharomyces cerevisiae*. Vous pouvez télécharger ce fichier :

- soit via le lien sur le site du cours NC\_001133.gbk<sup>4</sup>;
- soit directement sur la page de *Saccharomyces cerevisiae S288c chromosome I, complete sequence* 5 sur le site du NCBI, puis en cliquant sur *Send to*, puis *Complete Record*, puis *Choose Destination : File*, puis *Format : GenBank (full)* et enfin sur le bouton *Create File*.

Vous trouverez des explications sur les formats FASTA et GenBank ainsi que des exemples de code dans l'annexe A *Quelques formats de données rencontrés en biologie*.

Vous pouvez réaliser ce projet sans ou avec des expressions régulières (abordées dans le chapitre 15).

# 22.1.3 Simulation d'un pendule

On se propose de réaliser une simulation d'un pendule simple <sup>6</sup> en Tkinter. Un pendule simple est représenté par une masse ponctuelle (la boule du pendule) reliée à un pivot immobile par une tige rigide et sans masse. On néglige les effets

<sup>1.</sup> <https://python.sdv.univ-paris-diderot.fr/data-files/english-common-words.txt>

<sup>2.</sup> <https://python.sdv.univ-paris-diderot.fr/data-files/human-proteome.fasta>

<sup>3.</sup> [https://www.uniprot.org/help/human\\_proteome](https://www.uniprot.org/help/human_proteome)

<sup>4.</sup> [https://python.sdv.univ-paris-diderot.fr/data-files/NC\\_001133.gbk](https://python.sdv.univ-paris-diderot.fr/data-files/NC_001133.gbk)

<sup>5.</sup> [https://www.ncbi.nlm.nih.gov/nuccore/NC\\_001133](https://www.ncbi.nlm.nih.gov/nuccore/NC_001133)

<sup>6.</sup> [https://fr.wikipedia.org/wiki/Pendule\\_simple](https://fr.wikipedia.org/wiki/Pendule_simple)

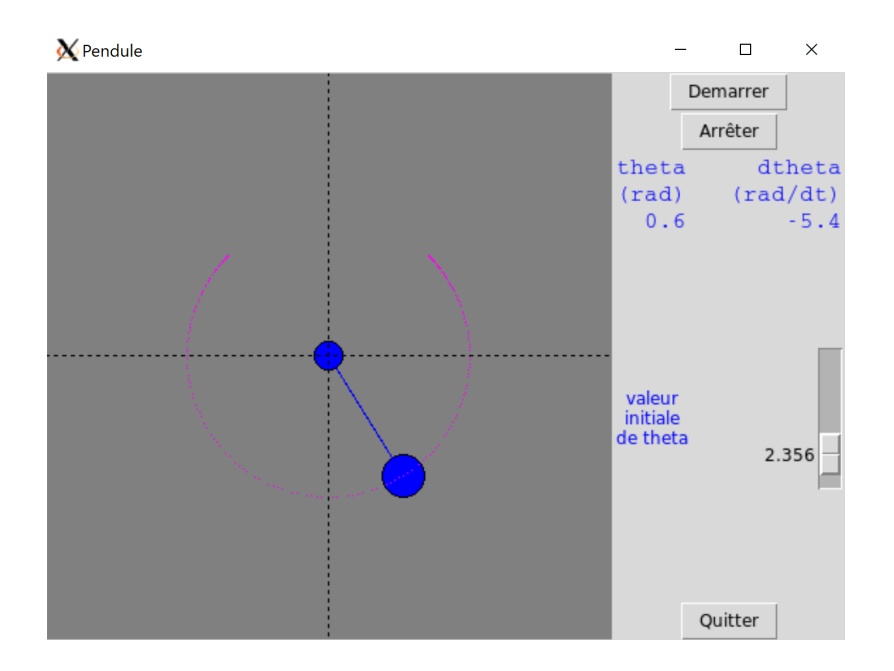

FIGURE 22.1 – Application pendule.

de frottement et on considère le champ gravitationnel comme uniforme. Le mouvement du pendule sera calculé en résolvant numériquement l'équation différentielle suivante :

$$
a_{\theta}(t) = \frac{d^2 \theta}{dt^2}(t) = -\frac{g}{l} * sin(\theta(t))
$$

où θ représente l'angle entre la verticale et la tige du pendule, *a*<sup>θ</sup> l'accélération angulaire, *g* la gravité, et *l* la longueur de la tige (note : pour la dérivation d'une telle équation vous pouvez consulter la page wikipedia<sup>7</sup> ou l'accompagnement pas à pas, cf. la rubrique suivante).

Pour trouver la valeur de  $\theta$  en fonction du temps, on pourra utiliser la méthode semi-implicite d'Euler<sup>8</sup> de résolution d'équation différentielle. La formule ci-dessus donne l'accélération angulaire au temps  $t : a_\theta(t) = -\frac{g}{l} \times \sin(\theta(t))$ . À partir de celle-ci, la méthode propose le calcul de la vitesse angulaire au pas suivant :  $v_{\theta}(t + \delta t) = v_{\theta}(t) + a_{\theta}(t) \times \delta t$  (où  $\delta t$  représente le pas de temps entre deux étapes successives de la simulation). Enfin, cette vitesse  $ν_{\theta}(t + \delta t)$  donne l'angle θ au pas suivant :  $\theta(t + \delta t) = \theta(t) + v_{\theta}(t + \delta t) \times \delta t$ . On prendra un pas de temps  $\delta t = 0.05$  s, une accélération gravitationnelle *g* = 9.8 m.s<sup>-2</sup> et une longueur de tige de  $l = 1$  m.

Pour la visualisation, vous pourrez utiliser le *widget canvas* du module *Tkinter* (voir le chapitre 20 *Fenêtres graphiques et Tkinter*, rubrique *Un canvas animé dans une classe*). On cherche à obtenir un résultat comme montré dans la figure 22.4.

Nous vous conseillons de procéder d'abord à la mise en place du simulateur physique (c'est-à-dire obtenir θ en fonction du temps ou du pas de simulation). Faites par exemple un premier script Python qui produit un fichier à deux colonnes (temps et valeur de θ). Une fois que cela fonctionne bien, il vous faudra construire l'interface *Tkinter* et l'animer. Vous pouvez ajouter un bouton pour démarrer / stopper le pendule et une règle pour modifier sa position initiale.

N'oubliez pas, il faudra mettre dans votre programme final une fonction qui convertit l'angle θ en coordonnées cartésiennes *x* et *y* dans le plan du *canvas*. Faites également attention au système de coordonnées du *canvas* où les ordonnées sont inversées par rapport à un repère mathématique. Pour ces deux aspects, reportez-vous à l'exercice *Polygone de Sierpinski* du chapitre 20 *Fenêtres graphiques et Tkinter*.

# 22.2 Accompagnement pas à pas

Vous trouverez ci-après les différentes étapes pour réaliser les mini-projets proposés. Prenez le temps de bien comprendre une étape avant de passer à la suivante.

<sup>7.</sup> [https://en.wikipedia.org/wiki/Pendulum\\_\(mathematics\)#math\\_Eq.\\_1](https://en.wikipedia.org/wiki/Pendulum_(mathematics)#math_Eq._1)

<sup>8.</sup> [https://en.wikipedia.org/wiki/Euler\\_method](https://en.wikipedia.org/wiki/Euler_method)

# 22.2.1 Mots anglais dans le protéome humain

L'objectif de ce premier projet est de découvrir si des mots anglais peuvent se retrouver dans les séquences du protéome humain, c'est-à-dire dans les séquences de l'ensemble des protéines humaines.

### Composition aminée

Dans un premier temps, composez 5 mots anglais avec les 20 acides aminés.

### Des mots

Téléchargez le fichier english-common-words.txt<sup>9</sup>. Ce fichier contient les 3000 mots anglais les plus fréquents, à raison d'1 mot par ligne.

Créez un script words\_in\_proteome.py et écrivez la fonction read\_words() qui va lire les mots contenus dans le fichier dont le nom est fourni en argument du script et renvoyer une liste contenant les mots convertis en majuscule et composés de 3 caractères ou plus.

Dans le programme principal, affichez le nombre de mots sélectionnés.

### Des protéines

Téléchargez maintenant le fichier human-proteome.fasta <sup>10</sup>. Attention, ce fichier est assez gros. Ce fichier provient de la banque de données UniProt à partir de cette page  $^{11}$ .

Voici les premières lignes de ce fichier ([...] indique une coupure que nous avons faite) :

```
||>sp|O95139|NDUB6_HUMAN NADH dehydrogenase [ubiquinone] 1 beta [...]<br>| MTGYTPDEKLRLQQLRELRRRWLKDQELSPREPVLPPQKMGPMEKFWNKFLENKSPWRKM<br>| VHGVYKKSIFVFTHVLVPVWIIHYYMKYHVSEKPYGIVEKKSRIFPGDTILETGEVIPPM
  KEFPDQHH
  sp | O75438 | NDUB1_HUMAN NADH dehydrogenase [ubiquinone] 1 beta [...]
 6 MVNLLQIVRDHWVHVLVPMGFVIGCYLDRKSDERLTAFRNKSMLFKRELQPSEEVTWK
7|>sp|Q8N4C6|NIN_HUMAN Ninein OS=Homo sapiens OX=9606 GN=NIN PE=1 SV=4<br>8|MDEVEQDQHEARLKELFDSFDTTGTGSLGQEELTDLCHMLSLEEVAPVLQQTLLQDNLLG
 9 RVHFDQFKEALILILSRTLSNEEHFQEPDCSLEAQPKYVRGGKRYGRRSLPEFQESVEEF
 10 PEVTVIEPLDEEARPSHIPAGDCSEHWKTQRSEEYEAEGQLRFWNPDDLNASQSGSSPPQ
```
Toujours dans le script words\_in\_proteome.py, écrivez la fonction read\_sequences() qui va lire le protéome dans le fichier dont le nom est fourni en second argument du script. Cette fonction va renvoyer un dictionnaire dont les clefs sont les identifiants des protéines (par exemple, O95139, O75438, Q8N4C6) et dont les valeurs associées sont les séquences.

Dans le programme principal, affichez le nombre de séquences lues. À des fins de test, affichez également la séquence associée à la protéine O95139.

### À la pêche aux mots

Écrivez maintenant la fonction search\_words\_in\_proteome() qui prend en argument la liste de mots et le dictionnaire contenant les séquences des protéines et qui va compter le nombre de séquences dans lesquelles un mot est présent. Cette fonction renverra un dictionnaire dont les clefs sont les mots et les valeurs le nombre de séquences qui contiennent ces mots. La fonction affichera également le message suivant pour les mots trouvés dans le protéome :

```
1 ACCESS found in 1 sequences
 ACID found in 38 sequences
 ACT found in 805 sequences
4 [...]
```
Cette étape prend quelques minutes. Soyez patient.

## Et le mot le plus fréquent est. . .

Pour terminer, écrivez maintenant la fonction find\_most\_frequent\_word() qui prend en argument le dictionnaire renvoyé par la précédente fonction search\_words\_in\_proteome() et qui affiche le mot trouvé dans le plus de protéines, ainsi que le nombre de séquences dans lesquelles il a été trouvé, sous la forme :

 $1$  => xxx found in yyy sequences

<sup>9.</sup> <https://python.sdv.univ-paris-diderot.fr/data-files/english-common-words.txt>

<sup>10.</sup> <https://python.sdv.univ-paris-diderot.fr/data-files/human-proteome.fasta>

<sup>11.</sup> [https://www.uniprot.org/help/human\\_proteome](https://www.uniprot.org/help/human_proteome)

Quel est ce mot ?

Quel pourcentage des séquences du protéome contiennent ce mot ?

#### Pour être plus complet

Jusqu'à présent, nous avions déterminé, pour chaque mot, le nombre de séquences dans lesquelles il apparaissait. Nous pourrions aller plus loin et calculer aussi le nombre de fois que chaque mot apparaît dans les séquences.

Pour cela modifier la fonction search\_words\_in\_proteome() de façon à compter le nombre d'occurrences d'un mot dans les séquences. La méthode .count() vous sera utile.

Déterminez alors quel mot est le plus fréquent dans le protéome humain.

### 22.2.2 genbank2fasta (sans expression régulière)

Ce projet consiste à écrire un convertisseur de fichier, du format GenBank au format FASTA. L'annexe A *Quelques formats de données rencontrés en biologie* rappelle les caractéristiques de ces deux formats de fichiers.

Le jeu de données avec lequel nous allons travailler est le fichier GenBank du chromosome I de la levure du boulanger *Saccharomyces cerevisiae*. Les indications pour le télécharger sont indiqués dans la description du projet.

Dans cette rubrique, nous allons réaliser ce projet sans expression régulière.

### Lecture du fichier

Créez un script genbank2fasta.py et créez la fonction lit\_fichier() qui prend en argument le nom du fichier et qui renvoie le contenu du fichier sous forme d'une liste de lignes, chaque ligne étant elle-même une chaîne de caractères. Testez cette fonction avec le fichier GenBank NC\_001133.gbk et affichez le nombre de lignes lues.

### Extraction du nom de l'organisme

Dans le même script, ajoutez la fonction extrait\_organisme() qui prend en argument le contenu du fichier précédemment obtenu avec la fonction lit\_fichier() (sous la forme d'une liste de lignes) et qui renvoie le nom de l'organisme. Pour récupérer la bonne ligne vous pourrez tester si les premiers caractères de la ligne contiennent le mot-clé ORGANISM.

Testez cette fonction avec le fichier GenBank NC\_001133.gbk et affichez le nom de l'organisme.

#### Recherche des gènes

Dans le fichier GenBank, les gènes sens sont notés de cette manière :

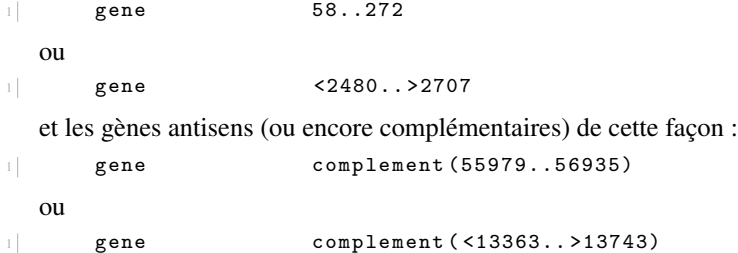

Les valeurs numériques séparées par .. indiquent la position du gène dans le génome (numéro de la première base, numéro de la dernière base).

#### Remarque

Le symbole < indique un gène partiel sur l'extrémité 5', c'est-à-dire que le codon START correspondant est incomplet. Respectivement, le symbole > désigne un gène partiel sur l'extrémité 3', c'est-à-dire que le codon STOP correspondant est incomplet. Pour plus de détails, consultez la documentation du NCBI sur les délimitations des gènes <sup>12</sup>. Nous vous proposons ici d'ignorer ces symboles > et <.

Repérez ces différents gènes dans le fichier NC\_001133.gbk. Pour récupérer ces lignes de gènes il faut tester si la ligne commence par

<sup>12.</sup> <https://www.ncbi.nlm.nih.gov/Sitemap/samplerecord.html#BaseSpanB>

1 gene

(c'est-à-dire 5 espaces, suivi du mot gene, suivi de 12 espaces). Pour savoir s'il s'agit d'un gène sur le brin direct ou complémentaire, il faut tester la présence du mot complement dans la ligne lue.

Ensuite si vous souhaitez récupérer la position de début et de fin de gène, nous vous conseillons d'utiliser la fonction replace() et de ne garder que les chiffres et les . Par exemple

<sup>1</sup> gene <2480.. >2707

```
sera transformé en
```
<sup>1</sup> 2480..2707

Enfin, avec la méthode .split() vous pourrez facilement récupérer les deux entiers de début et de fin de gène.

Dans le même script genbank2fasta.py, ajoutez la fonction recherche\_genes() qui prend en argument le contenu du fichier (sous la forme d'une liste de lignes) et qui renvoie la liste des gènes.

Chaque gène sera lui-même une liste contenant le numéro de la première base, le numéro de la dernière base et une chaîne de caractère "sens" pour un gène sens et "antisens" pour un gène antisens.

Testez cette fonction avec le fichier GenBank NC\_001133.gbk et affichez le nombre de gènes trouvés, ainsi que le nombre de gènes sens et antisens.

### Extraction de la séquence nucléique du génome

La taille du génome est indiqué sur la première ligne d'un fichier GenBank. Trouvez la taille du génome stocké dans le fichier NC\_001133.gbk.

Dans un fichier GenBank, la séquence du génome se trouve entre les lignes

1 ORIGIN

et

```
1 / I
```
Trouvez dans le fichier NC\_001133.gbk la première et dernière ligne de la séquence du génome.

Pour récupérer les lignes contenant la séquence, nous vous proposons d'utiliser un algorithme avec un drapeau is\_dnaseq (qui vaudra True ou False). Voici l'algorithme proposé en pseudo-code :

```
is_dnaseq <- False
 Lire chaque ligne du fichier gbk
      si la ligne contient "//"
4 is_dnaseq <- False
5 si is_dnaseq vaut True
6 accumuler la sé quence
       si la ligne contient " ORIGIN"
            is_dnaseq <- True
```
Au début ce drapeau aura la valeur False. Ensuite, quand il se mettra à True, on pourra lire les lignes contenant la séquence, puis quand il se remettra à False on arrêtera.

Une fois la séquence récupérée, il suffira d'éliminer les chiffres, retours chariots et autres espaces (*Conseil* : calculer la longueur de la séquence et comparer la à celle indiquée dans le fichier gbk).

Toujours dans le même script genbank2fasta.py, ajoutez la fonction extrait\_sequence() qui prend en argument le contenu du fichier (sous la forme de liste de lignes) et qui renvoie la séquence nucléique du génome (dans une chaîne de caractères). La séquence ne devra pas contenir d'espaces, ni de chiffres ni de retours chariots.

Testez cette fonction avec le fichier GenBank NC\_001133.gbk et affichez le nombre de bases de la séquence extraite. Vérifiez que vous n'avez pas fait d'erreur en comparant la taille de la séquence extraite avec celle que vous avez trouvée dans le fichier GenBank.

### Construction d'une séquence complémentaire inverse

Toujours dans le même script, ajoutez la fonction construit\_comp\_inverse() qui prend en argument une séquence d'ADN sous forme de chaîne de caractères et qui renvoie la séquence complémentaire inverse (également sous la forme d'une chaîne de caractères).

On rappelle que construire la séquence complémentaire inverse d'une séquence d'ADN consiste à :

- Prendre la séquence complémentaire. C'est-à-dire à remplacer la base a par la base t, t par a, c par g et g par c.
- Prendre l'inverse. C'est-à-dire à que la première base de la séquence complémentaire devient la dernière base et réciproquement, la dernière base devient la première.

Pour vous faciliter le travail, ne travaillez que sur des séquences en minuscule. Testez cette fonction avec les séquences atcg, AATTCCGG et gattaca.

# Écriture d'un fichier FASTA

Toujours dans le même script, ajoutez la fonction ecrit\_fasta() qui prend en argument un nom de fichier (sous forme de chaîne de caractères), un commentaire (sous forme de chaîne de caractères) et une séquence (sous forme de chaîne de caractères) et qui écrit un fichier FASTA. La séquence sera à écrire sur des lignes ne dépassant pas 80 caractères.

Pour rappel, un fichier FASTA suit le format suivant :

```
1 > commentaire
2 sequence sur une ligne de 80 caract è res maxi
3 suite de la sé quence .......................
 suite de la séquence ........................
  5 ...
```
Testez cette fonction avec :

- nom de fichier : test.fasta
- commentaire : mon commentaire
- séquence : atcgatcgatcgatcgatcgatcgatcgatcgatcgatcgatcgatcgatcgatcgatcgatcgatcgatcgatcgatcgatcgatcgatcgatcgatcg

#### Extraction des gènes

Toujours dans le même script, ajoutez la fonction extrait\_genes() qui prend en argument la liste des gènes, la séquence nucléotidique complète (sous forme d'une chaîne de caractères) et le nom de l'organisme (sous forme d'une chaîne de caractères) et qui pour chaque gène :

- extrait la séquence du gène dans la séquence complète;
- prend la séquence complémentaire inverse (avec la fonction construit\_comp\_inverse() si le gène est antisens;
- enregistre le gène dans un fichier au format FASTA (avec la fonction ecrit\_fasta());
- affiche à l'écran le numéro du gène et le nom du fichier FASTA créé.

La première ligne des fichiers FASTA sera de la forme :

```
1 >nom - organisme | numéro - du - gène | début | fin | sens ou antisens
```
Le numéro du gène sera un numéro consécutif depuis le premier gène jusqu'au dernier. Il n'y aura pas de différence de numérotation entre les gènes sens et les gènes antisens.

Testez cette fonction avec le fichier GenBank NC\_001133.gbk.

### Assemblage du script final

Pour terminer, modifiez le script genbank2fasta.py de façon à ce que le fichier GenBank à analyser (dans cet exemple NC\_001133.gbk), soit entré comme argument du script.

Vous afficherez un message d'erreur si :

- le script genbank2fasta.py est utilisé sans argument,
- le fichier fourni en argument n'existe pas.

Pour vous aider, n'hésitez pas à jeter un œil aux descriptions des modules *sys* et *os* dans le chapitre 8 *Modules*.

Testez votre script ainsi finalisé.

Bravo, si vous êtes arrivés jusqu'à cette étape.

### 22.2.3 genbank2fasta (avec expressions régulières)

Ce projet consiste à écrire un convertisseur de fichier, du format GenBank au format FASTA. L'annexe A *Quelques formats de données rencontrés en biologie* rappelle les caractéristiques de ces deux formats de fichiers.

Le jeu de données avec lequel nous allons travailler est le fichier GenBank du chromosome I de la levure du boulanger *Saccharomyces cerevisiae*. Les indications pour le télécharger sont indiqués dans la description du projet.

Dans cette rubrique, nous allons réaliser ce projet avec des expressions régulières en utilisant le module *re*.

### Lecture du fichier

Créez un script genbank2fasta.py et créez la fonction lit\_fichier() qui prend en argument le nom du fichier et qui renvoie le contenu du fichier sous forme d'une liste de lignes, chaque ligne étant elle-même une chaîne de caractères.

Testez cette fonction avec le fichier GenBank NC\_001133.gbk et affichez le nombre de lignes lues.

### Extraction du nom de l'organisme

Dans le même script, ajoutez la fonction extrait\_organisme() qui prend en argument le contenu du fichier précédemment obtenu avec la fonction lit\_fichier() (sous la forme d'une liste de lignes) et qui renvoie le nom de l'organisme. Utilisez de préférence une expression régulière.

Testez cette fonction avec le fichier GenBank NC\_001133.gbk et affichez le nom de l'organisme.

# Recherche des gènes

Dans le fichier GenBank, les gènes sens sont notés de cette manière :

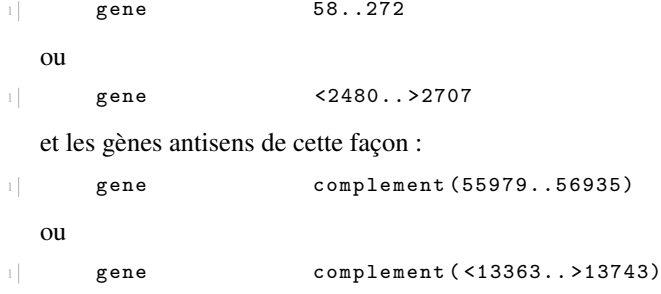

Les valeurs numériques séparées par .. indiquent la position du gène dans le génome (numéro de la première base, numéro de la dernière base).

### Remarque

Le symbole < indique un gène partiel sur l'extrémité 5', c'est-à-dire que le codon START correspondant est incomplet. Respectivement, le symbole > désigne un gène partiel sur l'extrémité 3', c'est-à-dire que le codon STOP correspondant est incomplet. Pour plus de détails, consultez la documentation du NCBI sur les délimitations des gènes <sup>13</sup>.

Repérez ces différents gènes dans le fichier NC\_001133.gbk. Construisez deux expressions régulières pour extraire du fichier GenBank les gènes sens et les gènes antisens.

Modifiez ces expressions régulières pour que les numéros de la première et de la dernière base puissent être facilement extraits.

Dans le même script genbank2fasta.py, ajoutez la fonction recherche\_genes() qui prend en argument le contenu du fichier (sous la forme d'une liste de lignes) et qui renvoie la liste des gènes.

Chaque gène sera lui-même une liste contenant le numéro de la première base, le numéro de la dernière base et une chaîne de caractère "sens" pour un gène sens et "antisens" pour un gène antisens.

Testez cette fonction avec le fichier GenBank NC\_001133.gbk et affichez le nombre de gènes trouvés, ainsi que le nombre de gènes sens et antisens.

### Extraction de la séquence nucléique du génome

La taille du génome est indiqué sur la première ligne d'un fichier GenBank. Trouvez la taille du génome stocké dans le fichier NC\_001133.gbk.

Dans un fichier GenBank, la séquence du génome se trouve entre les lignes

1 ORIGIN

et

 $1 / I$ 

<sup>13.</sup> <https://www.ncbi.nlm.nih.gov/Sitemap/samplerecord.html#BaseSpanB>

Trouvez dans le fichier NC\_001133.gbk la première et dernière ligne de la séquence du génome.

Construisez une expression régulière pour extraire du fichier GenBank les lignes correspondantes à la séquence du génome.

Modifiez ces expressions régulières pour que la séquence puisse être facilement extraite.

Toujours dans le même script, ajoutez la fonction extrait\_sequence() qui prend en argument le contenu du fichier (sous la forme de liste de lignes) et qui renvoie la séquence nucléique du génome (dans une chaîne de caractères). La séquence ne devra pas contenir d'espaces.

Testez cette fonction avec le fichier GenBank NC\_001133.gbk et affichez le nombre de bases de la séquence extraite. Vérifiez que vous n'avez pas fait d'erreur en comparant la taille de la séquence extraite avec celle que vous avez trouvée dans le fichier GenBank.

### Construction d'une séquence complémentaire inverse

Toujours dans le même script, ajoutez la fonction construit\_comp\_inverse() qui prend en argument une séquence d'ADN sous forme de chaîne de caractères et qui renvoie la séquence complémentaire inverse (également sous la forme d'une chaîne de caractères).

On rappelle que construire la séquence complémentaire inverse d'une séquence d'ADN consiste à :

- Prendre la séquence complémentaire. C'est-à-dire à remplacer la base a par la base t, t par a, c par g et g par c.
- Prendre l'inverse. C'est-à-dire à que la première base de la séquence complémentaire devient la dernière base et réciproquement, la dernière base devient la première.

Pour vous faciliter le travail, ne travaillez que sur des séquences en minuscule.

Testez cette fonction avec les séquences atcg, AATTCCGG et gattaca.

# Écriture d'un fichier FASTA

Toujours dans le même script, ajoutez la fonction ecrit\_fasta() qui prend en argument un nom de fichier (sous forme de chaîne de caractères), un commentaire (sous forme de chaîne de caractères) et une séquence (sous forme de chaîne de caractères) et qui écrit un fichier FASTA. La séquence sera à écrire sur des lignes ne dépassant pas 80 caractères.

Pour rappel, un fichier FASTA suit le format suivant :

```
1 > commentaire
2 sequence sur une ligne de 80 caractères maxi<br>3 suite de la séquence ........................
 suite de la séquence .......................
  5 ...
```
Testez cette fonction avec :

- nom de fichier : test.fasta
- commentaire : mon commentaire
- séquence : atcgatcgatcgatcgatcgatcgatcgatcgatcgatcgatcgatcgatcgatcgatcgatcgatcgatcgatcgatcgatcgatcgatcgatcgatcg

#### Extraction des gènes

Toujours dans le même script, ajoutez la fonction extrait\_genes() qui prend en argument la liste des gènes, la séquence nucléotidique complète (sous forme d'une chaîne de caractères) et le nom de l'organisme (sous forme d'une chaîne de caractères) et qui pour chaque gène :

- extrait la séquence du gène dans la séquence complète;
- prend la séquence complémentaire inverse (avec la fonction construit\_comp\_inverse() si le gène est antisens;
- enregistre le gène dans un fichier au format FASTA (avec la fonction ecrit\_fasta());
- affiche à l'écran le numéro du gène et le nom du fichier fasta créé.

La première ligne des fichiers FASTA sera de la forme :

```
1 >nom - organisme | num éro -du -g è ne | dé but | fin | sens ou antisens
```
Le numéro du gène sera un numéro consécutif depuis le premier gène jusqu'au dernier. Il n'y aura pas de différence de numérotation entre les gènes sens et les gènes antisens.

Testez cette fonction avec le fichier GenBank NC\_001133.gbk.

### Assemblage du script final

Pour terminer, modifiez le script genbank2fasta.py de façon à ce que le fichier GenBank à analyser (dans cet exemple NC\_001133.gbk), soit entré comme argument du script.

Vous afficherez un message d'erreur si :

— le script genbank2fasta.py est utilisé sans argument,

— le fichier fourni en argument n'existe pas.

Pour vous aider, n'hésitez pas à jeter un œil aux descriptions des modules *sys* et *os* dans le chapitre 8 sur les modules. Testez votre script ainsi finalisé.

## 22.2.4 Simulation d'un pendule

L'objectif de ce projet est de simuler un pendule simple 14 en 2 dimensions, puis de le visualiser à l'aide du module *tkinter*. Le projet peut s'avérer complexe. Tout d'abord, il y a l'aspect physique du projet. Nous allons faire ici tous les rappels de mécanique nécessaires à la réalisation du projet. Ensuite, il y a la partie *tkinter* qui n'est pas évidente au premier abord. Nous conseillons de bien séparer les deux parties. D'abord réaliser la simulation physique et vérifier qu'elle fonctionne (par exemple, en écrivant un fichier de sortie permettant cette vérification). Ensuite passer à la partie graphique *tkinter* si et seulement si la première partie est fonctionnelle.

### Mécanique d'un pendule simple

Nous allons décrire ici ce dont nous avons besoin concernant la mécanique d'un pendule simple. Notamment, nous allons vous montrer comment dériver l'équation différentielle permettant de calculer la position du pendule à tout moment en fonction des conditions initiales. Cette page est largement inspirée de la page Wikipedia en anglais <sup>15</sup>. Dans la suite, une grandeur représentée en gras, par exemple P, représente un vecteur avec deux composantes dans le plan 2D (*Px*,*Py*). Cette notation en gras est équivalente à la notation avec une flèche au dessus de la lettre. La même grandeur représentée en italique, par exemple *P*, représente le nombre scalaire correspondant. Ce nombre peut être positif ou négatif, et sa valeur absolue vaut la norme du vecteur.

Un pendule simple est représenté par une masse ponctuelle (la boule du pendule) reliée à un axe immobile par une tige rigide et sans masse. Le pendule simple est un système idéal. Ainsi, on néglige les effets de frottement et on considère le champ gravitationnel comme uniforme. La figure 22.2 montre un schéma du système ainsi qu'un bilan des forces agissant sur la masse. Les deux forces agissant sur la boule sont son poids P et la tension T due à la tige.

La figure 22.3 montre un schéma des différentes grandeurs caractérisant le pendule. La coordonnée naturelle pour définir la position du pendule est l'angle θ. Nous verrons plus tard comment convertir cet angle en coordonnées cartésiennes pour l'affichage dans un *canvas tkinter*. Nous choisissons de fixer θ = 0 lorsque le pendule est à sa position d'équilibre. Il s'agit de la position où la boule est au plus bas. C'est une position à laquelle le pendule ne bougera pas s'il n'a pas une vitesse préexistante. Nous choisissons par ailleurs de considérer  $\theta$  positif lorsque le pendule se balance à droite, et négatif de l'autre côté. g décrit l'accélération due à la gravité, avec P = *m*g, ou si on raisonne en scalaire *P* = *mg*. Les deux vecteurs représentant les composantes tangentielle et orthogonale au mouvement du pendule de P sont représentées sur le schéma (les annotations indiquent leur norme).

Si on déplace le pendule de sa position d'équilibre, il sera mû par la force F résultant de la tension T et de son poids P (cf. plus bas). Comme le système est considéré comme parfait (pas de frottement, gravité uniforme, etc.), le pendule ne s'arrêtera jamais. Si on le monte à  $\theta = +20$  deg et qu'on le lâche, le pendule redescendra en passant par  $\theta = 0$  deg, remontera de l'autre côté à  $\theta = -20$  deg, puis continuera de la sorte indéfiniment, grâce à la conservation de l'énergie dans un système fermé (c'est-à-dire sans « fuite » d'énergie).

Ici, on va tenter de simuler ce mouvement en appliquant les lois du mouvement de Newton <sup>16</sup> et en résolvant les équations correspondantes numériquement. D'après la seconde loi de Newton, la force (F) agissant sur la boule est égale à sa masse (*m*) fois son accélération (a) :

 $\mathbf{F} = m\mathbf{a}$ 

Cette loi est exprimée ici dans le système de coordonnées cartésiennes (le plan à 2 dimensions). La force F et l'accélération **a** sont des vecteurs dont les composantes sont respectivement  $(F_x, F_y)$  et  $(a_x, a_y)$ . La force **F** correspond à la somme vectorielle

<sup>14.</sup> [https://fr.wikipedia.org/wiki/Pendule\\_simple](https://fr.wikipedia.org/wiki/Pendule_simple)

<sup>15.</sup> [https://en.wikipedia.org/wiki/Pendulum\\_\(mathematics\)](https://en.wikipedia.org/wiki/Pendulum_(mathematics))

<sup>16.</sup> [https://fr.wikipedia.org/wiki/Lois\\_du\\_mouvement\\_de\\_Newton](https://fr.wikipedia.org/wiki/Lois_du_mouvement_de_Newton)

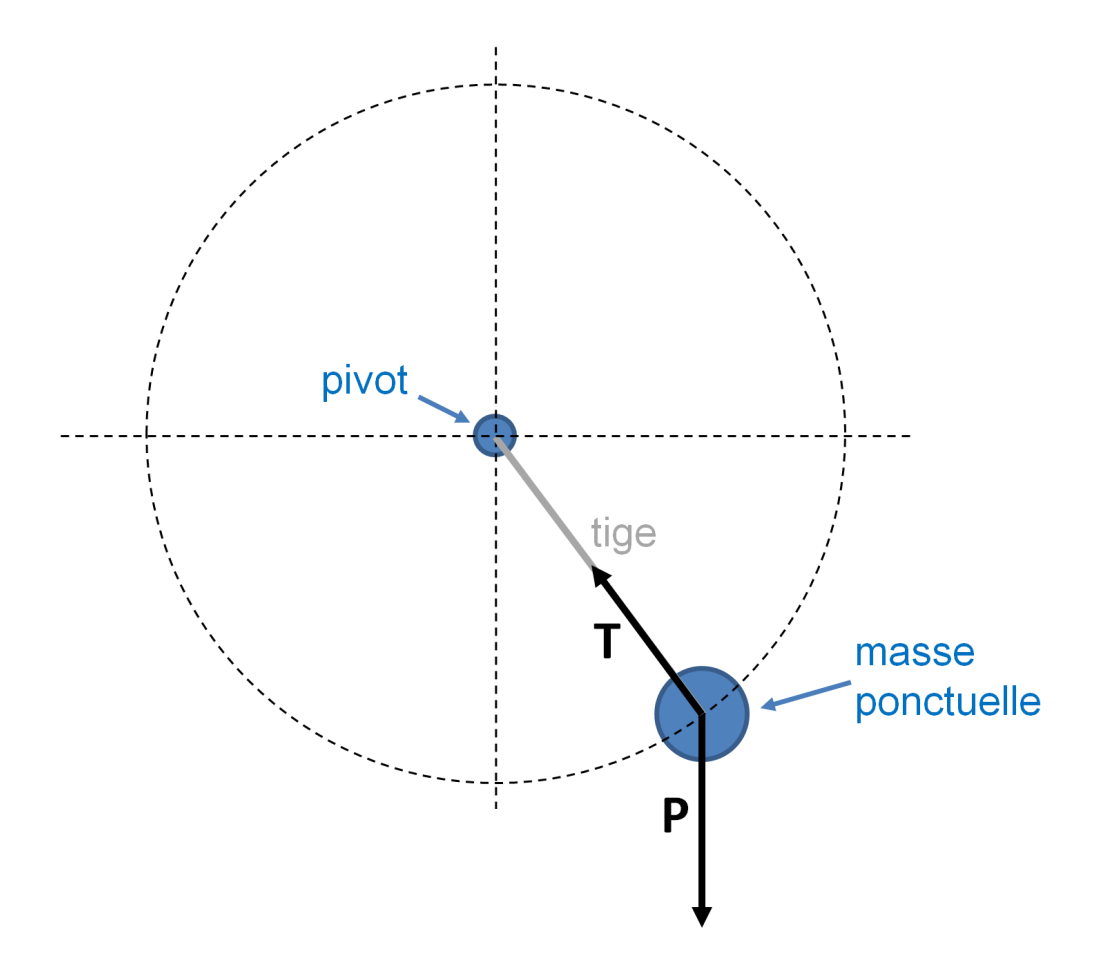

FIGURE 22.2 – Bilan des forces dans un pendule simple.

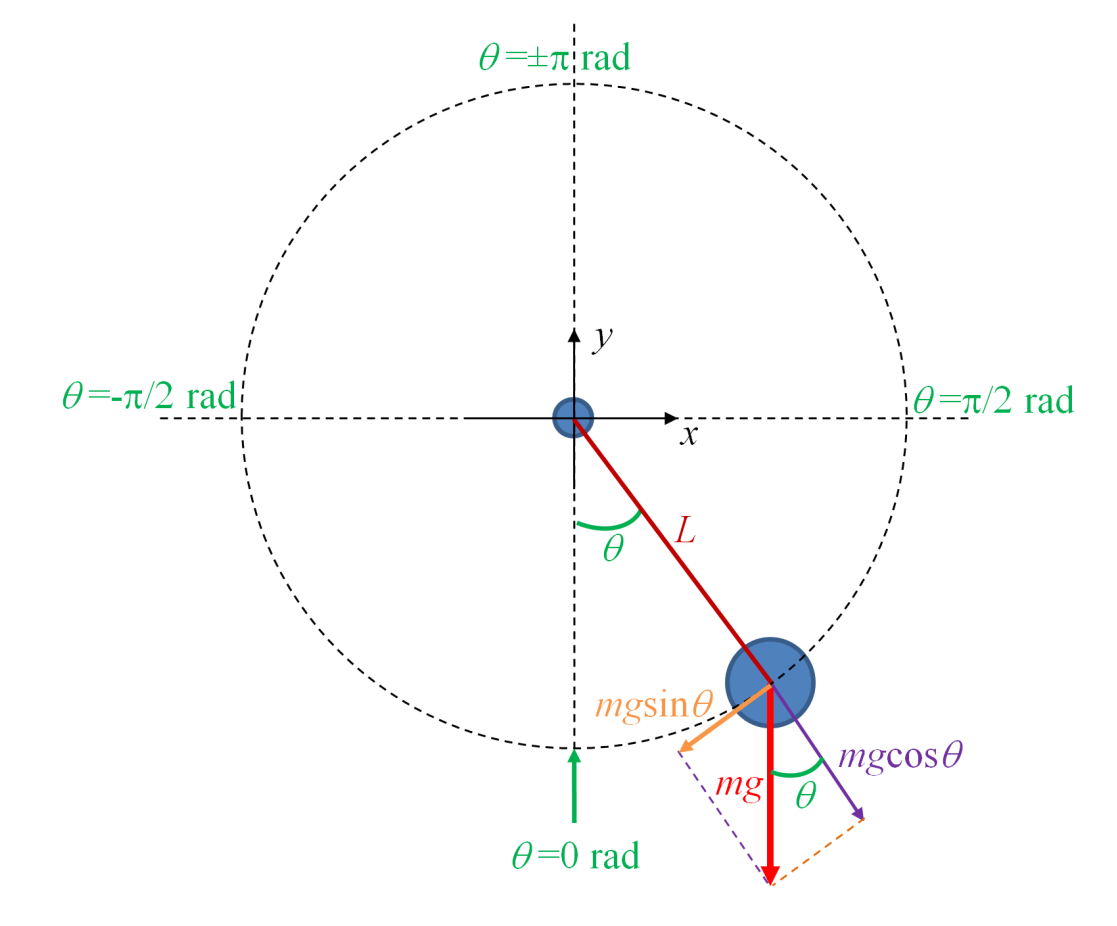

FIGURE 22.3 – Caractérisation géométrique d'un pendule simple.

de T et P. La tige du pendule étant rigide, le mouvement de la boule est restreint sur le cercle de rayon égal à la longueur *L* de la tige (dessiné en pointillé). Ainsi, seule la composante tangentielle de l'accélération a sera prise en compte dans ce mouvement. Comment la calculer ? La force de tension T étant orthogonale au mouvement du pendule, celle-ci n'aura pas d'effet. De même, la composante orthogonale *mgcos*θ due au poids P n'aura pas d'effet non plus. Au final, on ne prendra en compte que la composante tangentielle due au poids, c'est-à-dire *mgsin*θ (cf. figure 22.3). Au final, on peut écrire l'expression suivante en raisonnant sur les valeurs scalaires :

$$
F = ma = -mg\sin\theta
$$

Le signe − dans cette formule est très important. Il indique que l'accélération s'oppose systématiquement à θ. Si le pendule se balance vers la droite et que  $\theta$  devient plus positif, l'accélération tendra toujours à faire revenir la boule dans l'autre sens vers sa position d'équilibre à  $\theta = 0$ . On peut faire un raisonnement équivalent lorsque le pendule se balance vers la gauche et que θ devient plus négatif.

Si on exprime l'accélération en fonction de  $\theta$ , on trouve ce résultat qui peut sembler peu intuitif au premier abord :

 $a = -g\sin\theta$ 

Le mouvement du pendule ne dépend pas de sa masse !

Idéalement, nous souhaiterions résoudre cette équation en l'exprimant en fonction de θ seulement. Cela est possible en reliant θ à la longueur effective de l'arc *s* parcourue par le pendule :

$$
s=\theta L
$$

Pour bien comprendre cette formule, souvenez-vous de la formule bien connue du cercle *l* = 2π*r* (où *l* est la circonférence, et *r* le rayon)! Elle relie la valeur de  $\theta$  à la distance de l'arc entre la position actuelle de la boule et l'origine (à  $\theta = 0$ ). On peut donc exprimer la vitesse du pendule en dérivant *s* par rapport au temps *t* :

$$
v = \frac{ds}{dt} = L\frac{d\theta}{dt}
$$

On peut aussi exprimer l'accélération *a* en dérivant l'arc *s* deux fois par rapport à *t* :

$$
a = \frac{d^2s}{dt^2} = L\frac{d^2\theta}{dt^2}
$$

A nouveau, cette dernière formule exprime l'accélération de la boule lorsque le mouvement de celle-ci est restreint sur le cercle pointillé. Si la tige n'était pas rigide, l'expression serait différente.

Si on remplace *a* dans la formule ci-dessus, on trouve :

$$
L\frac{d^2\theta}{dt^2} = -g\sin\theta
$$

Soit en remaniant, on trouve l'équation différentielle en θ décrivant le mouvement du pendule :

$$
\frac{d^2\theta}{dt^2} + \frac{g}{L}\sin\theta = 0
$$

Dans la section suivante, nous allons voir comment résoudre numériquement cette équation différentielle.

#### Résolution de l'équation différentielle du pendule

Il existe de nombreuses méthodes numériques de résolution d'équations différentielles <sup>17</sup>. L'objet ici n'est pas de faire un rappel sur toutes ces méthodes ni de les comparer, mais juste d'expliquer une de ces méthodes fonctionnant efficacement pour simuler notre pendule.

Nous allons utiliser la méthode semi-implicite d'Euler <sup>18</sup>. Celle-ci est relativement intuitive à comprendre.

Commençons d'abord par calculer l'accélération angulaire  $a_{\theta}$  au temps *t* en utilisant l'équation différentielle précédemment établie :

$$
a_{\theta}(t) = \frac{d^2\theta}{dt^2}(t) = -\frac{g}{L}\sin\theta(t)
$$

<sup>17.</sup> [https://en.wikipedia.org/wiki/Numerical\\_methods\\_for\\_ordinary\\_differential\\_equations](https://en.wikipedia.org/wiki/Numerical_methods_for_ordinary_differential_equations)

<sup>18.</sup> [https://en.wikipedia.org/wiki/Semi-implicit\\_Euler\\_method](https://en.wikipedia.org/wiki/Semi-implicit_Euler_method)
L'astuce sera de calculer ensuite la vitesse angulaire au pas suivant  $t + \delta t$  grâce à la relation :

$$
v_{\theta}(t + \delta t) = \frac{d\theta}{dt}(t + \delta t) \approx v_{\theta}(t) + a_{\theta}(t) \times \delta t
$$

Cette équation est ni plus ni moins qu'un remaniement de la définition de l'accélération, à savoir, la variation de vitesse par rapport à un temps. Cette vitesse  $v_{\theta}(t + \delta t)$  permettra au final de calculer  $\theta$  au temps  $t + \delta t$  (c'est-à-dire ce que l'on cherche !) :

$$
\theta(t+\delta t) \approx \theta(t) + v_{\theta}(t+\delta t) \times \delta t
$$

Dans une réalisation algorithmique, il suffira d'initialiser les variables de notre système puis de faire une boucle sur un nombre de pas de simulation. A chaque pas, on calculera  $a_{\theta}(t)$ , puis  $v_{\theta}(t + \delta t)$  et enfin  $\theta(t + \delta t)$  à l'aide des formules ci-dessus.

L'initialisation des variables pourra ressembler à cela :

```
\begin{array}{llllll} 1 & L & & \leftarrow & 1 & & \text{\#} & \text{longueur} & \text{tige en m} \\ 2 & & & \leftarrow & 9.8 & & \text{\#} & \text{acc\'el\'eration gravi} \\ 3 & & & \leftarrow & & \text{\#} & \text{temps initial en s} \end{array}2 |g <- 9.8 \quad # accélération gravitationnelle en m/s^2<br>3 t <- 0 \quad # temps initial en s
  dt <- 0.05 # pas de temps en s
  # conditions initiales
  6 theta <- pi / 4 # angle initial en rad
  dtheta <- 0 # vitesse angulaire initiale en rad/s
8
9 afficher_position_pendule (t, theta) # afficher position de départ
```
L'initialisation des valeurs de theta et dtheta est très importante car elle détermine le comportement du pendule. Nous avons choisi ici d'avoir une vitesse angulaire nulle et un angle de départ du pendule  $\theta = \pi/4$  rad  $= 45$  deg. Le pas dt est également très important, c'est lui qui déterminera l'erreur faite sur l'intégration de l'équation différentielle. Plus ce pas est petit, plus on est précis, mais plus le calcul sera long. Ici, on choisit un pas dt de 0.05 s qui constitue un bon compromis.

À ce stade, vous avez tous les éléments pour tester votre pendule. Essayez de réaliser un petit programme python pendule\_basic.py qui utilise les conditions initiales ci-dessus et simule le mouvement du pendule. A la fin de cette rubrique, nous proposons une solution en langage algorithmique. Essayez dans un premier temps de le faire vous-même. A chaque pas, le programme écrira le temps *t* et l'angle θ dans un fichier pendule\_basic.dat. Dans les équations, θ doit être exprimé en radian, mais nous vous conseillons de convertir cet angle en degré dans le fichier (plus facile à comprendre pour un humain !). Une fois ce fichier généré, vous pourrez observer le graphe correspondant avec *matplotlib* en utilisant le code suivant :

```
1 import matplotlib . pyplot as plt
  import numpy as np
  # la fonction np.genfromtxt() renvoie un array à 2 dim
 5 array_data = np . genfromtxt (" pendule_basic . dat ")
6 # col 0: t , col 1: theta
  t = array_data[:, 0]theta = array_data[:, 1]10 # plot
11 plt. figure (figsize=(8,8))
12 \mid mini = min(theta) * 1.213 maxi = max (theta) * 1.2
14 plt. xlim (0, \text{max}(t))15 plt . ylim ( mini , maxi )
16 plt. xlabel ("t (s)")
17 plt . ylabel (" theta ( deg )")
18 plt. plot (t, theta)
19 plt . savefig (" pendule_basic . png ")
```
Si vous observez une sinusoïde, bravo, vous venez de réaliser votre première simulation de pendule ! Vous avez maintenant le « squelette » de votre « moteur » de simulation. N'hésitez pas à vous amuser avec d'autres conditions initiales. Ensuite vous pourrez passer à la rubrique suivante.

Si vous avez bloqué dans l'écriture de la boucle, voici à quoi elle pourrait ressembler en langage algorithmique :

```
tant qu'on n'arrête pas le pendule:
       # acc angulaire au tps t (en rad/s<sup>2</sup>)
       d2theta \leftarrow -(g/L) * sin(theta)v angulaire mise à jour de t \rightarrow t + dt
5 dtheta <- dtheta + d2theta * dt
6 # theta mis à jour de t -> t + dt
       theta <- theta + dtheta * dt
       # t mis à jour
       t \leftarrow t + dt\overline{10} # mettre à jour l'affichage
11 afficher_position_pendule (t, theta)
```
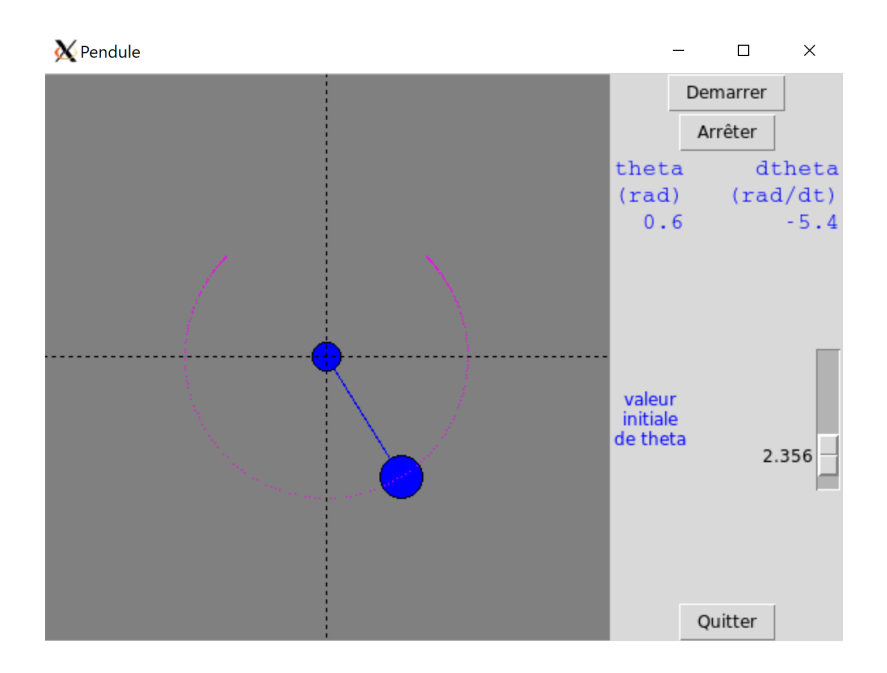

FIGURE 22.4 – Application pendule.

### Constructeur de l'application en *tkinter*

Nous allons maintenant construire l'application *tkinter* en vous guidant pas à pas. Il est bien sûr conseillé de relire le chapitre 20 sur *tkinter* avant de vous lancer dans cette partie.

Comme expliqué largement dans le chapitre 20, nous allons construire l'application avec une classe. Le programme principal sera donc très allégé et se contentera d'instancier l'application, puis de lancer le gestionnaire d'événements :

```
1 \mid if \_2 \vert \vert """Programme principal (instancie la classe principale, donne un
3 titre et lance le gestionnaire d'évé nements )
4 """
     5 app_pendule = AppliPendule ()
6 app_pendule . title (" Pendule ")
     app_pendule.mainloop()
```
Ensuite, nous commençons par écrire le constructeur de la classe. Dans ce constructeur, nous aurons une section initialisant toutes les variables utilisées pour simuler le pendule (cf. rubrique précédente), puis, une autre partie générant les *widgets* et tous les éléments graphiques. Nous vous conseillons vivement de bien les séparer, et surtout de mettre des commentaires pour pouvoir s'y retrouver. Voici un « squelette » pour vous aider :

```
class AppliPendule (tk. Tk):
 \begin{array}{ccc} 2 & \texttt{def} = \texttt{init} = (\texttt{self}): & \ + \texttt{instantciation de la classe Tk} \end{array}tk. Tk. _{--}init_{--} (self)
 5 # ici vous pouvez dé finir toutes les variables
6 # concernant la physique du pendule
 7 self . theta = np . pi / 4 # valeur intiale theta
8 self . dtheta = 0 # vitesse angulaire initiale
                       [.\,.]10 \vert self.g = 9.8 # cst gravitationnelle en m/s<sup>2</sup>
\begin{bmatrix} 11 \\ 12 \end{bmatrix} \begin{bmatrix} \dots \\ \dots \end{bmatrix}# ici vous pouvez construire l'application graphique
13 self . canv = tk . Canvas ( self , bg ='gray ', height =400 , width =400)
14 # cr é ation d'un boutton demarrer , arreter , quitter
15 # penser à placer les widgets avec . pack ()
\overline{16} \overline{1} \overline{1} \overline{1} \overline{1} \overline{1} \overline{1} \overline{1} \overline{1} \overline{1} \overline{1} \overline{1} \overline{1} \overline{1} \overline{1} \overline{1} \overline{1} \overline{1} \overline{1} \overline{1} \overline{1} \overline{1} \overline{1} \overline{1} \overline
```
La figure 22.4 vous montre un aperçu de ce que l'on voudrait obtenir.

Pour le moment, vous pouvez oublier la réglette fixant la valeur initiale de  $\theta$ , les *labels* affichant la valeur de  $\theta$  et  $v_{\theta}$  ainsi que les points violets « laissés en route » par le pendule. De même, nous dessinerons le pivot, la boule et la tige plus tard. A ce stade, il est fondamental de tout de suite lancer votre application pour vérifier que les *widgets* sont bien placés. N'oubliez pas, un code complexe se teste au fur et à mesure lors de son développement.

*Conseil* : pour éviter un message d'erreur si toutes les méthodes n'existe pas encore, vous pouvez indiquer command=self.quit pour chaque bouton (vous le changerez après).

### Créations des dessins dans le canvas

Le pivot et la boule pourront être créés avec la méthode .create\_oval(), la tige le sera avec la méthode .create\_line(). Pensez à créer des variables pour la tige et la boule lors de l'instanciation car celles-ci bougeront par la suite.

Comment placer ces éléments dans le *canvas* ? Vous avez remarqué que lors de la création de ce dernier, nous avons fixé une dimension de 400  $\times$  400 pixels. Le pivot se trouve au centre, c'est-à-dire au point (200,200). Pour la tige et la boule il sera nécessaire de connaître la position de la boule **dans le repère du canvas**. Or, pour l'instant, nous définissons la position de la boule avec l'angle θ. Il va donc nous falloir convertir θ en coordonnées cartésiennes (*x*, *y*) dans le repère mathématique défini dans la figure 22.3, puis dans le repère du *canvas* (*xc*, *yc*) (cf. rubrique suivante).

Conversion de  $\theta$  en coordonnées  $(x, y)$  Cette étape est relativement simple si on considère le pivot comme le centre du repère. Avec les fonctions trigonométriques sin() et cos(), vous pourrez calculer la position de la boule (cf. exercice sur la spirale dans le chapitre 7). Faites attention toutefois aux deux aspects suivants :

— la trajectoire de la boule suit les coordonnées d'un cercle de rayon *L* (si on choisit *L* = 1 m, ce sera plus simple);

— nous sommes décalés par rapport au cercle trigonométrique classique; si on considère  $L = 1$  m :

- quand  $\theta = 0$ , on a le point  $(0, -1)$  (pendule en bas);
- quand  $\theta = +\pi/2 = 90$  deg, on a  $(1,0)$  (pendule à droite);
- quand  $\theta = -\pi/2 = -90$  deg, on a  $(-1,0)$  (pendule à gauche);
- quand  $\theta = \pm \pi = \pm 180$  deg, on a  $(0,1)$  (pendule en haut).

La figure 22.3 montre graphiquement les valeurs de θ.

Si vous n'avez pas trouvé, voici la solution :

 $1$  self.x = np.sin(self.theta) \* self.L  $2 \mid \text{self.y} = -\text{np}.\cos(\text{self.t} + \text{beta}) \cdot \text{self.L}$ 

**Conversion des coordonnées**  $(x, y)$  en  $(x, y_c)$  Il nous faut maintenant convertir les coordonnées naturelles mathématiques du pendule (*x*, *y*) en coordonnées dans le *canvas* (*xc*, *yc*). Plusieurs choses sont importantes pour cela :

- le centre du repère mathématique (0,0) a la coordonnée (200,200) dans le *canvas*;
- il faut choisir un facteur de conversion : par exemple, si on choisit  $L = 1$  m, on peut proposer le facteur  $1 \text{ m} \rightarrow 100$ pixels;
- l'axe des ordonnées dans le *canvas* est inversé par rapport au repère mathématique.

### Conseil

Dans votre classe, cela peut être une bonne idée d'écrire une méthode qui réalise cette conversion. Celle-ci pourrait s'appeler par exemple map\_realcoor2canvas().

Si vous n'avez pas trouvé, voici la solution :

```
1 self.conv factor = 100
 self.x_c = self.x*self.conv_factor + 200
\overline{3} self.y<sub>_</sub>c = -self.y*self.conv_factor + 200
```
### Gestion des boutons

Il reste maintenant à gérer les boutons permettant de démarrer / stopper le pendule. Pour cela il faudra créer 3 méthodes dans notre classe :

- la méthode .start() : met en mouvement le pendule; si le pendule n'a jamais été en mouvement, il part de son point de départ; si le pendule avait déjà été en mouvement, celui-ci repart d'où on l'avait arrêté (avec la vitesse qu'il avait à ce moment là);
- la méthode .stop() : arrête le mouvement du pendule;
- la méthode .move() : gère le mouvement du pendule (génère les coordonnées du pendule au pas suivant).

Le bouton « Démarrer » appellera la méthode .start(), le bouton « Arrêter » appellera la méthode .stop() et le bouton « Quitter » quittera l'application. Pour lier une action au clic d'un bouton, on se souvient qu'il faut donner à l'argument par mot-clé *command* une *callback* (c'est-à-dire le nom d'une fonction ou méthode sans les parenthèses) :

— btn1 = tk.Button(self, text="Quitter", command=self.quit)

— btn2 = tk.Button(self, text="Demarrer", command=self.start)

— btn3 = tk.Button(self, text="Arrêter", command=self.stop)

Ici, self.start() et self.stop() sont des méthodes que l'on doit créer, self.quit() pré-existe lorsque la fenêtre *tkinter* est créée.

Nous vous proposons ici une stratégie inspirée du livre de Gérard Swinnen <sup>19</sup>. Créons d'abord un attribut d'instance self. is\_moving dans le constructeur. Celui-ci va nous servir de « drapeau » pour définir le mouvement du pendule. Il contiendra un entier positif ou nul. Lorsque ce drapeau sera égal à 0, le pendule sera immobile. Lorsqu'il sera > 0, le pendule sera en mouvement. Ainsi :

— la méthode .start() ajoutera 1 à self.is\_moving. Si self.is\_moving est égal à 1 alors la méthode self.move() sera appelée;

— la méthode .stop() mettra la valeur de self.is\_moving à 0.

Puisque .start() ajoute 1 à self.is\_moving, le premier clic sur le bouton « Démarrer » appelera la méthode .move() car self.is\_moving vaudra 1. Si l'utilisateur appuie une deuxième fois sur le bouton « Démarrer », self.is\_moving vaudra 2 mais n'appellera pas .move() une deuxième fois; cela sera vrai pour tout clic ultérieur de l'utilisateur sur ce bouton. Cette astuce évite des appels concurrents de la méthode .move().

### Le coeur du programme : la méthode **.move()**

Il nous reste maintenant à générer la méthode .move() qui meut le pendule. Pour cela vous pouvez vous inspirez de la rubrique *Un canvas animé dans une classe* du chapitre 20 *Fenêtres graphiques et Tkinter*.

Cette méthode va réaliser un pas de simulation de *t* à  $t + \delta t$ . Il faudra ainsi réaliser dans l'ordre :

- Calculer la nouvelle valeur de θ (self.theta) au pas *t* +δ*t* comme nous l'avons fait précédemment avec la méthode semi-implicite d'Euler.
- Convertir la nouvelle valeur de  $\theta$  (self.theta) en coordonnées cartésiennes dans le repère du pendule (self.x et self.y).
- Convertir ces coordonnées cartésiennes dans le repère du *Canvas* (self.x\_c et self.y\_c).
- Mettre à jour le dessin de la baballe et de la tige avec la méthode self.canv.coords().
- Incrémenter le pas de temps.
- Si le drapeau self.is\_moving est supérieur à 0, la méthode self.move() est rappelée après 20 millisecondes (*Conseil* : la méthode .after() est votre amie).

#### Ressources complémentaires

Si vous en êtes arrivé là, bravo vous pouvez maintenant admirer votre superbe pendule en mouvement :-) !

Voici quelques indications si vous voulez aller un peu plus loin.

Si vous souhaitez mettre une réglette pour modifier la position de départ du pendule, vous pouvez utiliser la classe tk. Scale(). Si vous souhaitez afficher la valeur de  $\theta$  qui se met à jour au fur et à mesure, il faudra instancier un objet avec la classe tk.StringVar(). Cet objet devra être passé à l'argument textvariable lors de la création de ce *Label* avec tk.Label(). Ensuite, vous pourrez mettre à jour le texte du *Label* avec la méthode self.instance\_StringVar.set().

Pour le *fun*, si vous souhaitez laisser une « trace » du passage du pendule avec des points colorés, vous pouvez utiliser tout simplement la méthode self.canv.create\_line() et créer une ligne d'un pixel de hauteur et de largeur pour dessiner un point. Pour améliorer l'esthétique, vous pouvez faire en sorte que ces points changent de couleur aléatoirement à chaque arrêt / redémarrage du pendule.

Si vous souhaitez aller plus loin sur les différentes méthodes numériques de résolution d'équation différentielle associées au pendule, nous vous conseillons le site de James Sethna 20 de l'Université de Cornell.

## 22.3 Scripts de correction

Voici les scripts corrigés pour les différents mini-projets.

### Remarque

<sup>—</sup> Prenez le temps de chercher par vous-même avant de télécharger les scripts de correction.

<sup>19.</sup> <https://inforef.be/swi/python.htm>

<sup>20.</sup> <http://pages.physics.cornell.edu/~sethna/StatMech/ComputerExercises/Pendulum/Pendulum.html>

— Nous proposons une correction. D'autres solutions sont possibles.

- Mots anglais dans le protéome humain : words\_in\_proteome.py  $21$
- Genbank2fasta (sans expression régulière) : genbank2fasta\_sans\_regex.py 22
- Genbank2fasta (avec expressions régulières) : genbank2fasta\_avec\_regex.py 23
- Simulation d'un pendule version simple : tk\_pendule.py  $^{24}$
- Simulation d'un pendule++ (avec réglette et affichage se mettant à jour) : tk\_pendule.py <sup>25</sup>

<sup>21.</sup> [https://python.sdv.univ-paris-diderot.fr/data-files/words\\_in\\_proteome.py](https://python.sdv.univ-paris-diderot.fr/data-files/words_in_proteome.py)

<sup>22.</sup> [https://python.sdv.univ-paris-diderot.fr/data-files/genbank2fasta\\_sans\\_regex.py](https://python.sdv.univ-paris-diderot.fr/data-files/genbank2fasta_sans_regex.py)

<sup>23.</sup> [https://python.sdv.univ-paris-diderot.fr/data-files/genbank2fasta\\_avec\\_regex.py](https://python.sdv.univ-paris-diderot.fr/data-files/genbank2fasta_avec_regex.py)

<sup>24.</sup> [https://python.sdv.univ-paris-diderot.fr/data-files/tk\\_pendule\\_simple.py](https://python.sdv.univ-paris-diderot.fr/data-files/tk_pendule_simple.py)

<sup>25.</sup> [https://python.sdv.univ-paris-diderot.fr/data-files/tk\\_pendule.py](https://python.sdv.univ-paris-diderot.fr/data-files/tk_pendule.py)

## Annexe A

# Quelques formats de données rencontrés en biologie

## A.1 FASTA

Le format FASTA est utilisé pour stocker une ou plusieurs séquences, d'ADN, d'ARN ou de protéines. Ces séquences sont classiquement représentées sous la forme :

<sup>1</sup> >en -tê te sé quence avec un nombre maximum de caractères par ligne séquence avec un nombre maximum de caractères par ligne séquence avec un nombre maximum de caractères par ligne séquence avec un nombre maximum de caractères par ligne séquence avec un nombre max

La première ligne débute par le caractère > et contient une description de la séquence. On appelle souvent cette ligne « ligne de description » ou « ligne de commentaire ».

Les lignes suivantes contiennent la séquence à proprement dite, mais avec un nombre maximum fixe de caractères par ligne. Ce nombre maximum est généralement fixé à 60, 70 ou 80 caractères. Une séquence de plusieurs centaines de bases ou de résidus est donc répartie sur plusieurs lignes.

Un fichier est dit *multifasta* lorsqu'il contient plusieurs séquences au format FASTA, les unes à la suite des autres.

Les fichiers contenant une ou plusieurs séquences au format FASTA portent la plupart du temps l'extension .fasta mais on trouve également .seq, .fas, .fna ou .faa.

### A.1.1 Exemples

La séquence protéique au format FASTA de la sous-unité β de l'hémoglobine humaine <sup>1</sup>, extraite de la base de données UniProt, est :

```
||>sp|P68871|HBB_HUMAN Hemoglobin subunit beta OS=Homo sapiens OX=9606 GN=HBB PE=1 SV=2<br>2|MVHLTPEEKSAVTALWGKVNVDEVGGEALGRLLVVYPWTQRFFESFGDLSTPDAVMGNPK
```

```
VKAHGKKVLGAFSDGLAHLDNLKGTFATLSELHCDKLHVDPENFRLLGNVLVCVLAHHFG
4 KEFTPPVQAAYQKVVAGVANALAHKYH
```
La première ligne contient la description de la séquence (*Hemoglobin subunit beta*), le type de base de données (ici *sp*

qui signifie Swiss-Prot), son identifiant (*P68871*) et son nom (*HBB\_HUMAN*) dans cette base de données, ainsi que d'autres informations (*S=Homo sapiens OX=9606 GN=HBB PE=1 SV=2*).

Les lignes suivantes contiennent la séquence sur des lignes ne dépassant pas, ici, 60 caractères. La séquence de la sousunité β de l'hémoglobine humaine est composée de 147 acides aminés, soit deux lignes de 60 caractères et une troisième de 27 caractères.

### Définition

UniProt<sup>2</sup> est une base de données de séquences de protéines. Ces séquences proviennent elles-mêmes de deux autres bases de données : Swiss-Prot (où les séquences sont annotées manuellement) et TrEMBL (où les séquences sont annotées

<sup>1.</sup> <https://www.uniprot.org/uniprot/P68871>

<sup>2.</sup> <https://www.uniprot.org/>

automatiquement).

Voici maintenant la séquence nucléique (ARN), au format FASTA, de l'insuline humaine <sup>3</sup>, extraite de la base de données GenBank $<sup>4</sup>$ :</sup>

 > BT006808 .1 Homo sapiens insulin mRNA , complete cds ATGGCCCTGTGGATGCGCCTCCTGCCCCTGCTGGCGCTGCTGGCCCTCTGGGGACCTGACCCAGCCGCAG CCTTTGTGAACCAACACCTGTGCGGCTCACACCTGGTGGAAGCTCTCTACCTAGTGTGCGGGGAACGAGG CTTCTTCTACACACCCAAGACCCGCCGGGAGGCAGAGGACCTGCAGGTGGGGCAGGTGGAGCTGGGCGGG GGCCCTGGTGCAGGCAGCCTGCAGCCCTTGGCCCTGGAGGGGTCCCTGCAGAAGCGTGGCATTGTGGAAC AATGCTGTACCAGCATCTGCTCCCTCTACCAGCTGGAGAACTACTGCAACTAG

On retrouve sur la première ligne la description de la séquence (*Homo sapiens insulin mRNA*), ainsi que son identifiant (*BT006808.1*) dans la base de données GenBank.

Les lignes suivantes contiennent les 333 bases de la séquence, réparties sur cinq lignes de 70 caractères maximum. Il est curieux de trouver la base T (thymine) dans une séquence d'ARN qui ne devrait contenir normalement que les bases A, U, G et C. Ici, la représentation d'une séquence d'ARN avec les bases de l'ADN est une convention.

Pour terminer, voici trois séquences protéiques, au format FASTA, qui correspondent à l'insuline chez humaine (*Homo sapiens*), féline (*Felis catus*) et bovine (*Bos taurus*) :

```
\pm >sp|P01308|INS_HUMAN Insulin OS=Homo sapiens OX=9606 GN=INS PE=1 SV=1<br>2|MALWMRLLPLLALLALWGPDPAAAFVNQHLCGSHLVEALYLVCGERGFFYTPKTRREAED
 LQVGQVELGGGPGAGSLQPLALEGSLQKRGIVEQCCTSICSLYQLENYCN
4|>sp|P06306|INS_FELCA Insulin OS=Felis catus OX=9685 GN=INS PE=1 SV=2<br>5|MAPWTRLLPLLALLSLWIPAPTRAFVNQHLCGSHLVEALYLVCGERGFFYTPKARREAED
 LQGKDAELGEAPGAGGLQPSALEAPLQKRGIVEQCCASVCSLYQLEHYCN
 7 >sp | P01317 | INS_BOVIN Insulin OS = Bos taurus OX =9913 GN = INS PE =1 SV =2
 8 MALWTRLRPLLALLALWPPPPARAFVNQHLCGSHLVEALYLVCGERGFFYTPKARREVEG
 9 PQVGALELAGGPGAGGLEGPPQKRGIVEQCCASVCSLYQLENYCN
```
Ces séquences proviennent de la base de données UniProt et sont téléchargeables en suivant ce lien 5. Chaque séquence est délimitée par la ligne d'en-tête qui débute par >.

### A.1.2 Manipulation avec Python

À partir de l'exemple précédent des 3 séquences d'insuline, voici un exemple de code qui lit un fichier FASTA avec Python :

```
prot\_dict = {}.<br>with open("insulin.fasta", "r") as fasta_file:
       \text{prot_id} = \text{""}for line in fasta_file:
           if line.startswith (">"):
                prot_id = line[1:] . split() [0]prot\_dict [prot\_id] =else:
8 else:
9 prot_dict [prot_id] += line.strip() for id in prot_dict:
|| \qquad \qquad \text{print}(\text{id})|12| print (prot_dict [id] [:30])
```
Pour chaque séquence lue dans le fichier FASTA, on affiche son identifiant et son nom puis les 30 premiers résidus de sa séquence :

```
sp | P06306 | INS_FELCA
 2 MAPWTRLLPLLALLSLWIPAPTRAFVNQHL
 3 sp | P01317 | INS_BOVIN
 4 MALWTRLRPLLALLALWPPPPARAFVNQHL
5| Sp | P01308 | INS_HUMAN<br>6| MALWMRLLPLLALLALWGPDPAAAFVNQHL
```
Notez que les protéines sont stockées dans un dictionnaire (prot\_dict) où les clefs sont les identifiants et les valeurs les séquences.

On peut faire la même chose avec le module *Biopython* :

<sup>3.</sup> <https://www.ncbi.nlm.nih.gov/nuccore/BT006808.1?report=fasta>

<sup>4.</sup> <https://www.ncbi.nlm.nih.gov/nuccore/AY899304.1?report=genbank>

<sup>5.</sup> [https://www.uniprot.org/uniprot/?sort=score&desc=&compress=no&query=id:P01308%20OR%20id:P01317%20OR%20id:](https://www.uniprot.org/uniprot/?sort=score&desc=&compress=no&query=id:P01308%20OR%20id:P01317%20OR%20id:P06306&format=fasta) [P06306&format=fasta](https://www.uniprot.org/uniprot/?sort=score&desc=&compress=no&query=id:P01308%20OR%20id:P01317%20OR%20id:P06306&format=fasta)

```
1 from Bio import SeqIO
2 with open ("insulin.fasta", "r") as fasta_file:
\beta for record in SeqIO.parse (fasta_file, "fasta"):
4 print (record.id)
         print (str (record.seq)[:30])
```
Cela produit le même résultat. L'utilisation de *Biopython* rend le code plus compacte car on utilise ici la fonction SeqIO.parse() qui s'occupe de lire le fichier FASTA.

## A.2 GenBank

GenBank est une banque de séquences nucléiques. Le format de fichier associé contient l'information nécessaire pour décrire un gène ou une portion d'un génome. Les fichiers GenBank porte le plus souvent l'extension .gbk.

Le format GenBank est décrit de manière très complète sur le site du NCBI<sup>6</sup>. En voici néanmoins les principaux éléments avec l'exemple du gène qui code pour la trypsine<sup>7</sup> chez l'Homme.

### A.2.1 L'en-tête

```
1 LOCUS HUMTRPSGNA 800 bp mRNA linear PRI 14 - JAN -1995
                 Human pancreatic trypsin 1 (TRY1) mRNA, complete cds.<br>M22612
  ACCESSION<br>VERSION
  VERSION M22612.1<br>KEYWORDS trypsino
  KEYWORDS trypsinogen.<br>SOURCE Homo sapiens
     6 SOURCE Homo sapiens ( human )
                 Homo sapiens
8 Eukaryota ; Metazoa ; Chordata ; Craniata ; Vertebrata ; Euteleostomi ;
9 Mammalia ; Eutheria ; Euarchontoglires ; Primates ; Haplorrhini ;
10 Catarrhini; Hominidae; Homo.
11 [...]
```
Ligne 1 (LOCUS) : le nom du locus (*HUMTRPSGNA*), la taille du gène (800 paires de base), le type de molécule (ARN messager).

Ligne 3 (ACCESSION) : l'identifiant de la séquence (*M22612*).

Ligne 4 (VERSION) : la version de la séquence (*M22612.1*). Le nombre qui est séparé de l'identifiant de la séquence par un point est incrémenté pour chaque nouvelle version de la fiche GenBank. Ici *.1* indique que nous en sommes à la première version.

Ligne 6 (SOURCE) : la provenance de la séquence. Souvent l'organisme d'origine.

Ligne 7 (ORGANISME) : le nom scientifique de l'organisme, suivi de sa taxonomie (lignes 8 à 10).

### A.2.2 Les *features*

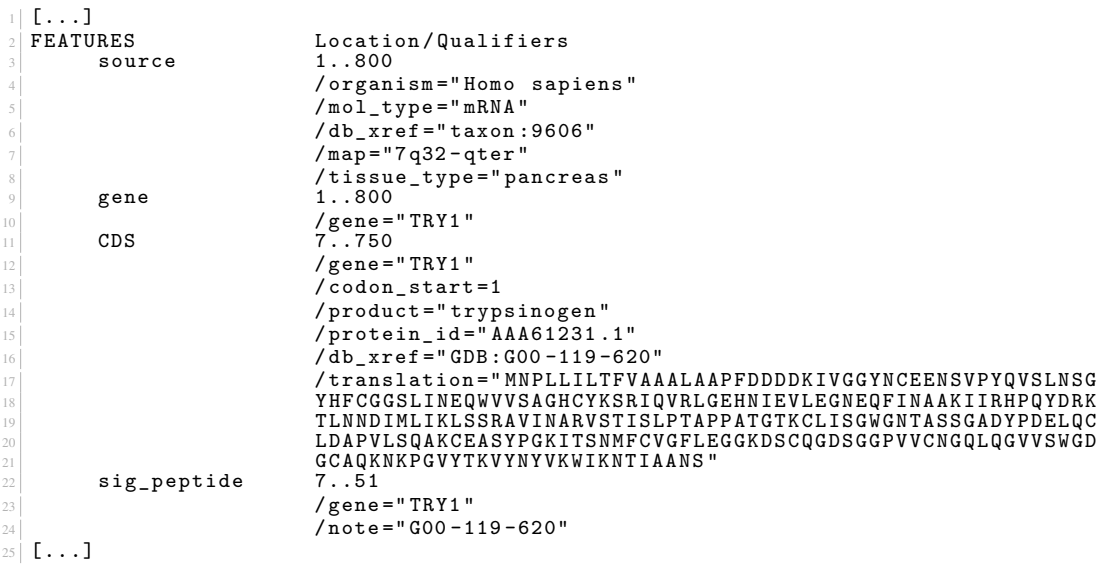

6. <https://www.ncbi.nlm.nih.gov/Sitemap/samplerecord.html>

7. <https://www.ncbi.nlm.nih.gov/nuccore/M22612.1>

Ligne 9 (gene 1..800) : la délimitation du gène. Ici de la base 1 à la base 800. Par ailleurs, la notation <x..y indique que la séquence est partielle sur l'extrémité 5'. Réciproquement, x..y> indique que la séquence est partielle sur l'extrémité 3'. Enfin, pour les séquences d'ADN, la notation complement (x. . y) indique que le gène se trouve de la base *x* à la base *y*, mais sur le brin complémentaire.

Ligne 10 (/gene="TRY1") : le nom du gène.

Ligne 11 (CDS 7..750) : la délimitation de la séquence codante.

Ligne 14 (/product="trypsinogen") : le nom de la protéine produite.

Ligne 17 à 20 (/translation="MNPLLIL...) : la séquence protéique issue de la traduction de la séquence codante.

Ligne 22 (sig\_peptide 7..51) : la délimitation du peptide signal.

## A.2.3 La séquence

```
\begin{array}{c} \begin{smallmatrix} 1 \ 2 \end{smallmatrix} \end{array} \begin{array}{c} \texttt{C} \texttt{C} \texttt{C} \texttt{D} \ \texttt{D} \texttt{R} \texttt{I} \texttt{G} \texttt{I} \texttt{N} \end{array}3 1 accaccatga atccactcct gatccttacc tttgtggcag ctgctcttgc tgcccccttt
4 61 gatgatgatg acaagatcgt tgggggctac aactgtgagg agaattctgt cccctaccag
5 121 gtgtccctga attctggcta ccacttctgt ggtggctccc tcatcaacga acagtgggtg
                  181 gtatcagcag gccactgcta caagtcccgc atccaggtga gactgggaga gcacaacatc<br>241 gaagtcctgg aggggaatga gcagttcatc aatgcagcca agatcatccg ccacccccaa
                  241 gaagtcctgg aggggaatga gcagttcatc aatgcagcca agatcatccg ccacccccaa<br>301 tacgacagga agactctgaa caatgacatc atgttaatca agctctcctc acgtgcagta
                                                                           caatgacatc atgitaatca agctctcctc acgtgcagta<br>catctctctg cccaccgccc ctccagccac tggcacgaag
9 361 atcaacgccc gcgtgtccac catctctctg cccaccgccc ctccagccac tggcacgaag
10 421 tgcctcatct ctggctgggg caacactgcg agctctggcg ccgactaccc agacgagctg
11 481 cagtgcctgg atgctcctgt gctgagccag gctaagtgtg aagcctccta ccctggaaag
12 541 attaccagca acatgttctg tgtgggcttc cttgagggag gcaaggattc atgtcagggt
13 601 gattctggtg gccctgtggt ctgcaatgga cagctccaag gagttgtctc ctggggtgat
14 661 ggctgtgccc agaagaacaa gcctggagtc tacaccaagg tctacaacta cgtgaaatgg
15 721 attaagaaca ccatagctgc caatagctaa agcccccagt atctcttcag tctctatacc
                  16 781 aataaagtga ccctgttctc
```
 $17$  //

La séquence est contenue entre les balises ORIGIN (ligne 2) et // (ligne 17).

Chaque ligne est composée d'une série d'espaces, puis du numéro du premier nucléotide de la ligne, puis d'au plus 6 blocs de 10 nucléotides. Chaque bloc est précédé d'un espace.

Par exemple, ligne 10, le premier nucléotide de la ligne (t) est le numéro 421 dans la séquence.

### A.2.4 Manipulation avec Python

À partir de l'exemple précédent, voici comment lire un fichier GenBank avec Python et le module *Biopython* :

```
1 from Bio import SeqIO
 with open ("M22612.gbk", "r") as gbk_file:
     record = SeqIO.read(gbk_file, "genbank")print (record.id)
|5| print (record . description)
      print (record.seq [:60])
```
Pour la séquence lue dans le fichier GenBank, on affiche son identifiant, sa description et les 60 premiers résidus :

```
1 M22612.1
 Human pancreatic trypsin 1 (TRY1) mRNA, complete cds.
 3 ACCACCATGAATCCACTCCTGATCCTTACCTTTGTGGCAGCTGCTCTTGCTGCCCCCTTT
```
Il est également possible de lire un fichier GenBank sans le module *Biopython*. Une activité dédiée est proposée dans le chapitre 22 *Mini-projets*.

## A.3 PDB

La Protein Data Bank<sup>8</sup> (PDB) est une banque de données qui contient les structures de biomacromolécules (protéines, ADN, ARN, virus. . . ). Historiquement, le format de fichier qui y est associé est le PDB, dont une documentation détaillée est disponible sur le site éponyme <sup>9</sup>. Les principales extensions de fichier pour ce format de données sont . ent et surtout . pdb.

Un fichier PDB est constitué de deux parties principales : l'en-tête et les coordonnées. L'en-tête est lisible et utilisable par un être humain (et aussi par une machine). À l'inverse les coordonnées sont surtout utilisables par un programme pour calculer certaines propriétés de la structure ou simplement la représenter sur l'écran d'un ordinateur. Bien sûr, un utilisateur expérimenté peut parfaitement jeter un œil à cette seconde partie.

Examinons ces deux parties avec la trypsine bovine  $10$ .

<sup>8.</sup> <https://www.rcsb.org/>

<sup>9.</sup> <http://www.wwpdb.org/documentation/file-format-content/format33/v3.3.html>

<sup>10.</sup> <https://www.rcsb.org/structure/2PTN>

### A.3.1 En-tête

Pour la trypsine bovine, l'en-tête compte 510 lignes. En voici quelques unes :

```
HEADER HYDROLASE (SERINE PROTEINASE) 36-OCT-81 2PTN<br>TITLE ON THE DISORDERED ACTIVATION DOMAIN IN TRYPSINOGEN.
  TITLE ON THE DISORDERED ACTIVATION DOMAIN IN TRYPSINOGEN<br>TITLE 3 CHEMICAL LABELLING AND LOW-TEMPERATURE CRYSTALLOGI
  TITLE 2 CHEMICAL LABELLING AND LOW-TEMPERATURE CRYSTALLOGRAPHY<br>COMPND MOL TD: 1:
4 COMPND MOL_ID : 1;
5 COMPND 2 MOLECULE : TRYPSIN ;
  COMPND 3 CHAIN: A;
  [ \ldots ]<br>SOURCE
              2 ORGANISM_SCIENTIFIC: BOS TAURUS;
  [...]<br>EXPDTA
               X-RAY DIFFRACTION
  REMARK2 RESOLUTION. 1.55 ANGSTROMS.
  [ \ldots ]<br>DBREF
14 DBREF 2PTN A 16 245 UNP POO760 TRY1_BOVIN 21 243<br>15 SEQRES 1 A 223 ILE VAL GLY GLY TYR THR CYS GLY ALA ASN THR VAL PRO
16 SEQRES 2 A 223 TYR GLN VAL SER LEU ASN SER GLY TYR HIS PHE CYS GLY<br>17 SEQRES 3 A 223 GLY SER LEU ILE ASN SER GLN TRP VAL VAL SER ALA ALA
18 SEQRES 4 A 223 HIS CYS TYR LYS SER GLY ILE GLN VAL ARG LEU GLY GLU
  HELIX
\frac{1}{20} HELIX 1 H1 SER A 164 ILE A 176 1SNGL ALPHA TURN, REST IRREG. 13<br>21 HELIX 2 H2 LYS A 230 VAL A 235 5CONTIGUOUS WITH H3
21 HELIX 2 H2 LYS A 230 VAL A 235 5 CONTIGUOUS WITH H3 6
  HELIX 3 H3 SER A 236 ASN A 245 1 CONTIGUOUS WITH H2<br>SHEET 1 A 7 TYR A 20 THR A 21 0
23 SHEET 1 A 7 TYR A 20<br>24 SHEET 2 A 7 LYS A 156
24 SHEET 2 A 7 LYS A 156 PRO A 161 -1 N CYS A 157 O TYR A 20
\begin{array}{c} 25 \\ 26 \end{array} \begin{array}{c} [...] SSBOND
26 \mid SSBOND 1 CYS A 22 CYS A 157 2.04
27 SSBOND 2 CYS A 42 CYS A 58 1555 1555 2.02
28 [...]
```
Ligne 1. Cette ligne HEADER contient le nom de la protéine (*HYDROLASE (SERINE PROTEINASE)*), la date de dépôt de cette structure dans la banque de données (26 octobre 1981) et l'identifiant de la structure dans la PDB, on parle souvent de « code PDB » (2PTN).

Ligne 2. TITLE correspond au titre de l'article scientifique dans lequel a été publié cette structure.

Lignes 4-6. COMPND indique que la trypsine est composée d'une seule chaîne peptidique, appelée ici A.

Ligne 8. SOURCE indique le nom scientifique de l'organisme dont provient cette protéine (ici, le bœuf).

Ligne 10. EXPDTA précise la technique expérimentale employée pour déterminer cette structure. Ici, la cristallographie aux rayons X. Mais on peut également trouver *SOLUTION NMR* pour de la résonance magnétique nucléaire en solution, *ELECTRON MICROSCOPY* pour de la microscopie électronique. . .

Ligne 12. REMARK 2 précise, dans le cas d'une détermination par cristallographie aux rayons X, la résolution obtenue, ici 1,55 Angströms.

Ligne 14. DBREF indique les liens éventuels vers d'autres banques de données. Ici, l'identifiant correspondant à cette protéine dans UniProt (*UNP*) est P00760<sup>11</sup>.

Ligne 15-18. SEQRES donnent à la séquence de la protéine. Les résidus sont représentés par leur code à 3 lettres.

Lignes 20-22 et 23-24. HELIX et SHEET correspondent aux structures secondaires hélices α et brin β de cette protéine. Ici, *H1 SER A 164 ILE A 176* indique qu'il y a une première hélice α (*H1*) comprise entre les résidus Ser164 et Ile176 de la chaîne A.

Lignes 26-27. SSBOND indique les bonds disulfures. Ici, entre les résidus Cys22 et Cys157 et entre les résidus Cys42 et Cys58.

### A.3.2 Coordonnées

 $1 \tImes$   $1$ 

Avec la même protéine, la partie coordonnées représente plus de 1700 lignes. En voici quelques unes correspondantes au résidu leucine 99 :

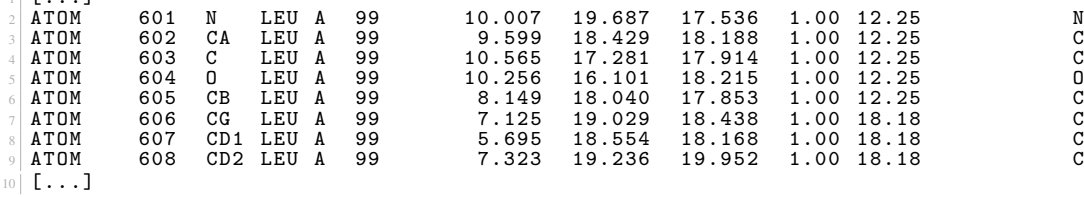

11. <https://www.uniprot.org/uniprot/P00760>

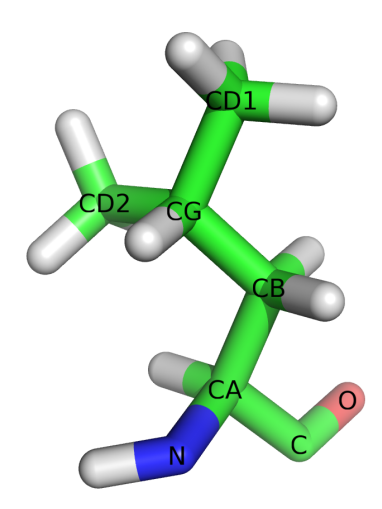

FIGURE A.1 – Structure tridimensionnelle d'un résidu leucine. Les noms des atomes sont indiqués en noir.

Chaque ligne correspond à un atome et débute par ATOM ou HETATM. ATOM désigne un atome de la structure de la biomolécule. HETATM est utilisé pour les atomes qui ne sont pas une biomolécule, comme les ions ou les molécules d'eau.

Toutes les lignes de coordonnées ont sensiblement le même format. Par exemple, pour la première ligne :

- ATOM (ou HETATM).
- 601 : le numéro de l'atome.
- N : le nom de l'atome. Ici, un atome d'azote du squelette peptidique. La structure complète du résidu leucine est représentée figure A.1.
- LEU : le résidu dont fait partie l'atome. Ici une leucine.
- A : le nom de la chaîne peptidique.
- 99 : le numéro du résidu dans la protéine.
- 10.007 : la coordonnées *x* de l'atome.
- 19.687 : la coordonnées *y* de l'atome.
- 17.536 : la coordonnées *z* de l'atome.
- 1.00 : le facteur d'occupation, c'est-à-dire la probabilité de trouver l'atome à cette position dans l'espace en moyenne. Cette probabilité est inférieure à 1 lorsque, expérimentalement, on n'a pas pu déterminer avec une totale certitude la position de l'atome. Par exemple dans le cas d'un atome très mobile dans une structure, qui est déterminé comme étant à deux positions possibles, chaque position aura alors la probabilité 0,50.
- 12.25 : le facteur de température qui est proportionnel à la mobilité de l'atome dans l'espace. Les atomes situés en périphérie d'une structure sont souvent plus mobiles que ceux situés au coeur de la structure.
- N : l'élément chimique de l'atome. Ici, l'azote.

Une documentation plus complète des différents champs qui constituent une ligne de coordonnées atomiques se trouve sur le site de la PDB <sup>12</sup>.

Les résidus sont ensuite décrits les uns après les autres, atome par atome. Voici par exemple les premiers résidus de la trypsine bovine :

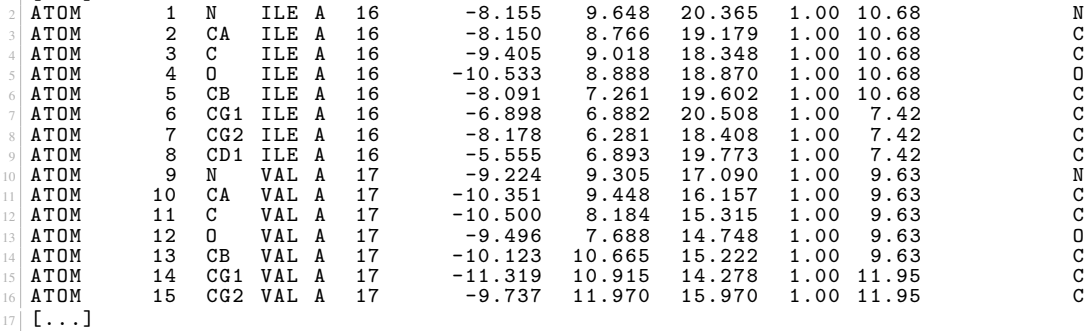

12. <http://www.wwpdb.org/documentation/file-format-content/format33/sect9.html>

 $1$  [...]

Vous remarquez que le numéro du premier résidu est 16 et non pas 1. Cela s'explique par la technique expérimentale utilisée qui n'a pas permis de déterminer la structure des 15 premiers résidus.

La structure de la trypsine bovine n'est constituée que d'une seule chaîne peptidique (notée A). Lorsqu'une structure est composée de plusieurs chaînes, comme dans le cas de la structure du récepteur GABAB 1 et 2 chez la drosophile (code PDB  $5X9X^{13}$ :

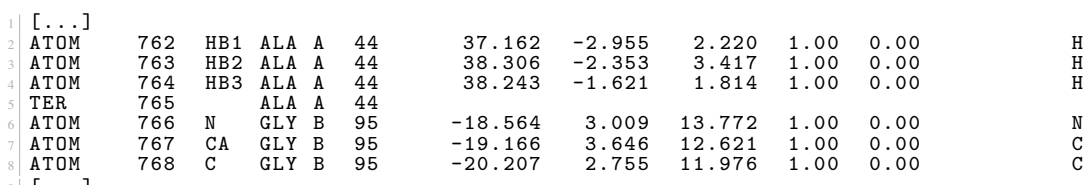

 $9$  [...]

La première chaîne est notée A et la seconde B. La séparation entre les deux est marquée par la ligne TER 765 ALA A 44.

Dans un fichier PDB, chaque structure porte un nom de chaîne différent.

Enfin, lorsque la structure est déterminée par RMN, il est possible que plusieurs structures soient présentes dans le même fichier PDB. Toutes ces structures, ou « modèles », sont des solutions possibles du jeu de contraintes mesurées expérimentalement en RMN. Voici un exemple, toujours pour la structure du récepteur GABAB 1 et 2 chez la drosophile :

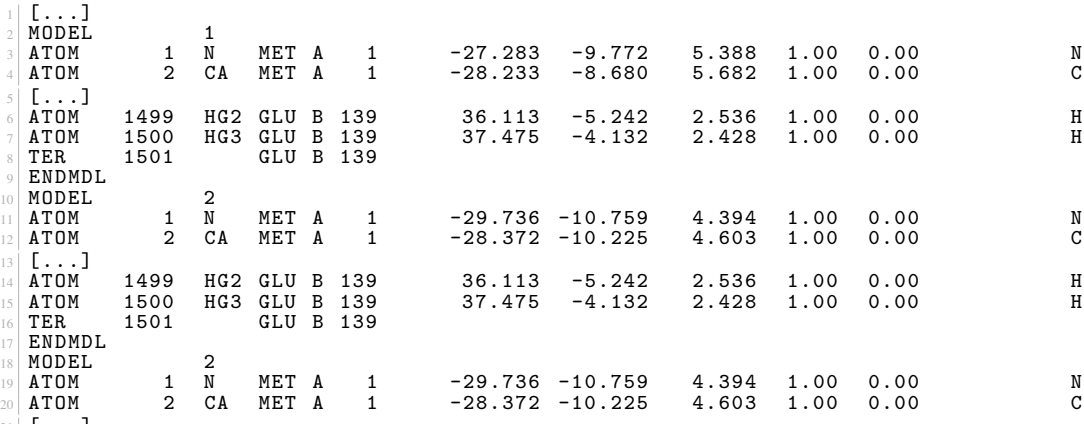

 $_{21}$  [...]

Chaque structure est encadrée par les lignes

1 MODEL n

et

1 ENDMDL

où *n* est le numéro du modèle. Pour la structure du récepteur GABAB 1 et 2, il y a 20 modèles de décrits dans le fichier PDB.

## A.3.3 Manipulation avec Python

Le module *Biopython* peut également lire un fichier PDB. Chargement de la structure de la trypsine bovine :

```
1 from Bio . PDB import PDBParser
 parser = PDBParser ()
 prot_id = "2PTN"prot_file = "2PTN.pdf"5 structure = parser . get_structure ( prot_id , prot_file )
```
### Remarque

Les fichiers PDB sont parfois (très) mal formatés. Si *Biopython* ne parvient pas à lire un tel fichier, remplacez alors la 2e ligne par parser = PDBParser(PERMISSIVE=1). Soyez néanmoins très prudent quant aux résultats obtenus.

```
13. http://www.rcsb.org/structure/5X9X
```
Affichage du nom de la structure et de la technique expérimentale utilisée pour déterminer la structure :

```
1 print ( structure . header [" head "])
2 print ( structure . header [" structure_method "])
```
ce qui produit :

```
hydrolase (serine proteinase)
2 \times - ray diffraction
```
Extraction des coordonnées de l'atome N du résidu Ile16 et de l'atome CA du résidu Val17 :

```
1 model = structure [0]char = model['A"]res1 = chain [16]4 res2 = chain [17]
s print (res1. resname, res1 ["N"]. coord)
\sim | print (res2. resname, res2 ["CA"]. coord)
  ce qui produit :
1| ILE [-8.15499973 9.64799976 20.36499977]
```
 $2$  VAL [-10.35099983 9.44799995 16.15699959]

L'objet res1["N"].coord est un *array* de *NumPy* (voir le chapitre 17 *Quelques modules d'intérêt en bioinformatique*). On peut alors obtenir simplement les coordonnées x, y et z d'un atome :

 $1$ | print (res1 ["N"].coord [0], res1 ["N"].coord [1], res1 ["N"].coord [2])

ce qui produit :

 $1 \mid -8.155$  9.648 20.365

#### Remarque

Biopython utilise la hiérarchie suivante :

structure > model > chain > residue > atom même lorsque la structure ne contient qu'un seul modèle. C'est d'ailleurs le cas ici, puisque la structure a été obtenue par cristallographie aux rayons X.

Enfin, pour afficher les coordonnées des carbones α (notés CA) des 10 premiers résidus (à partir du résidu 16 car c'est le premier résidu dont on connaît la structure) :

```
1 res start = 16
2 model = structure [0]
  chain = model ['A"]for i in range (10):
        idx = res_start + iprint ( chain [ idx ] . resname , idx , chain [ idx ] [ " CA " ] . coord )
   avec pour résultat :
\frac{1}{2} ILE 16 [ -8.14999962 8.76599979 19.17900085]<br>\frac{1}{2} VAL 17 [-10.35099983 9.44799995 16.15699959]
                                   9.44799995 16.15699959]
  3 GLY 18 [ -12.02099991 6.63000011 14.25899982]
  GLY 19 [-10.90200043
  5 TYR 20 [ -12.65100002 1.44200003 19.01600075]
  THR 21 [-13.01799965 0.93800002 22.76000023]<br>CYS 22 [-10.02000046 -1.16299999 23.76000023]
  CYS 22 [-10.02000046 -1.16299999 23.76000023]<br>GLY 23 [-11.68299961 -2.86500001 26.7140007 ]
8 GLY 23 [-11.68299961 -2.86500001 26.7140007 ]<br>ALA 24 [-10.64799976 -2.62700009 30.36100006]
  9 ALA 24 [ -10.64799976 -2.62700009 30.36100006]
10 ASN 25 [ -6.96999979
```
Il est aussi très intéressant (et formateur) d'écrire son propre *parser* de fichier PDB, c'est-à-dire un programme qui lit un fichier PDB (sans le module *Biopython*). Dans ce cas, la figure A.2 vous aidera à déterminer comment extraire les différentes informations d'une ligne de coordonnées ATOM ou HETATM.

Exemple : pour extraire le nom du résidu, il faut isoler le contenu des colonnes 18 à 20 du fichier PDB, ce qui correspond aux index de 17 à 19 pour une chaîne de caractères en Python, soit la tranche de chaîne de caractères [17:20] car la première borne est incluse et la seconde exclue.

Pour lire le fichier PDB de la trypsine bovine (2PTN.pdb) et extraire (encore) les coordonnées des carbones  $\alpha$  des 10 premiers résidus, nous pouvons utiliser le code suivant :

|                                |                                                                                                    |                                                                       |                                                                |                                               |                                         |                                                                |                                                                | PDB                                            | m<br>file format                                                                                     | m                      |                                                            |             |                          |                                        |                                                         |                                   |                |  |
|--------------------------------|----------------------------------------------------------------------------------------------------|-----------------------------------------------------------------------|----------------------------------------------------------------|-----------------------------------------------|-----------------------------------------|----------------------------------------------------------------|----------------------------------------------------------------|------------------------------------------------|----------------------------------------------------------------------------------------------------|------------------------|------------------------------------------------------------|-------------|--------------------------|----------------------------------------|---------------------------------------------------------|-----------------------------------|----------------|--|
| column                         | $\circ$<br>$\circ$<br>$\circ$<br>$\circ$<br>$\circ$<br>$\circ$                                                                                                    | $\overline{\phantom{0}}$<br>H<br>H<br>$\circ$<br>$\circ$<br>$\circ$   | H<br>$\overline{\phantom{0}}$<br>$\overline{\phantom{0}}$<br>H | Z<br>٣<br>H<br>$\mathbf{\mathbf{\mathbf{H}}}$ | $\mathbf 2$<br>$\sim$<br>$\sim$         | $\sim$<br>$\sim$<br>$\sim$<br>$\sim$                           | ω<br>$\infty$<br>Z<br>2                                        | ω<br>ξ<br>ω<br>S<br>ξ<br>3                     | 4<br>4<br>4<br>4<br>S<br>3                                                                           | 4<br>4<br>4<br>4       | 5<br>5<br>5<br>ഥ<br>4<br>4                                 | 5<br>5<br>5 | G<br>5<br>ഥ<br>5         | w<br>$\circ$<br>G<br>৩<br>$\circ$<br>G | r<br>∼<br>w<br>G<br>G                                   | L<br>r<br>L<br>r<br>r<br>∼        | ${}^{\infty}$  |  |
| number                         | G<br>5<br>4<br>ω<br>$\sim$<br>$\overline{\phantom{0}}$                                                                                                    | $\sim$<br>$\overline{\phantom{0}}$<br>$\circ$<br>G<br>$^{\circ}$<br>Γ | G<br>5<br>4<br>Σ                                               | $\circ$<br>Ō<br>${}^{\circ}$<br>Γ             | ω<br>$\sim$<br>$\overline{\phantom{0}}$ | L<br>5<br>4                                                    | $\mathbf{\mathbf{I}}$<br>$\circ$<br>c<br>$\infty$              | L<br>G<br>5<br>₹<br>S<br>$\sim$                | ω<br>$\sim$<br>H<br>$\circ$<br>G<br>$^{\circ}$                                                       | Γ<br>G<br>5<br>4       | S<br>$\sim$<br>$\mathbf -$<br>$\circ$<br>Ō<br>${}^{\circ}$ | G<br>5<br>4 | $\circ$<br>Ō<br>$\infty$ | O<br>5<br>4<br>ω<br>$\sim$             | 3<br>$\overline{\phantom{0}}$<br>$\circ$<br>ᡡ<br>8<br>r | Ō<br>$\infty$<br>L<br>G<br>5<br>₩ | $\circ$        |  |
|                                | ×<br>۰<br>н<br>A                                                                                                    | н                                                                     | z                                                              | ×<br>д<br>O                                   | A,                                      | m                                                              |                                                                | н<br>►                                         | ۰<br>െ                                                                                               | $\bullet$<br>œ         | $\sim$<br>m<br>G<br>m                                      | o           | o<br>c                   | o<br>₹<br>G                            |                                                         | z                                 |                |  |
|                                | ×<br>$\circ$<br>E<br>A                                                                                                    | $\mathbf{\alpha}$                                                     | A,<br>$\mathbf{c}$                                             | ы<br>н<br>O                                   | 4                                       | m                                                              |                                                                | $\sigma$<br>ю                                  | ۰<br>÷                                                                                               | $\circ$<br>о<br>œ      | $\circ$<br>m<br>m                                          | œ           |                          | ю<br>÷<br>m<br>c                       |                                                         | υ                                 |                |  |
|                                | z<br>$\circ$<br>E<br>Ą                                                                                                    | m                                                                     | ပ                                                              | ÞI<br>н<br>O                                  | 4                                       | m                                                              |                                                                | $\infty$<br>ю                                  | ۰<br>$\infty$                                                                                        | ೲ<br>۰                 | m<br>ო<br>m                                                | ᅴ           | о                        | $\sim$<br>-<br>۰                       |                                                         | ပ                                 |                |  |
|                                | z<br>$\circ$<br>н<br>A                                                                                                    | 4                                                                     | $\circ$                                                        | Þ<br>н<br>o                                   | A.                                      |                                                                |                                                                | m                                              | $\circ$                                                                                              |                        | ؈<br>m<br>m                                                | m           |                          | ೲ<br>$\sim$<br>G                       |                                                         | ۰                                 |                |  |
|                                | z<br>$\circ$<br>н<br>4                                                                                                    | m                                                                     | 暑                                                              | ۰<br>网<br>$\mathbf{p}_i$                      | A,                                      |                                                                |                                                                |                                                | $\circ$                                                                                              |                        | $\sim$<br>ო<br>m                                           | o۱          | о                        | σ                                      |                                                         | ×                                 |                |  |
|                                | z<br>$\circ$<br>E<br>Ą                                                                                                    | G                                                                     | ×,<br>$\mathbf{C}$                                             | ۰<br>网<br>p,                                  | A,                                      |                                                                |                                                                | o<br>►                                         | $\bullet$<br>0                                                                                       | N                      | œ<br>н<br>m                                                | m           | ۰                        | m<br>m                                 |                                                         | ပ                                 |                |  |
|                                | ×<br>$\circ$<br>E<br>A,                                                                                                    | $\overline{ }$                                                        | ပ                                                              | $\circ$<br>ø,<br>$\mathbf{p}_i$               | A,                                      |                                                                |                                                                | ۰<br>۰<br>œ                                    | $\circ$<br>T<br>m                                                                                    | ∼<br>$\mathbf{\Omega}$ | $\mathbf{\Omega}$<br>O<br>$\circ$<br>m                     | თ           | ۰<br>c                   | œ<br>ō<br>٠                            |                                                         | ပ                                 |                |  |
|                                | z<br>$\circ$<br>E<br>Ą                                                                                                    | $\infty$                                                              | $\circ$                                                        | ۰<br>ø<br>$\mathbf{a}$                        | A,                                      |                                                                |                                                                | $\infty$<br>۰<br>O                             | $\bullet$<br>п<br>G                                                                                  | $\infty$<br>G          | Н<br>Ν<br>$\circ$<br>m                                     | $\infty$    | ۰<br>۰                   | $\infty$<br>÷                          |                                                         | ۰                                 |                |  |
|                                | z<br>$\circ$<br>E<br>A,                                                                                                    | ō                                                                     | m<br>Ù                                                         | ۰<br>ø,<br>p,                                 | A,                                      |                                                                |                                                                | ۰<br>Ō                                         | н<br>Н                                                                                               | ო<br>-<br>G            | ۰<br>œ<br>Н<br>m                                           | $\infty$    | ۰<br>۰                   | m<br>m<br>۳<br>m                       |                                                         | ပ                                 |                |  |
|                                | ×<br>$\circ$<br>E<br>A                                                                                                    | ۰<br>н                                                                | ಀ<br>$\mathbf{C}$                                              | ۰<br>ø<br>p,                                  | A,                                      |                                                                |                                                                | Ø<br>۰<br>Ν                                    | $\bullet$<br>н                                                                                       | G<br>ထ<br>6            | $\mathbf{\Omega}$<br>6<br>$\sim$<br>m                      | m           | ۰<br>٥                   | m<br>٩<br>m<br>m                       |                                                         | ပ                                 |                |  |
|                                | ×<br>۰<br>н<br>A                                                                                                    | н<br>$\blacksquare$                                                   | $\overline{\phantom{a}}$<br>O                                  | ۰<br>α<br>p,                                  | A,                                      |                                                                |                                                                | $\bullet$<br>m<br>o<br>Н                       | $\bullet$<br>m                                                                                       | Ō<br>Н<br>۰            | $\bullet$<br>m<br>m                                        | ᅴ           | ۰<br>۰                   | S<br>$\infty$<br>m<br>m                |                                                         | ပ                                 |                |  |
|                                |                                                                                                    |                                                                       |                                                                |                                               |                                         |                                                                |                                                                |                                                |                                                                                                    |                        |                                                            |             |                          |                                        |                                                         |                                   |                |  |
| field                          | T                                                                                                    | $\overline{\mathbf{c}}$                                               | 3                                                              | $\overline{5}$<br>4                           | $\circ$                                 | $\infty$<br>$\overline{ }$                                     |                                                                | ٥                                              | $\overline{10}$                                                                                      |                        | д                                                          |             | $^{12}$                  | $\mathbf{r}$                           |                                                         | 14                                | 15             |  |
|                                |                                                                                                    |                                                                       |                                                                |                                               |                                         |                                                                |                                                                |                                                |                                                                                                    |                        |                                                            |             |                          |                                        |                                                         |                                   |                |  |
| field<br>$\mathbf{r}$          | atom serial number<br>definition<br><b>MOTE</b>                                                                                                    | OF 'HETATM'                                                           |                                                                |                                               | length<br>6<br>$n +$                    | format $_{\{156\}}^{\sf format}$                               | $01 - 06$<br>range<br>$07 - 11$                                | Python extraction<br>6:11<br>[0.0]             |                                                                                                    |                        |                                                            |             |                          |                                        |                                                         |                                   |                |  |
| 4<br>LO<br>$\mathsf{m}$        | alternate location indicator<br>residue name<br>atom name                                                                                                    |                                                                       |                                                                |                                               | 4                                       | $\{35\}$<br>$\begin{array}{c} 15 \\ 15 \\ 13 \\ 2 \end{array}$ | $13 - 16$<br>$18 - 20$<br>17                                   | [17:20]<br>[12:16]<br>[16:17]                  |                                                                                                    |                        |                                                            |             |                          |                                        |                                                         |                                   |                |  |
|                                |                                                                                                    |                                                                       |                                                                |                                               |                                         |                                                                |                                                                |                                                |                                                                                                    |                        |                                                            |             |                          |                                        |                                                         |                                   |                |  |
| $\sim$<br>$\infty$             | code for insertion of residues<br>residue sequence number<br>chain identifier                                                                                       |                                                                       |                                                                |                                               |                                         | 535<br>535<br>535                                              | $23 - 26$<br>27                                                | $[21:22]$<br>$[22:26]$<br>[26:27]              |                                                                                                    |                        |                                                            |             |                          |                                        |                                                         |                                   |                |  |
| $\overline{a}$<br>д<br>22<br>ō | orthogonal coordinates for X in Angstrom<br>orthogonal coordinates for Y in Angstrom<br>orthogonal coordinates for Z in Angstrom<br>temperature factor<br>occupancy |                                                                       |                                                                |                                               | <b>101141088866</b>                     | ភ្លុមមួយ<br>មានមាន<br>មានមាន                                   | $39 - 46$<br>$47 - 54$<br>$55 - 60$<br>$31 - 38$<br>$-66$<br>5 | 30:38<br>38:46]<br>[46:54]<br>54:60]<br>60:66] |                                                                                                    |                        |                                                            |             |                          |                                        |                                                         |                                   |                |  |
| 14<br>15                       | charge on the atom<br>element symbol                                                                                                    |                                                                       |                                                                |                                               | $\overline{10}$<br>$\sim$ $\sim$        | $\{2s\}$<br>$\{2s\}$                                           | $77 - 78$<br>$79 - 80$                                         | [76:78]<br>[78:80]                             |                                                                                                    |                        |                                                            |             |                          |                                        |                                                         |                                   |                |  |
|                                |                                                                                                    | Python formated string (old):                                         |                                                                |                                               | $-6s85d$                                | š                                                              | 5815838                                                        | %ls%4d%ls                                      | 88.3f88.3f88.3f86.2f86.2f                                                                            |                        |                                                            | 828828      |                          |                                        |                                                         |                                   |                |  |
|                                | Python formated string (Python 2.7 and Python 3.x):                                                                                                    |                                                                       |                                                                |                                               |                                         | '(154){169;}'                                                  | $1.55^{\circ}$ :                                               | $:1s\}$ { $:3s$ }                              | ${13}$ ${140}$                                                                                       | $8.3f$ $(18.$<br>¢     |                                                            |             | 3f}{:8.3f}{:6.2f}{:6.2f} |                                        | ٠<br>$\{1>2s\}\{12s\}$                                  |                                   |                |  |
|                                | PDB File Format - Contents Guide Version 3.30 (Nov. 21, 2012)                                                                                                    |                                                                       |                                                                |                                               |                                         |                                                                |                                                                |                                                |                                                                                                    |                        |                                                            |             |                          |                                        |                                                         | $(c_0 0)$<br>9<br>N<br>ΒY         | <u> 6</u><br>Z |  |
|                                |                                                                                                    |                                                                       |                                                                |                                               |                                         |                                                                |                                                                |                                                | reference taken from http://www.wwpdb.org/documentation/file-format-content/format33/sect9.html#ATOM |                        |                                                            |             |                          |                                        |                                                         | PP 04/09/2016                     |                |  |

FIGURE A.2 – Format PDB et les différents champs de coordonnées.

```
1 with open ("2PTN.pdb", "r") as pdb_file:<br>2 res_count = 0
        for line in pdb_file:
              if line.startswith ("ATOM"):
                    atom_name = line [12:16].strip()6 res_name = line [17:20]. strip()
\begin{array}{c} \n\overline{7} \\
\overline{8}\n\end{array} res_num = int(line [22:26])<br>
if atom_name == "CA":
 \begin{array}{ccc} 8 & \text{if atom_name} & \text{==} & \text{"CA"':} \\ \hline \text{res_count} & \text{+=} & 1 \end{array}10 x = float (line [30:38])<br>
y = float (line [38:46])
                          y = float (line [38:46])
\mathbf{z} = \mathbf{float}(\mathbf{line}[46:54])13 print (res_name, res_num, x, y, z)<br>
14 if res_count >= 10:
15 break
    ce qui donne :
  1 ILE 16 -8.15 8.766 19.179
   2 VAL 17 -10.351 9.448 16.157
  GLY 18 -12.021 6.63 14.259
  GLY 19 -10.902 3.899 16.684
  5 TYR 20 -12.651 1.442 19.016
  6 THR 21 -13.018 0.938 22.76
 7 CYS 22 -10.02 -1.163 23.76
8 GLY 23 -11.683 -2.865 26.714
9 ALA 24 -10.648 -2.627 30.361
  10 ASN 25 -6.97 -3.437 31.02
```
### Remarque

Pour extraire des valeurs numériques, comme des numéros de résidus ou des coordonnées atomiques, il ne faudra pas oublier de les convertir en entiers ou en *floats*.

## A.4 Format XML, CSV et TSV

Les formats XML, CSV et TSV dont des formats de fichiers très largement utilisés en informatique. Ils sont tout autant très utilisés en biologie. En voici quelques exemples.

### A.4.1 XML

Le format XML est un format de fichier qui permet de stocker quasiment n'importe quel type d'information de façon structurée et hiérarchisée. L'acronyme XML signifie *Extensible Markup Language* qui pourrait se traduire en français par « Langage de balisage extensible 14 ». Les balises dont il est question servent à délimiter du contenu :

<balise>contenu</balise>

La balise <br >> balise> est une balise ouvrante. La balise </balise> est une balise fermante. Notez le caractère / qui marque la différence entre une balise ouvrante et une balise fermante.

Il existe également des balises vides, qui sont à la fois ouvrantes et fermantes :

<balise />

Une balise peut avoir certaines propriétés, appelées *attributs*, qui sont définies, dans la balise ouvrante. Par exemple : <balise propriété1=valeur1 propriété2=valeur2>contenu</balise>

Un attribut est un couple nom et valeur (par exemple propriété1 est un nom et valeur1 est la valeur associée). Enfin, les balises peuvent être imbriquées les unes dans les autres :

```
1 < protein >
 2 < element >él é ment 1 </ element >
 3 < element >él é ment 2 </ element >
 4 < element >él é ment 3 </ element >
```
<sup>5</sup> </ protein >

Dans cet exemple, nous avons trois balises element qui sont contenues dans une balise protein.

Voici un autre exemple avec l'enzyme trypsine <sup>15</sup> humaine (code P07477 <sup>16</sup>) telle qu'on peut la trouver décrite dans la base de données UniProt :

<sup>14.</sup> [https://fr.wikipedia.org/wiki/Extensible\\_Markup\\_Language](https://fr.wikipedia.org/wiki/Extensible_Markup_Language)

<sup>15.</sup> <https://www.uniprot.org/uniprot/P07477>

<sup>16.</sup> <https://www.uniprot.org/uniprot/P07477.xml>

```
1 <? xml version = '1.0 ' encoding ='UTF -8 '? >
  2 < uniprot xmlns =" http :// uniprot . org / uniprot " xmlns : xsi =[...] >
3 <entry dataset="Swiss-Prot" created="1988-04-01" modified="2018-09-12" [...] >
  4 < accession > P07477 </ accession >
  5 < accession > A1A509 </ accession >
6 < accession > A6NJ71 </ accession >
  7 [...]
  8 <gene >
  9 < name type =" primary "> PRSS1 </ name >
10 < name type =" synonym "> TRP1 </ name >
11 < name type =" synonym "> TRY1 </ name >
12 < name type =" synonym "> TRYP1 </ name >
13 </ gene >
14 [...]
15|<sequence length="247" mass="26558" checksum="DD49A487B8062813" [...]><br>16|MNPLLILTFVAAALAAPFDDDDKIVGGYNCEENSVPYQVSLNSGYHFCGGSLINEQWVVS
  17 AGHCYKSRIQVRLGEHNIEVLEGNEQFINAAKIIRHPQYDRKTLNNDIMLIKLSSRAVIN
  18 ARVSTISLPTAPPATGTKCLISGWGNTASSGADYPDELQCLDAPVLSQAKCEASYPGKIT
  SNMFCVGFLEGGKDSCQGDSGGPVVCNGQLQGVVSWGDGCAQKNKPGVYTKVYNYVKWIK
20 NTIAANS
21 </sequence>
|22| </entry>
23 [...]
24 </uniprot>
```
La ligne 1 indique que nous avons bien un fichier au format XML.

La ligne 3 indique que nous avons une entrée UniProt. Il s'afit d'une balise ouvrante avec plusieurs attributs (dataset="Swiss-Prot", created="1988-04-01". . . ).

Les lignes 4-6 précisent les numéros d'accession dans la base de données UniProt qui font référence à cette même protéine.

Les lignes 8-13 listent les quatre gènes correspondants à cette protéine. Le premier gène porte l'attribut type="primary" et indique qu'il s'agit du nom officiel du gène de la trypsine. L'attribut type="synonym" pour les autres gènes indique qu'il s'agit bien de noms synonymes pour le gène PRSS1.

Les lignes 15-21 contiennent la séquence de la trypsine. Dans les attributs de la balise <sequence>, on retrouve, par exemple, la taille de la protéine (length="247").

Voici un exemple de code Python pour manipuler le fichier XML de la trypsine humaine :

```
from lxml import etree
  import re
  with open ("P07477.xml") as xml_file:
       xml</u>_content = xml_file.read()
6
  7 xml_content = re . sub (" < uniprot [^ >]+ >" , "< uniprot >" , xml_content )
8
  root = etree.fromstring (xml content.encode("utf -8"))\mathbb{I} for gene in root.xpath ("/uniprot/entry/gene/name"):
      print (f" gene : { gene. text} ({ gene. get ('type') })")
14 sequence = root.xpath ("/uniprot/entry/sequence") [0]
15 print (f" sequence : { sequence . text . strip ()}")
16 print (f" length : { sequence . get (' length ')}")
```
Ligne 1. On utilise le sous-module etree du module *lxml* pour lire le fichier XML.

Ligne 2. On utilise le module d'expressions régulières *re* pour supprimer tous les attributs de la balise uniprot (ligne 7). Nous ne rentrerons pas dans les détails, mais ces attributs rendent plus complexe la lecture du fichier XML.

Ligne 9. La variable root contient le fichier XML prêt à être manipulé.

Ligne 11. On recherche les noms des gènes (balises  $\langle$ name> $\rangle$ associés à la trypsine. Pour cela, on utilise la méthode .xpath() avec comme argument l'enchaînement des différentes balises qui conduisent aux noms des gènes.

Ligne 12. Pour chaque nom de gène, on va afficher son contenu (gene.text) et la valeur associée à l'attribut type avec la méthode .get("type").

Ligne 11. On stocke dans la variable sequence la balise associée à la séquence de la protéine. Comme root.xpath("/uniprot/entry/ renvoie un itérateur et qu'il n'y a qu'une seule balise séquence, on prend ici le seul et unique élément root.xpath("/uniprot/entry/sequence, on prend ici le seul et unique élément root.xpath("/uniprot/entry/sequences

Ligne 15. On affiche le contenu de la séquence sequence.text, nettoyé d'éventuels retours chariots ou espaces sequence.text.strip Ligne 16. On affiche la taille de la séquence en récupérant la valeur de l'attribut length (toujours de la balise <sequence></sequence>> Le résultat obtenu est le suivant :

1 gene : PRSS1 (primary) 2 gene : TRP1 (synonym) 3 gene : TRY1 (synonym)

```
4 gene : TRYP1 ( synonym )
5 sequence : MNPLLILTFVAAALAAPFDDDDKIVGGYNCEENSVPYQVSLNSGYHFCGGSLINEQWVVS
6 AGHCYKSRIQVRLGEHNIEVLEGNEQFINAAKIIRHPQYDRKTLNNDIMLIKLSSRAVIN<br>7 ARVSTISLPTAPPATGTKCLISGWGNTASSGADYPDELQCLDAPVLSQAKCEASYPGKIT
  8 SNMFCVGFLEGGKDSCQGDSGGPVVCNGQLQGVVSWGDGCAQKNKPGVYTKVYNYVKWIK
  NTIAANS
10 length: 247
```
## A.4.2 CSV et TSV

### Définition des formats

L'acronyme CSV signifie « *Comma-Separated values* » qu'on peut traduire littéralement par « valeurs séparées par des virgules ». De façon similaire, TSV signifie « *Tabulation-Separated Values* », soit des « valeurs séparées par des tabulations ».

Ces deux formats sont utiles pour stocker des données structurées sous forme de tableau, comme vous pourriez l'avoir dans un tableur.

À titre d'exemple, le tableau ci-dessous liste les structures associées à la transferrine, protéine présente dans le plasma sanguin et impliquée dans la régulation du fer. Ces données proviennent de la *Protein Data Bank* (PDB). Pour chaque protéine (*PDB ID*), est indiqué le nom de l'organisme associé (*Source*), la date à laquelle cette structure a été déposée dans la PDB (*Deposit Date*), le nombre d'acides aminés de la protéine et sa masse moléculaire (*MW*).

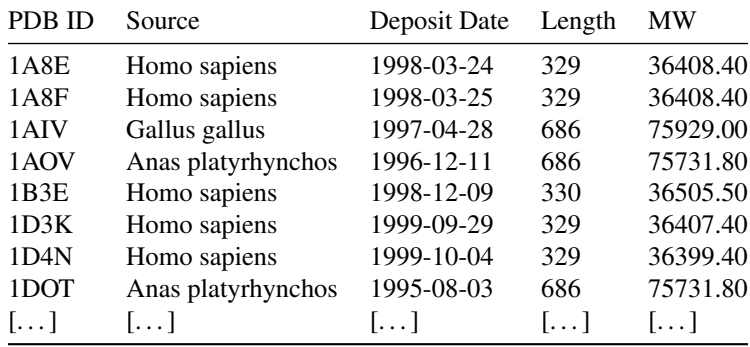

Voici maintenant l'équivalent en CSV<sup>17</sup> :

```
PDB ID, Source, Deposit Date, Length, MW
   2 1 A8E , Homo sapiens ,1998 -03 -24 ,329 ,36408.40
 3 1 A8F , Homo sapiens ,1998 -03 -25 ,329 ,36408.40
4 1 AIV , Gallus gallus ,1997 -04 -28 ,686 ,75929.00
 5 1 AOV , Anas platyrhynchos ,1996 -12 -11 ,686 ,75731.80
6 1 B3E , Homo sapiens ,1998 -12 -09 ,330 ,36505.50
7 1 D3K , Homo sapiens ,1999 -09 -29 ,329 ,36407.40
   8 1 D4N , Homo sapiens ,1999 -10 -04 ,329 ,36399.40
  9 1 DOT , Anas platyrhynchos ,1995 -08 -03 ,686 ,75731.80
10 [...]
```
Sur chaque ligne, les différentes valeurs sont séparées par une virgule. La première ligne contient le nom des colonnes et est appelée ligne d'en-tête.

L'équivalent en TSV  $^{18}$  est :

```
PDB ID Source Deposit Date Length MW<br>1A8E Homo sapiens 1998-03-24 329 36408.40
  1A8E Homo sapiens 1998-03-24 329 36408.40<br>1A8F Homo sapiens 1998-03-25 329 36408.40<br>1AIV Gallus gallus 1997-04-28 686 75929.00
  3 1 A8F Homo sapiens 1998 -03 -25 329 36408.40
  4 1 AIV Gallus gallus 1997 -04 -28 686 75929.00
5 1 AOV Anas platyrhynchos 1996 -12 -11 686 75731.80
6 1 B3E Homo sapiens 1998 -12 -09 330 36505.50
  1D3K Homo sapiens 1999-09-29 329 36407.40<br>1D4N Homo sapiens 1999-10-04 329 36399.40
  1D4N Homo sapiens 1999-10-04 329 36399.40<br>1DOT Anas platyrhynchos 1995-08-03 686 75731.80
                Anas platyrhynchos
10 \left[ \ldots \right]
```
Sur chaque ligne, les différentes valeurs sont séparées par une tabulation.

### Attention

<sup>17.</sup> [https://python.sdv.univ-paris-diderot.fr/data-files/transferrin\\_report.csv](https://python.sdv.univ-paris-diderot.fr/data-files/transferrin_report.csv)

<sup>18.</sup> [https://python.sdv.univ-paris-diderot.fr/data-files/transferrin\\_report.tsv](https://python.sdv.univ-paris-diderot.fr/data-files/transferrin_report.tsv)

Le caractère tabulation est un caractère invisible « élastique », c'est-à-dire qu'il a une largeur variable suivant l'éditeur de texte utilisé. Par exemple, dans la ligne d'en-tête, l'espace entre *PDB ID* et *Source* apparaît comme différent de l'espace entre *Deposit Date* et *Length* alors qu'il y a pourtant une seule tabulation à chaque fois.

### Lecture

En Python, le module *csv* de la bibliothèque standard est très pratique pour lire et écrire des fichiers au format CSV et TSV. Nous vous conseillons de lire la documentation très complète sur ce module <sup>19</sup>.

Voici un exemple :

```
import csv
 with open ("transferrin_report.csv") as f_in:
4 f_reader = csv.DictReader (f_in)<br>5 for row in f_reader:
           print (row ["PDB ID"], row ["Deposit Date"], row ["Length"])
```
Ligne 1. Chargement du module *csv*.

Ligne 3. Ouverture du fichier.

Ligne 4. Utilisation du module *csv* pour lire le fichier CSV comme un dictionnaire (fonction DictReader()). La ligne d'en-tête est utilisée automatiquement pour définir les clés du dictionnaire.

Ligne 5. Parcours de toutes les lignes du fichiers CSV.

Ligne 6. Affichage des champs correspondants à *PDB ID*, *Deposit Date*, *Length*.

<sup>1</sup> 1 A8E 1998 -03 -24 329 <sup>2</sup> 1 A8F 1998 -03 -25 329 <sup>3</sup> 1 AIV 1997 -04 -28 686 1AOV 1996-12-11 686<br>1B3E 1998-12-09 330 1 B3E 1998-12-09 <sup>6</sup> 1 D3K 1999 -09 -29 329  $[.\,.]$ 

Le résultat obtenu est :

Il suffit de modifier légèrement le script précédent pour lire un fichier TSV :

```
import csv
with open ("transferrin_PDB_report.tsv") as f_in:
     f_{\texttt{`reader}} = \texttt{csv.DictReader}(f_{\texttt{`in}}, \texttt{delimiter} = "\texttt{`})for row in f_reader :
          print (row ["PDB ID"], row ["Deposit Date"], row ["Length"])
```
Ligne 3. Modification du nom du fichier lu.

Ligne 4. Utilisation de l'argument delimiter="\t" qui indique que les champs sont séparés par des tabulations. Le résultat obtenu est strictement identique au précédent.

### Écriture

import csv

Voici un exemple d'écriture de fichier CSV :

```
with open ("test.csv", "w") as f_out:
     fields = ["Name", "Quantity"]
     f writer = csv. DictWriter (f out, fieldnames=fields)
     f_writer.writeheader()
\tau f\_writer . writerow ({" Name": "girafe", "Quantity":5})
8 f_writer.writerow ({"Name": "tigre", "Quantity":3})
     f_writer.writerow ({"Name": "singe", "Quantity":8})
```
Ligne 3. Ouverture du fichier test.csv en lecture.

Ligne 4. Définition du nom des colonnes (*Name* et *Quantity*).

Ligne 5. Utilisation du module *csv* pour écrire un fichier CSV à partir d'un dictionnaire.

Ligne 6. Écriture des noms des colonnes.

Ligne 7-9. Écriture de trois lignes. Pour chaque ligne, un dictionnaire dont les clefs sont les noms des colonnes est fourni comme argument à la méthode .writerow().

Le contenu du fichier test.csv est alors :

<sup>19.</sup> <https://docs.python.org/fr/3.7/library/csv.html>

```
1 Name, Quantity
2 girafe ,5
3 tigre ,3
4 \mid singe, 8
```
De façon très similaire, l'écriture d'un fichier TSV est réalisée avec le code suivant :

```
import csv
3 \mid \texttt{with open("test.tsv", "w") as f_out:}4 fields = ["Name", "Quantity"]
      f\_writer = \text{csv.DictWriter}(f\_out, \text{ fieldnames=fields, delimiter="\texttt\texttt{t"})f_writer.writeheader()
\tau \vert f_writer.writerow({"Name": "girafe", "Quantity":5})
|\mathbf{s}| f_writer.writerow ({"Name": "tigre", "Quantity":3})
9\vert f_writer.writerow({"Name": "singe", "Quantity":8})
```
Ligne 3. Modification du nom du fichier en écriture.

Ligne 5. Utilisation de l'argument delimiter="\t" qui indique que les champs sont séparés par des tabulations. Le contenu du fichier test.tsv est :

Name Quantity<br>girafe 5 <sup>2</sup> girafe 5 <sup>3</sup> tigre 3 <sup>4</sup> singe 8

Vous êtes désormais capables de lire et écrire des fichiers aux formats CSV et TSV. Les codes que nous vous avons proposés ne sont que des exemples. À vous de poursuivre l'exploration du module *csv*.

### Remarque

Le module *pandas* décrit dans le chapitre 17 *Quelques modules d'intérêt en bioinformatique* est tout à fait capable de lire et écrire des fichiers CSV et TSV. Nous vous conseillons de l'utiliser si vous analysez des données avec ces types de fichiers.

## Annexe B

## Installation de Python

Attention

Miniconda a été mis à jour le 29 juillet 2019, la procédure d'installation décrite ci-dessous concerne cette version.

Python est déjà présent sous Linux ou Mac OS X et s'installe très facilement sous Windows. Toutefois, nous décrivons dans cet ouvrage l'utilisation de modules supplémentaires qui sont très utiles en bioinformatique (*NumPy*, *scipy*, *matplotlib*, *pandas*, *Biopython*), mais également les *notebooks* Jupyter.

On va donc utiliser un gestionnaire de paquets qui va installer ces modules supplémentaires. On souhaite également que ce gestionnaire de paquets soit disponible pour Windows, Mac OS X et Linux. Fin 2018, il y a deux grandes alternatives :

- 1. Anaconda et Miniconda : Anaconda<sup>1</sup> est une distribution complète de Python qui contient un gestionnaire de paquets très puissant nommé *conda*. Anaconda installe de très nombreux paquets et outils mais nécessite un espace disque de plusieurs gigaoctets. Miniconda<sup>2</sup> est une version allégée d'Anaconda, donc plus rapide à installer et occupant peu d'espace sur le disque dur. Le gestionnaire de paquet *conda* est aussi présent dans Miniconda.
- 2. Pip : pip<sup>3</sup> est le gestionnaire de paquets de Python et qui est systématiquement présent depuis la version 3.4.

## B.1 Que recommande-t-on pour l'installation de Python ?

Quel que soit le système d'exploitation, nous recommandons l'utilisation de Miniconda dont la procédure d'installation est détaillée ci-dessous pour Windows, Mac OS X et Linux. Le gestionnaire de paquets *conda* est très efficace. Il gère la version de Python et les paquets compatibles avec cette dernière de manière optimale.

Par ailleurs, nous vous recommandons vivement la lecture de la rubrique sur les éditeurs de texte. Il est en effet fondamental d'utiliser un éditeur robuste et de savoir le configurer pour « pythonner » efficacement.

Enfin, dans tout ce qui suit, nous partons du principe que vous installerez Miniconda en tant qu'utilisateur, et non pas en tant qu'administrateur. Autrement dit, vous n'aurez pas besoin de droits spéciaux pour pouvoir installer Miniconda et les autres modules nécessaires. La procédure proposée a été testée avec succès sous Windows (7 et 10), Mac OS C (Mac OS High Sierra version 10.13.6) et Linux (Ubuntu 16.04, Ubuntu 18.04).

## B.2 Installation de Python avec Miniconda

Nous vous conseillons l'installation de la distribution Miniconda<sup>4</sup> qui présente l'avantage d'installer Python et un puissant gestionnaire de paquets appelé *conda*. Dans toute la suite de cette annexe, l'indication avec le \$ et un espace comme suit :

<sup>1</sup> \$

signifie l'invite d'un *shell* quel qu'il soit (PowerShell sous Windows, bash sous Mac OS X et Linux).

<sup>1.</sup> <https://www.anaconda.com/>

<sup>2.</sup> <https://conda.io/miniconda.html>

<sup>3.</sup> <https://pip.pypa.io/en/stable/>

<sup>4.</sup> <https://conda.io/miniconda.html>

### B.2.1 Installation de Python avec Miniconda pour Linux

Dans un navigateur internet, ouvrez la page du site Miniconda <https://conda.io/miniconda.html> puis cliquez sur le lien *64-bit (bash installer)* correspondant à Linux et Python 3.7. Bien sur, si votre machine est en 32-bit (ce qui est maintenant assez rare), vous cliquerez sur le lien *32-bit (bash installer)*.

Vous allez télécharger un fichier dont le nom ressemble à quelque chose du type :

```
Miniconda3-latest-Linux-x86_64.sh.
```
Dans un *shell*, lancez l'installation de Miniconda avec la commande :

```
1 $ bash Miniconda3-latest-Linux-x86 64.sh
```
Dans un premier temps, validez la lecture de la licence d'utilisation :

```
Welcome to Miniconda3 4.7.10
In order to continue the installation process, please review the license
agreement.
Please, press ENTER to continue
\rightarrow
```
Comme demandé, appuyez sur la touche *Entrée*. Faites ensuite défiler la licence d'utilisation avec la touche *Espace*. Tapez yes puis appuyez sur la touche *Entrée* pour valider :

```
\Box Do you accept the license terms? [yes | no]
2 [ no ] >>> yes
```
Le programme d'installation vous propose ensuite d'installer Miniconda dans le répertoire miniconda3 dans votre répertoire personnel. Par exemple, dans le répertoire /home/pierre/miniconda3 si votre nom d'utilisateur est pierre. Validez cette proposition en appuyant sur la touche *Entrée* :

```
1 Miniconda3 will now be installed into this location:
 /home/pierre/miniconda3
     Press ENTER to confirm the location
5 - Press CTRL-C to abort the installation<br>6 - Or specify a different location below
8 [/home/pierre/miniconda3] >>>
```
Le programme d'installation va alors installer Python et le gestionnaire de paquets *conda*.

Cette étape terminée, le programme d'installation vous propose d'initialiser *conda* pour que celui-ci soit accessible à chaque fois que vous ouvrez un *shell*. Nous vous conseillons d'accepter en tapant yes puis en appuyant sur la touche *Entrée*.

```
1 Do you wish the installer to initialize Miniconda3
2 by running conda init? [yes | no]
3 [no] >>> yes
```
L'installation de Miniconda est terminée. L'espace utilisé par Miniconda sur votre disque dur est d'environ 450 Mo.

### Test de l'interpréteur Python

Ouvrez un nouveau *shell*. À partir de maintenant, lorsque vous taperez la commande python, c'est le Python 3 de Miniconda qui sera lancé :

```
1 $ python
 2 Python 3.7.3 ( default , Mar 27 2019 , 22:11:17)
\frac{1}{4} [GCC 7.3.0] :: Anaconda, Inc. on linux<br>4 Type "help", "copyright", "credits" or "license" for more information.<br>5 >>>
```
Quittez Python en tapant la commande exit() puis appuyant sur la touche *Entrée*.

### Test du gestionnaire de paquets *conda*

De retour dans le *shell*, testez si le gestionnaire de paquets *conda* est fonctionnel. Tapez la commande conda dans le *shell*, vous devriez avoir la sortie suivante :

```
1 $ conda
usage: conda [-h] [-V] command ...
conda is a tool for managing and deploying applications, environments and packages.
Options:
```

```
positional arguments:
<sup>9</sup> command<br>clean
                        Remove unused packages and caches.
11 [...]
```
Si c'est bien le cas, bravo, *conda* et bien installé et vous pouvez passez à la suite (rendez-vous à la rubrique Installation des modules supplémentaires) !

### Désinstallation de Miniconda

Si vous souhaitez supprimer Miniconda, rien de plus simple, il suffit de suivre ces deux étapes :

1. Supprimer le répertoire de Miniconda. Par exemple pour l'utilisateur pierre :

```
1 $ rm -rf / home/pierre/miniconda3
```
2. Dans le fichier de configuration du *shell Bash*, supprimer les lignes comprises entre

```
1 \# >>> conda initialize >>>
```
et

```
1 # <<< conda initialize <<<
```
### B.2.2 Installation de Python avec Miniconda pour Mac OS X

Dans un navigateur internet, ouvrez la page du site Miniconda <https://conda.io/miniconda.html> puis cliquez sur le lien *64-bit (bash installer)* correspondant à Mac OS X et Python 3.7. Sous Mac, seule la version 64-bit est disponible.

Vous allez télécharger un fichier dont le nom ressemble à quelque chose du type :

Miniconda3-latest-MacOSX-x86\_64.sh.

Le système d'exploitation Mac OS X étant basé sur Unix, la suite de la procédure est en tout point identique à la procédure détaillée à la rubrique précédente pour Linux.

Donc, lancez la commande :

 $1$  \$ bash Miniconda3-latest-MacOSX-x86\_64.sh

puis suivez les mêmes instructions que dans la rubrique précédente (la seule petite subtilité est pour le chemin, choisissez /User/votre\_nom\_utilisateur/miniconda3 sous Mac au lieu de /home/votre\_nom\_utilisateur/miniconda3 sous Linux).

### B.2.3 Installation de Python avec Miniconda pour Windows 7 et 10

Dans cette rubrique, nous détaillons l'installation de Miniconda sous Windows.

### Attention

Nous partons du principe qu'aucune version d'Anaconda, Miniconda, ou encore de Python « classique » (obtenue sur le site officiel de Python<sup>5</sup>) n'est installée sur votre ordinateur. Si tel est le cas, nous vous recommandons vivement de la désinstaller pour éviter des conflits de version.

- Dans un navigateur internet, ouvrez la page du site Miniconda <https://conda.io/miniconda.html> puis cliquez sur le lien *64-bit (exe installer)* correspondant à Windows et Python 3.7. Bien sûr, si votre machine est en 32-bit (ce qui est maintenant assez rare), vous cliquerez sur le lien *32-bit (exe installer)*. Vous allez télécharger un fichier dont le nom ressemble à quelque chose du type : Miniconda3-latest-Windows-x86\_64.exe.
- Une fois téléchargé, double-cliquez sur ce fichier, cela lancera l'installateur de Miniconda :

<sup>5.</sup> <https://www.python.org/downloads/>

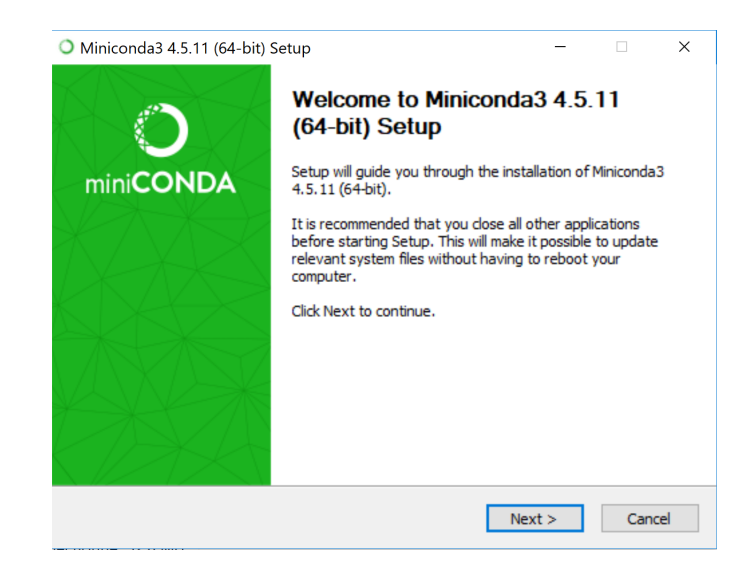

— Cliquez sur *Next*, vous arrivez alors sur l'écran suivant :

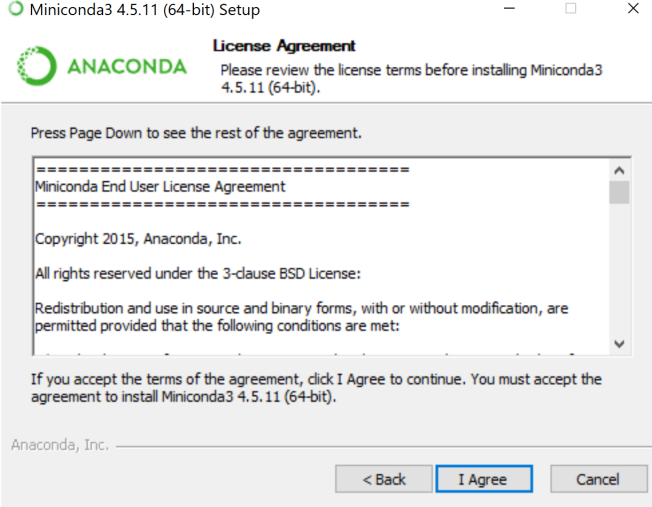

— Lisez la licence et (si vous êtes d'accord) cliquez sur *I agree*. Vous aurez ensuite :

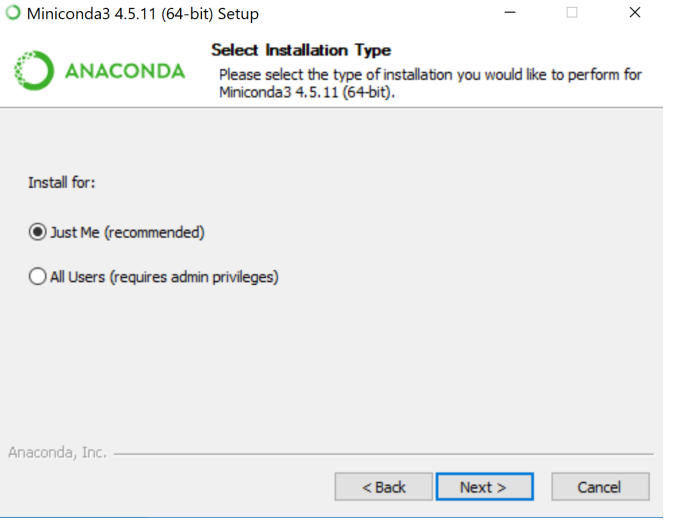

— Gardez le choix de l'installation seulement pour vous (case cochée à *Just me (recommended)*), puis cliquez sur *Next*.

### Vous aurez ensuite :

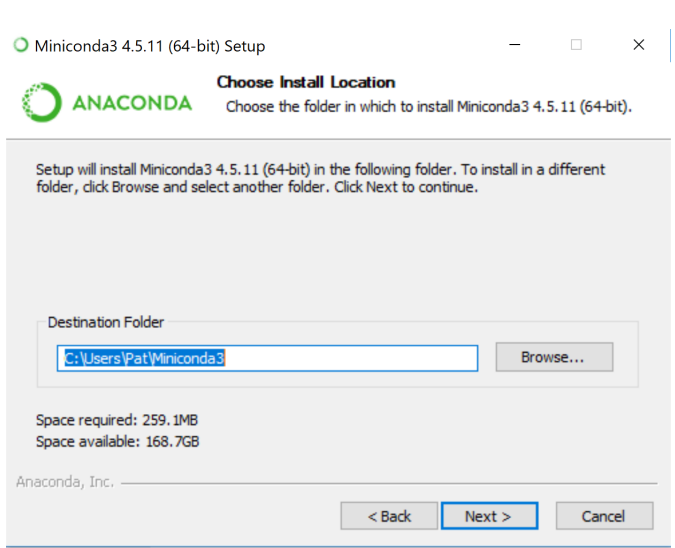

— L'installateur vous demande où installer Miniconda, nous vous recommandons de laisser le choix par défaut (ressemblant à C:\Users\votre\_nom\_utilisateur\Miniconda3). Cliquez sur *Next*, vous arriverez sur :

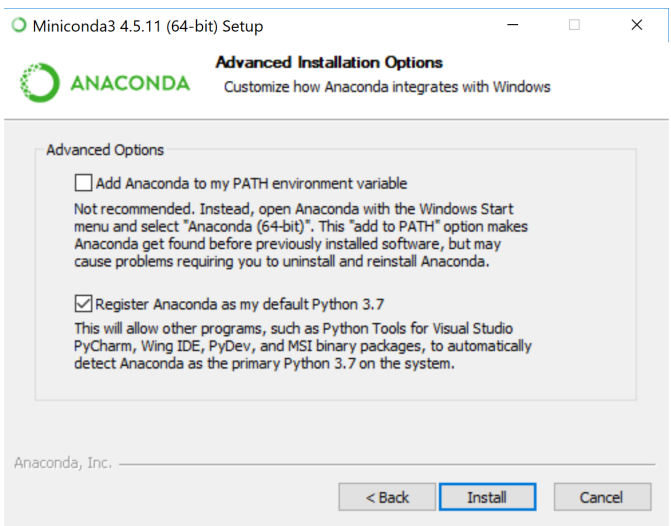

— Gardez la case *Register Anaconda as my default Python 3.7* cochée et ne cochez pas la case *Add Anaconda to my PATH environment variable*. Cliquez ensuite sur *Install*, l'installation se lance et durera quelques minutes :

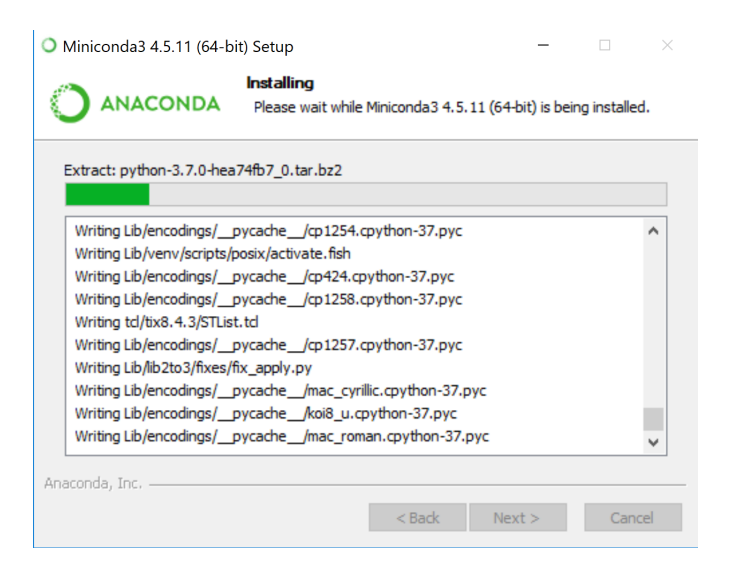

### — À la fin, vous obtiendrez :

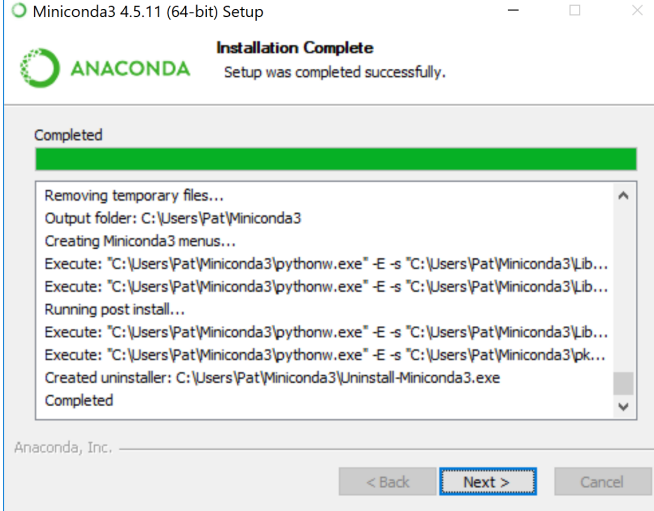

— Cliquez sur *Next*, vous arriverez sur la dernière fenêtre :

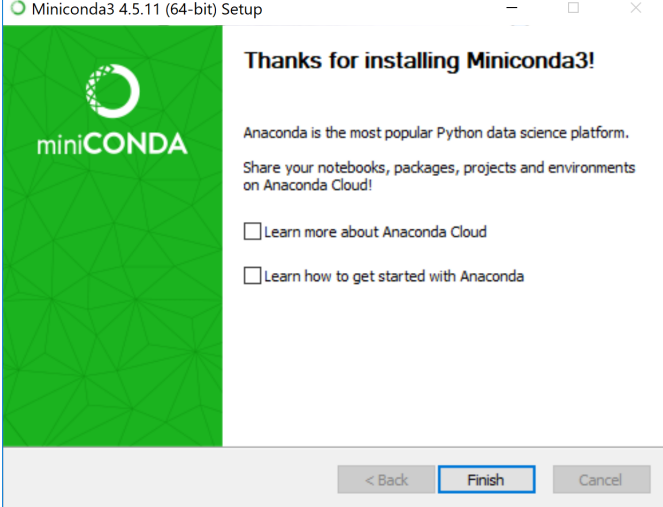

— Décochez les cases *Learn more about Anaconda Cloud* et *Learn how to get started with Anaconda* et cliquez sur

*Finish*. Miniconda est maintenant installé.

### Initialisation de conda

Il nous faut maintenant initialiser *conda*. Cette manipulation va permettre de le rendre visible dans n'importe quel *shell* Powershell.

L'installateur a en principe ajouté une nouvelle section dans le Menu Démarrer nommée Anaconda3 (64-bit) :

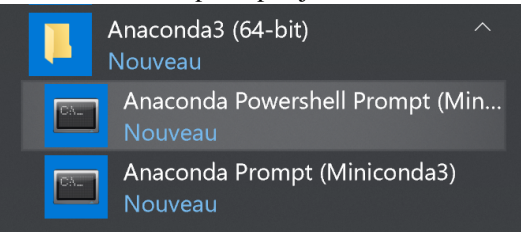

Cette section contient deux éléments :

- Anaconda Powershell Prompt (Miniconda3) : pour lancer un *shell* Powershell (shell standard de Windows équivalent du bash sous Linux) avec *conda* qui est activé correctement;
- Anaconda Prompt (Miniconda3) : même chose mais avec le *shell* nommé cmd; ce vieux shell est limité et nous vous en déconseillons l'utilisation.

Nous allons maintenant initialiser *conda* « à la main ». Cliquez sur Anaconda Powershell Prompt (Miniconda3) qui va lancer un Powershell avec *conda* activé, puis tapez la commande conda init :

Anaconda Powershell Prompt (Miniconda3)

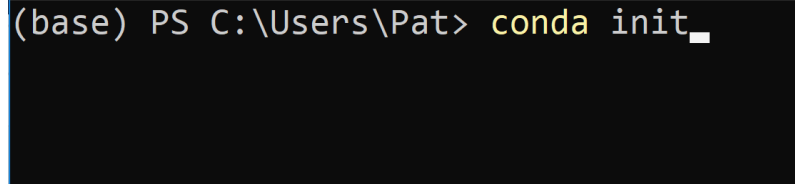

Lorsque vous presserez la touche Entrée vous obtiendrez une sortie de ce style :

```
1 \mid$ conda init
 2 no change C:\Upsilon\ C: Users \ Pat \ Miniconda3 \ Scripts \ conda. exe
 3 no change C :\ Users \ Pat \ Miniconda3 \ Scripts \ conda - env . exe
 4 no change C:\Users\Pat\Miniconda3\Scripts\conda-script.py<br>5 no change C:\Users\Pat\Miniconda3\Scripts\conda-env-scrip
                       C : \Users \ Pat \ Miniconda3 \ Scripts \ conda-env-script.py\circ no change C:\Upsilon\ C: Users \ Pat \ Miniconda3 \ condabin \ conda. bat
  no change C : \Users\Path\Miniconda3 \Library\bin\cond. bat8 no change C :\ Users \ Pat \ Miniconda3 \ condabin \ _conda_activate . bat
9 no change C :\ Users \ Pat \ Miniconda3 \ condabin \ rename_tmp . bat
10 no change C:\Users\Pat\Miniconda3\condabin\conda_auto_activate.bat
11 no change C:\Upsilon\ C: Universexted in Condabin \ conda_hook . bat
12 no change c:\Users\Pat\Miniconda3\Scripts\activate.bat<br>13 no change c:\Users\Pat\Miniconda3\condabin\activate.ba
                       C : \Users \ Pat\Miniconda3 \ condabin\active.14 no change C :\ Users \ Pat \ Miniconda3 \ condabin \ deactivate . bat
15| modified c:\Users\Pat\Miniconda3\Scripts\activate<br>16| modified C:\Users\Pat\Miniconda3\Scripts\deactiva
                       C : \Users \ Pat \ Miniconda3 \ Scripts \ deactivate17 modified C:\Users\Pat\Miniconda3\etc\profile.d\conda.sh<br>18 modified C:\Users\Pat\Miniconda3\etc\fish\conf.d\conda.
18 | modified C:\Users\Pat\Miniconda3\etc\fish\conf.d\conda.fish<br>19 no change C:\Users\Pat\Miniconda3\shell\condabin\Conda.psm1
19 no change C :\ Users \ Pat \ Miniconda3 \ shell \ condabin \ Conda . psm1
20 modified C:\Upsilon \ C:\Users\Pat\Miniconda3\shell\condabin\conda-nook.ps1<br>21 modified C:\Upsilon \ C:\Users\Pat\Miniconda3\Lib\site-packages\xontrib\con
21 | modified C:\Uers \ Pat\Miniconda3\ Lib\ site - packages \ xontrib\ conda.xsh<br>22 | modified C:\Uers \ Pat\Miniconda3\ etc\ profile.d\conda.csh22|modified    C :\Users\Pat\Miniconda3\etc\profile .d\conda.csh<br>23|modified    C :\Users\Pat\Documents\WindowsPowerShell\profile
  modified C:\Users\Pat\Documents\WindowsPowerShell\profile.ps1<br>modified HKEY CURRENT USER\Software\Microsoft\Command Process
24 modified HKEY_CURRENT_USER \ Software \ Microsoft \ Command Processor \ AutoRun
  ==> For changes to take effect, close and re-open your current shell. <==
```
Notez que cette manipulation créera automatiquement un fichier

C:\Users\nom\_utilisateur\Documents\WindowsPowerShell\profile.ps1.

Ce fichier sera exécuté à chaque lancement d'un Powershell (équivalent du .bashrc sous bash) et fera en sorte que *conda* soit bien activé.

### Test de l'interpréteur Python

Nous sommes maintenant prêts à tester l'interpréteur Python. En premier lieu, il faut lancer un *shell* PowerShell. Pour cela, cliquez sur le bouton Windows et tapez powershell. Vous devriez voir apparaitre le menu suivant :

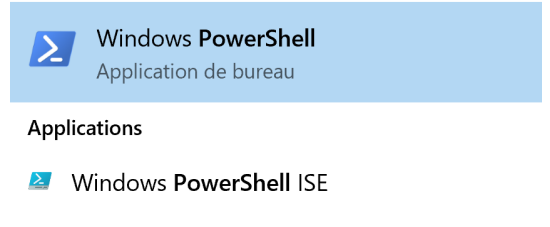

- X Windows PowerShell (x86)
- 2 Windows PowerShell ISE (x86)

Cliquez sur l'icône Windows PowerShell, cela va lancer un *shell* PowerShell avec un fond bleu (couleur que l'on peut bien sûr modifier en cliquant sur la petite icône représentant un terminal dans la barre de titre). En principe, l'invite du shell doit ressembler à (base) PS C:\Users\Pat>. La partie (base) indique que conda a bien été activé suite à l'initialisation faite si dessus (plus exactement c'est son environnement de base qui est activé, mais ça ne nous importe pas pour l'instant). Pour tester si Python est bien installé, il suffit alors de lancer l'interpréteur Python en tapant la commande python :

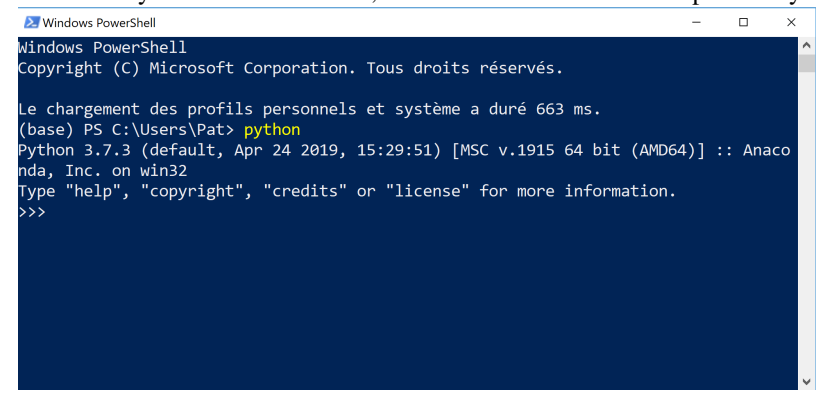

Si tout s'est bien passé, vous devriez avoir un affichage de ce style :

```
1 ( base ) PS C :\ Users \ Pat > python
2 Python 3.7.3 (default, Apr 24 2019, 15:29:51) [MSC v.1915 64 bit (AMD64)] :: Anaconda, Inc. on win32<br>3 Type "help", "copyright", "credits" or "license" for more information.<br>4 >>>
```
Cela signifie que vous êtes bien dans l'interpréteur Python. À partir de là vous pouvez taper exit() puis appuyer sur la touche *Entrée* pour sortir de l'interpréteur Python.

### Test du gestionnaire de paquets *conda*

Une fois revenu dans le *shell*, tapez la commande conda, vous devriez obtenir :

```
1 ( base ) PS C :\ Users \ Pat > conda
  usage: conda - script.py [-h] [-V] command ...
  conda is a tool for managing and deploying applications, environments and packages.
  Options:
  positional arguments:
    command<br>clean
10 clean 10 Remove unused packages and caches.<br>11 config 10 Modify configuration values in .co
11 config 11 Modify configuration values in .condarc. This is modeled<br>12 after the git config command Writes to the user condar
                        after the git config command. Writes to the user . condarc
13 file (C:\Users\Pat\.condarc) by default.<br>14 create     Create a new conda environment from a list of specified
15 packages .
16 help Displays a list of available conda commands and their help
17 strings.
```
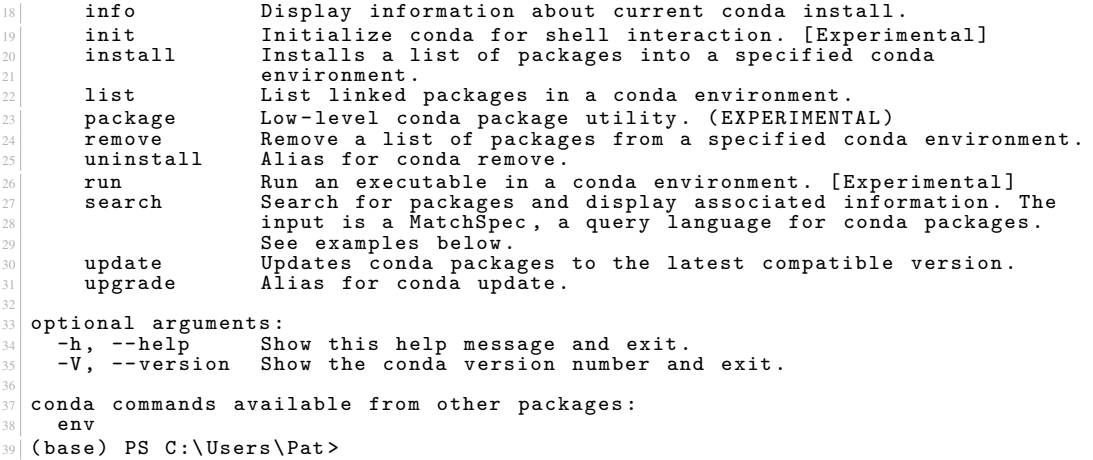

Si c'est le cas, bravo, *conda* est bien installé et vous pouvez passez à la suite (rendez-vous à la rubrique Installation des modules supplémentaires) !

### Désinstallation de Miniconda

Si vous souhaitez désinstaller Miniconda, rien de plus simple. Dans un explorateur, dirigez-vous dans le répertoire où vous avez installé Miniconda (dans notre exemple il s'agit de C:\Users\votre\_nom\_utilisateur\Miniconda3). Attention, si votre Windows est installé en français, il se peut qu'il faille cliquer sur C:\ puis sur Utilisateurs plutôt que Users comme montré ici :

 $\times$ 

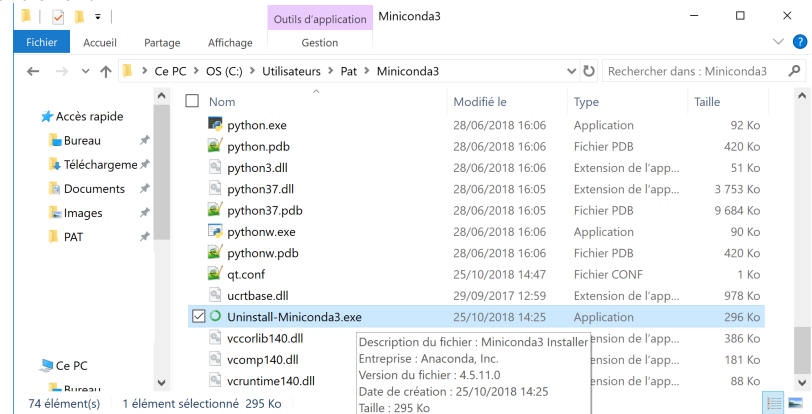

Cliquez ensuite sur le fichier Uninstall-Miniconda3.exe. Vous aurez alors l'écran suivant :

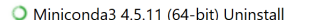

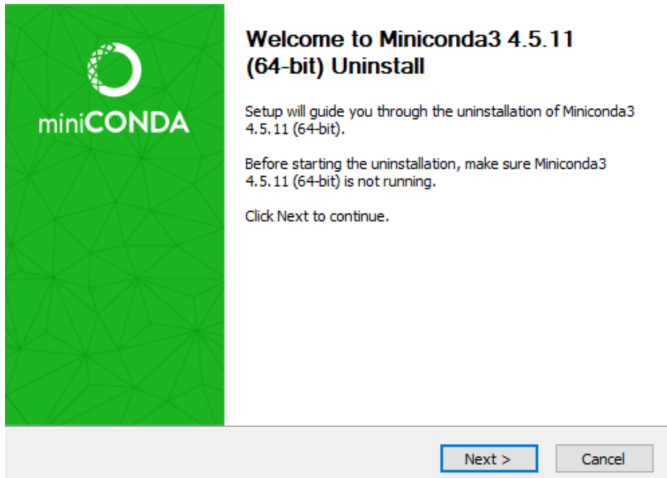

### Cliquez sur *Next*, puis à l'écran suivant cliquez sur *Uninstall* :

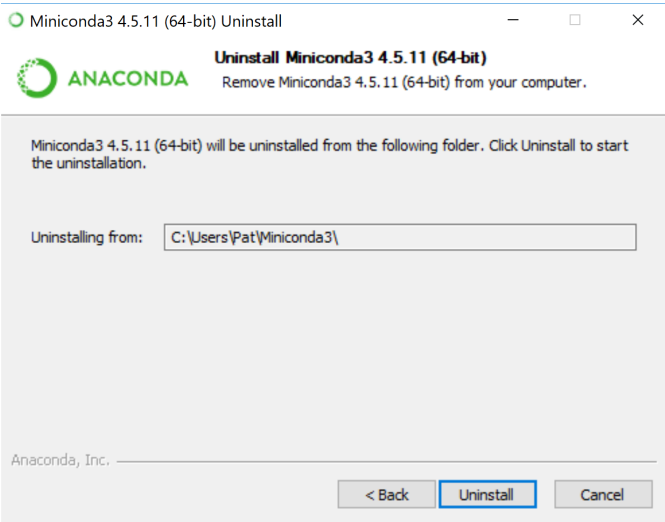

Le désinstallateur se lancera alors (cela peut prendre quelques minutes) :

O Miniconda3 4.5.11 (64-bit) Uninstall Uninstalling **ANACONDA** Please wait while Miniconda3 4.5.11 (64-bit) is being uninstalled. Delete file: C:\Users\Pat\Miniconda3\Lib\ctypes\macholib\\_pycache\_\dyld.cpython-37.pyc Delete file: C:\Users\Pat\Miniconda3\Lib\cProfile.py  $\hat{\phantom{a}}$ Delete file: C:\Users\Pat\Miniconda3\Lib\crypt.py Delete file: C:\Users\Pat\Miniconda3\Lib\csv.py Delete file: C:\Users\Pat\Miniconda3\Lib\ctypes\macholib\dyld.py Delete file: C:\Users\Pat\Miniconda3\Lib\ctypes\macholib\dylib.py Delete file: C:\Users\Pat\Miniconda3\Lib\ctypes\macholib\fetch\_macholib Delete file: C:\Users\Pat\Miniconda3\Lib\ctypes\macholib\fetch\_macholib.bat Delete file: C:\Users\Pat\Miniconda3\Lib\ctypes\macholib\framework.py Delete file: C:\Users\Pat\Miniconda3\Lib\ctypes\macholib\README.ctypes Delete file: C:\Users\Pat\Miniconda3\Lib\ctypes\macholib\\_init\_\_.py  $\checkmark$ Anaconda, Inc. Read Read Next > Cancel Une fois la désinstallation terminée, cliquez sur *Next* : O Miniconda3 4.5.11 (64-bit) Uninstall

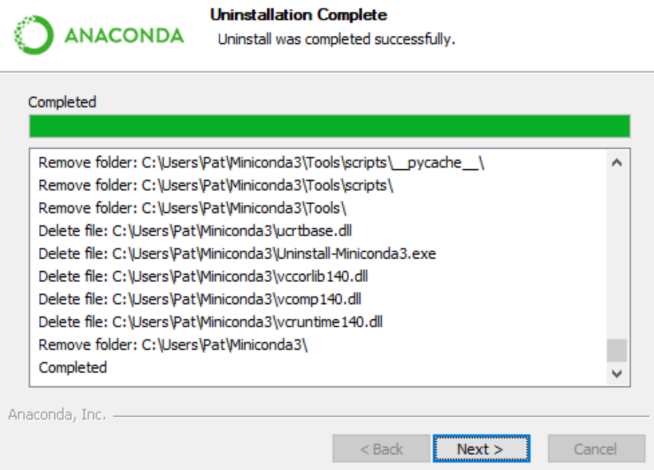

Puis enfin sur *Finish* :

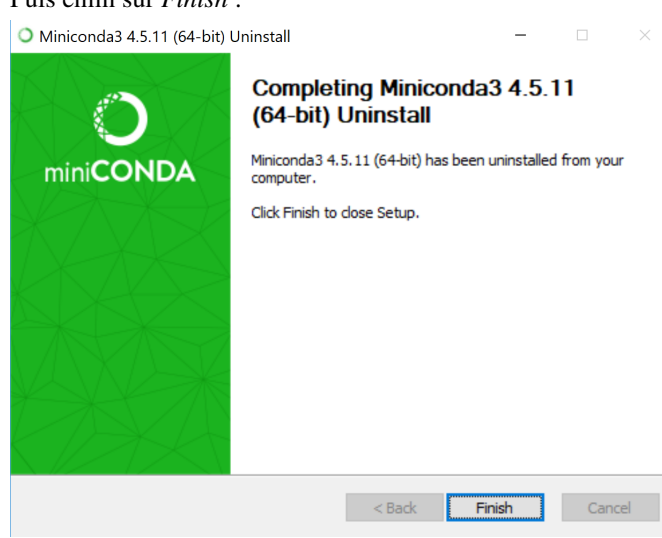

À ce point, Miniconda est bien désinstallé. Il reste toutefois une dernière manipulation que l'installateur n'a pas effectué : il faut détruire à la main le fichier

C:\Users\nom\_utilisateur\Documents\WindowsPowerShell\profile.ps1

(bien sûr, remplacez nom\_utilisateur par votre propre nom d'utilisateur). Si vous ne le faites pas, cela affichera un message d'erreur à chaque fois que vous lancerez un Powershell.

## B.3 Utilisation de conda pour installer des modules complémentaires

### B.3.1 Installation des modules supplémentaires

Cette étape sera commune pour les trois systèmes d'exploitation. À nouveau, lancez un *shell* (c'est-à-dire PowerShell sous Windows ou un terminal pour Mac OS X ou Linux).

Dans le *shell*, tapez la ligne suivante puis appuyez sur la touche *Entrée* :

 $1$  \$ conda install numpy pandas matplotlib scipy biopython jupyterlab

Cette commande va lancer l'installation des modules externes *NumPy*, *pandas*, *matplotlib*, *scipy*, *Biopython* et *Jupyter lab*. Ces modules vont être téléchargés depuis internet par *conda*, il faut bien sûr que votre connexion internent soit fonctionnelle. Au début, *conda* va déterminer les versions des paquets à télécharger en fonction de la version de Python ainsi que d'autres paramètres (cela prend une à deux minutes). Cela devrait donner la sortie suivante (copies d'écran prise sous Windows avec le PowerShell) :

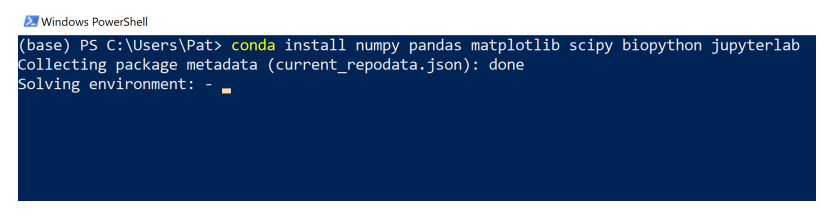

Une fois que les versions des paquets ont été déterminées, *conda* vous demande confirmation avant de démarrer le téléchargement :

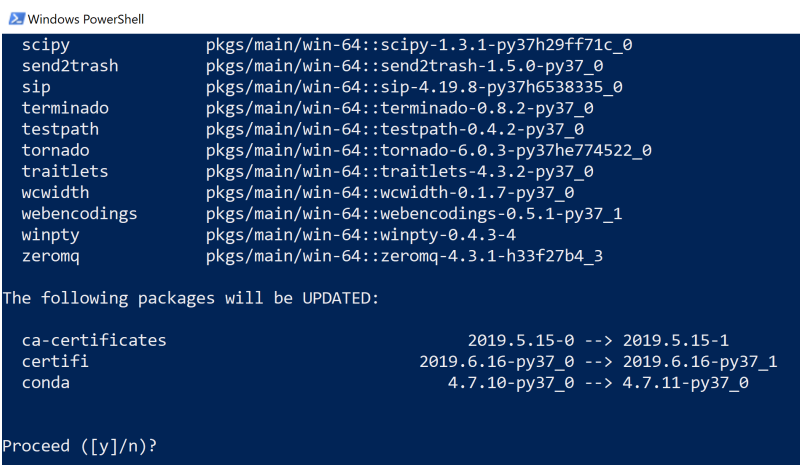

Tapez y puis appuyez sur la touche *Entrée* pour confirmer. S'en suit alors le téléchargement et l'installation de tous les paquets (cela prendra quelques minutes) :<br> **EX** Windows PowerShell

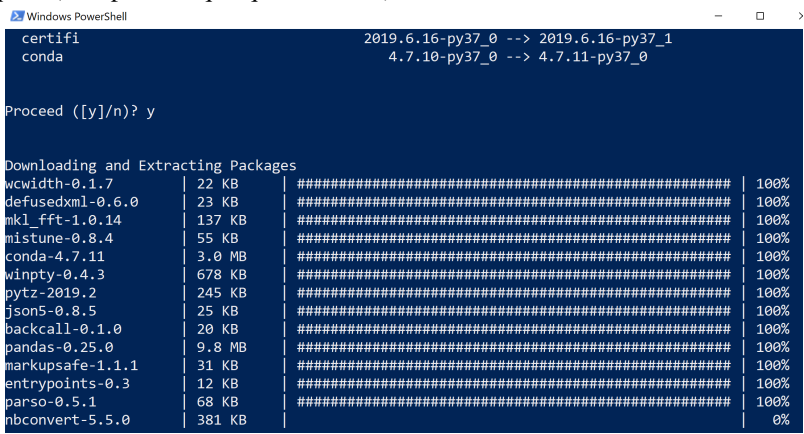

Une fois que tout cela est terminé, vous récupérez la main dans le *shell* :

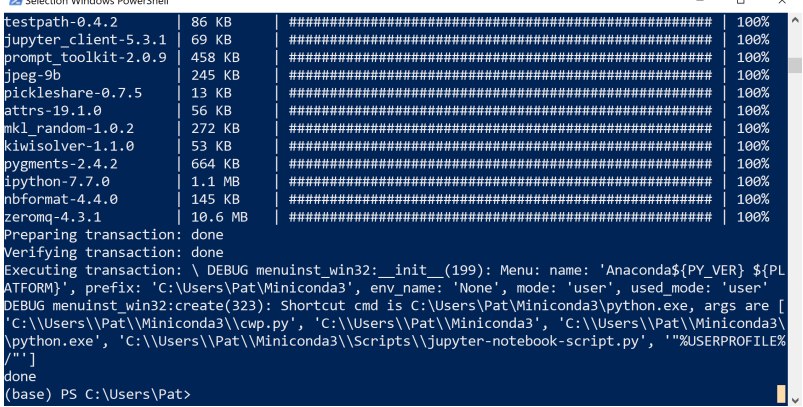

## B.3.2 Test des modules supplémentaires

Pour tester la bonne installation des modules, lancez l'interpréteur Python :

```
1 $ python
```

```
Puis tapez les lignes suivantes :
```

```
1 import numpy
```
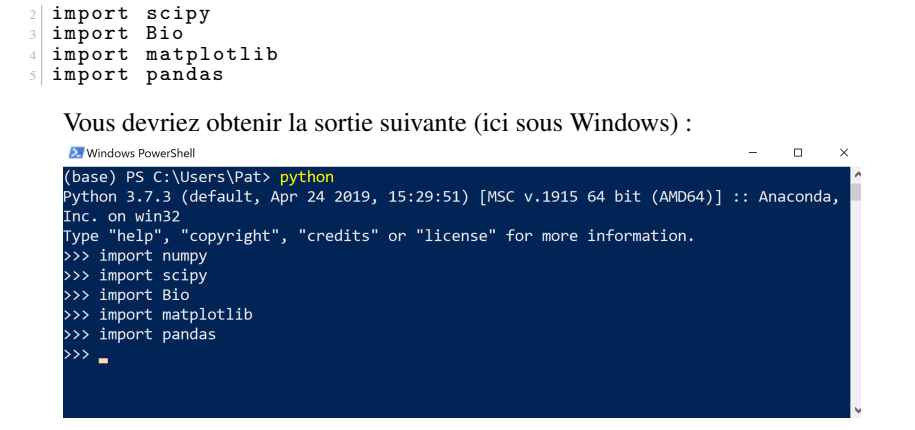

Si aucune erreur ne s'affiche et que vous récupérez la main dans l'interpréteur, bravo, ces modules sont bien installés. Quittez l'interpréteur Python en tapant la commande exit() puis en appuyant sur la touche *Entrée*.

Vous êtes de nouveau dans le *shell*. Nous allons maintenant pouvoir tester Jupyter. Tapez dans le *shell* :

<sup>1</sup> \$ jupyter lab

Cette commande devrait ouvrir votre navigateur internet par défaut et lancer Jupyter :

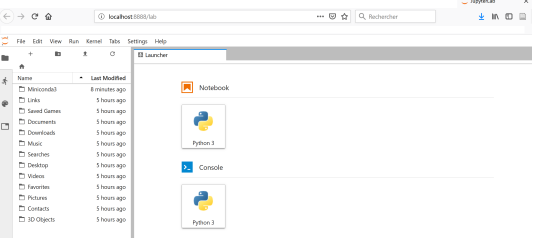

Pour quitter Jupyter, allez dans le menu *File* puis sélectionnez *Quit*. Vous pourrez alors fermer l'onglet de Jupyter. Pendant ces manipulations dans le navigateur, de nombreuses lignes ont été affichées dans l'interpréteur :

```
1 (base) PS C:\Users\Pat> jupyter lab
2 [I 18:26:05.544 LabApp] JupyterLab extension loaded from C:\Users\Pat\Miniconda3\lib\site-packages\jupyterla
3 [I 18:26:05.544 LabApp] JupyterLab application directory is C:\Users\Pat\Miniconda3\share\jupyter\lab
4 [...]
 [I 18:27:20.645 LabApp] Interrupted...
6 [I 18:27:32.986 LabApp] Shutting down 0 kernels
7 (base) PS C: \Users \Pat >
```
Il s'agit d'un comportement normal. Quand Jupyter est actif, vous n'avez plus la main dans l'interpréteur et tous ces messages s'affichent. Une fois que vous quittez Jupyter, vous devriez récupérer la main dans l'interpréteur. Si ce n'est pas le cas, pressez deux fois la combinaison de touches *Ctrl* + *C*

Si tous ces tests ont bien fonctionné, bravo, vous avez installé correctement Python avec Miniconda ainsi que tous les modules qui seront utilisés pour ce cours. Vous pouvez quitter le *shell* en tapant exit puis en appuyant sur la touche *Entrée* et aller faire une pause !

### B.3.3 Un mot sur pip pour installer des modules complémentaires

*Conseil* : Pour les débutants, vous pouvez sauter cette rubrique.

Comme indiqué au début de ce chapitre, pip <sup>6</sup> est un gestionnaire de paquets pour Python et permet d'installer des modules externes. *Pip* est également présent dans Miniconda, donc utilisable et parfaitement fonctionnel. Vous pouvez vous poser la question « Pourquoi utiliser le gestionnaire de paquets *pip* si le gestionnaire de paquets conda est déjà présent ? ». La réponse est simple, certains modules ne sont présents que sur les dépôts *pip*. Si vous souhaitez les installer il faudra impérativement utiliser *pip*. Inversement, certains modules ne sont présent que dans les dépôts de *conda*. Toutefois, pour les modules classiques (comme *NumPy*, *scipy*, etc), tout est gérable avec *conda*.

<sup>6.</sup> <https://pip.pypa.io/en/stable/>

Sauf cas exceptionnel, nous vous conseillons l'utilisation de *conda* pour gérer l'installation de modules supplémentaires.

Si vous souhaitez installer un paquet qui n'est pas présent sur un dépôt *conda* avec *pip*, assurez vous d'abord que votre environnement *conda* est bien activé (avec conda activate ou conda activate nom environnement). La syntaxe est ensuite très simple :

```
1 $ pip install nom_du_paquet
```
Si votre environnement *conda* était bien activé lors de l'appel de cette commande, celle-ci aura installé votre paquet dans l'environnement *conda*. Tout est donc bien encapsulé dans l'environnement *conda*, et l'ajout de tous ces paquets ne risque pas d'interférer avec le Python du système d'exploitation, rendant ainsi les choses bien « propres ».

## B.4 Choisir un bon éditeur de texte

La programmation nécessite d'écrire des lignes de code en utilisant un éditeur de texte. Le choix de cet éditeur est donc fondamental, celui-ci doit nous aider à repérer rapidement certaines zones du programme afin d'être efficace. Outre les fonctions de manipulation / remplacement / recherche de texte, un bon éditeur doit absolument posséder la **coloration syntaxique** (*syntax highlighting* en anglais). Celle-ci change la couleur et / ou la police de certaines zones du code comme les mot-clés du langage, les zones entre guillemets, les commentaires, etc. Dans ce qui suit, nous vous montrons des éditeurs faciles à prendre en main par les débutants pour Linux, Windows et Mac OS X.

## B.4.1 Installation et réglage de gedit sous Linux

Pour Linux, on vous recommande l'utilisation de l'éditeur de texte *gedit* qui a les avantages d'être simple à utiliser et présent dans la plupart des distributions Linux.

Si *gedit* n'est pas installé, vous pouvez l'installer avec la commande :

```
1 $ sudo apt install -y gedit
```
Il faudra entrer votre mot de passe utilisateur puis valider en appuyant sur la touche *Entrée*.

Pour lancer cet éditeur, tapez la commande gedit dans un *shell* ou cherchez *gedit* dans le lanceur d'applications. Vous devriez obtenir une fenêtre similaire à celle-ci :

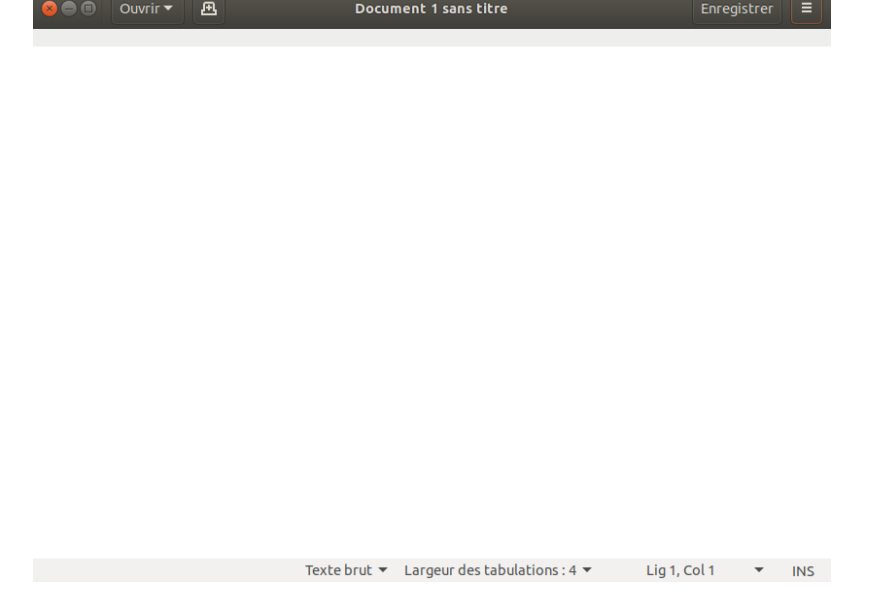

On configure ensuite *gedit* pour que l'appui sur la touche *Tab* corresponde à une indentation de 4 espaces, comme recommandée par la PEP 8 (chapitre 15 *Bonnes pratiques en programmation Python*). Pour cela, cliquez sur l'icône en forme de 3 petites barres horizontales en haut à droite de la fenêtre de *gedit*, puis sélectionnez *Préférences*. Dans la nouvelle fenêtre qui s'ouvre, sélectionnez l'onglet *Éditeur* puis fixez la largeur des tabulations à 4 et cochez la case *Insérer des espaces au lieu des tabulations* :

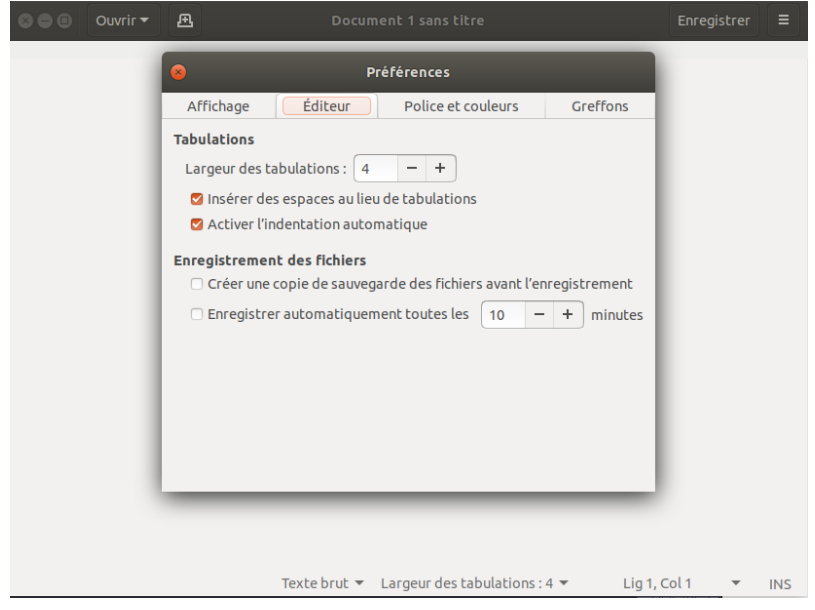

Si vous le souhaitez, vous pouvez également cochez la case *Activer l'indentation automatique* qui indentera automatiquement votre code quand vous êtes dans un bloc d'instructions. Fermez la fenêtre de paramètres une fois la configuration terminée.

### B.4.2 Installation et réglage de Notepad++ sous Windows

Sous Windows, nous vous recommandons l'excellent éditeur Notepad++<sup>7</sup>. Une fois cet éditeur installé, il est important de le régler correctement. En suivant le menu Paramètres, Préférences, vous arriverez sur un panneau vous permettant de configurer Notepad++.

En premier on va configurer l'appui sur la touche *Tab* afin qu'il corresponde à une indentation de 4 espaces, comme recommandé par la PEP 8 (chapitre 15 *Bonnes pratiques en programmation Python*). Dans la liste sur la gauche, cliquez sur Langage, puis à droite dans le carré Tabulations cochez la case Insérer des espaces en réglant sur 4 espaces comme indiqué ci-dessous :

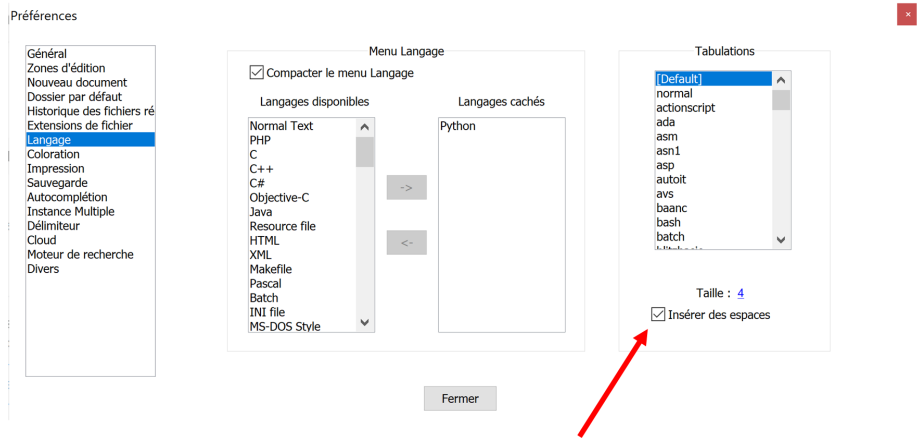

Ensuite, il est important de faire en sorte que Notepad++ affiche les numéros de ligne sur la gauche (très pratique lorsque l'interpréteur nous indique qu'il y a une erreur, par exemple, à la ligne 47). Toujours dans la fenêtre Préférences, dans la liste sur la gauche cliquez sur Zones d'édition, puis sur la droite cochez la case Afficher la numérotation des lignes comme indiqué ici :

<sup>7.</sup> <https://notepad-plus-plus.org/download>

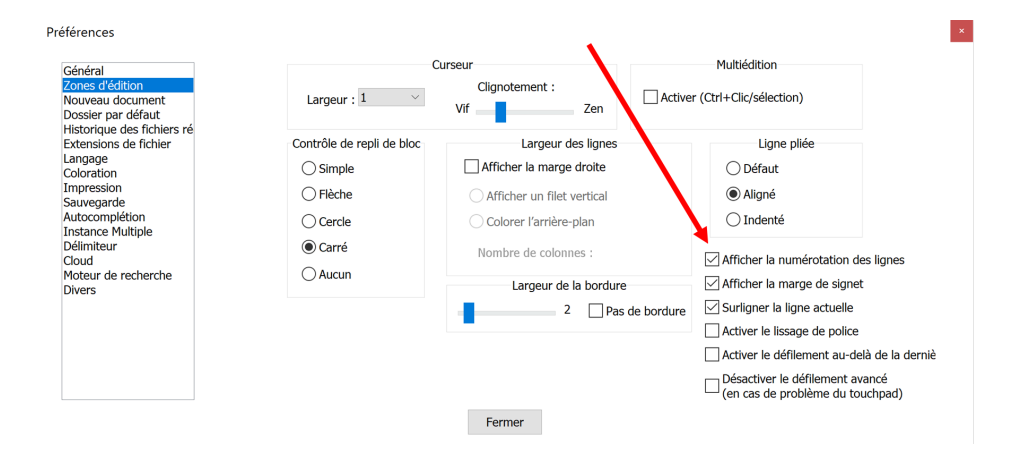

## B.4.3 Installation et réglage de TextWrangler/BBedit sous Mac OS X

Sur les anciennes versions de Mac OS X (< 10.14), TextWrangler 8 était un éditeur de texte simple, intuitif et efficace. Toutefois son développement a été arrêté car il fonctionnait en 32-bits. Il a été remplacé par BBedit <sup>9</sup> qui possède de nombreuses fonctionnalités supplémentaires mais qui doit en principe être acheté. Toutefois, ce dernier est utilisable gratuitement avec les mêmes fonctionnalités que TextWrangler, sans les nouvelles fonctionnalités étendues. Ne possédant pas de Mac, nous nous contentons ici de vous donner quelques liens utiles :

- La page de téléchargement  $10$ ;
- La page vers de nombreuses ressources  $11$  utiles;
- Le manuel d'utilisation  $12$  (avec toutes les instructions pour son installation au chapitre 2);
- Une page sur Stackoverflow 13 qui vous montre comment faire en sorte que l'appui sur la touche *Tab* affiche 4 espaces plutôt qu'une tabulation.

### B.4.4 Pour aller plus loin

Jusque là, nous vous avons montré des éditeurs de texte simples qui sont, selon nous, idéaux pour apprendre un langage de programmation. Ainsi, on se concentre sur le langage Python plutôt que toutes les options de l'éditeur. Toutefois, pour les utilisateurs plus avancés, nous vous conseillons des éditeurs plus puissants comme par exemple Sublime Text <sup>14</sup> ou Atom <sup>15</sup>. Pour aller encore plus loin, il existe aussi des plateformes de développement 16 ou IDE (*integrated development environment*) qui, au-delà de l'édition, permettent par exemple d'exécuter le code et de le *debugger* (c'est-à-dire, y chasser les erreurs). On peut citer par exemple les IDE libres Visual Studio code <sup>17</sup> et Spyder <sup>18</sup>, mais il en existe de nombreux autres qui sont souvent payants.

## B.5 Comment se mettre dans le bon répertoire dans le shell

Pour apprendre Python, nous allons devoir écrire des scripts, les enregistrer dans un répertoire, puis les exécuter avec l'interpréteur Python. Il faut pour cela être capable d'ouvrir un *shell* et de se mettre dans le répertoire où se trouve ce script.

Notre livre n'est pas un cours d'Unix mais il convient au moins de savoir se déplacer dans l'arborescence avant de lancer Python. Sous Linux et sous Mac il est donc fondamental de connaître les commandes Unix cd, pwd, ls et la signification de

.. (point point).

11. <https://www.barebones.com/support/bbedit/>

<sup>8.</sup> <http://www.barebones.com/products/textwrangler/>

<sup>9.</sup> <https://www.barebones.com/products/bbedit/>

<sup>10.</sup> <http://www.barebones.com/products/bbedit/download.html>

<sup>12.</sup> [https://s3.amazonaws.com/BBSW-download/BBEdit\\_12.6.6\\_User\\_Manual.pdf](https://s3.amazonaws.com/BBSW-download/BBEdit_12.6.6_User_Manual.pdf)

<sup>13.</sup> <https://stackoverflow.com/questions/5750361/auto-convert-tab-to-4-spaces-in-textwrangler>

<sup>14.</sup> <https://www.sublimetext.com/>

<sup>15.</sup> <https://atom.io/>

<sup>16.</sup> [https://fr.wikipedia.org/wiki/Environnement\\_de\\_d%C3%A9veloppement](https://fr.wikipedia.org/wiki/Environnement_de_d%C3%A9veloppement)

<sup>17.</sup> <https://code.visualstudio.com/>

<sup>18.</sup> <https://www.spyder-ide.org/>

Sous Windows, il existe deux astuces très pratiques. Lorsqu'on utilise l'explorateur Windows et que l'on est dans un répertoire donné :

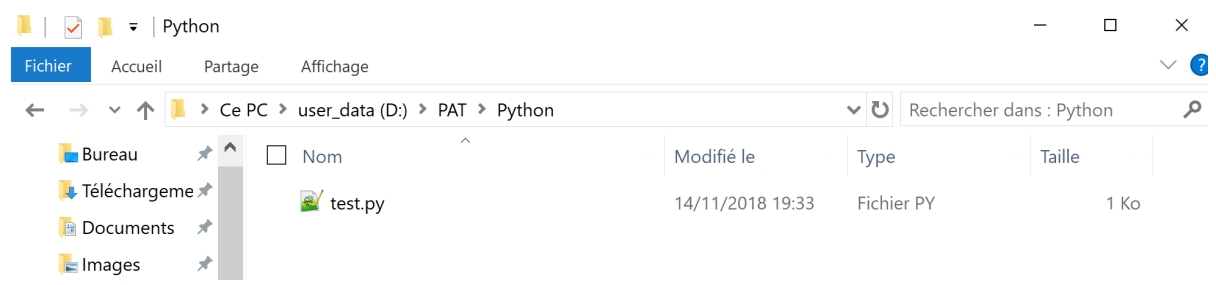

Il est possible d'ouvrir un PowerShell directement dans ce répertoire :

### Première astuce

Il suffit de taper powershell dans la barre qui indique le chemin :

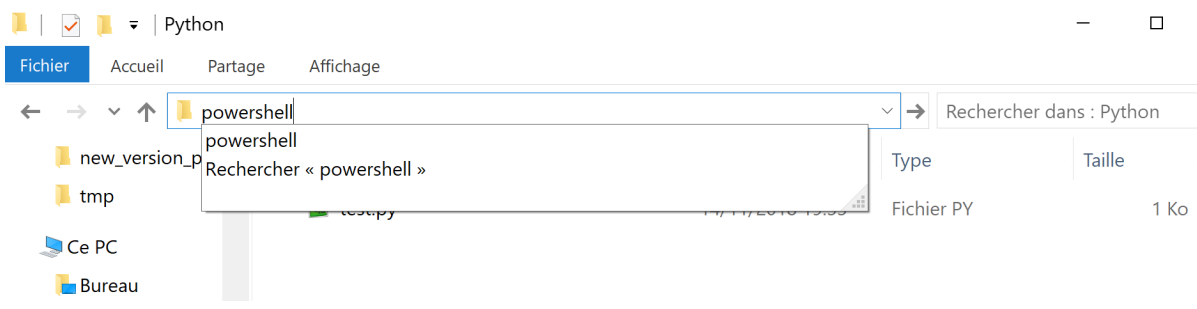

puis on appuie sur entrée et le PowerShell se lance en étant directement dans le bon répertoire !

### Deuxième astuce

En pressant la touche shift et en faisant un clic droit dans un endroit de l'explorateur qui ne contient pas de fichier (attention, ne pas faire de clic droit sur un fichier !). Vous verrez alors s'afficher le menu contextuel suivant :
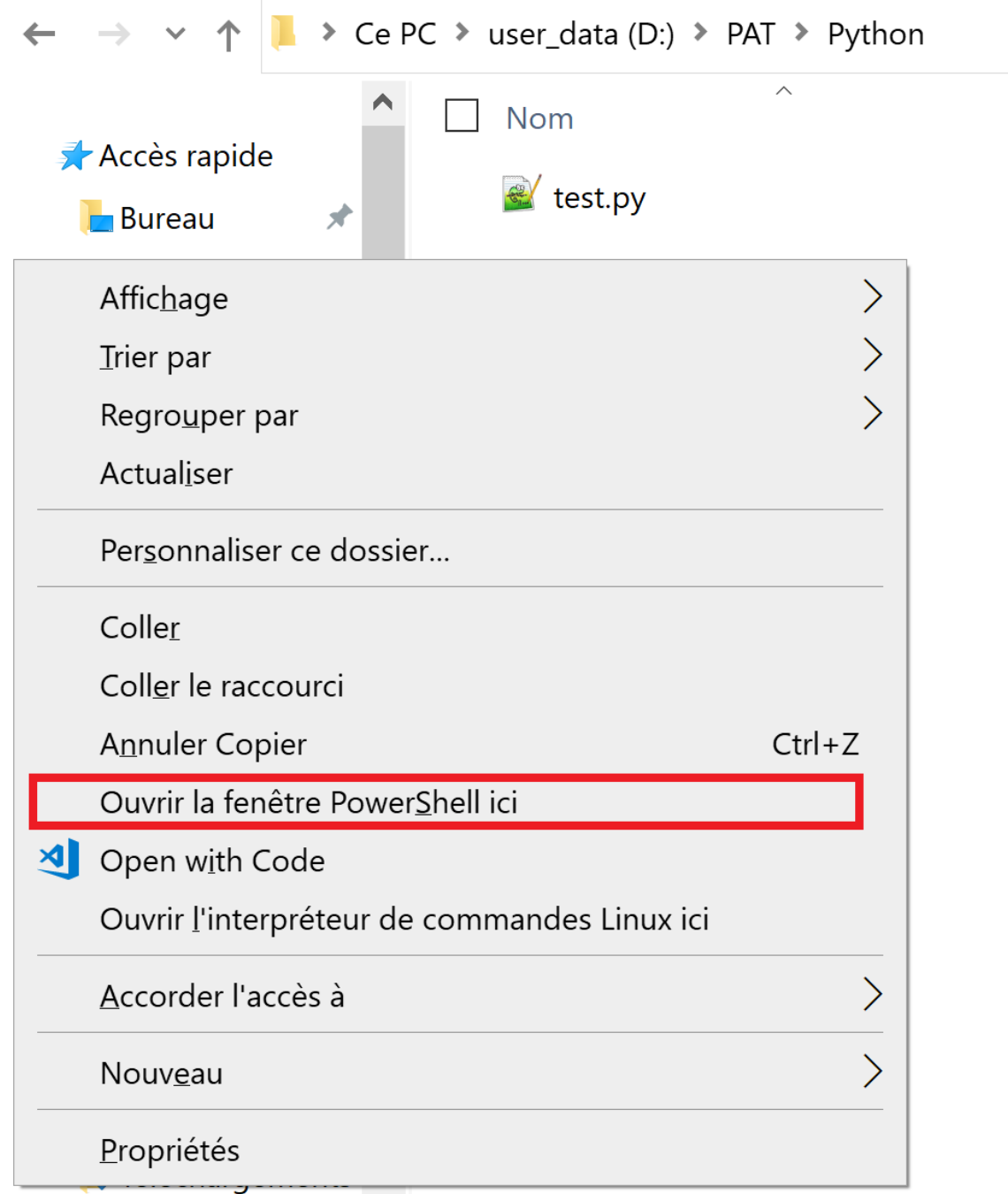

## 1 élément

Cliquez sur *Ouvrir la fenêtre PowerShell ici*, à nouveau votre Powershell sera directement dans le bon répertoire !

## Vérification

La figure suivante montre le PowerShell, ouvert de la première ou la deuxième façon, dans lequel nous avons lancé la commande ls qui affiche le nom du répertoire courant (celui dans lequel on se trouve, dans notre exemple D:\PAT\Python) ainsi que les fichiers s'y trouvant (ici il n'y a qu'un fichier : test.py). Ensuite nous avons lancé l'exécution de ce fichier test.py en tapant python test.py.

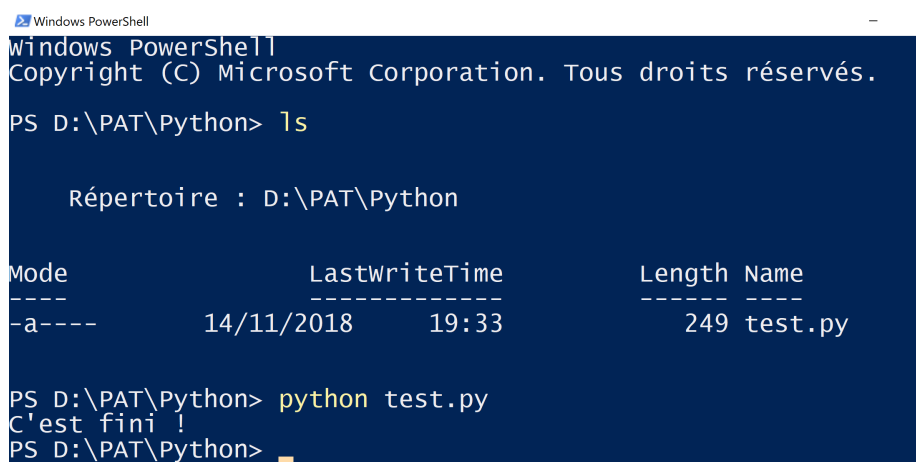

## À votre tour !

Pour tester si vous avez bien compris, ouvrez votre éditeur favori, tapez les lignes suivantes puis enregistrez ce fichier avec le nom test.py dans le répertoire de votre choix.

```
1 import tkinter as tk
 racine = tk.Tk()label = tk. Label (racine, text="J'adore Python !")
 bouton = tk. Button (racine, text="Quitter", command=racine.quit)
 bouton ["fg"] = "red"label.pack()
8 bouton.pack()
9 racine.mainloop()
10 print ("C' est fini !")
```
Comme nous vous l'avons montré ci-dessus, ouvrez un *shell* et déplacez-vous dans le répertoire où se trouve test.py. Lancez le script avec l'interpréteur Python :

1 \$ python test.py

Si vous avez fait les choses correctement, cela devrait afficher une petite fenêtre avec un message « J'adore Python ! » et un bouton *Quitter*.

## B.6 Python web et mobile

Si vous ne pouvez ou ne souhaitez pas installer Python sur votre ordinateur (quel dommage !), des solutions alternatives s'offrent à vous.

Des sites internet vous proposent l'équivalent d'un interpréteur Python utilisable depuis votre navigateur web :

- repl.it  $\frac{19}{2}$ ;
- Tutorials Point  $20$ ;
- et bien sur l'incontournable Python Tutor<sup>21</sup>.

Des applications mobiles vous permettent aussi de « pythonner » avec votre smartphone :

- Pydroid  $3^{22}$  pour Android;
- Pythonista  $3^{23}$  pour iOS (payant).

Soyez néanmoins conscient que ces applications web ou mobiles peuvent être limitées, notamment sur leur capacité à installer des modules supplémentaires et à gérer les fichiers.

<sup>19.</sup> <https://repl.it/languages/python3>

<sup>20.</sup> [https://www.tutorialspoint.com/execute\\_python3\\_online.php](https://www.tutorialspoint.com/execute_python3_online.php)

<sup>21.</sup> <http://pythontutor.com/visualize.html#mode=edit>

<sup>22.</sup> <https://play.google.com/store/apps/details?id=ru.iiec.pydroid3>

<sup>23.</sup> <https://itunes.apple.com/us/app/pythonista-3/id1085978097>